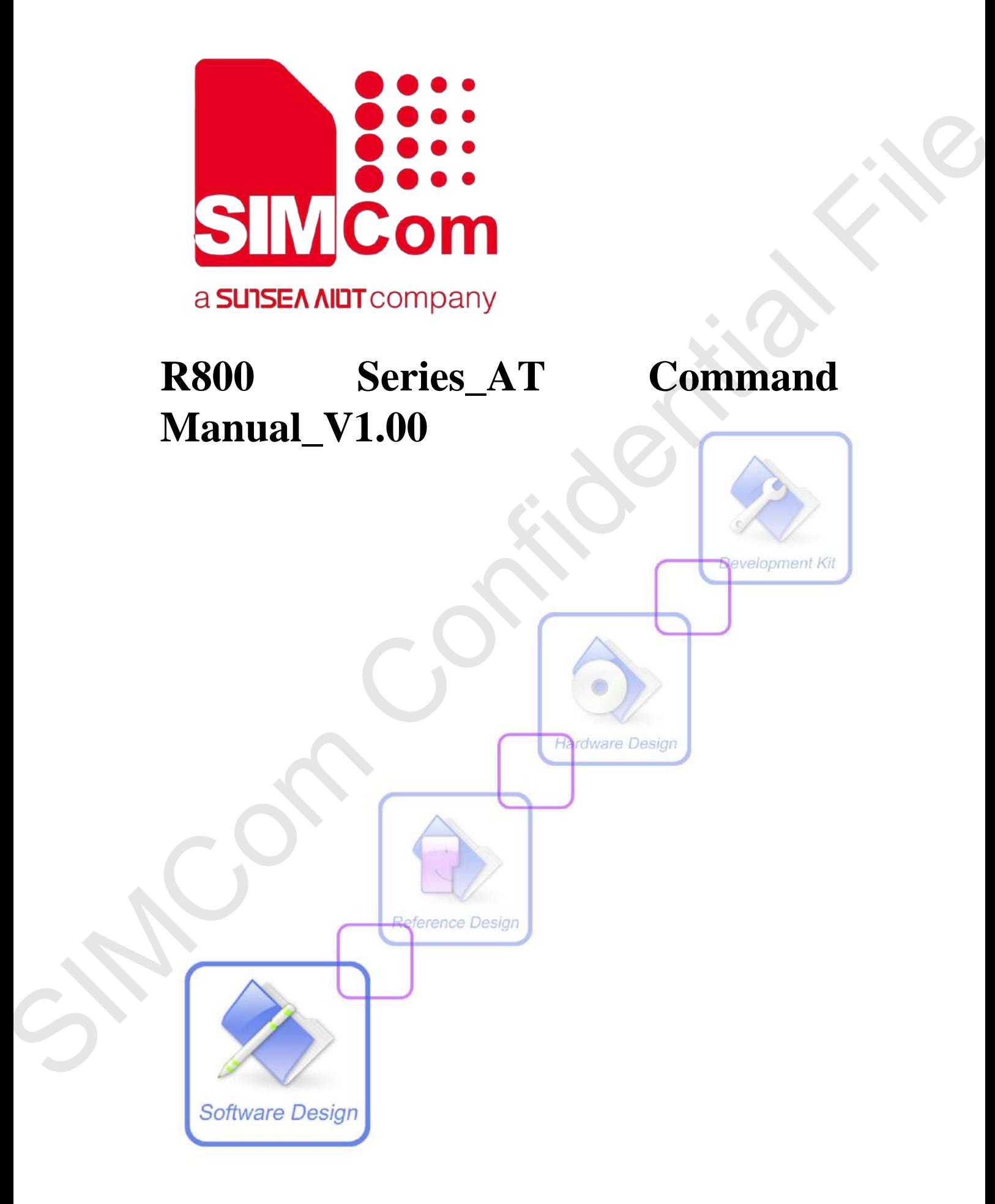

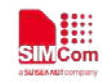

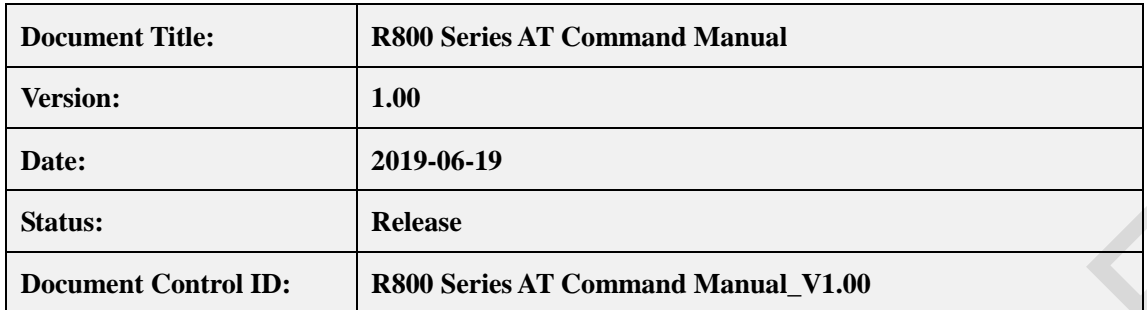

#### **General Notes**

SIMCom offers this information as a service to its customers, to support application and engineering efforts that use the products designed by SIMCom. The information provided is based upon requirements specifically provided to SIMCom by the customers. SIMCom has not undertaken any independent search for additional relevant information, including any information that may be in the customer's possession. Furthermore, system validation of this product designed by SIMCom within a larger electronic system remains the responsibility of the customer or the customer's system integrator. All specifications supplied herein are subject to change. **EVENIES**<br> **SIMCONSETENCE ACCOMMONS AND SERVICE AND CONFIDENTIAL CONFIDENTIAL SCIENCIAL CONFIDENTIAL SCIENCIAL CONTINUES (SERVICE AND CONFIDENTIAL SCIENCIAL CONFIDENTIAL SCIENCIAL SCIENCIAL SCIENCIAL SCIENCIAL SCIENCIAL S** 

#### **Copyright**

This document contains proprietary technical information which is the property of Shanghai SIMCom Wireless Solutions Ltd, copying of this document and giving it to others and the using or communication of the contents thereof, are forbidden without express authority. Offenders are liable to the payment of damages. All rights reserved in the event of grant of a patent or the registration of a utility model or design. All specification supplied herein are subject to change without notice at any time.

*Copyright © Shanghai SIMCom Wireless Solutions Ltd. 2019* 

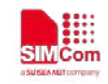

# **Contents**

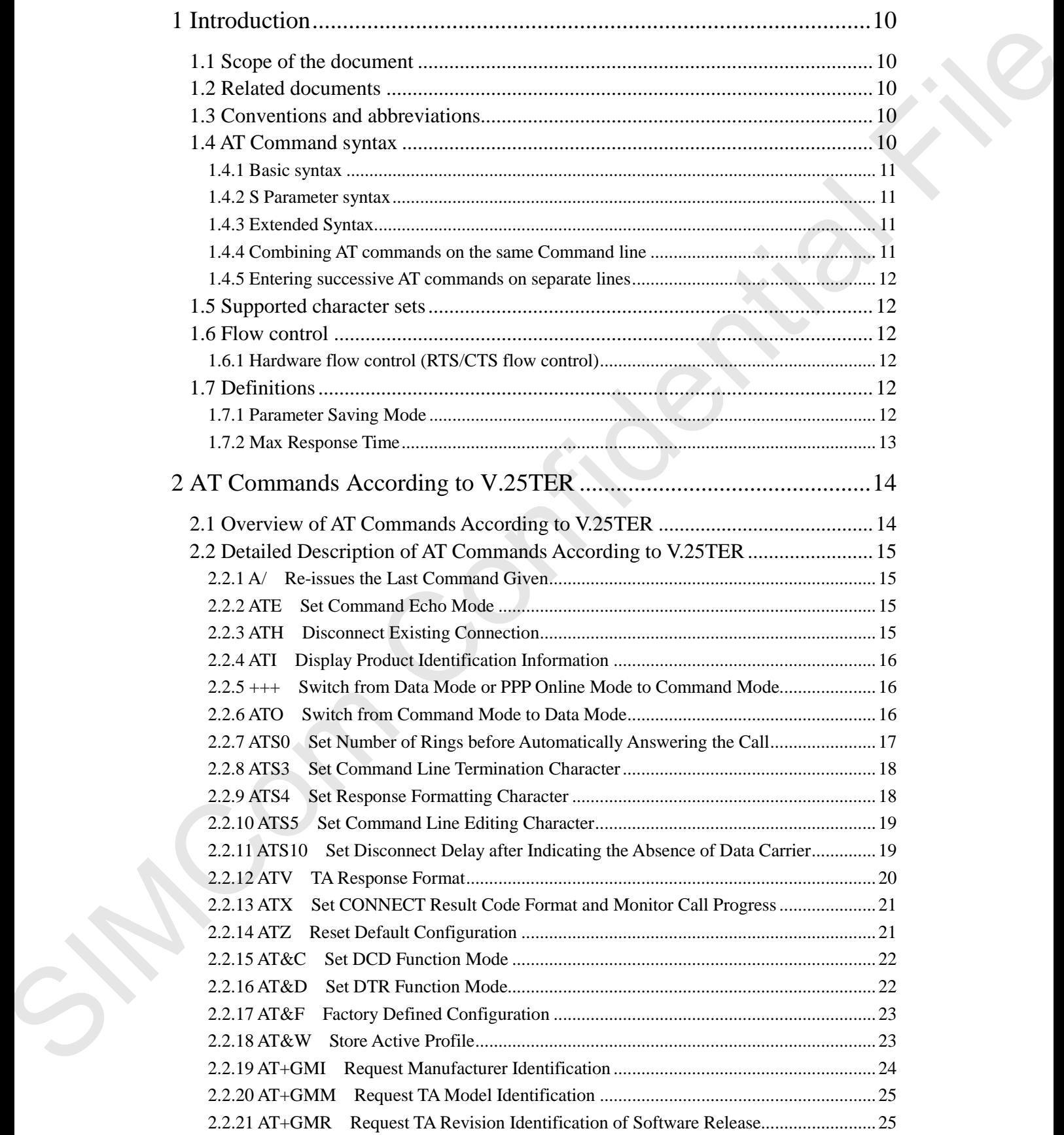

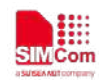

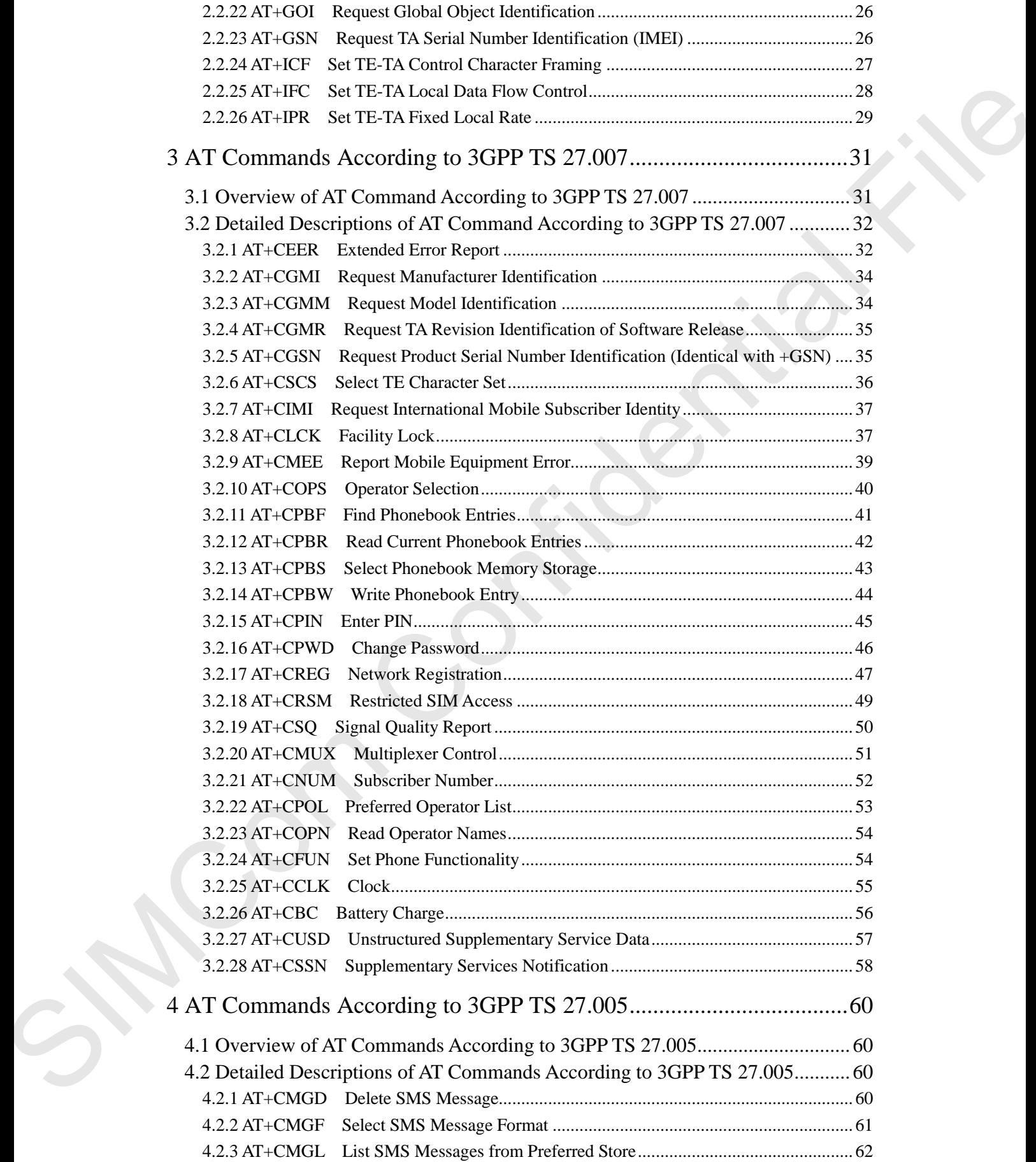

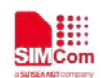

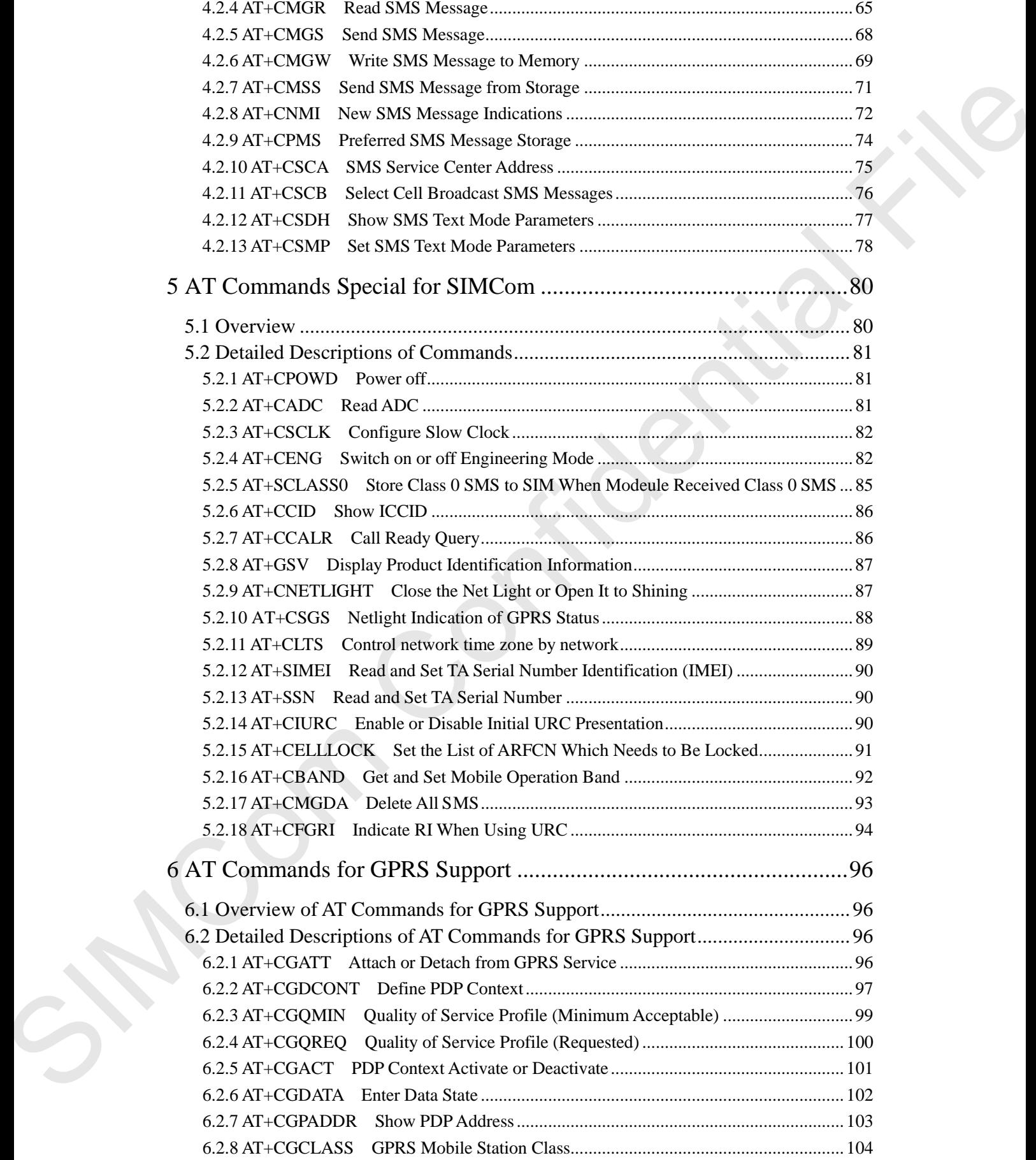

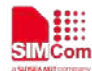

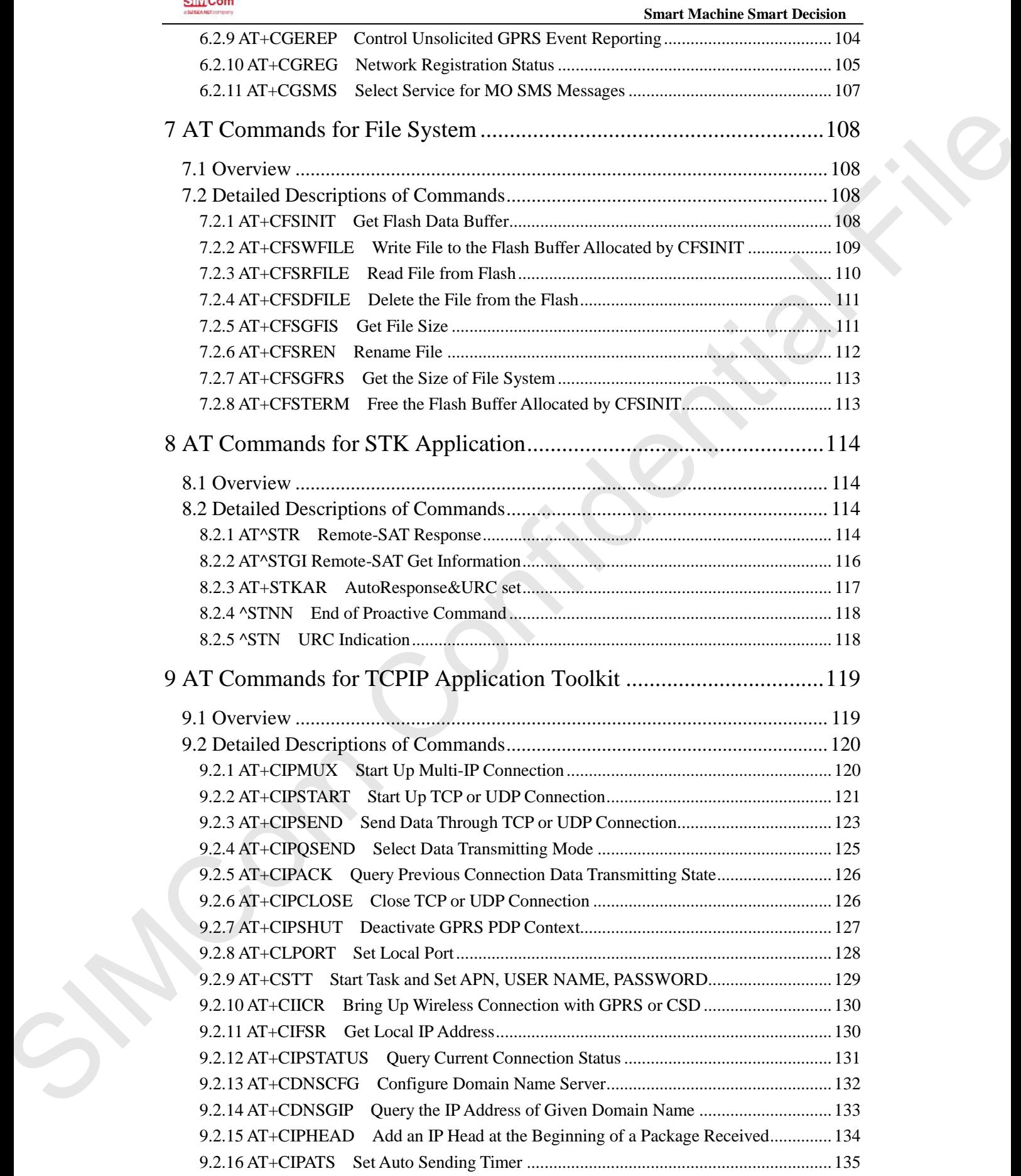

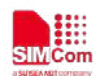

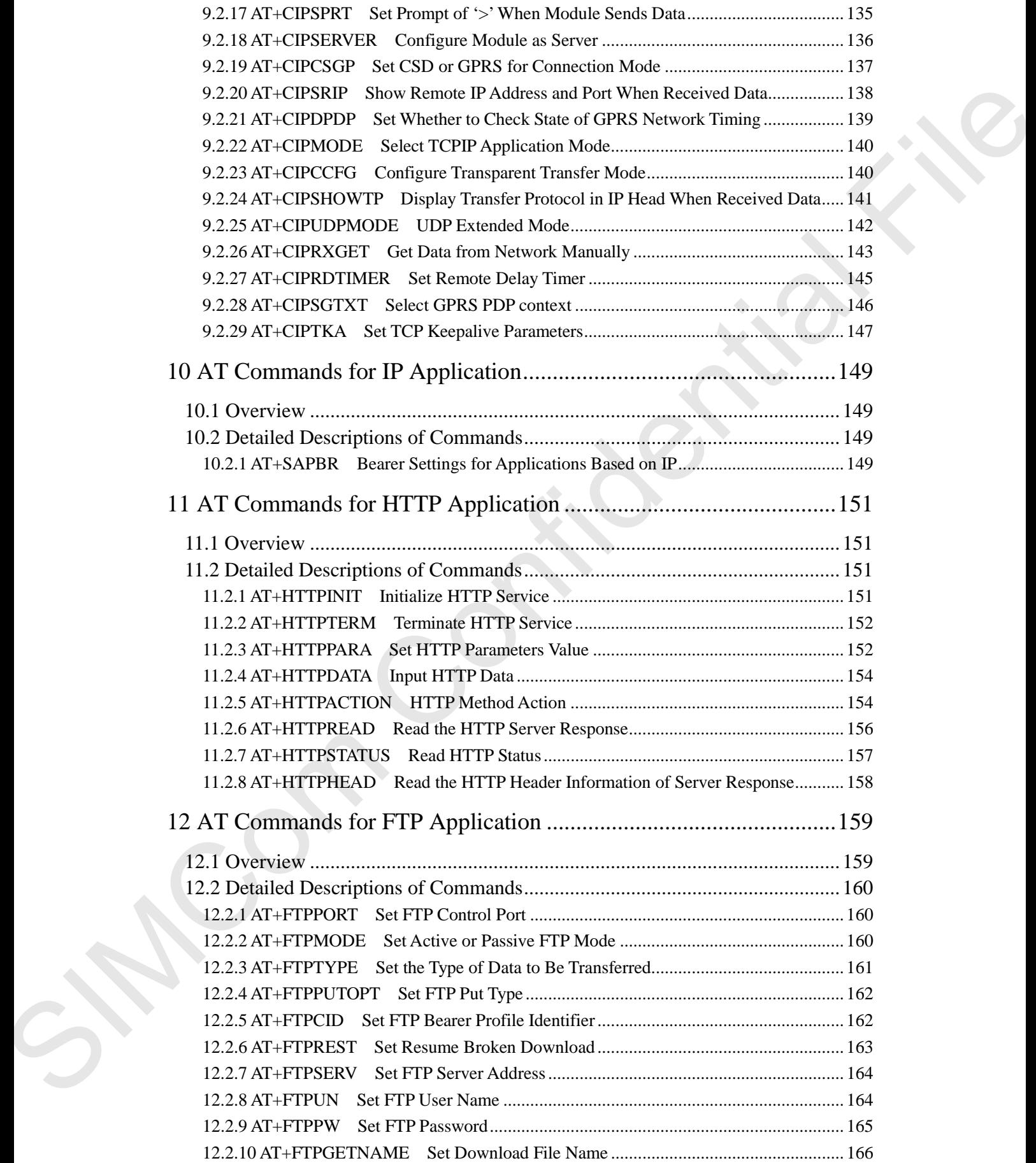

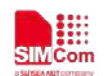

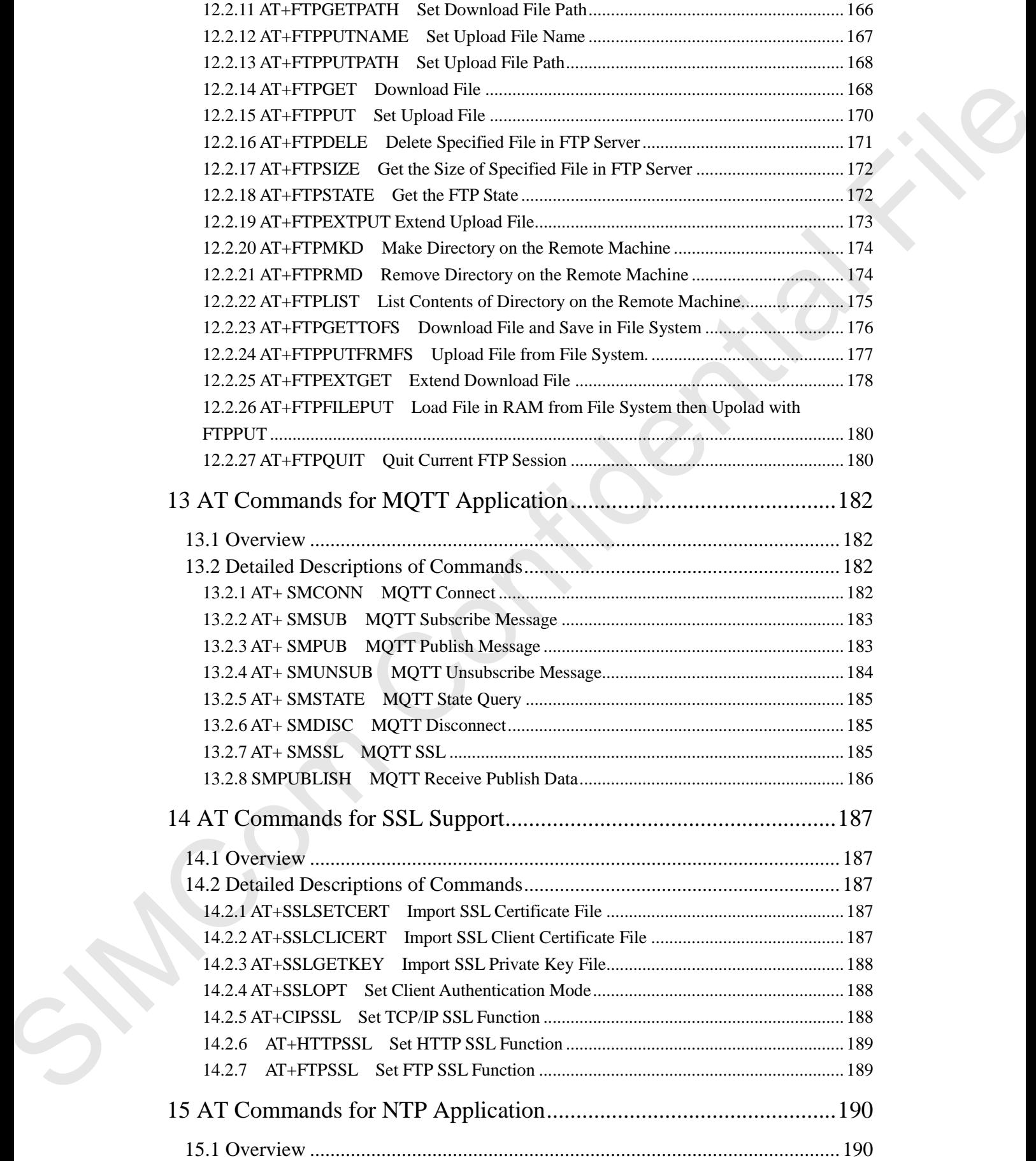

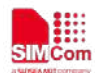

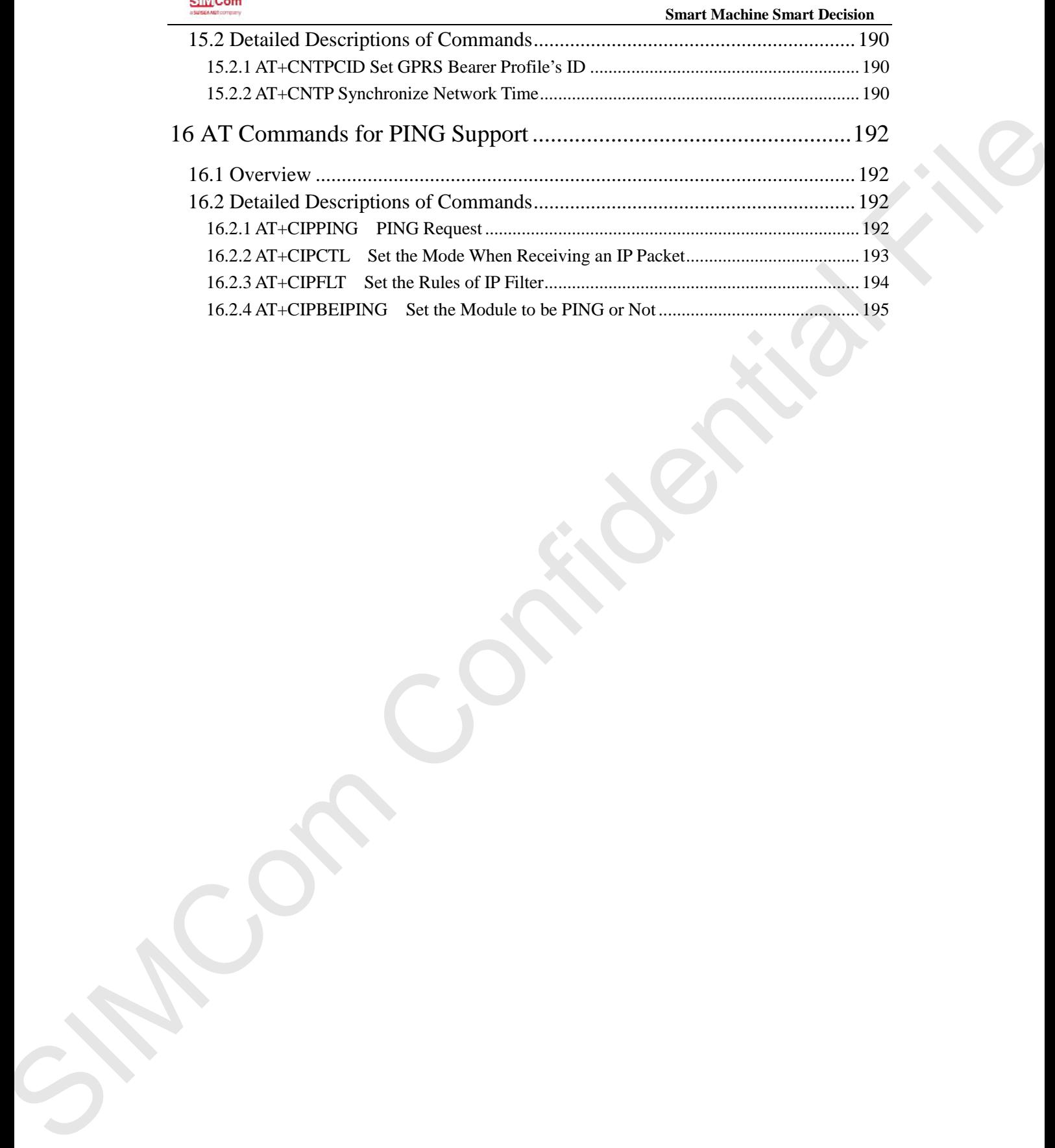

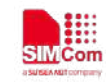

# <span id="page-9-0"></span>**1 Introduction**

## <span id="page-9-1"></span>**1.1 Scope of the document**

<span id="page-9-2"></span>This document presents the AT Command Set for SIMCom R800C Series.

## **1.2 Related documents**

You can visit the SIMCom Website using the following link: http:/[/www.simcom.com](http://www.simcom.com/)

## <span id="page-9-3"></span>**1.3 Conventions and abbreviations**

In this document, the GSM engines are referred to as following term:

ME (Mobile Equipment);

MS (Mobile Station);

TA (Terminal Adapter);

DCE (Data Communication Equipment) or facsimile DCE (FAX modem, FAX board);

In application, controlling device controls the GSM engine by sending AT Command via its serial interface. The controlling device at the other end of the serial line is referred to as following term: The AT Command Set for SIMCom R800C Series.<br>
S<br>
S<br>
Website using the following link:<br>
L<br>
Dibreviations<br>
engines are referred to as following term:<br>
Equipment) or facsimile DCE (FAX modern, FAX board);<br>
device controls the

TE (Terminal Equipment);

DTE (Data Terminal Equipment) or plainly "the application" which is running on an embedded system;

## <span id="page-9-4"></span>**1.4 AT Command syntax**

The "AT" or "at" or "aT" or "At"prefix must be set at the beginning of each Command line. To terminate a Command line enter **<CR>**.

Commands are usually followed by a response that includes.

**"<CR><LF><response><CR><LF>"**

Throughout this document, only the responses are presented, **<CR><LF>** are omitted intentionally.

The AT Command set implemented by R800C Series is a combination of 3GPP TS 27.005, 3GPP TS 27.007 and ITU-T recommendation V.25ter and the AT commands developed by SIMCom. *Note: The string shall be ignored since it is used for synchronization with PC tool. Only enter AT Command through serial port after R800C Series is powered on and Unsolicited Result Code "RDY" is received from serial port. If auto-bauding is enabled, the Unsolicited Result Codes "RDY" and so on are not indicated when*  1.4 AT Command syntax<br>The "AT" or "at" or "aT" or "At"pre<br>terminate a Command line enter <CI<br>Commands are usually followed by a<br>"<CR><LF><response><CR><LF<br>Throughout this document, only the<br>intentionally.<br>The AT Command se *you start up the ME, and the "AT" prefix must be set at the beginning of each command line.*

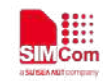

All these AT commands can be split into three categories syntactically: "**basic**", "**S parameter**", and "**extended**". These are as follows:

## <span id="page-10-0"></span>**1.4.1 Basic syntax**

These AT commands have the format of "**AT***<x><n>*", or "**AT&<x><n>**", where "*<x>*"is the Command, and "*<n>*"is/are the argument(s) for that Command. An example of this is "**ATE***<n>*", which tells the DCE whether received characters should be echoed back to the DTE according to the value of "<n>". "<n>" is optional and a default will be used if missing.

## <span id="page-10-1"></span>**1.4.2 S Parameter syntax**

These AT commands have the format of " $ATS\langle n \rangle = \langle m \rangle$ ", where " $\langle n \rangle$ " is the index of the S register to set, and "*<m>*"is the value to assign to it. "*<m>*" is optional; if it is missing, then a default value is assigned.

## <span id="page-10-2"></span>**1.4.3 Extended Syntax**

These commands can operate in several modes, as in the following table:

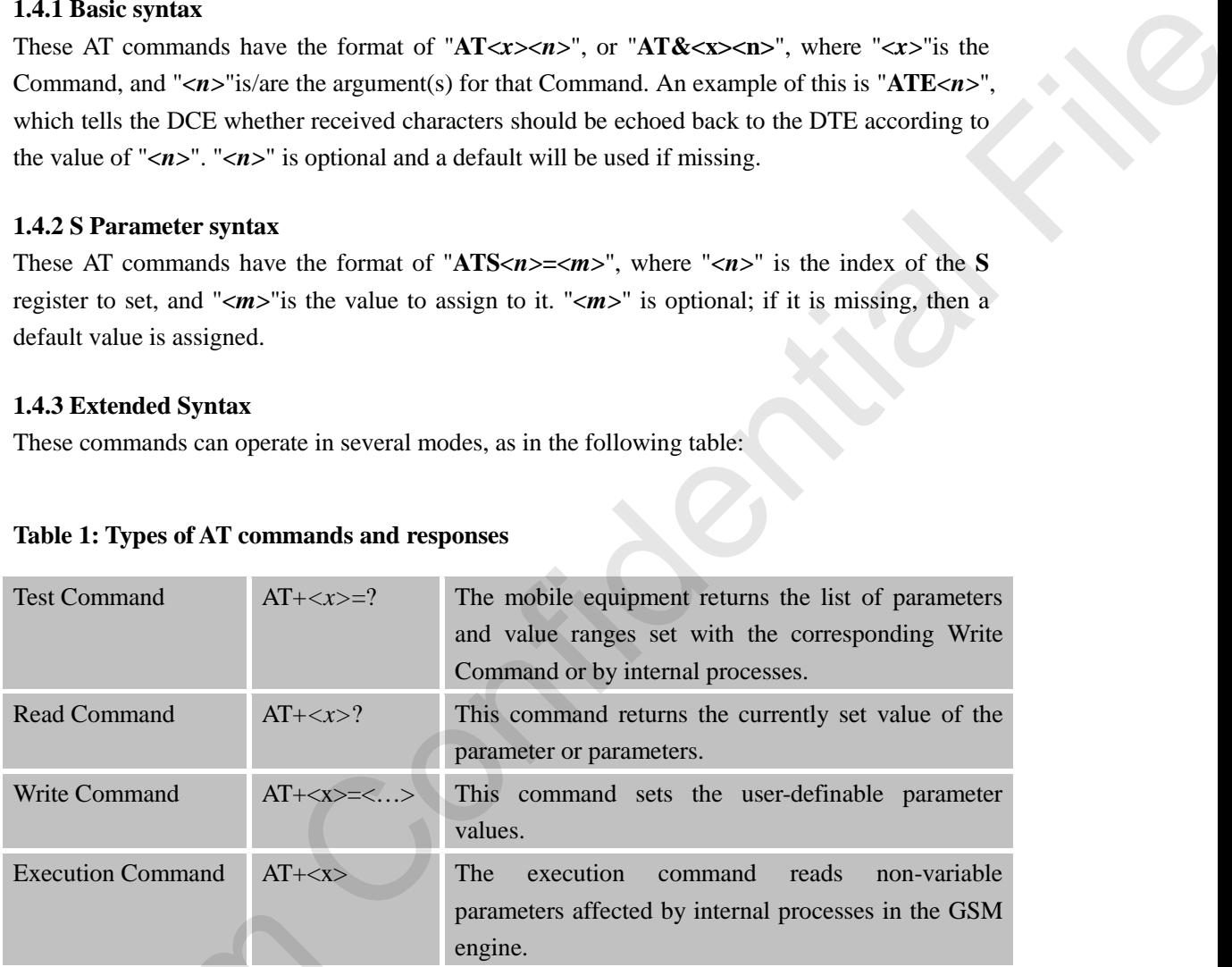

#### **Table 1: Types of AT commands and responses**

#### <span id="page-10-3"></span>**1.4.4 Combining AT commands on the same Command line**

You can enter several AT commands on the same line. In this case, you do not need to type the "**AT**" or "**at**" prefix before every command. Instead, you only need type "**AT**" or "**at**" the beginning of the command line. Please note to use a semicolon as the command delimiter after an extended command; in basic syntax or S parameter syntax, the semicolon need not enter, for example: ATE1Q0S0=1S3=13V1X4;+IFC=0,0;+IPR=115200;&W. 1.4.4 Combining AT commands on<br>
You can enter several AT commands<br>
"AT" or "at" prefix before every<br>
beginning of the command line. Ple<br>
an extended command; in basic synt<br>
example: ATE1Q0S0=1S3=13V1X4<br>
The Command line bu

The Command line buffer can accept a maximum of 556 characters (counted from the first command without "AT" or "at" prefix). If the characters entered exceeded this number then none of the Command will executed and TA will return "**ERROR**".

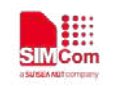

#### <span id="page-11-0"></span>**1.4.5 Entering successive AT commands on separate lines**

When you need to enter a series of AT commands on separate lines, please Note that you need to wait the final response (for example OK, CME error, CMS error) of last AT Command you entered before you enter the next AT Command.

## <span id="page-11-1"></span>**1.5 Supported character sets**

The R800C Series AT Command interface defaults to the **IRA** character set. The R800C Series supports the following character sets: GSM format UCS2 **HEX** IRA PCCP936 enerod before you retor the next AT Command<br>
1.5 Supported character sets<br>
The Rostin Command interactions and<br>
The Rostin Command interactions are the standard state.<br>
ENSO COM and the following character sets.<br>
COM INCON

The character set can be set and interrogated using the "**AT+CSCS**" Command (3GPP TS 27.007). The character set is defined in GSM specification 3GPP TS 27.005.

The character set affects transmission and reception of SMS and SMS Cell Broadcast messages, the entry and display of phone book entries text field and SIM Application Toolkit alpha strings.

## <span id="page-11-2"></span>**1.6 Flow control**

Flow control is very important for correct communication between the GSM engine and DTE. For in the case such as a data or fax call, the sending device is transferring data faster than the receiving side is ready to accept. When the receiving buffer reaches its capacity, the receiving device should be capable to cause the sending device to pause until it catches up.

There are basically one approaches to achieve data flow control: hardware flow control. R800C Series support hardware flow control.

<span id="page-11-3"></span>In Multiplex mode, it is recommended to use the hardware flow control.

#### **1.6.1 Hardware flow control (RTS/CTS flow control)**

Hardware flow control achieves the data flow control by controlling the RTS/CTS line. When the data transfer should be suspended, the CTS line is set inactive until the transfer from the receiving buffer has completed. When the receiving buffer is ok to receive more data, CTS goes active once again.

To achieve hardware flow control, ensure that the RTS/CTS lines are present on your application platform.

## <span id="page-11-4"></span>**1.7 Definitions**

#### <span id="page-11-5"></span>**1.7.1 Parameter Saving Mode**

For the purposes of the present document, the following syntactical definitions apply:

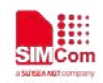

- **NO\_SAVE**: The parameter of the current AT command will be lost if module is rebooted or current AT command doesn't have parameter.
- **AUTO\_SAVE:** The parameter of the current AT command will be kept in NVRAM automatically, and it won't be lost if module is rebooted.
- **AT&W\_SAVE**: The parameter of the current AT command will be kept in NVRAM by sending the command of "AT&W". an ATWEST SAVE The parameter of the current AT communist will be kept in NVRAM by<br>
surface process in a stream of CNTAW.<br>
Surface process in the stream of CNTAW.<br>
Maximum from the continuum from the paper of the current AT

#### <span id="page-12-0"></span>**1.7.2 Max Response Time**

Max response time is estimated maximum time to get response, the unit is seconds.

"-" means this AT command doesn't care the response time.

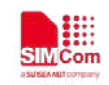

# <span id="page-13-0"></span>**2 AT Commands According to V.25TER**

These AT Commands are designed according to the ITU-T (International Telecommunication Union, Telecommunication sector) V.25ter document.

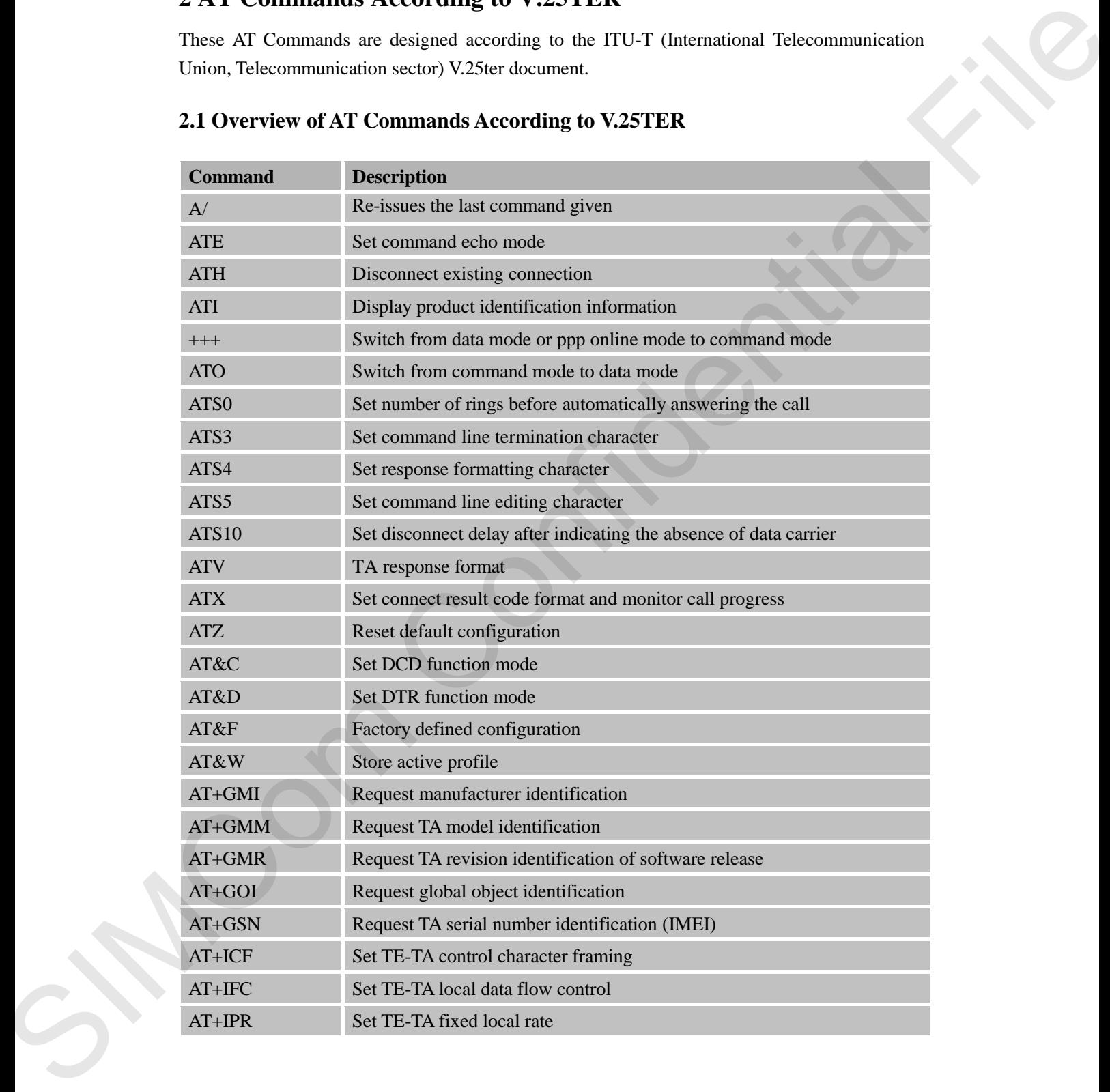

## <span id="page-13-1"></span>**2.1 Overview of AT Commands According to V.25TER**

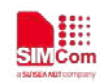

## <span id="page-14-0"></span>**2.2 Detailed Description of AT Commands According to V.25TER**

## <span id="page-14-1"></span>**2.2.1 A/ Re-issues the Last Command Given**

#### **A/ Re-issues the Last Command Given**

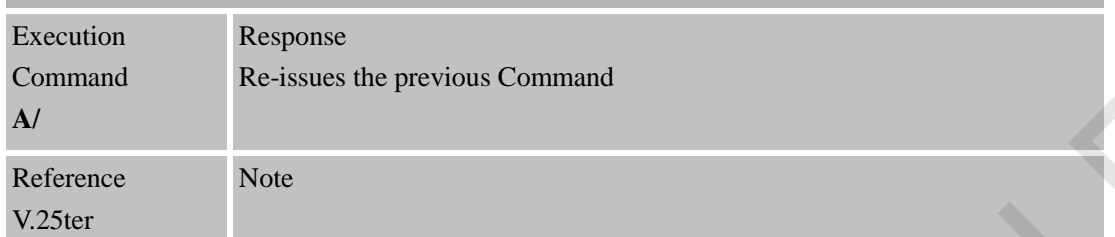

## <span id="page-14-2"></span>**2.2.2 ATE Set Command Echo Mode**

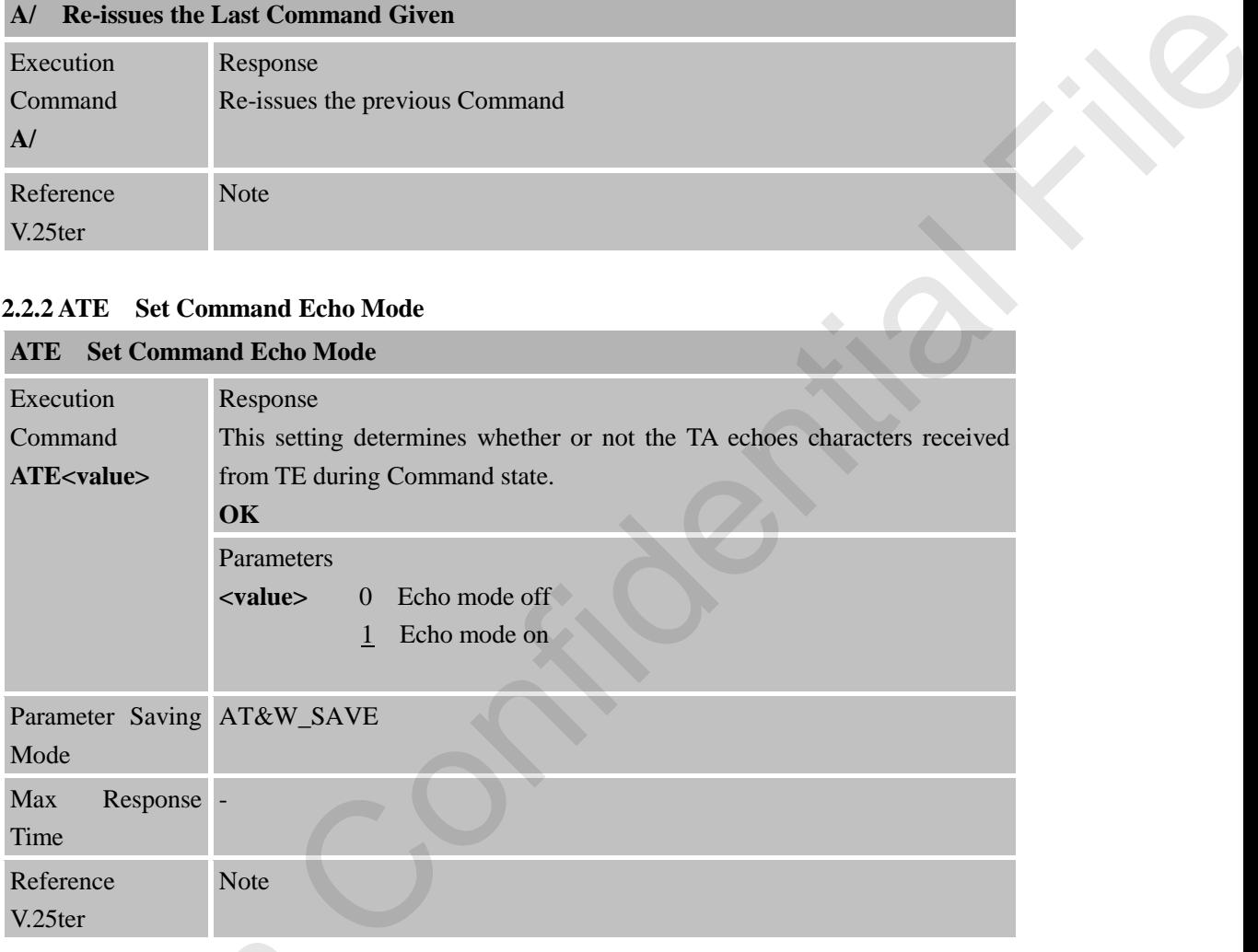

## <span id="page-14-3"></span>**2.2.3 ATH Disconnect Existing Connection**

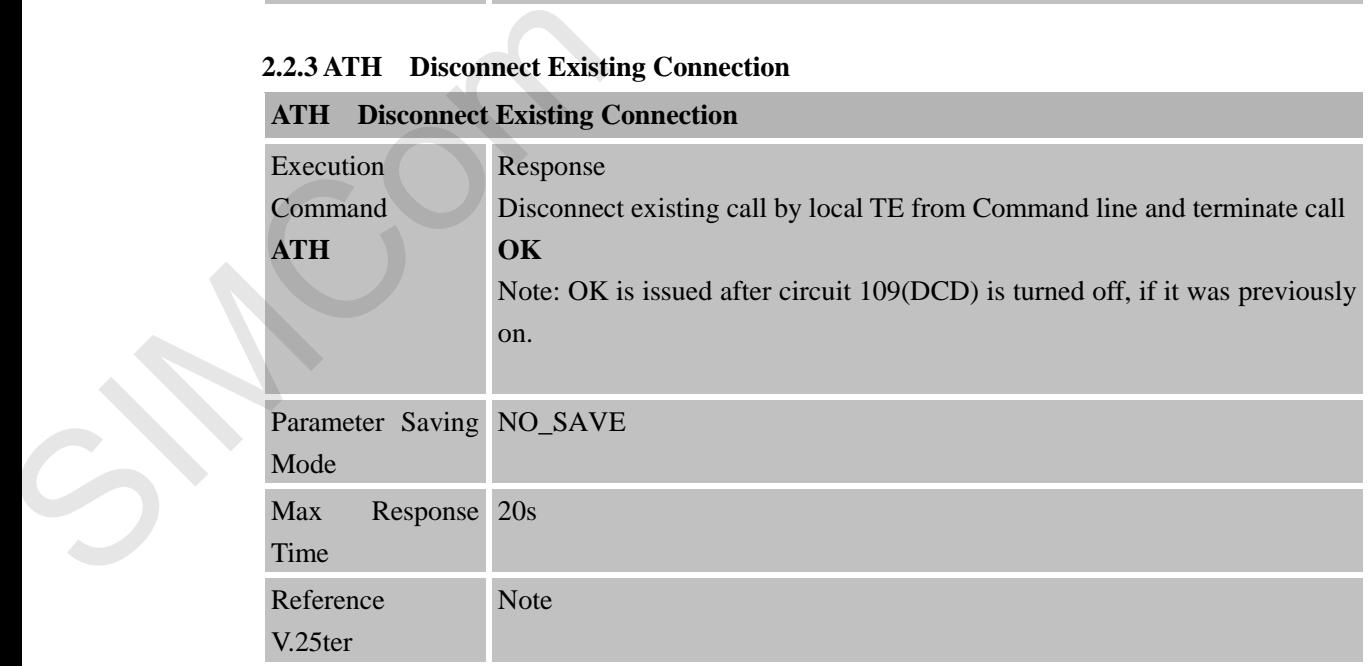

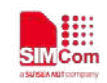

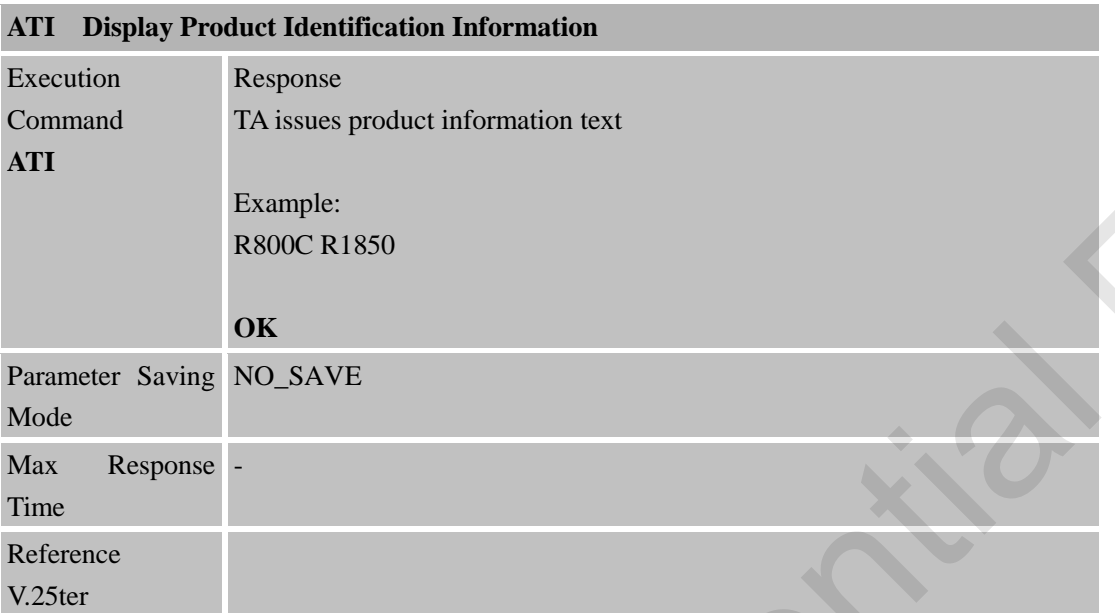

<span id="page-15-0"></span>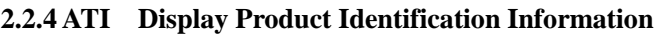

<span id="page-15-1"></span>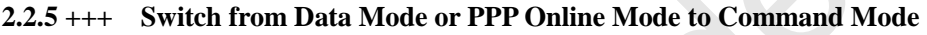

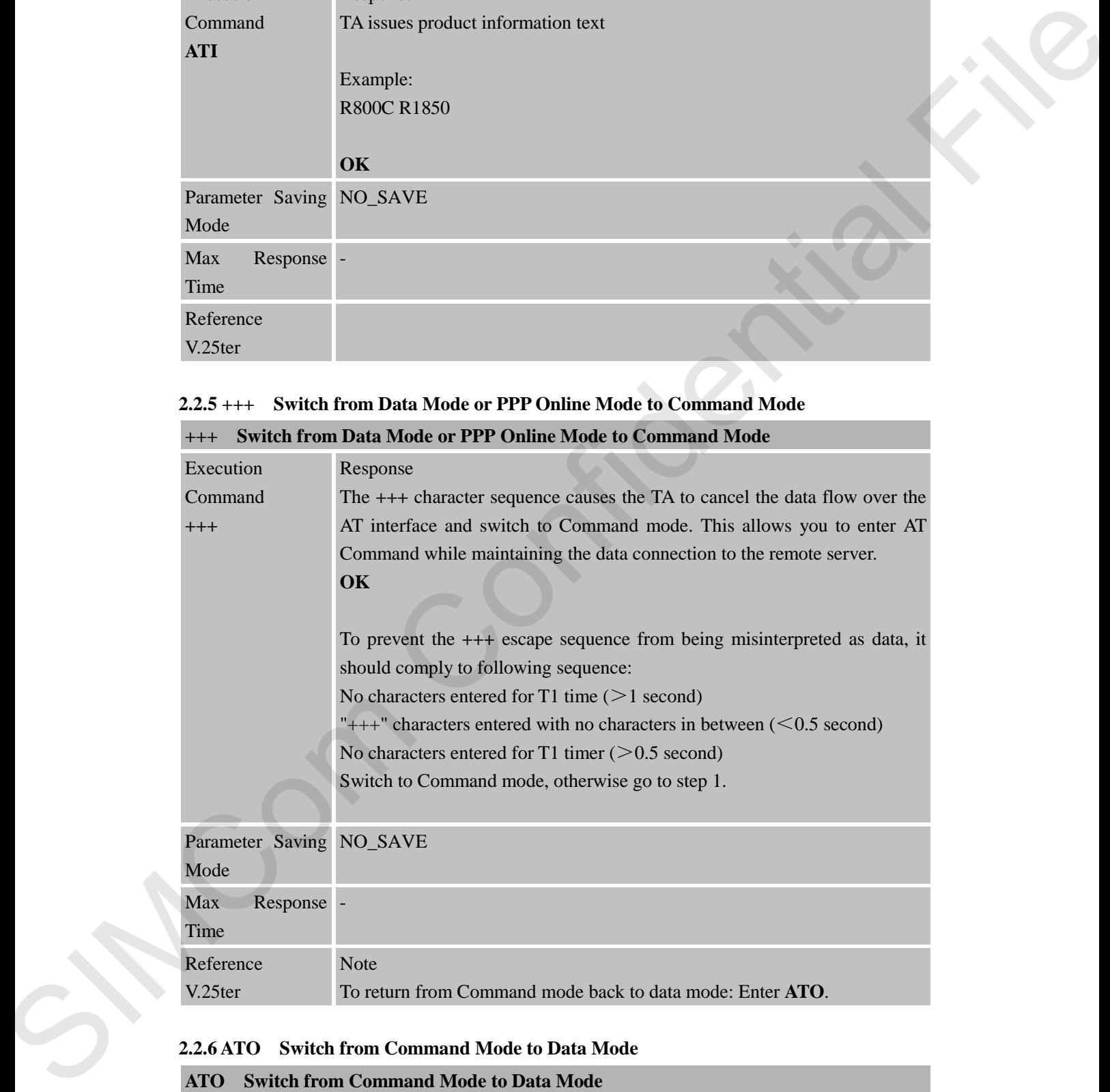

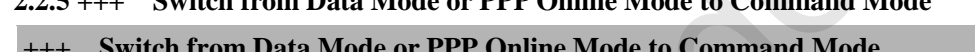

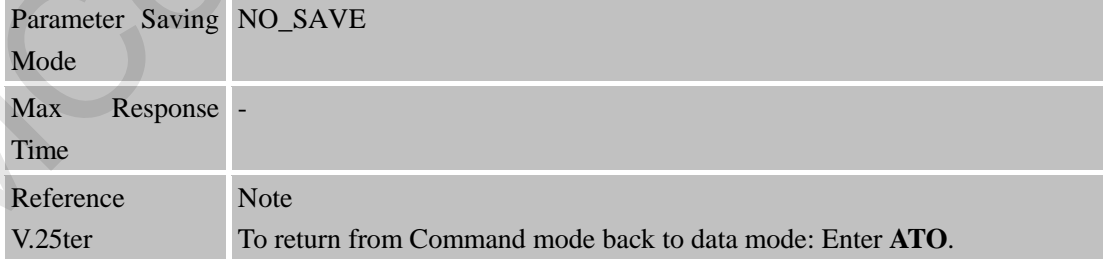

## <span id="page-15-2"></span>**2.2.6 ATO Switch from Command Mode to Data Mode**

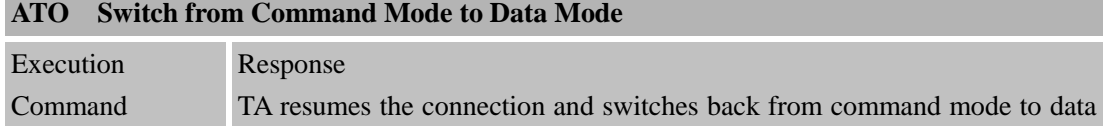

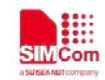

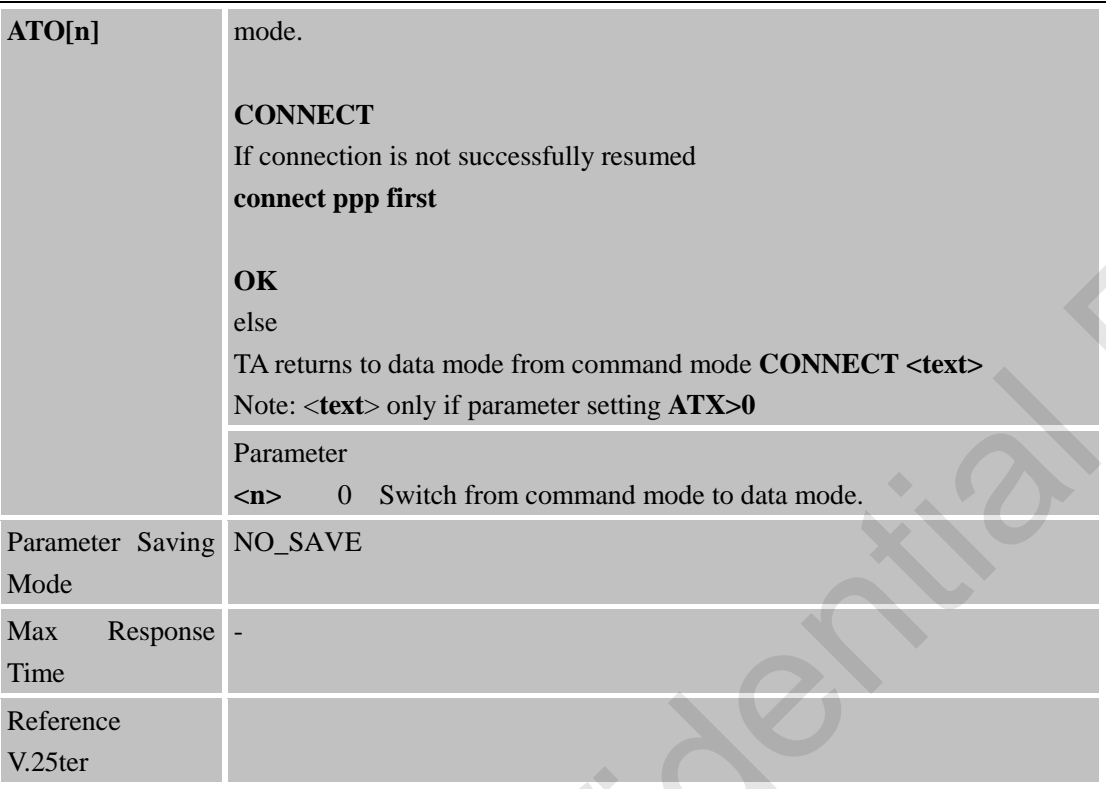

<span id="page-16-0"></span>**2.2.7 ATS0 Set Number of Rings before Automatically Answering the Call**

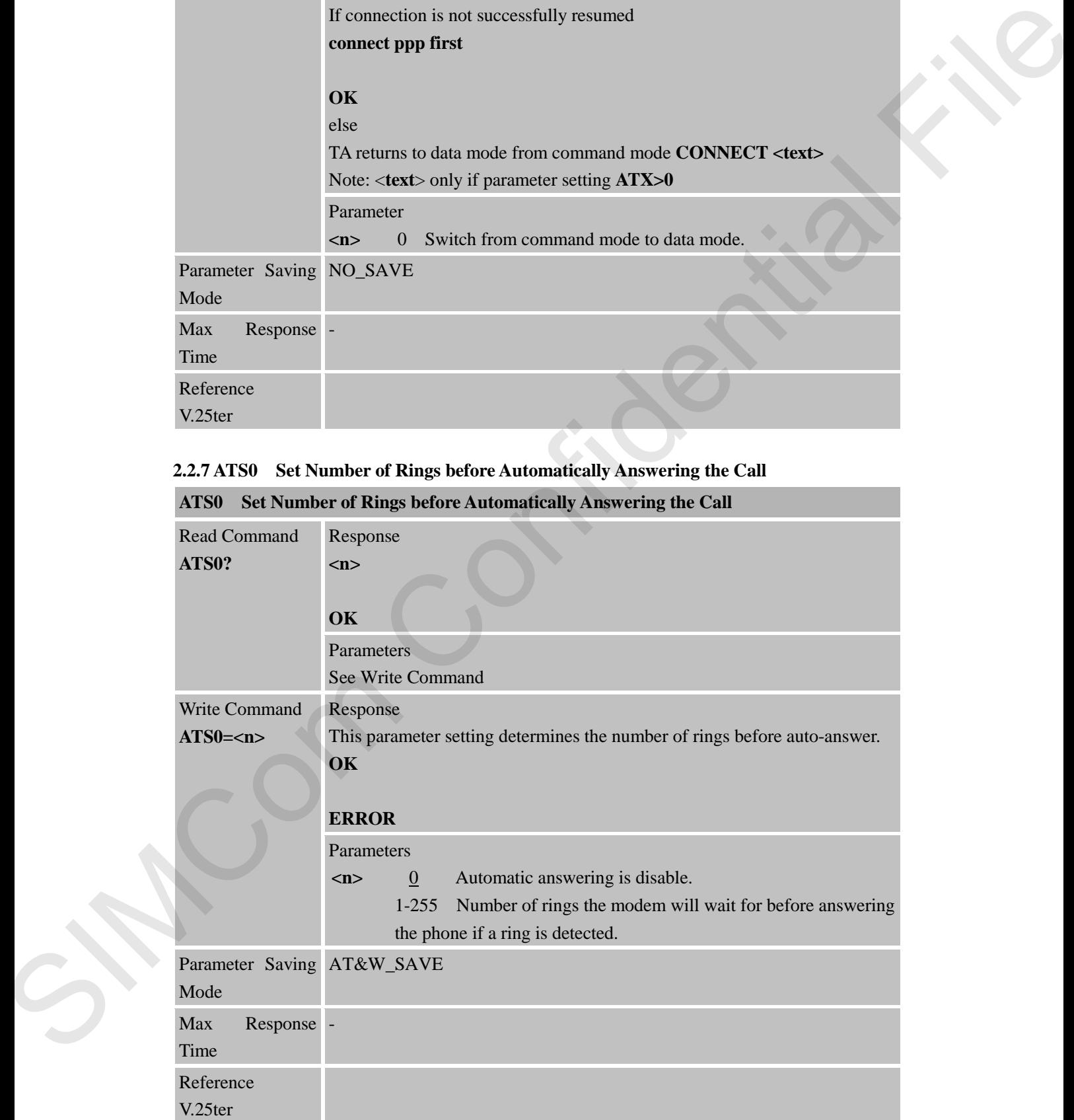

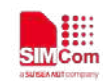

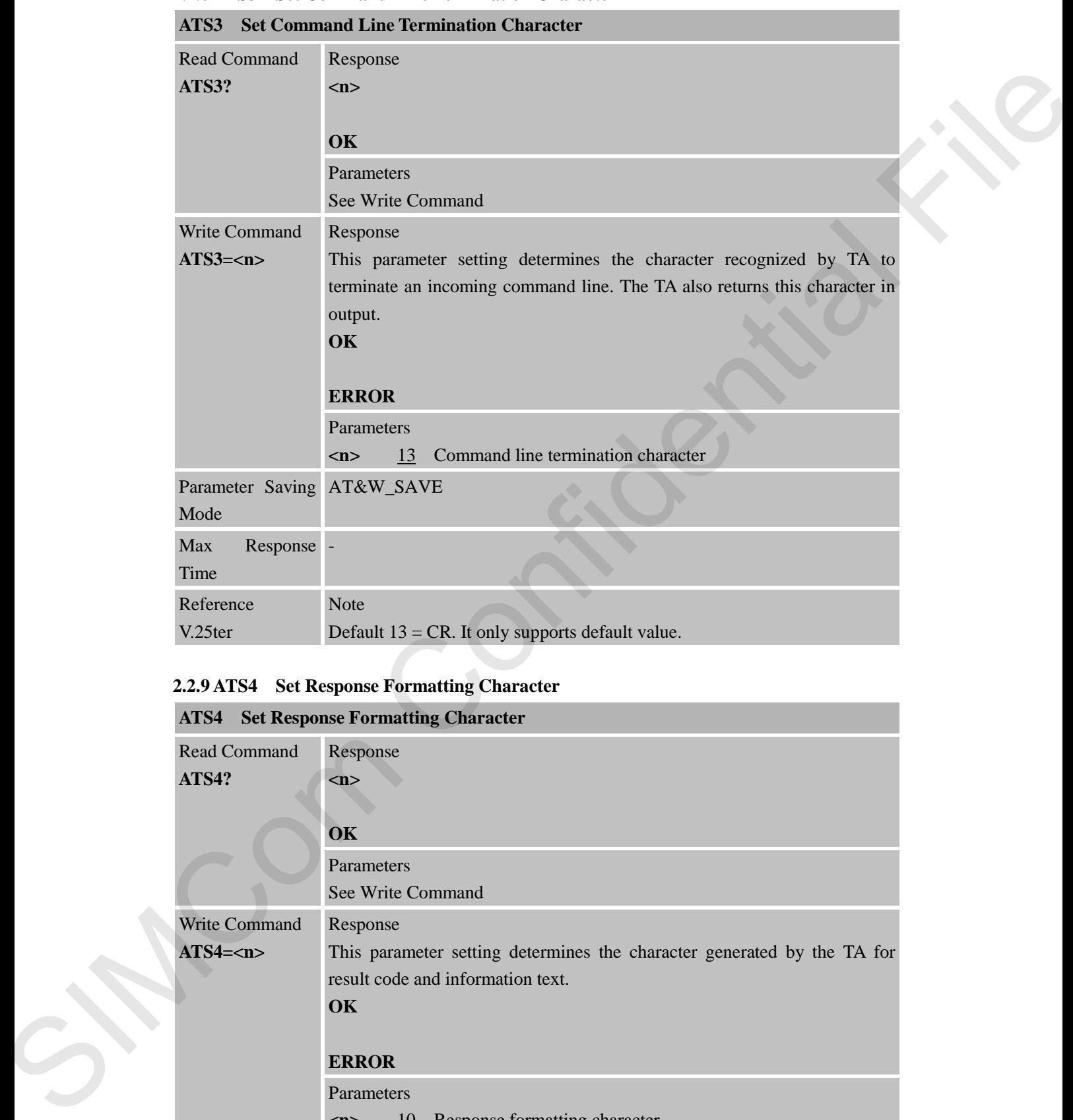

#### <span id="page-17-0"></span>**2.2.8 ATS3 Set Command Line Termination Character**

## <span id="page-17-1"></span>**2.2.9 ATS4 Set Response Formatting Character**

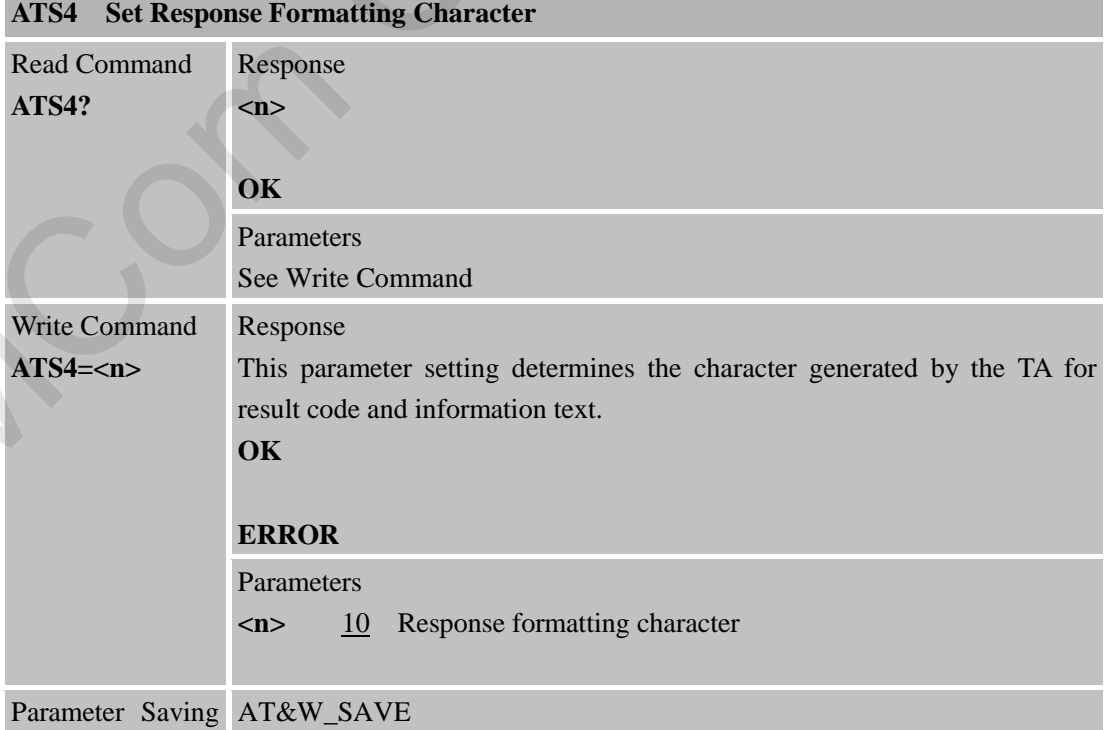

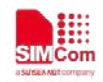

 **Smart Machine Smart Decision**

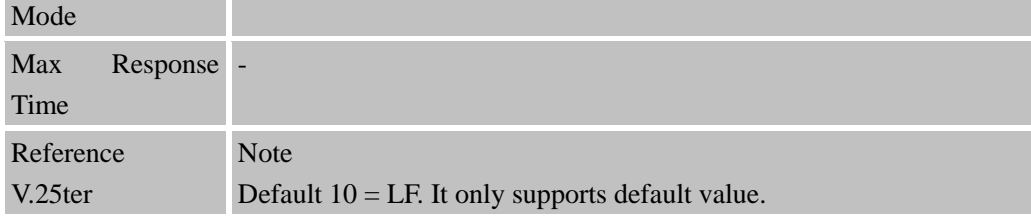

## <span id="page-18-0"></span>**2.2.10 ATS5 Set Command Line Editing Character**

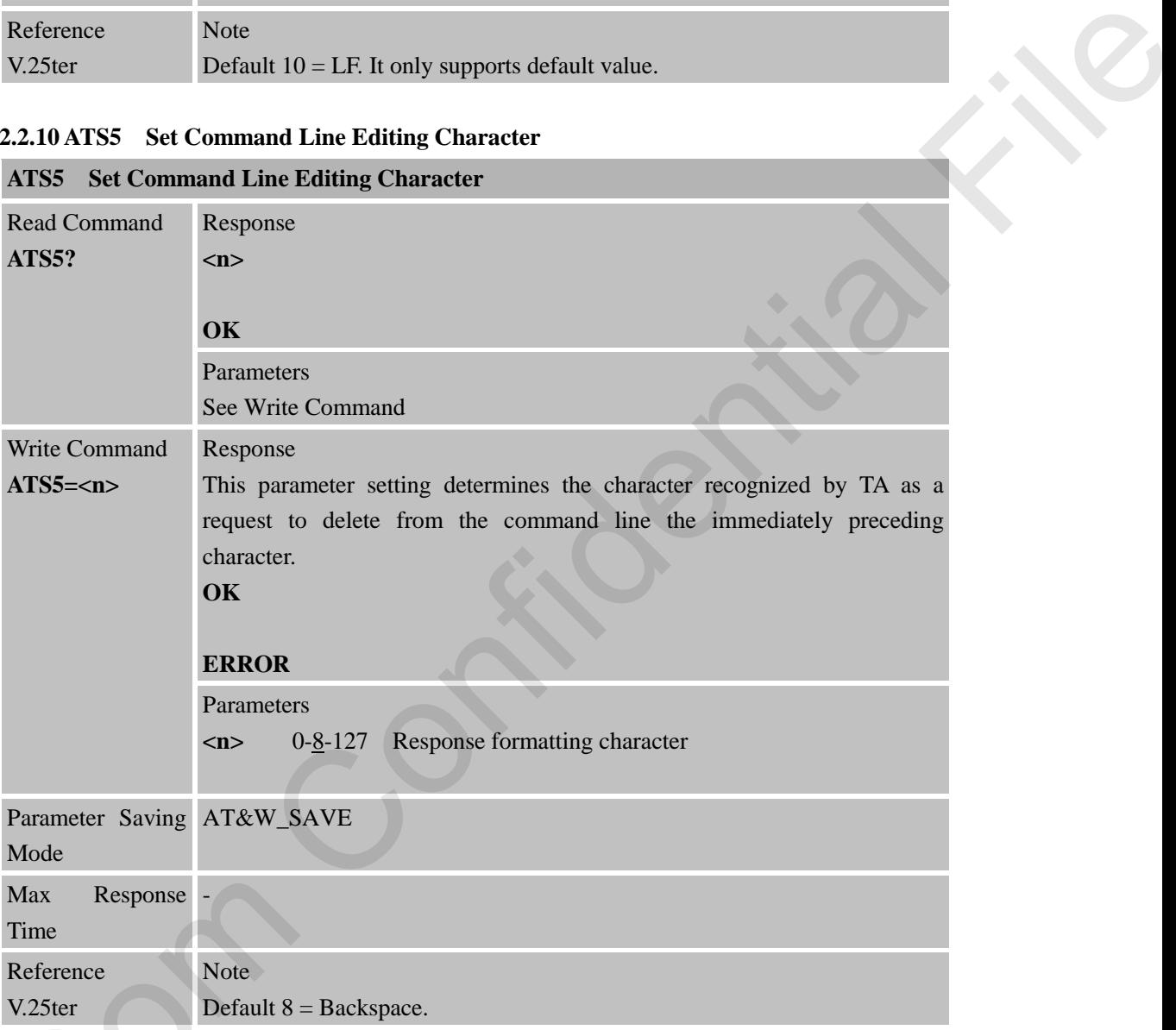

## <span id="page-18-1"></span>**2.2.11 ATS10 Set Disconnect Delay after Indicating the Absence of Data Carrier**

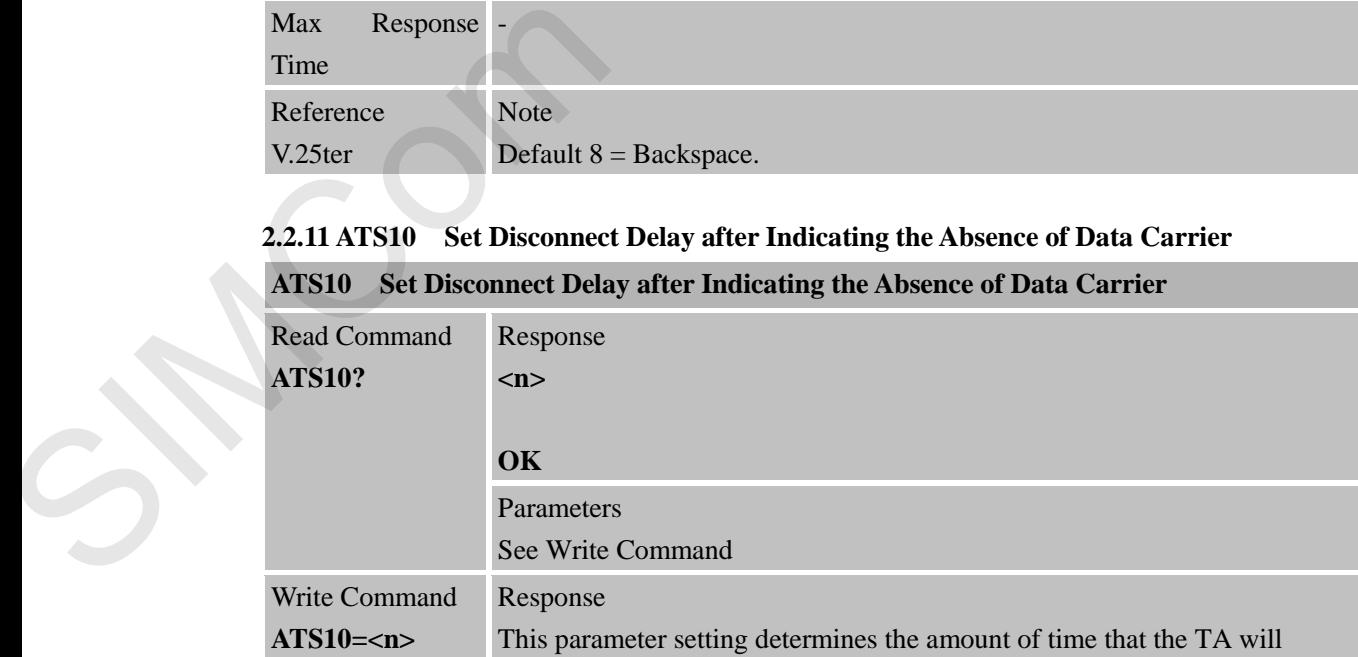

**ATS10 Set Disconnect Delay after Indicating the Absence of Data Carrier**

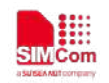

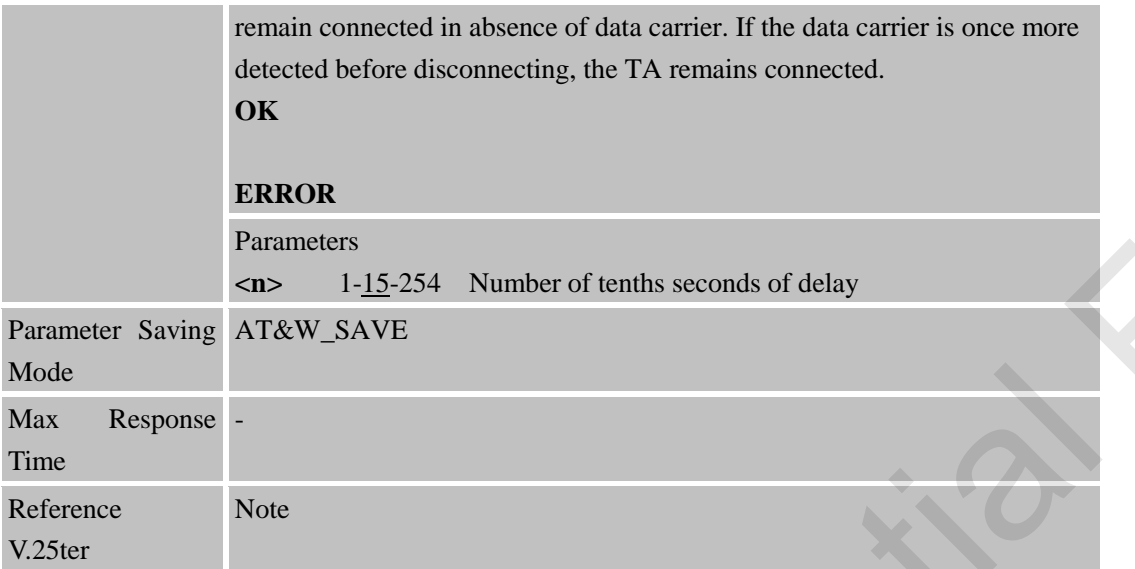

## <span id="page-19-0"></span>**2.2.12 ATV TA Response Format**

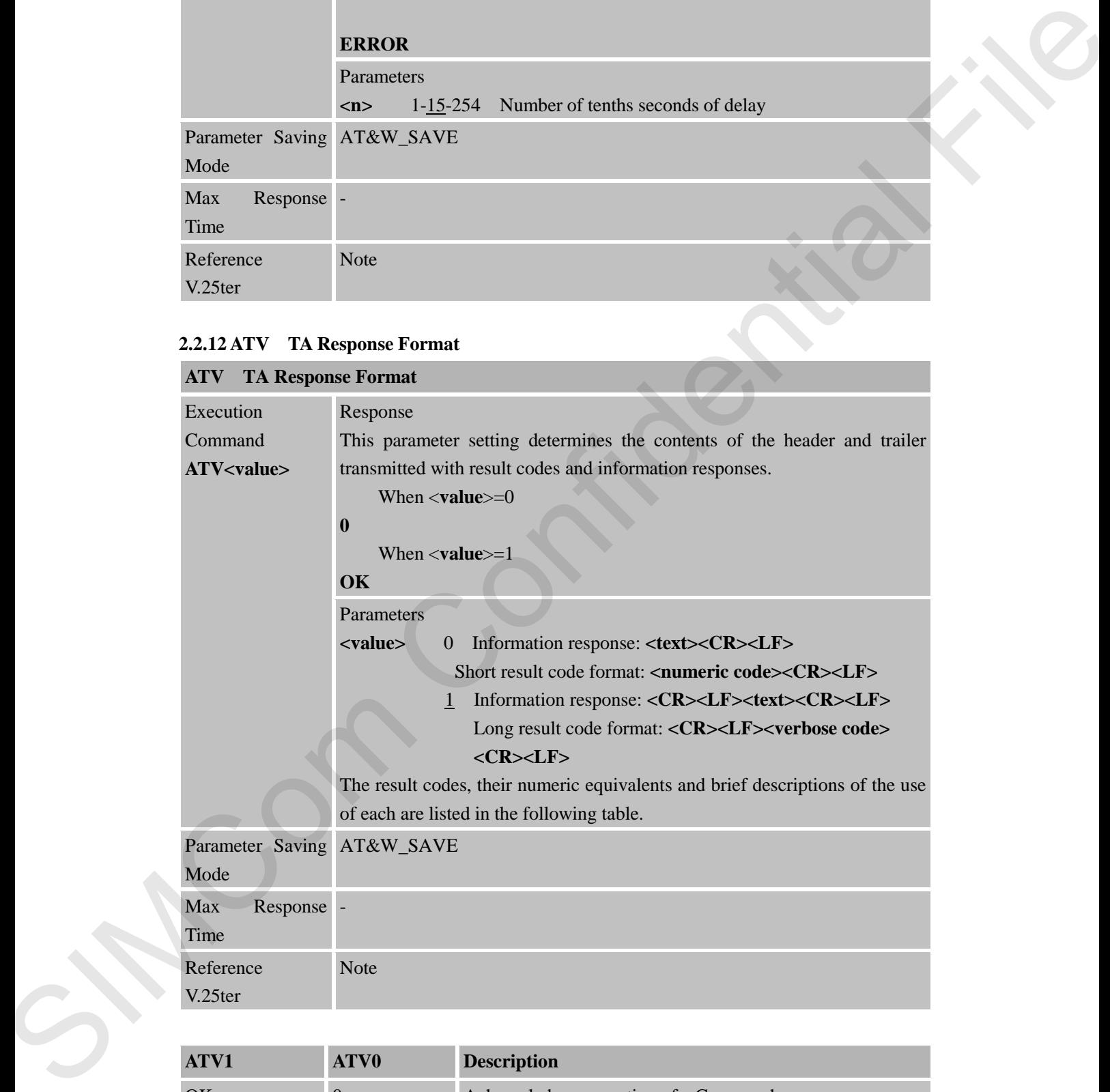

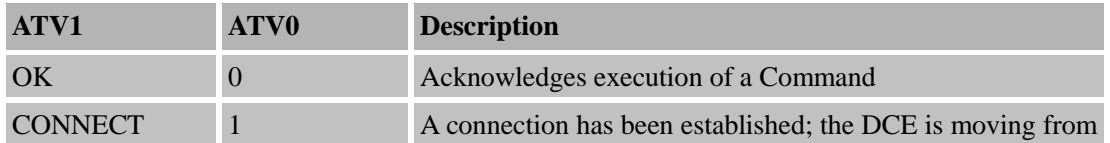

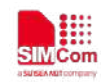

 **Smart Machine Smart Decision**

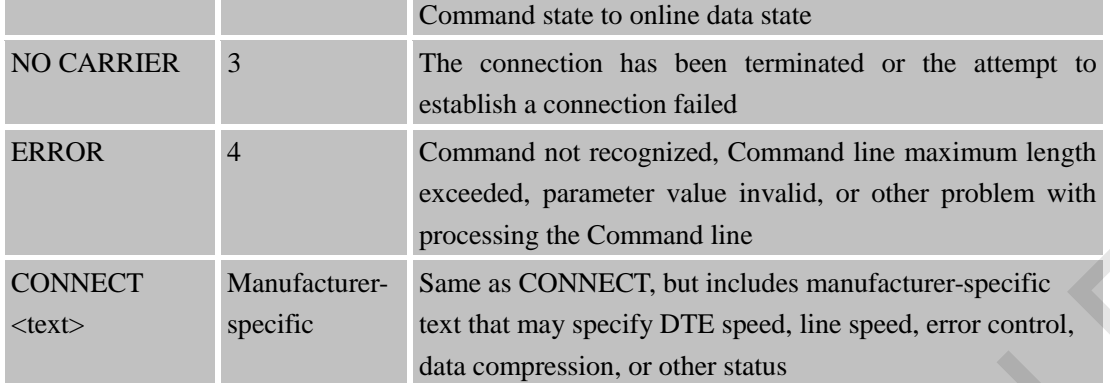

## <span id="page-20-0"></span>**2.2.13 ATX Set CONNECT Result Code Format and Monitor Call Progress**

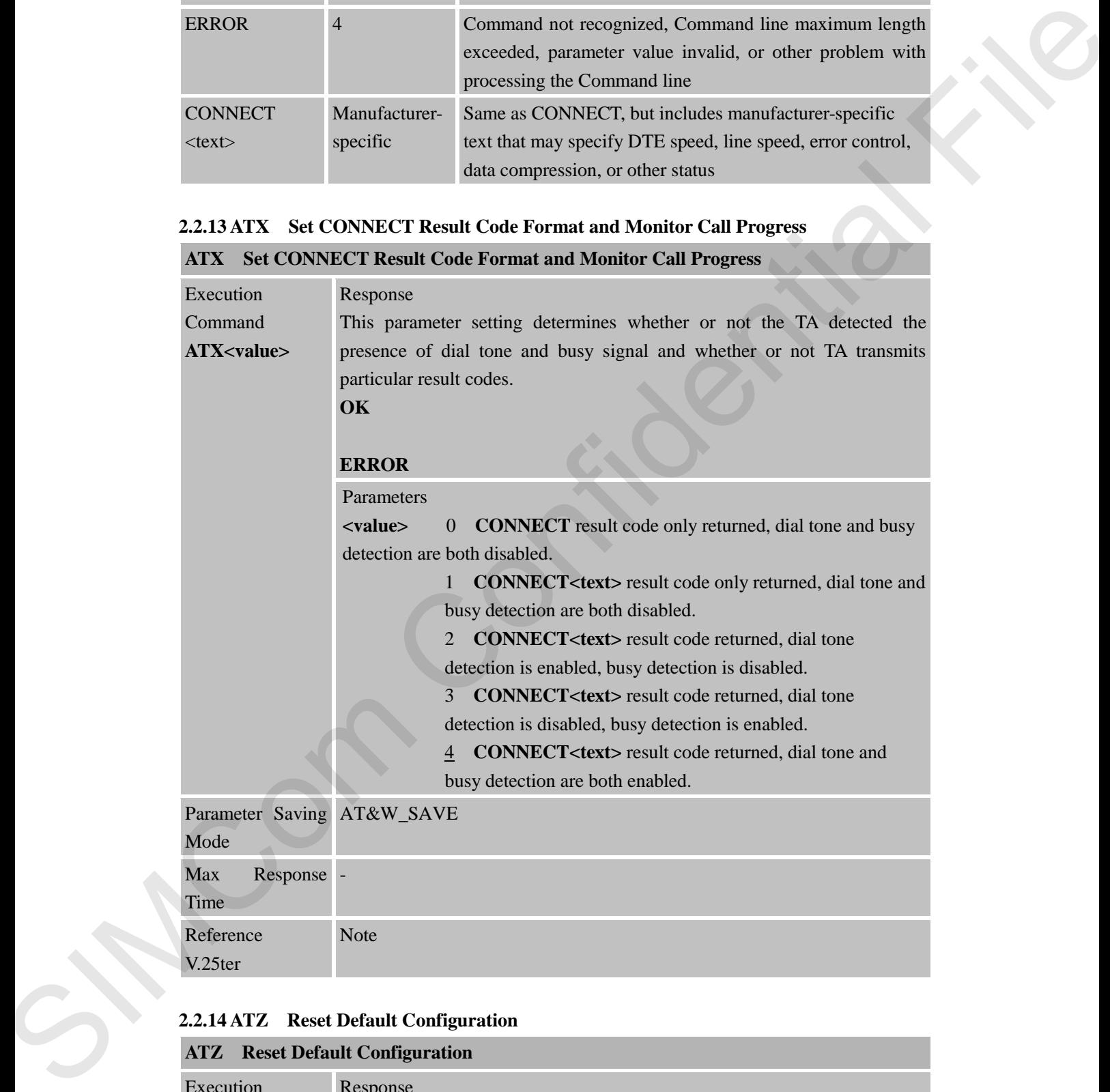

## <span id="page-20-1"></span>**2.2.14 ATZ Reset Default Configuration**

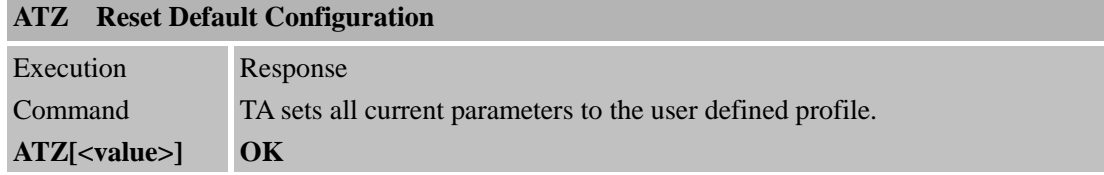

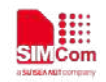

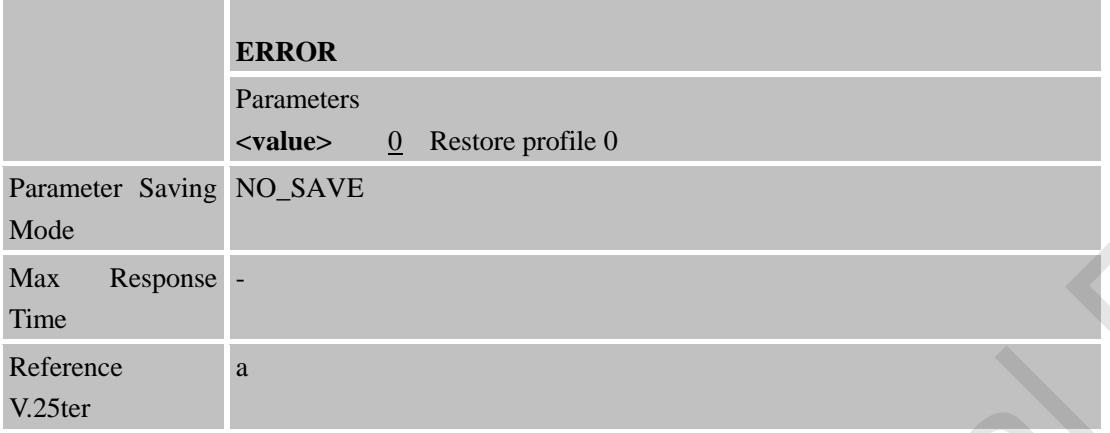

## <span id="page-21-0"></span>**2.2.15 AT&C Set DCD Function Mode**

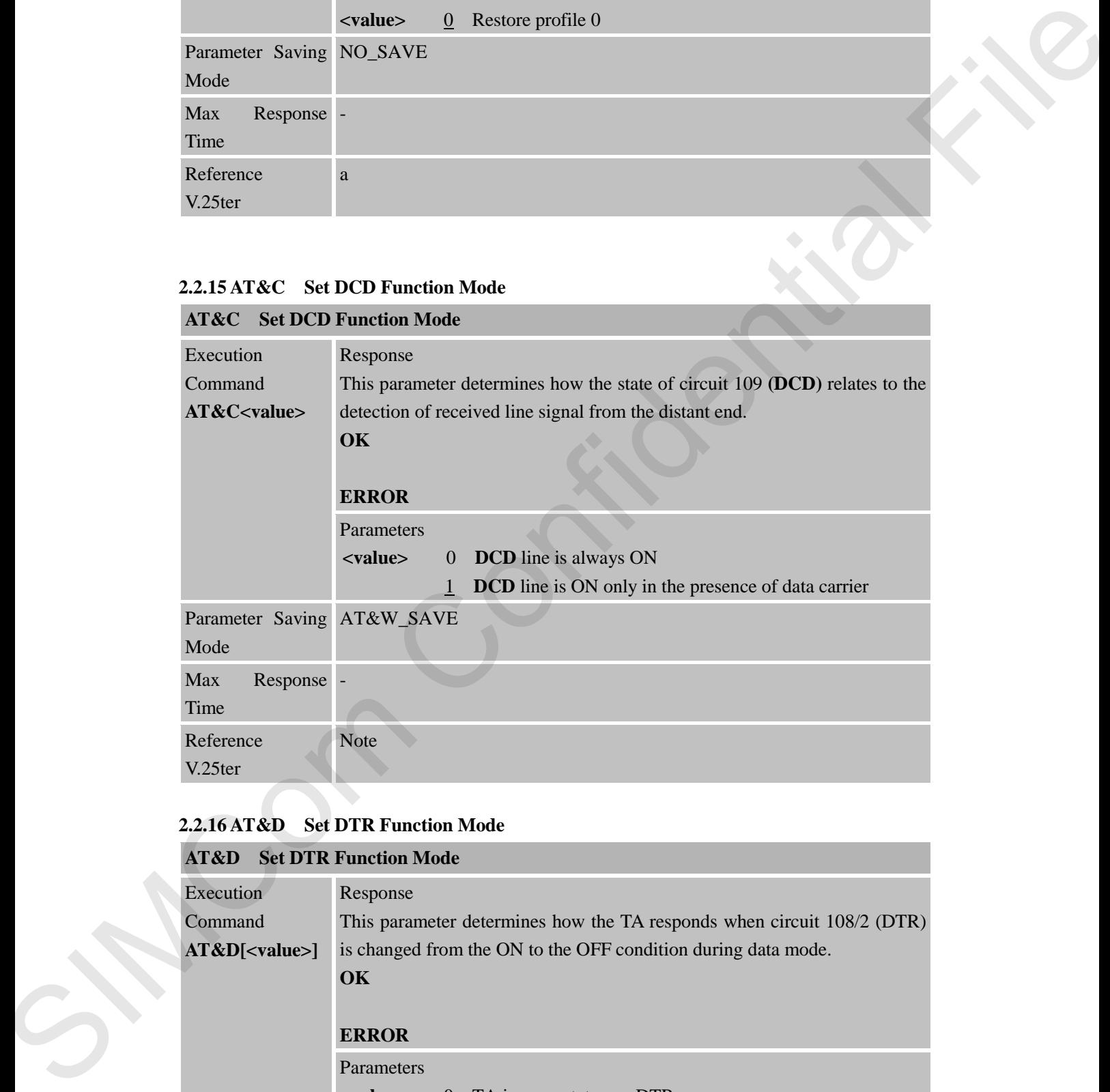

#### <span id="page-21-1"></span>**2.2.16 AT&D Set DTR Function Mode**

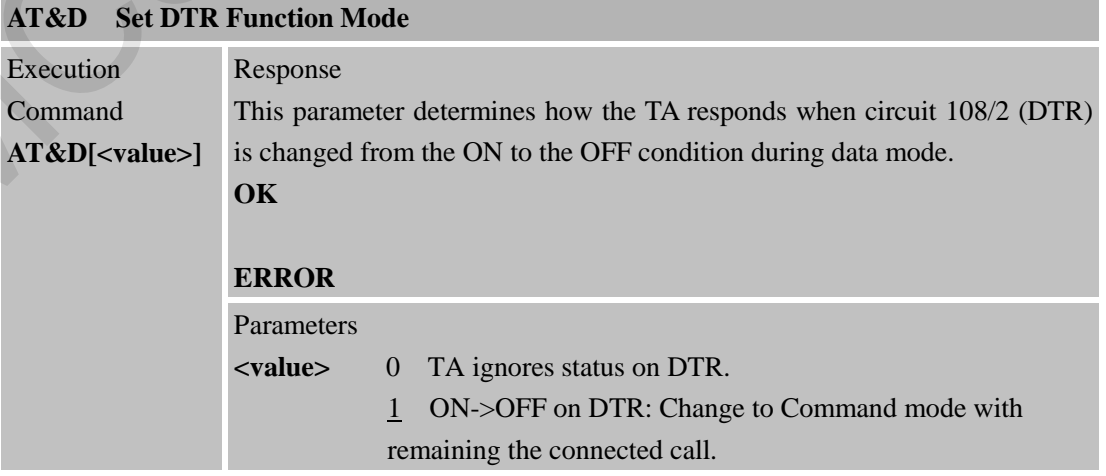

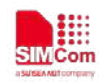

 **Smart Machine Smart Decision**

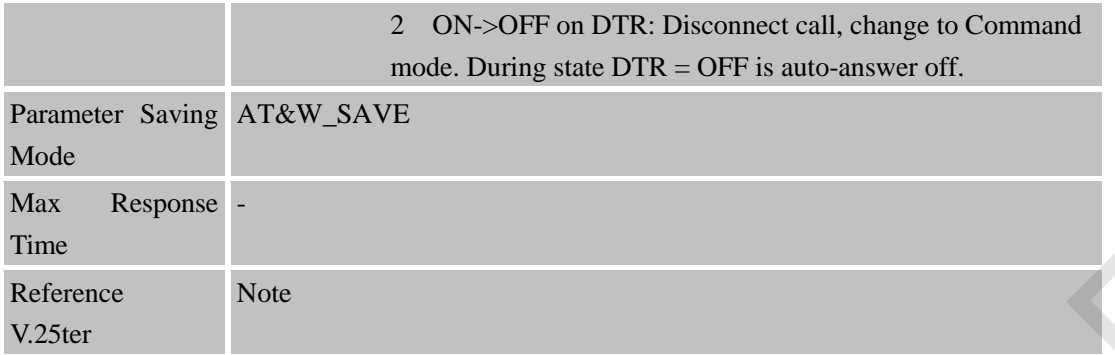

## <span id="page-22-0"></span>**2.2.17 AT&F Factory Defined Configuration**

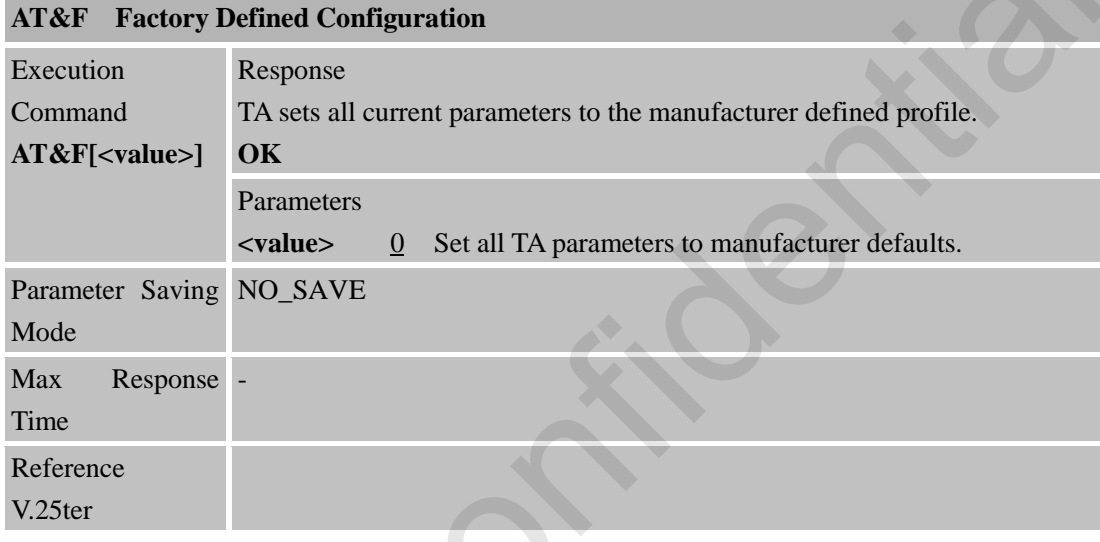

# <span id="page-22-1"></span>**2.2.18 AT&W Store Active Profile**

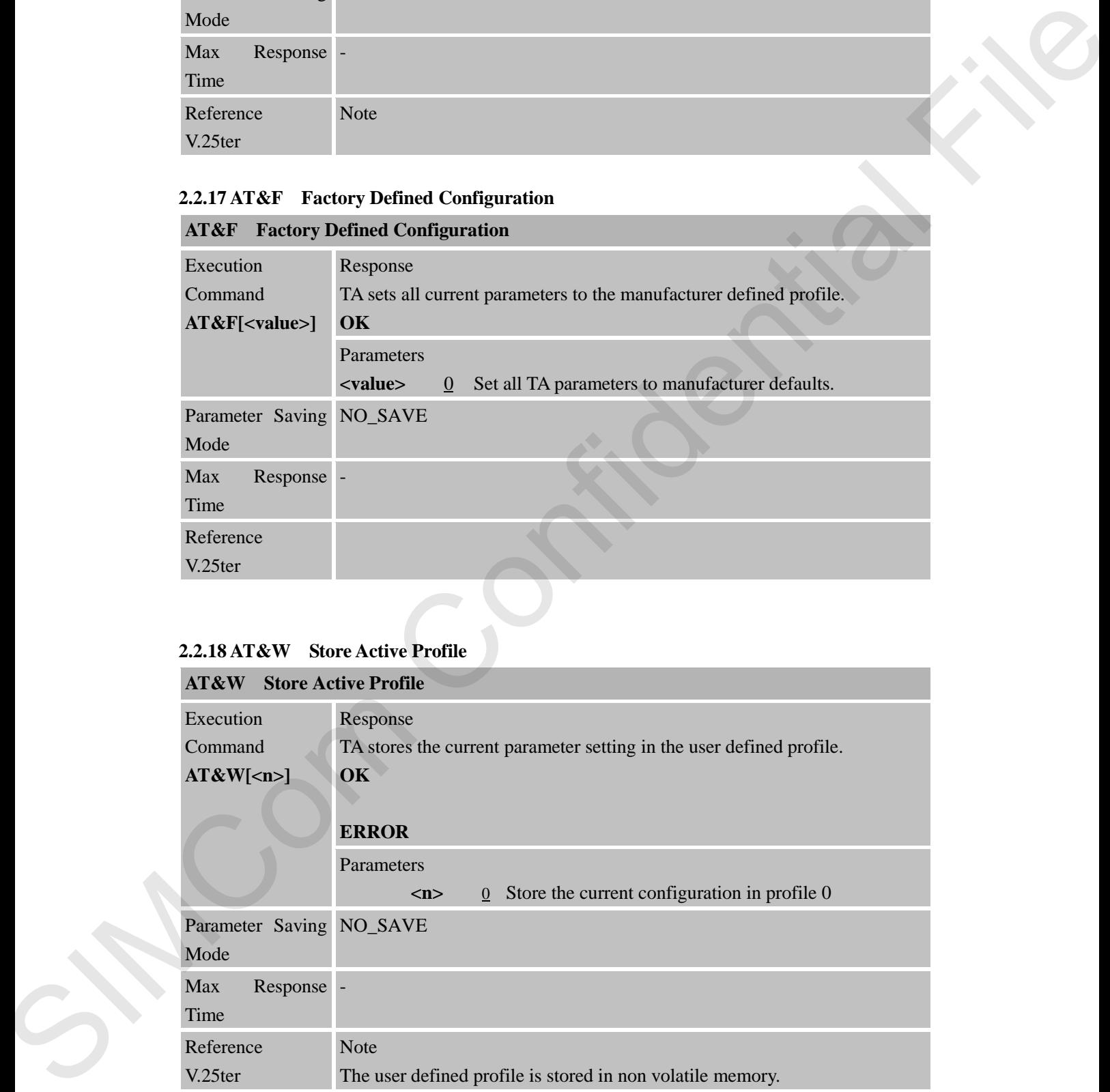

## **Parameter stored by &W**

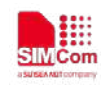

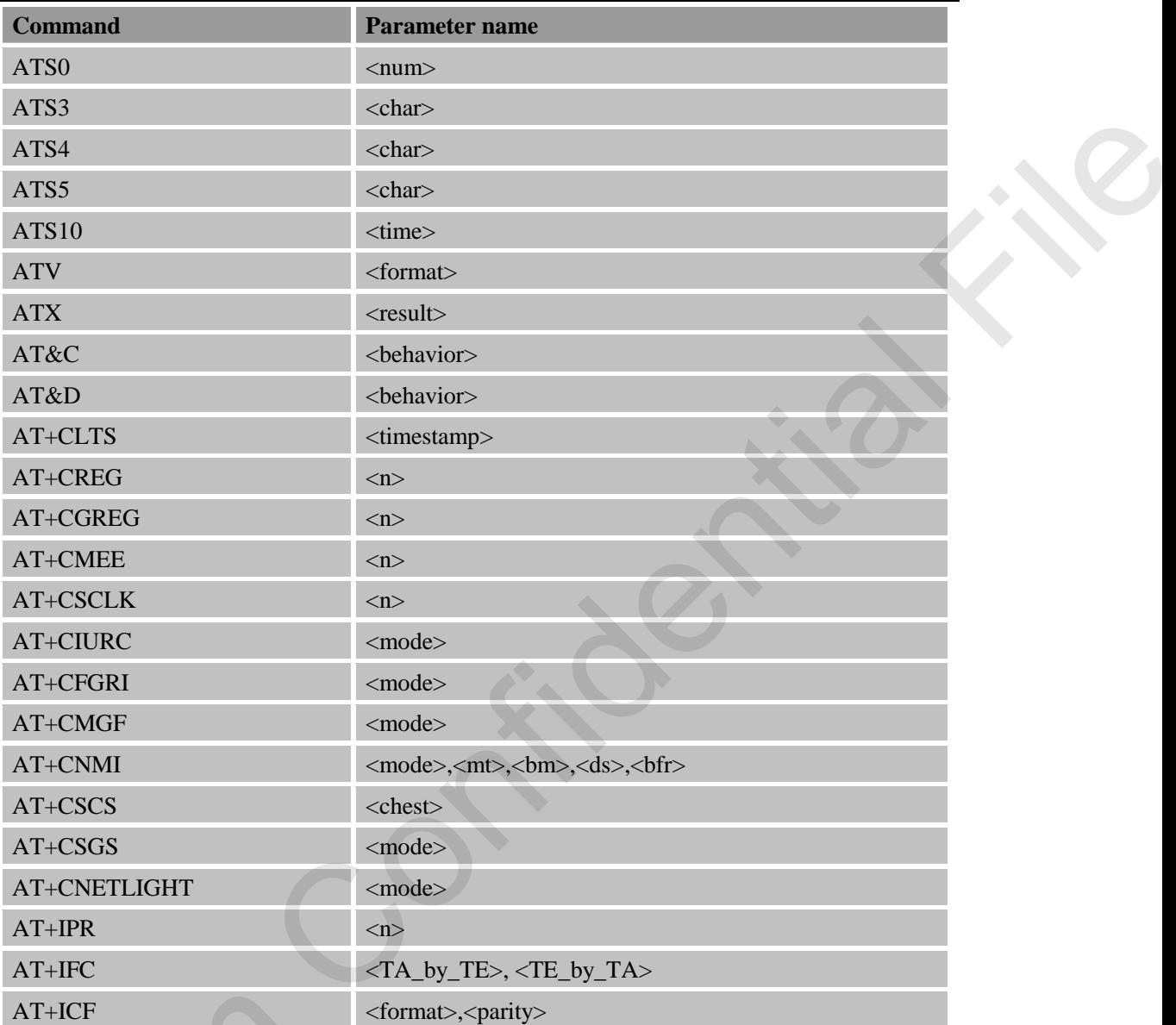

## <span id="page-23-0"></span>**2.2.19 AT+GMI Request Manufacturer Identification**

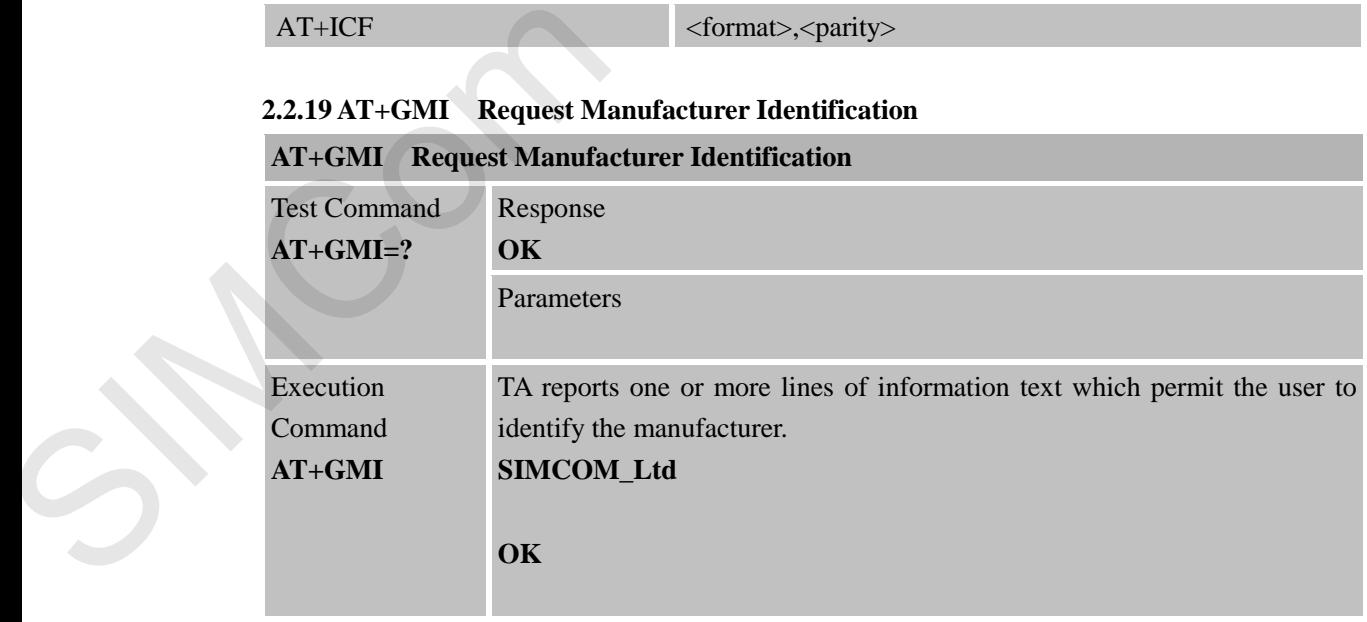

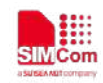

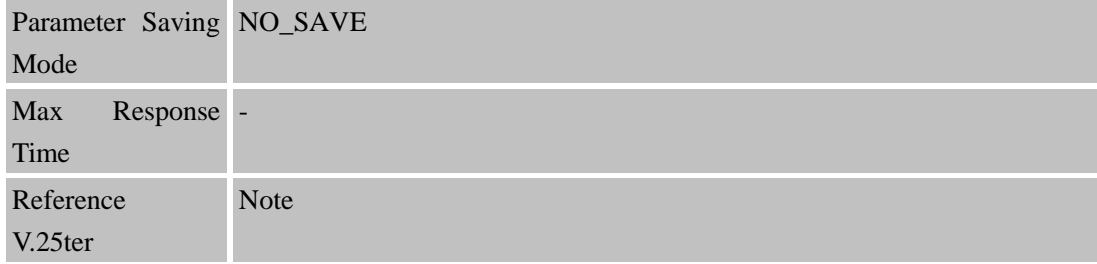

## <span id="page-24-0"></span>**2.2.20 AT+GMM Request TA Model Identification**

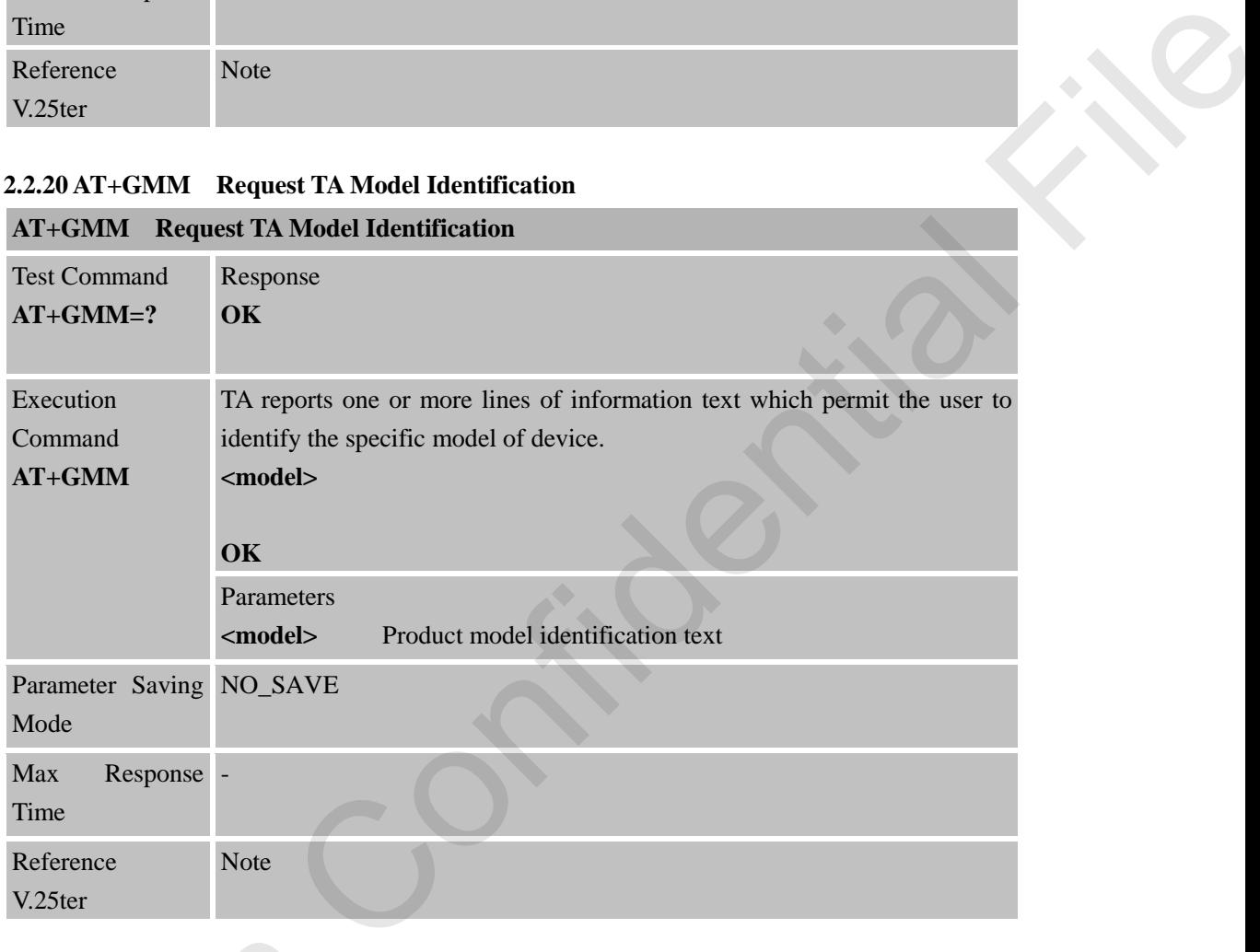

<span id="page-24-1"></span>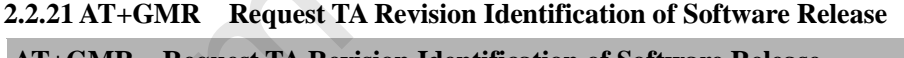

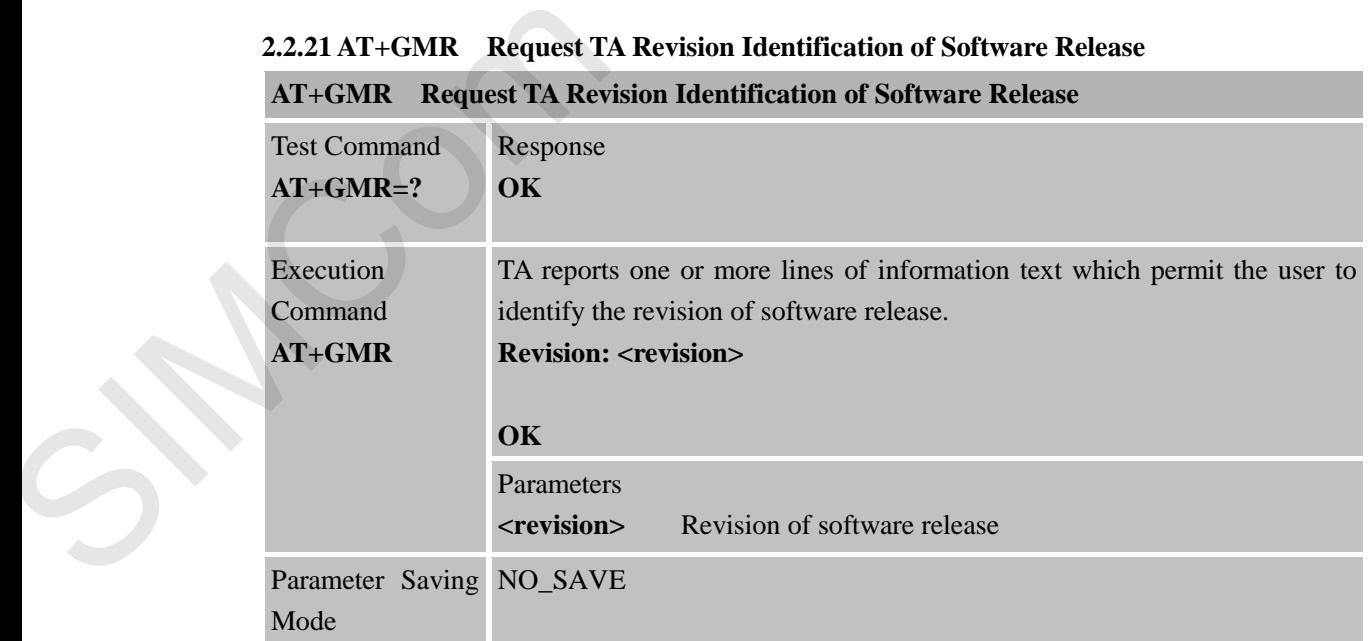

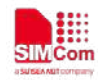

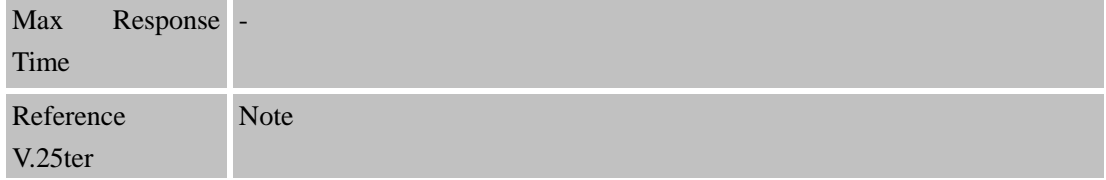

## <span id="page-25-0"></span>**2.2.22 AT+GOI Request Global Object Identification**

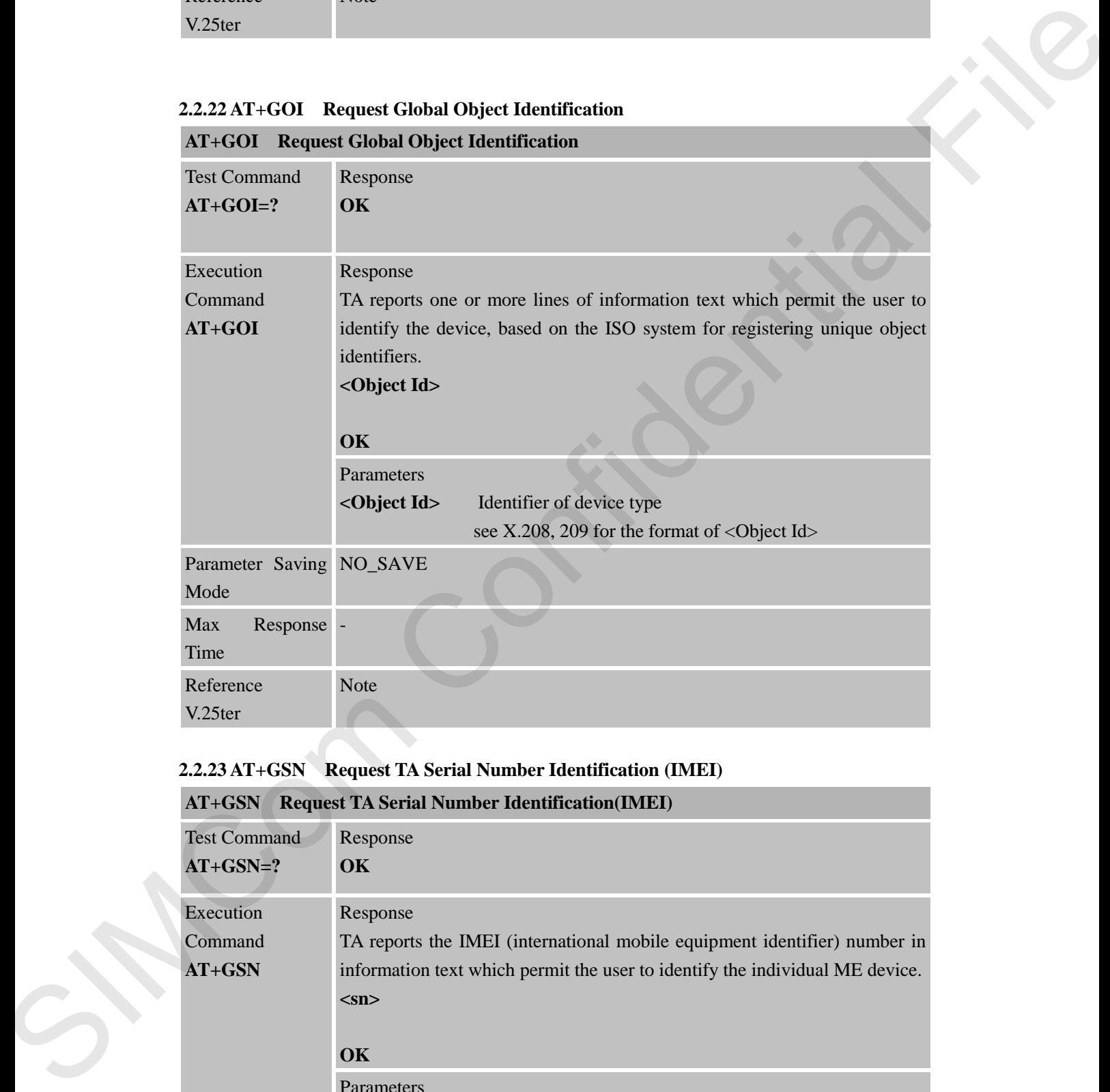

## <span id="page-25-1"></span>**2.2.23 AT+GSN Request TA Serial Number Identification (IMEI)**

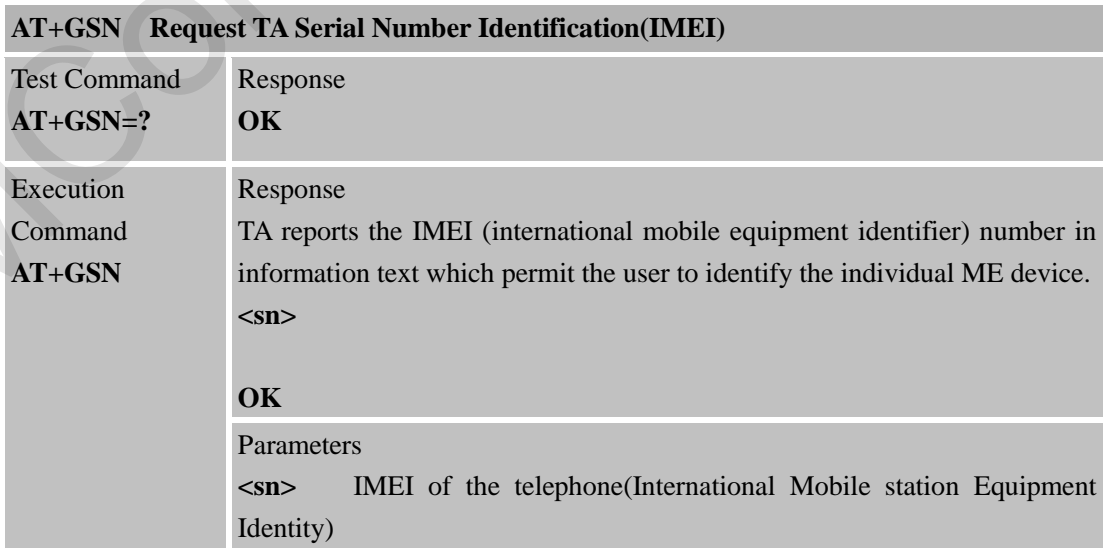

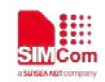

 **Smart Machine Smart Decision**

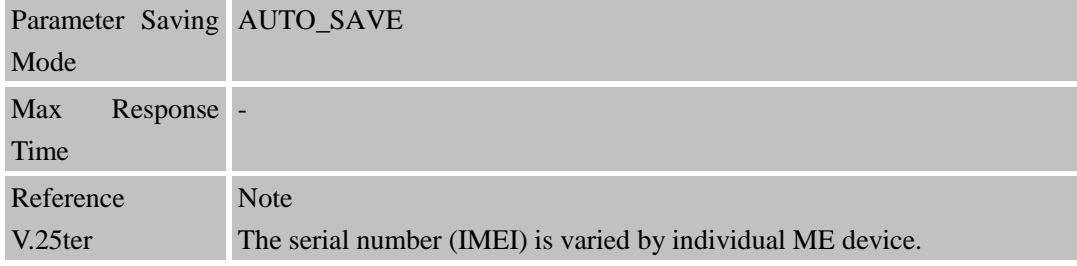

## <span id="page-26-0"></span>**2.2.24 AT+ICF Set TE-TA Control Character Framing**

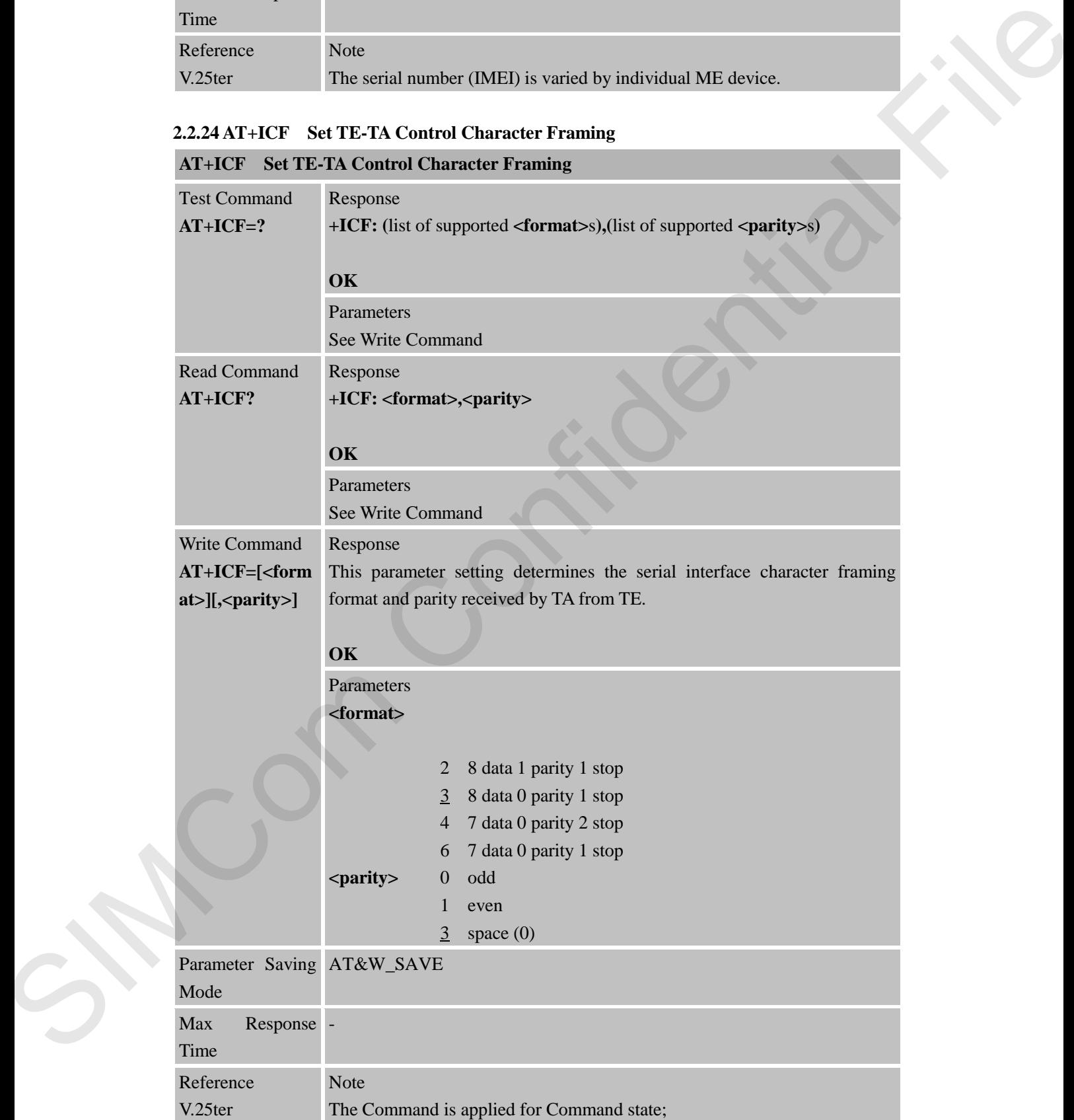

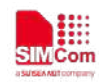

In **<format>** parameter, "0 parity" means no parity; When <**format**> is 2 , <**parity**> can not be 3; The **<parity>** field is ignored if the **<format>** field specifies no parity and string "**+ICF: <format>,255**" will be response to "**AT+ICF**? " Command.

<span id="page-27-0"></span>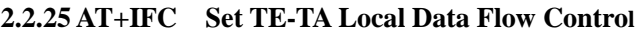

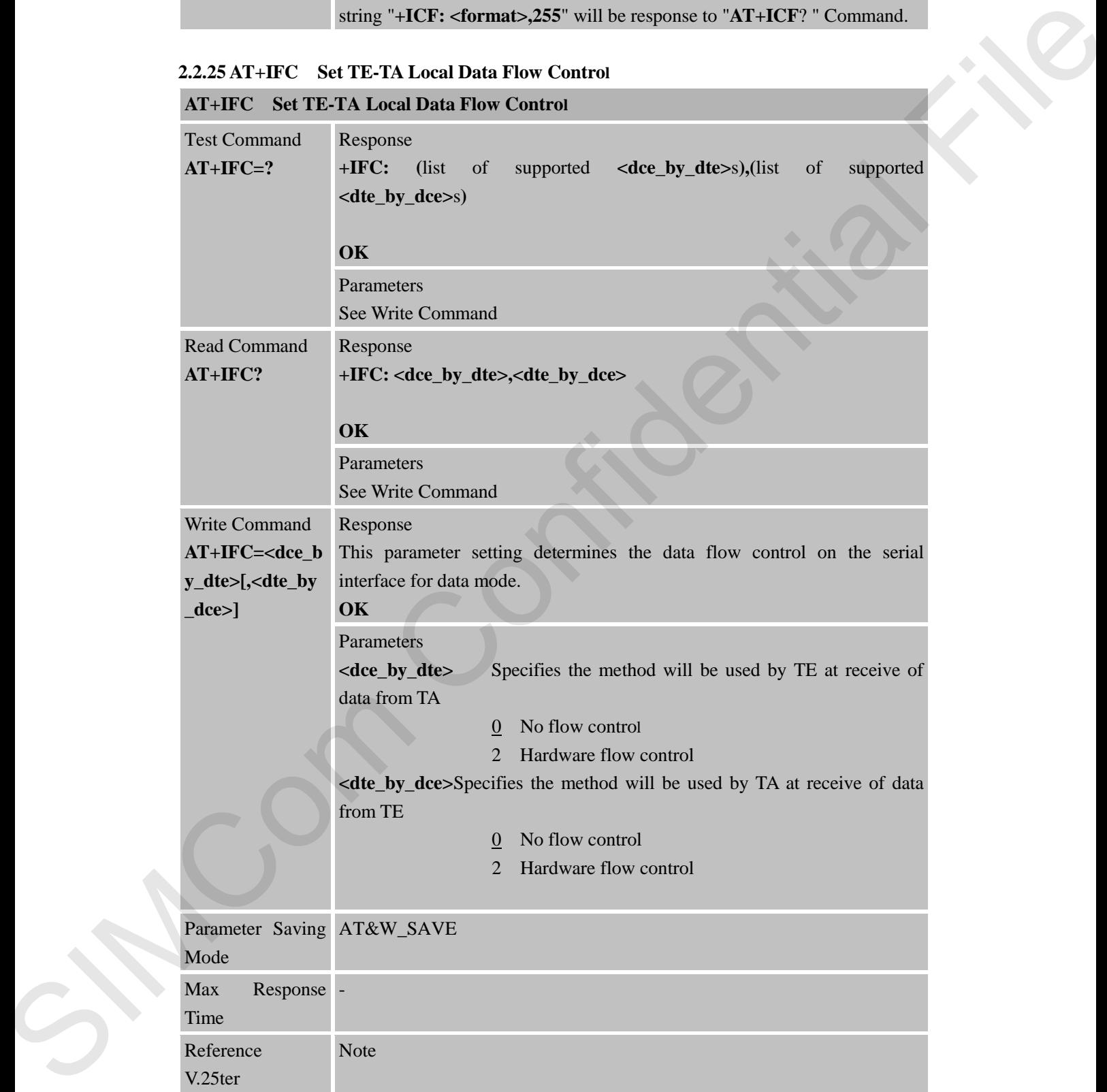

<span id="page-28-0"></span>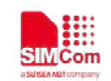

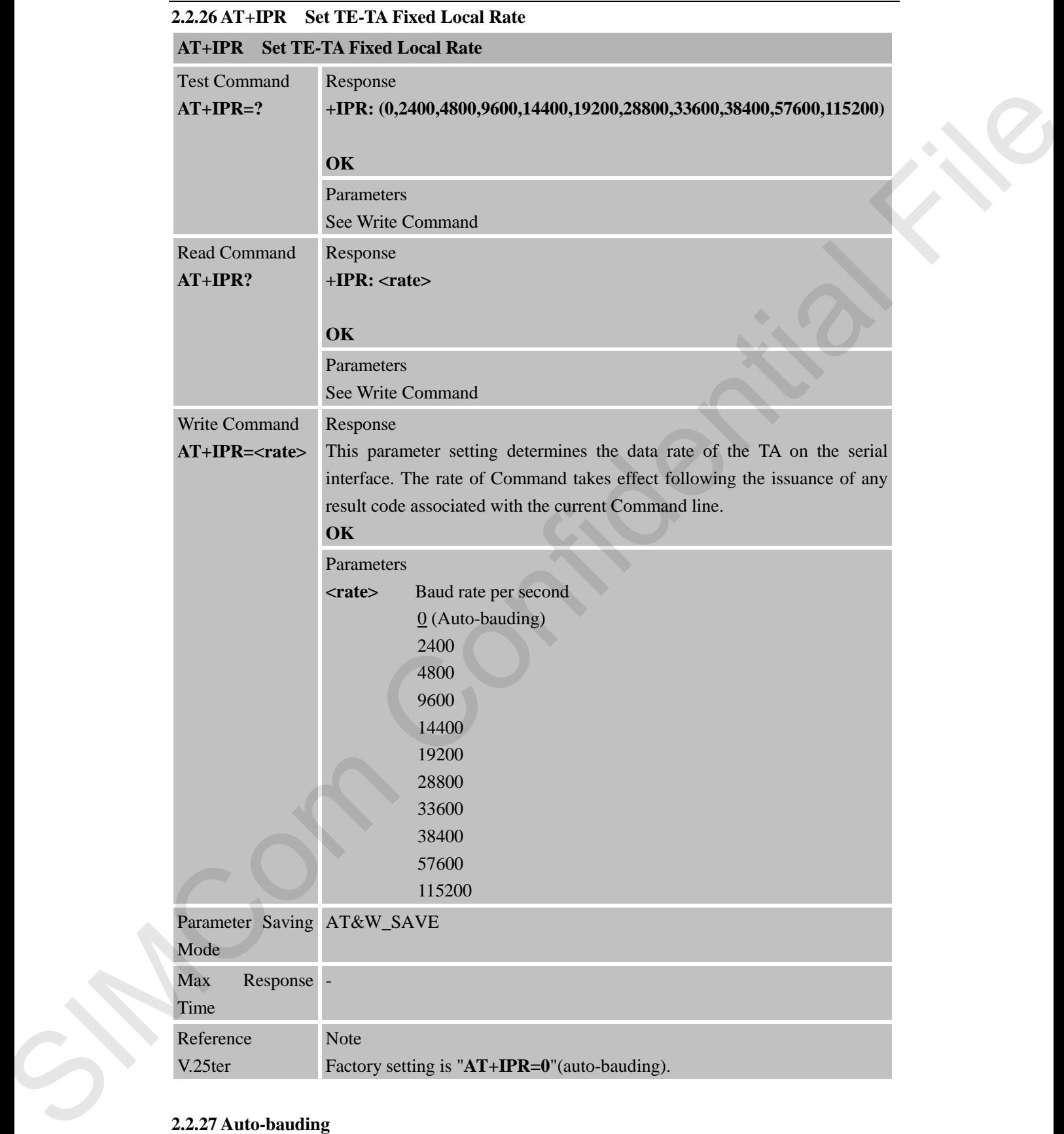

## **2.2.27 Auto-bauding**

Synchronization between DTE and DCE ensure that DTE and DCE are correctly synchronized and the baud rate used by the DTE is detected by the DCE  $(= ME)$ . To allow the baud rate to be

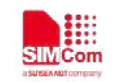

synchronized, simply issue an "AT" string. This is necessary when you start up the module while auto-bauding is enabled. It is recommended to wait 3 to 5 seconds before sending the first AT character. Otherwise undefined characters might be returned.

If you want to use auto-bauding and auto-answer at the same time, you can easily enable the DTE-DCE synchronization, when you activate auto-bauding first and then configure the auto-answer mode.

#### **Restrictions on auto-bauding operation**

The serial interface has to be operated at 8 data bits, no parity and 1 stop bit (factory setting). Only the strings "AT" can be detected when auto-bauding is enabled.

AT+IPR=0 setting to auto-bauding will take effect after module resets.

Unsolicited Result Codes that may be issued before the ME detects the new baud rate (by receiving the first AT Command string) will be sent at the previously detected baud rate.The Unsolicited Result Codes "RDY" and so on are not indicated when you start up the ME while auto-bauding is enabled. If you want to the num-bunding and num-answer at the same time, you can estily shable the DTE EX-Experimentation, when you activate antis bunding files and does in figure the antisomore mode.<br> **Restrictions on antis-handi** 

It is not recommended to switch to auto-bauding from a baud rate that cannot be detected by the auto-bauding mechanism (e.g. 300 baud). Responses to +IPR=0 and any commands on the same line might be corrupted.

#### **Auto-bauding and baud rate after restart**

The most recently detected baud rate can not be stored when module is powered down.

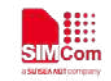

# <span id="page-30-0"></span>**3 AT Commands According to 3GPP TS 27.007**

# **Command Description** AT+CEER Extended error report AT+CGMI Request manufacturer identification AT+CGMM Request model identification AT+CGMR Request TA revision identification of software release AT+CGSN Request product serial number identification (identical with +GSN) AT+CSCS Select TE character set AT+CIMI Request international mobile subscriber identity AT+CLCK Facility lock AT+CMEE Report mobile equipment error AT+COPS Operator selection AT+CPBF Find phonebook entries AT+CPBR Read current phonebook entries AT+CPBS Select phonebook memory storage AT+CPBW Write phonebook entry AT+CPIN Enter PIN AT+CPWD Change password AT+CREG Network registration AT+CRSM Restricted SIM access AT+CSQ Signal quality report AT+CMUX Multiplexer control AT+CNUM Subscriber number AT+CPOL Preferred operator list AT+COPN Read operator names AT+CFUN Set phone functionality AT+CCLK Clock AT+CBC Battery charge AT+CUSD Unstructured supplementary service data AT+CREG<br>
AT+CREG<br>
Network regis<br>
AT+CRSM<br>
Restricted SIN<br>
AT+CSQ<br>
Signal quality<br>
AT+CMUX<br>
Multiplexer co<br>
AT+CNUM<br>
Subscriber nu<br>
AT+CPOL<br>
Preferred operator<br>
AT+COPN<br>
Read operator<br>
AT+CCLK<br>
Set phone fun<br>
AT+CCLK<br>
Clock AT+CSSN Supplementary services notification cording to 3GPP TS 27.007<br>
summand According to 3GPP TS 27.007<br>
eription<br>
maded error report<br>
maded error report<br>
maded error report<br>
materal manufacturer identification<br>
contact TA revision identification<br>
contact TA revi

## <span id="page-30-1"></span>**3.1 Overview of AT Command According to 3GPP TS 27.007**

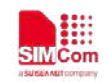

## <span id="page-31-0"></span>**3.2 Detailed Descriptions of AT Command According to 3GPP TS 27.007**

## <span id="page-31-1"></span>**3.2.1 AT+CEER Extended Error Report**

# **AT+CEER Extended Error Report**

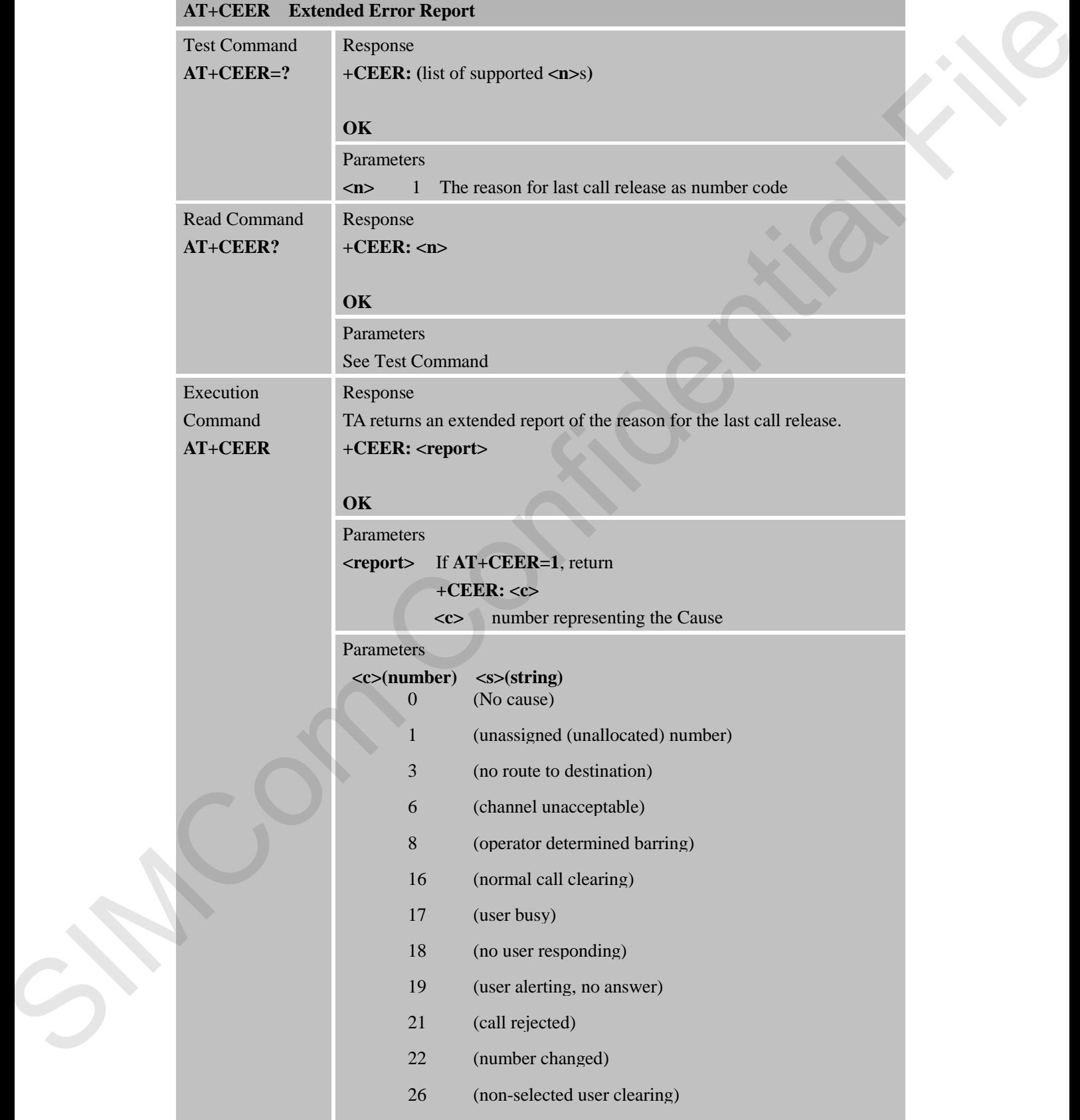

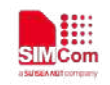

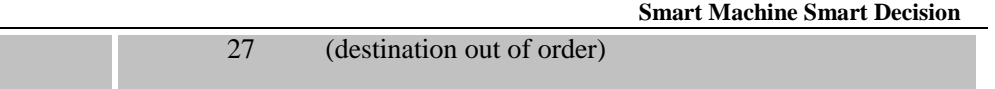

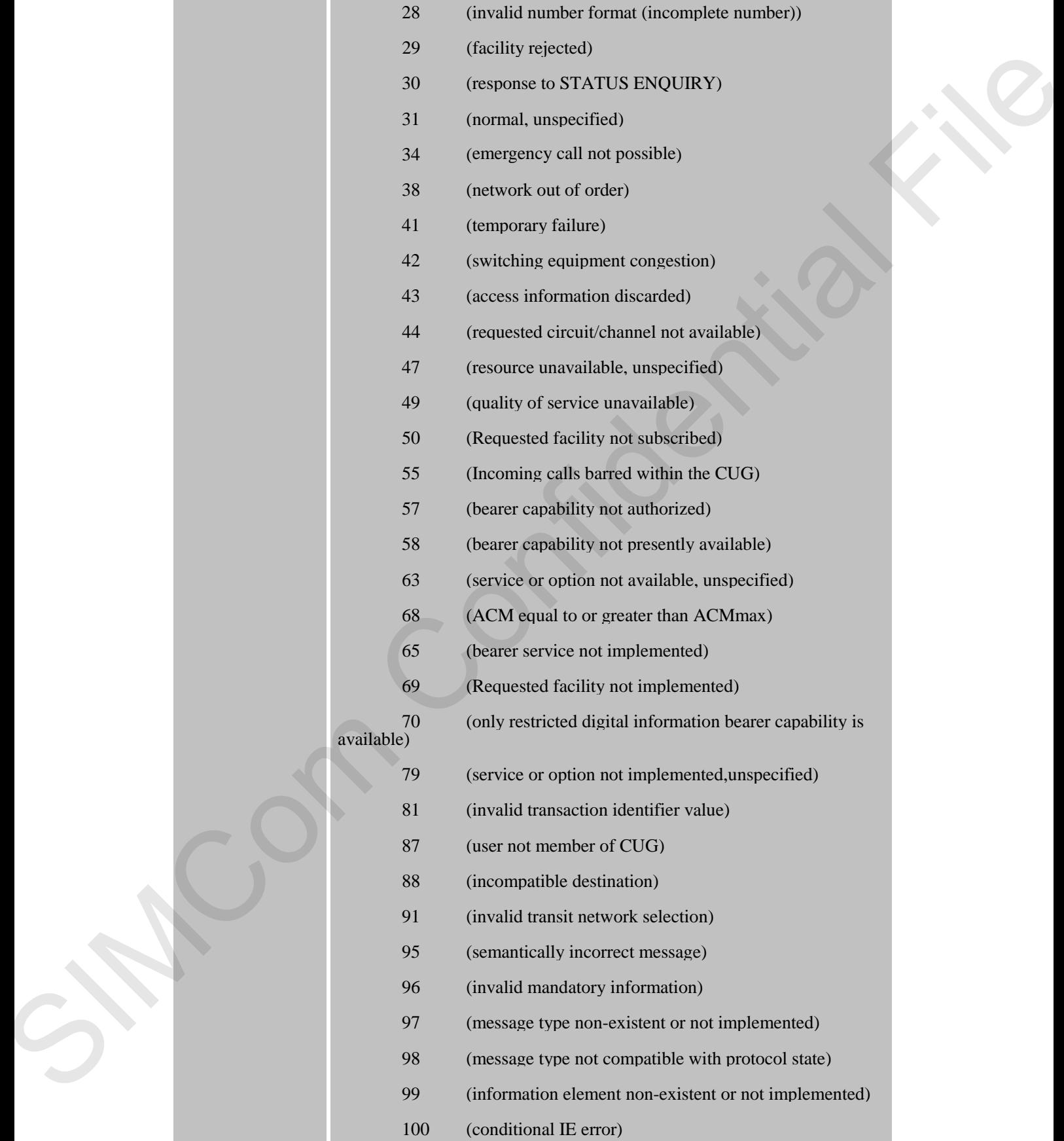

 $27$  (destination out of  $\theta$ 

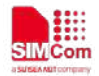

[13]

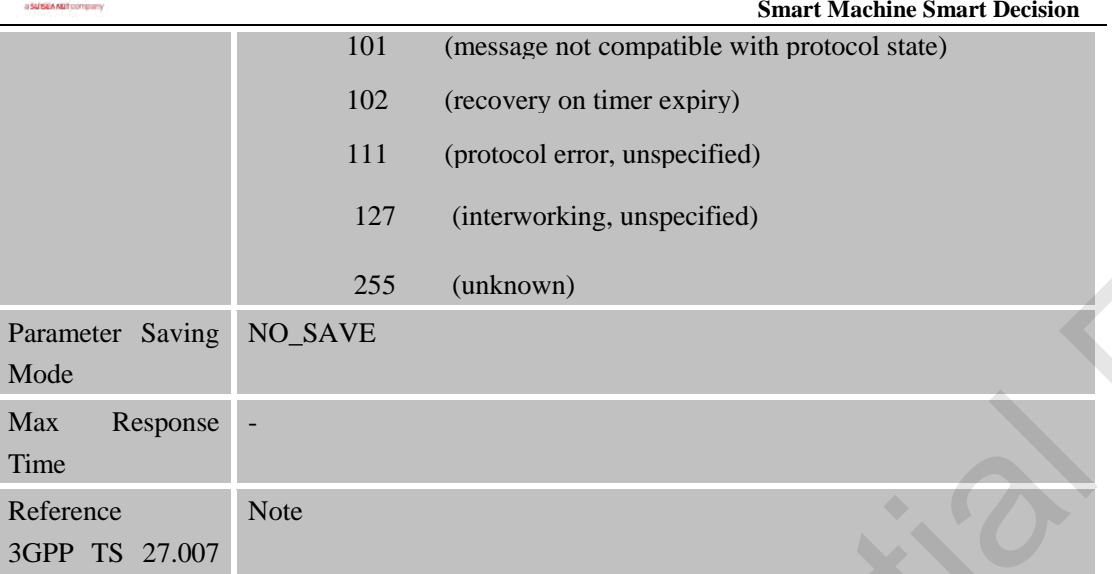

## <span id="page-33-0"></span>**3.2.2 AT+CGMI Request Manufacturer Identification**

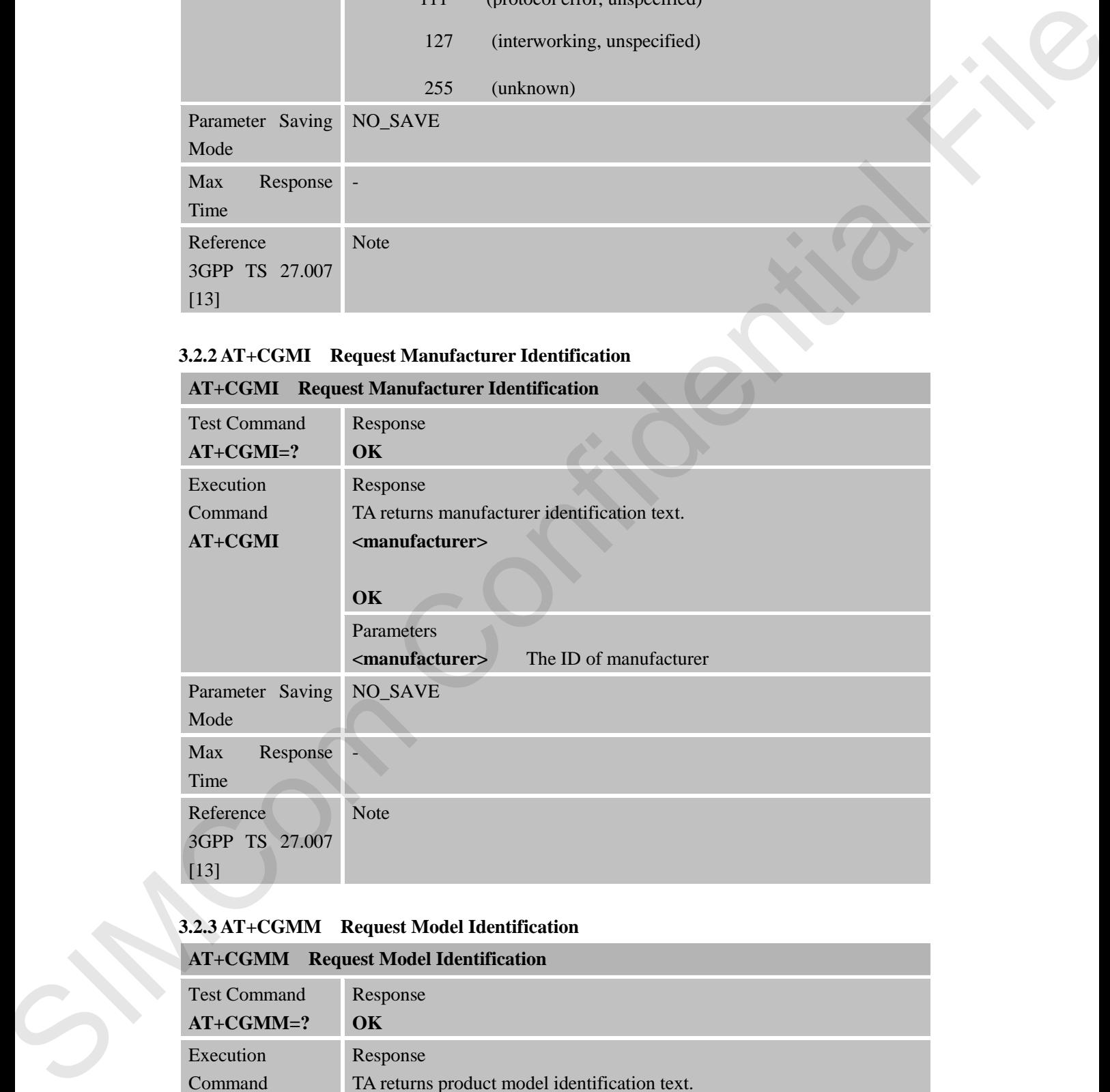

## <span id="page-33-1"></span>**3.2.3 AT+CGMM Request Model Identification**

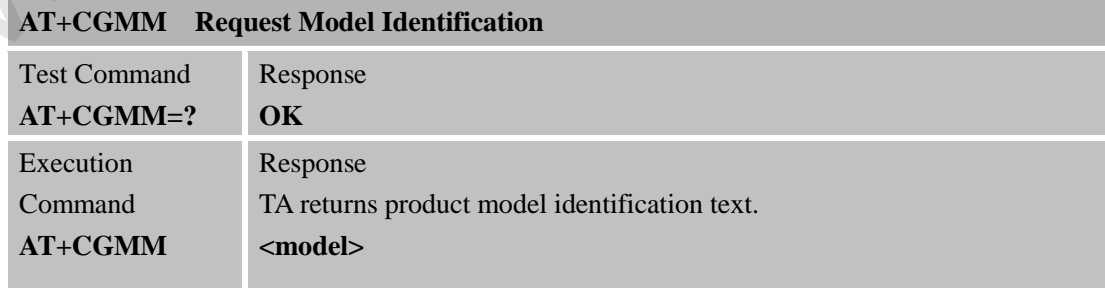

٠

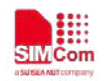

 **Smart Machine Smart Decision**

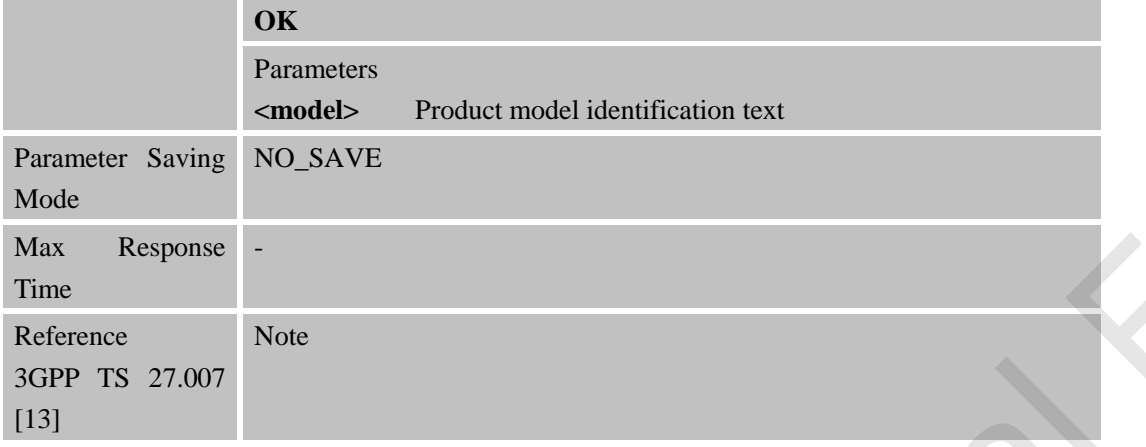

## <span id="page-34-0"></span>**3.2.4 AT+CGMR Request TA Revision Identification of Software Release**

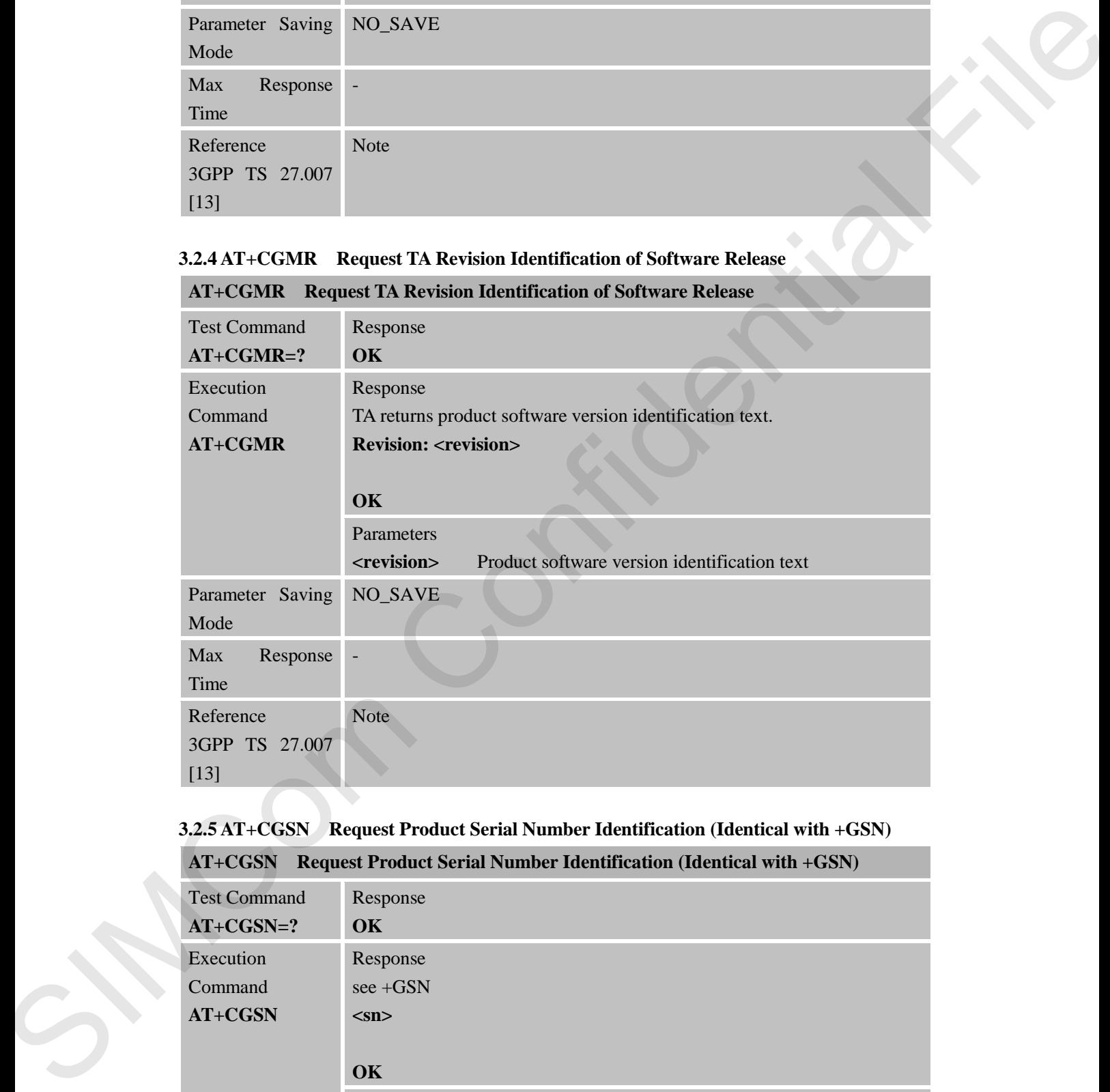

# **AT+CGMR Request TA Revision Identification of Software Release**

<span id="page-34-1"></span>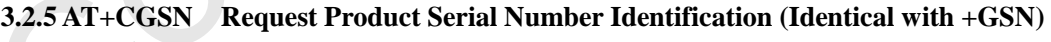

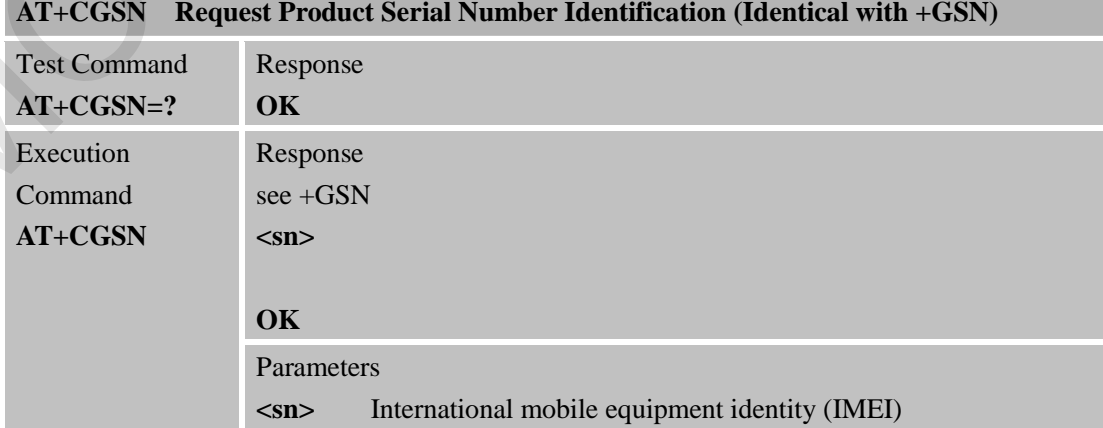

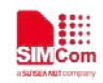

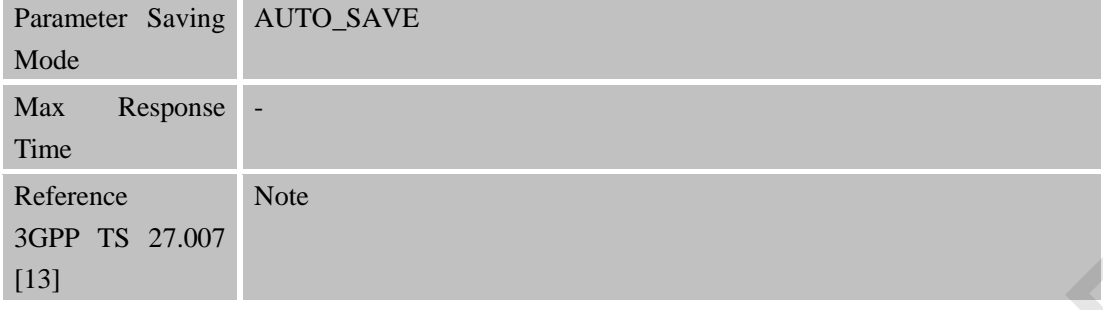

## <span id="page-35-0"></span>**3.2.6 AT+CSCS Select TE Character Set**

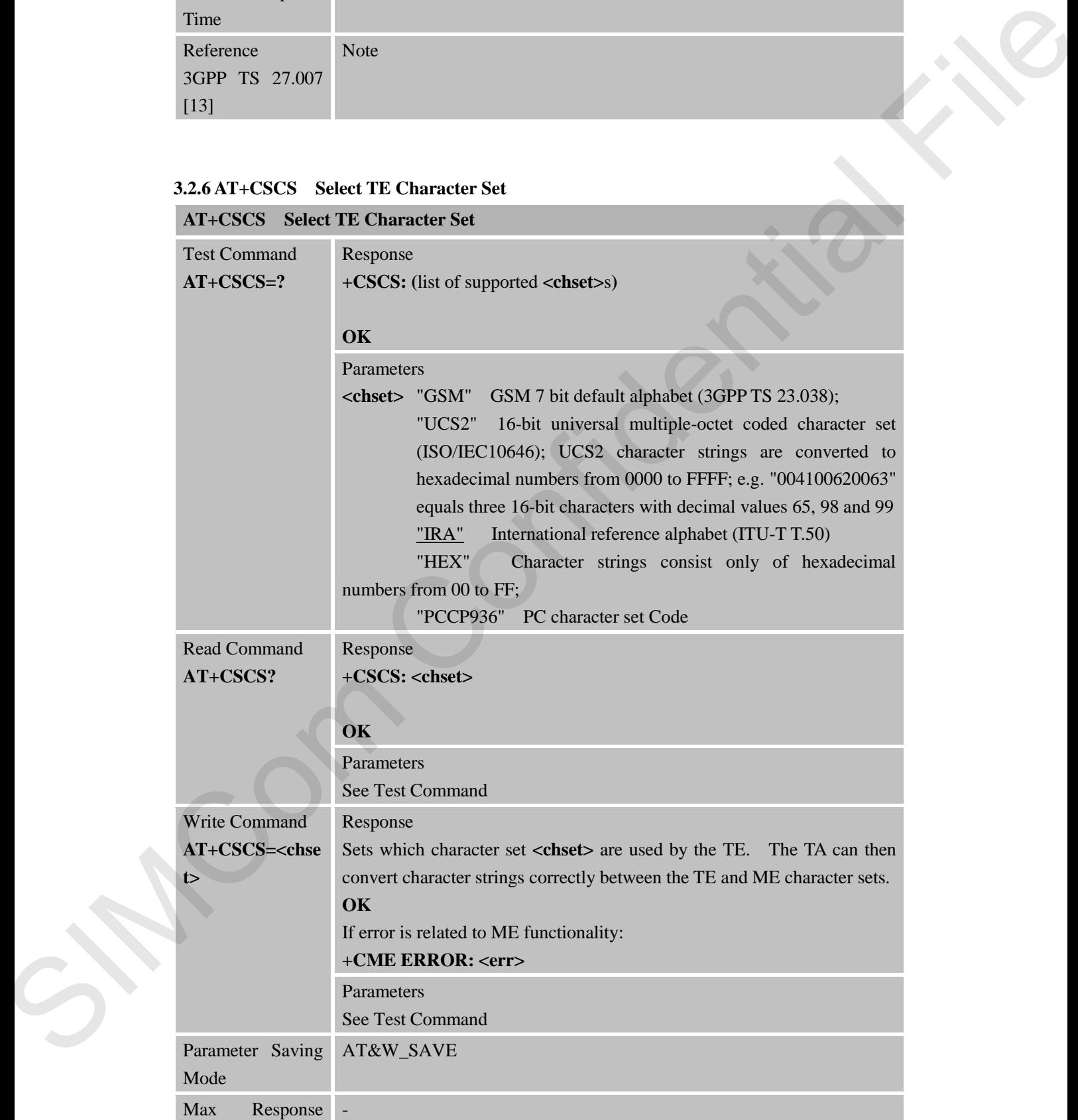
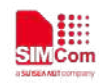

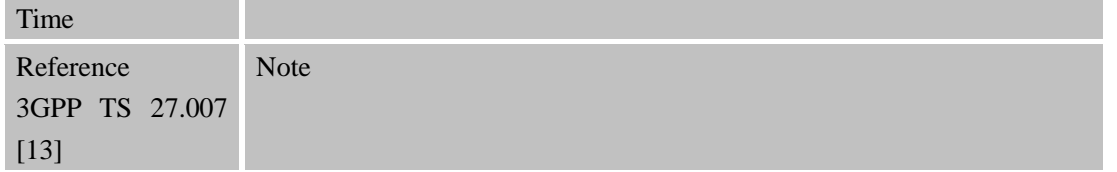

# **3.2.7 AT+CIMI Request International Mobile Subscriber Identity**

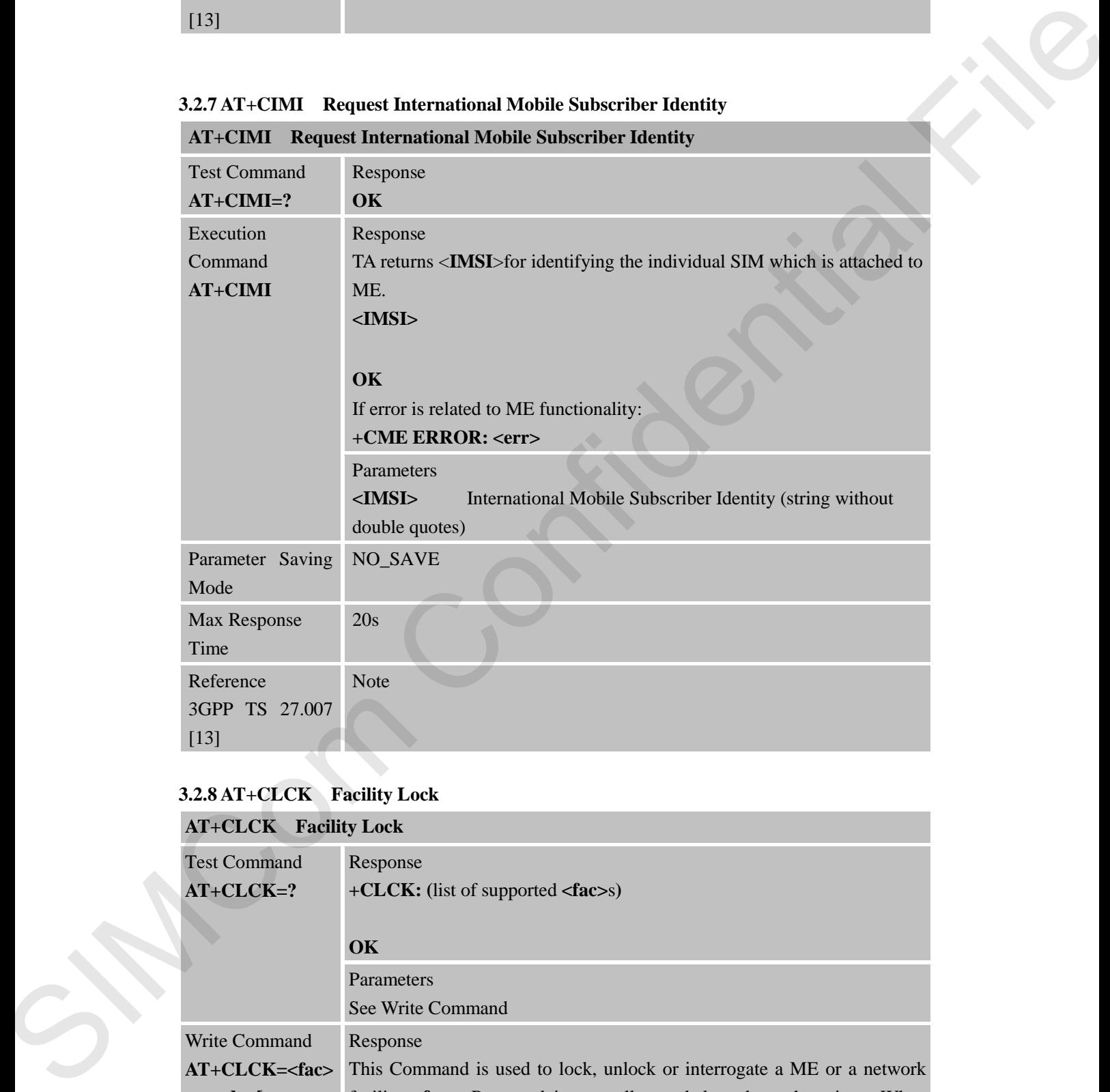

## **3.2.8 AT+CLCK Facility Lock**

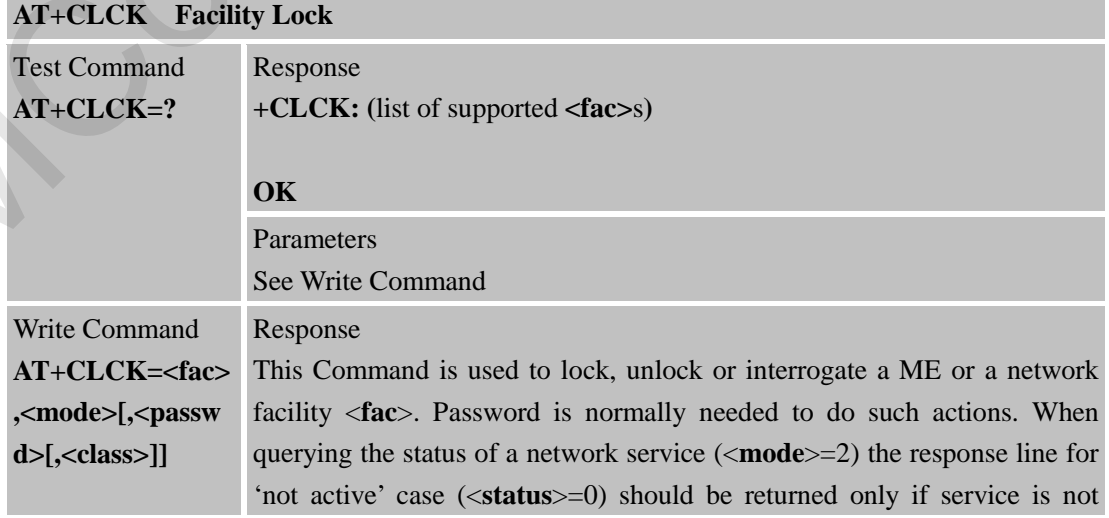

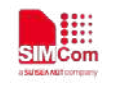

active for any <**class**>.

If <**mode**>≠2 and Command is successful **OK** If <**mode**>=2 and Command is successful **+CLCK: <status>[,<class1>[<CR><LF>+CLCK:**

**<status>,<class2>[…]]**

#### **OK**

If error is related to ME functionality:

#### **+CME ERROR: <err>**

Parameters

**<fac>**

"AO" BAOC (Barr All Outgoing Calls)

"OI" BOIC (Barr Outgoing International Calls)

"OX" BOIC-exHC (Barr Outgoing International Calls except to Home Country)

"AI" BAIC (Barr All Incoming Calls)

"IR" BIC-Roam (Barr Incoming Calls when Roaming

outside the home country)

 "FD" SIM card or active application in the UICC (GSM or USIM) fixed dialling memory feature (if PIN2 authentication has not been done during the current session, PIN2 is required as  $\langle$  passwd $\rangle$ ) node>=2 and Command is successful<br>
CK: <status>[,<elass1>[<CR><LF>+CLCK:<br>
Uts>,<class2>[...]]<br>
or is related to ME functionality:<br>
ELE ERROR: <err><br>  $\times$  "AO" BAOC (Barr All Outgoing Latls)<br>
"OT" BOIC (Barr All Outgoing In

"SC" SIM (lock SIM/UICC card) (SIM/UICC asks

password in MT power-up and when this lock command issued) Correspond to PIN1 code.

> "PN" Network Personalization, Correspond to NCK code "PU" Network subset Personalization

> > Correspond to NSCK code

"PP" Service Provider Personalization

#### Correspond to SPCK code

**<mode>** 0 unlock

#### 1 lock

2 query status

**<passwd>** String type (Shall be the same as password specified for the facility from the MT user interface or with command Change Password +CPWD) mode><br>
spasswd><br>
facility from th<br>
+CPWD)<br>
sclass><br>
may refer only<br>
32, 64 and 128

**<class>** 1 Voice (telephony)

2 Data refers to all bearer services; with <mode>=2 this may refer only to some bearer service if TA does not support values 16, 32, 64 and 128)

4 Fax (facsimile services)

7 All classes

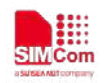

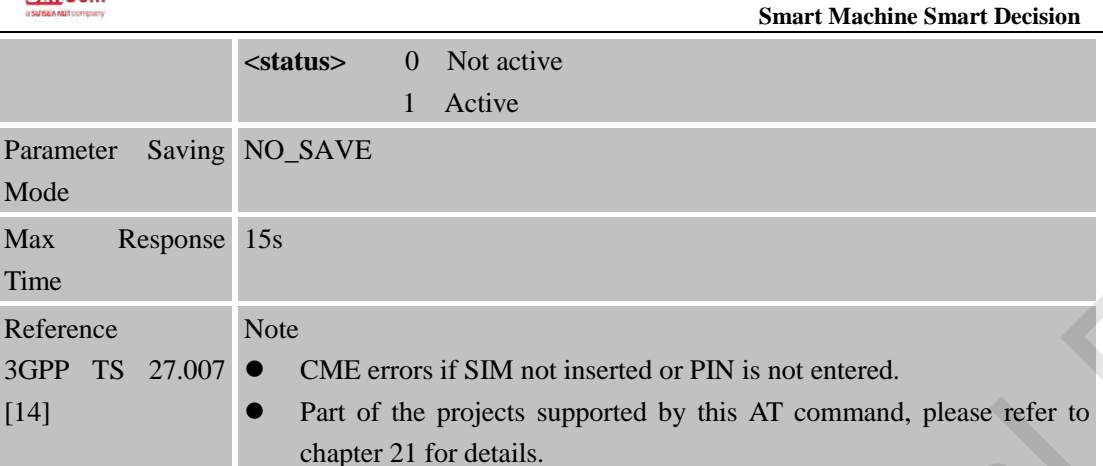

## **3.2.9 AT+CMEE Report Mobile Equipment Error**

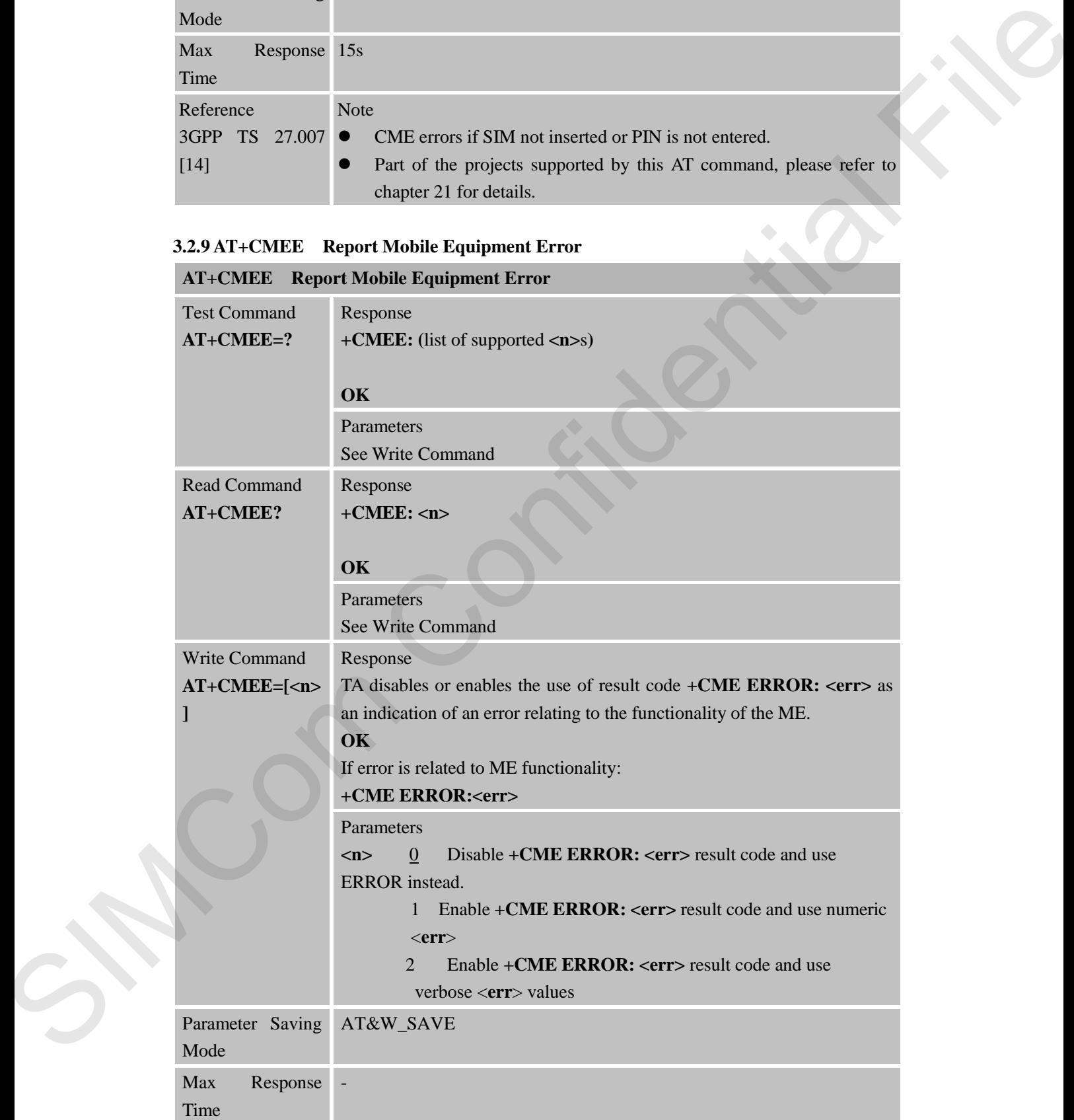

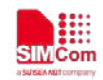

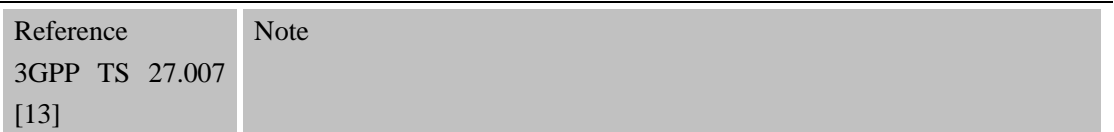

#### **3.2.10 AT+COPS Operator Selection**

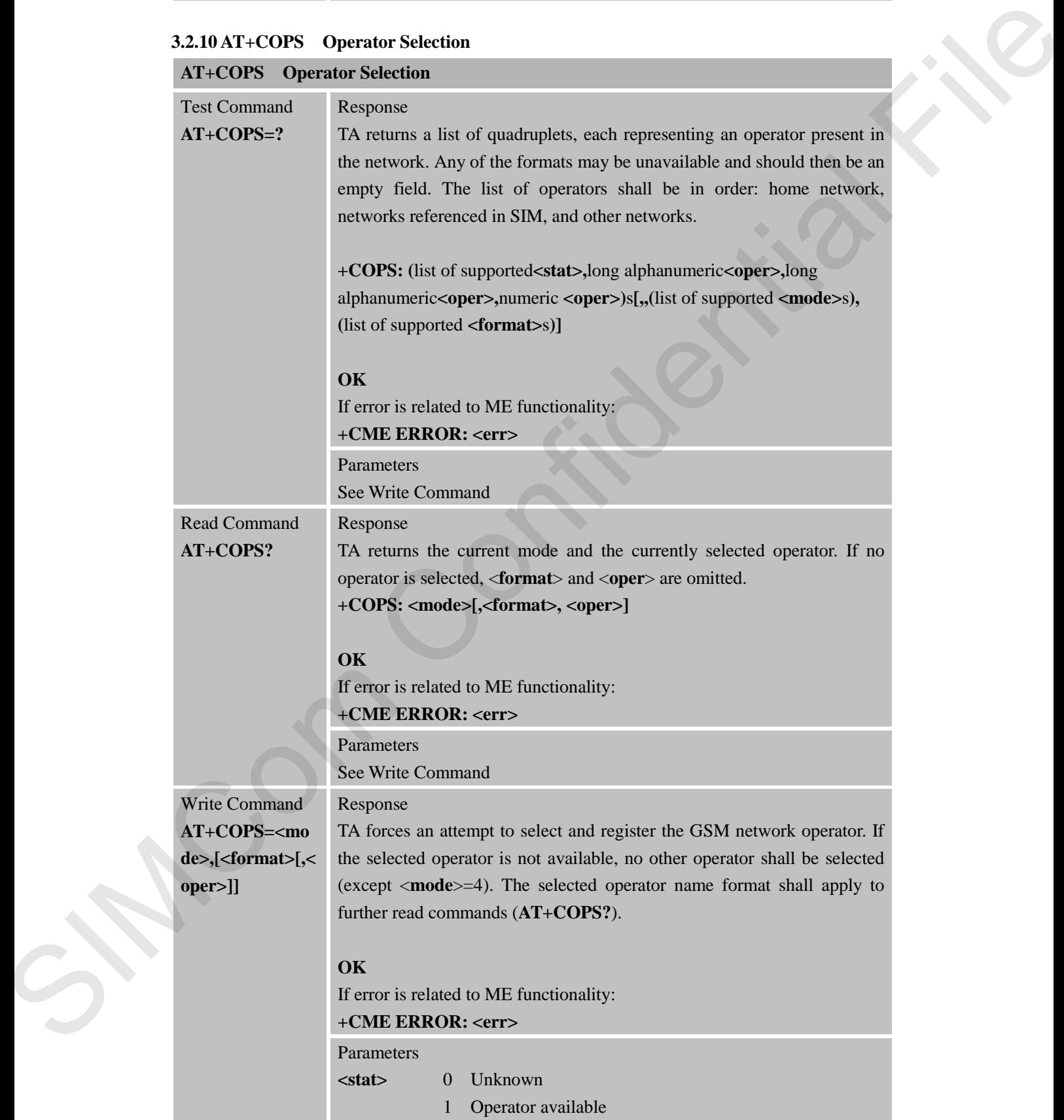

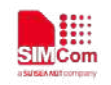

 **Smart Machine Smart Decision**

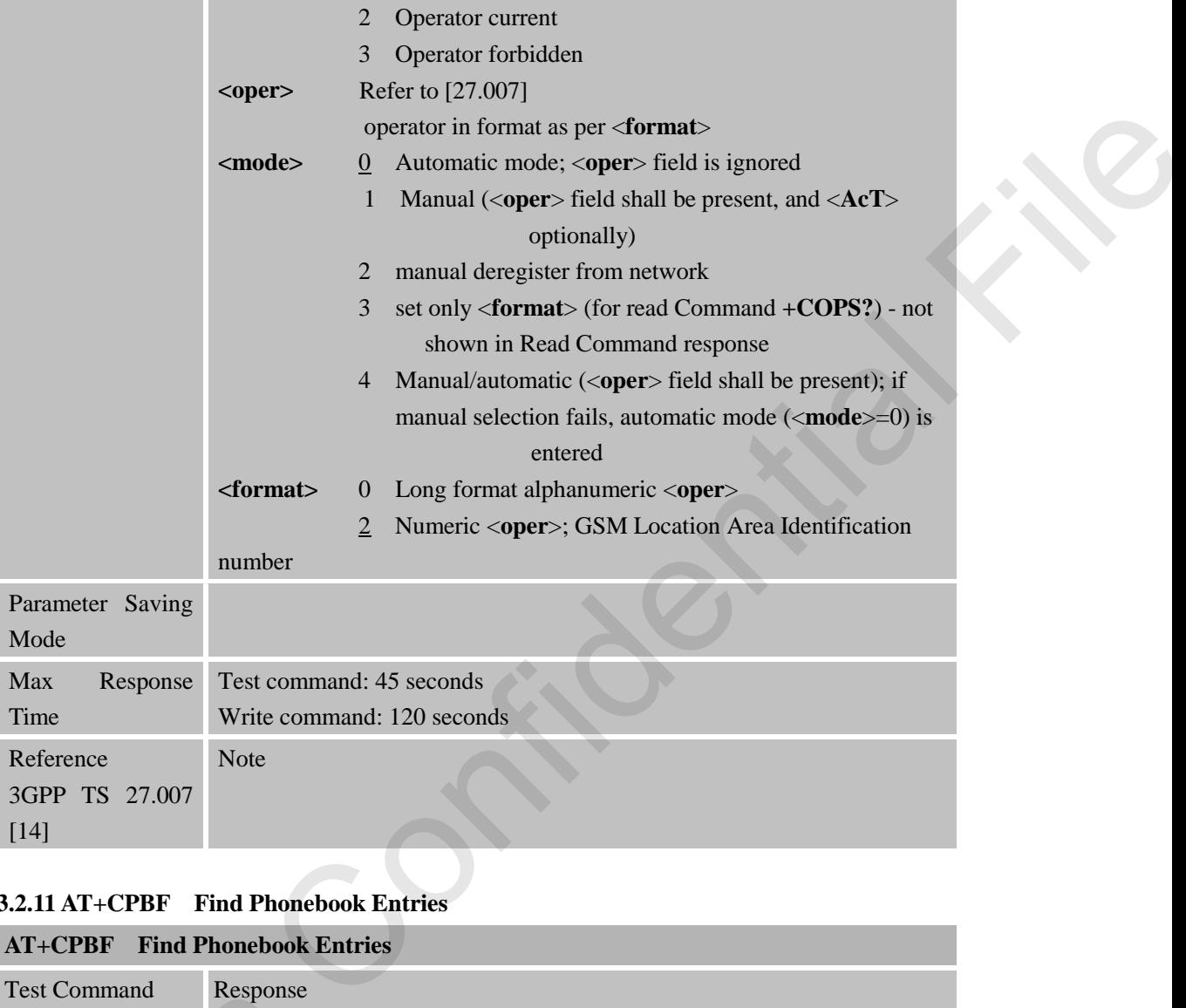

#### **3.2.11 AT+CPBF Find Phonebook Entries**

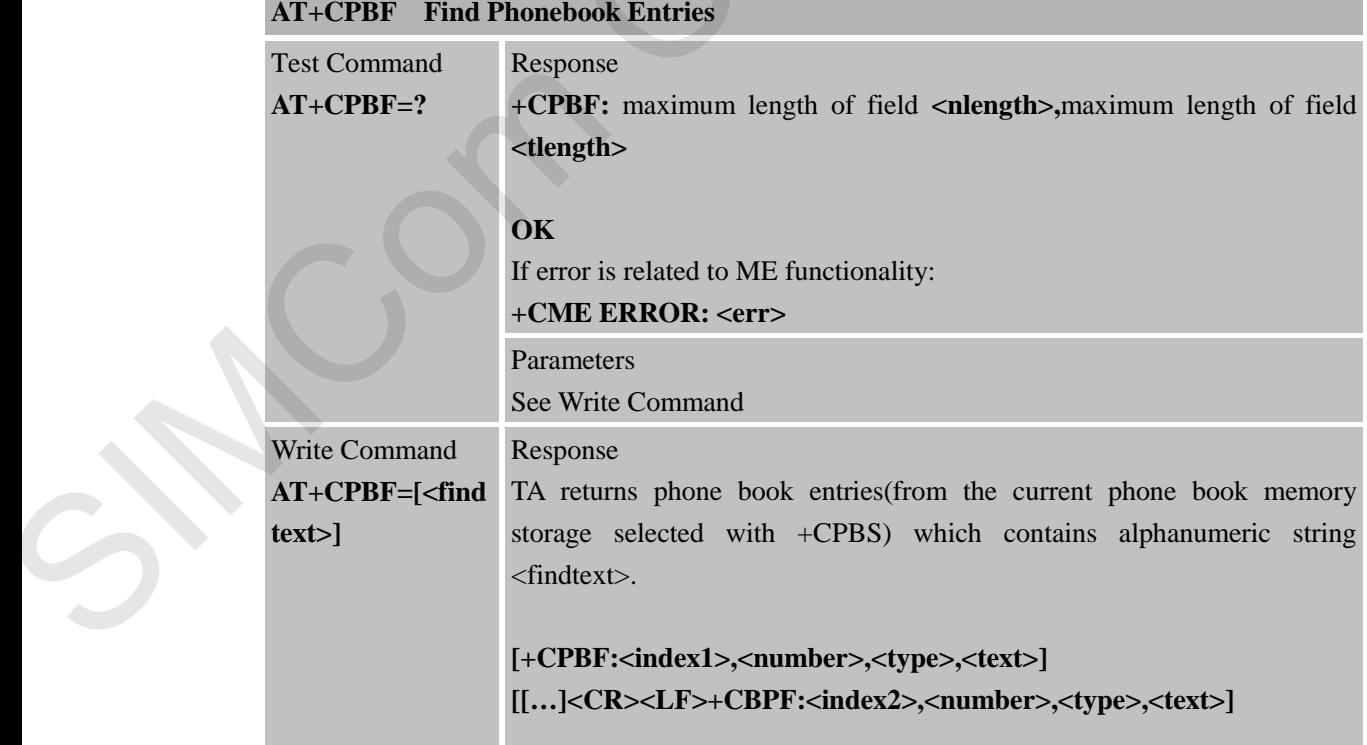

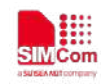

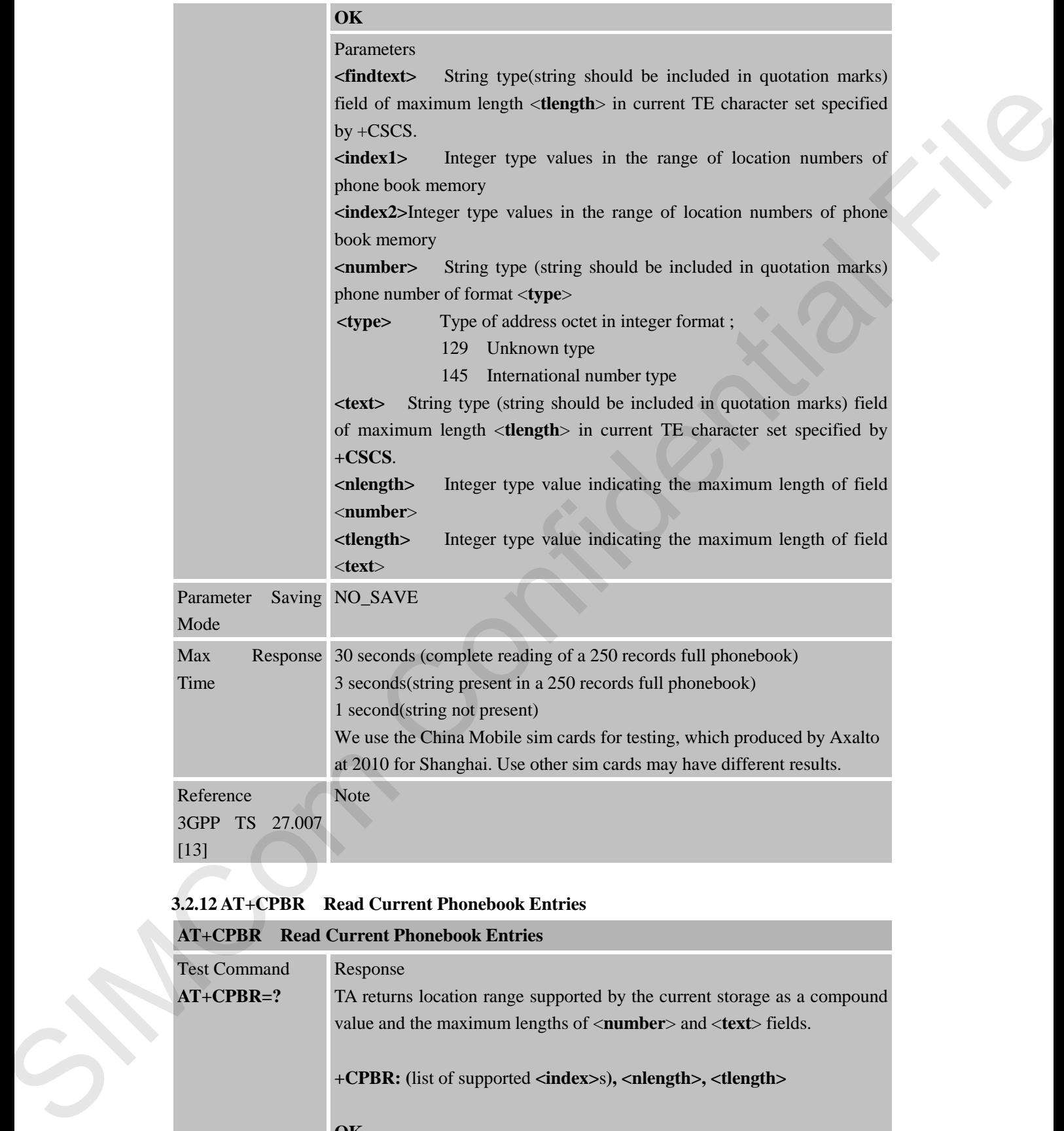

## **3.2.12 AT+CPBR Read Current Phonebook Entries**

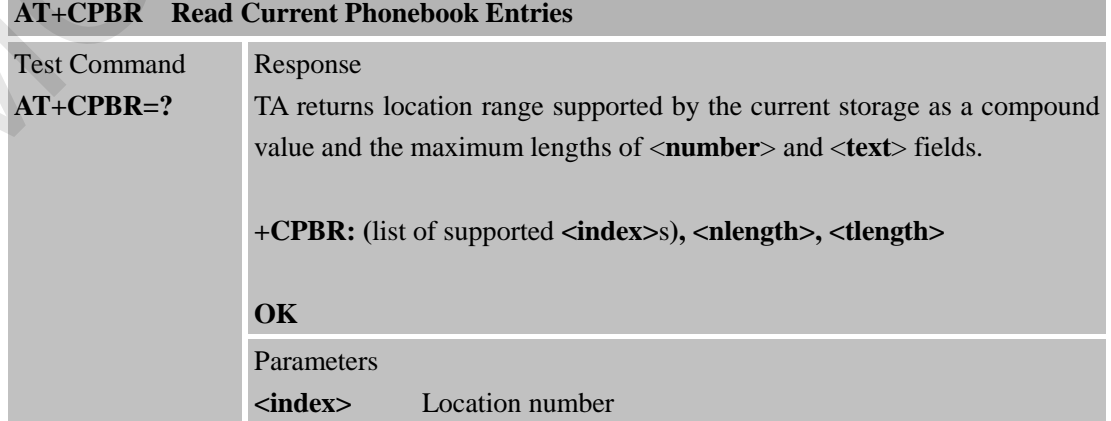

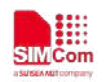

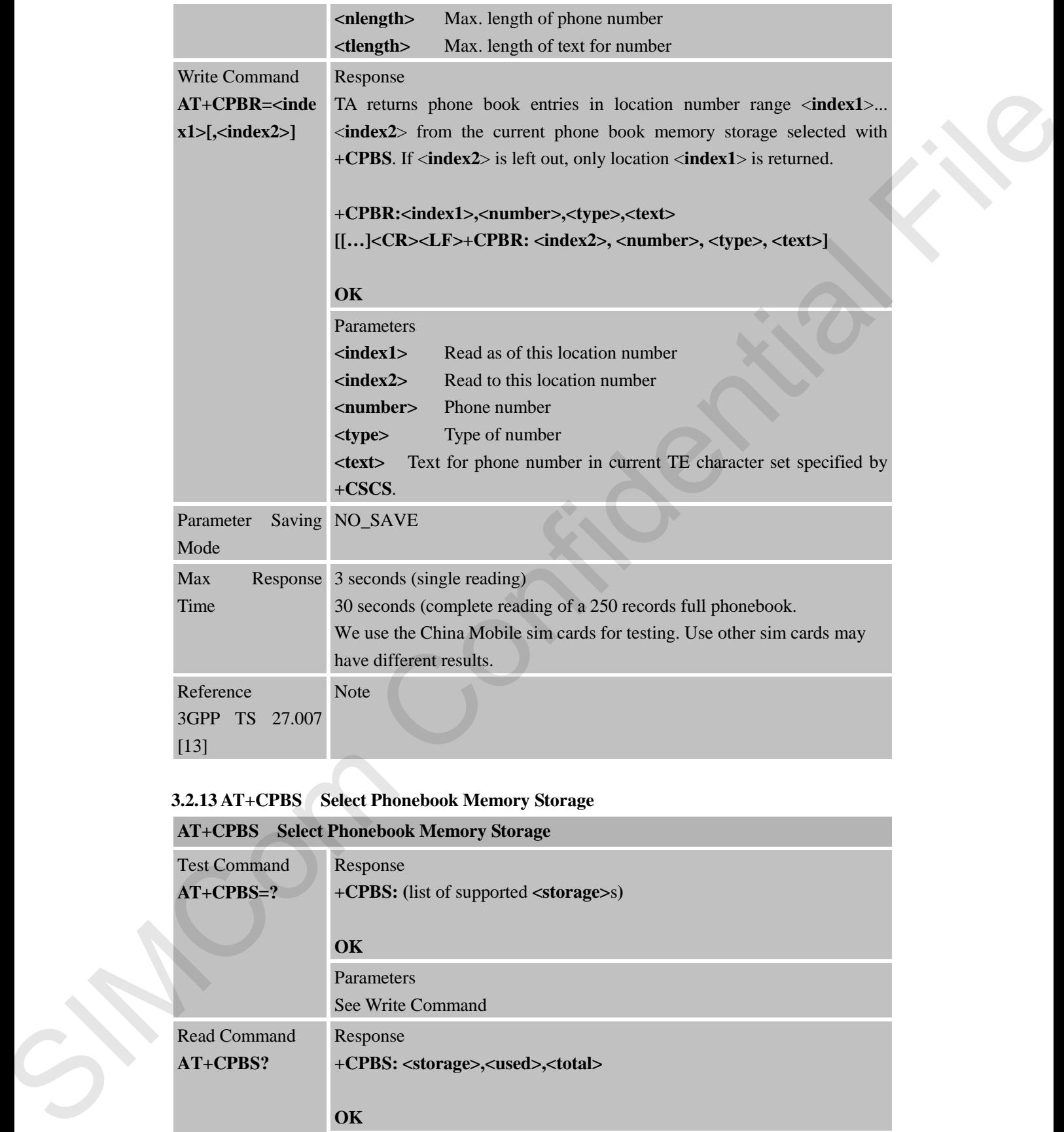

## **3.2.13 AT+CPBS Select Phonebook Memory Storage**

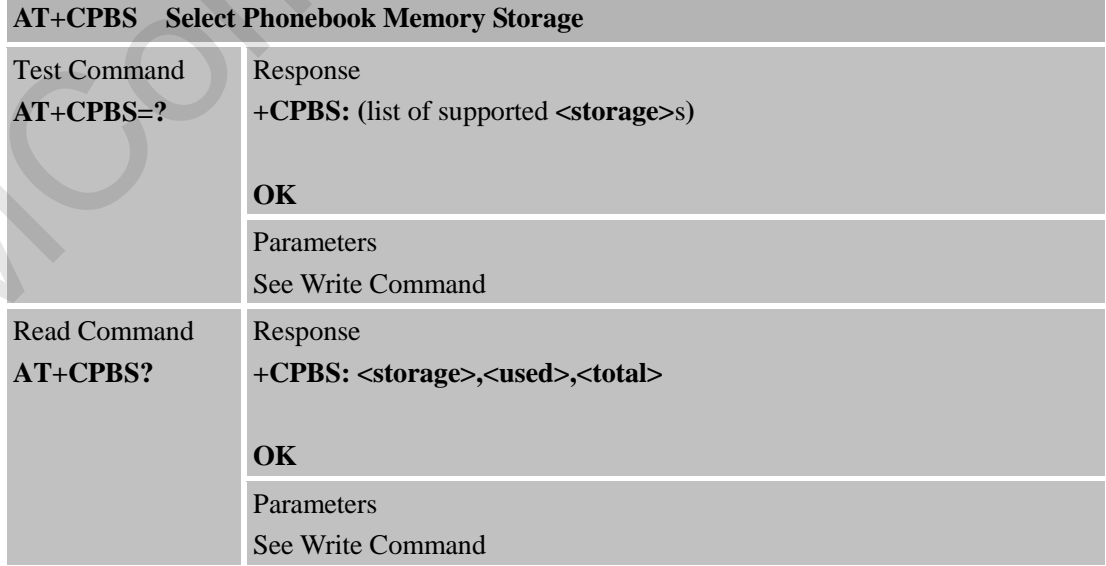

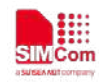

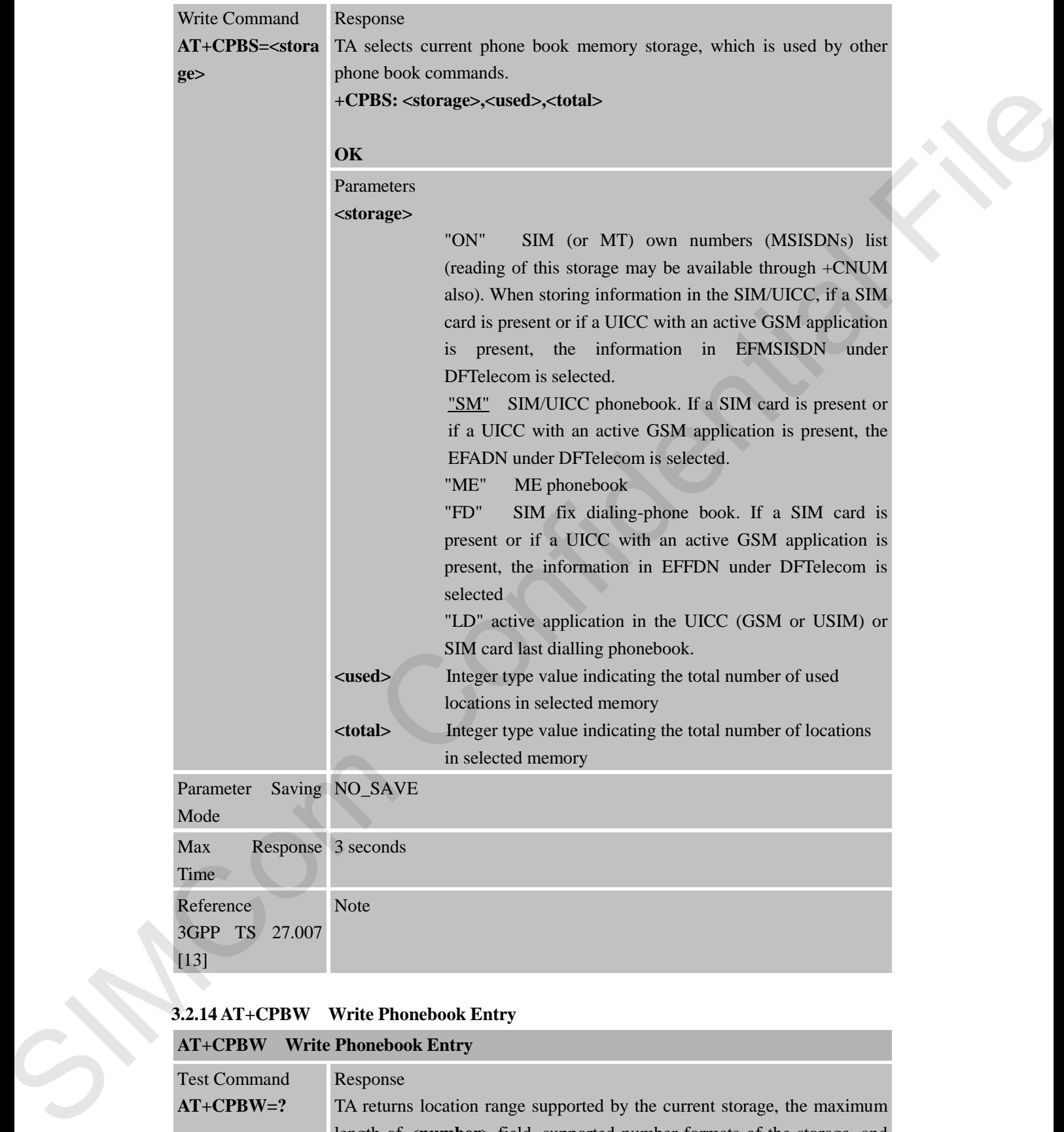

## **3.2.14 AT+CPBW Write Phonebook Entry**

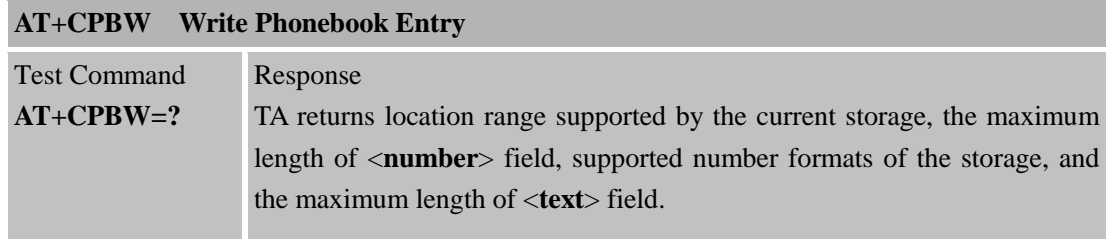

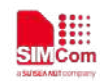

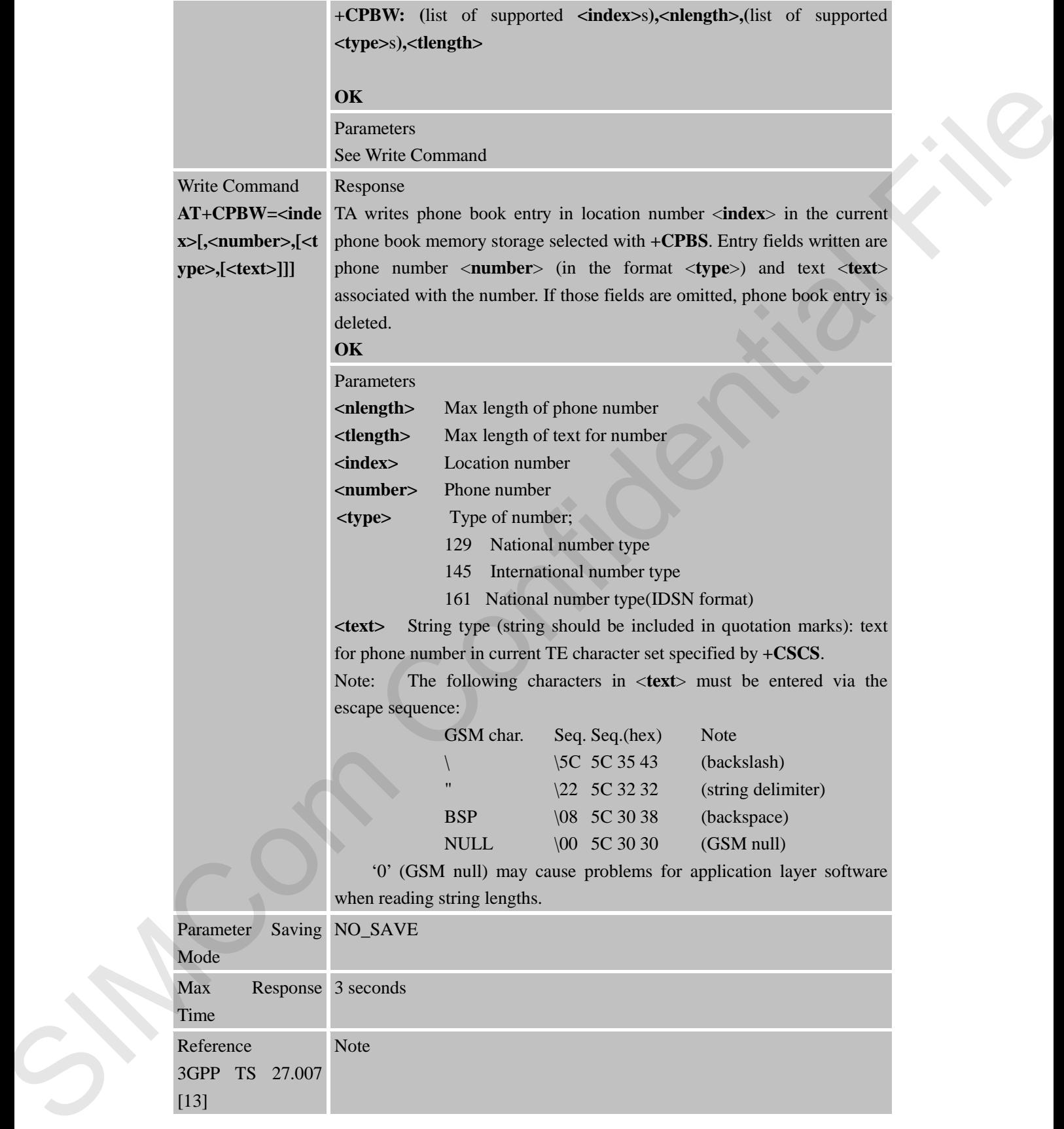

Reference 3GPP TS 27.007 [13]

**3.2.15 AT+CPIN Enter PIN**

**AT+CPIN Enter PIN**

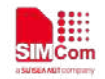

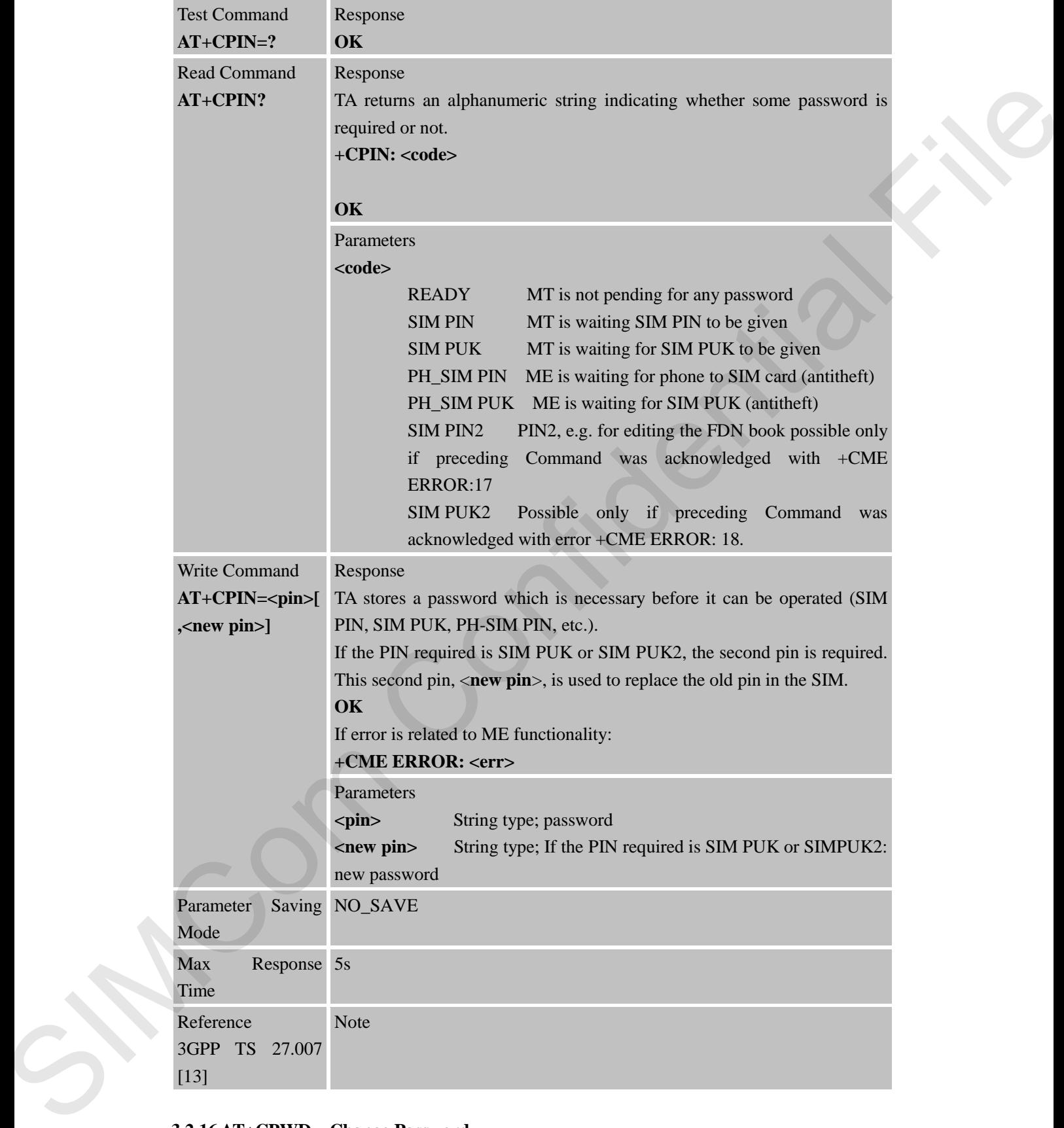

**3.2.16 AT+CPWD Change Password AT+CPWD Change Password**

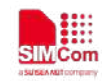

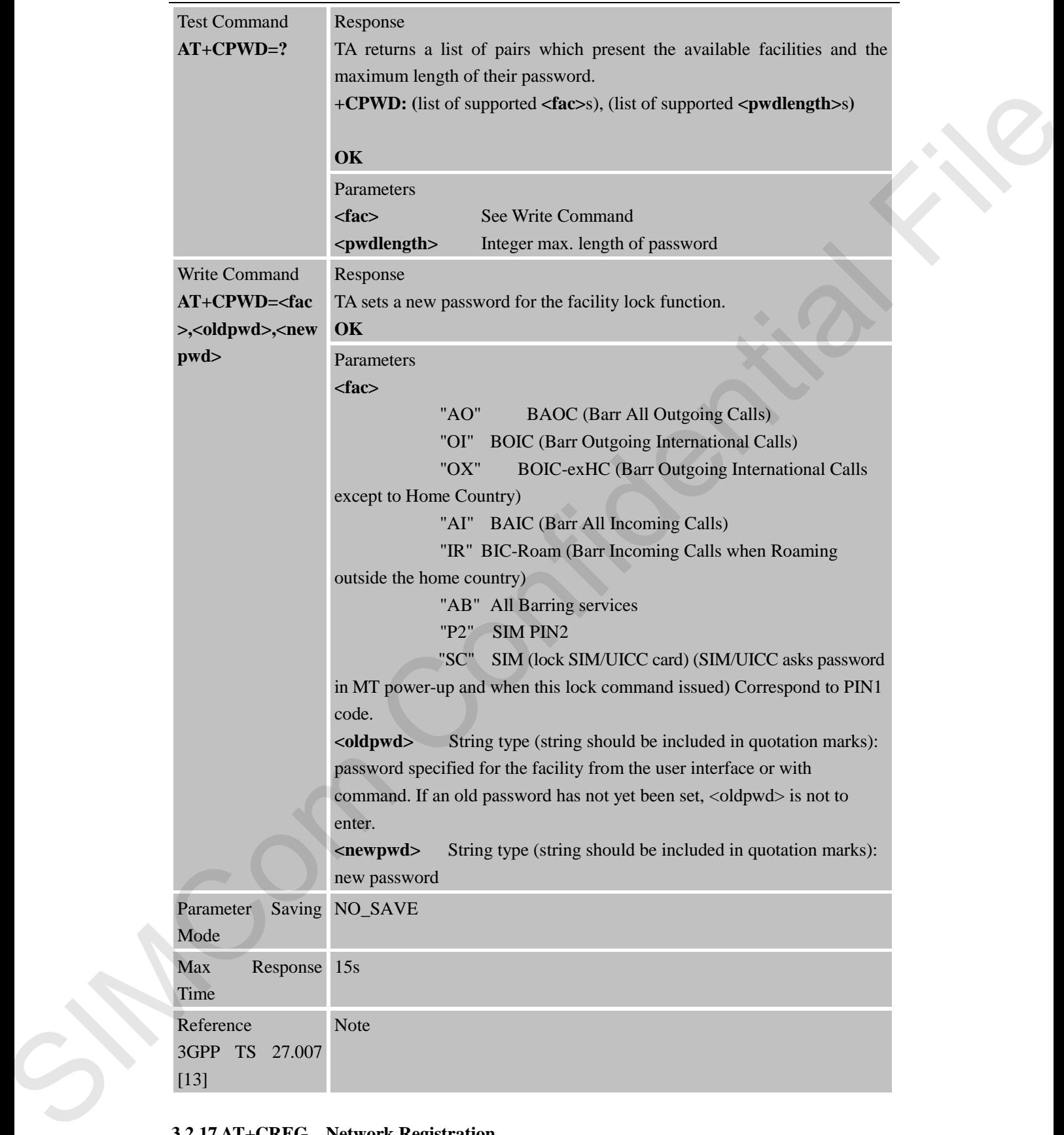

[13]

**3.2.17 AT+CREG Network Registration** 

**AT+CREG Network Registration**

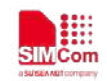

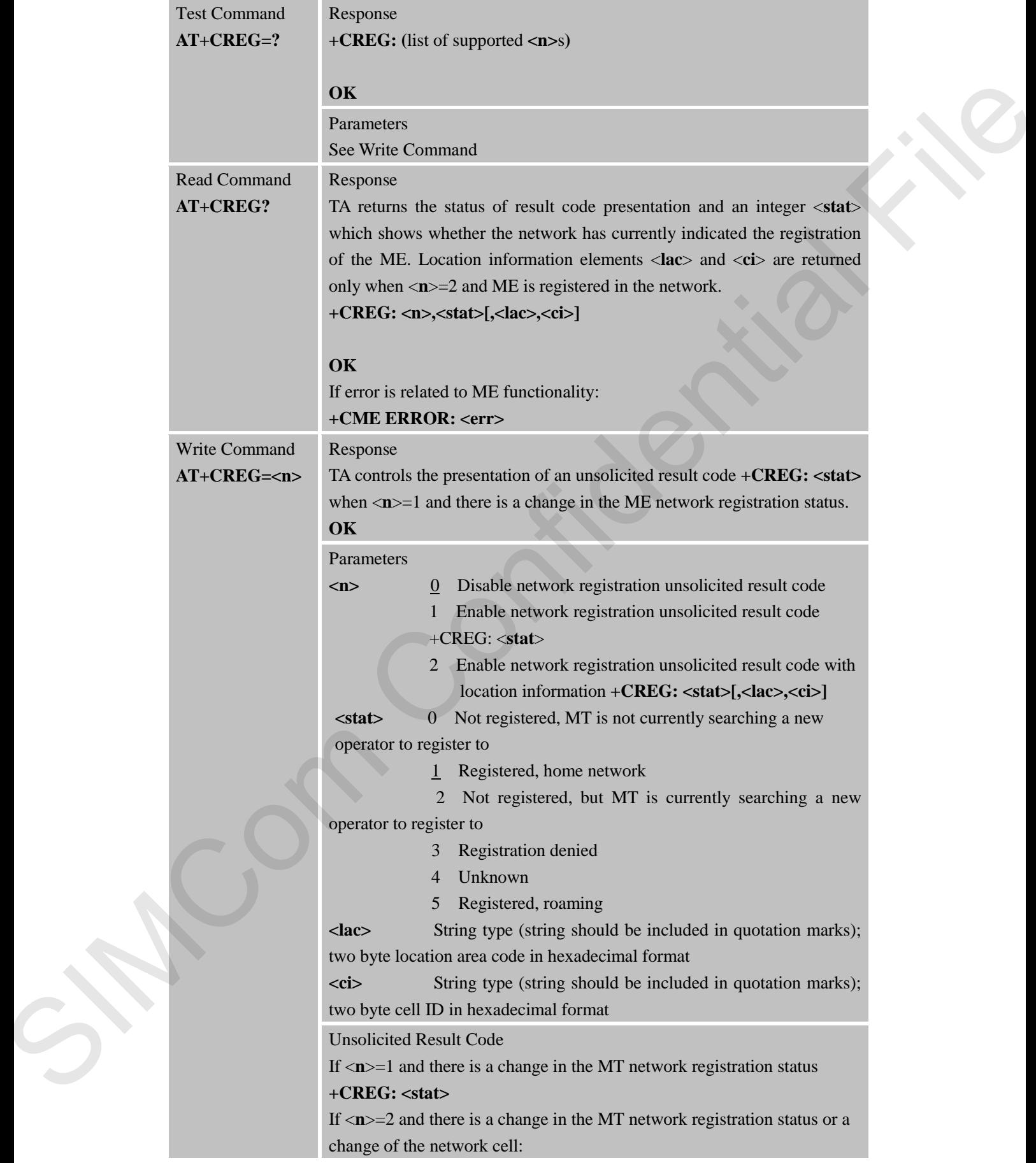

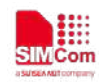

 **Smart Machine Smart Decision**

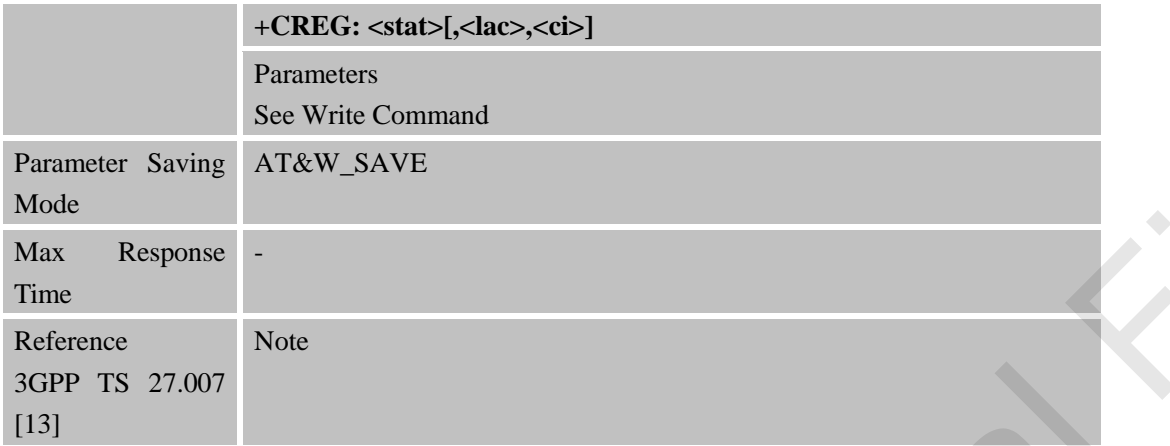

#### **3.2.18 AT+CRSM Restricted SIM Access**

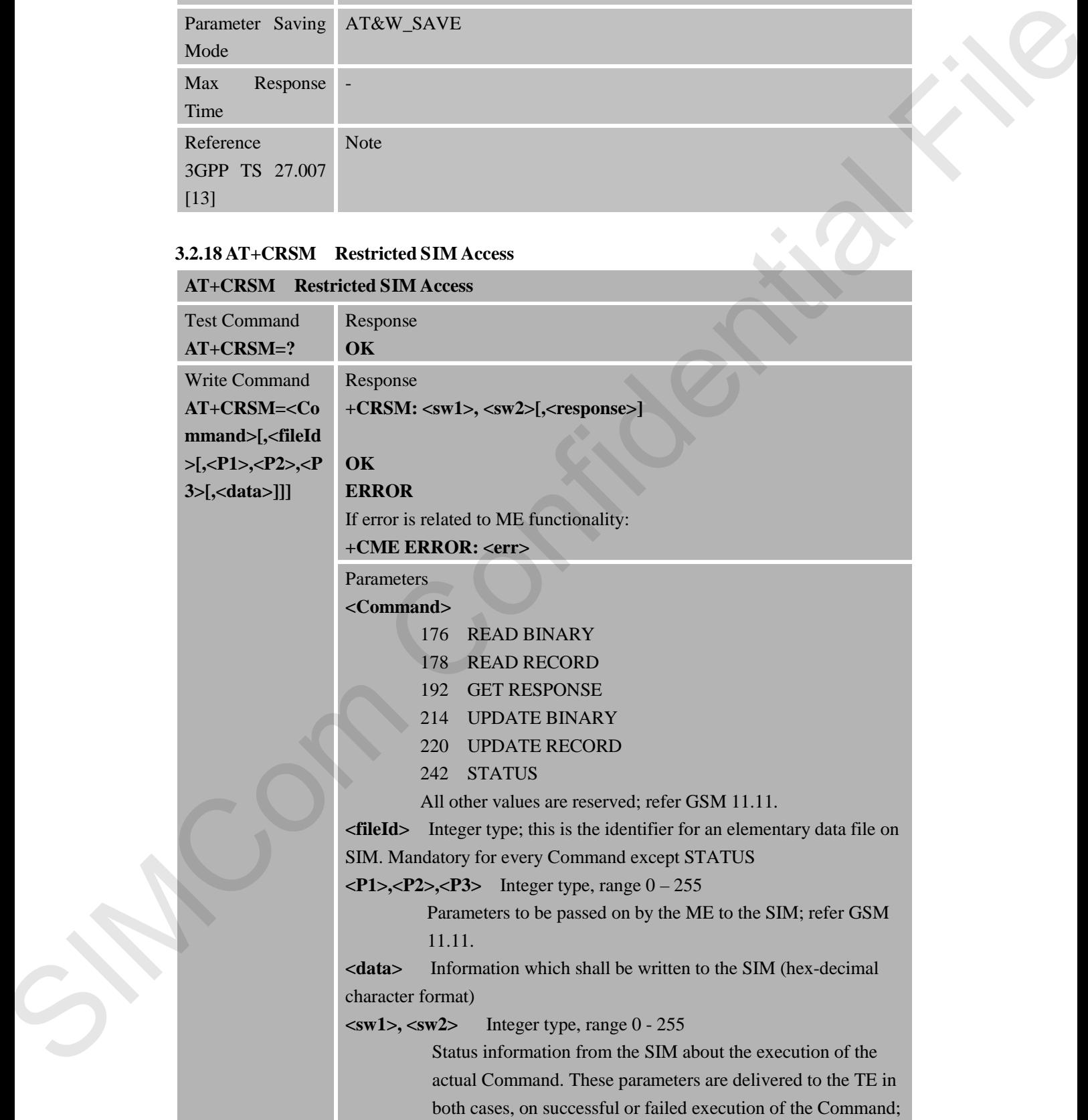

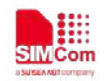

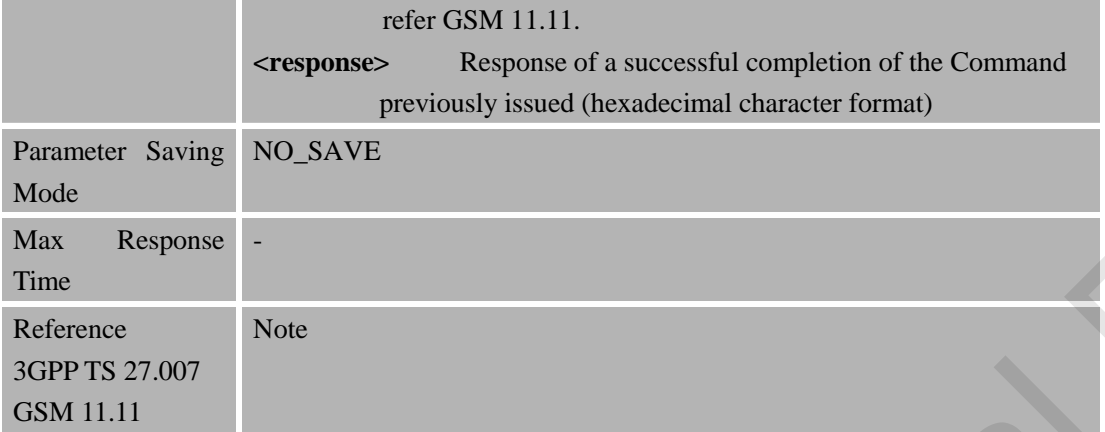

## **3.2.19 AT+CSQ Signal Quality Report**

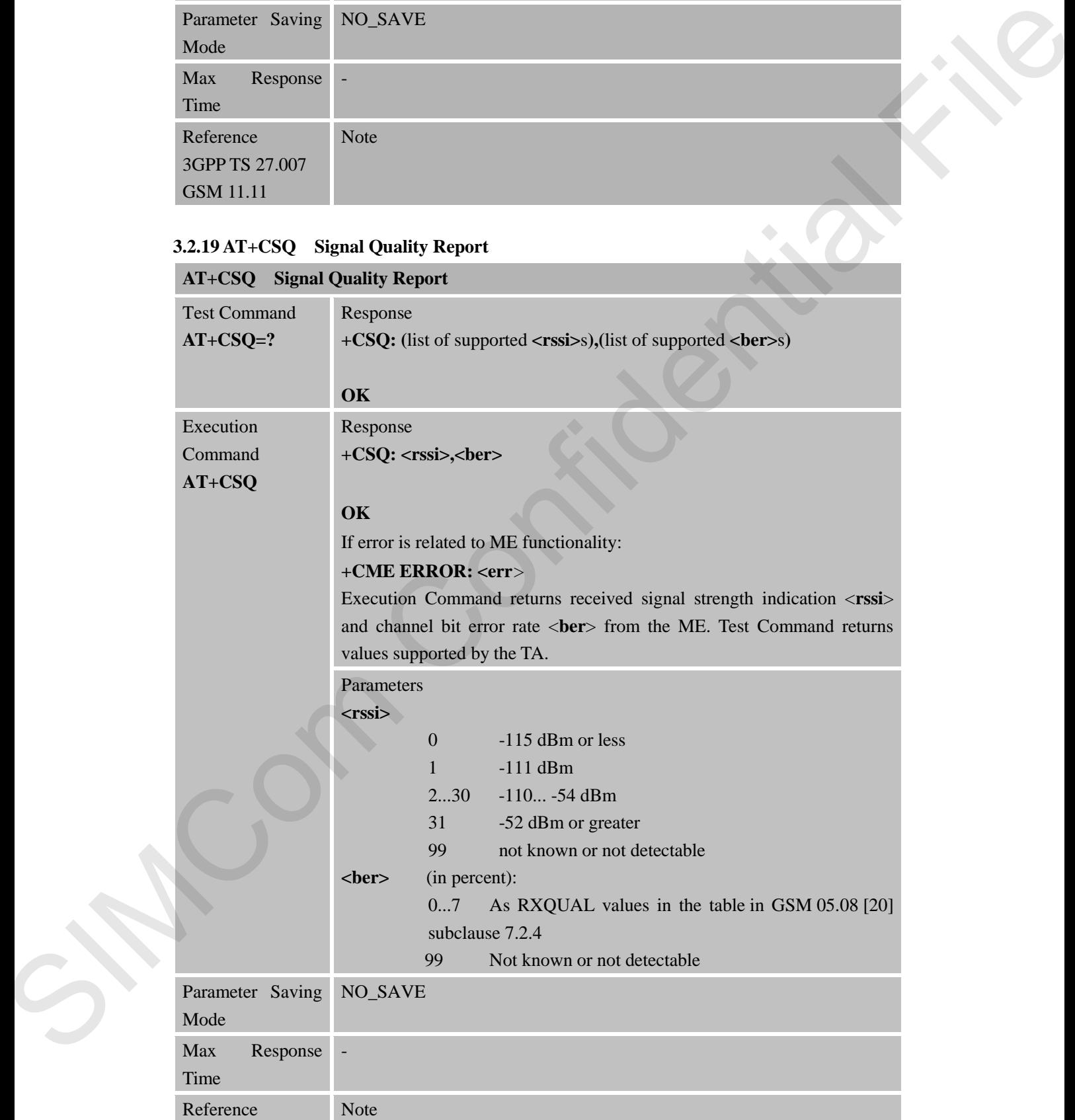

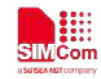

 **Smart Machine Smart Decision**

3GPP TS 27.007 [13]

## **3.2.20 AT+CMUX Multiplexer Control**

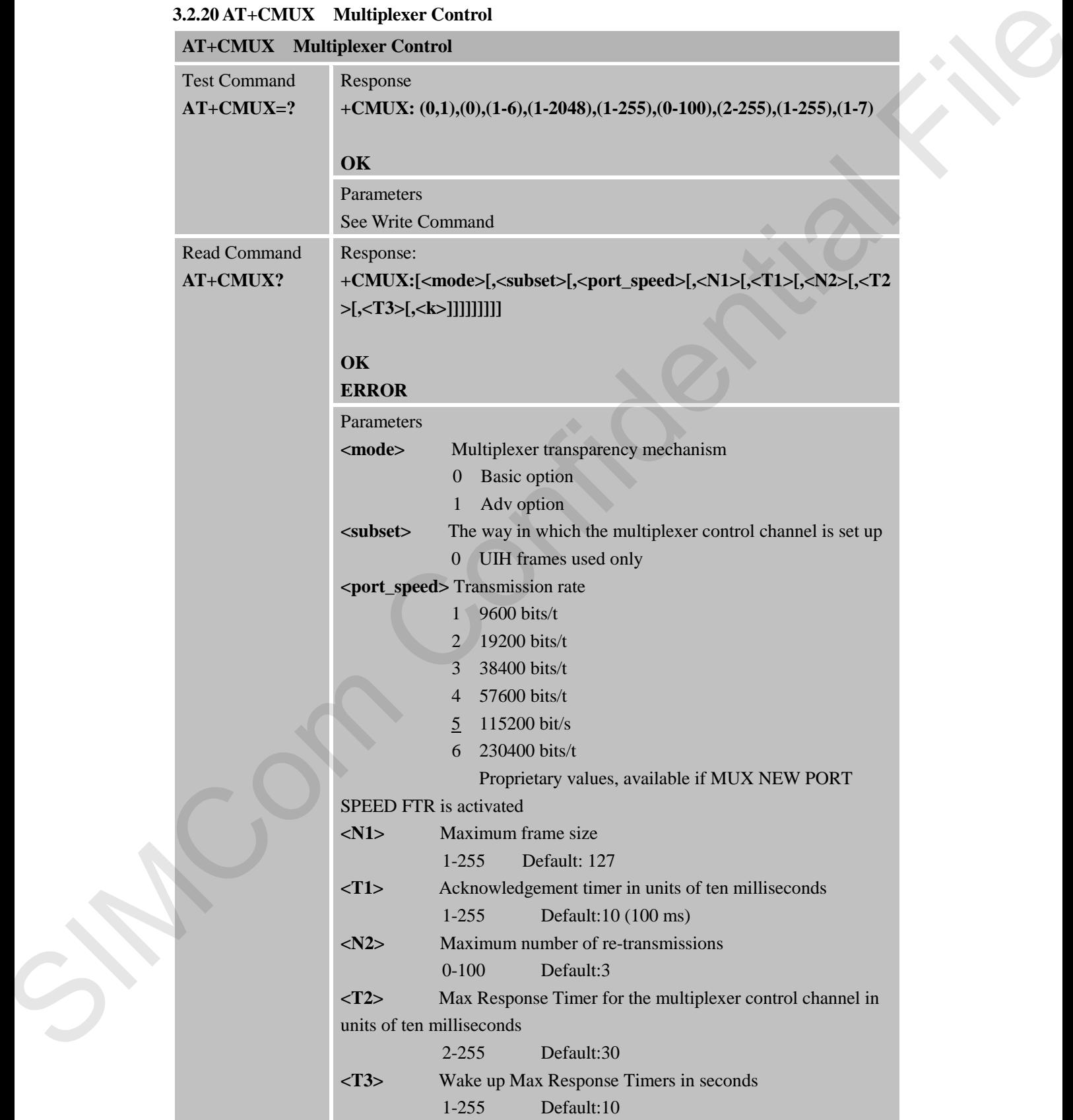

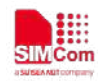

 **Smart Machine Smart Decision**

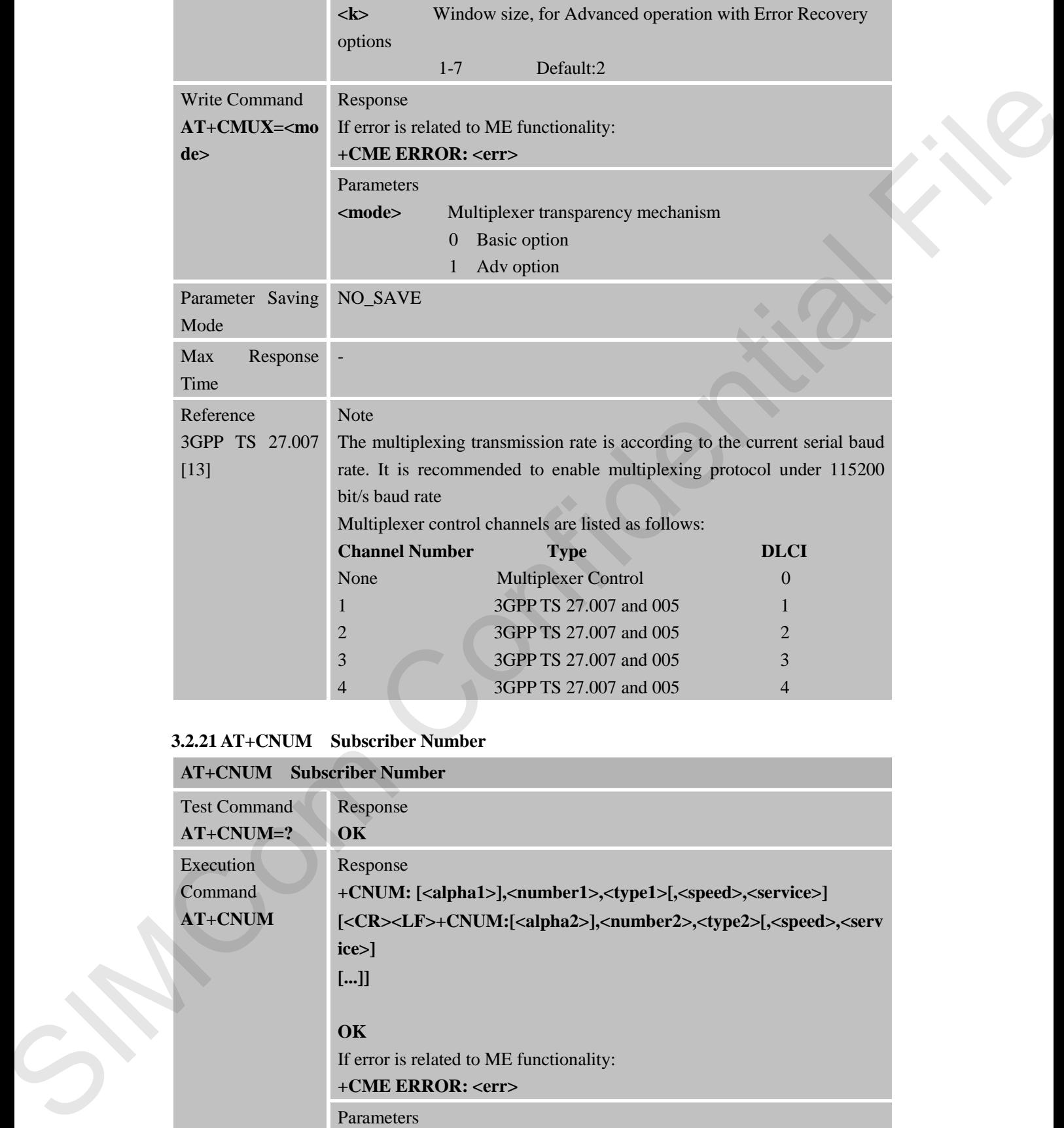

#### **3.2.21 AT+CNUM Subscriber Number**

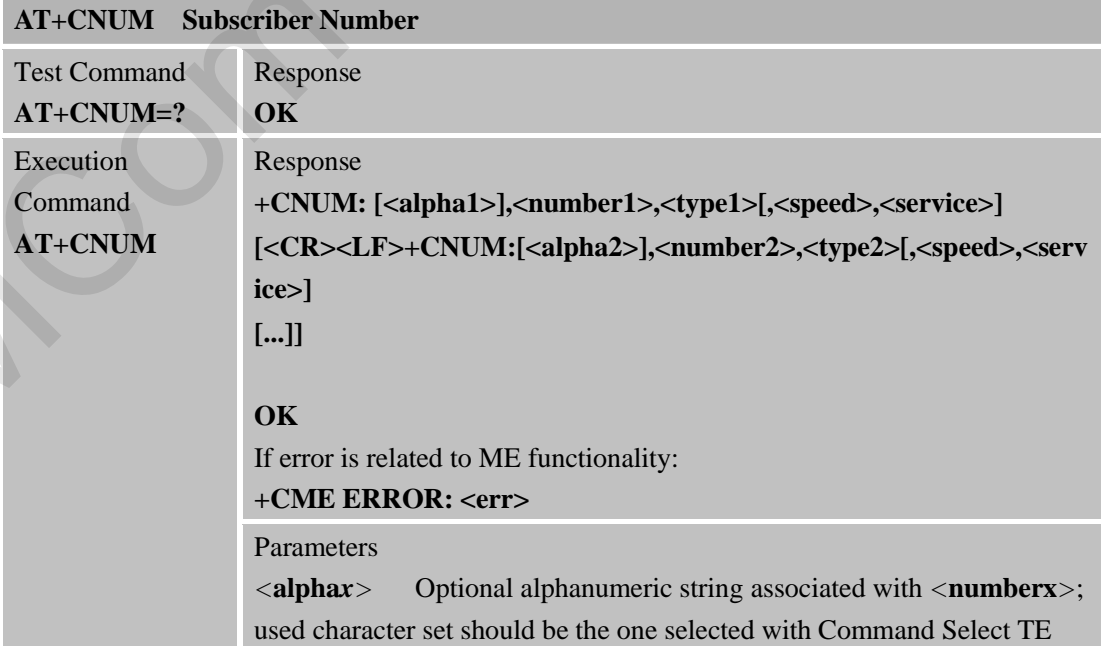

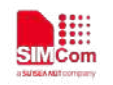

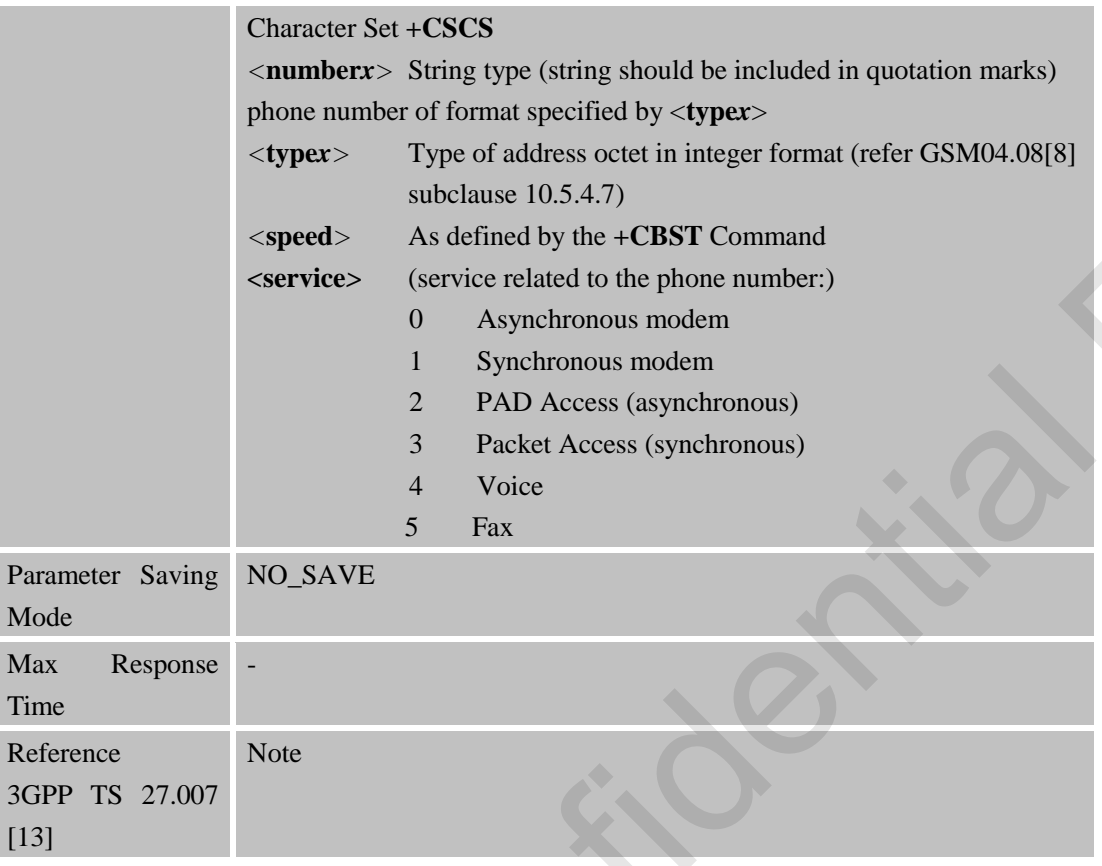

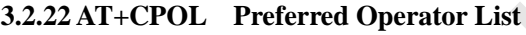

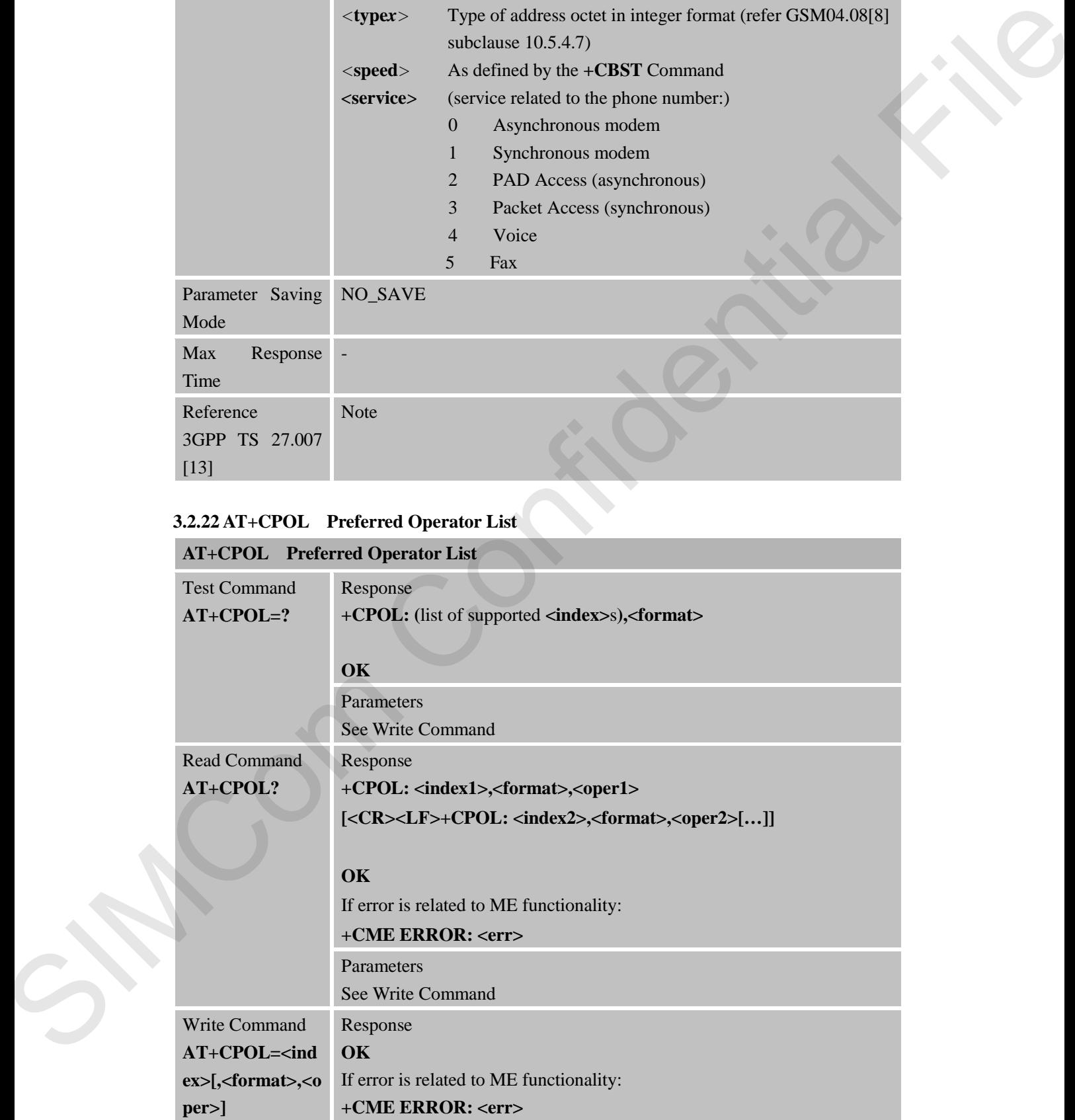

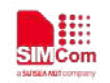

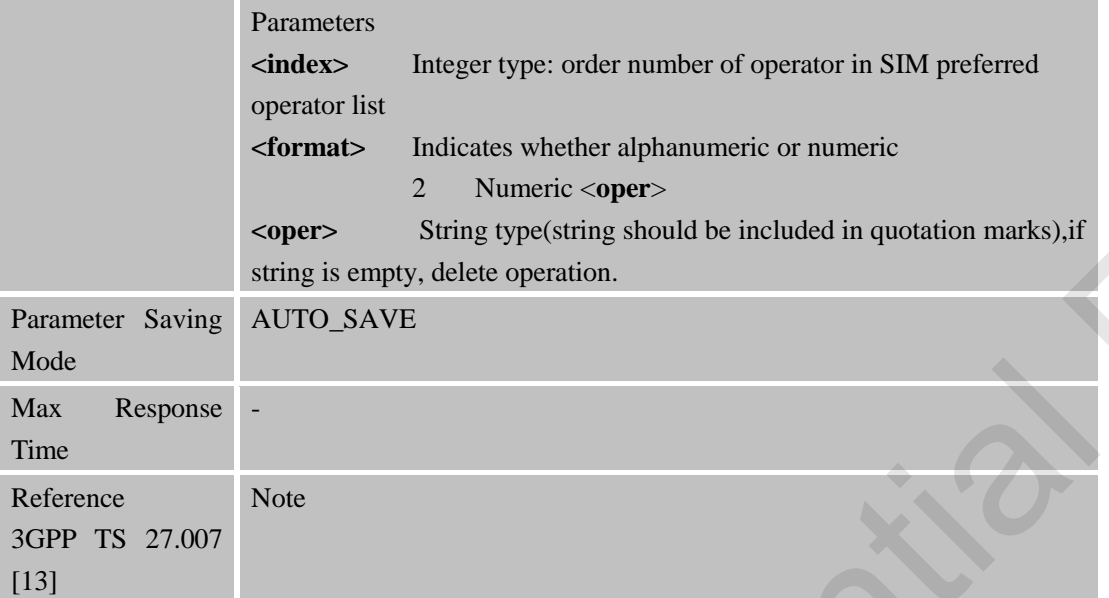

#### **3.2.23 AT+COPN Read Operator Names**

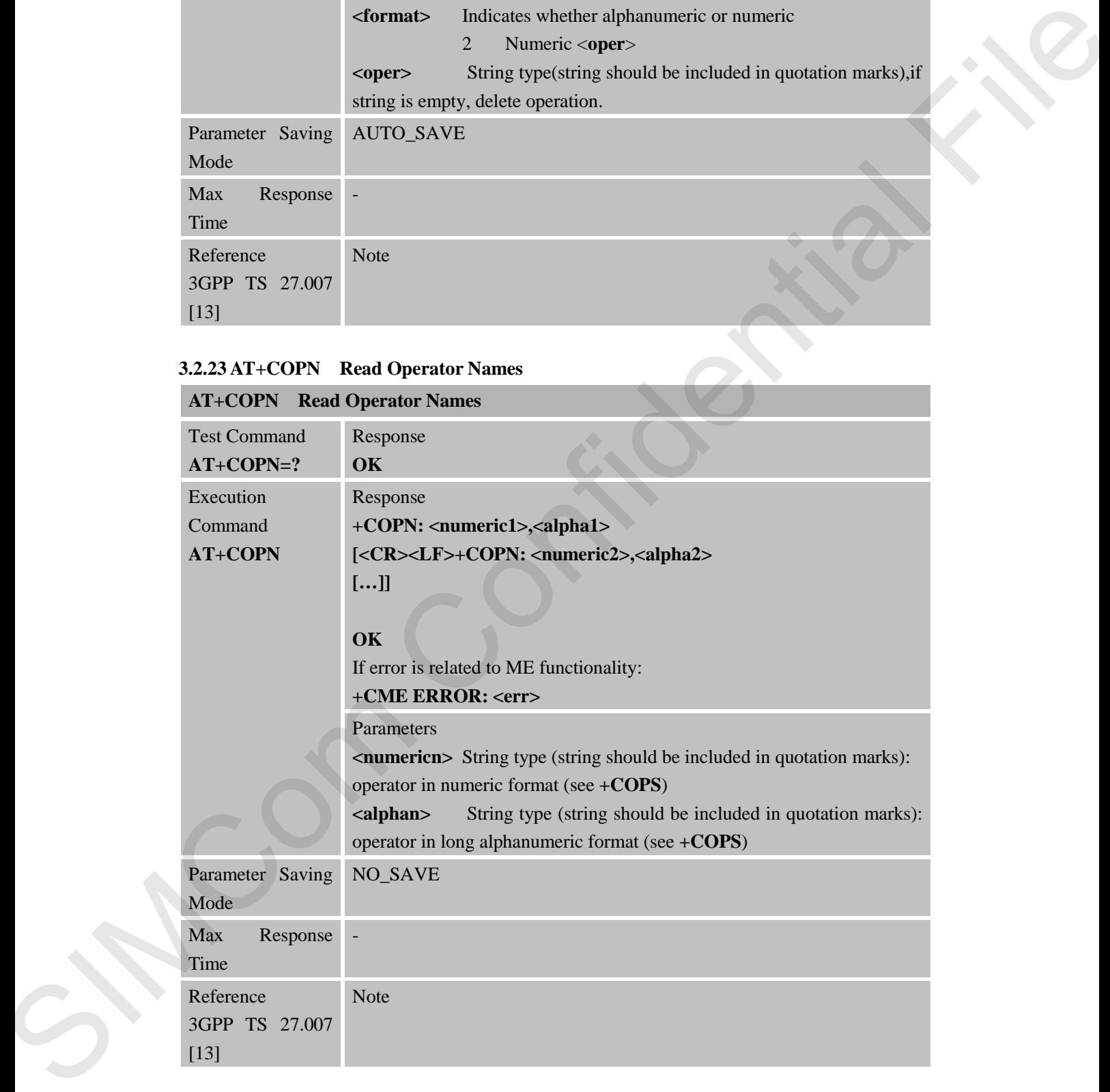

## **3.2.24 AT+CFUN Set Phone Functionality**

**AT+CFUN Set Phone Functionality**

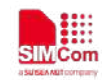

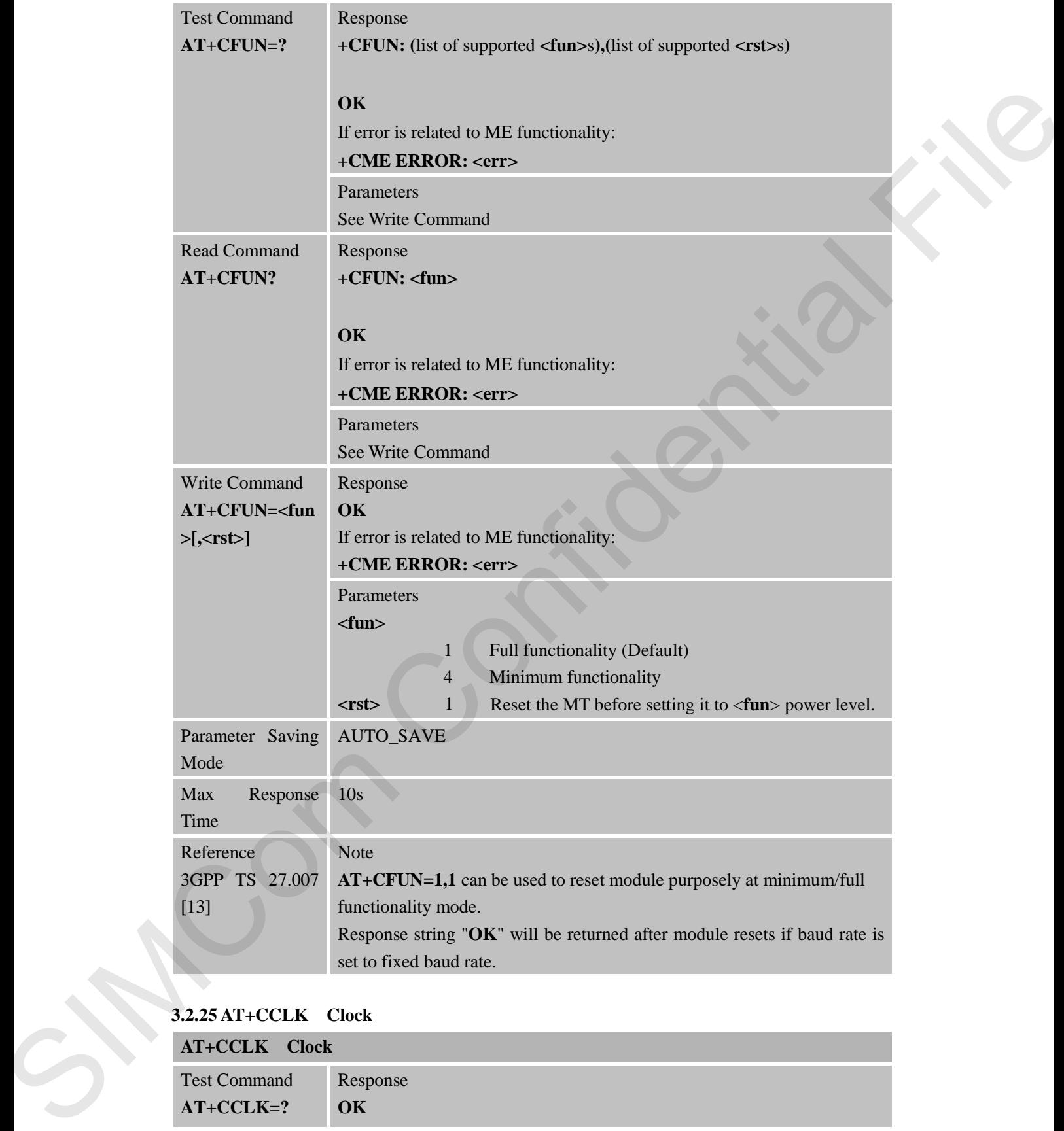

# **3.2.25 AT+CCLK Clock**

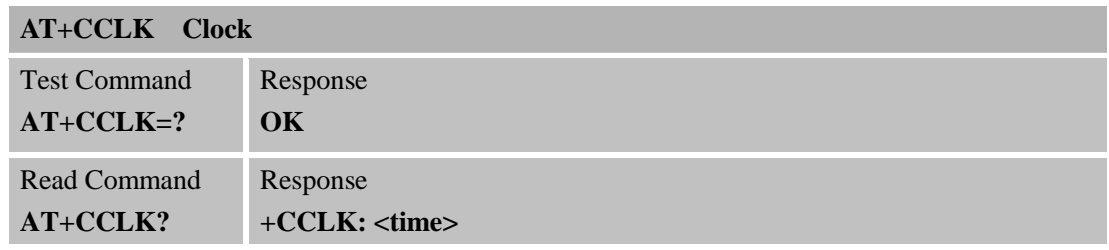

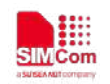

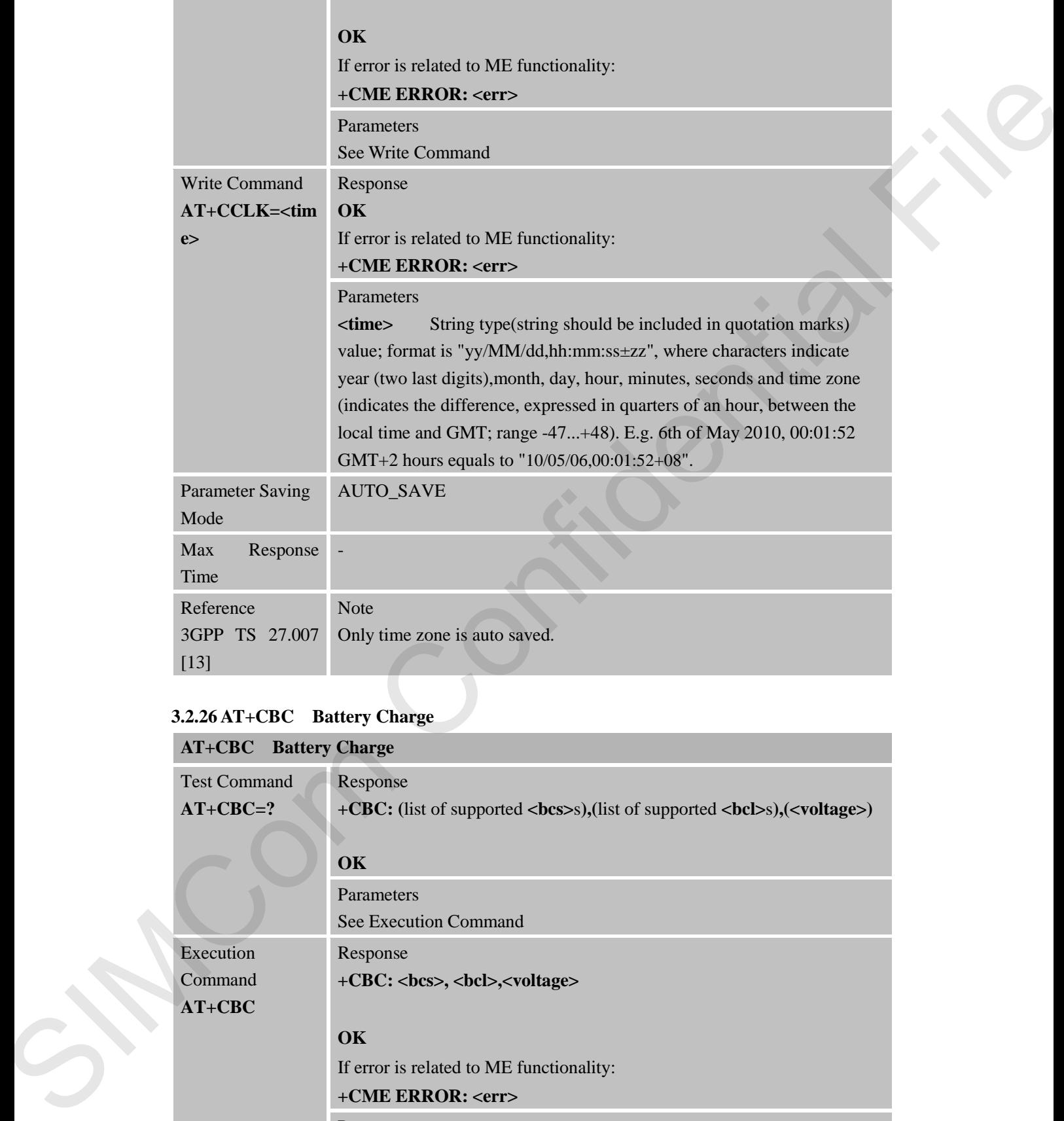

## **3.2.26 AT+CBC Battery Charge**

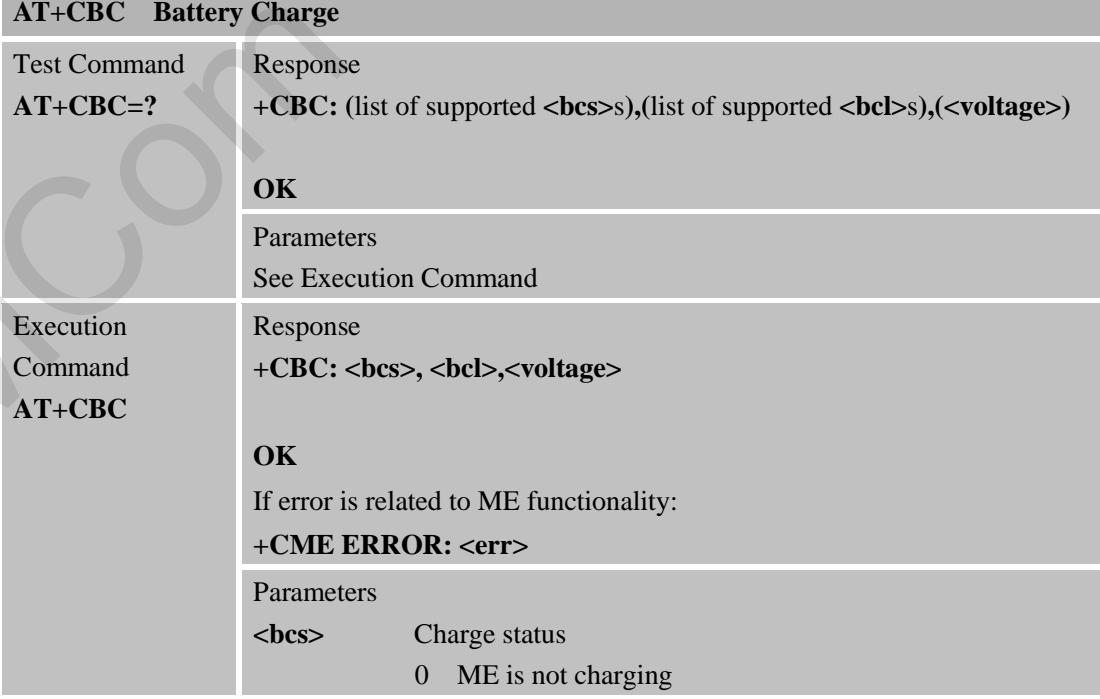

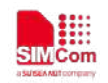

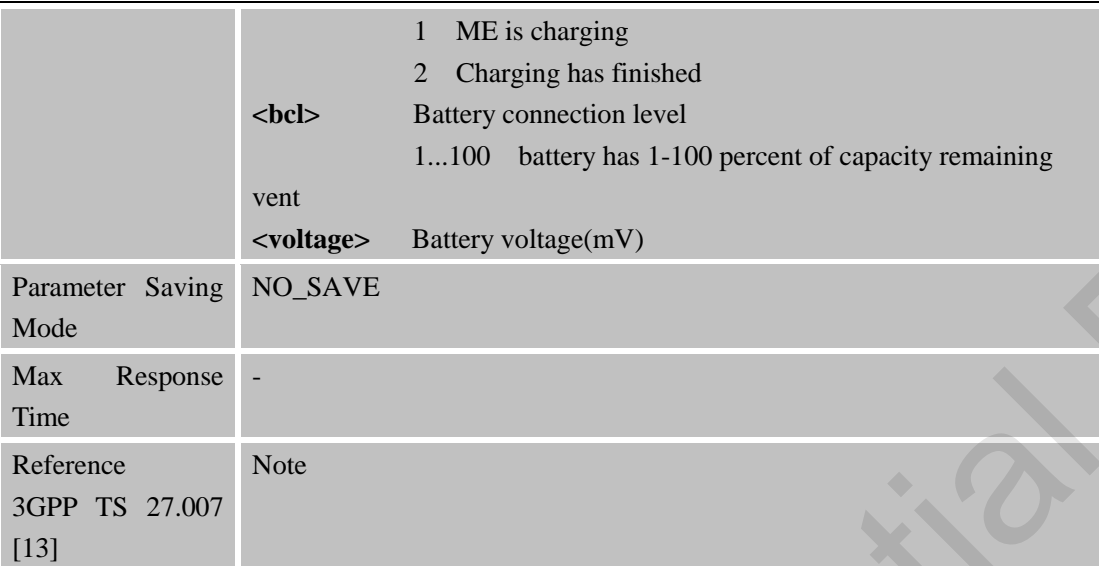

#### **3.2.27 AT+CUSD Unstructured Supplementary Service Data**

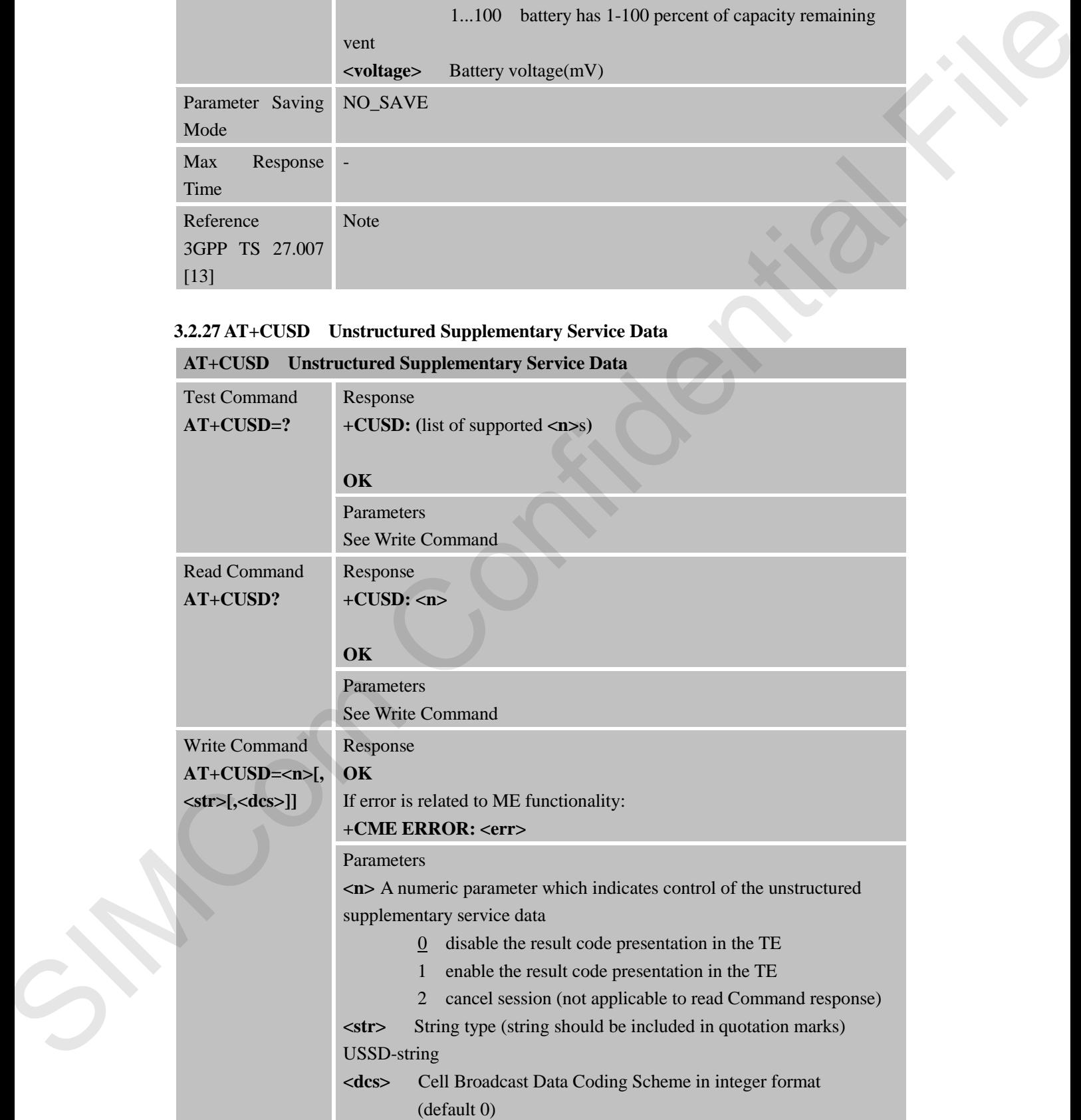

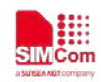

 **Smart Machine Smart Decision**

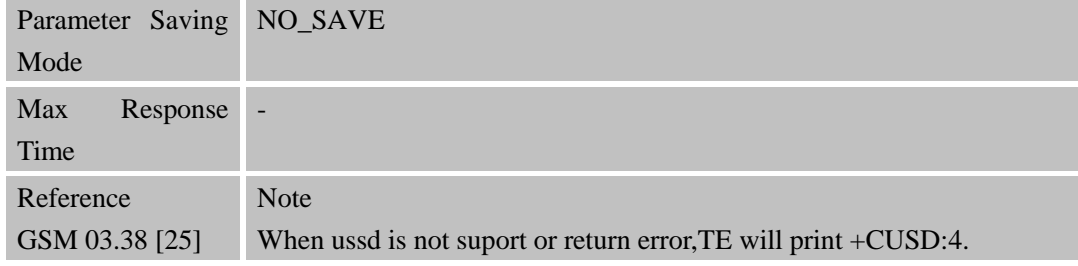

## **3.2.28 AT+CSSN Supplementary Services Notification**

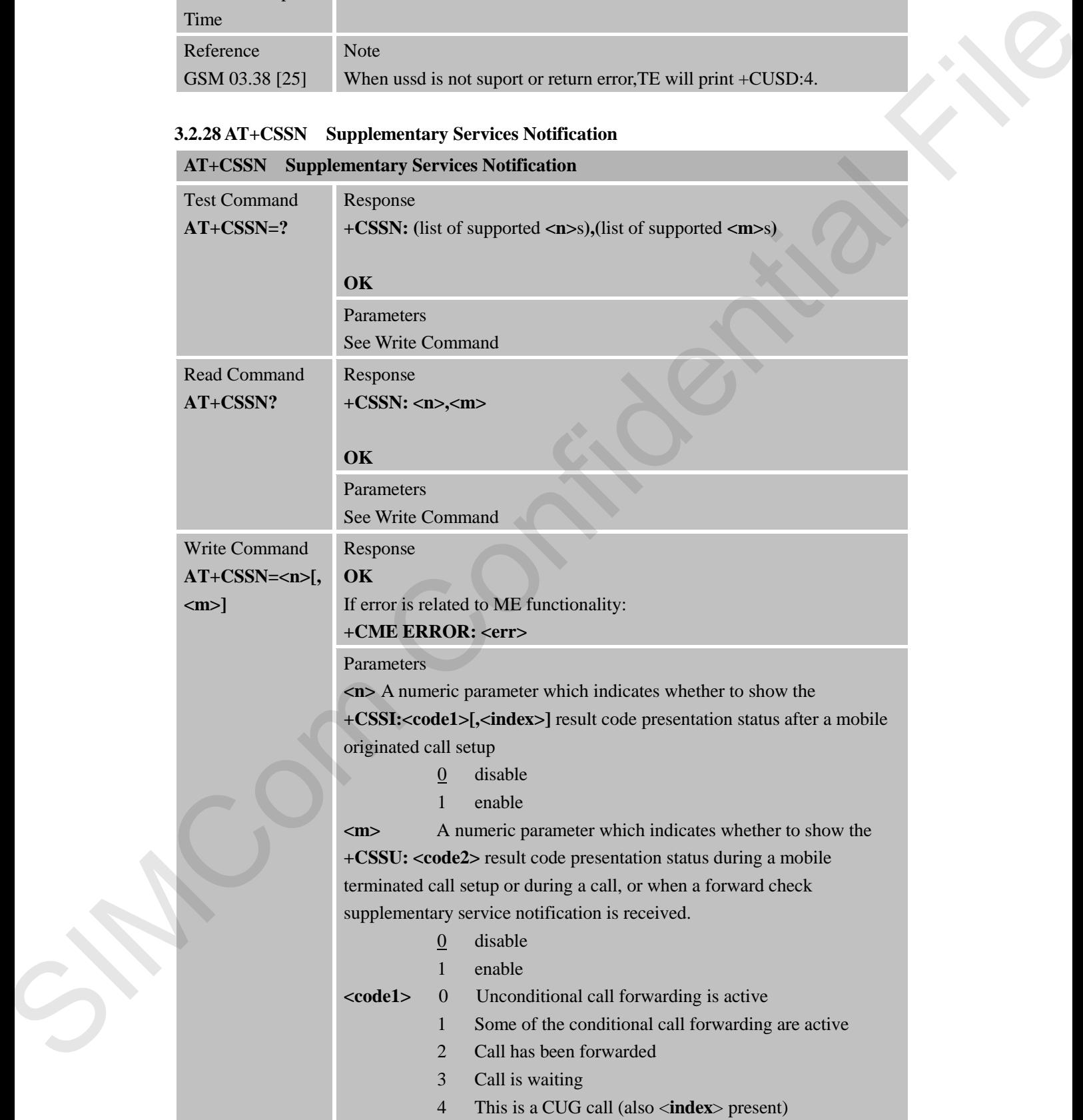

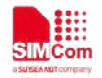

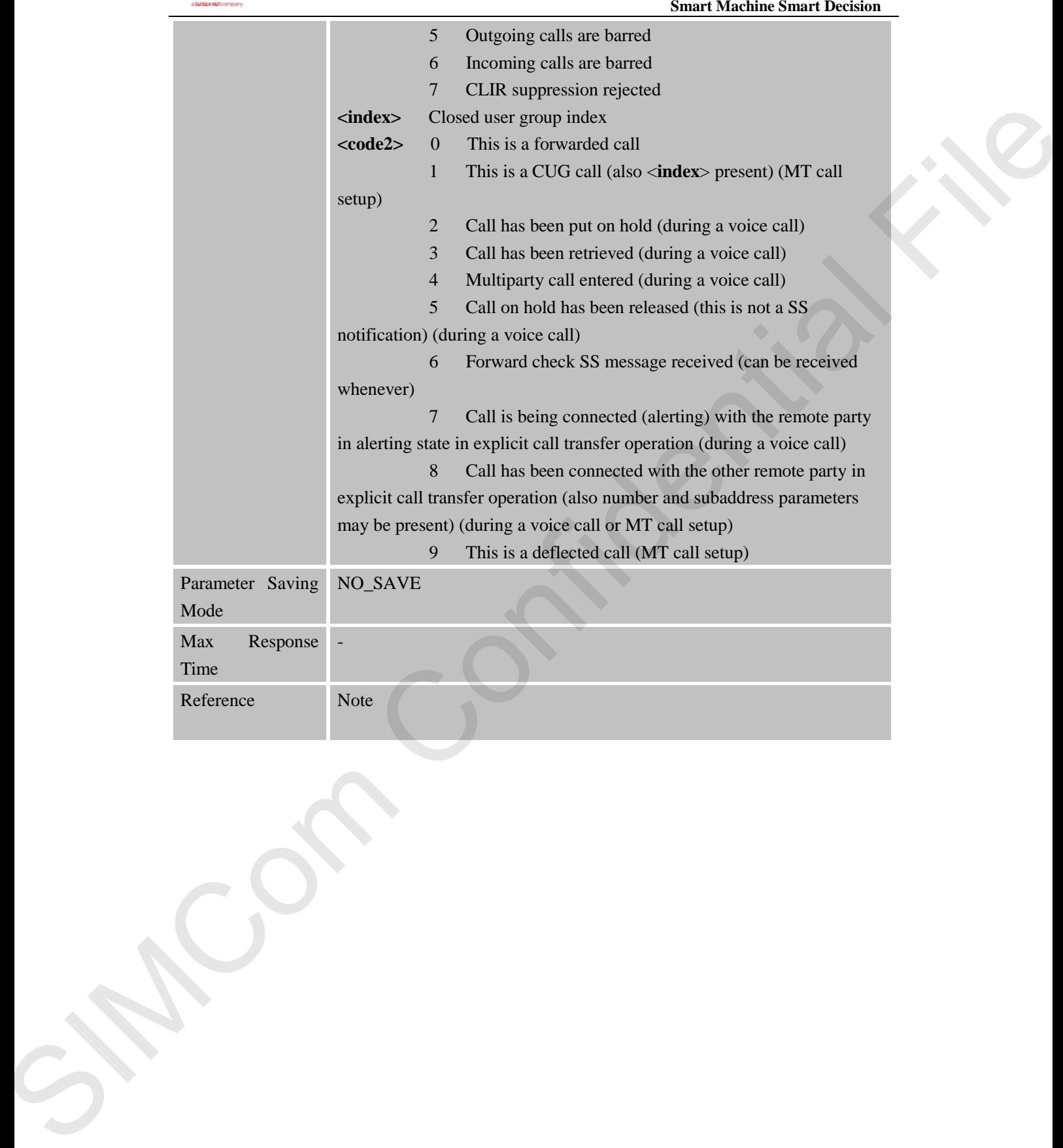

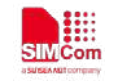

## **4 AT Commands According to 3GPP TS 27.005**

The 3GPP TS 27.005 commands are for performing SMS and CBS related operations. R800C Series supports both Text and PDU modes.

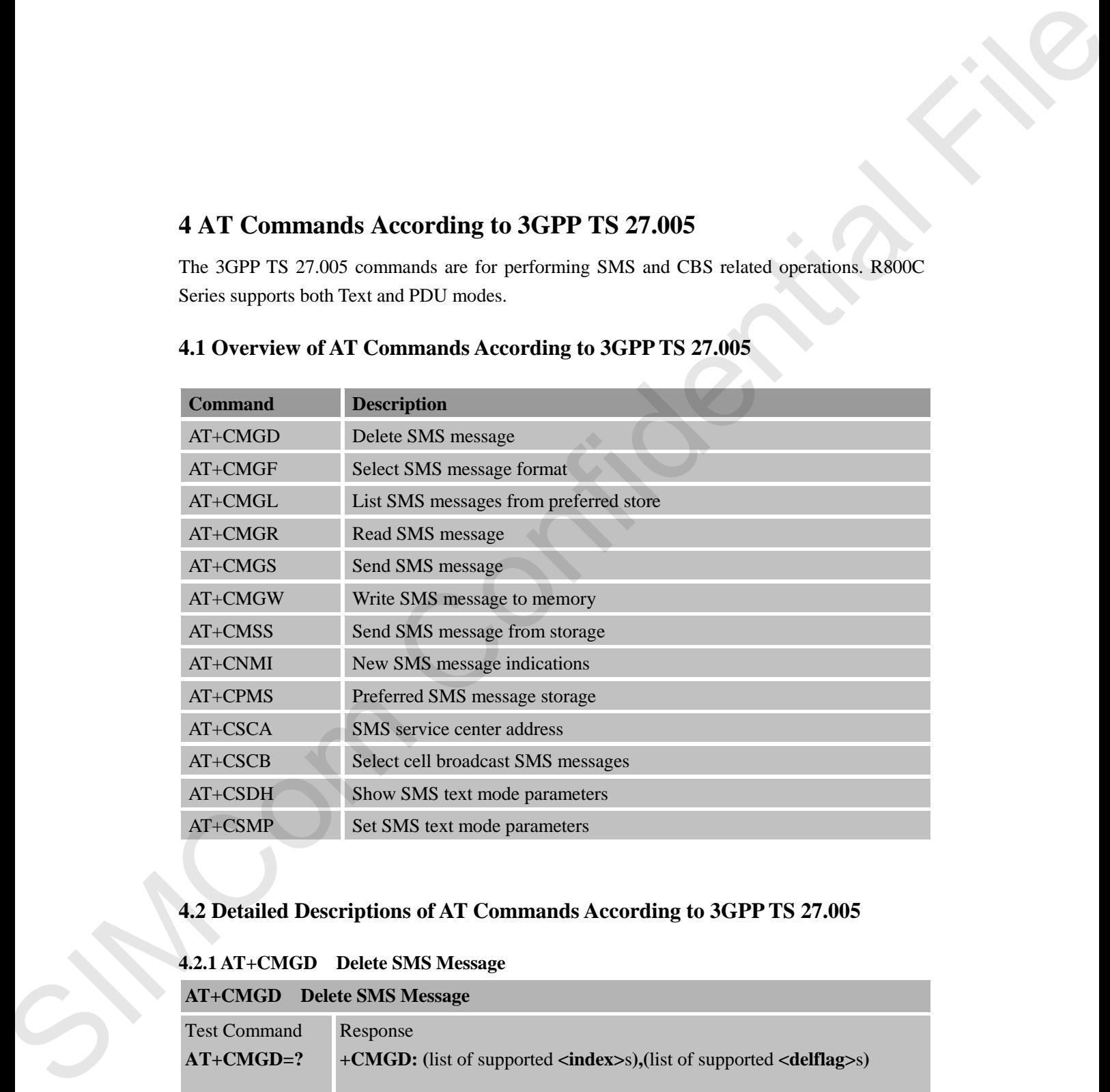

## **4.1 Overview of AT Commands According to 3GPP TS 27.005**

## **4.2 Detailed Descriptions of AT Commands According to 3GPP TS 27.005**

#### **4.2.1 AT+CMGD Delete SMS Message**

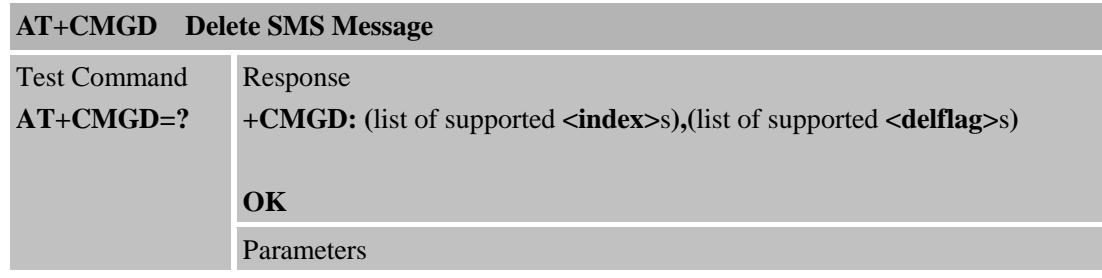

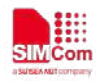

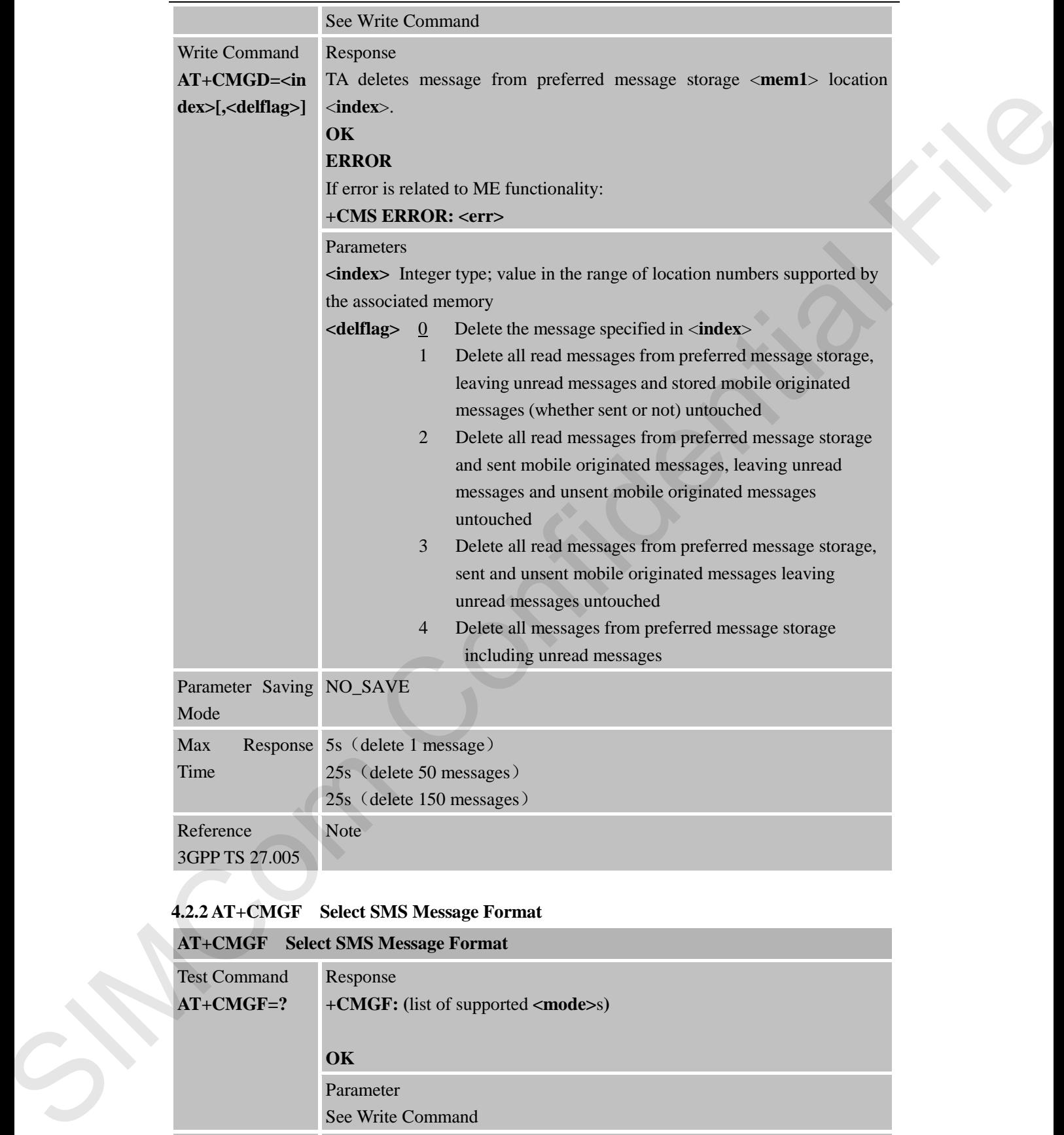

## **4.2.2 AT+CMGF Select SMS Message Format**

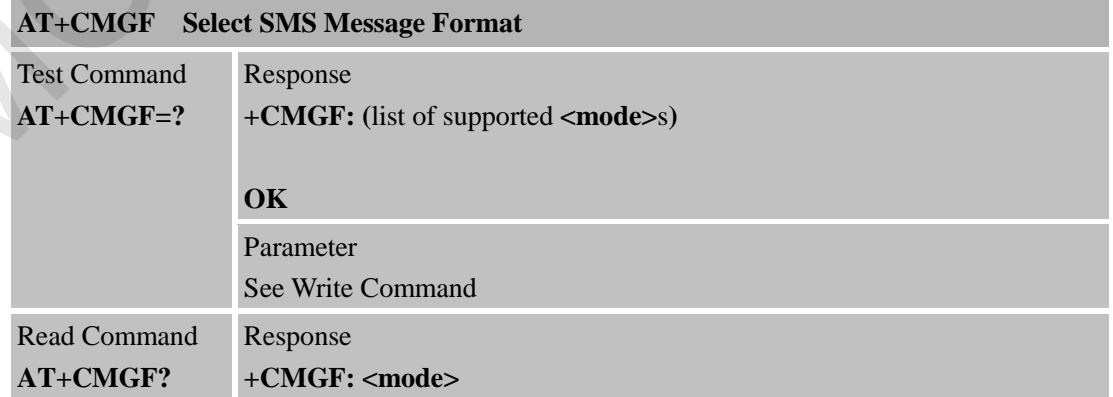

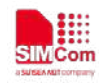

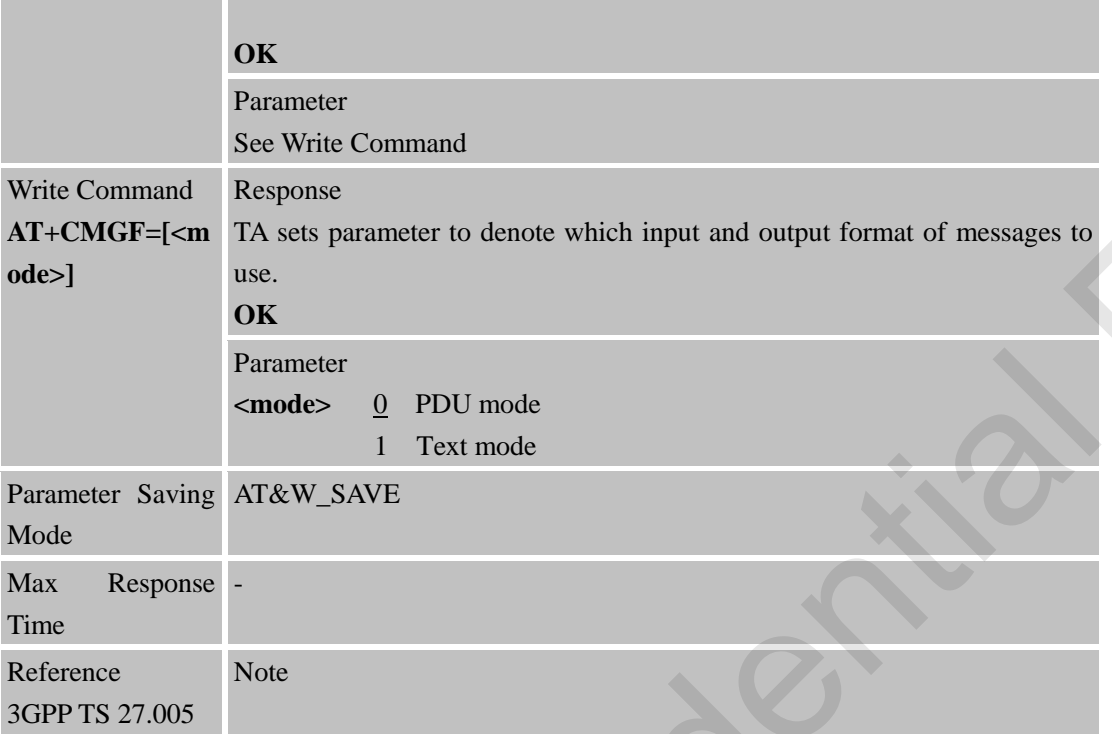

## **4.2.3 AT+CMGL List SMS Messages from Preferred Store**

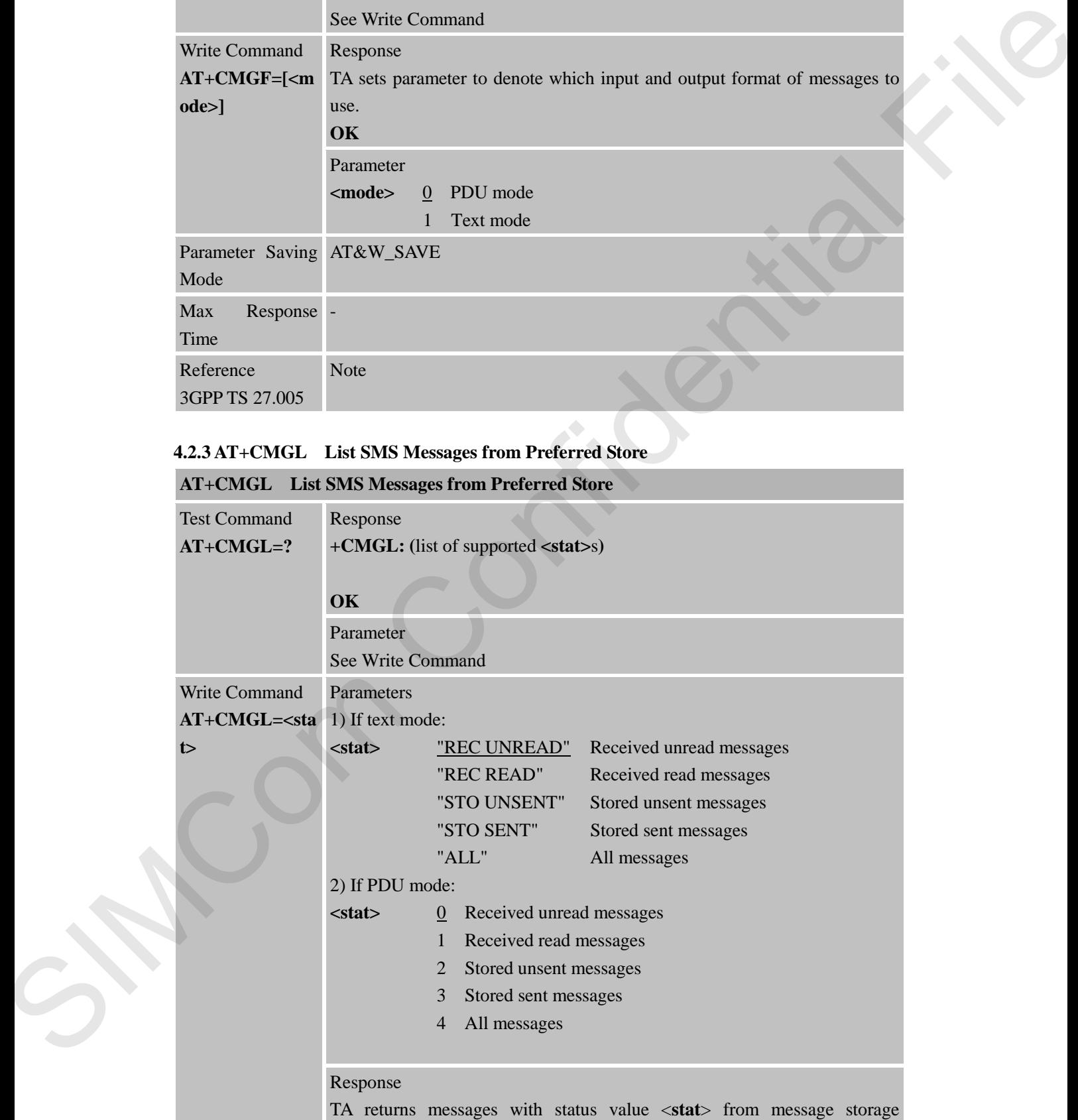

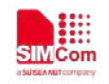

<**mem1**> to the TE. If status of the message is 'received unread', status in the storage changes to 'received read'.

1) If text mode (**+CMGF=1**) and Command successful: for SMS-SUBMITs and/or SMS-DELIVERs: **+CMGL: <index>,<stat>,<oa/da>[,<alpha>][,<scts>] [,<tooa/toda>,<length>]<CR><LF><data> [<CR><LF> +CMGL: <index>,<stat>,<da/oa> [,<alpha>][,<scts>][,<tooa/toda>,<length>]<CR><LF><data>[...]]**  ext mode (+CMGF=1) and Command successful:<br>
AS-SUBMITs and/or SMS-DELIVERs:<br>
CL: cindex>,<stat>,<oa/da>[,calpha>][,cscts>]<br>
a/loda>,<length>|<CR><LF>cdata><br>
cal/da>,<br>
clicit.<br>
Clicitions-stat>,<coa/da>,<length>]<CR><LF><br>
c

for SMS-STATUS-REPORTs:

**+CMGL: <index>,<stat>,<fo>,<mr>[,<ra>][,<tora>],<scts>,<dt>,<st> [<CR><LF>+CMGL: <index>,<stat>,<fo>,<mr> [,<ra>][,<tora>],<scts>,<dt>,<st>[...]]**

for SMS-COMMANDs: **+CMGL: <index>,<stat>,<fo>,<ct>[<CR><LF> +CMGL: <index>,<stat>,<fo>,<ct>[...]]** 

for CBM storage:

**+CMGL:<index>,<stat>,<sn>,<mid>,<page>,<pages> <CR><LF><data> <CR><LF>+CMGL: <index>,<stat>,<sn>,<mid>,<page>,<pages>** <*CR><LF><data>[...]*] **OK**

2) If PDU mode (**+CMGF=0**) and Command successful: **+CMGL:<index>,<stat>[,<alpha>],<length>**  <CR><LF><pdu><CR><LF> **+CMGL: <index>,<stat>[,alpha],<length>**  <CR><LF><pdu>[...]] **OK** 2) If PDU mode<br>+CMGL:<inde<br><CR><LF><per<br>+CMGL: sind<br><CR><LF><per<br>+CMGL: sind<br><CR><LF><per<br>+CMGL: sind<br><CR><LF><per<br>OK<br>3) If error is rela<br>+CMS ERROI<br>Parameters<br><alpha> String<br>alphanumeric re<br>found in MT ph<br>specific.The fie

3)If error is related to ME functionality: **+CMS ERROR: <err>**

#### Parameters

**<alpha>** String type (string should be included in quotation marks) alphanumeric representation of <**da**> or <**oa**> corresponding to the entry found in MT phonebook; implementation of this feature is manufacturer specific.The field is empty in the current version.

**<da>** GSM 03.40 TP-Destination-Address Address-Value field in string format; BCD numbers (or GSM default alphabet characters) are

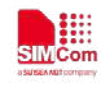

converted to characters of the currently selected TE character set (refer Command **+CSCS** in 3GPP TS 27.007); type of address given by <**toda**> **<data>** In the case of SMS: GSM 03.40 TP-User-Data in text mode responses; format:

> - if <**dcs**> indicates that GSM 03.38 default alphabet is used and <**fo**> indicates that GSM 03.40 TPUser-Data-Header-Indication is not set:

> - if TE character set other than "HEX" (refer Command Select TE Character Set +CSCS in 3GPP TS 27.007):ME/TA converts GSM alphabet into current TE character set according to rules of Annex A

> - if TE character set is "HEX": ME/TA converts each 7-bit character of GSM alphabet into two IRA character long hexadecimal number (e.g. character P (GSM 23) is presented as 17 (IRA 49 and 55))

- if <**dcs**> indicates that 8-bit or UCS2 data coding scheme is used, or <**fo**> indicates that GSM 03.40

TP-User-Data-Header-Indication is set: ME/TA converts each 8-bit octet into two IRA character long hexadecimal number (e.g. octet with integer value 42 is presented to TE as two characters 2A (IRA 50 and 65)) In the case of CBS: GSM 03.41 CBM Content of Message in text mode responses; format:

- if <**dcs**> indicates that GSM 03.38 default alphabet is used: - if TE character set other than "HEX" (refer Command +CSCS in 3GPP TS 27.007): ME/TA converts GSM alphabet into current TE character set according to rules of Annex A - if TE character set is "HEX": ME/TA converts each 7-bit character of GSM alphabet into two IRA character long hexadecimal number

- if <**dcs**> indicates that 8-bit or UCS2 data coding scheme is used: ME/TA converts each 8-bit octet into two IRA character long hexadecimal number

**<length>** Integer type value indicating in the text mode (**+CMGF=1**) the length of the message body <**data**> (or <**cdata**>) in characters; or in PDU mode (**+CMGF=0**), the length of the actual TP data unit in octets (i.e. the RP layer SMSC address octets are not counted in the length) **<index>** Integer type; value in the range of location numbers supported by the associated memory responses; from the CSM (63.38 definite algorithm) and distributed in the control of the indicate dual CSM (EG 6) The Control of Section Control of Section Control of the section of the CSC Control of Section Control of t

**<oa>** GSM 03.40 TP-Originating-Address Address-Value field in string format; BCD numbers (or GSM default alphabet characters) are converted to characters of the currently selected TE character set (refer Command **+CSCS** in 3GPP TS 27.007); type of address given by <tooa> **<pdu>** In the case of SMS: GSM 04.11 SC address followed by GSM 03.40 TPDU in hexadecimal format: ME/TA converts each octet of

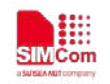

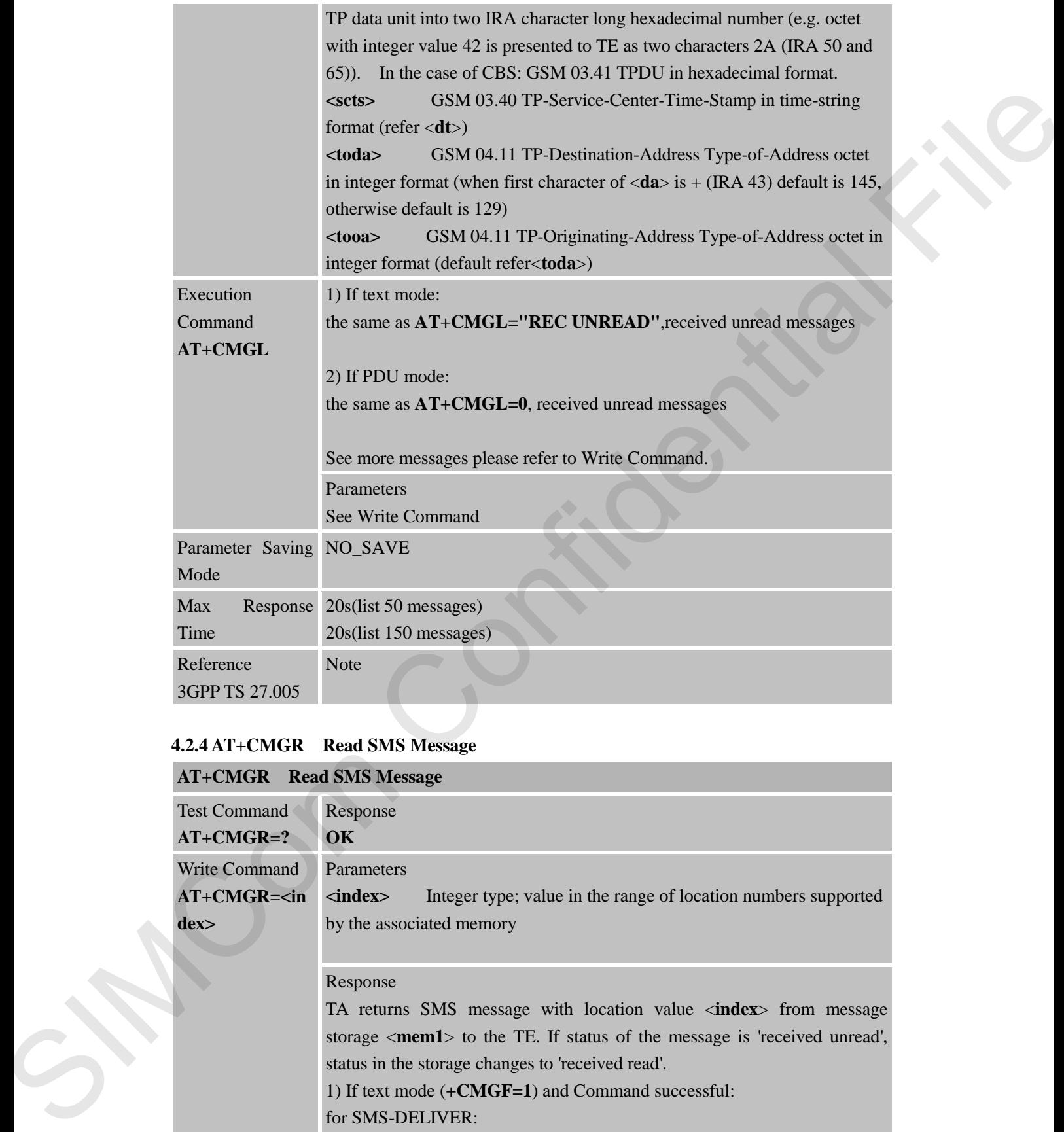

## **4.2.4 AT+CMGR Read SMS Message**

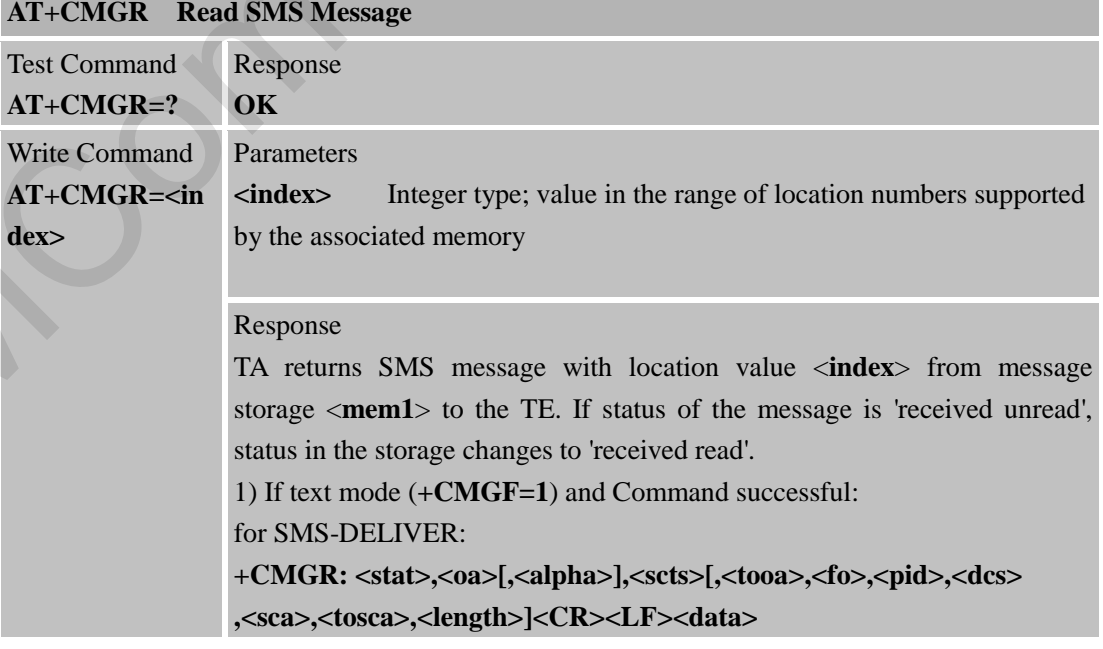

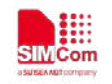

#### for SMS-SUBMIT:

**+CMGR: <stat>,<da>[,<alpha>][,<toda>,<fo>,<pid>,<dcs>[,<vp>] ,<sca>,<tosca>,<length>]<CR><LF><data>**

for SMS-STATUS-REPORTs:

**+CMGR: <stat>,<fo>,<mr>[,<ra>][,<tora>],<scts>,<dt>,<st>**

#### for SMS-COMMANDs:

**+CMGR: <stat>,<fo>,<ct>[,<pid>[,<mn>][,<da>][,<toda>] ,<length><CR><LF><cdata>]**

for CBM storage:

**+CMGR: <stat>,<sn>,<mid>,<dcs>,<page>,<pages><CR><LF><data>** 2) If PDU mode (+CMGF=0) and Command successful:

**+CMGR: <stat>[,<alpha>],<length><CR><LF><pdu>** 

#### **OK**

3) If error is related to ME functionality:

#### **+CMS ERROR: <err>**

Parameters

**<alpha>** String type (string should be included in quotation marks) alphanumeric representation of <**da**> or <**oa**> corresponding to the entry found in MT phonebook; implementation of this feature is manufacturer specific.The field is empty in the current version. As STATUS-REPORTs:<br>
CGR: <stat>,<fo>,<mr>,<mr>[,<ms>][,<tora>],<sets>,<dd>,<std>,<std><br>
GGR: <stat>,<fo>,<mr>,<fo>,<mr>,era>][,<tora>],<ada>||,<toda>|<br>
th><CR><LF><cRs(as),<br>
ER: cstat>,<ms),extdata><br>
AM storage:<br>
CGR: csta

**<da>** GSM 03.40 TP-Destination-Address Address-Value field in string format; BCD numbers (or GSM default alphabet characters) are converted to characters of the currently selected TE character set (specified by **+CSCS** in 3GPP TS 27.007); type of address given by <**toda**>

**<data>** In the case of SMS: GSM 03.40 TP-User-Data in text mode responses; format: by + CSCS in 3<br>
<br>
data><br>
In responses; form<br>
- if<br>
do<br>
is n<br>
- if<br>
TE<br>
GSI<br>
of *A*<br>
- if<br>
cha<br>
hex<br>
17

- if <**dcs**> indicates that GSM 03.38 default alphabet is used and <**fo**> indicates that GSM 03.40 TPUser-Data-Header-Indication is not set:

- if TE character set other than "HEX" (refer Command Select TE Character Set +CSCS in 3GPP TS 27.007):ME/TA converts GSM alphabet into current TE character set according to rules of Annex A

- if TE character set is "HEX": ME/TA converts each 7-bit character of GSM alphabet into two IRA character long hexadecimal number (e.g. character P (GSM 23) is presented as 17 (IRA 49 and 55))

- if <**dcs**> indicates that 8-bit or UCS2 data coding scheme is used, or <**fo**> indicates that GSM 03.40

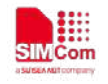

TP-User-Data-Header-Indication is set: ME/TA converts each 8-bit octet into two IRA character long hexadecimal number (e.g. octet with integer value 42 is presented to TE as two characters 2A (IRA 50 and 65)) In the case of CBS: GSM 03.41 CBM Content of Message in text mode responses; format: - if <**dcs**> indicates that GSM 03.38 default alphabet is used: - if TE character set other than "HEX" (refer Command +CSCS in 3GPP TS 27.007): ME/TA converts GSM alphabet into current TE character set according to rules of Annex A - if TE character set is "HEX": ME/TA converts each 7-bit character of GSM alphabet into two IRA character long hexadecimal number chemicals 2.4 (185 × 95) and 6.25) and 6.25) and 6.25 × 6.36 × 6.36 × 6.36 × 6.36 × 6.36 × 6.36 × 6.36 × 6.36 × 6.36 × 6.36 × 6.36 × 6.36 × 6.36 × 6.37 × 6.37 × 6.37 × 6.37 × 6.37 × 6.37 × 6.37 × 6.37 × 6.37 × 6.37 × 6.37

- if <**dcs**> indicates that 8-bit or UCS2 data coding scheme is used: ME/TA converts each 8-bit octet into two IRA character long hexadecimal number

**<dcs>** Depending on the Command or result code: GSM 03.38 SMS Data Coding Scheme (default 0), or Cell Broadcast Data Coding Scheme in integer format

**<fo>** Depending on the Command or result code: first octet of GSM 03.40 SMS-DELIVER, SMS-SUBMIT (default 17),

SMS-STATUS-REPORT, or SMS-COMMAND (default 2) in integer format

**<length>** integer type value indicating in the text mode (**+CMGF=1**) the length of the message body <**data**> (or <**cdata**>) in characters; or in PDU mode (**+CMGF=0**), the length of the actual TP data unit in octets (i.e. the RP layer SMSC address octets are not counted in the length)

**<mid>** GSM 03.41 CBM Message Identifier in integer format **<oa>** GSM 03.40 TP-Originating-Address Address-Value field in string format; BCD numbers (or GSM default alphabet characters) are converted characters of the currently selected TE character set (specified by +CSCS in 3GPP TS 27.007); type of address given by <**tooa**>

**<pdu>** In the case of SMS: GSM 04.11 SC address followed by GSM 03.40 TPDU in hexadecimal format: ME/TA converts each octet of TP data unit into two IRA character long hexadecimal number (e.g. octet with integer value 42 is presented to TE as two characters 2A (IRA 50 and 65)). In the case of CBS: GSM 03.41 TPDU in hexadecimal format.

**<pid>** GSM 03.40 TP-Protocol-Identifier in integer format (default 0)

**<sca>** GSM 04.11 RP SC address Address-Value field in string format; BCD numbers (or GSM default alphabet characters) are converted to characters of the currently selected TE character set (specified by +CSCS in 3GPP TS 27.007); type of address given by <**tosca**> **<scts>** GSM 03.40 TP-Service-Centre-Time-Stamp in time-string format (refer <**dt**>)

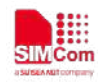

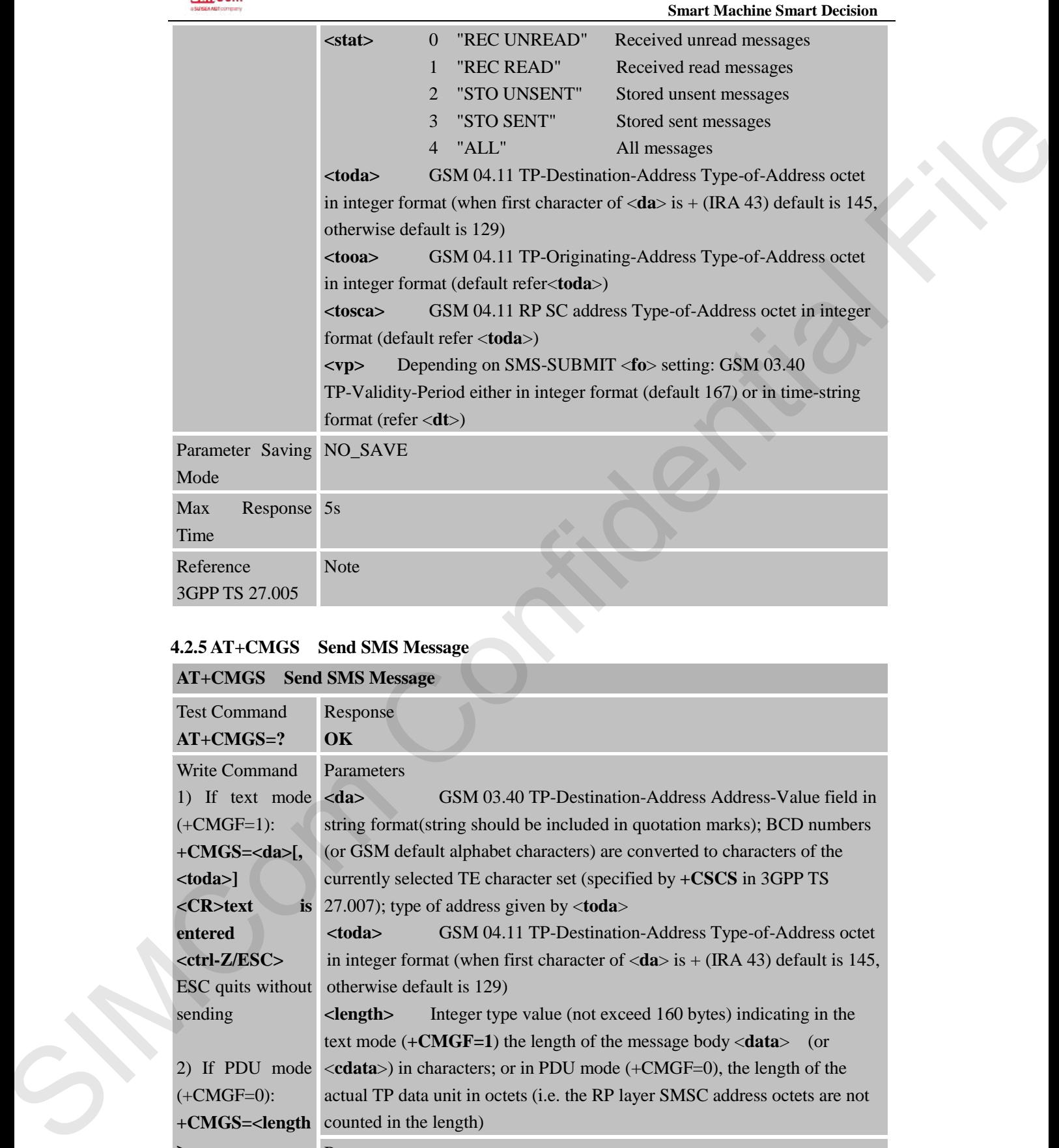

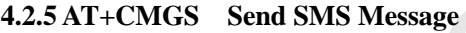

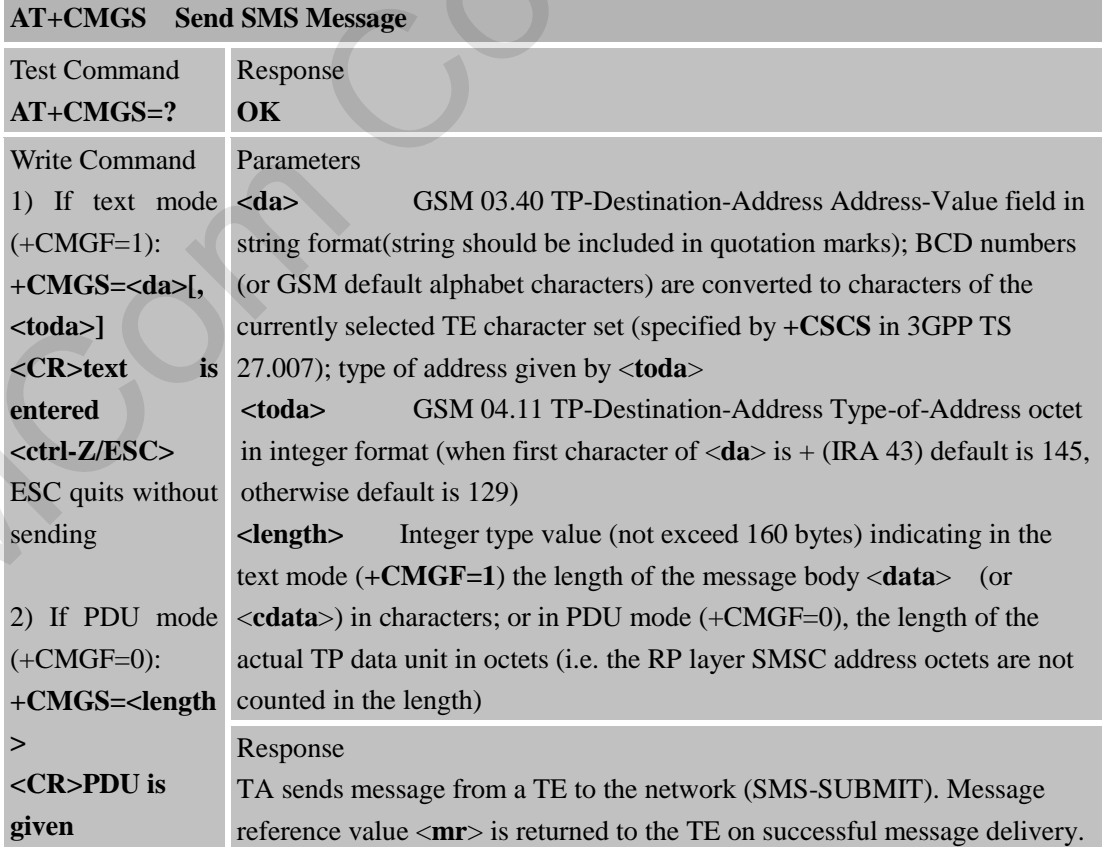

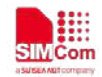

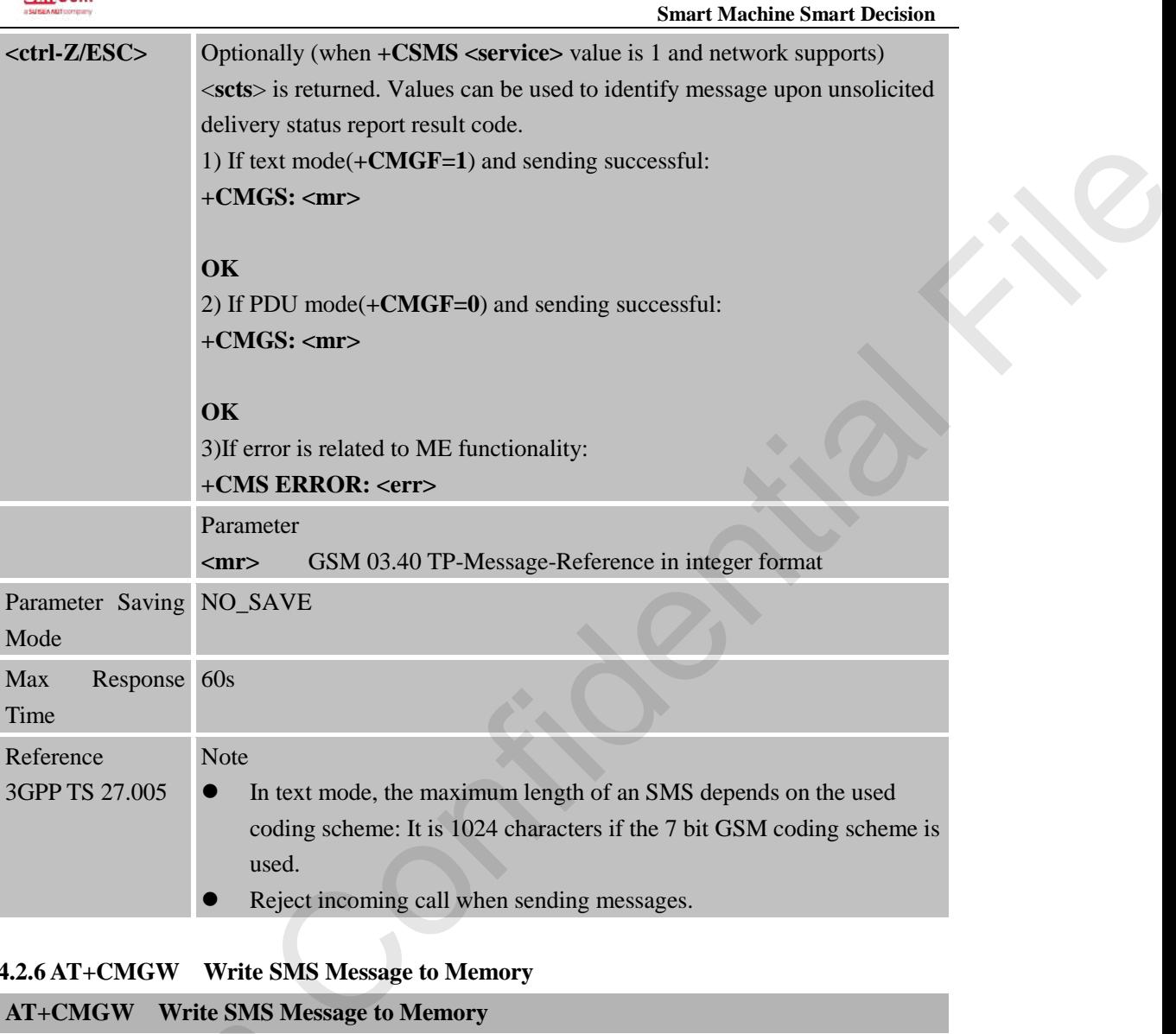

## **4.2.6 AT+CMGW Write SMS Message to Memory**

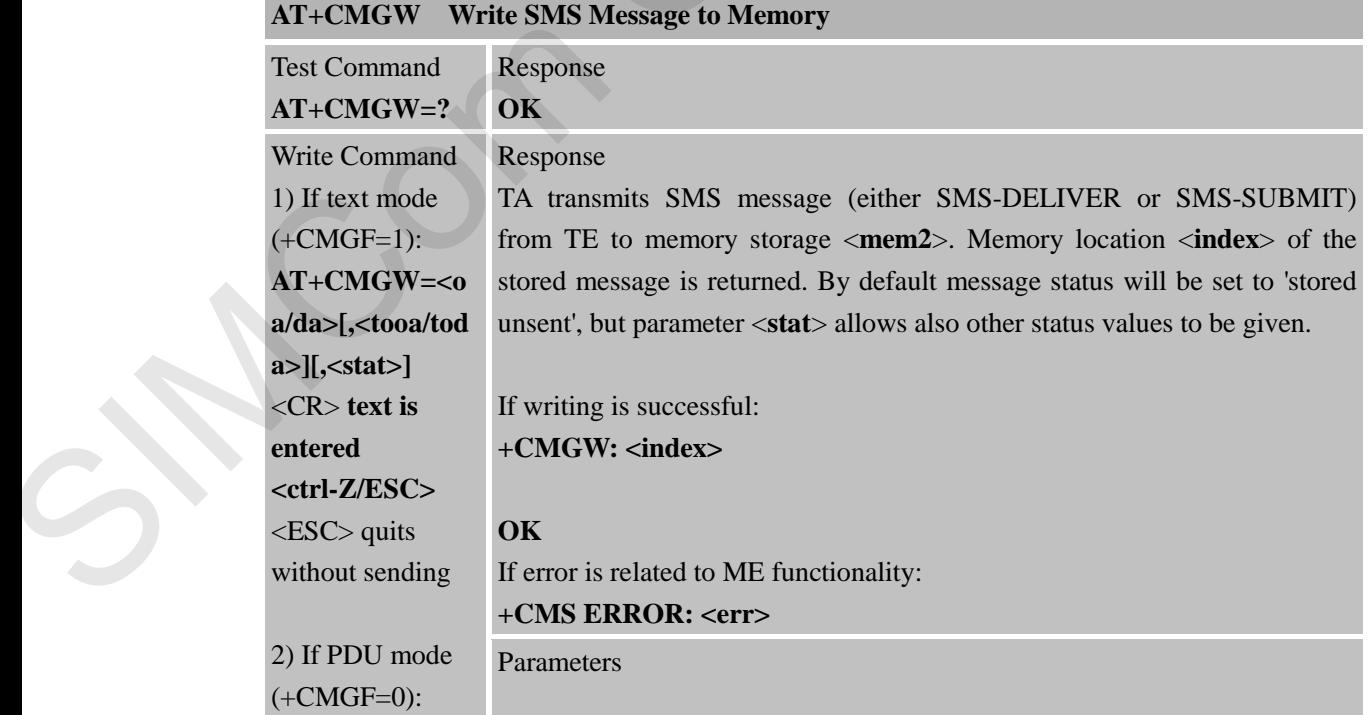

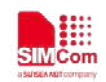

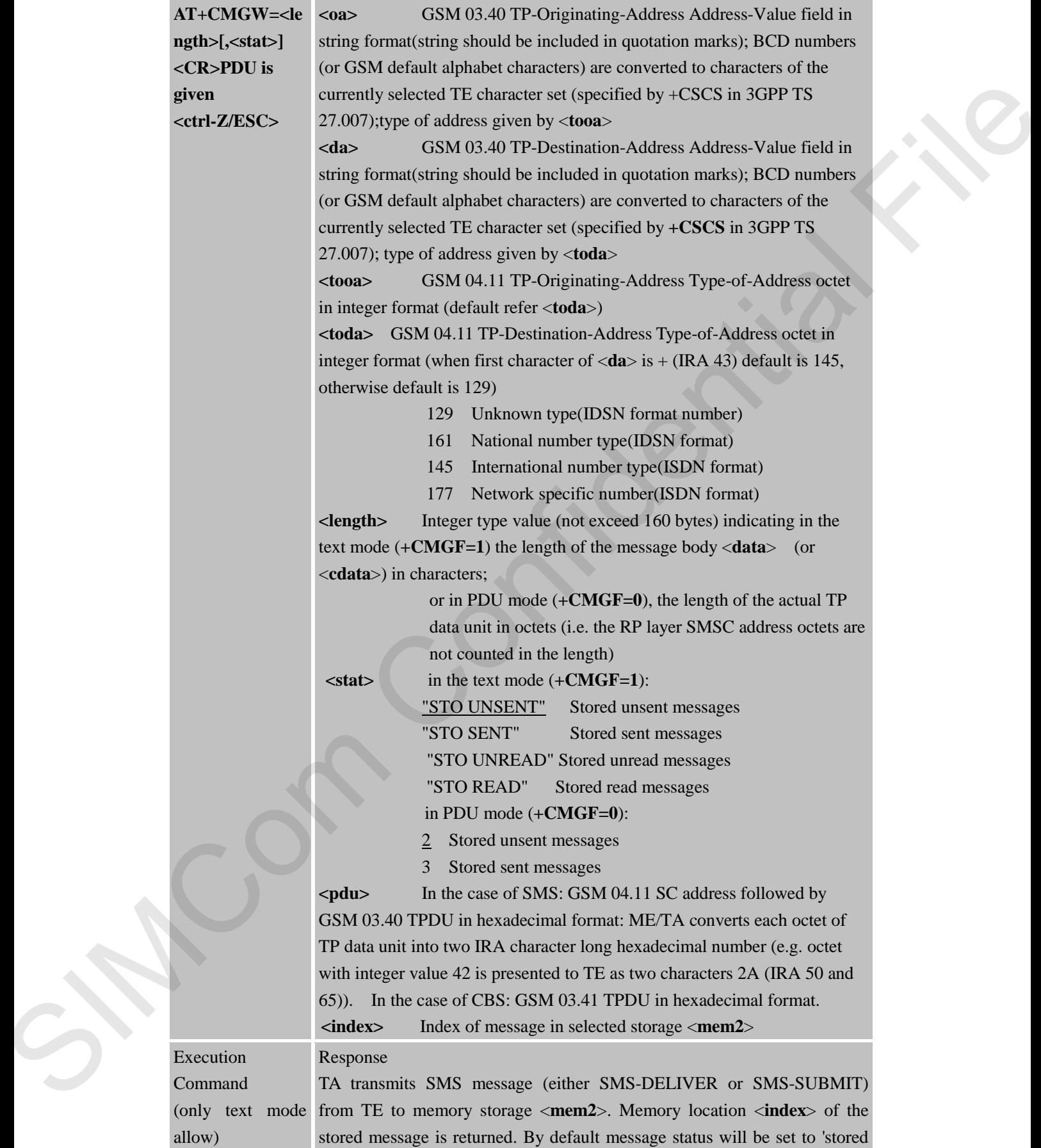

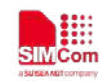

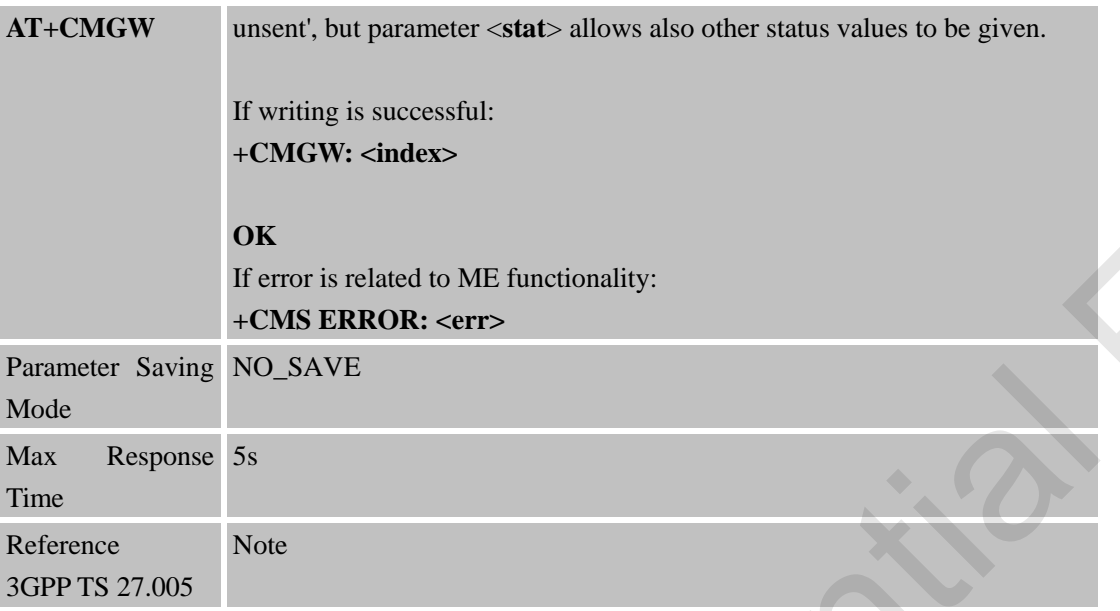

## **4.2.7 AT+CMSS Send SMS Message from Storage**

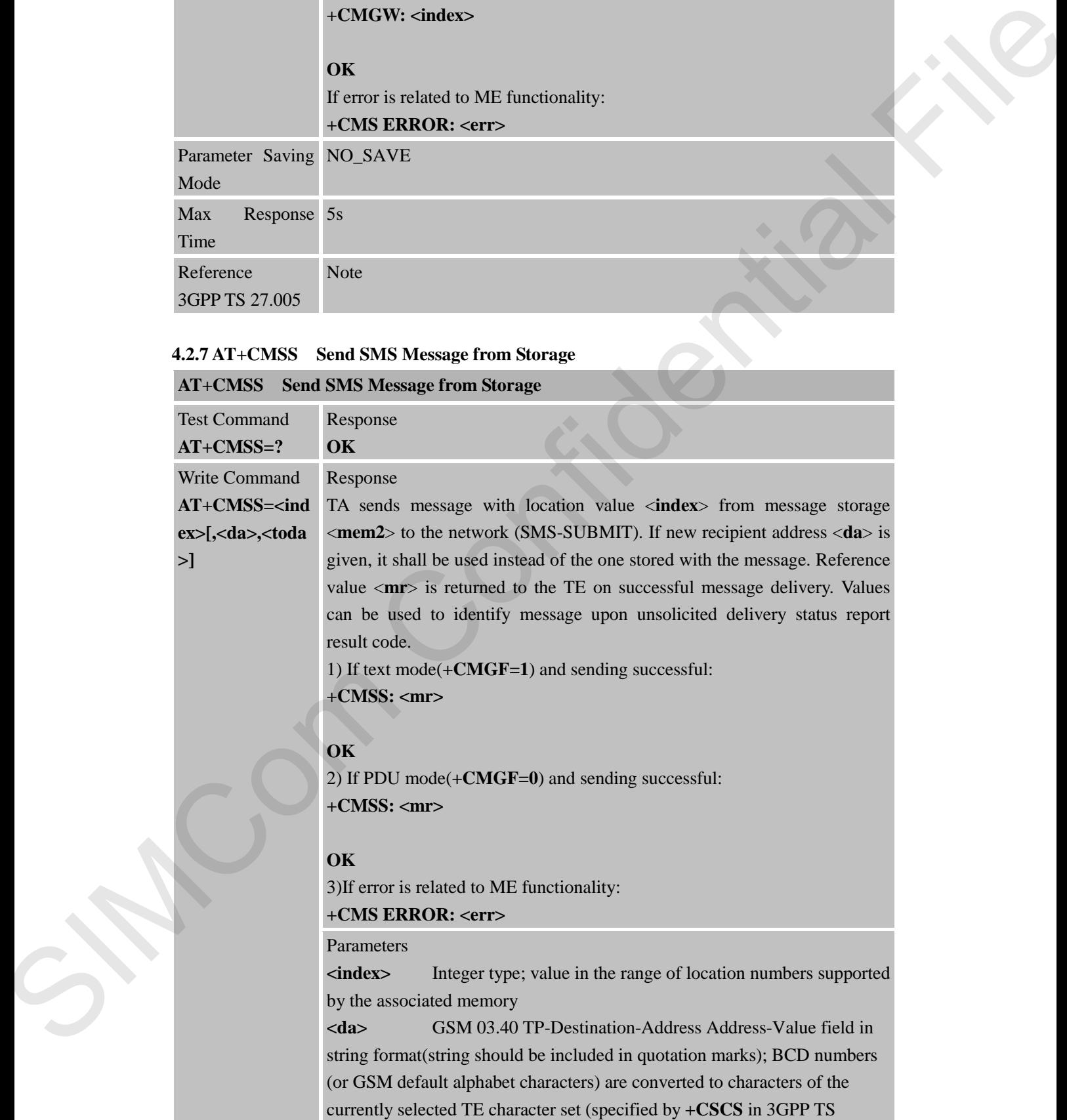

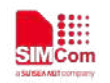

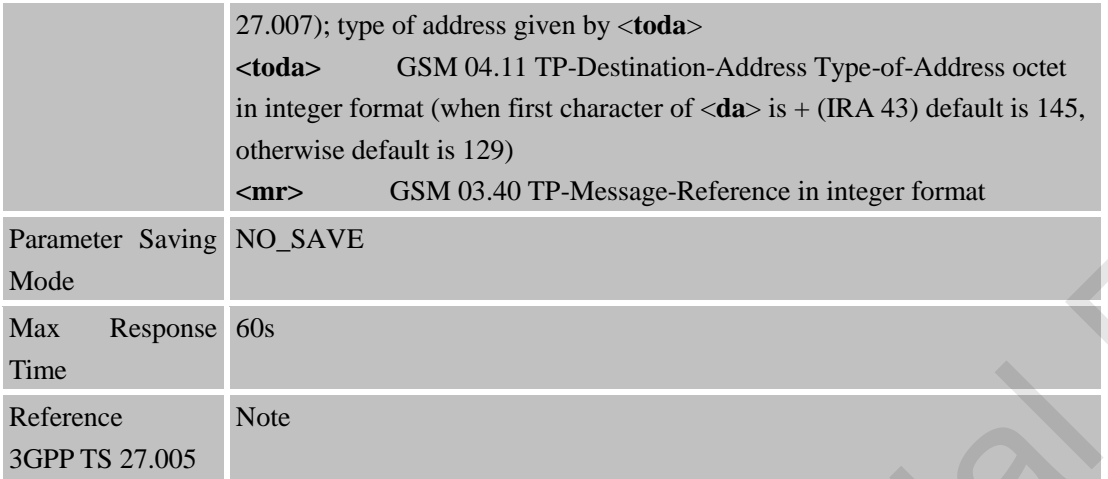

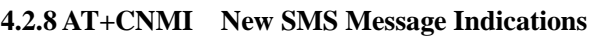

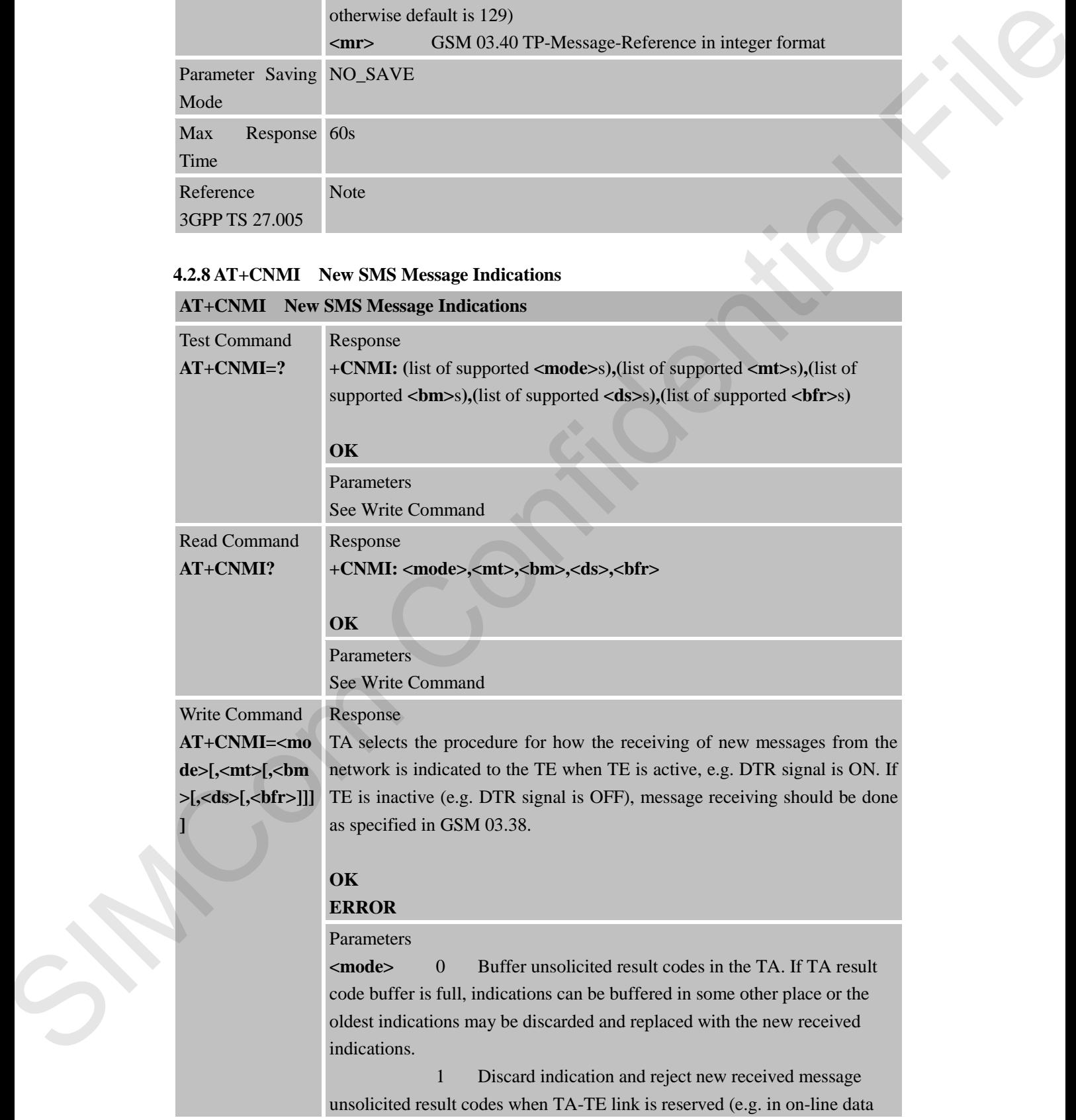
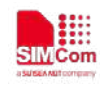

mode). Otherwise forward them directly to the TE.

2 Buffer unsolicited result codes in the TA when TA-TE link is reserved (e.g. in on-line data mode) and flush them to the TE after reservation. Otherwise forward them directly to the TE.

 3 Forward unsolicited result codes directly to the TE. TA-TE link specific inband technique used to embed result codes and data when TA is in on-line data mode.

**<mt>** (the rules for storing received SMs depend on its data coding scheme (refer GSM 03.38 [2]), preferred memory storage (+CPMS) setting and this value):

0 No SMS-DELIVER indications are routed to the TE.

1 If SMS-DELIVER is stored into ME/TA, indication of the memory location is routed to the TE using unsolicited result code: +CMTI: <mem>,<index>

2 SMS-DELIVERs (except class 2) are routed directly to the TE using unsolicited result code:

**+CMT: [<alpha>],<length><CR><LF><pdu>** (PDU mode enabled) or **+CMT: <oa>,[<alpha>],<scts>**

**[,<tooa>,<fo>,<pid>,<dcs>,<sca>,<tosca>,<length>]<CR><LF><data>** (text mode enabled; about parameters in italics, refer Command Show Text Mode Parameters +CSDH). Class 2 messages result in indication as defined in  $\leq m t>=1$ . reasons in from the formed that the formation by the FT.<br>
To Histok specific themela technique used to united consistent the TEA Histok specific the model of the Confidential Filest and the specific specific depth of the

3 Class 3 SMS-DELIVERs are routed directly to TE using unsolicited result codes defined in <**mt**>=2. Messages of other classes result in indication as defined in <**mt**>=1.

**<bm>** (the rules for storing received CBMs depend on its data coding scheme (refer GSM 03.38 [2]), the setting of Select CBM Types (+CSCB) and this value):

0 No CBM indications are routed to the TE.

2 New CBMs are routed directly to the TE using

unsolicited result code:  $+CBM$ : <**length><CR><LF><pdu>** (PDU mode enabled) or

**+CBM: <sn>,<mid>,<dcs>,<page>,<pages><CR><LF><data>** (text mode enabled).

**<ds>** 0 No SMS-STATUS-REPORTs are routed to the TE.

1 SMS-STATUS-REPORTs are routed to the TE using unsolicited result code:  $+CDS$ :<length>< $CRS$ <LF><pdu> (PDU mode enabled) or **+CDS: <fo>,<mr>[,<ra>][,<tora>],<scts>,<dt>,<st>** (text mode enabled)

**<bfr>** 0 TA buffer of unsolicited result codes defined within this Command is flushed to the TE when <**mode**> 1...3 is entered (OK response shall be given before flushing the codes).

1 TA buffer of unsolicited result codes defined within this command is cleared when <**mode**> 1…3 is entered

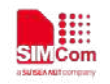

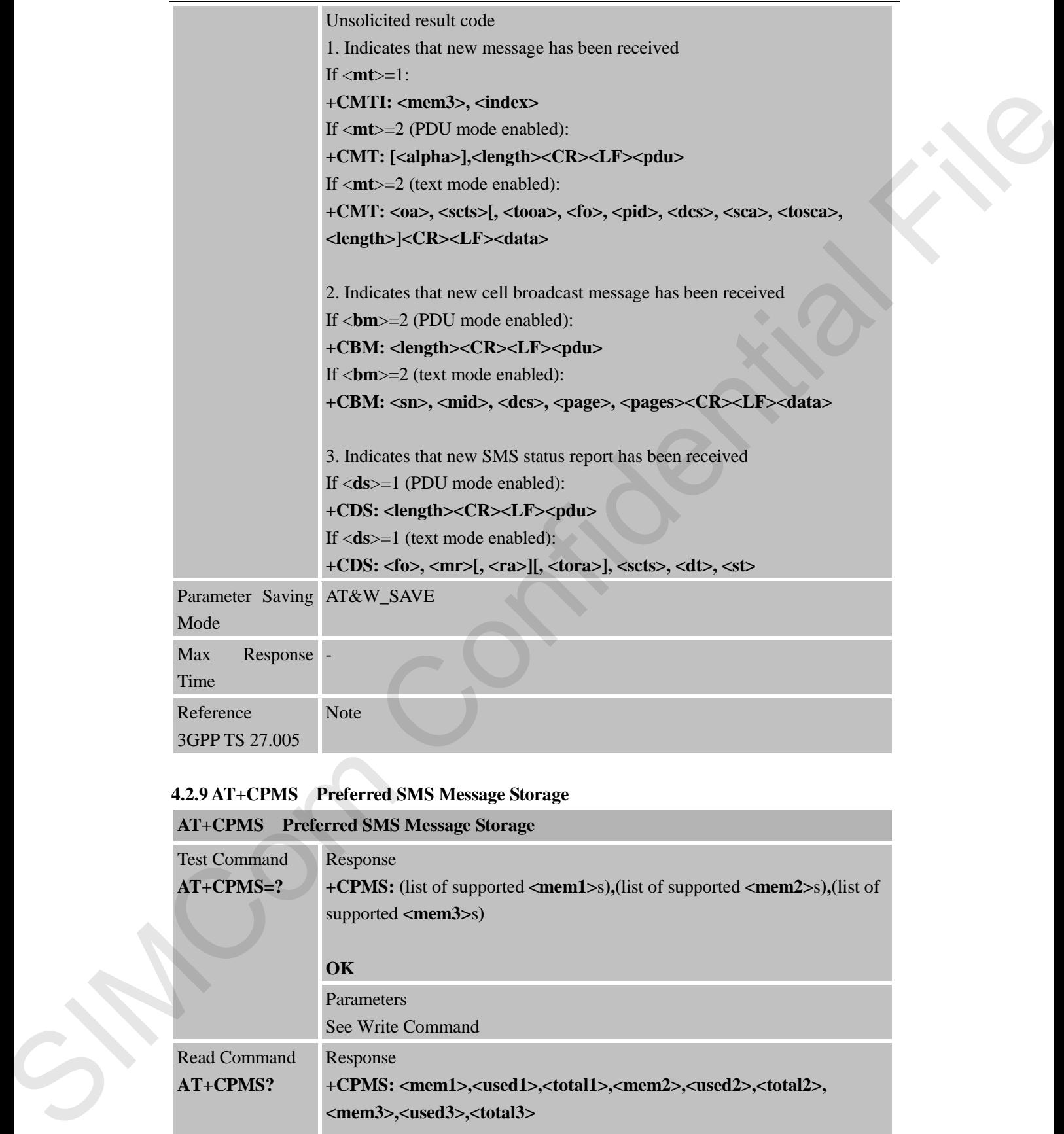

### **4.2.9 AT+CPMS Preferred SMS Message Storage**

### **AT+CPMS Preferred SMS Message Storage**

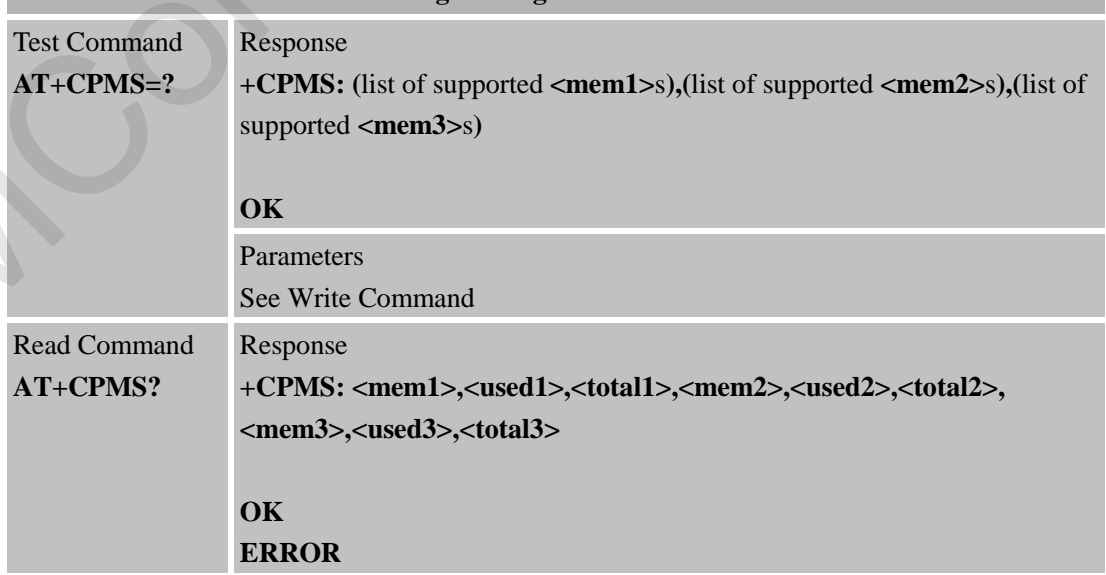

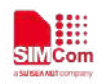

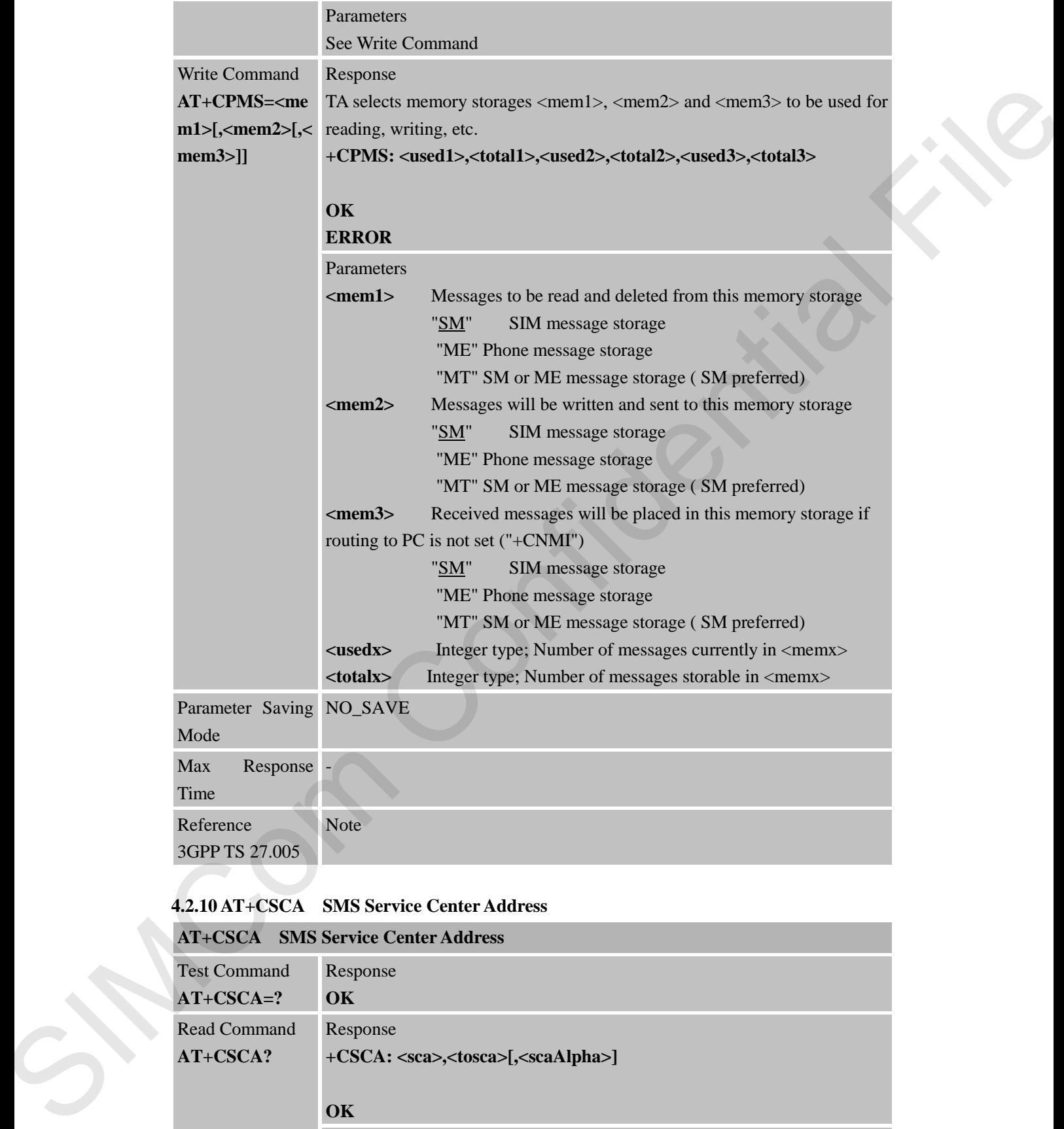

### **4.2.10 AT+CSCA SMS Service Center Address**

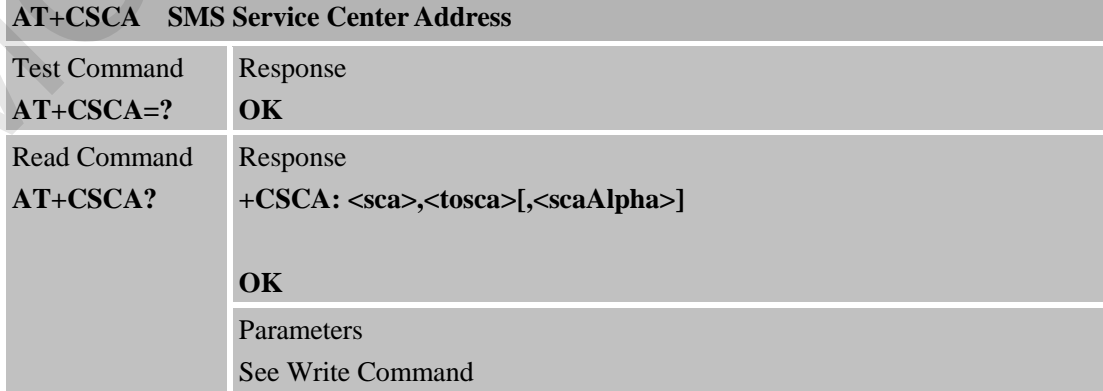

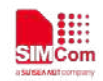

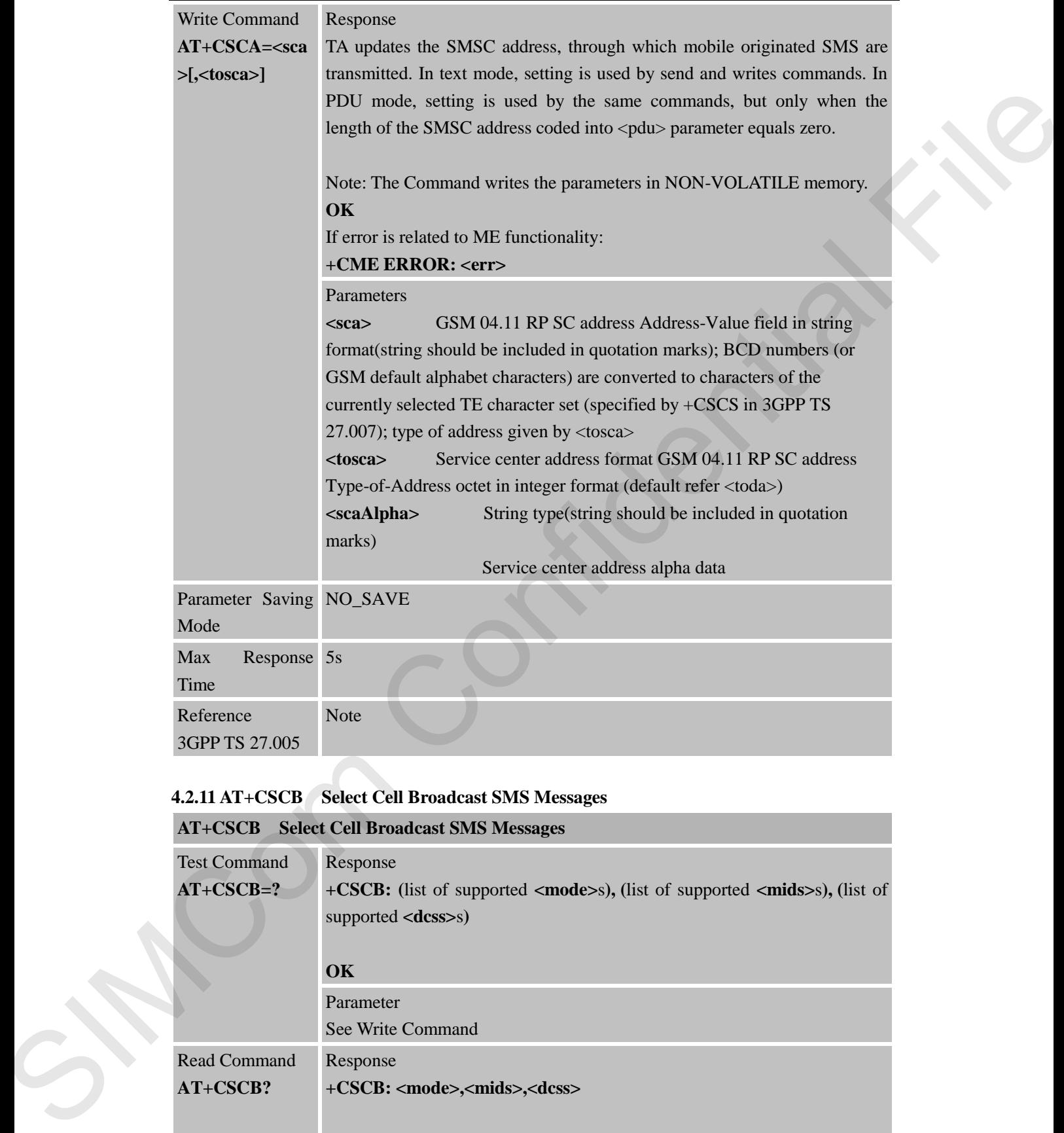

#### **4.2.11 AT+CSCB Select Cell Broadcast SMS Messages**

#### **AT+CSCB Select Cell Broadcast SMS Messages**

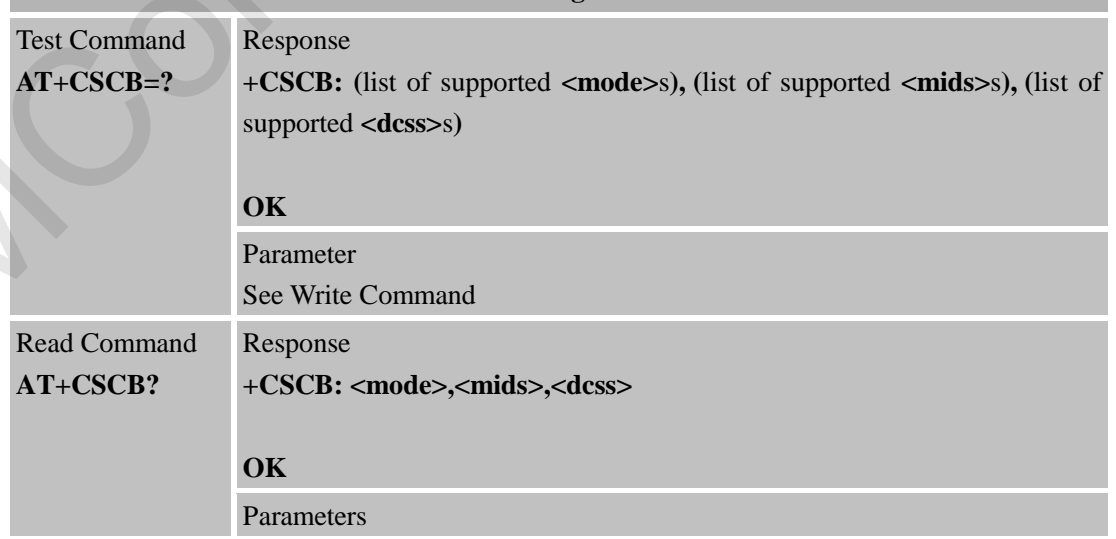

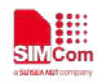

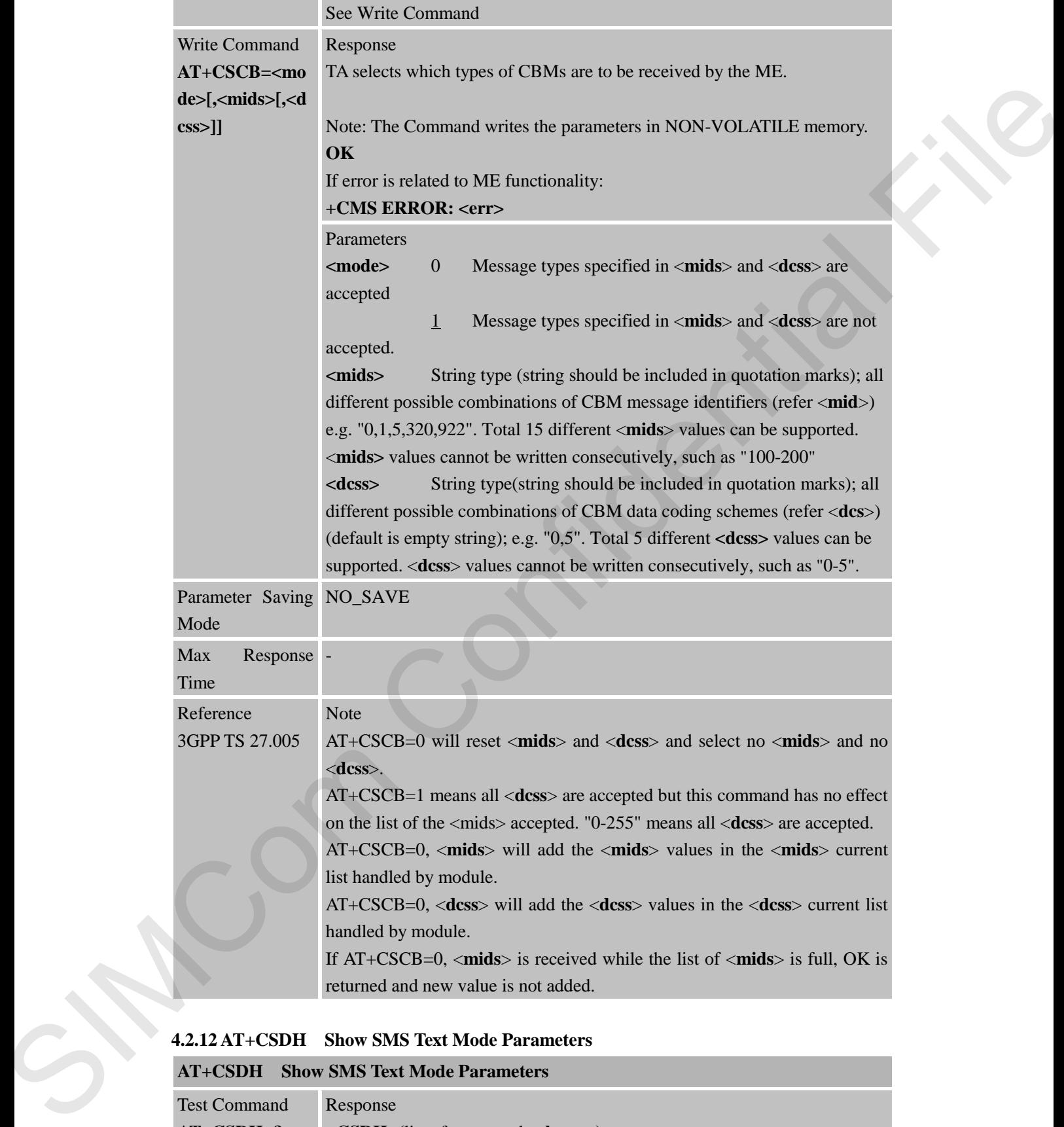

## **4.2.12 AT+CSDH Show SMS Text Mode Parameters**

# **AT+CSDH Show SMS Text Mode Parameters**

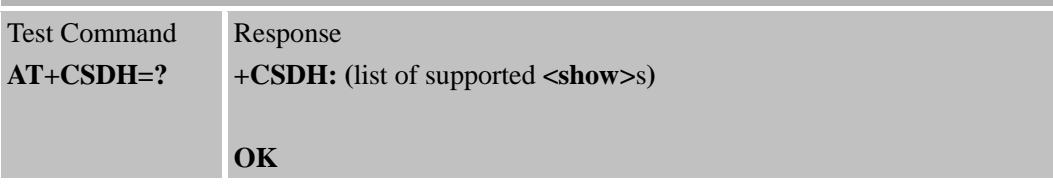

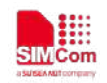

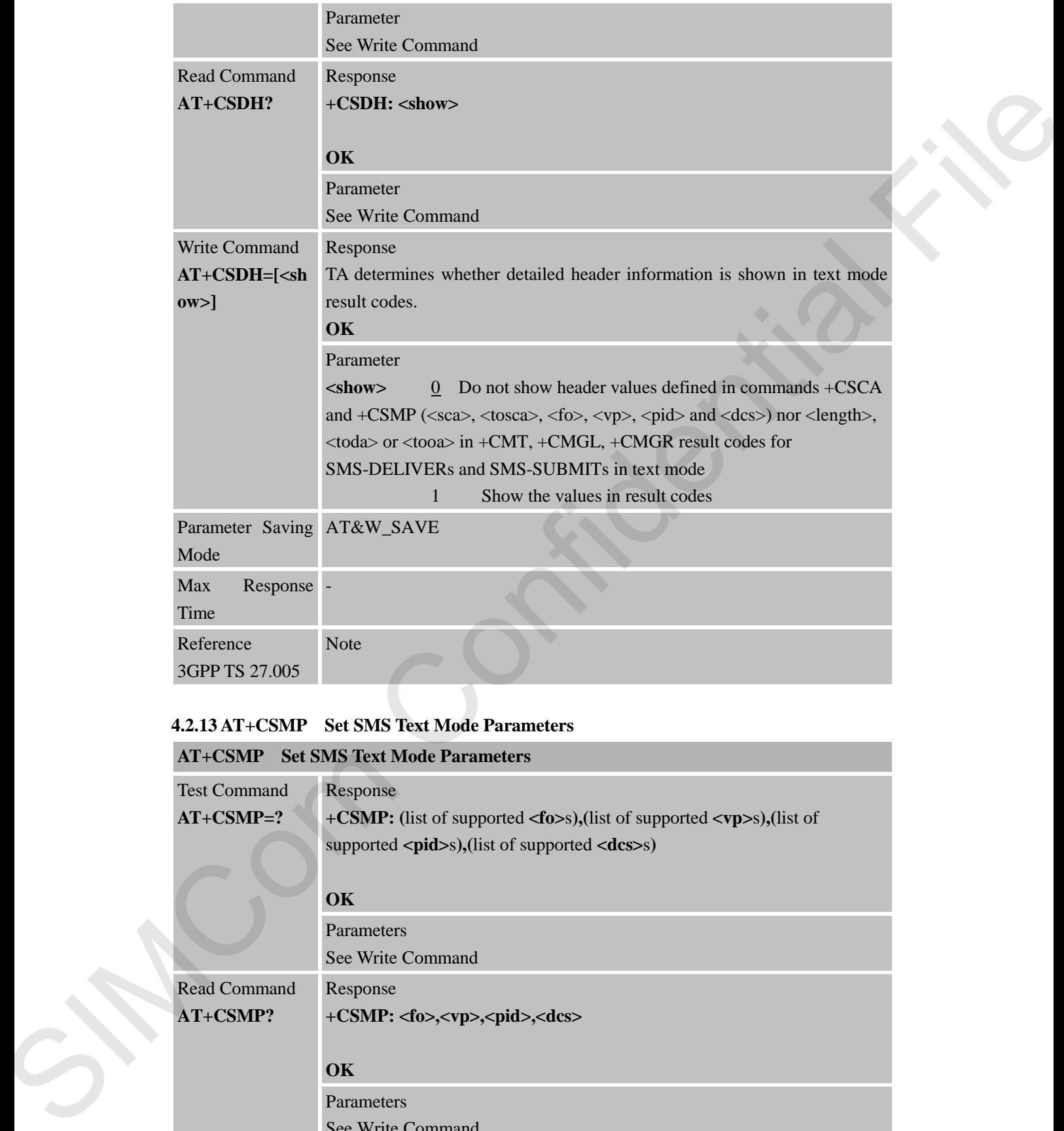

#### **4.2.13 AT+CSMP Set SMS Text Mode Parameters**

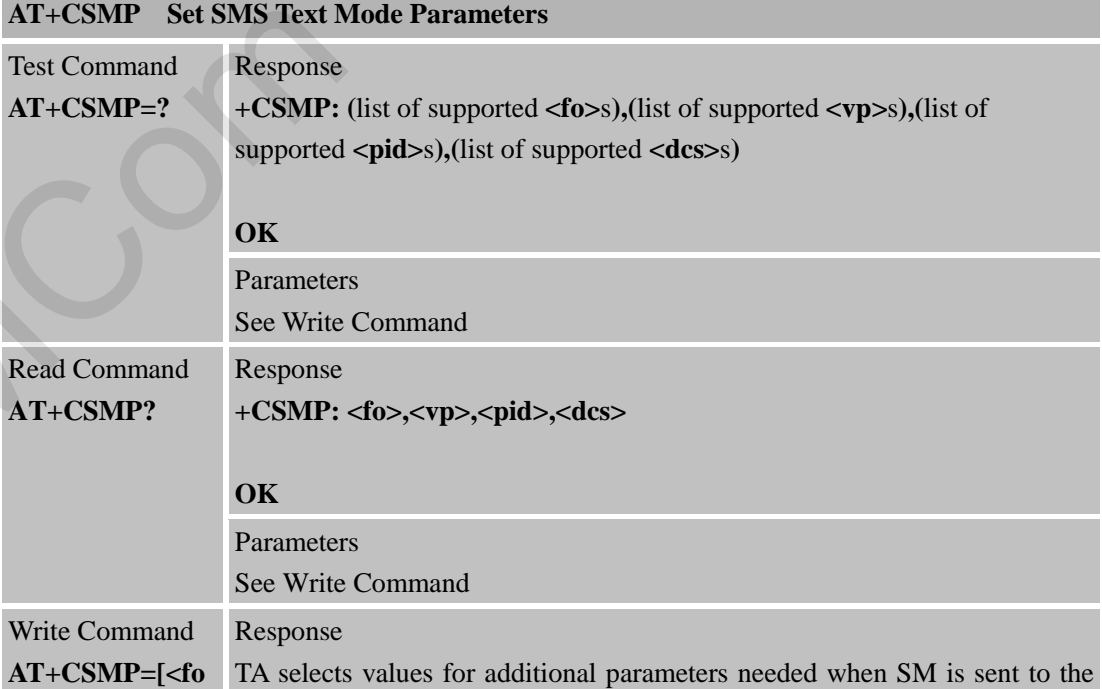

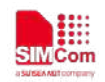

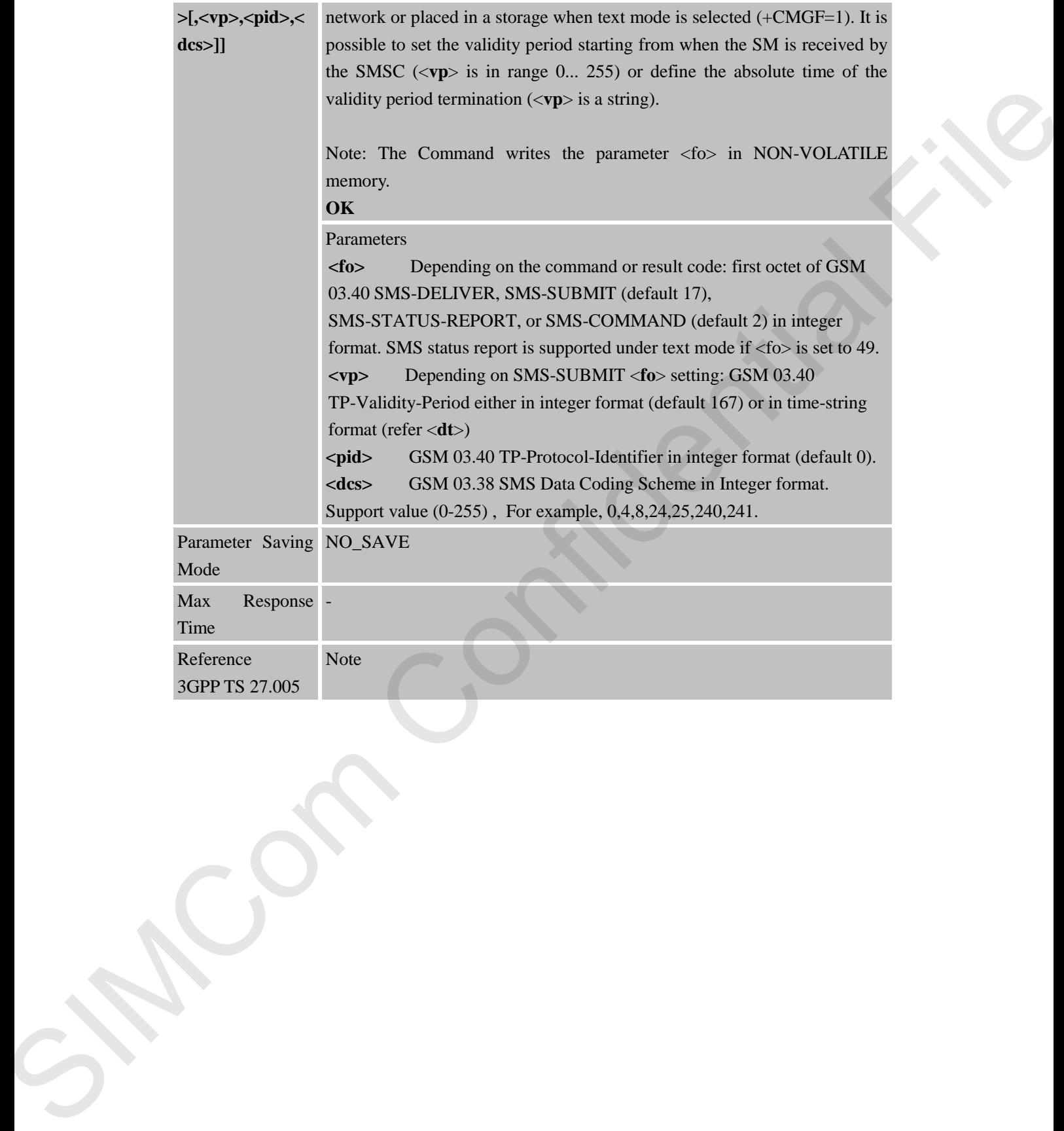

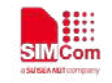

# **5 AT Commands Special for SIMCom**

# **5.1 Overview**

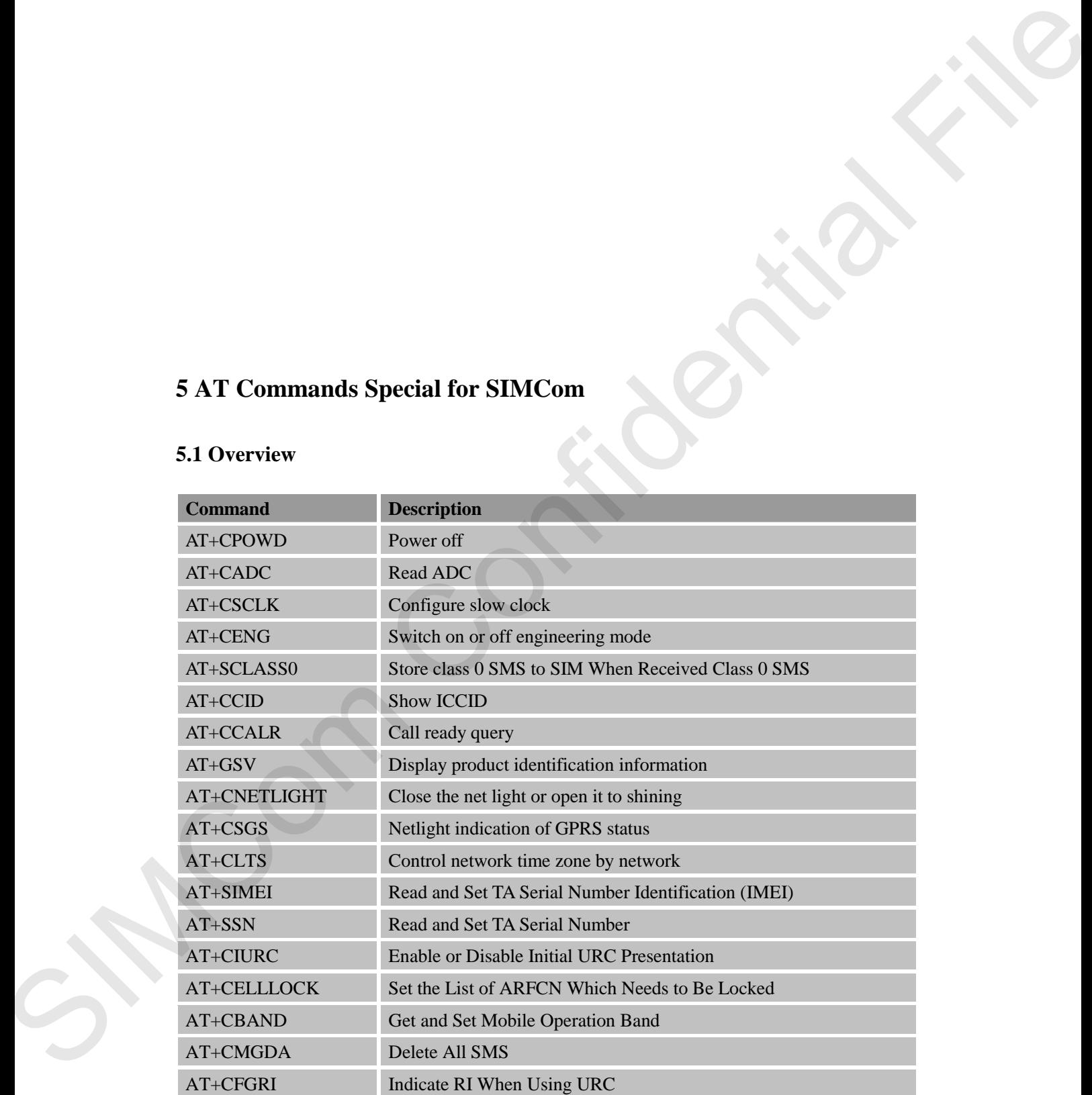

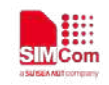

# **5.2 Detailed Descriptions of Commands**

#### **5.2.1 AT+CPOWD Power off**

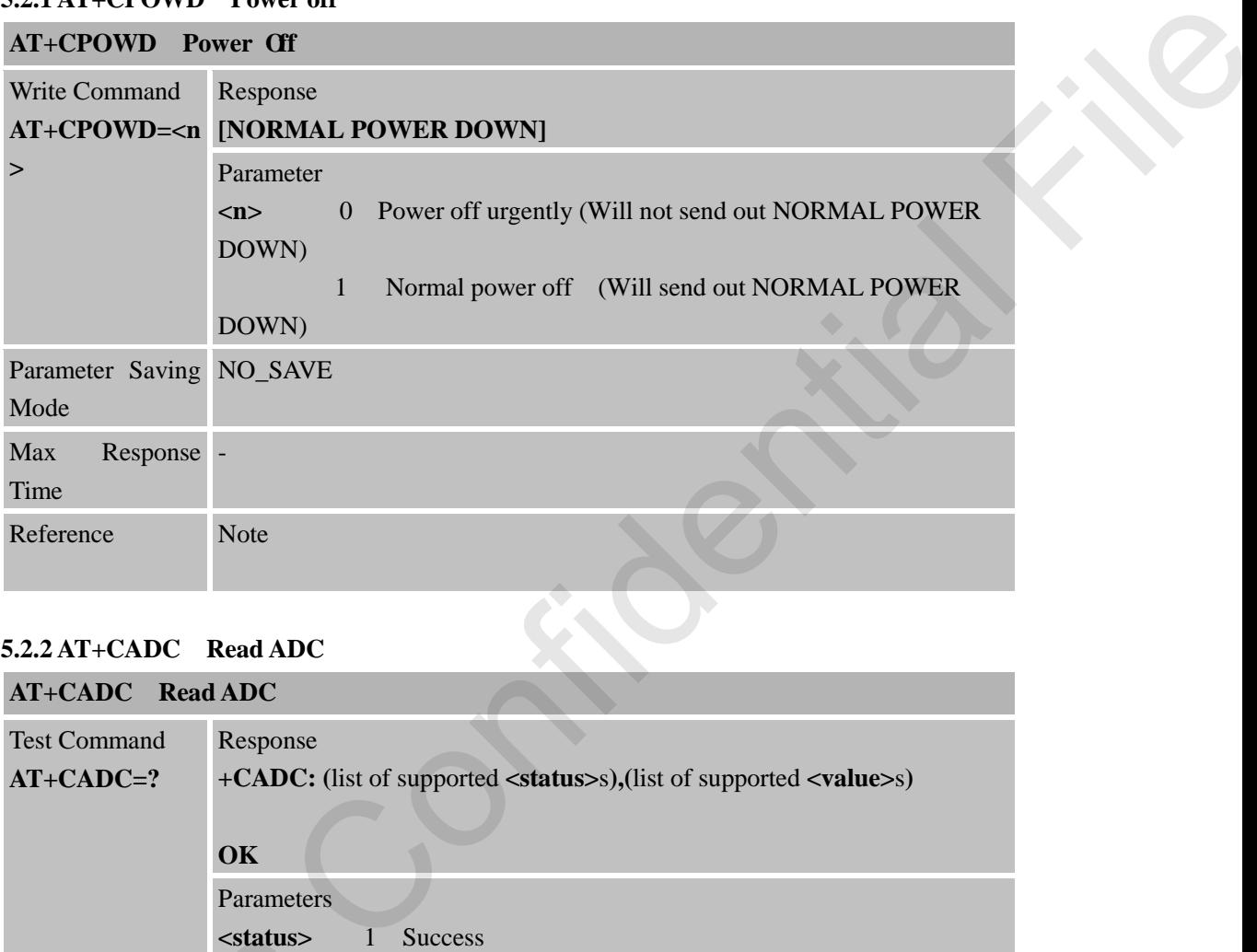

# **5.2.2 AT+CADC Read ADC**

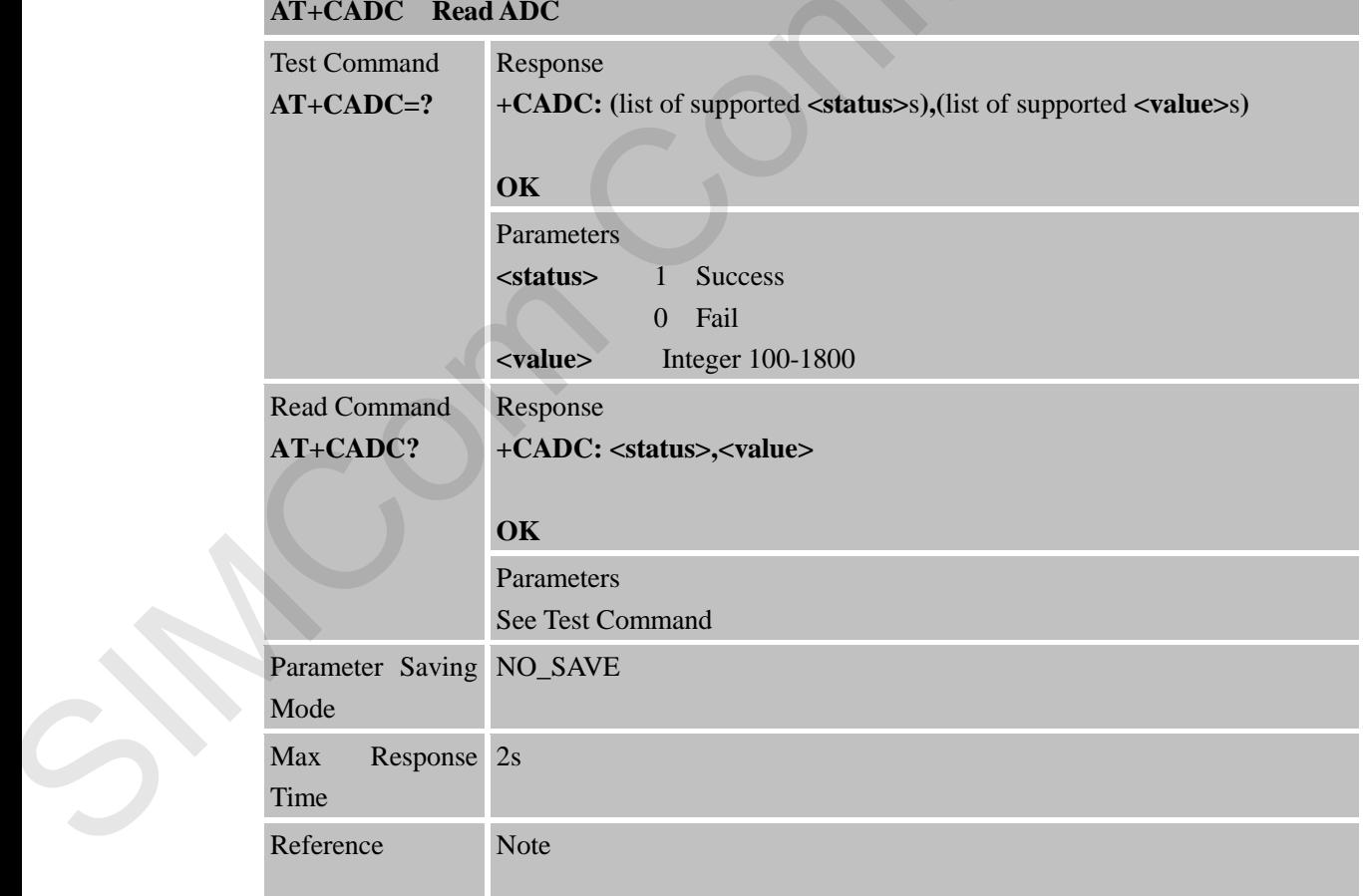

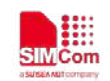

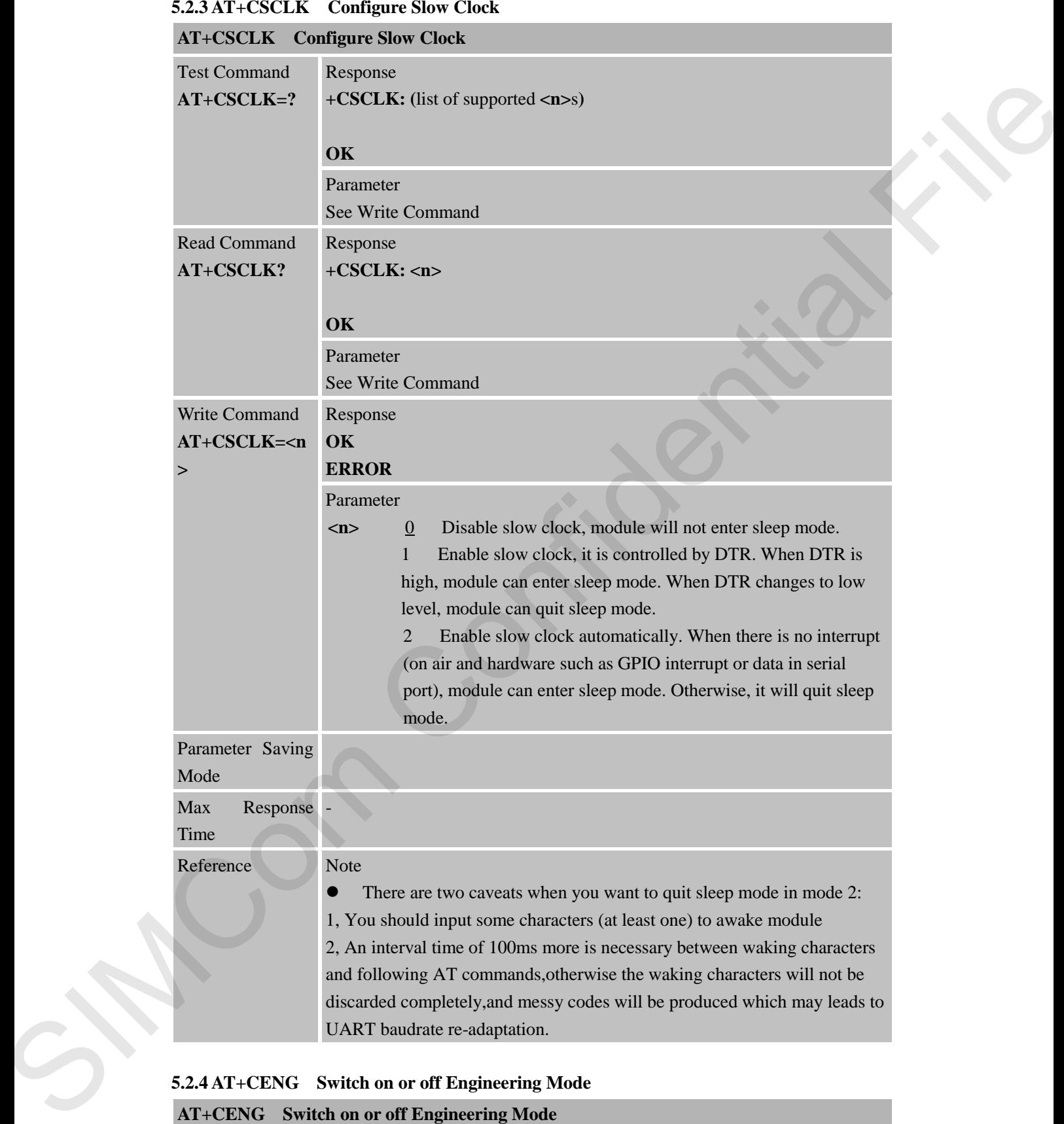

# **5.2.4 AT+CENG Switch on or off Engineering Mode**

# **AT+CENG Switch on or off Engineering Mode**

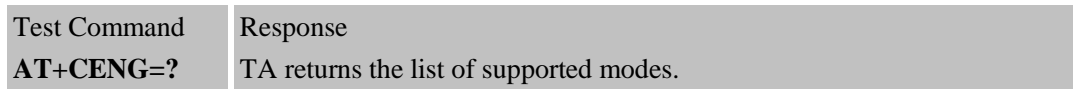

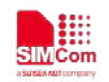

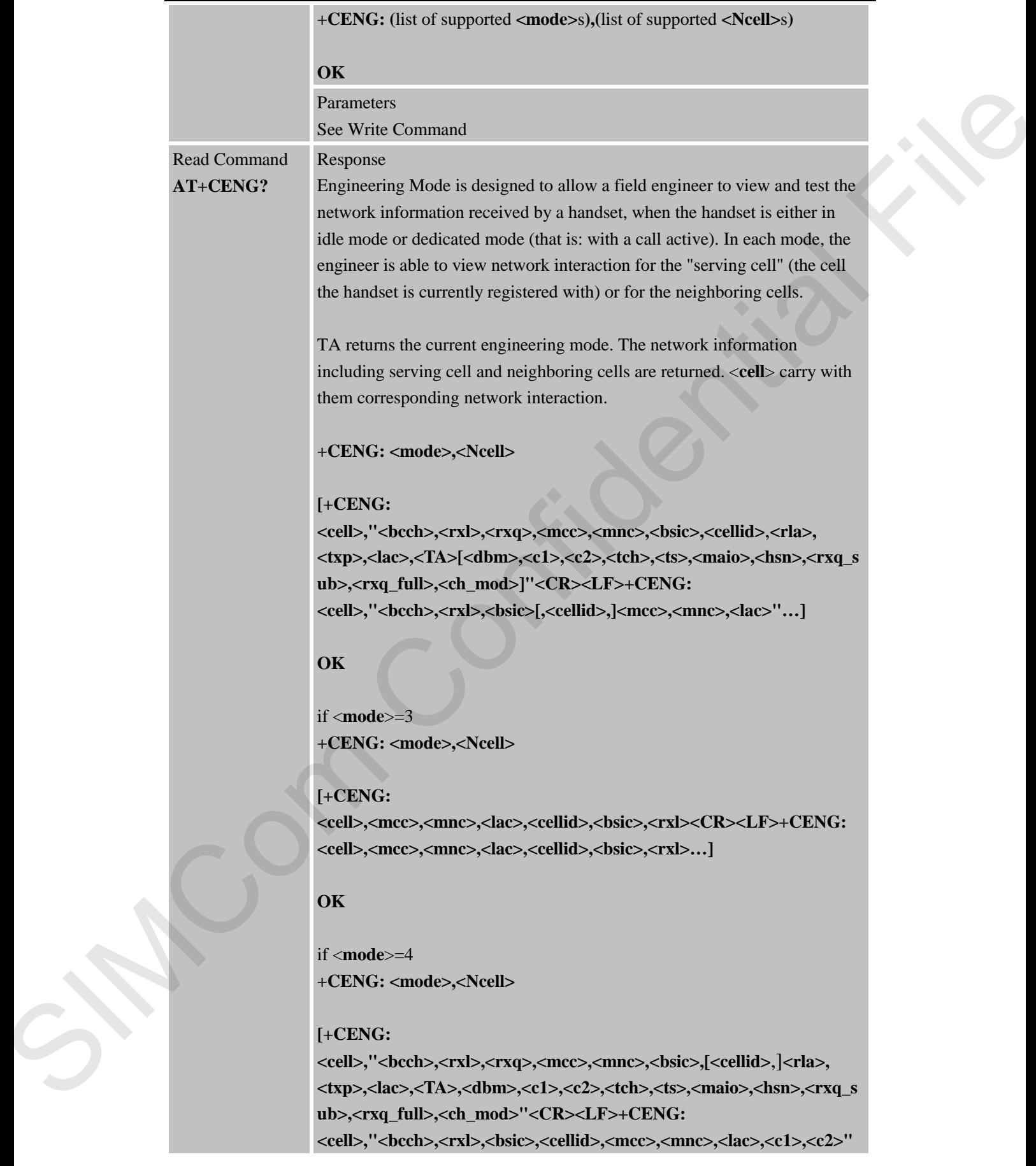

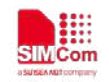

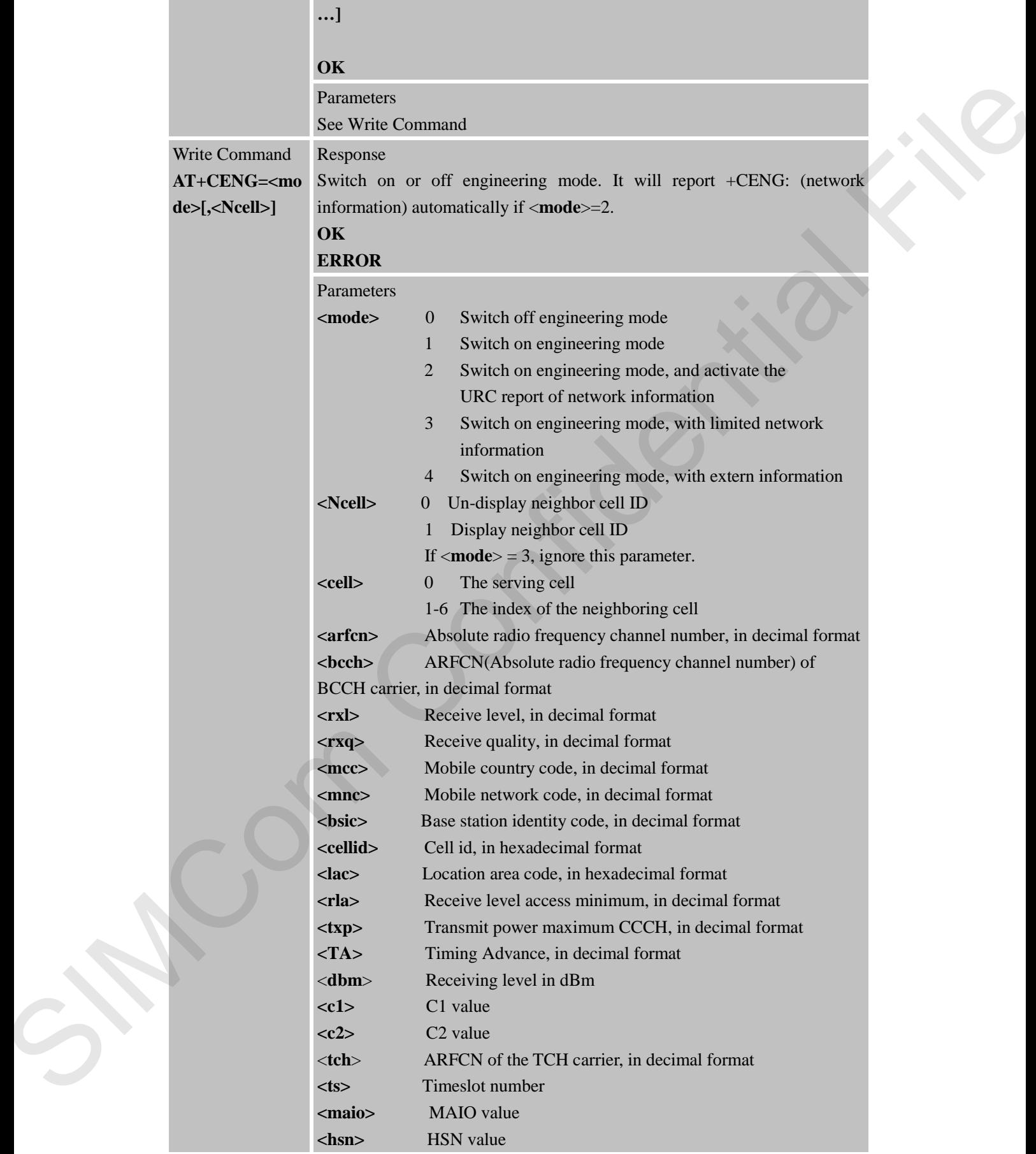

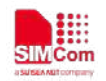

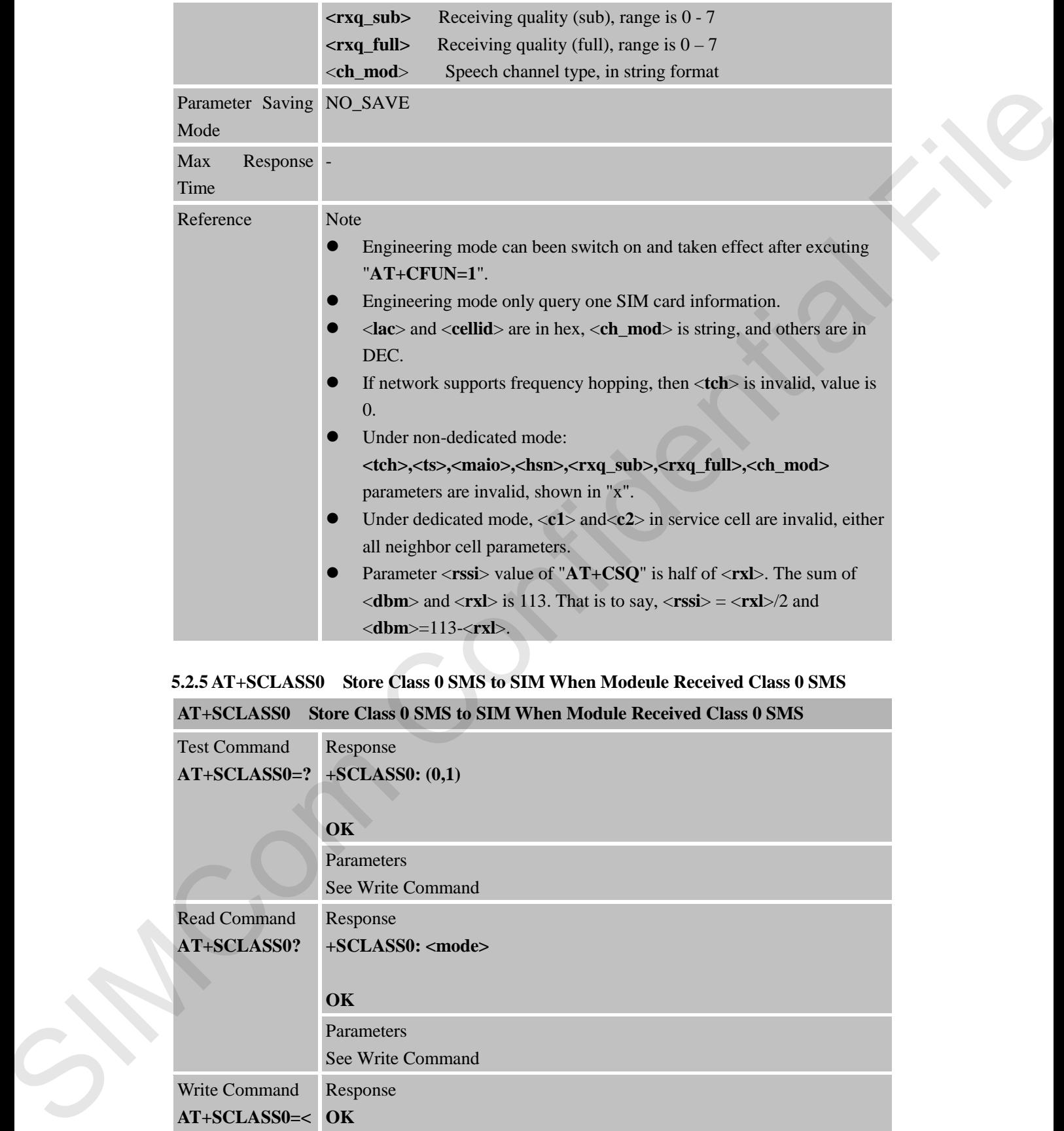

### **5.2.5 AT+SCLASS0 Store Class 0 SMS to SIM When Modeule Received Class 0 SMS**

**AT+SCLASS0 Store Class 0 SMS to SIM When Module Received Class 0 SMS**

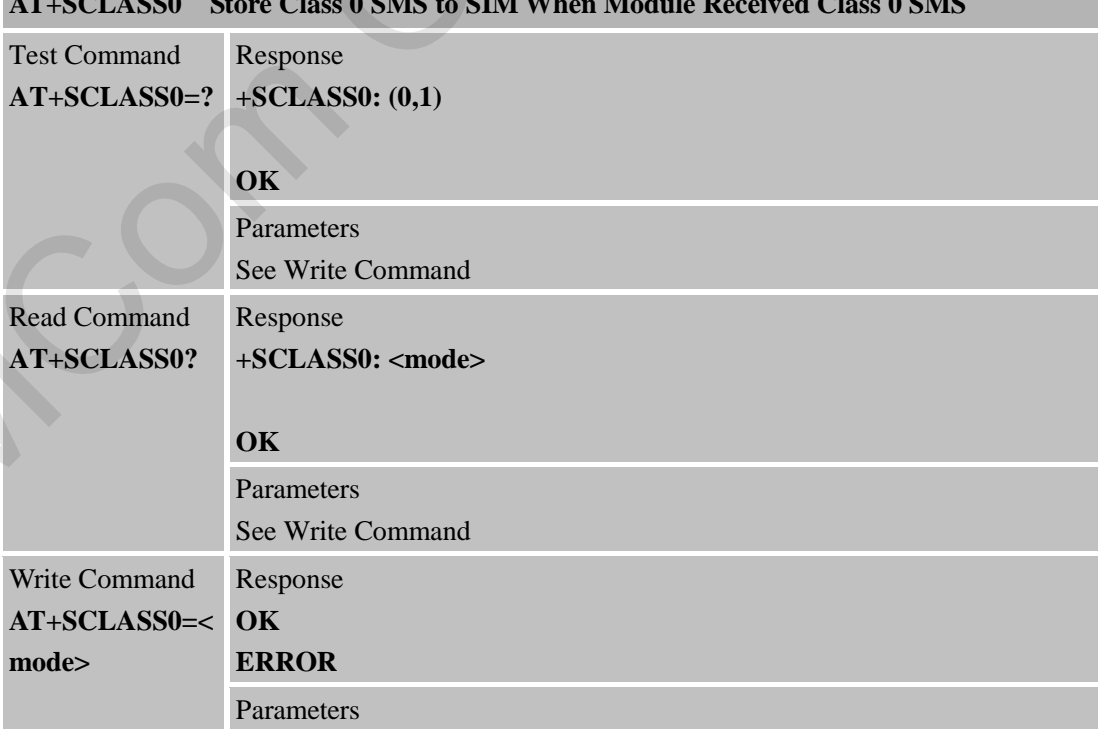

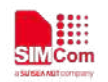

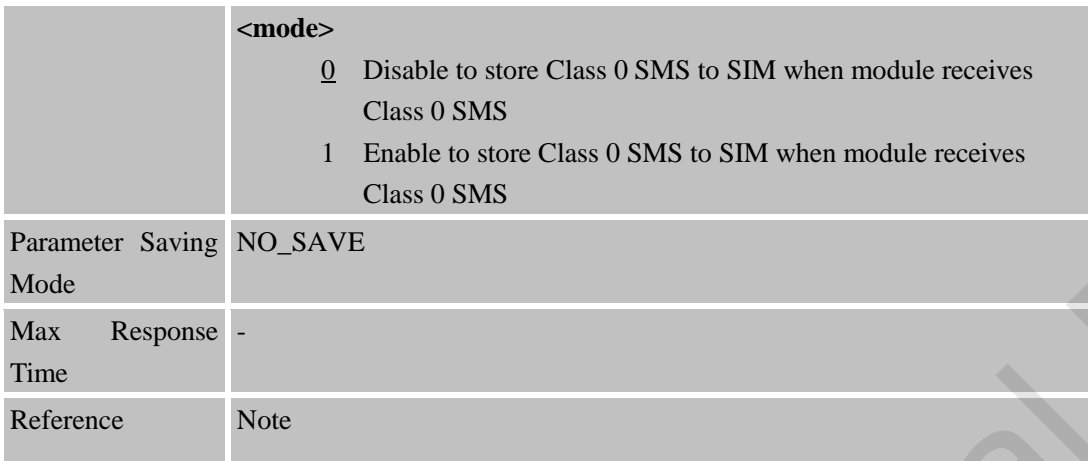

### **5.2.6 AT+CCID Show ICCID**

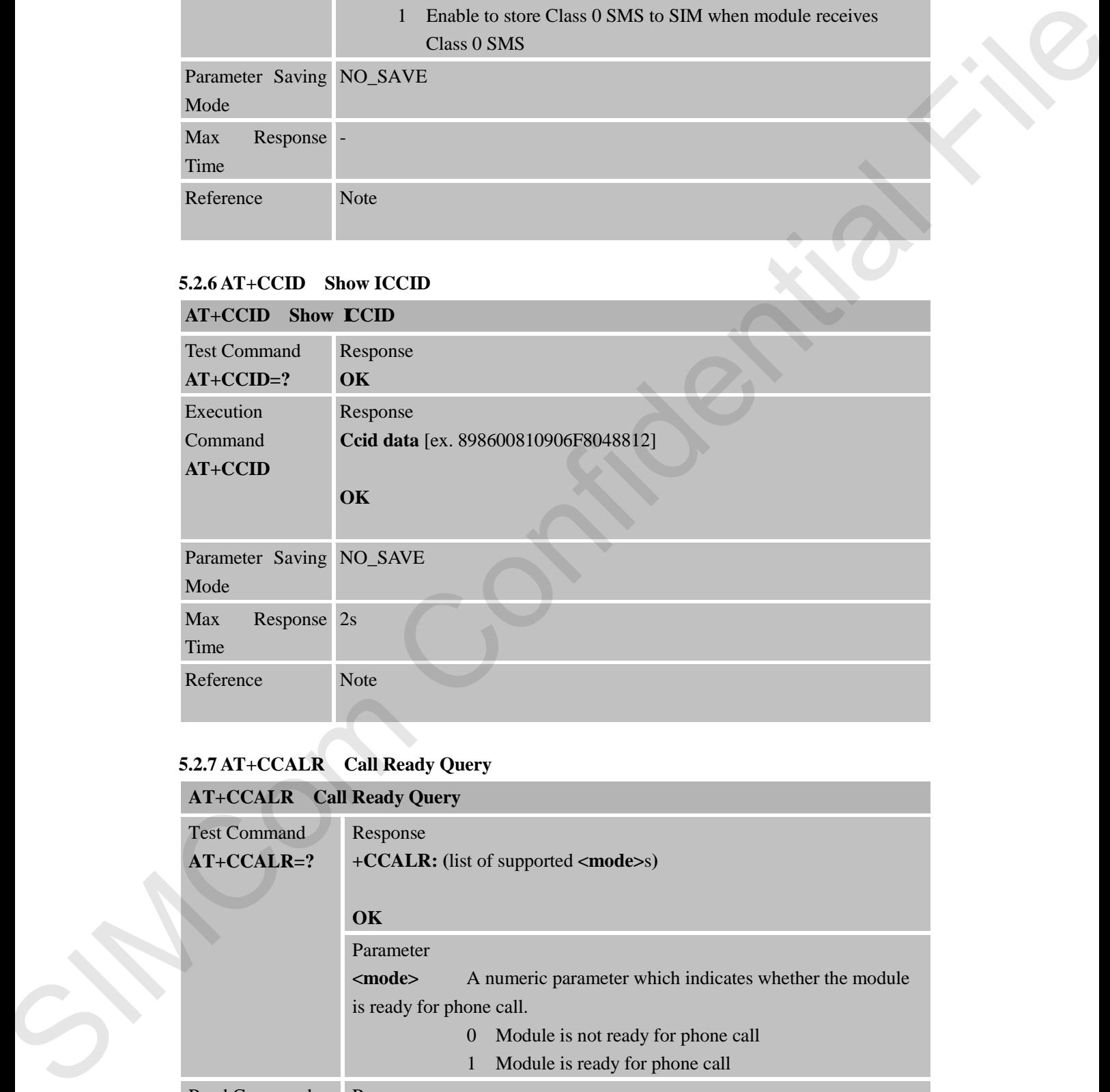

#### **5.2.7 AT+CCALR Call Ready Query**

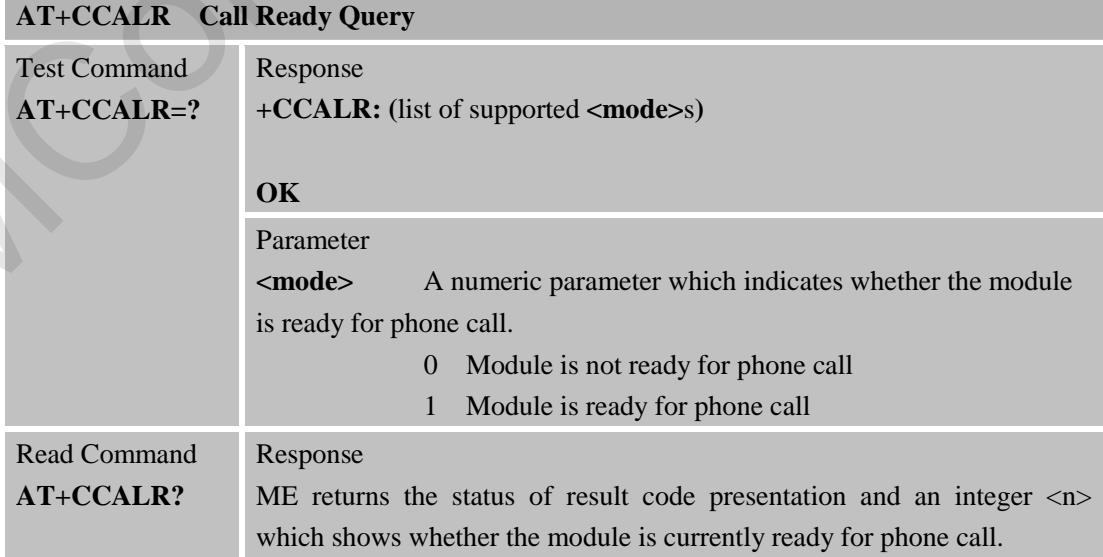

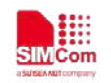

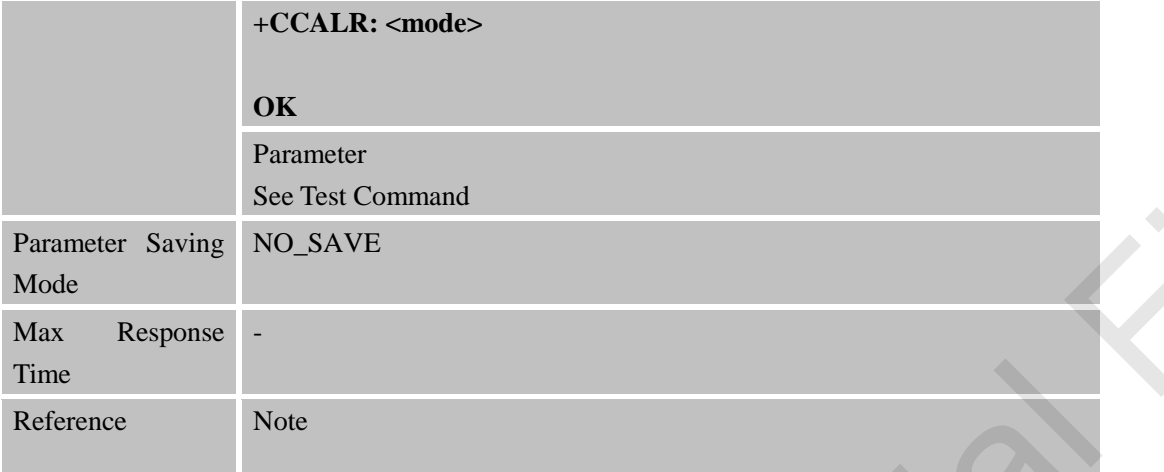

# **5.2.8 AT+GSV Display Product Identification Information**

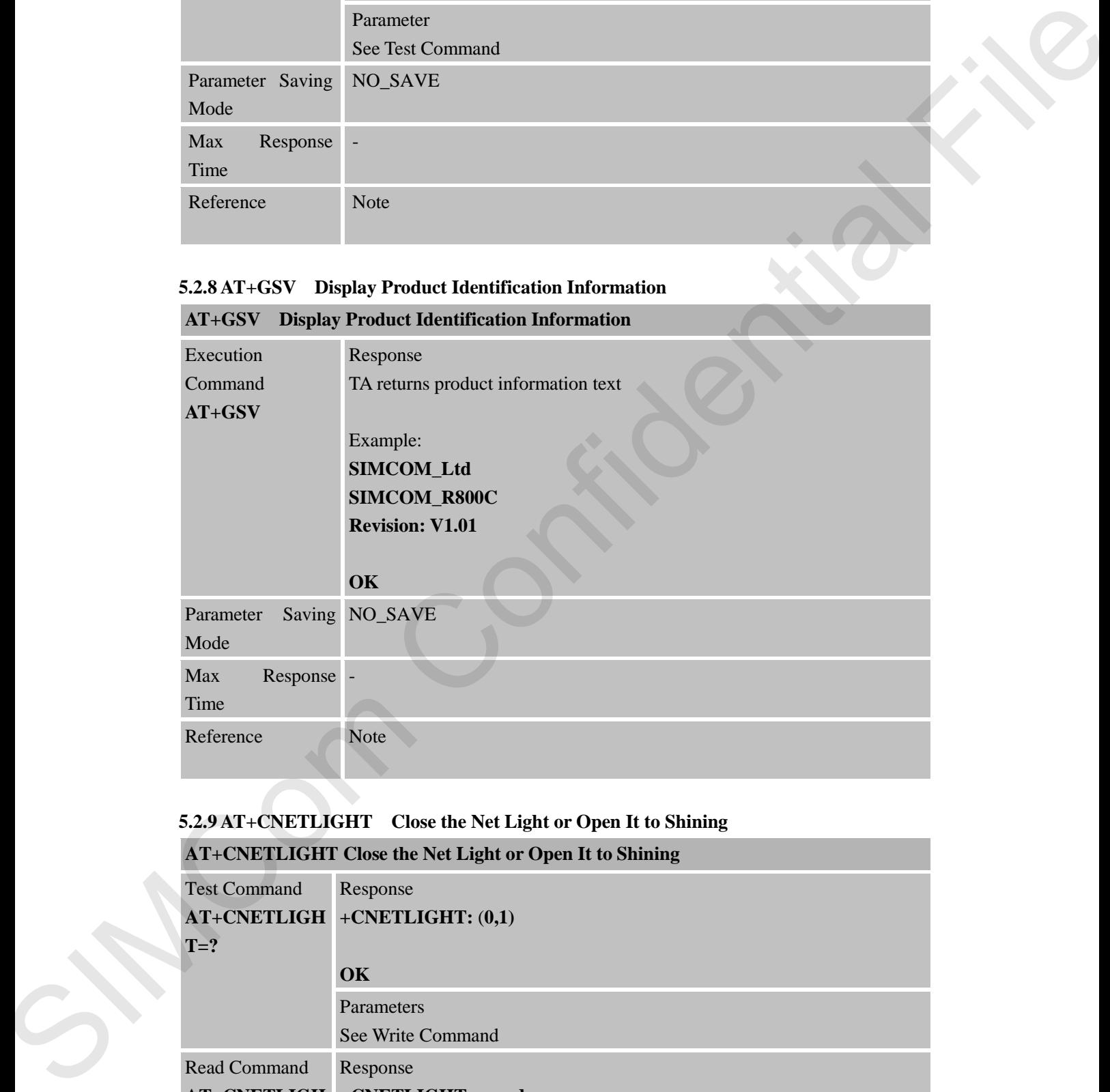

# **5.2.9 AT+CNETLIGHT Close the Net Light or Open It to Shining**

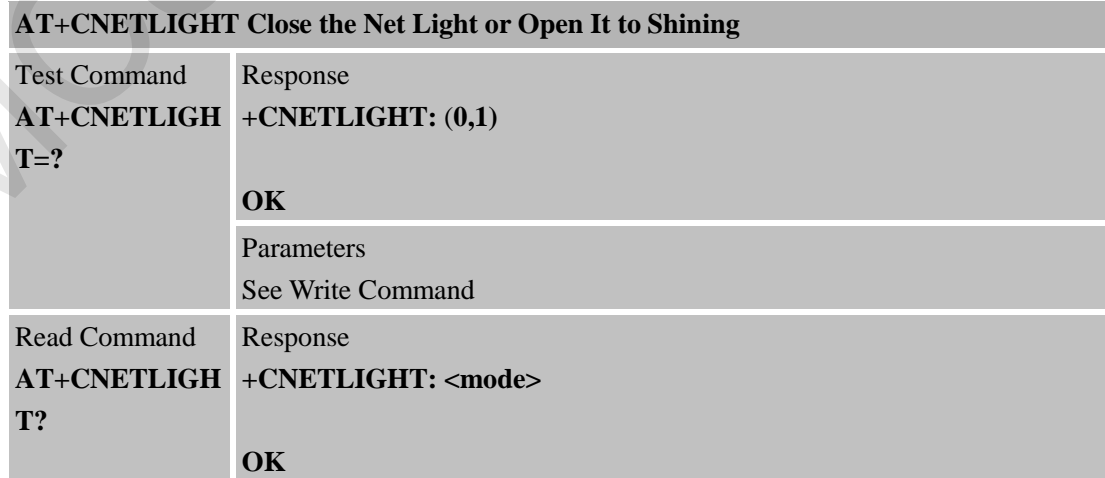

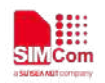

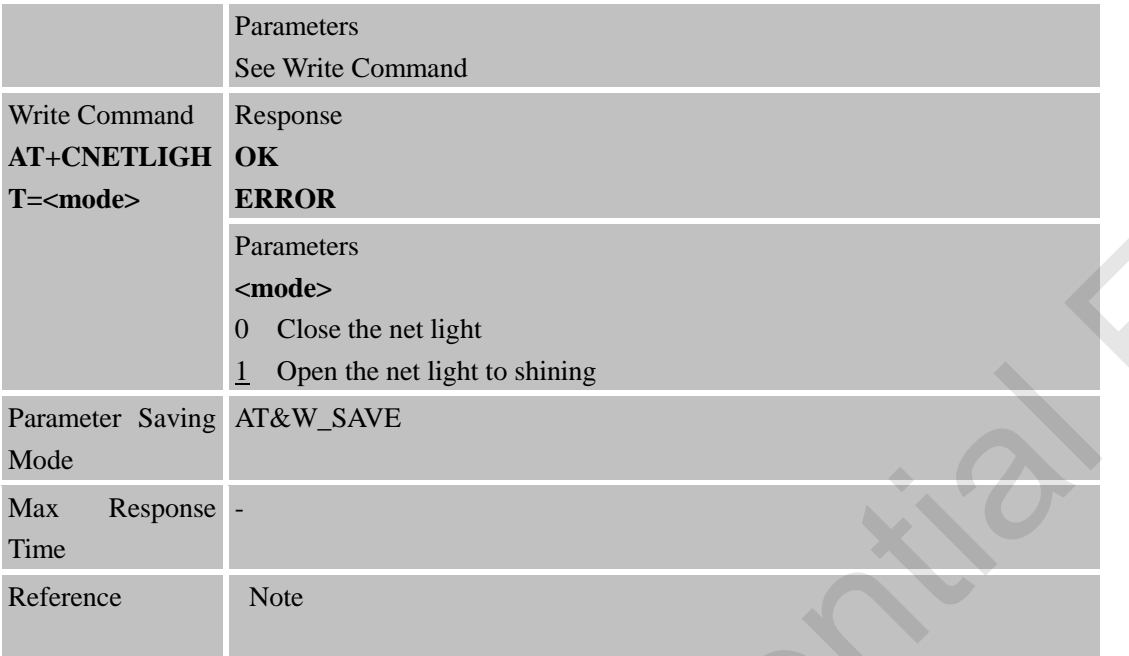

# **5.2.10 AT+CSGS Netlight Indication of GPRS Status**

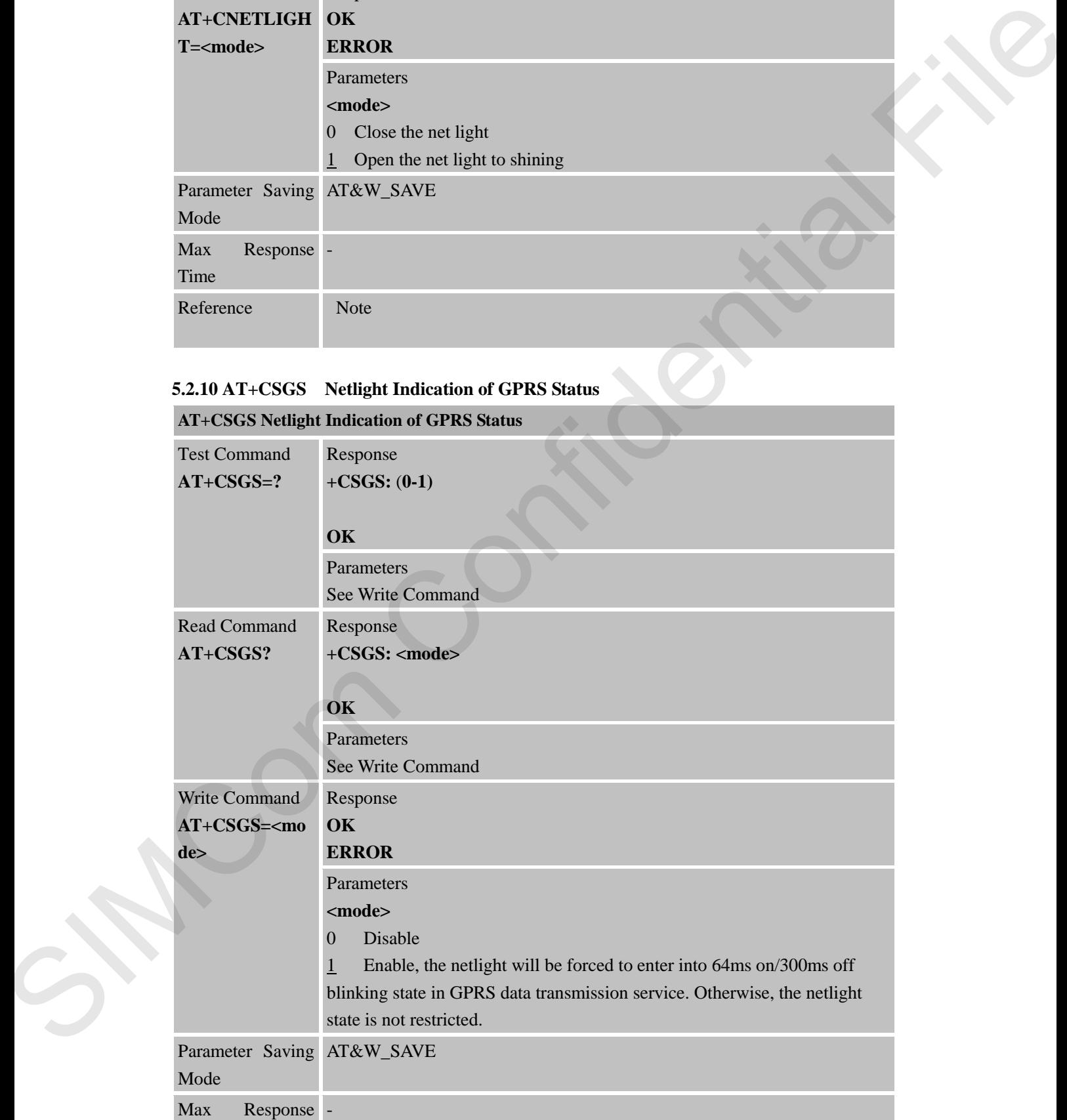

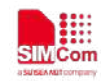

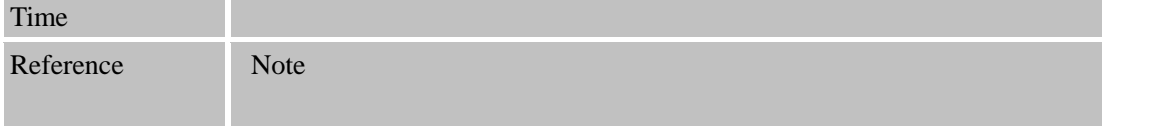

#### **5.2.11 AT+CLTS Control network time zone by network**

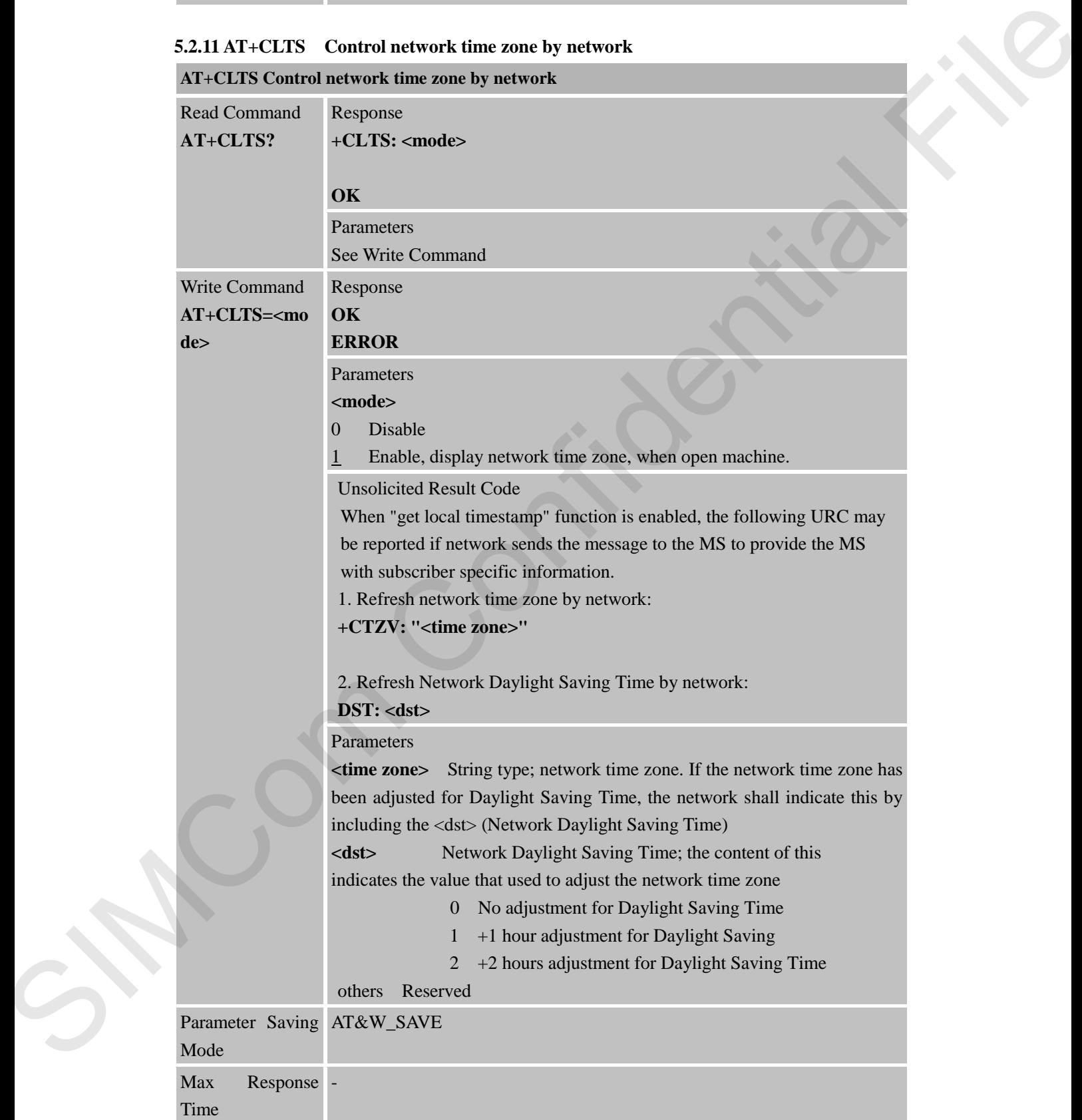

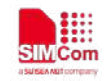

Reference Note

 **Smart Machine Smart Decision**

#### **5.2.12 AT+SIMEI Read and Set TA Serial Number Identification (IMEI)**

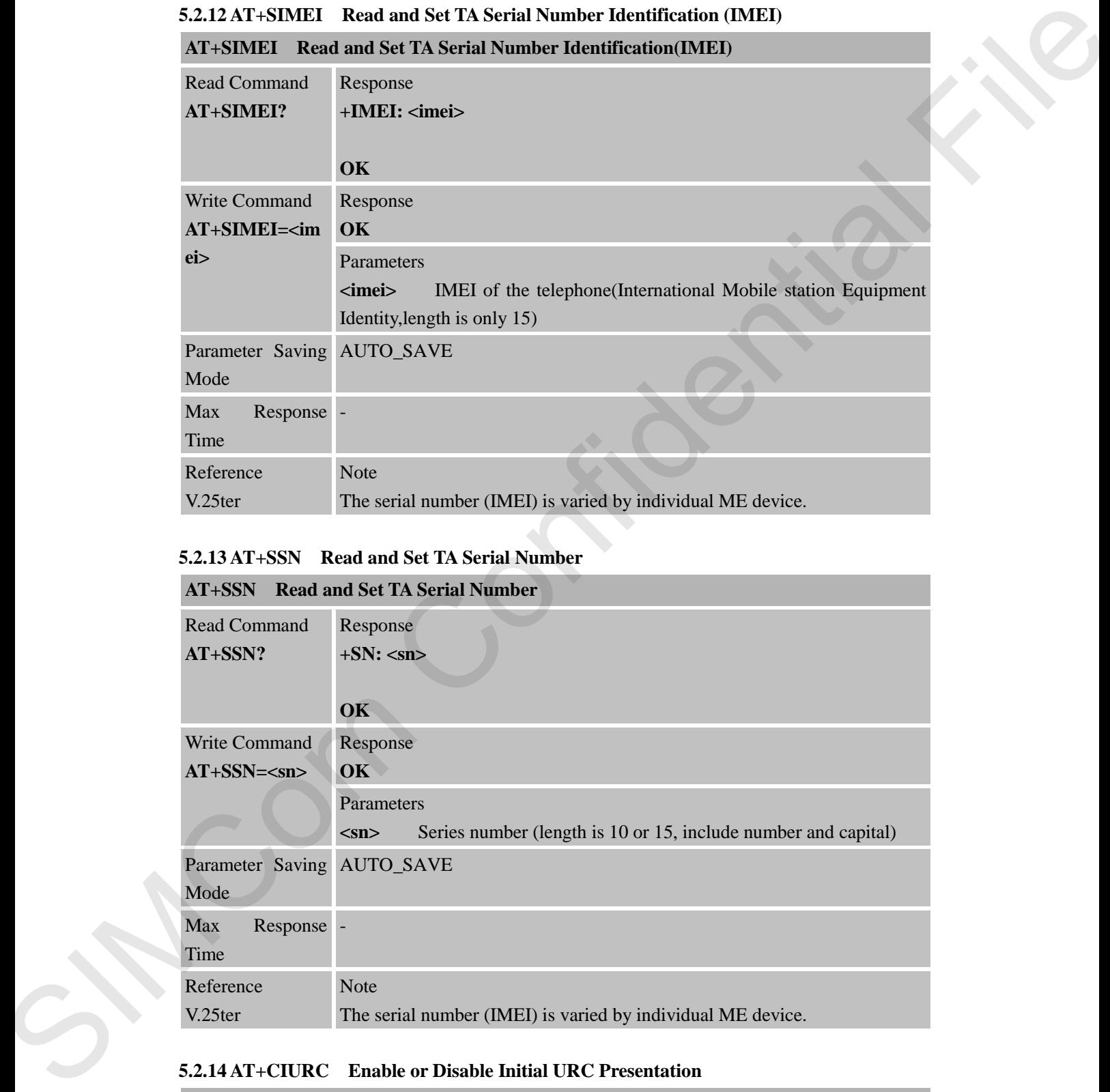

### **5.2.13 AT+SSN Read and Set TA Serial Number**

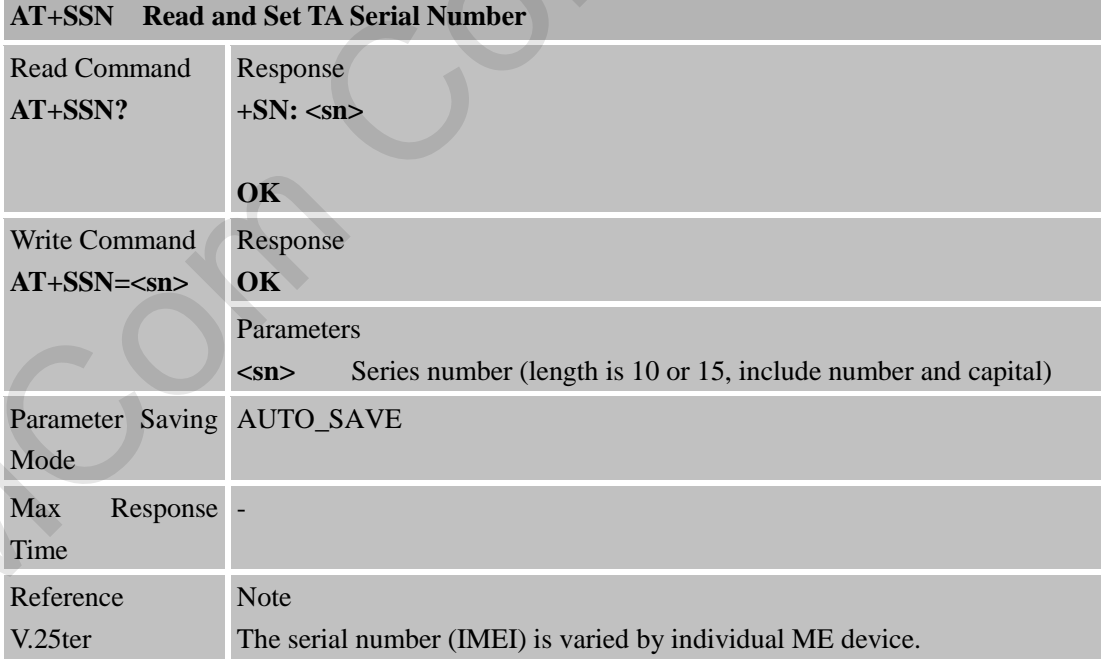

#### **5.2.14 AT+CIURC Enable or Disable Initial URC Presentation**

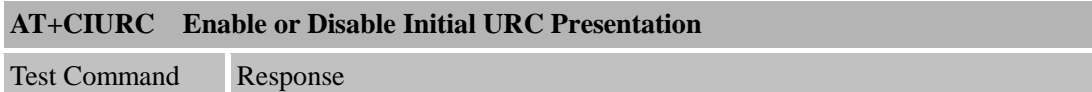

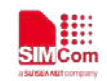

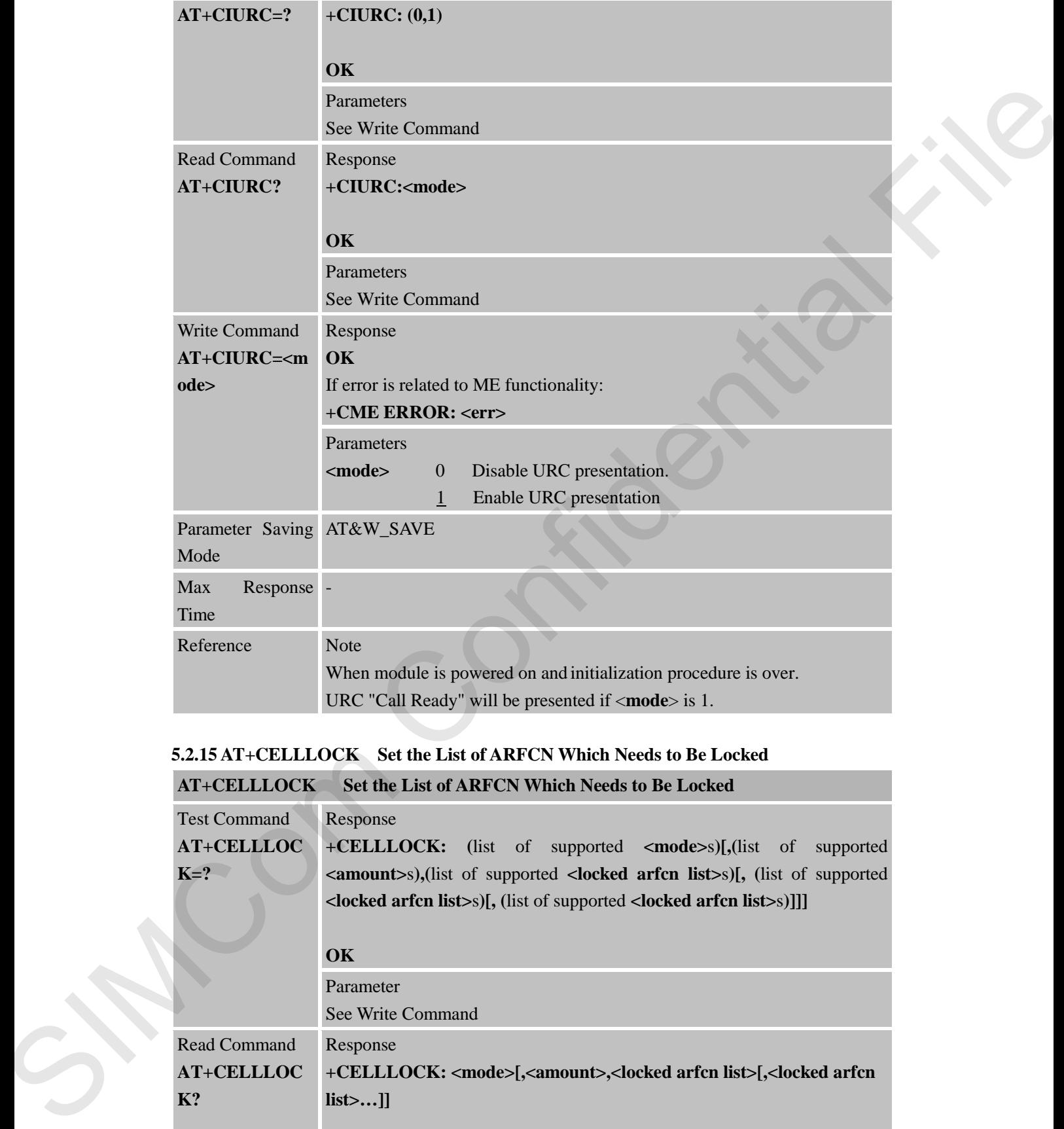

# **5.2.15 AT+CELLLOCK Set the List of ARFCN Which Needs to Be Locked**

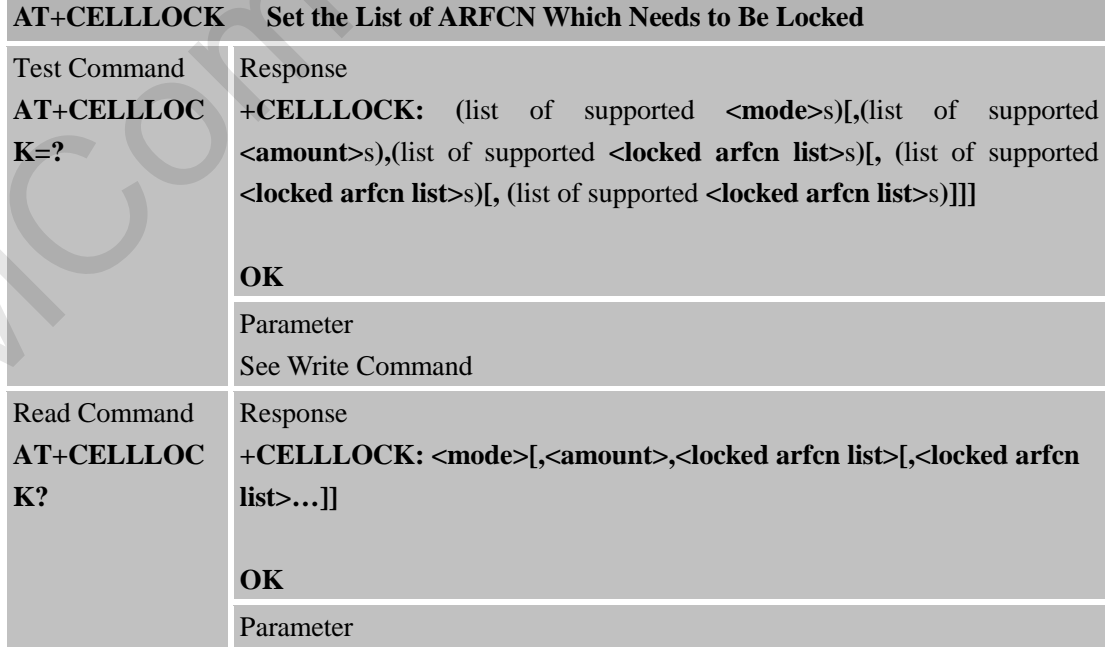

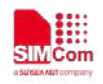

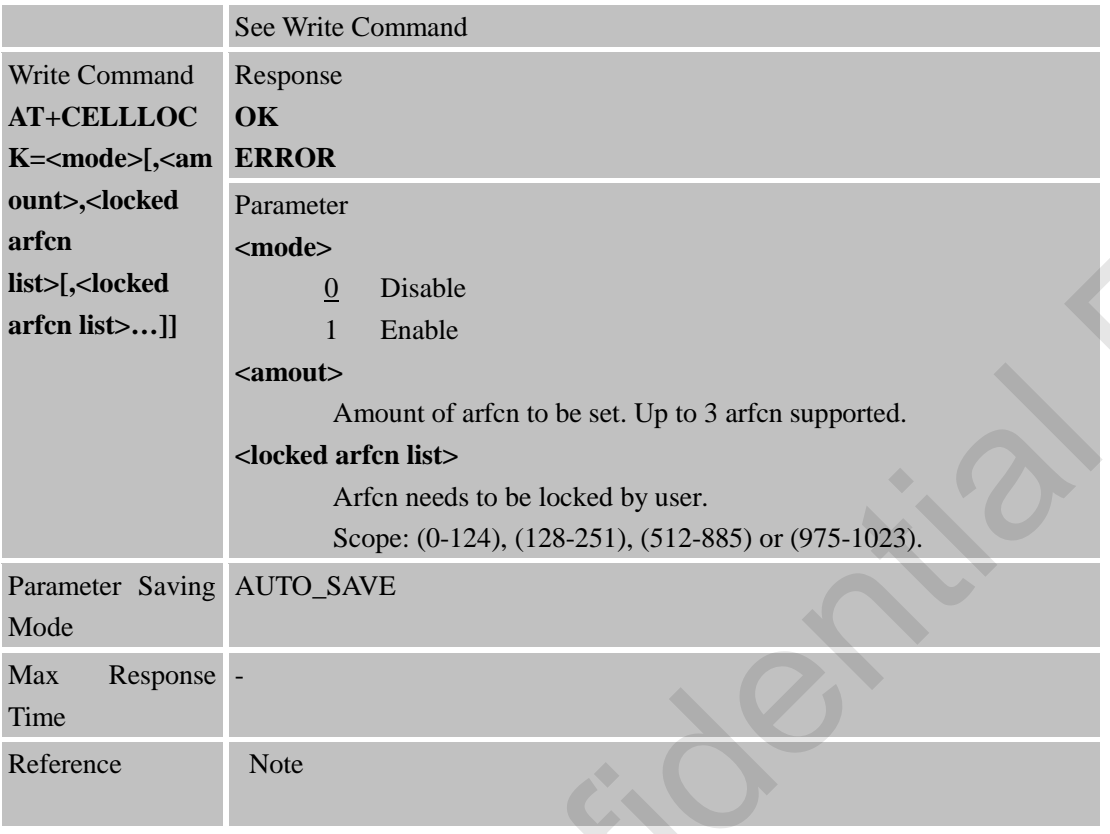

# **5.2.16 AT+CBAND Get and Set Mobile Operation Band**

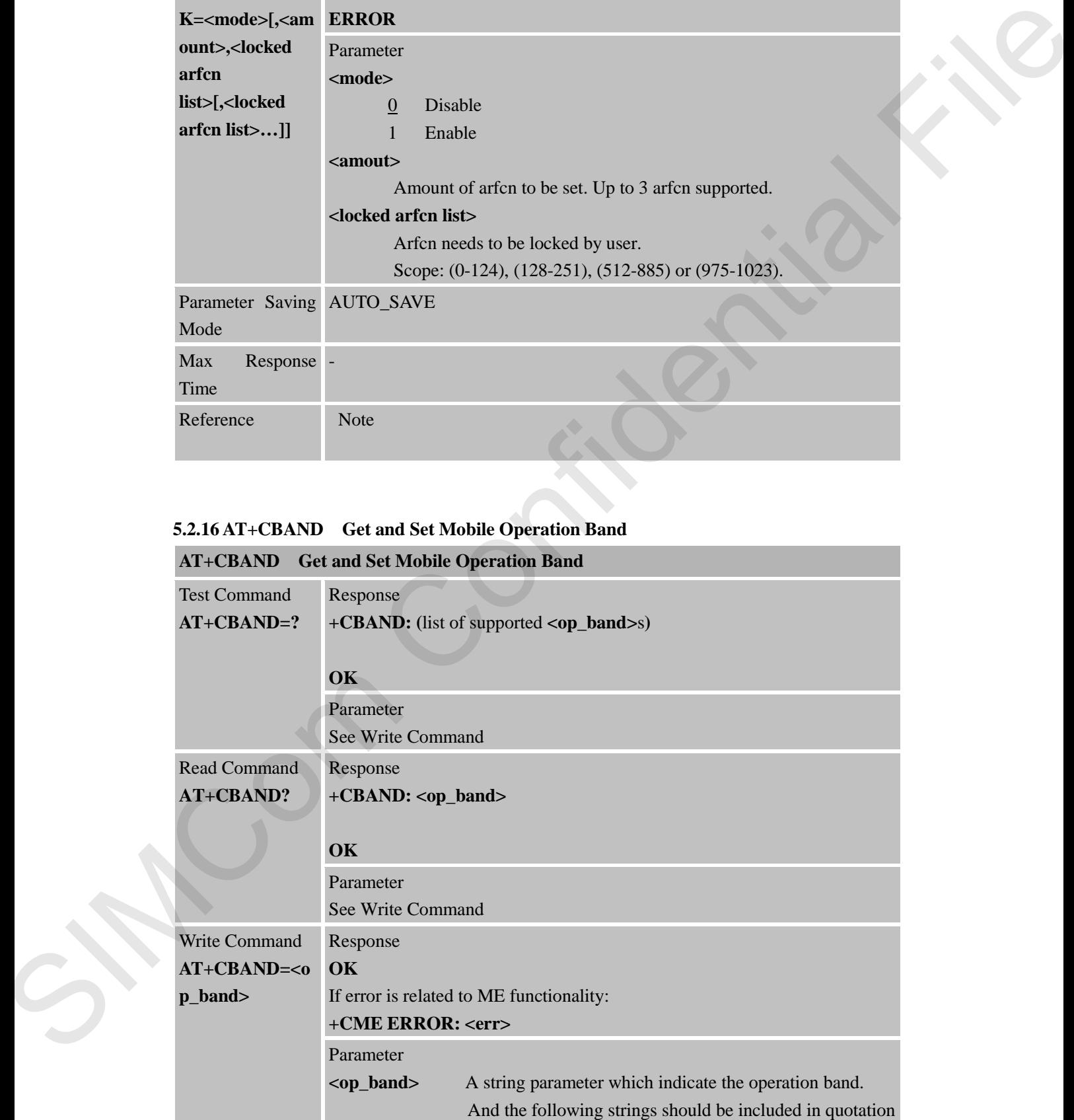

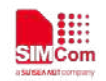

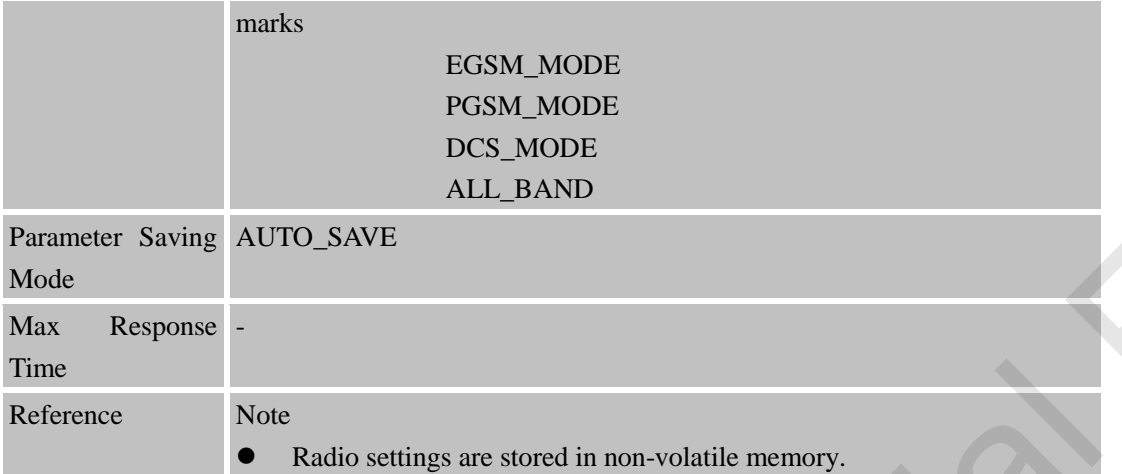

#### **5.2.17 AT+CMGDA Delete All SMS AT+CMGDA Delete All SMS**

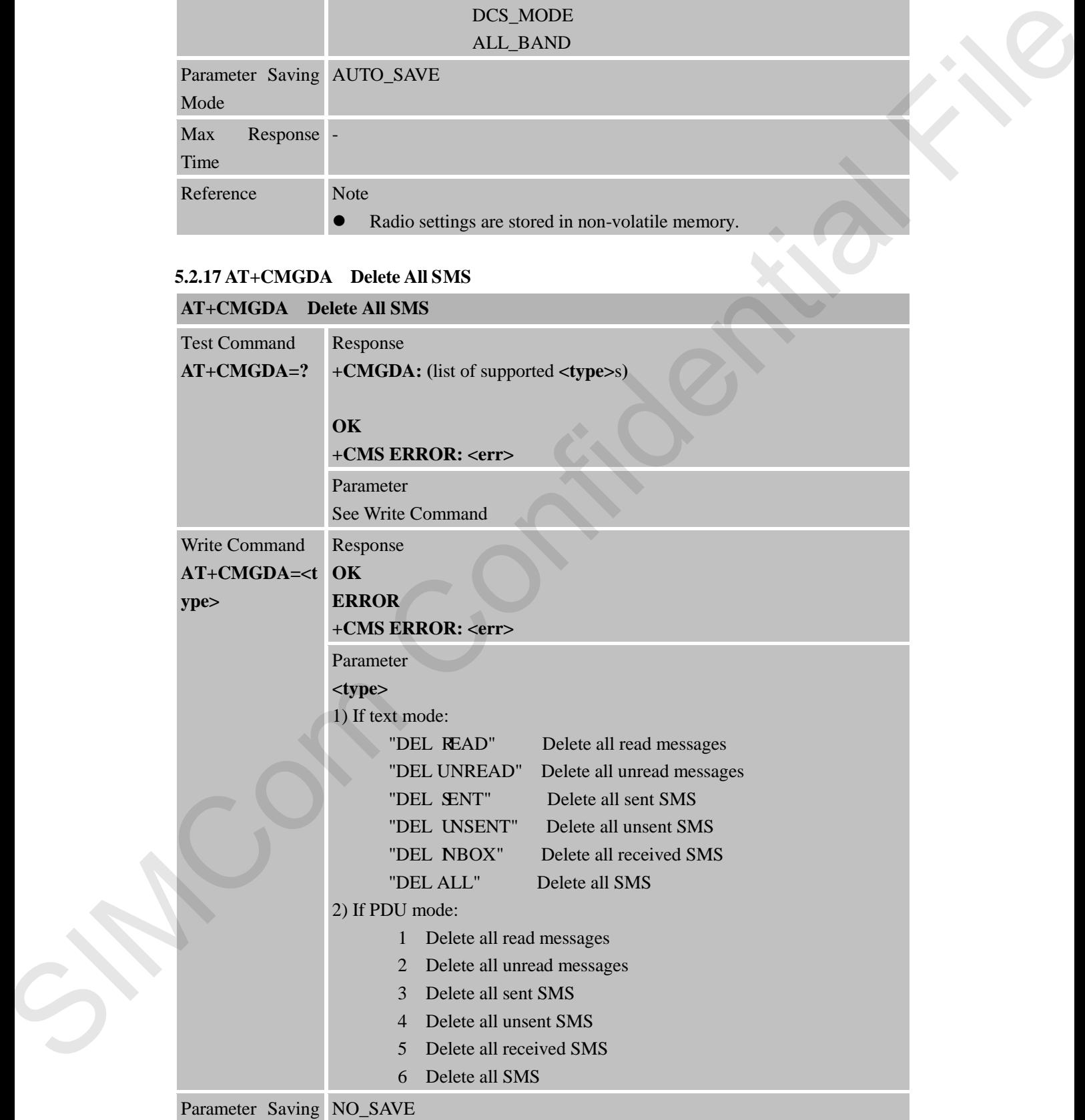

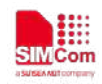

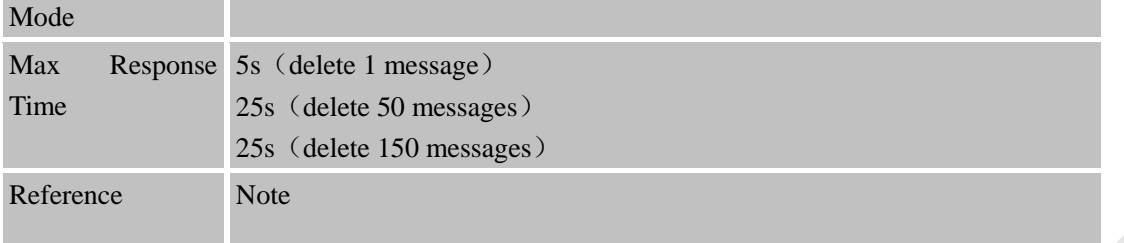

# **5.2.18 AT+CFGRI Indicate RI When Using URC**

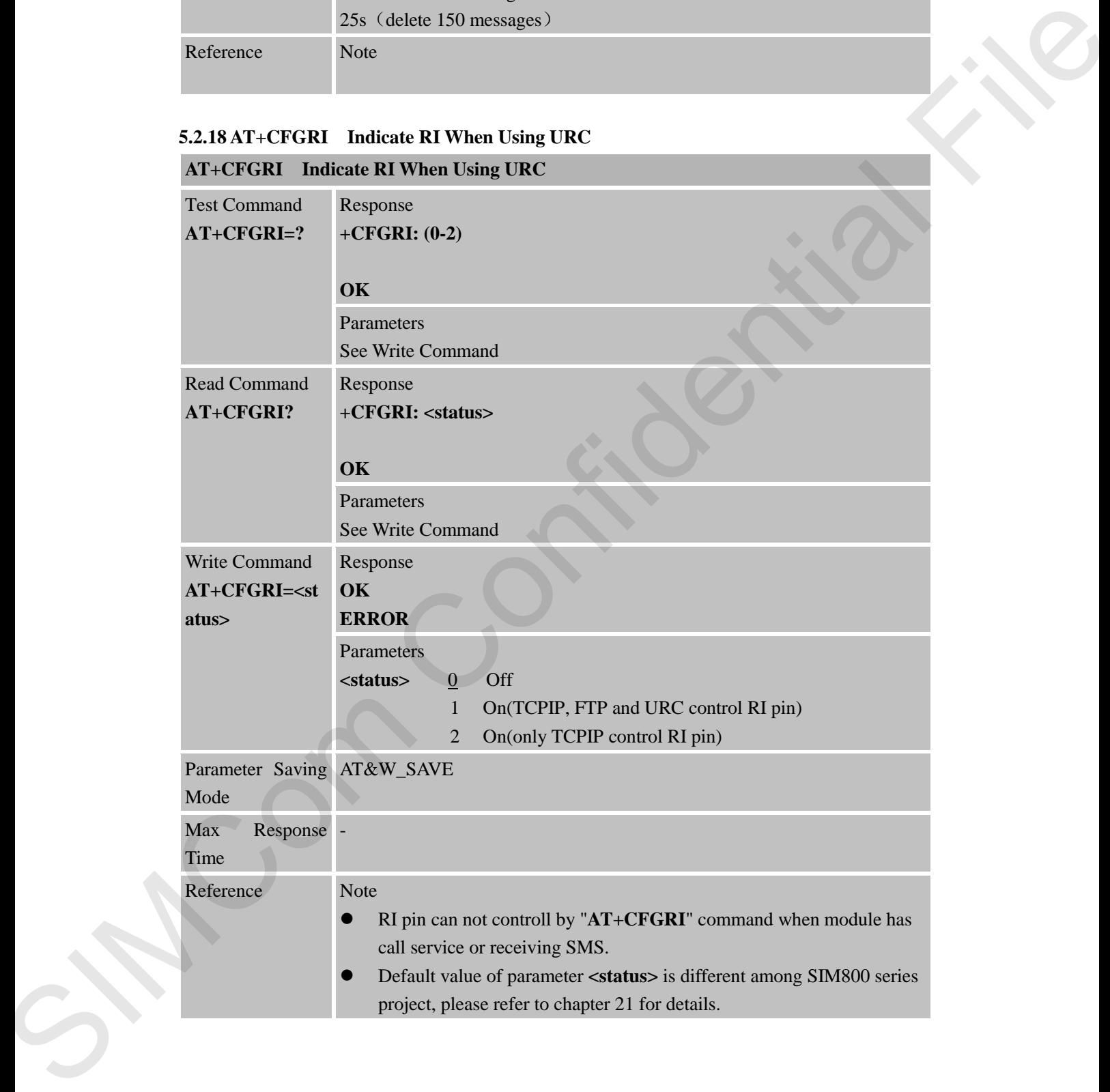

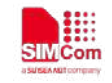

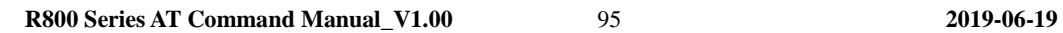

SIMCom Confidential File

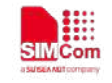

# **6 AT Commands for GPRS Support**

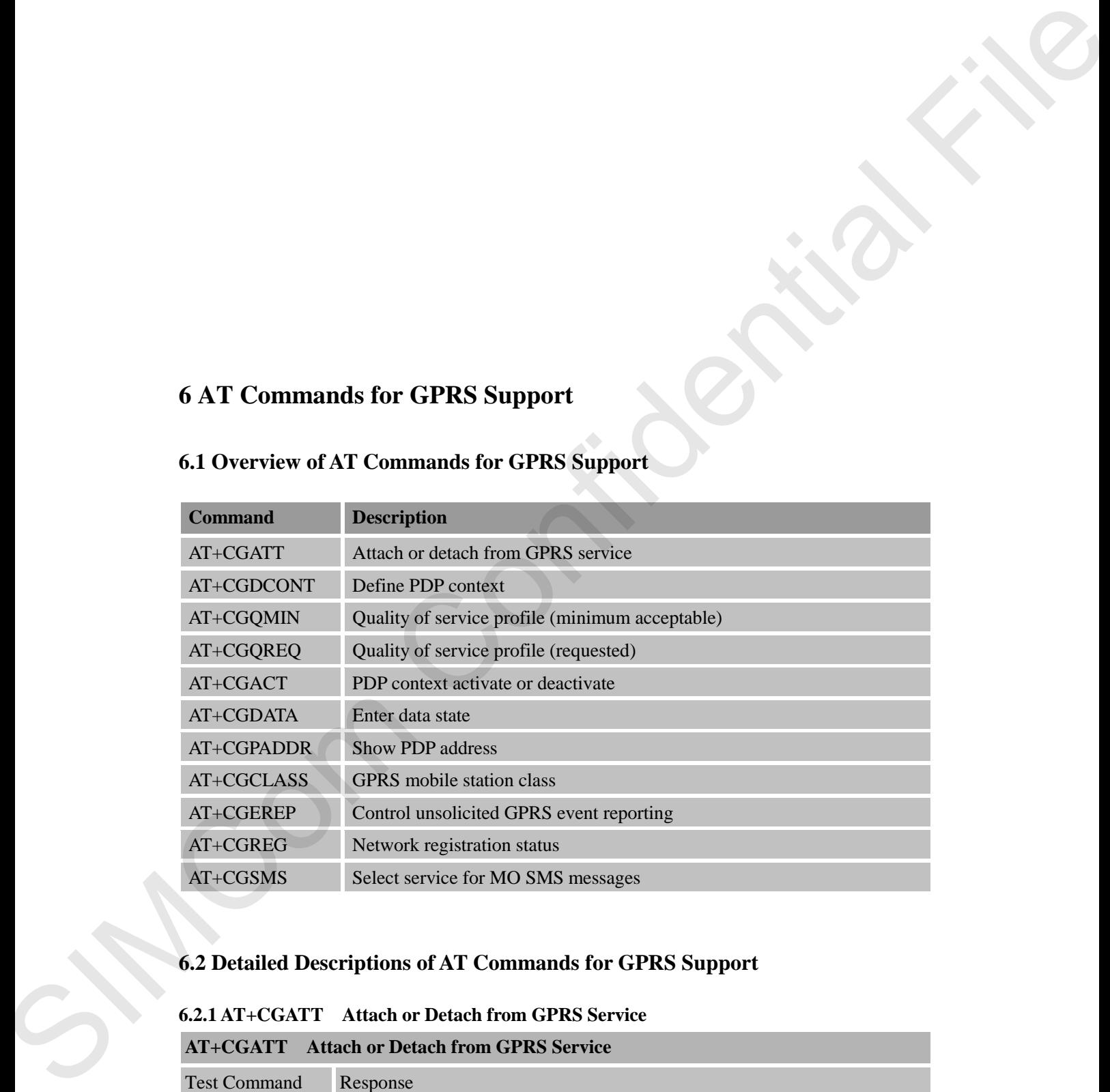

# **6.1 Overview of AT Commands for GPRS Support**

# **6.2 Detailed Descriptions of AT Commands for GPRS Support**

#### **6.2.1 AT+CGATT Attach or Detach from GPRS Service**

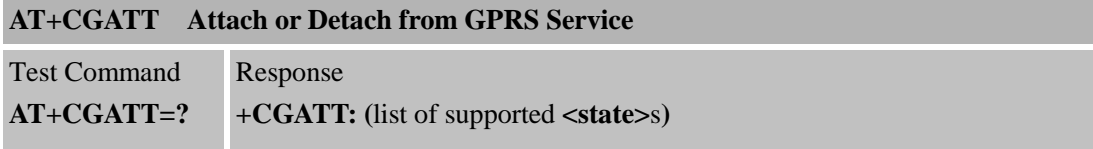

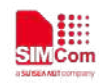

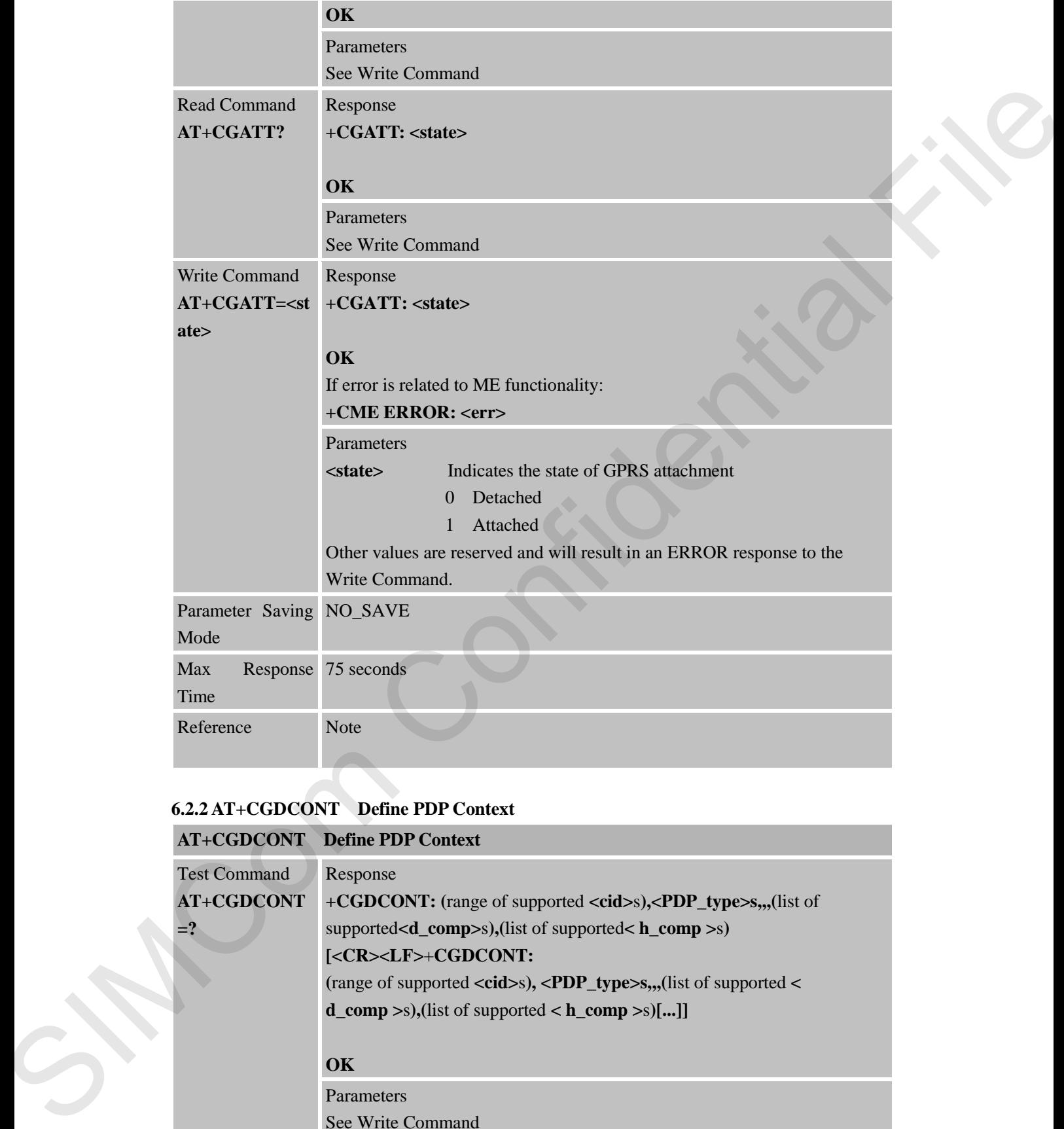

# **6.2.2 AT+CGDCONT Define PDP Context**

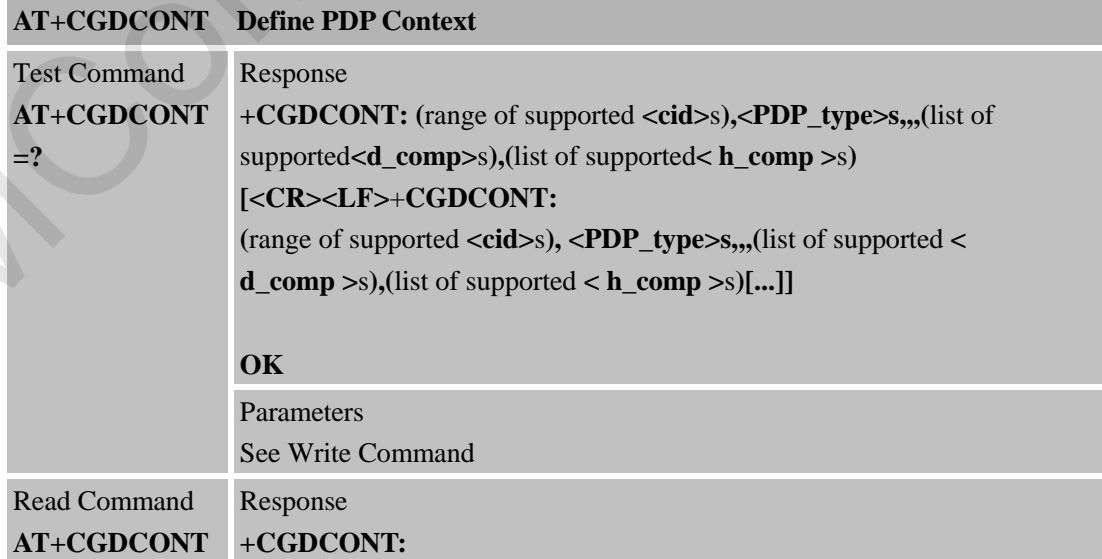

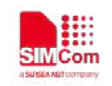

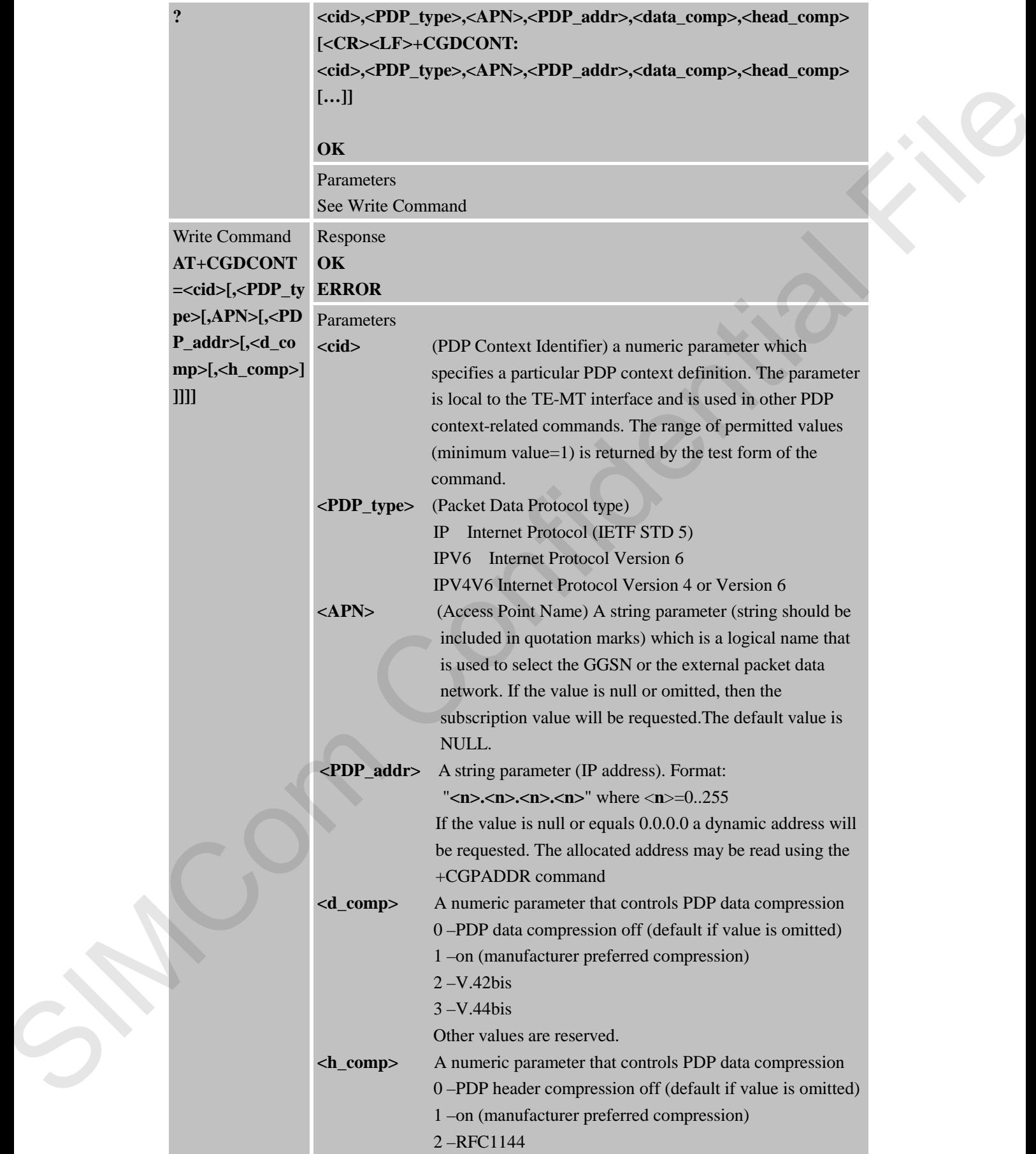

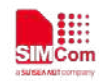

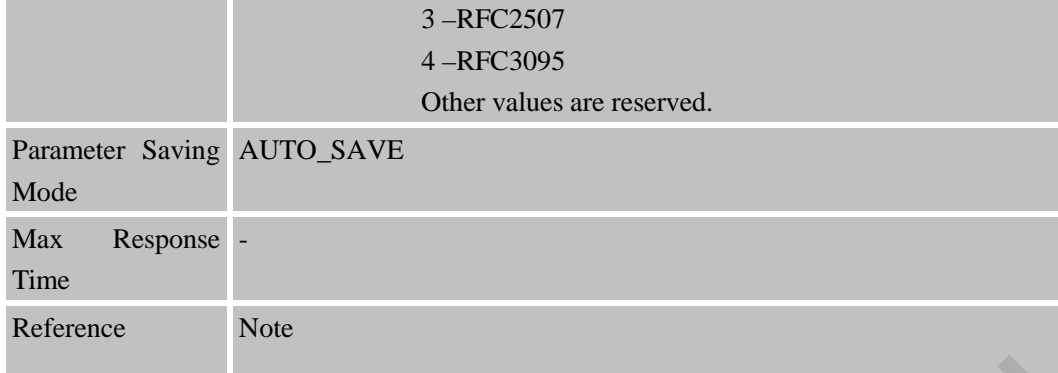

# **6.2.3 AT+CGQMIN Quality of Service Profile (Minimum Acceptable)**

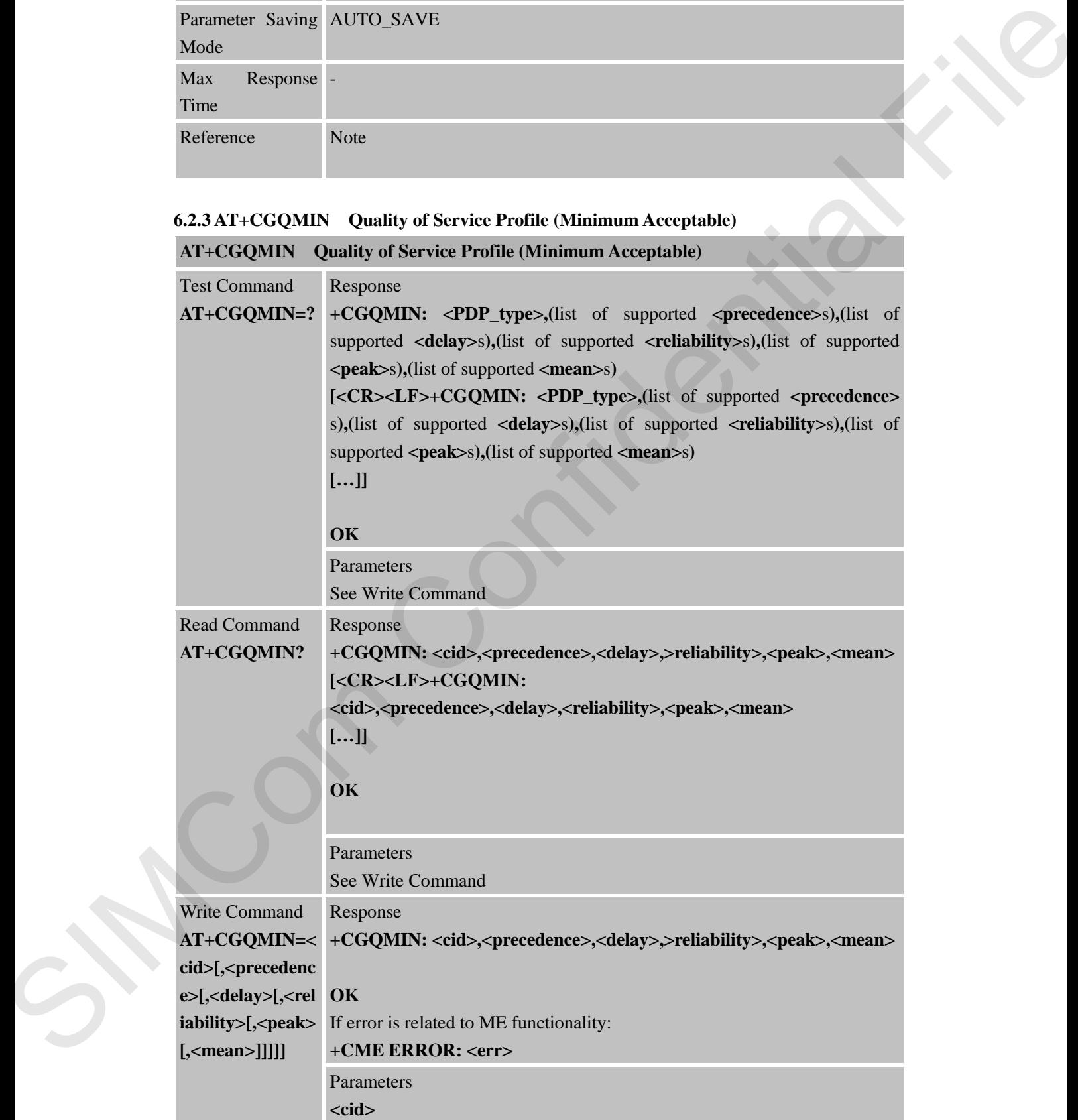

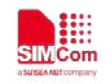

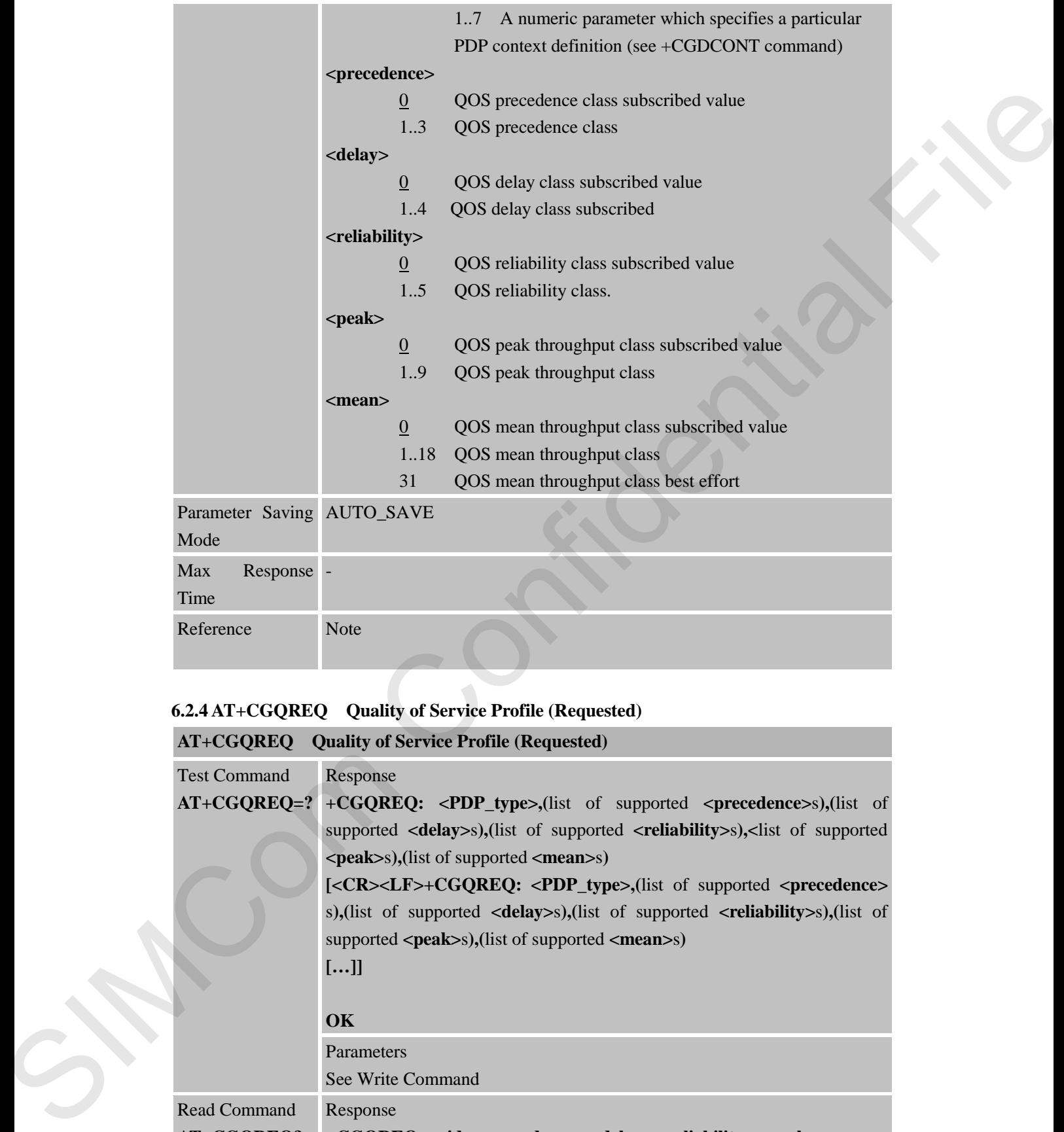

# **6.2.4 AT+CGQREQ Quality of Service Profile (Requested)**

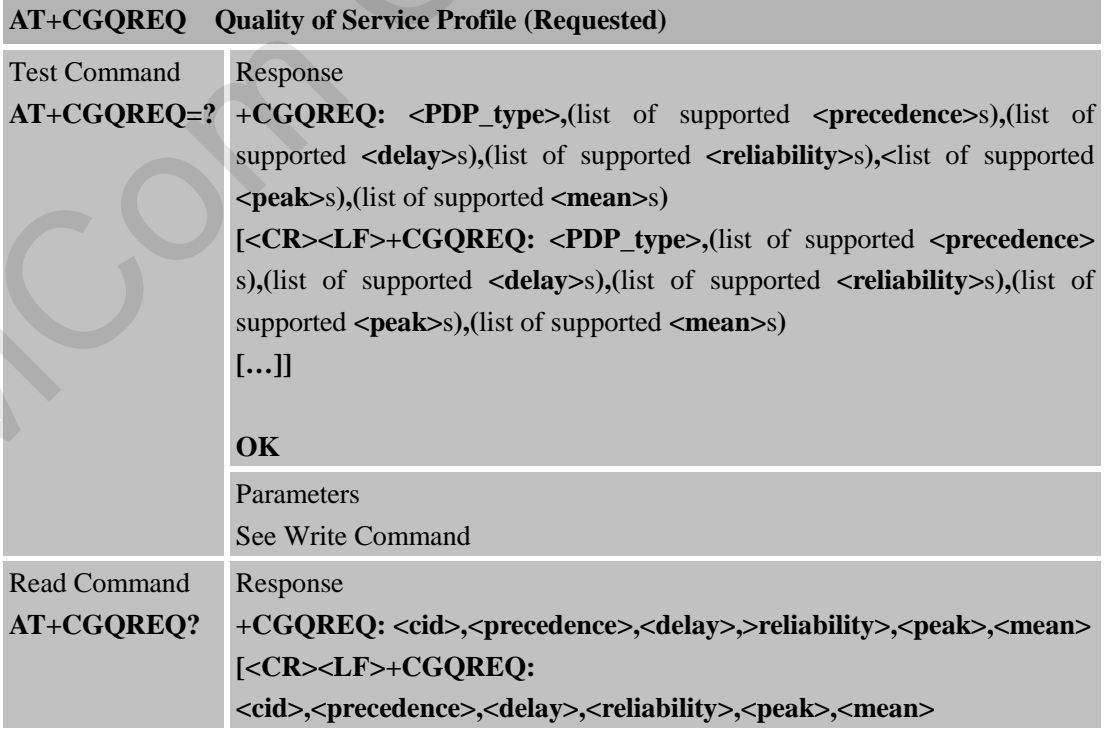

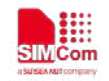

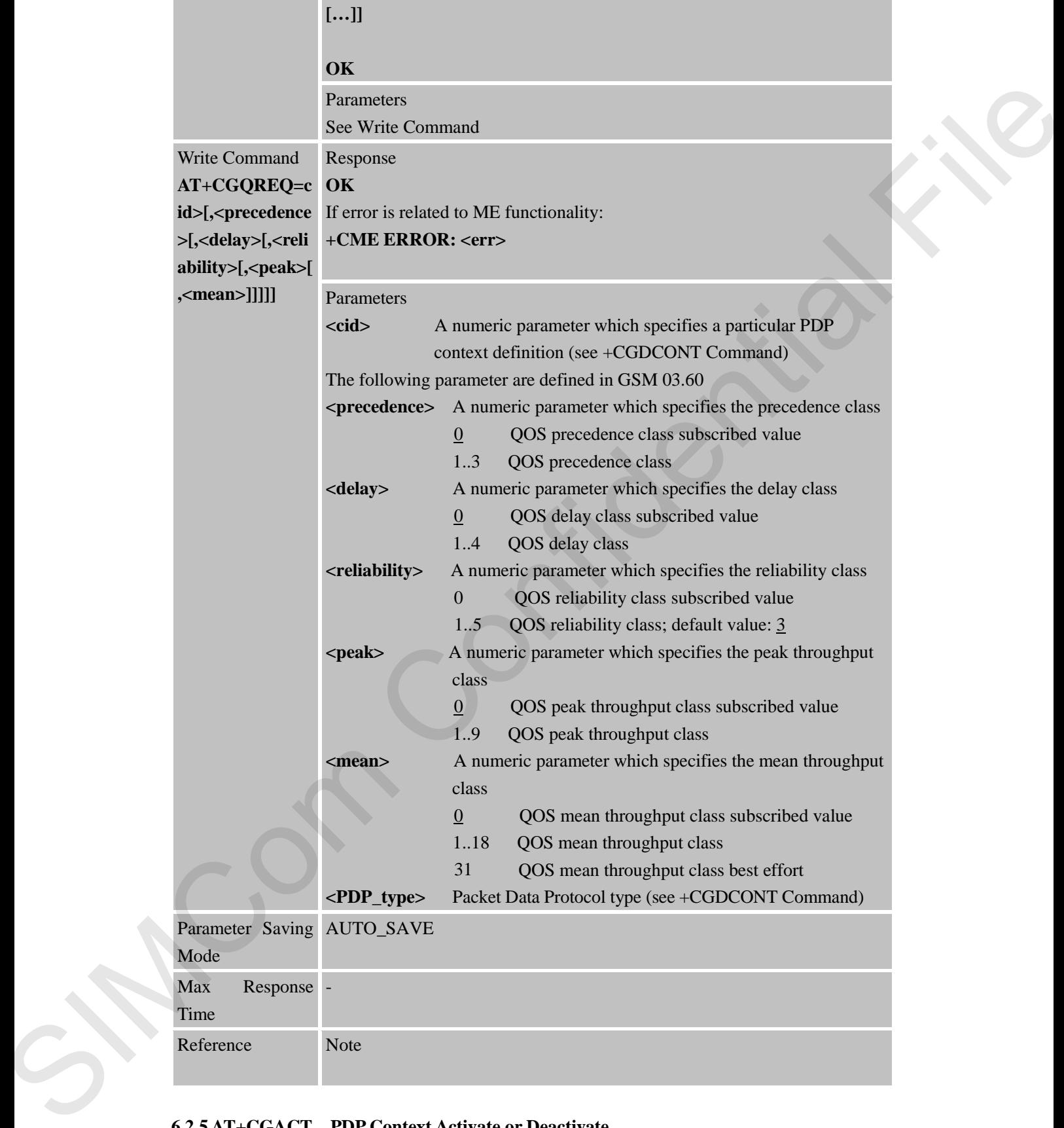

# **6.2.5 AT+CGACT PDP Context Activate or Deactivate AT+CGACT PDP Context Activate or Deactivate**

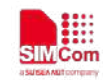

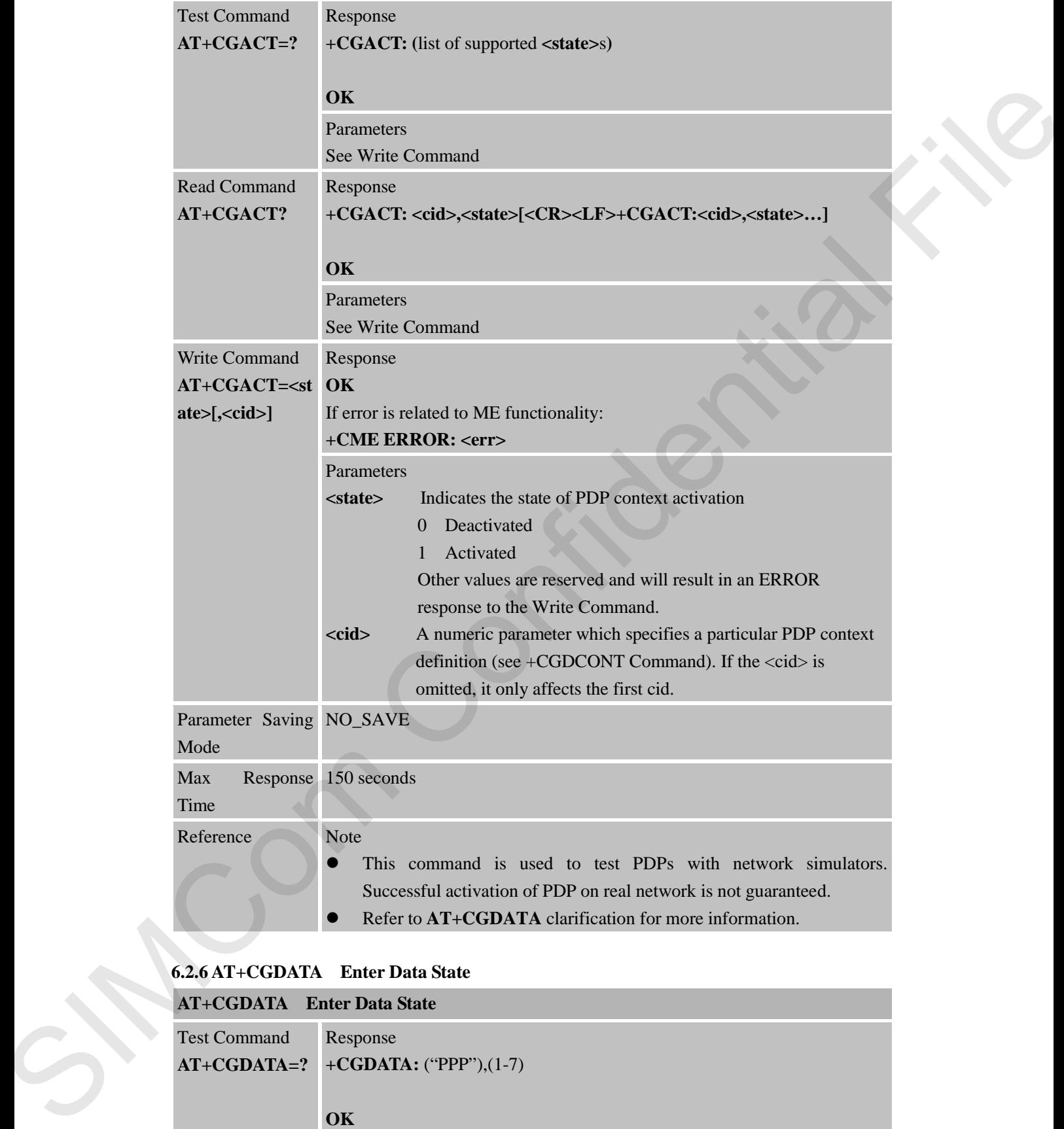

#### **6.2.6 AT+CGDATA Enter Data State**

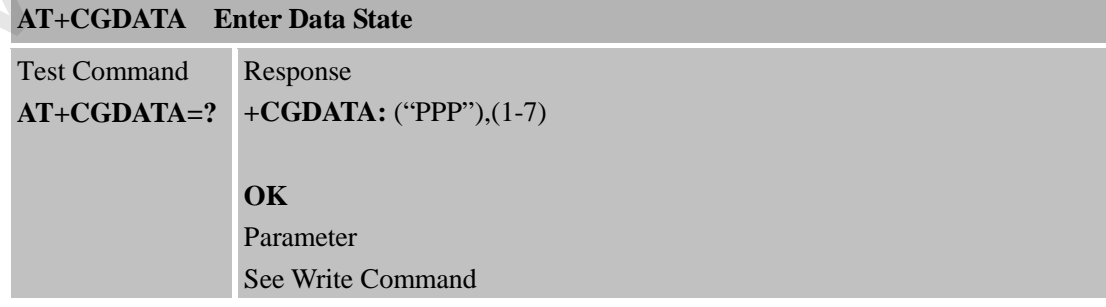

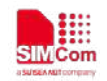

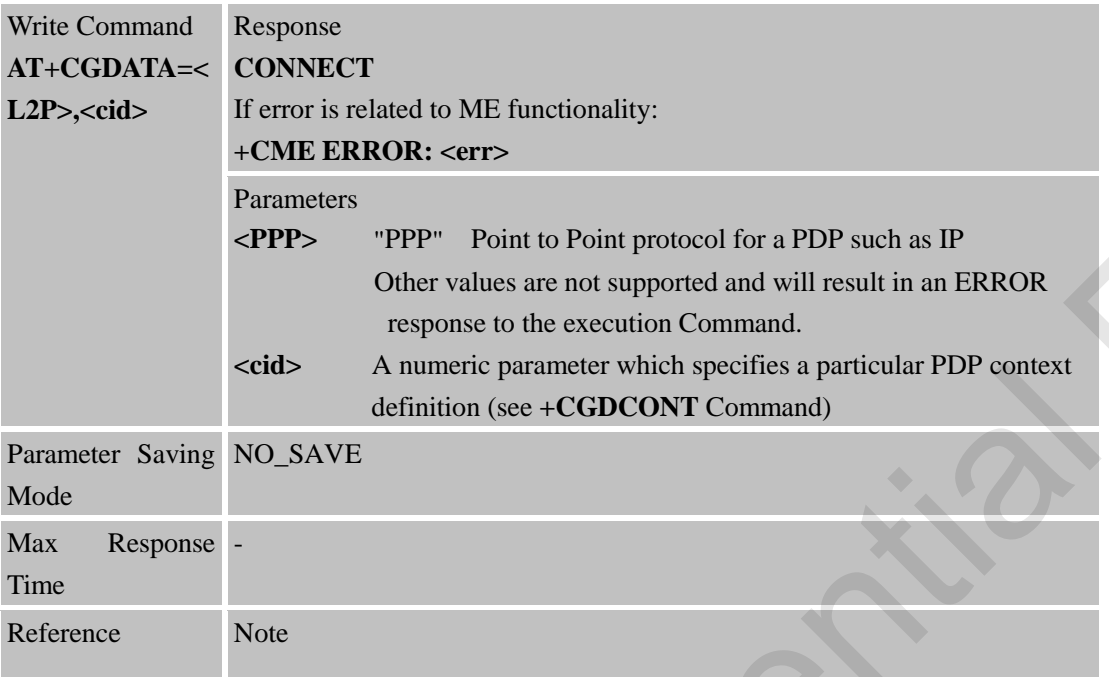

#### **6.2.7 AT+CGPADDR Show PDP Address**

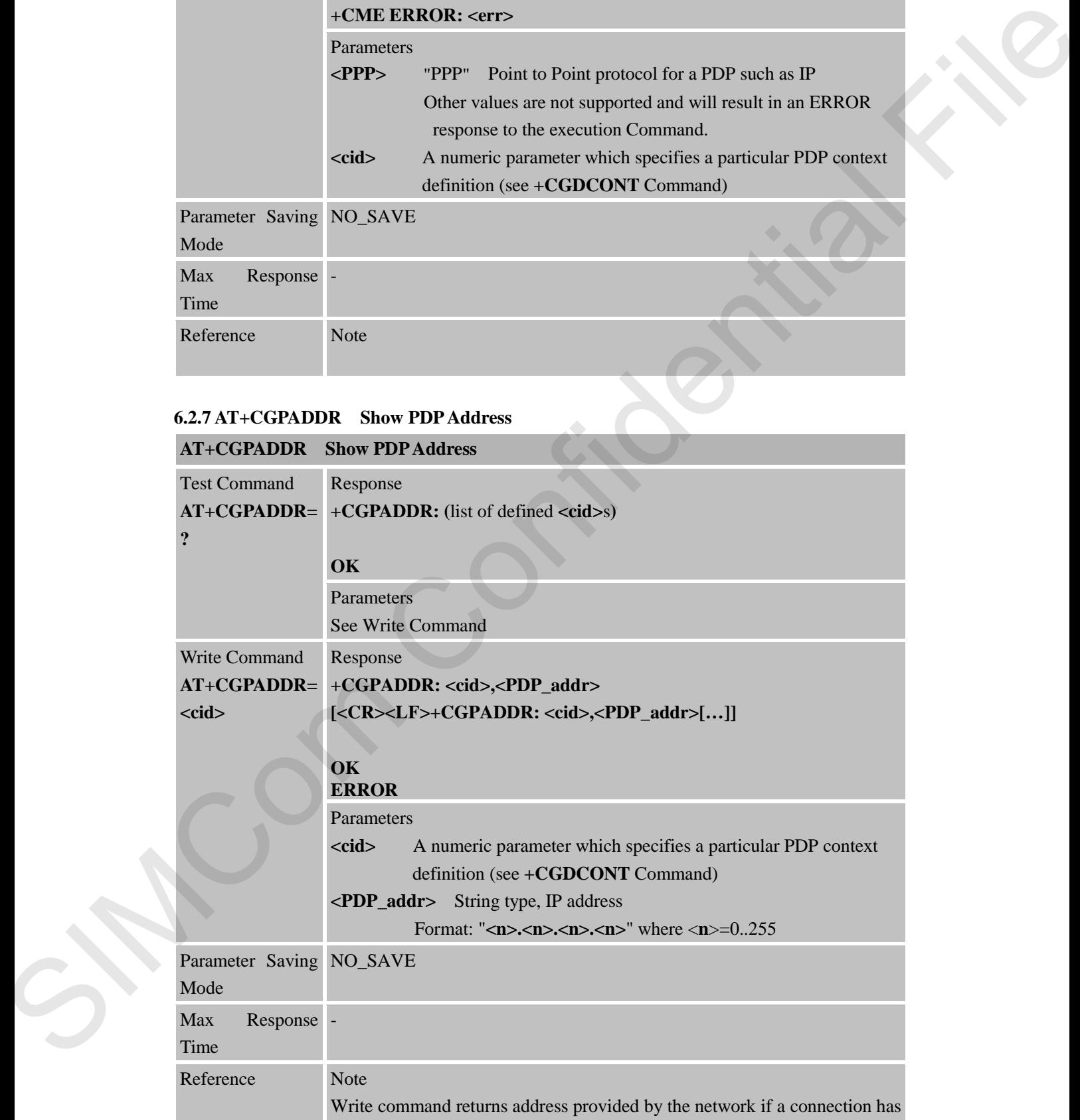

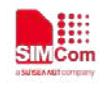

been established.

# **6.2.8 AT+CGCLASS GPRS Mobile Station Class**

#### **AT+CGCLASS GPRS Mobile Station Class**

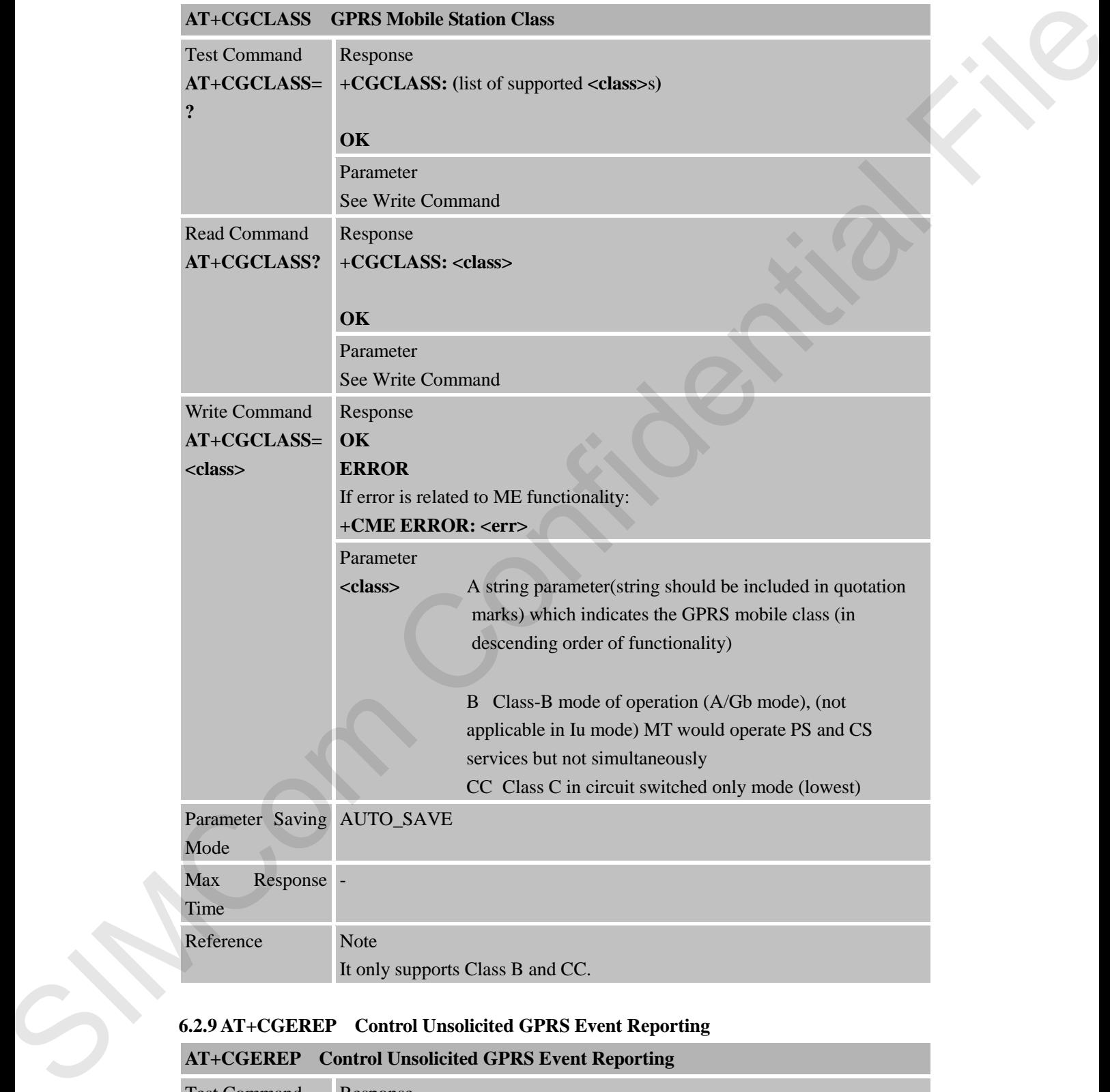

#### **6.2.9 AT+CGEREP Control Unsolicited GPRS Event Reporting**

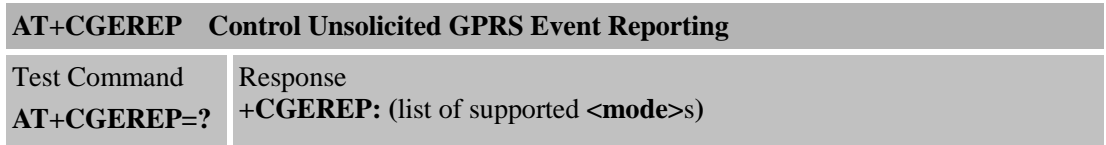

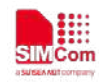

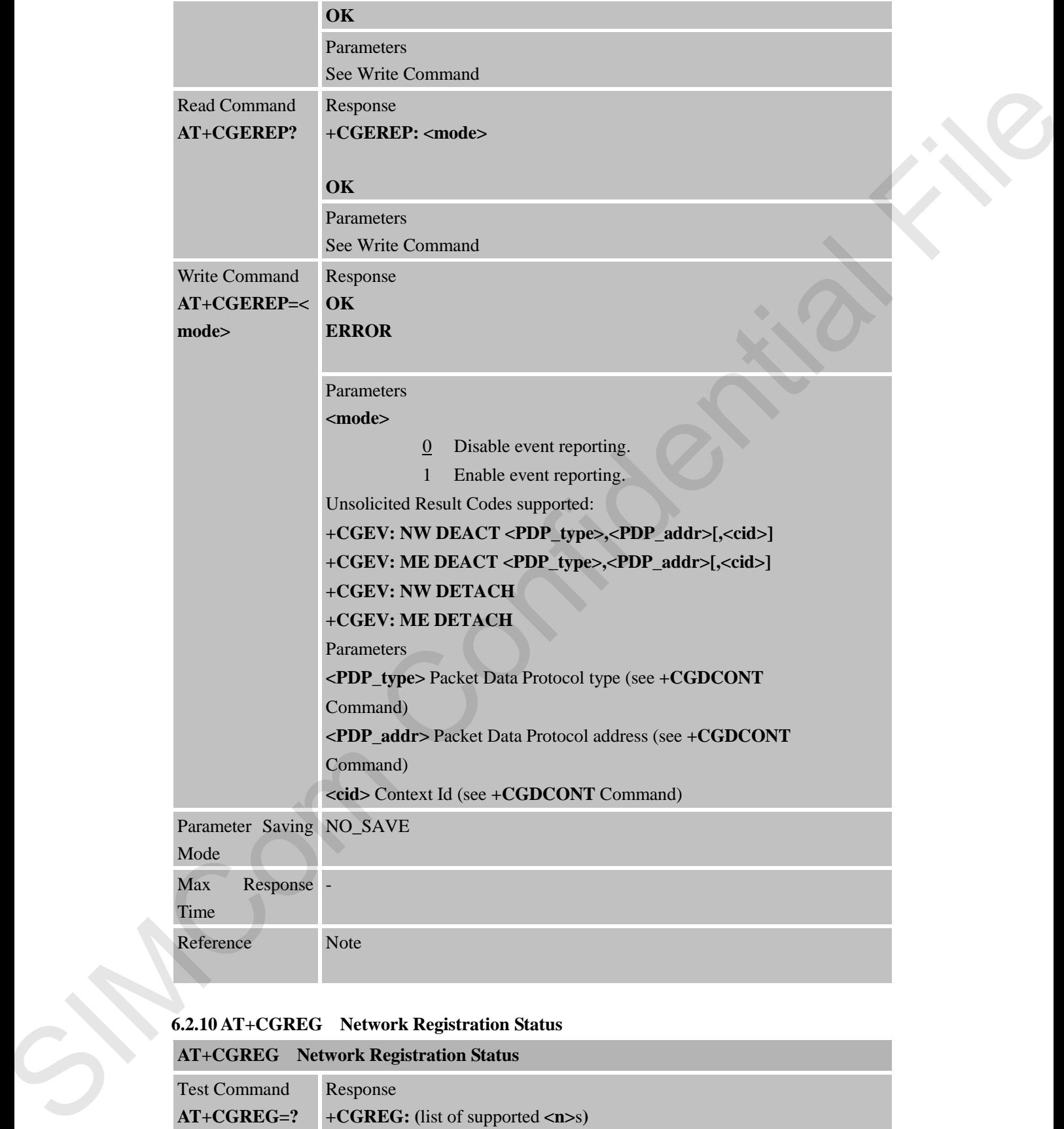

# **6.2.10 AT+CGREG Network Registration Status**

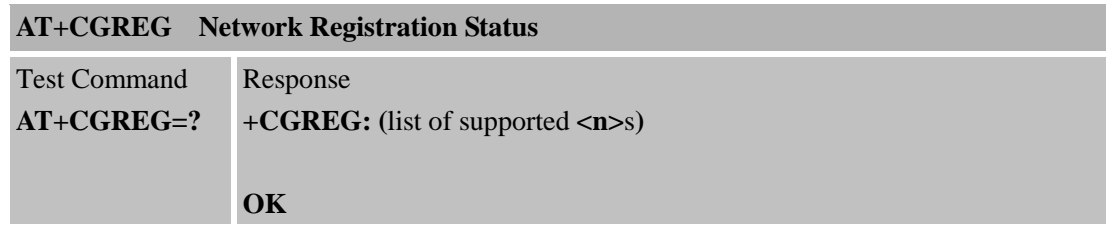

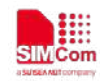

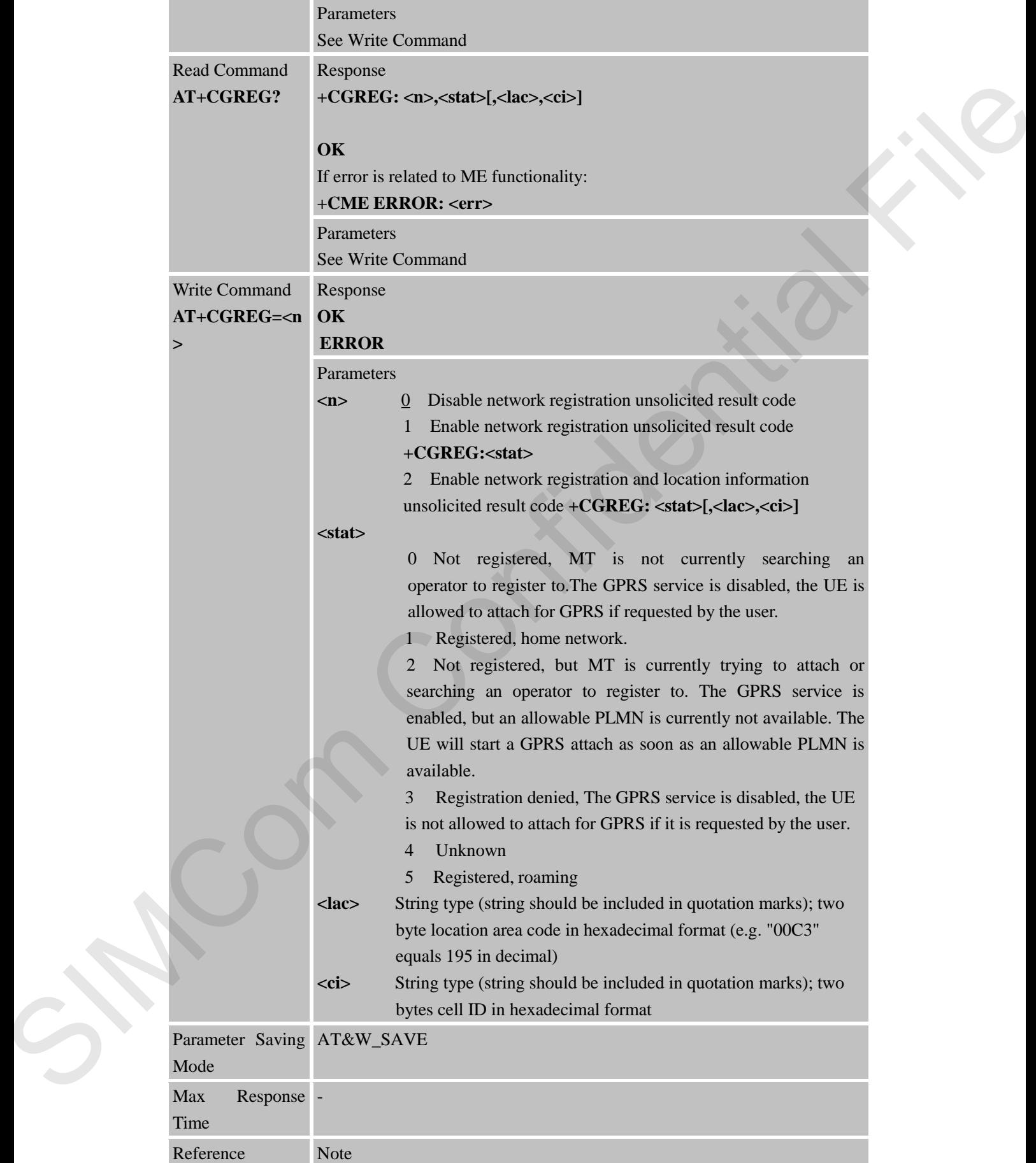

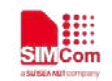

**6.2.11 AT+CGSMS Select Service for MO SMS Messages**

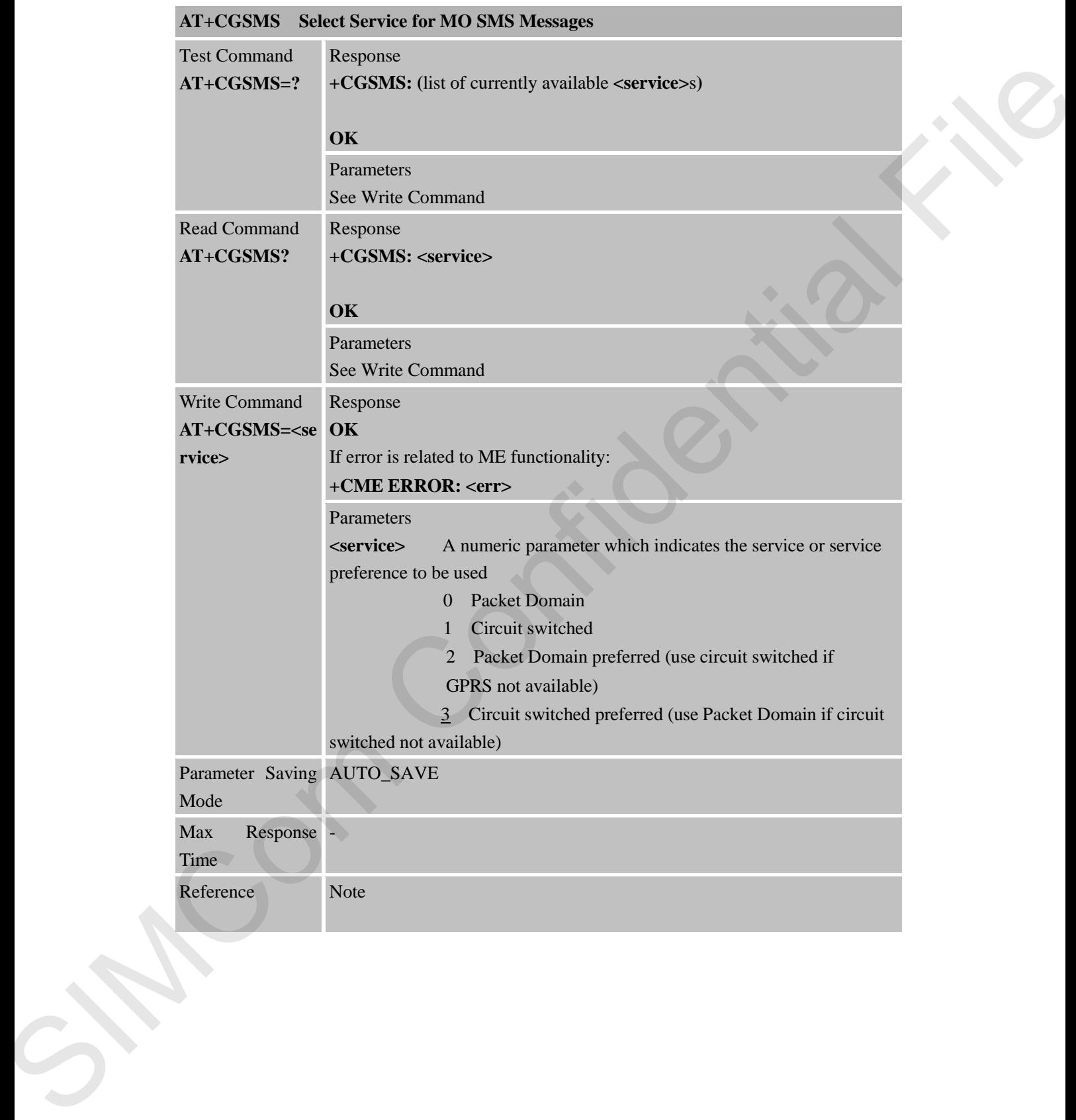

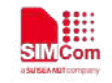

# **7 AT Commands for File System**

# **7.1 Overview**

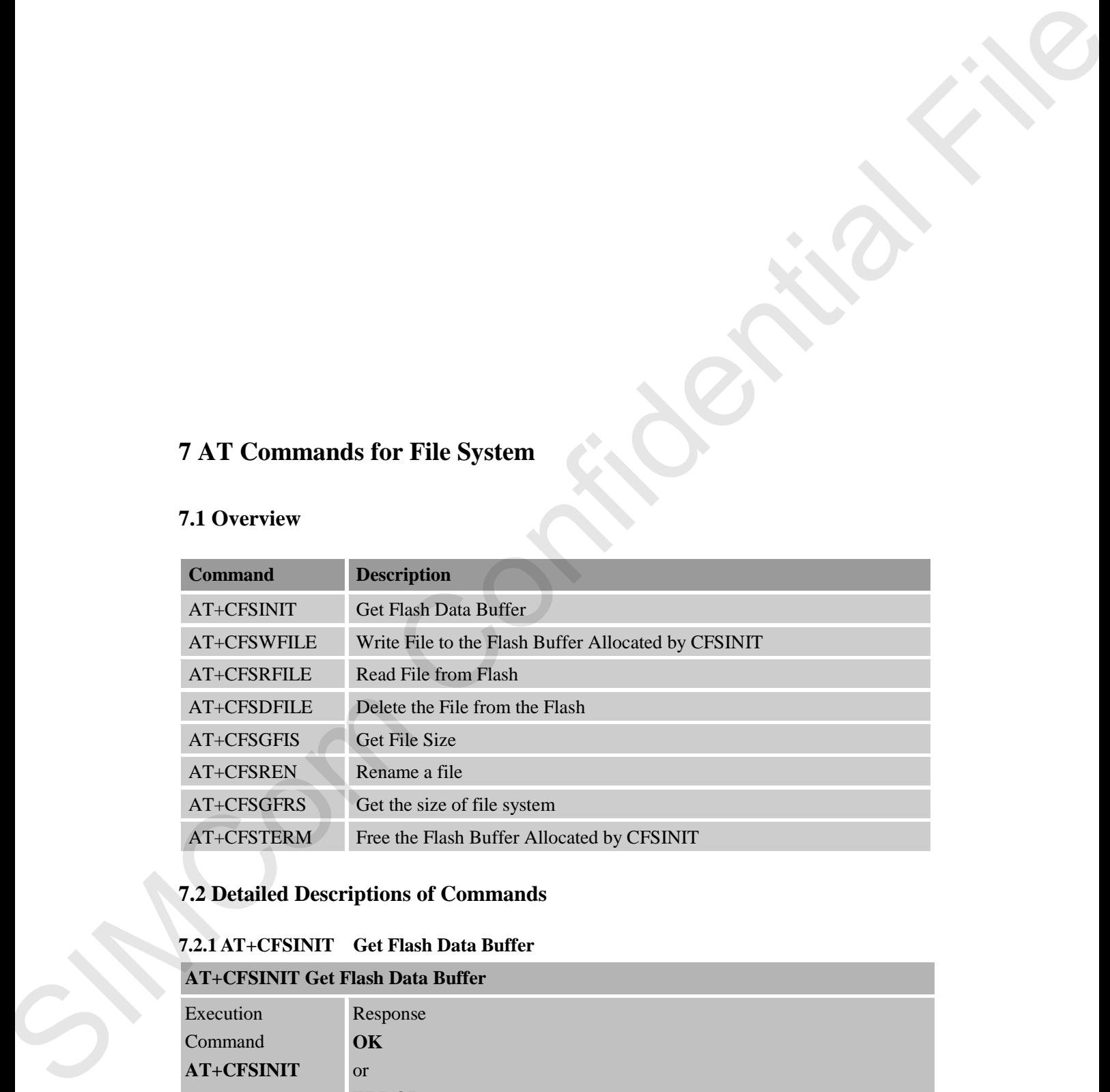

# **7.2 Detailed Descriptions of Commands**

## **7.2.1 AT+CFSINIT Get Flash Data Buffer**

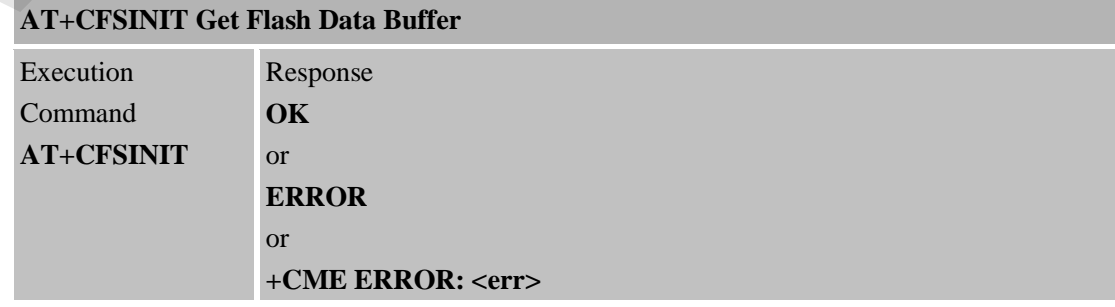
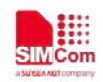

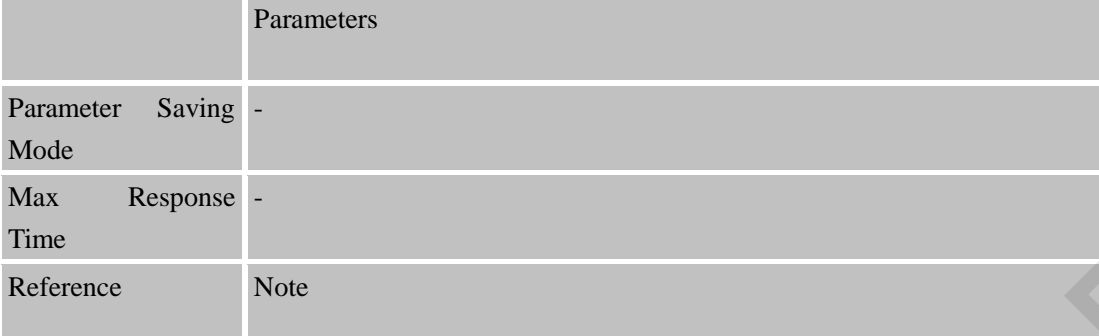

### **7.2.2 AT+CFSWFILE Write File to the Flash Buffer Allocated by CFSINIT**

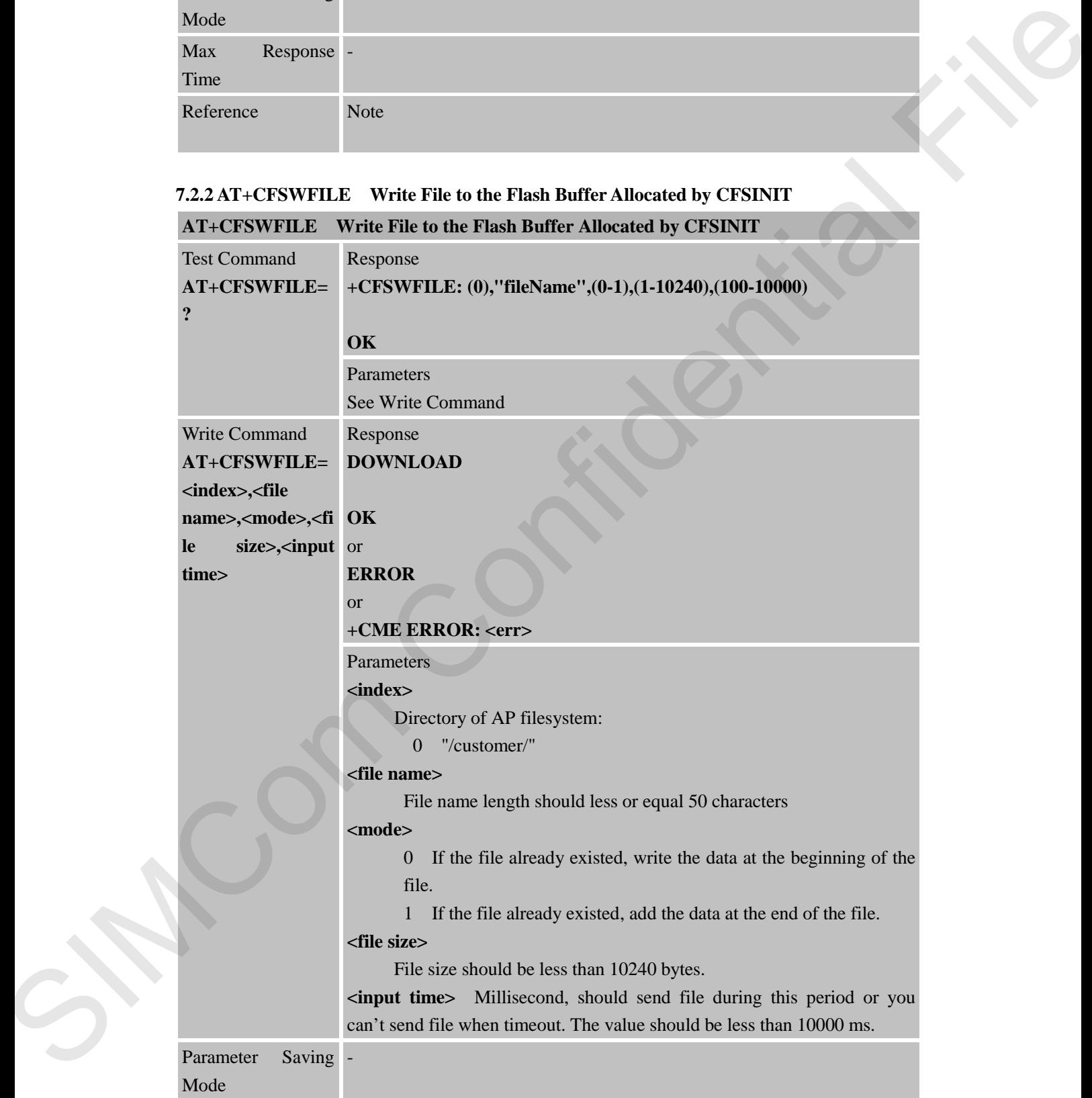

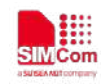

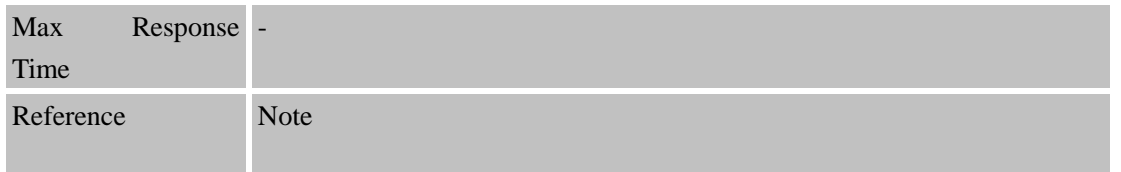

### **7.2.3 AT+CFSRFILE Read File from Flash**

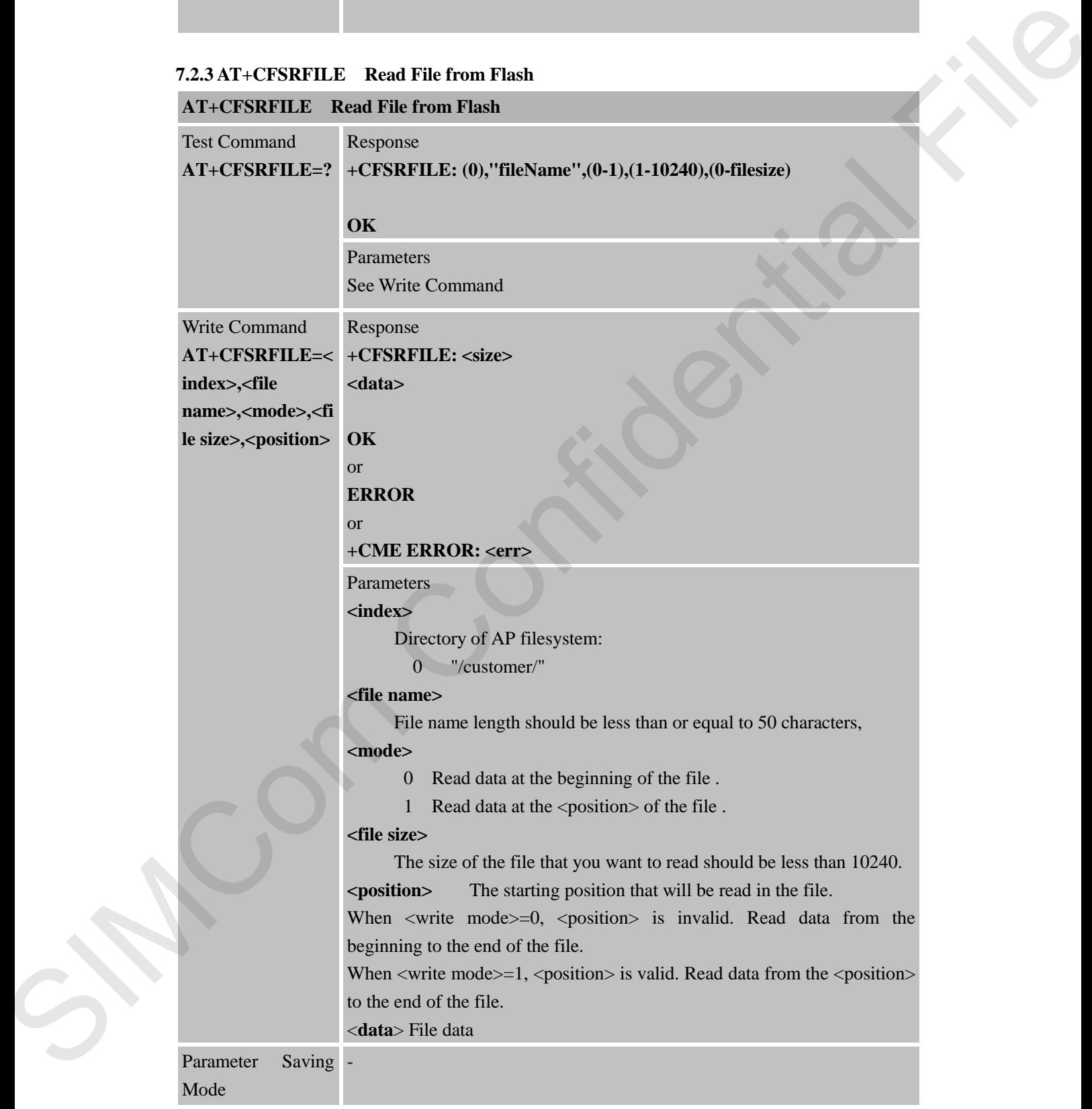

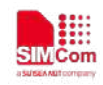

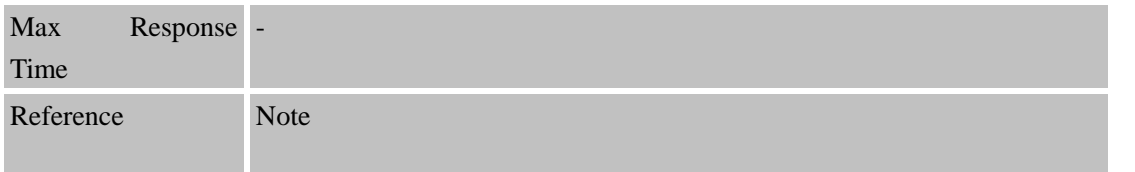

### **7.2.4 AT+CFSDFILE Delete the File from the Flash**

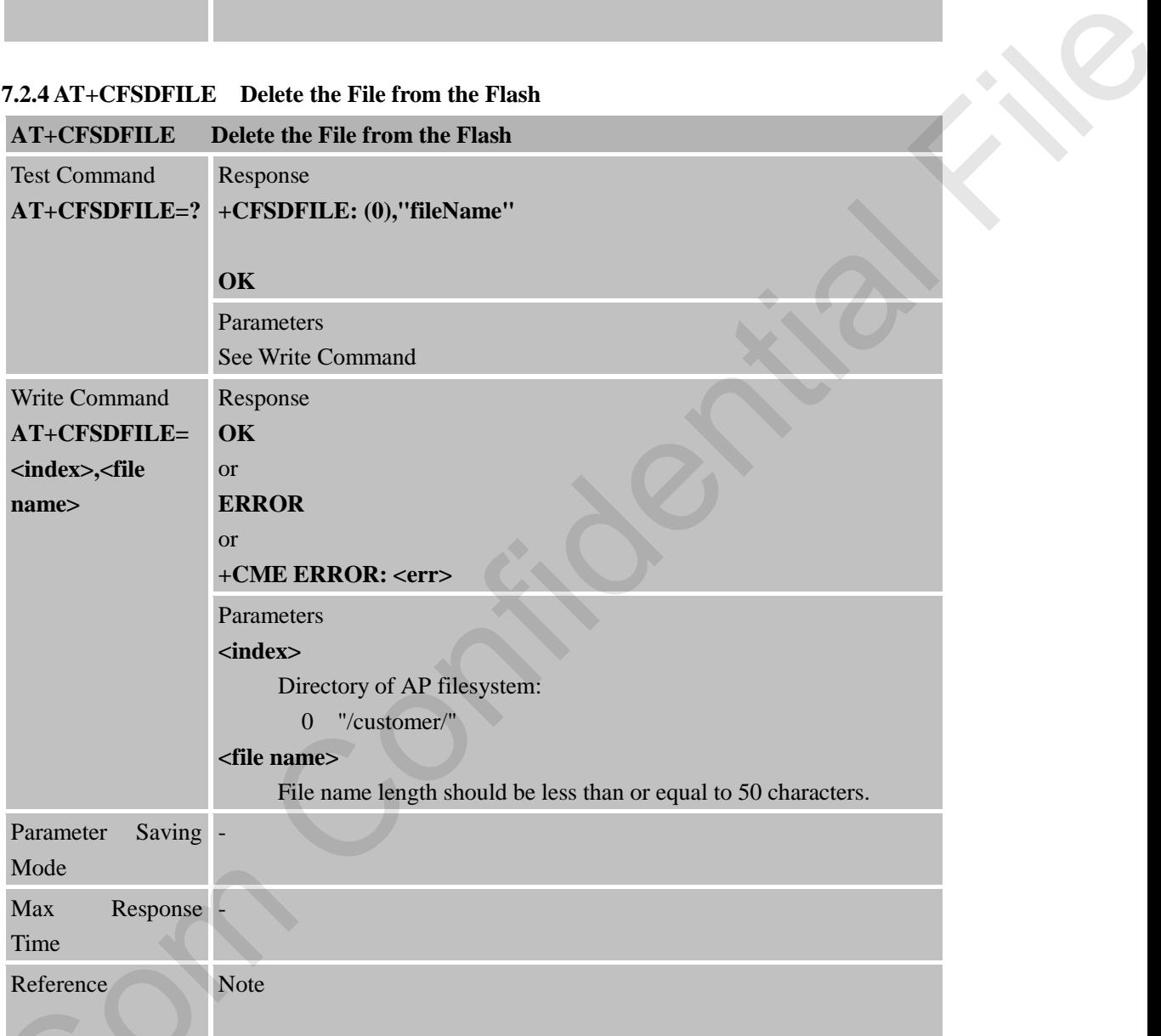

### **7.2.5 AT+CFSGFIS Get File Size**

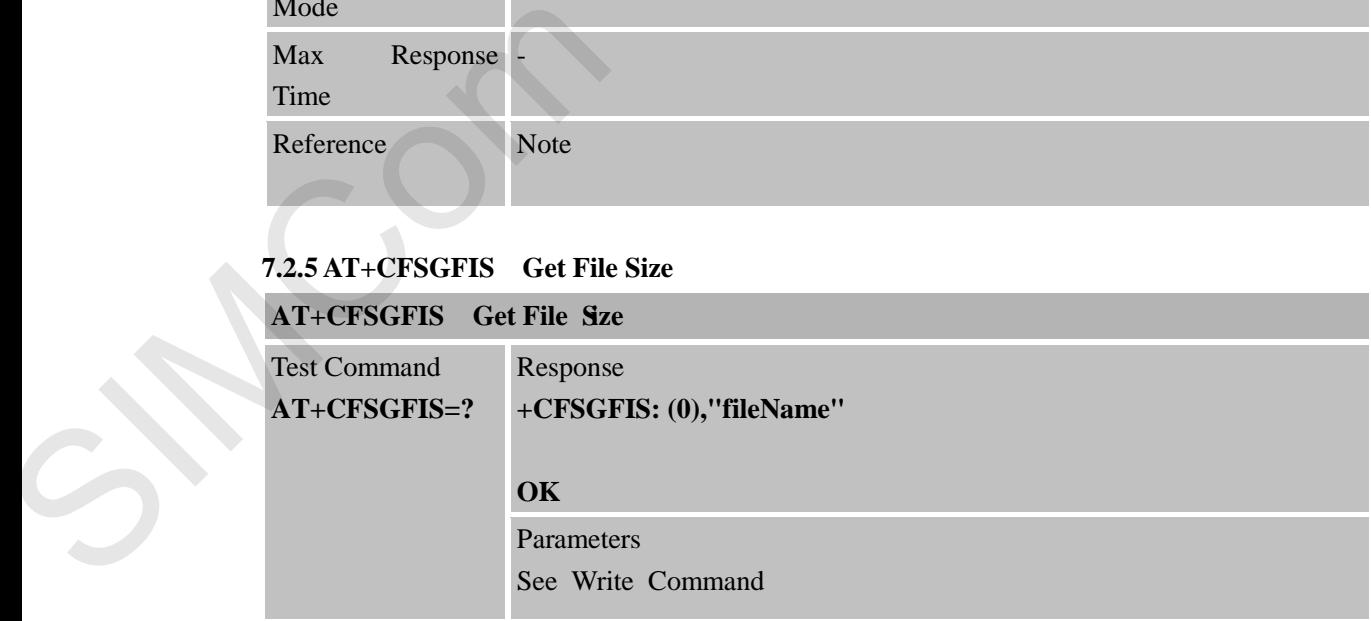

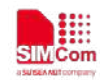

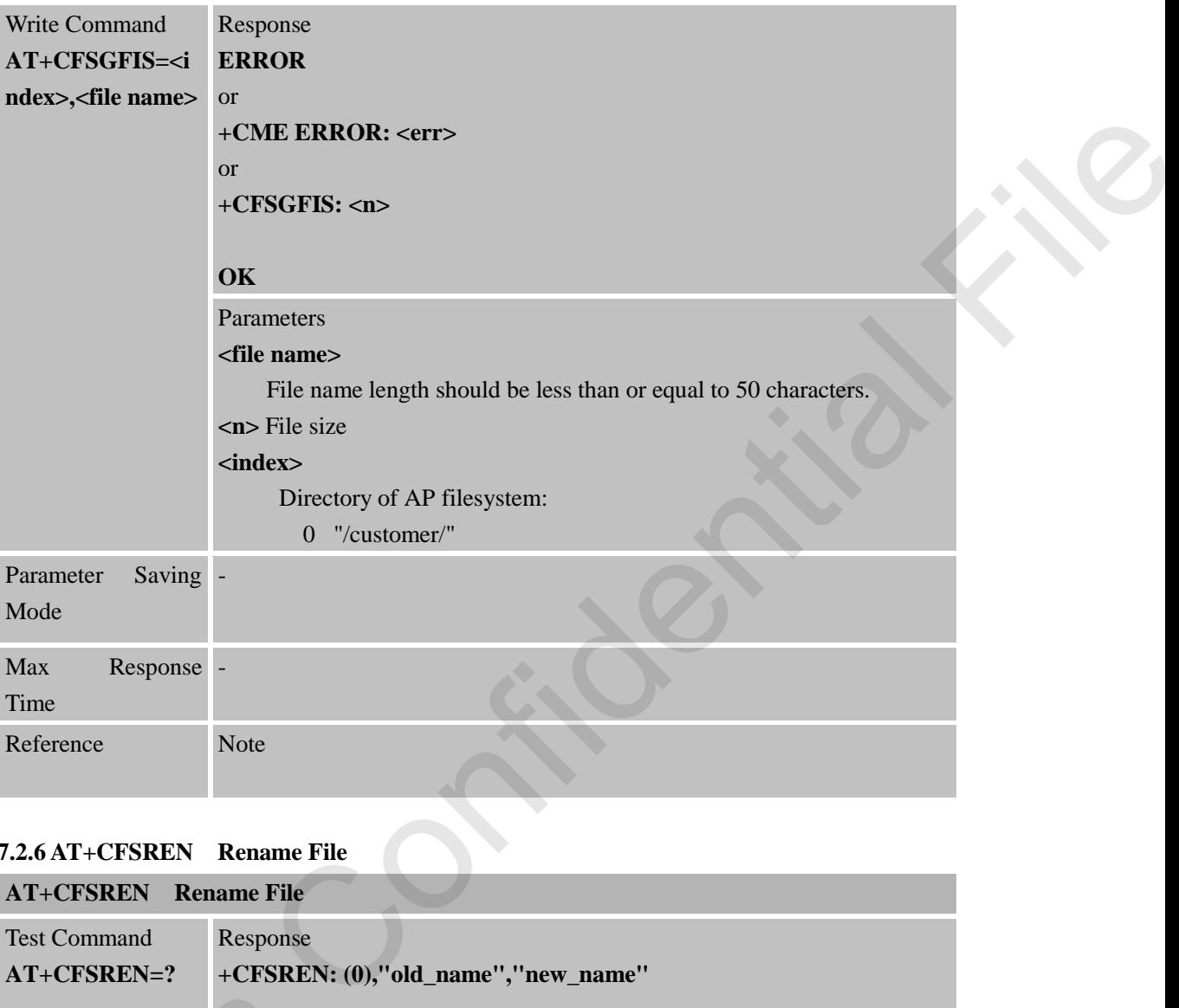

# **7.2.6 AT+CFSREN Rename File**

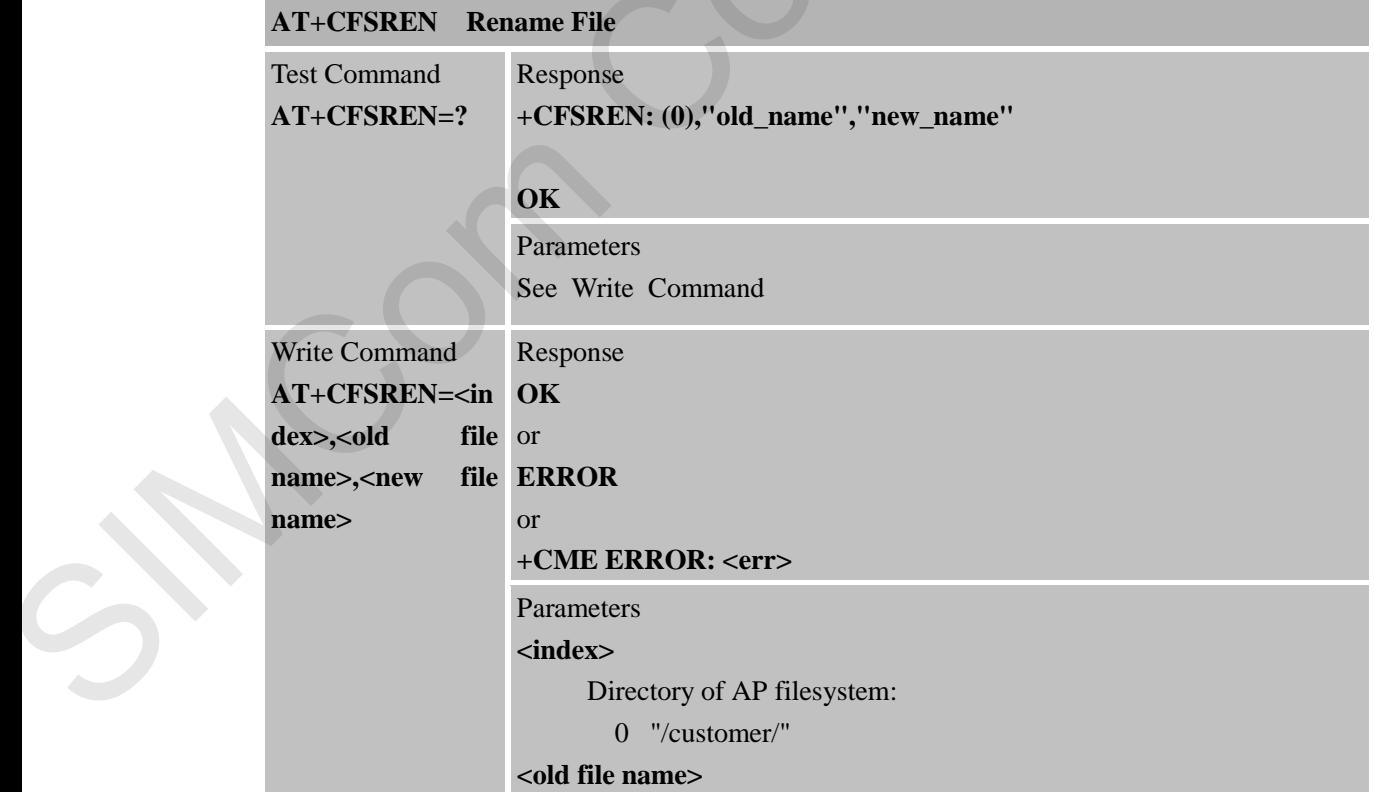

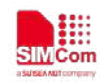

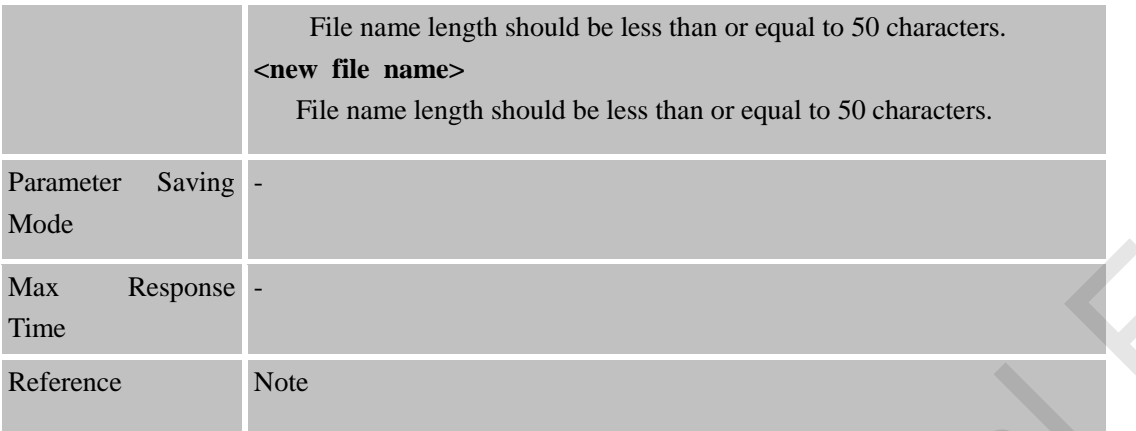

#### **7.2.7 AT+CFSGFRS Get the Size of File System**

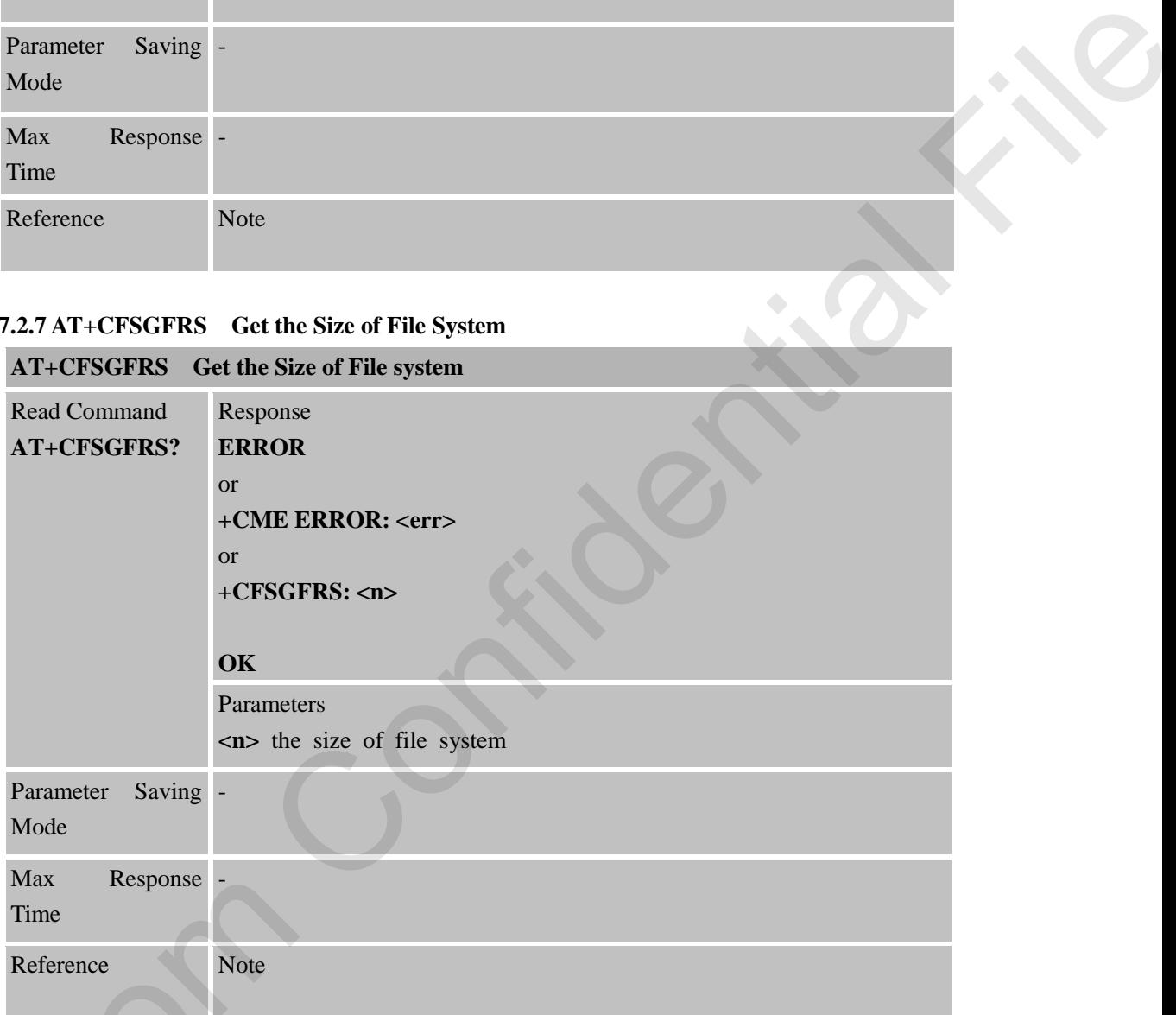

# **7.2.8 AT+CFSTERM Free the Flash Buffer Allocated by CFSINIT**

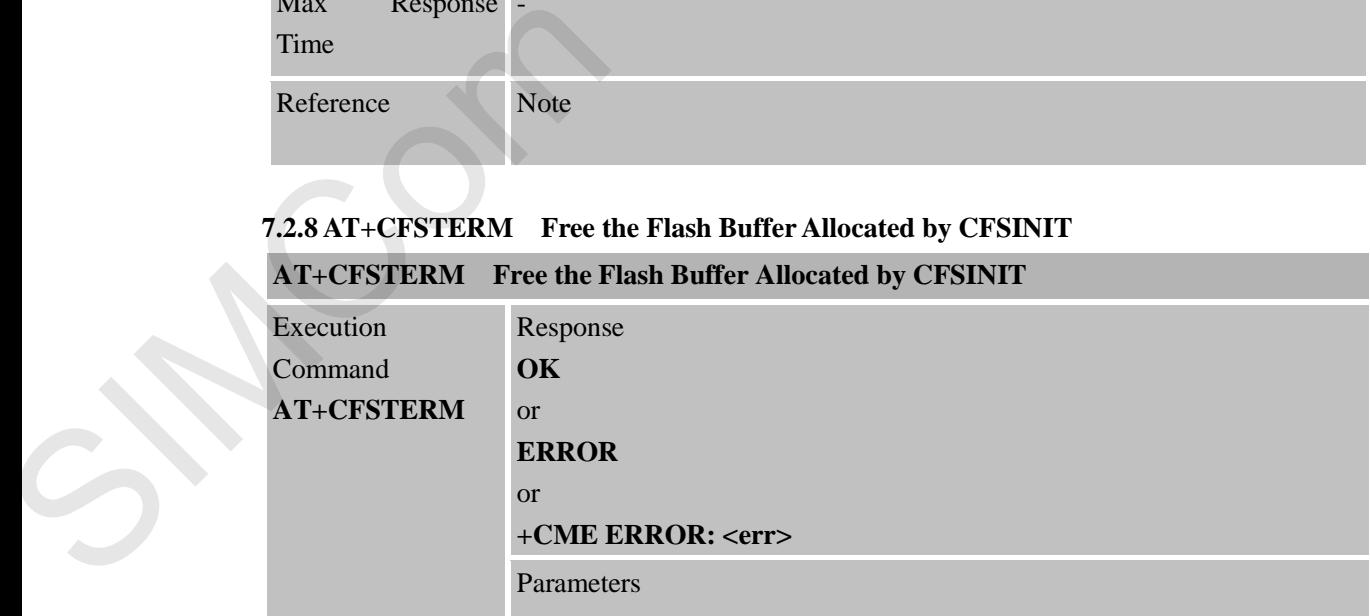

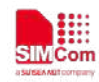

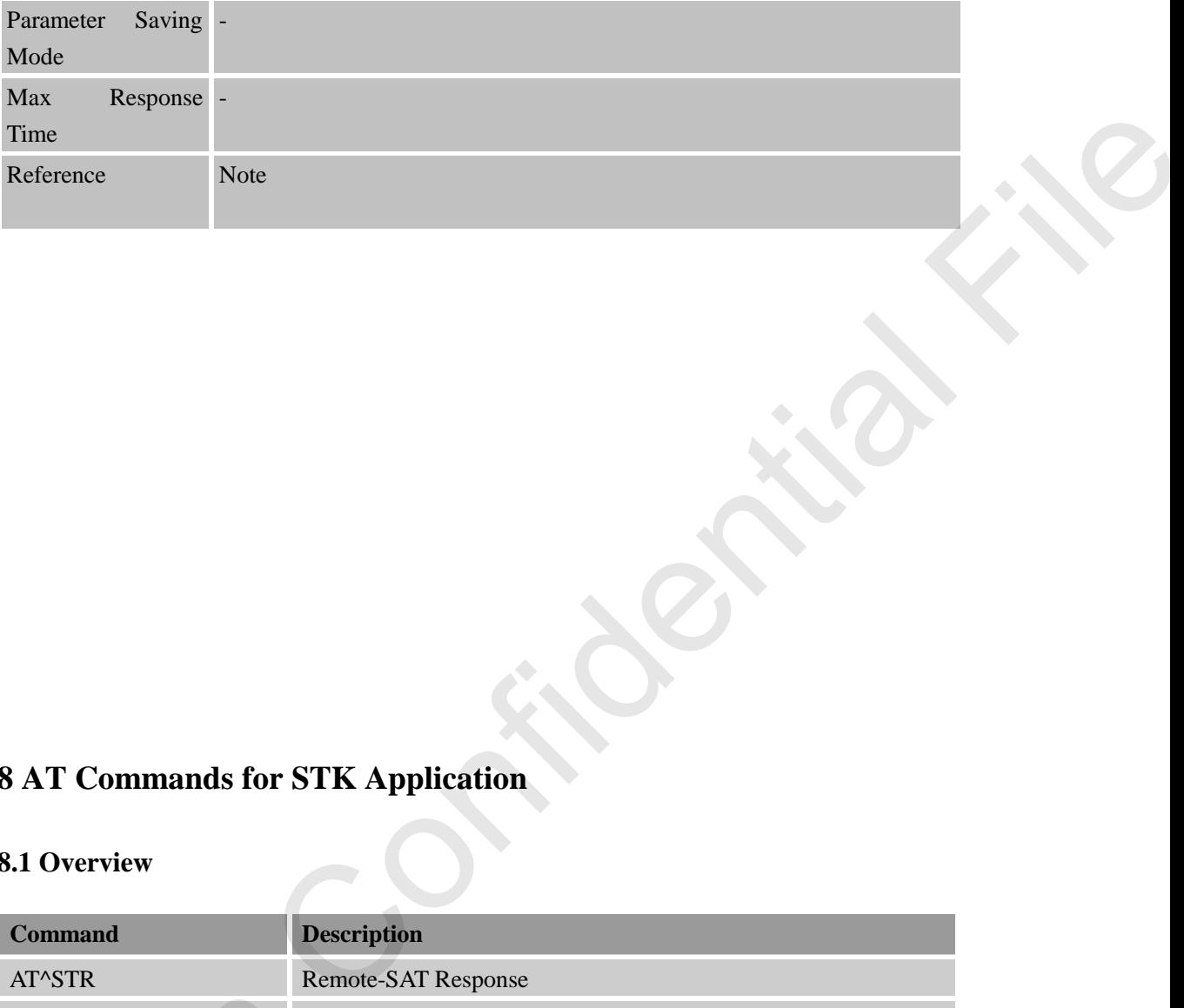

# **8 AT Commands for STK Application**

### **8.1 Overview**

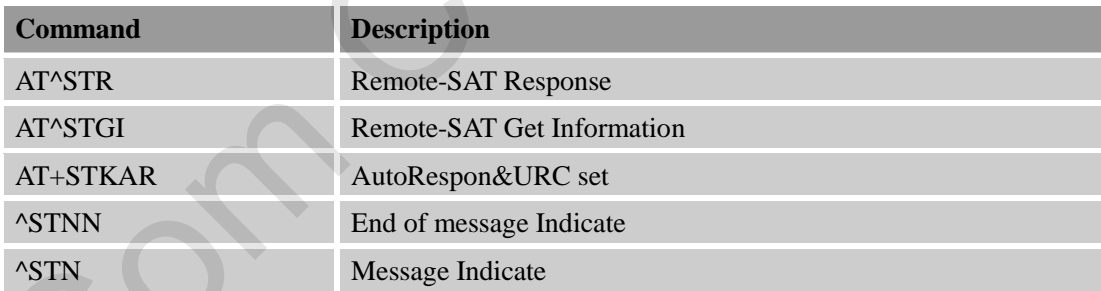

# **8.2 Detailed Descriptions of Commands**

### **8.2.1 AT^STR Remote-SAT Response**

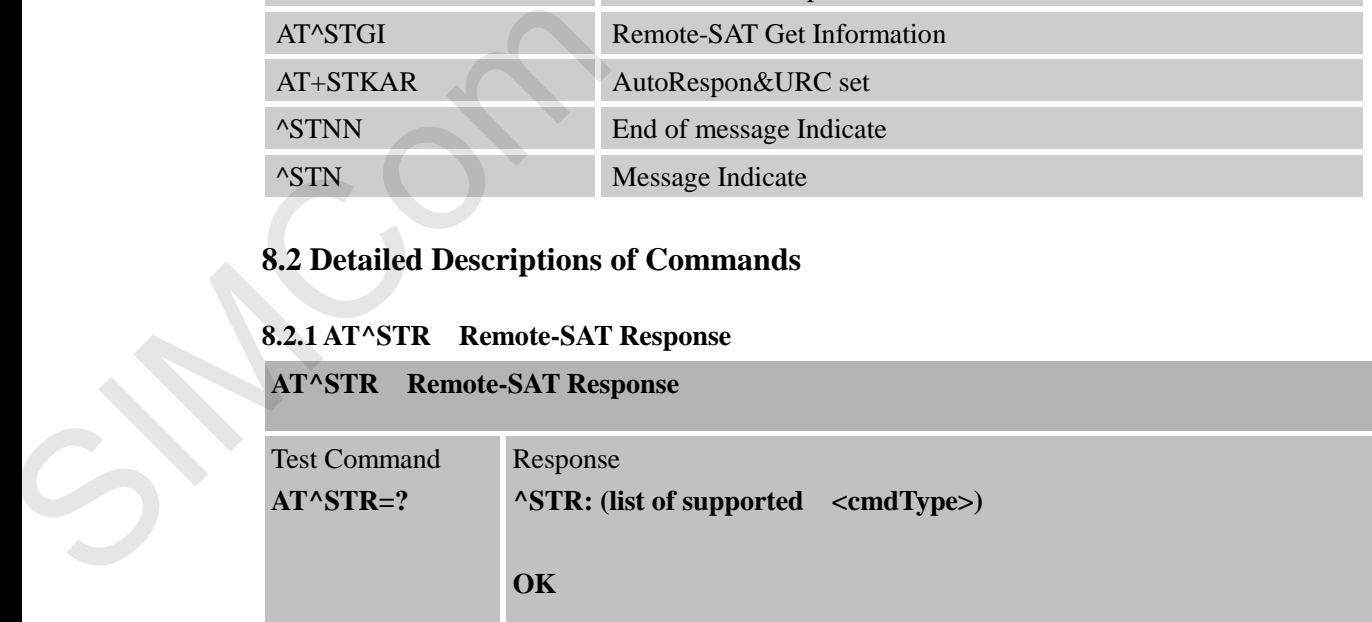

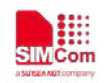

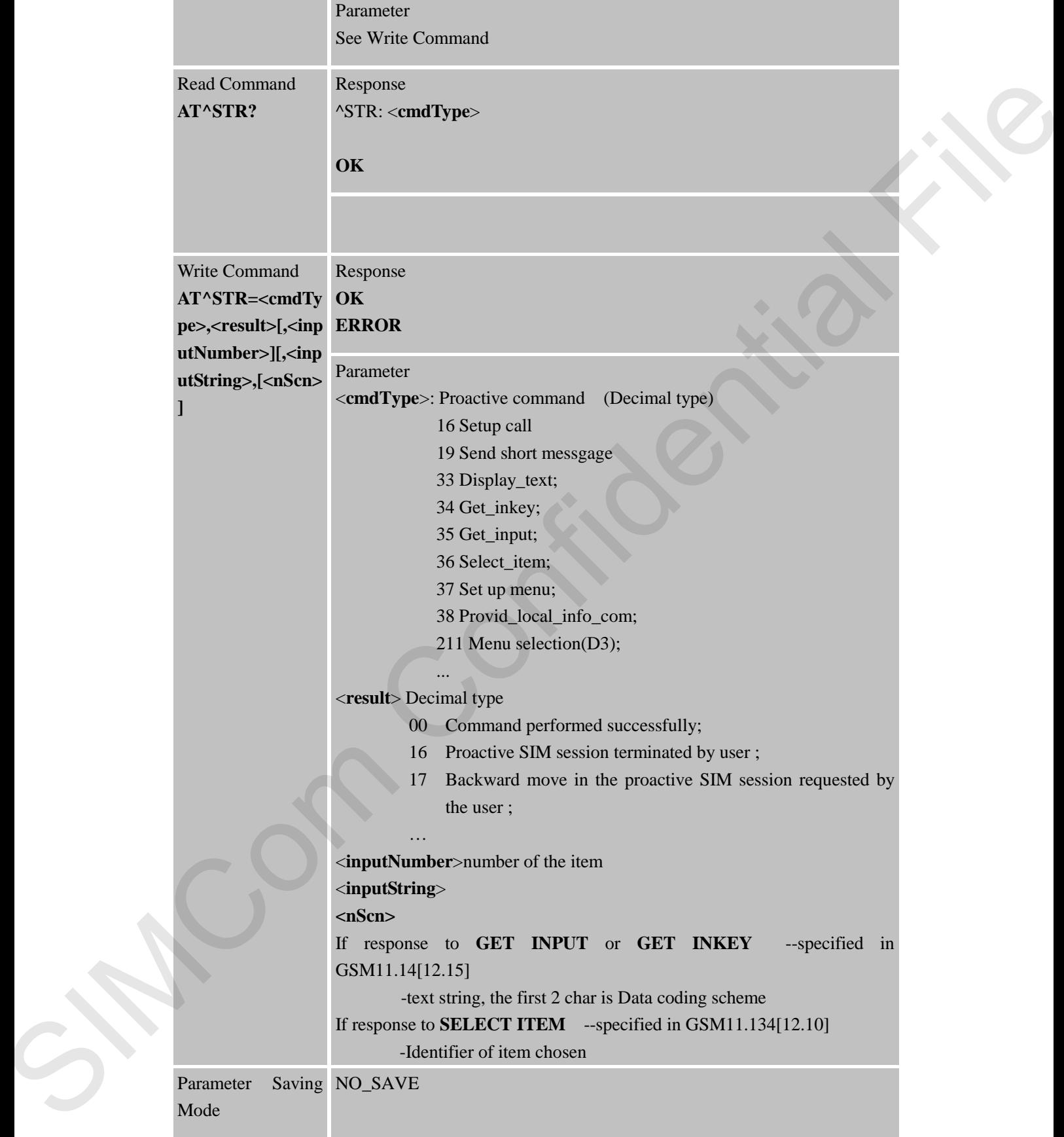

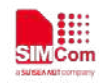

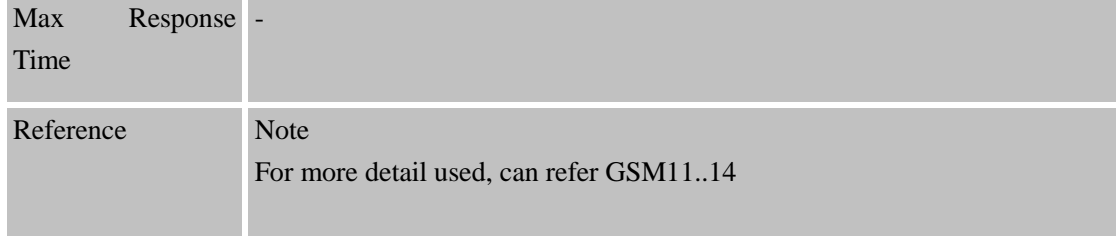

### **8.2.2 AT^STGI Remote-SAT Get Information**

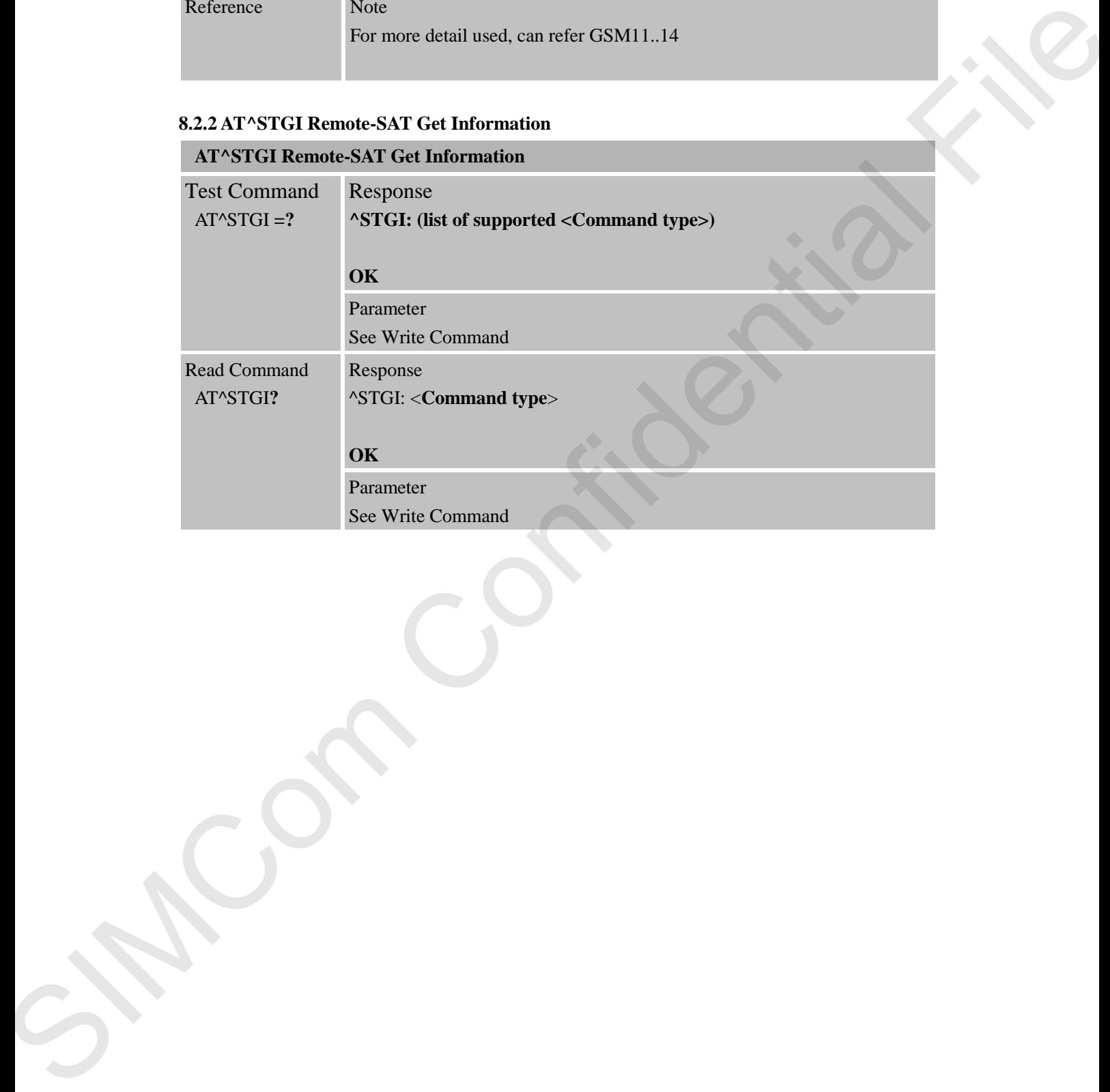

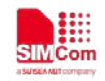

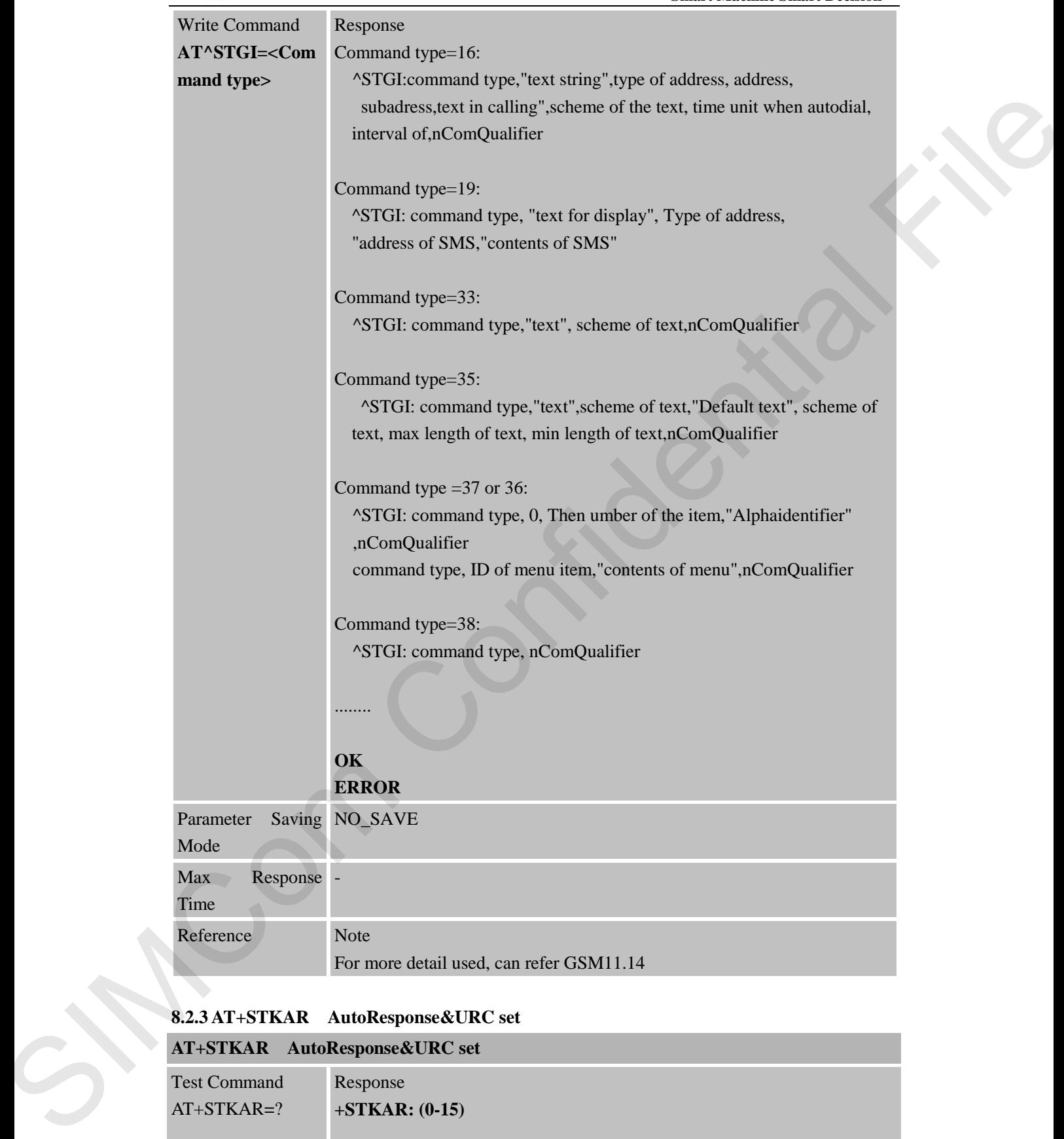

# **8.2.3 AT+STKAR AutoResponse&URC set**

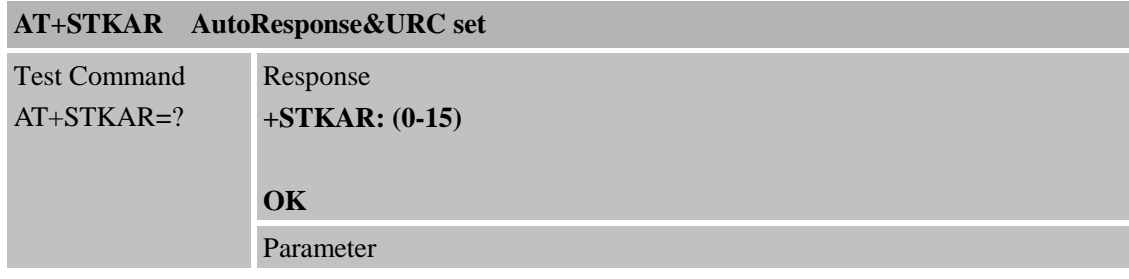

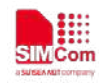

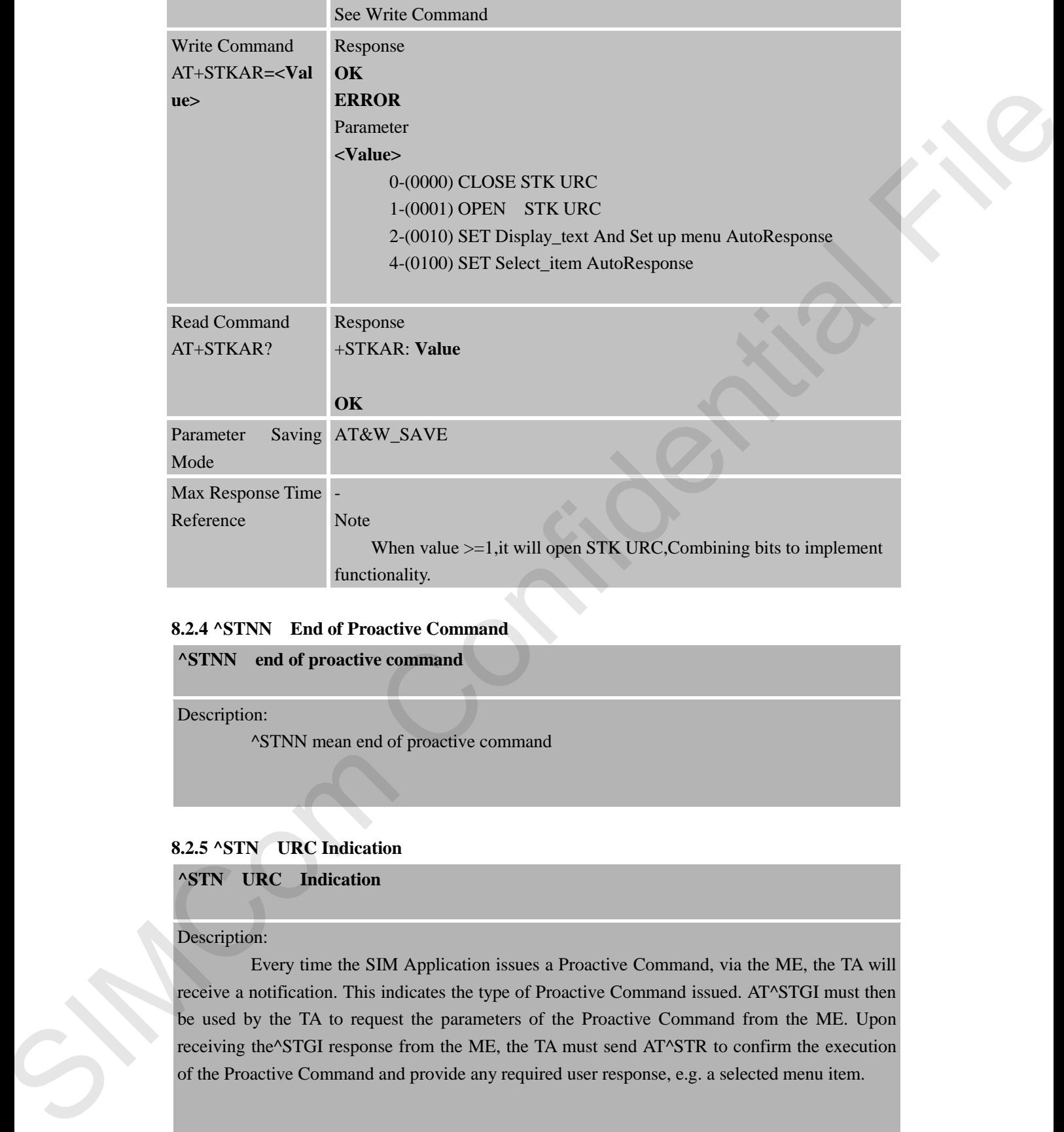

#### **8.2.4 ^STNN End of Proactive Command**

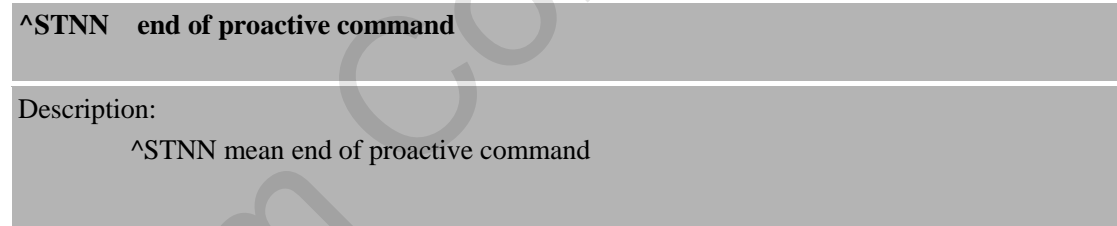

#### **8.2.5 ^STN URC Indication**

**^STN URC Indication**

Description:

 Every time the SIM Application issues a Proactive Command, via the ME, the TA will receive a notification. This indicates the type of Proactive Command issued. AT^STGI must then be used by the TA to request the parameters of the Proactive Command from the ME. Upon receiving the^STGI response from the ME, the TA must send AT^STR to confirm the execution of the Proactive Command and provide any required user response, e.g. a selected menu item.

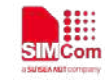

# **9 AT Commands for TCPIP Application Toolkit**

# **9.1 Overview**

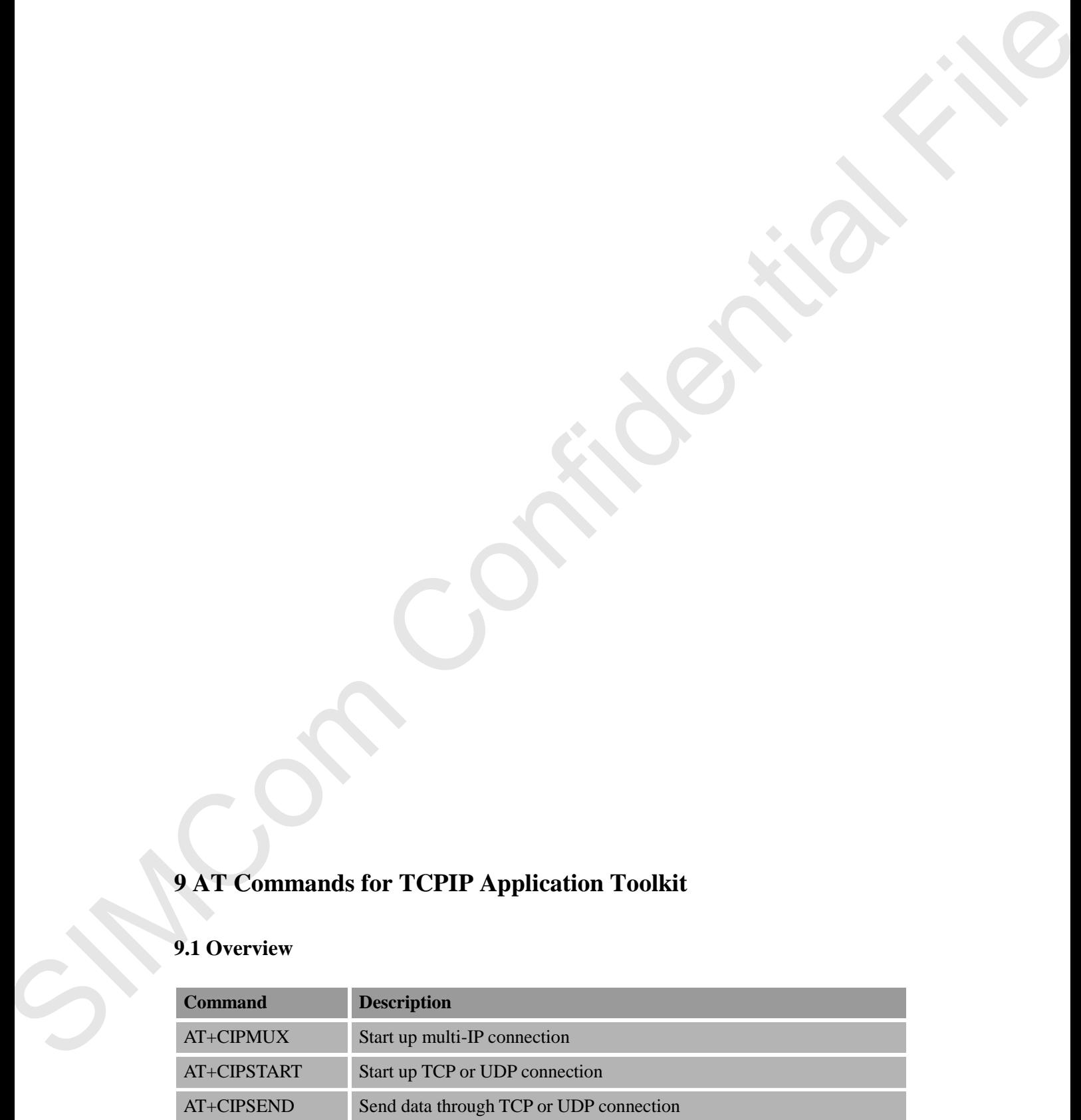

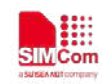

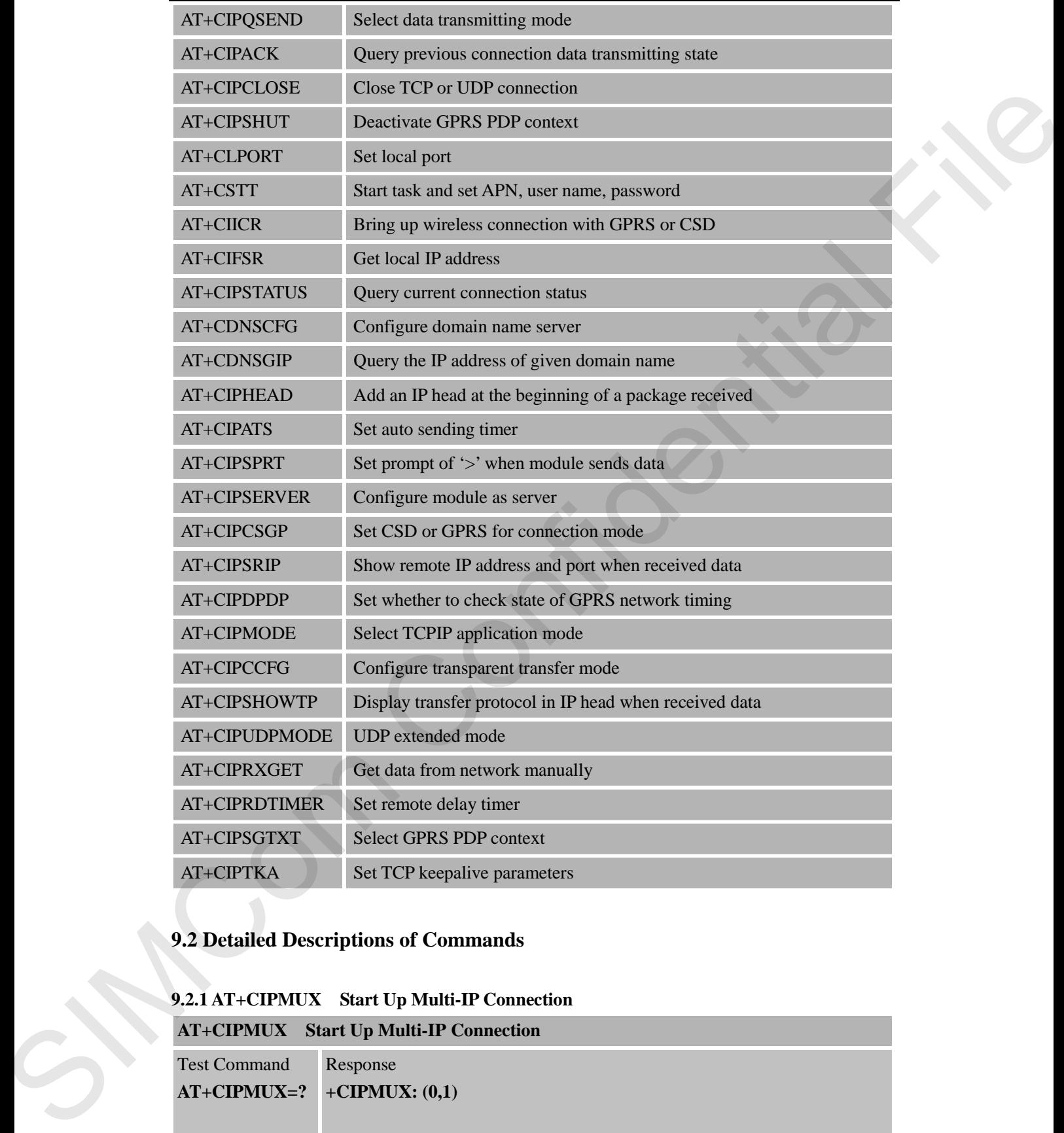

# **9.2 Detailed Descriptions of Commands**

# **9.2.1 AT+CIPMUX Start Up Multi-IP Connection**

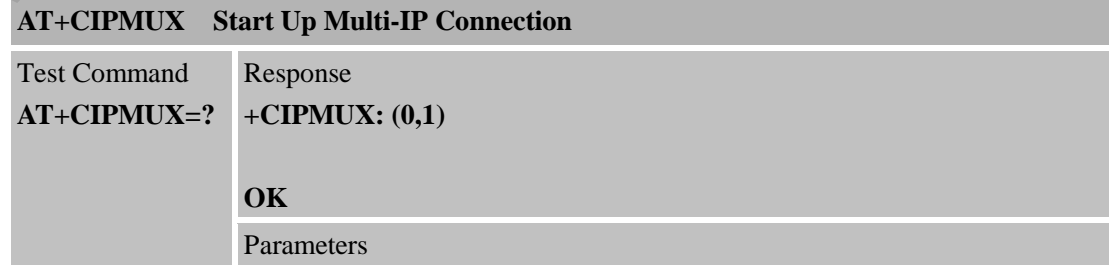

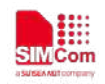

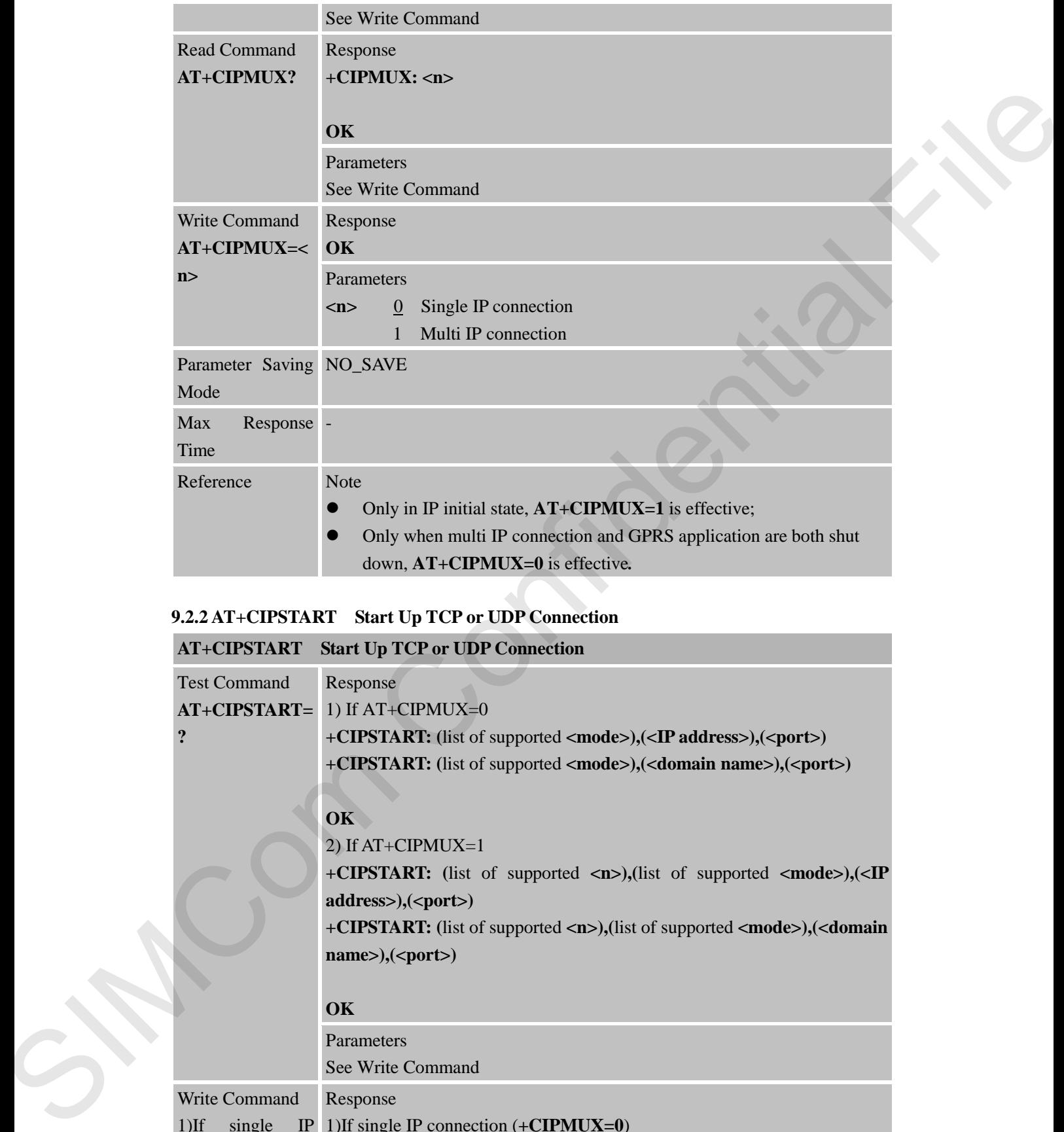

# **9.2.2 AT+CIPSTART Start Up TCP or UDP Connection**

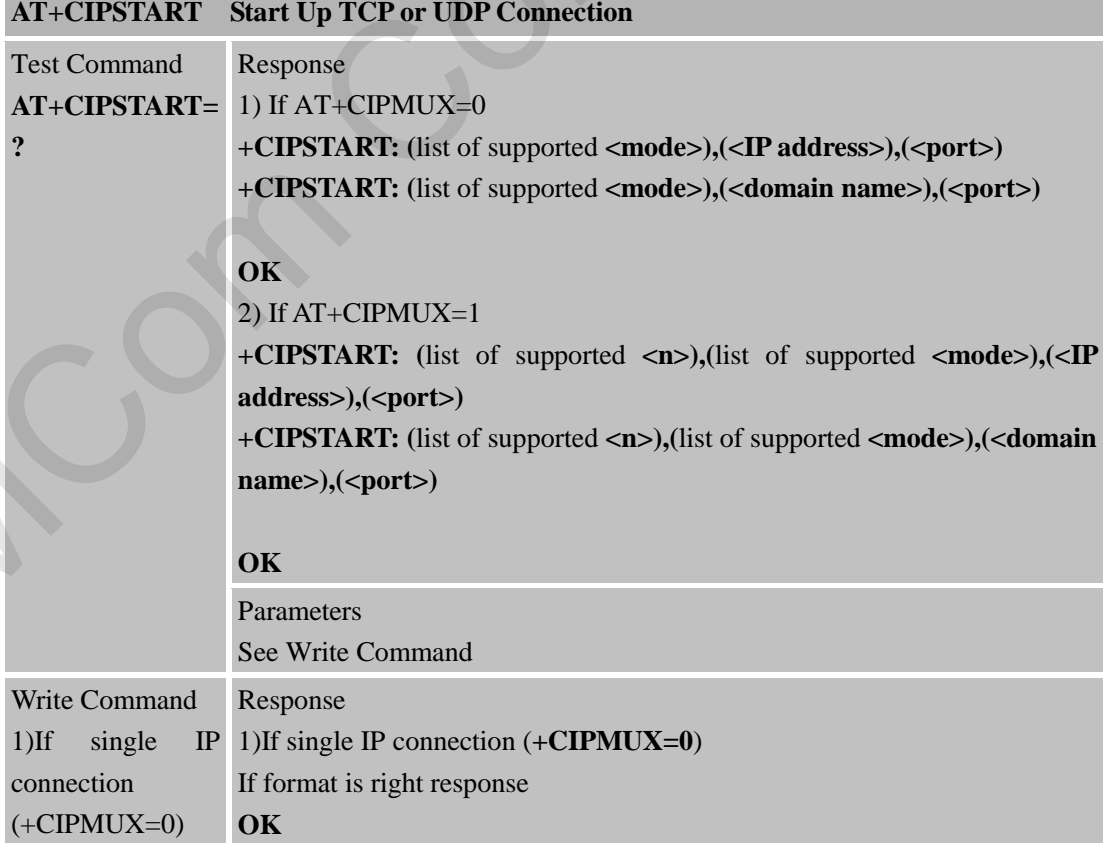

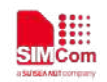

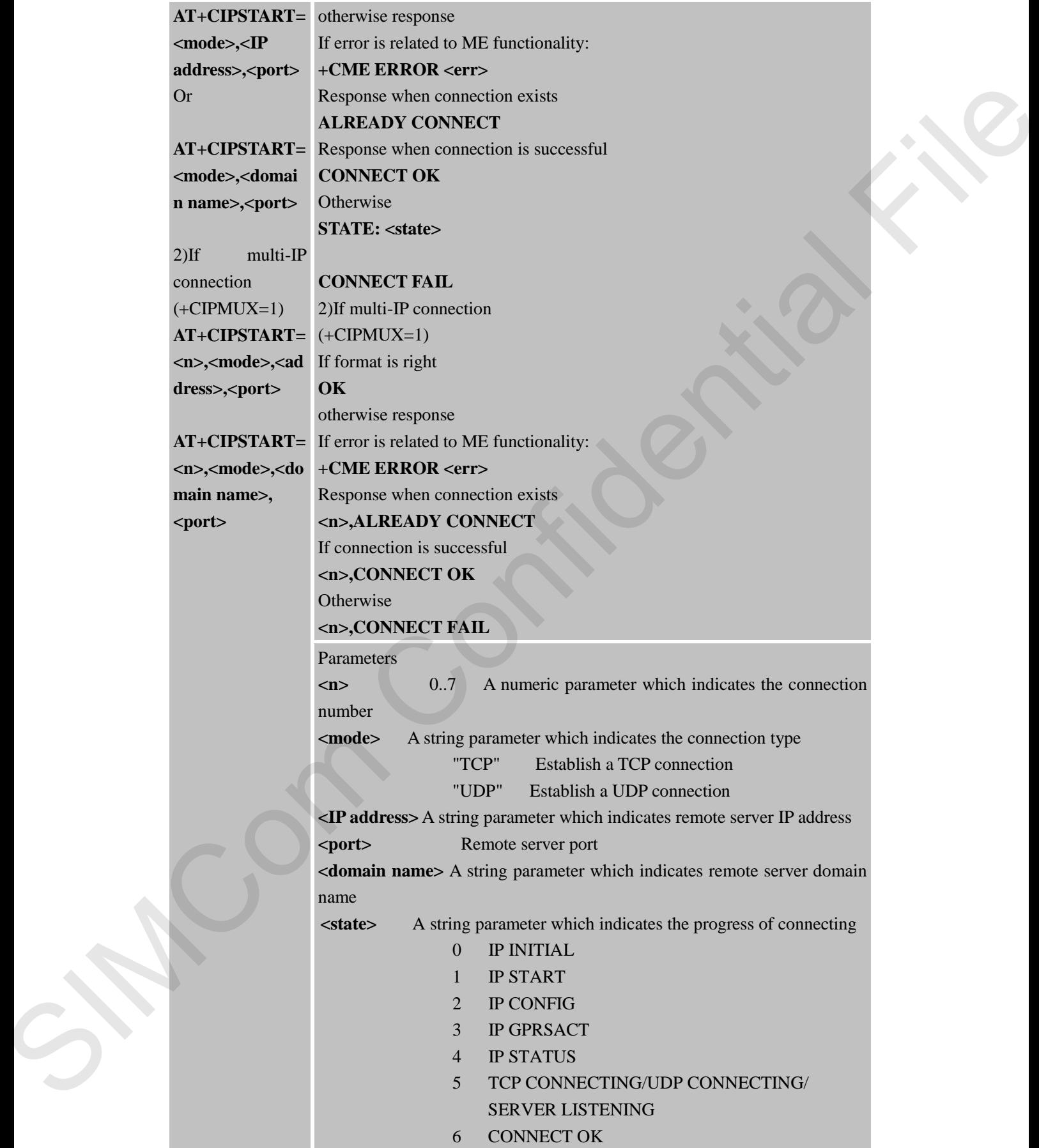

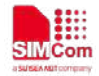

Mode

Max Time

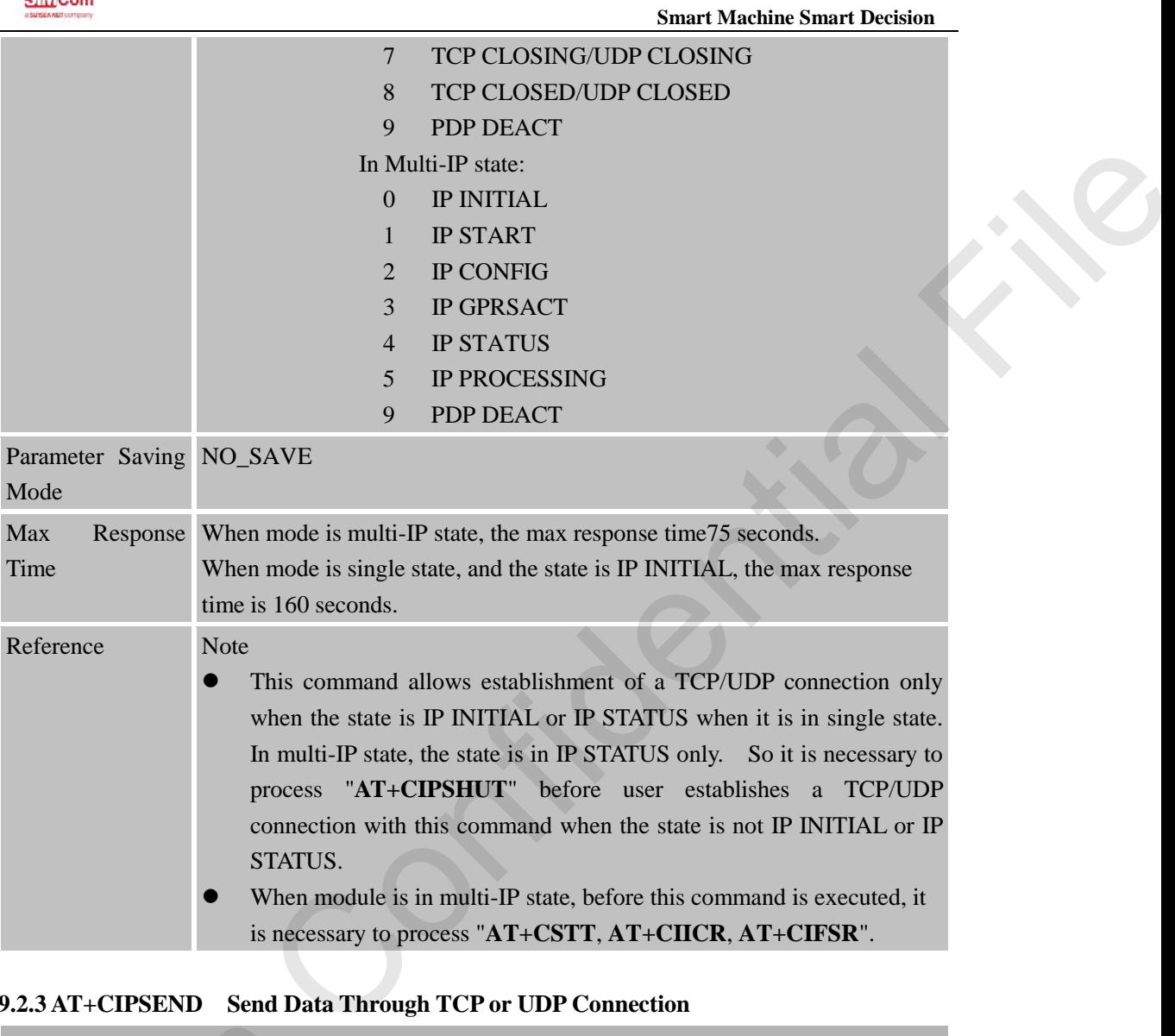

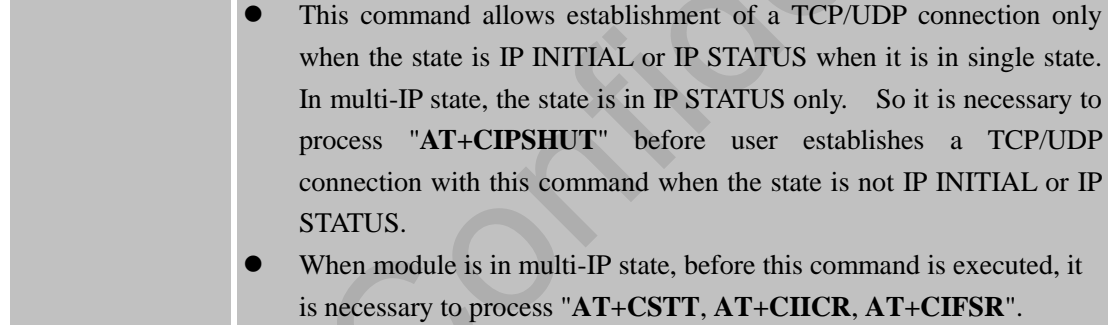

# **9.2.3 AT+CIPSEND Send Data Through TCP or UDP Connection**

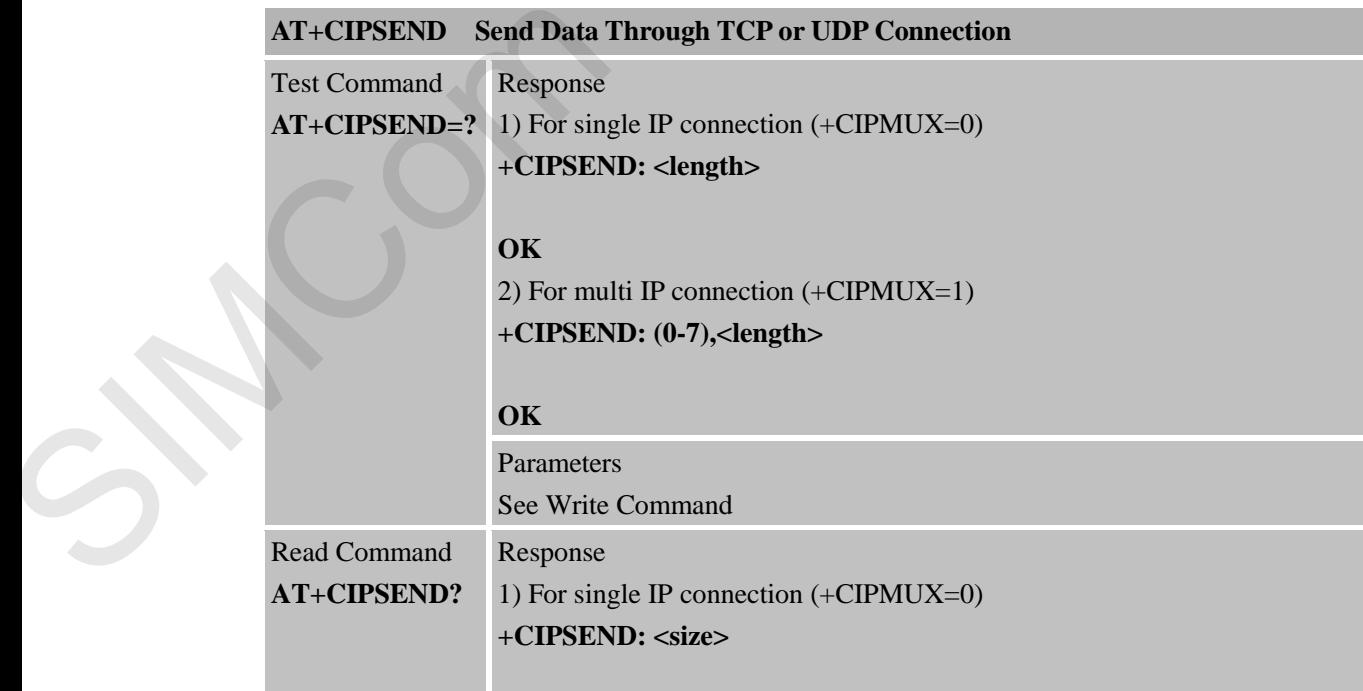

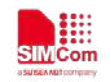

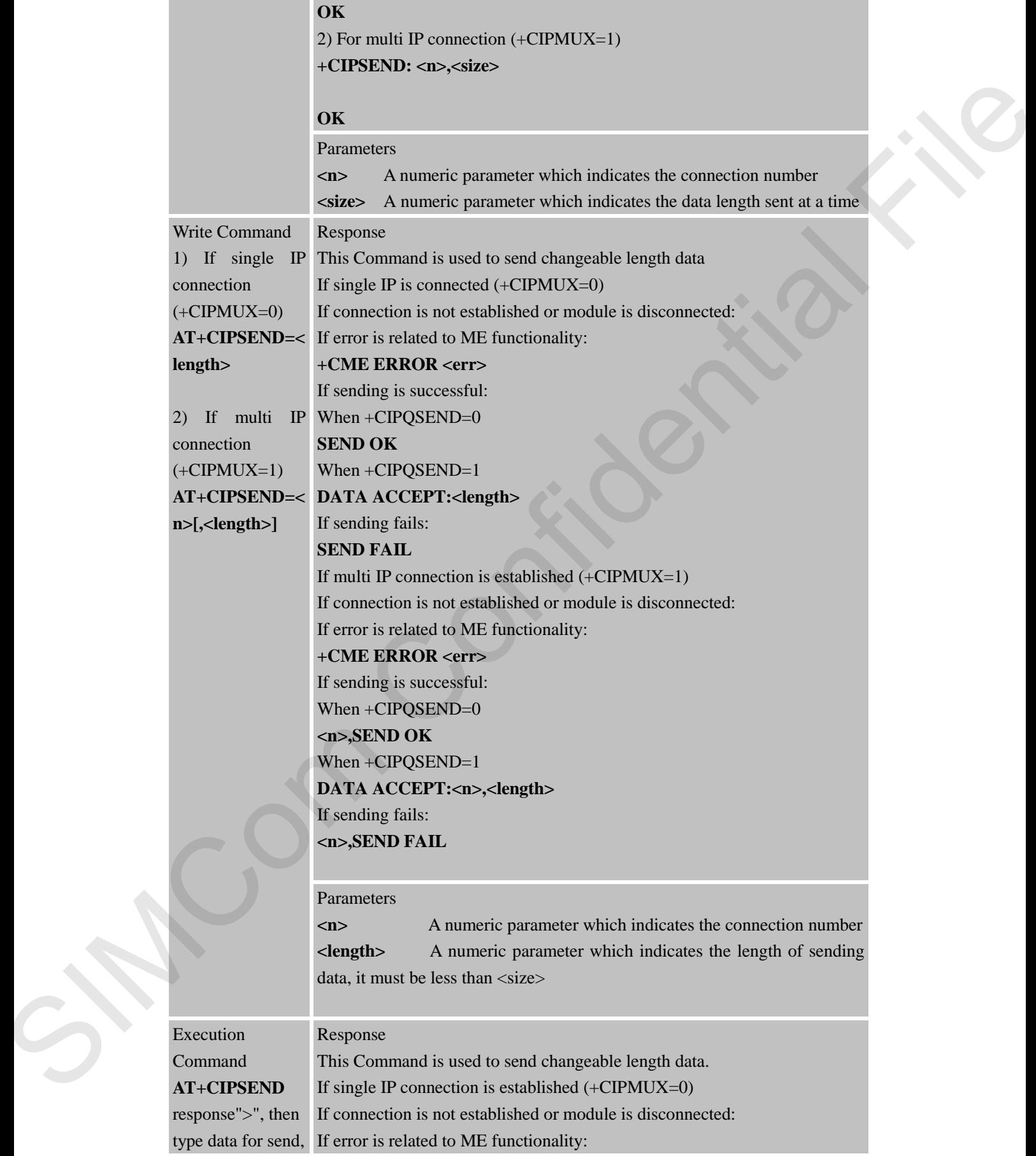

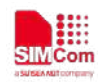

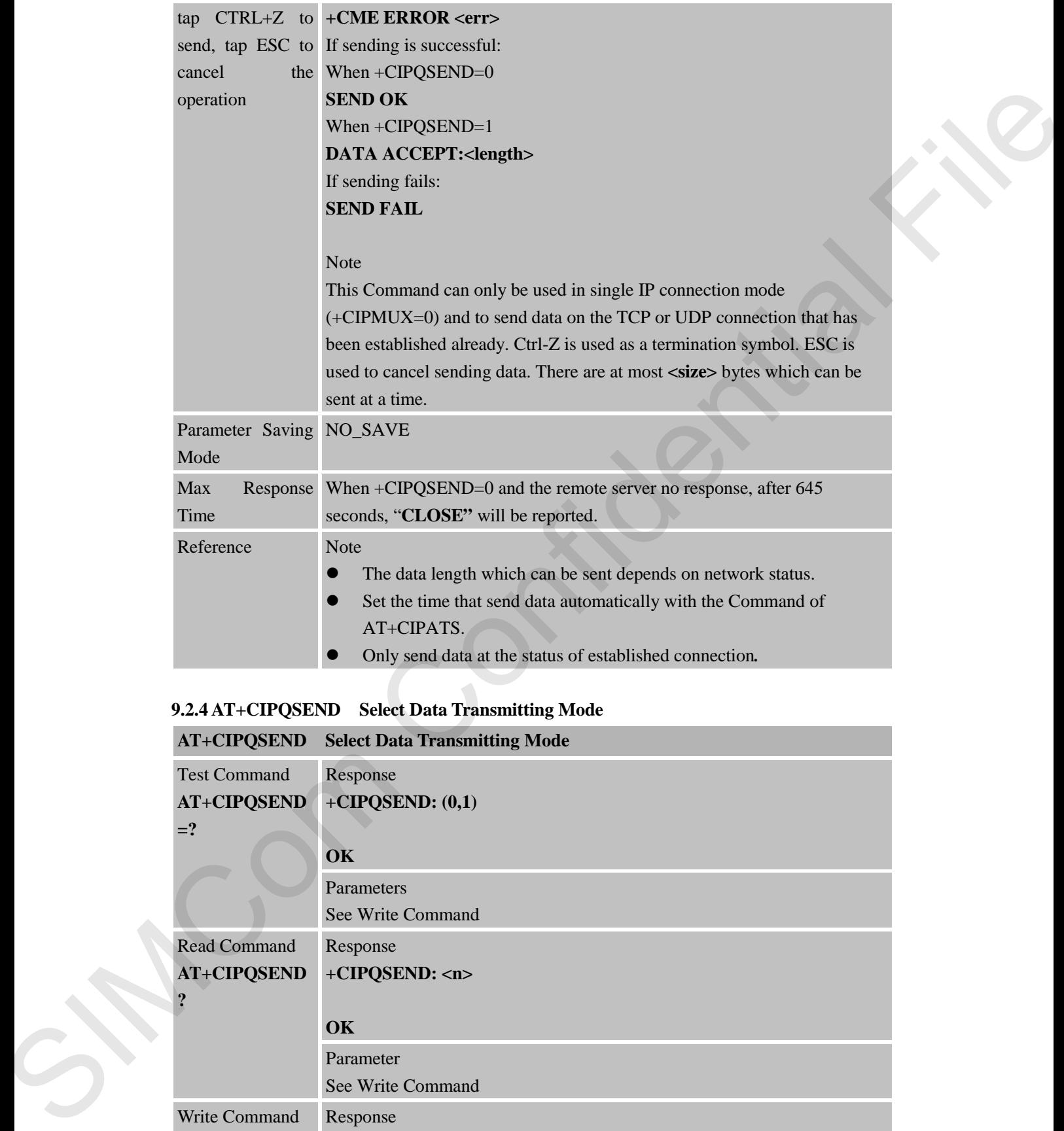

# **9.2.4 AT+CIPQSEND Select Data Transmitting Mode**

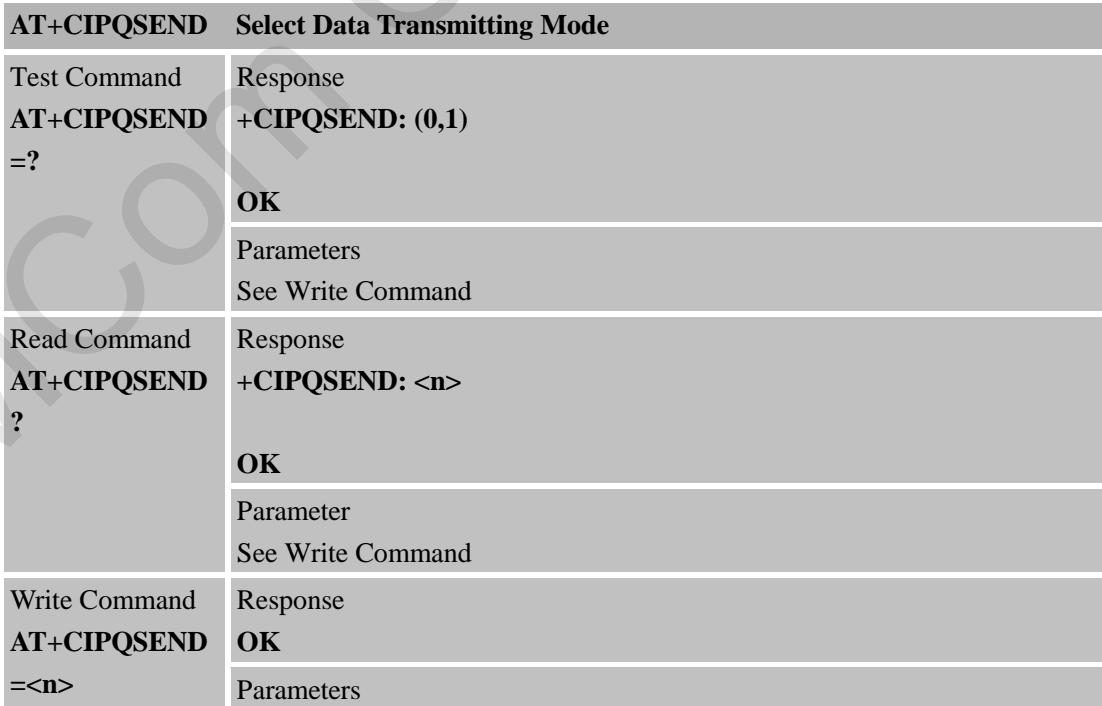

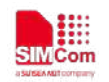

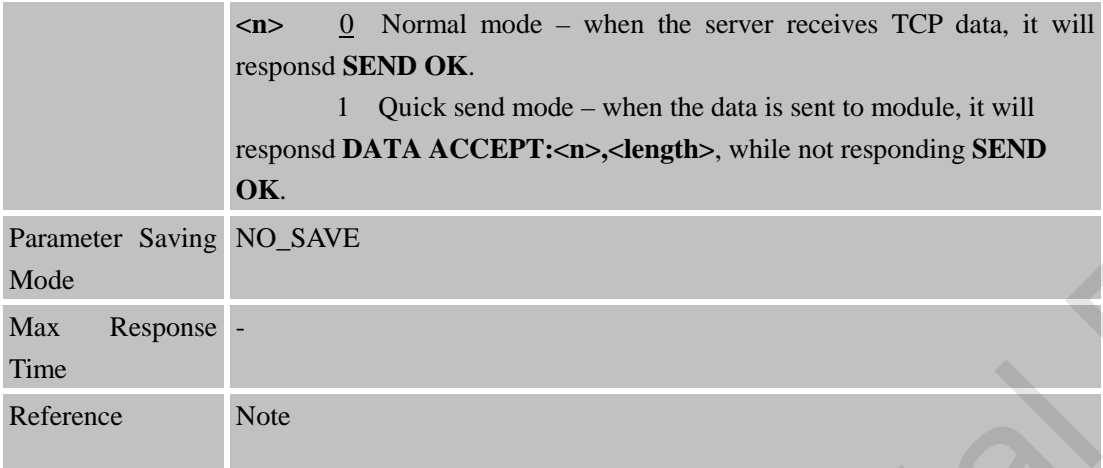

## **9.2.5 AT+CIPACK Query Previous Connection Data Transmitting State**

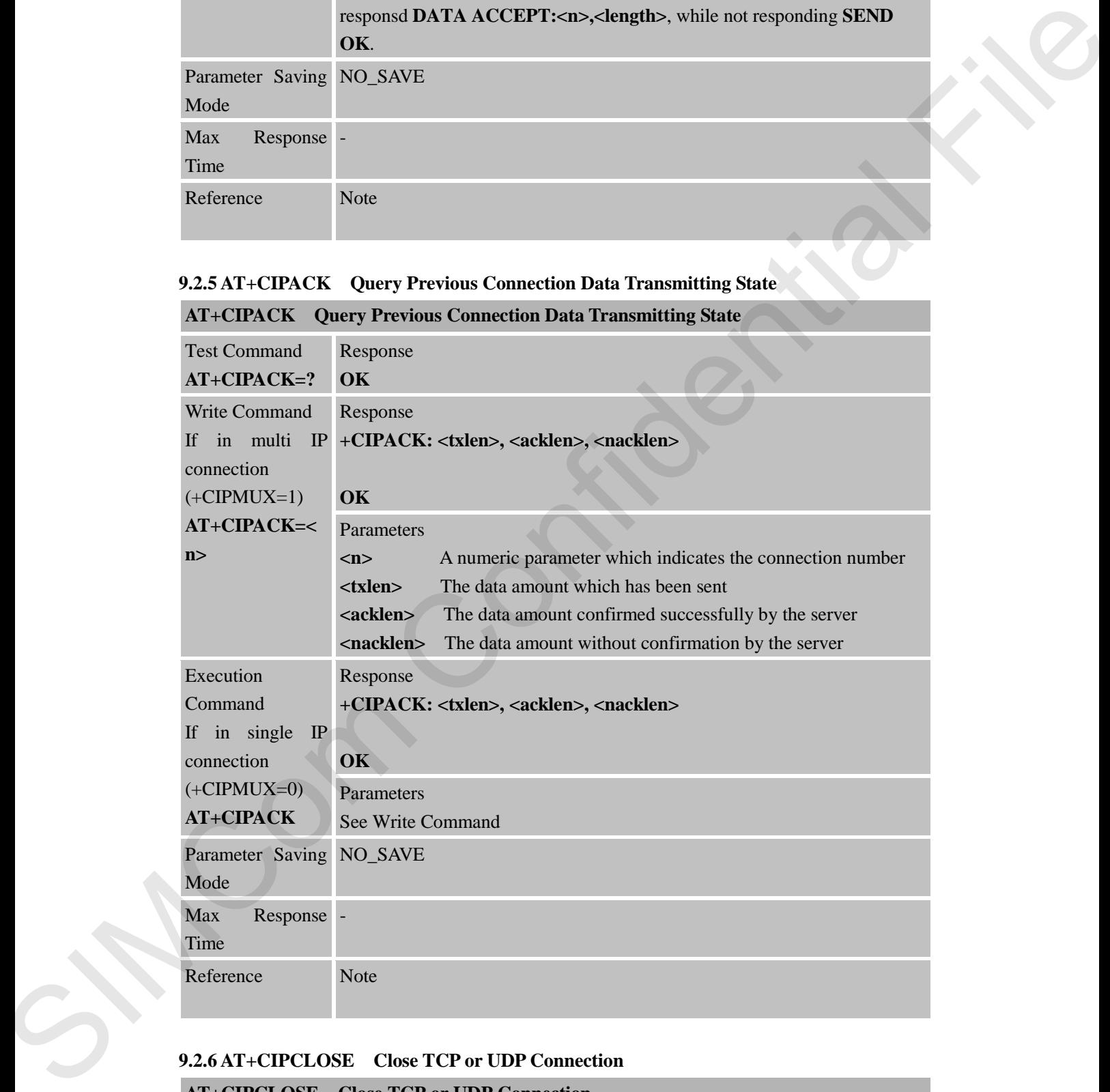

#### **AT+CIPACK Query Previous Connection Data Transmitting State**

### **9.2.6 AT+CIPCLOSE Close TCP or UDP Connection**

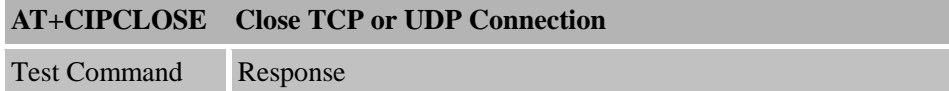

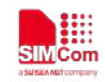

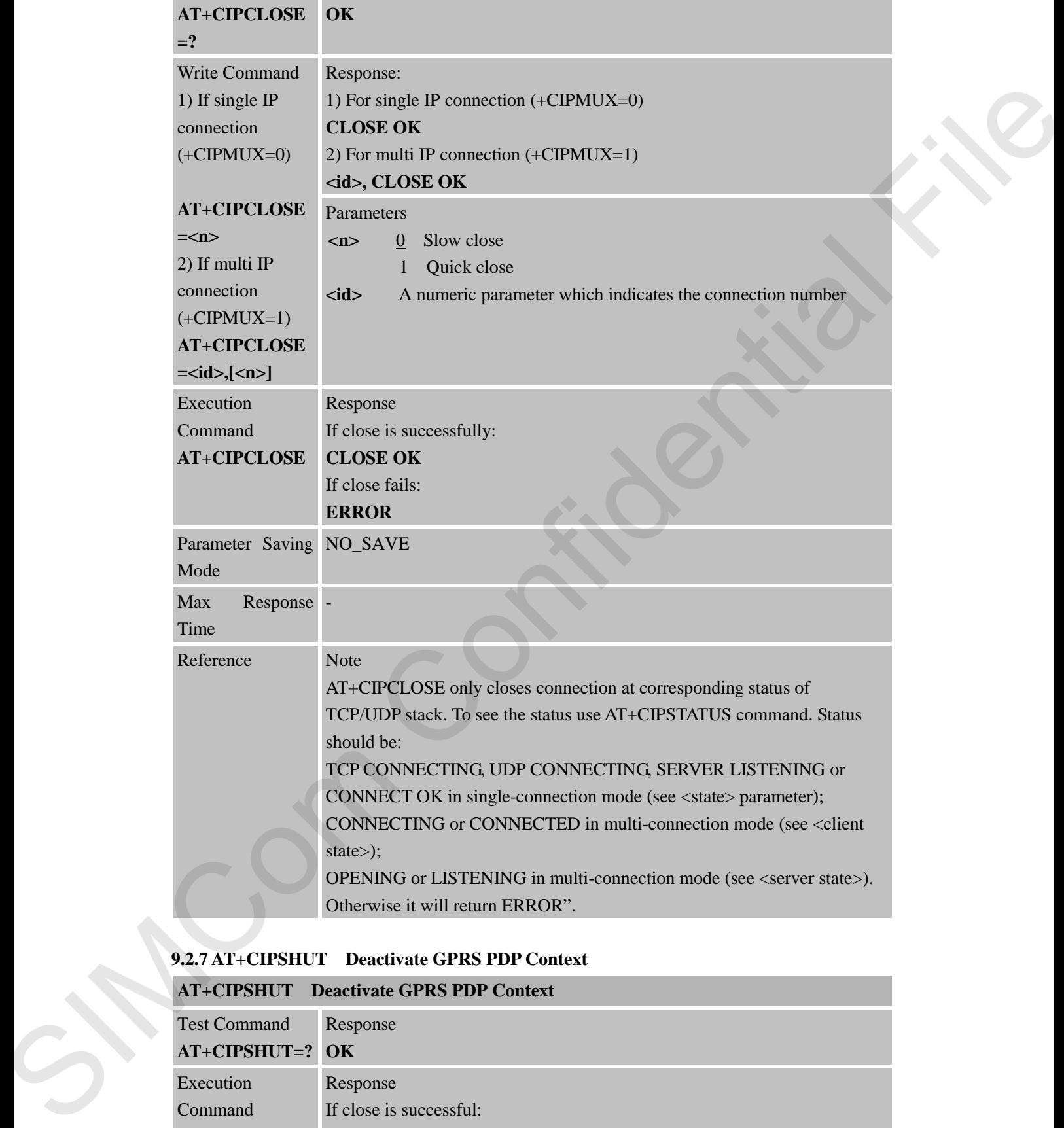

# **9.2.7 AT+CIPSHUT Deactivate GPRS PDP Context**

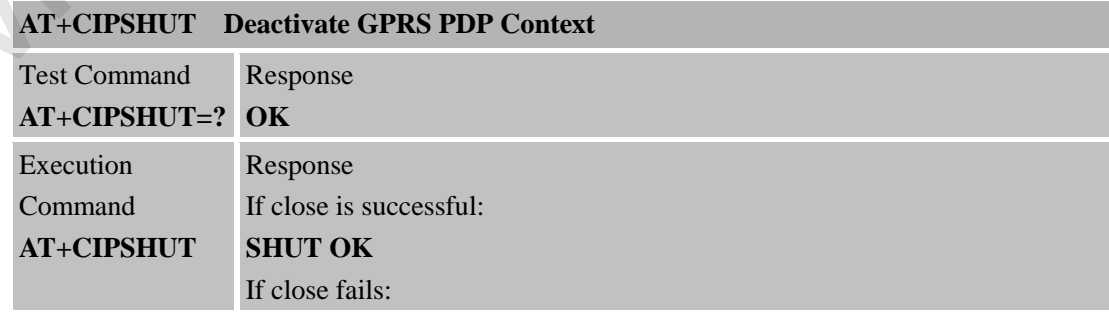

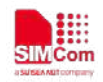

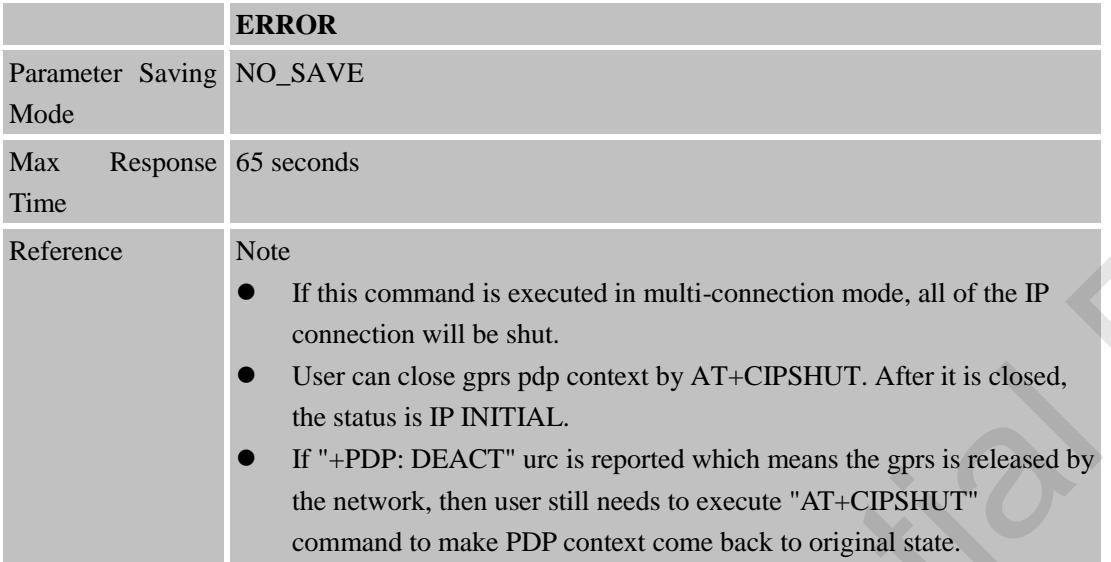

#### **9.2.8 AT+CLPORT Set Local Port**

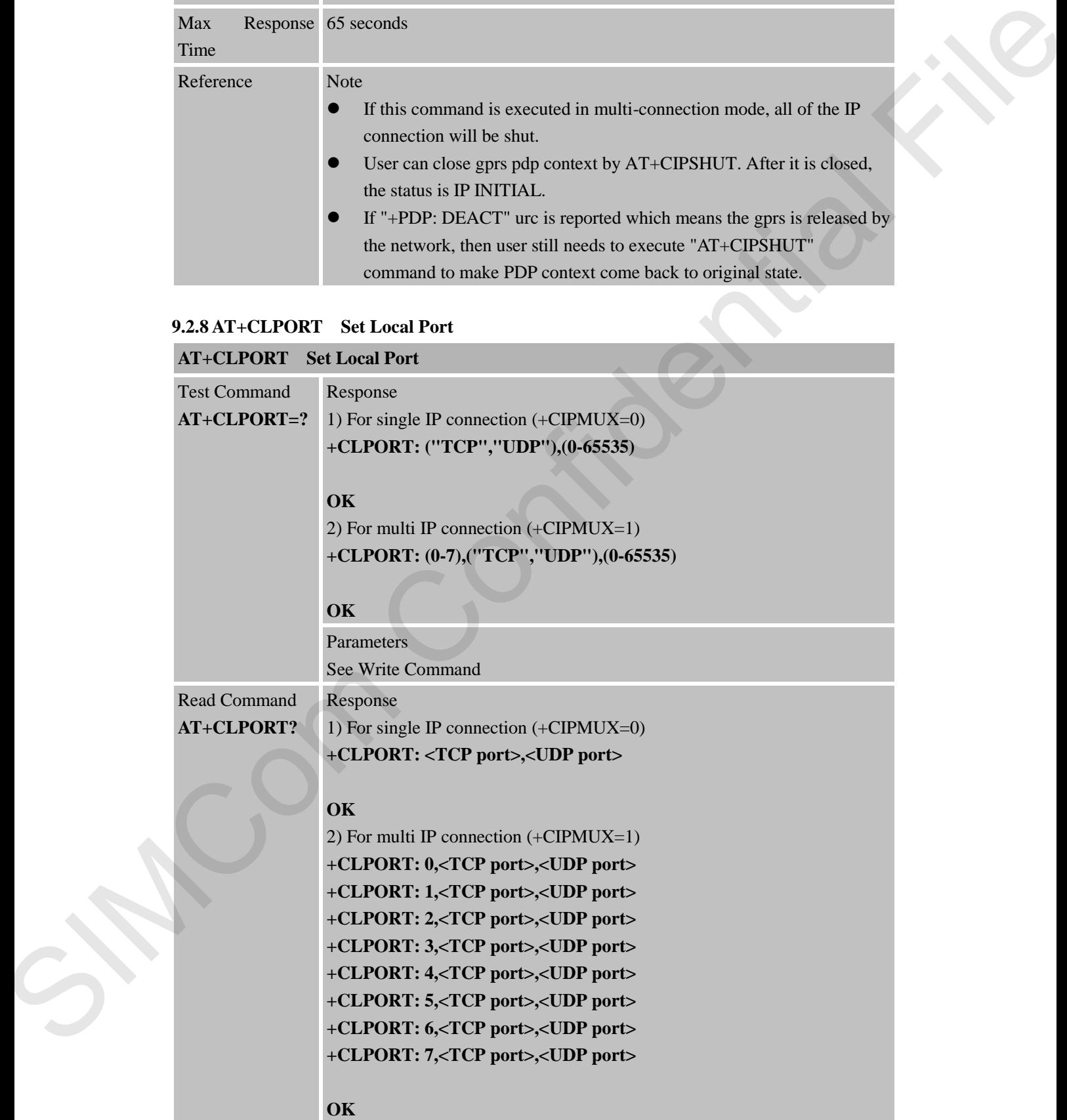

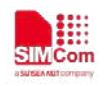

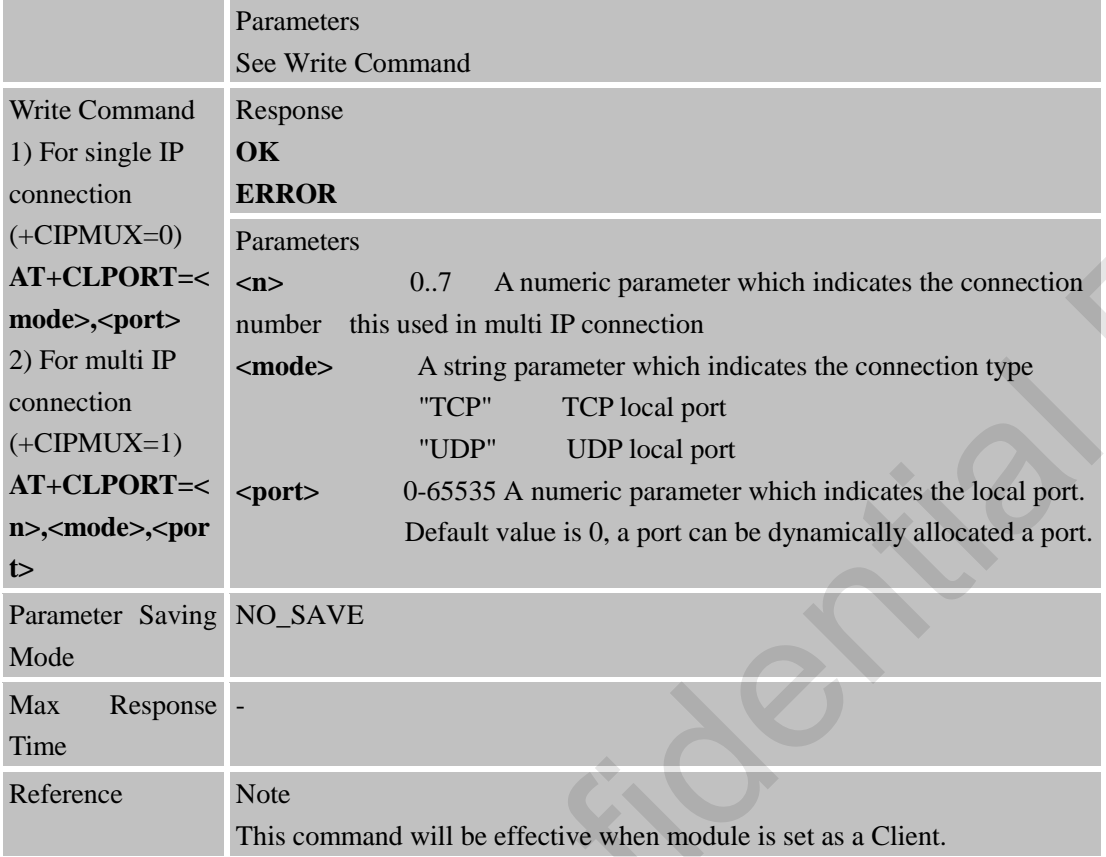

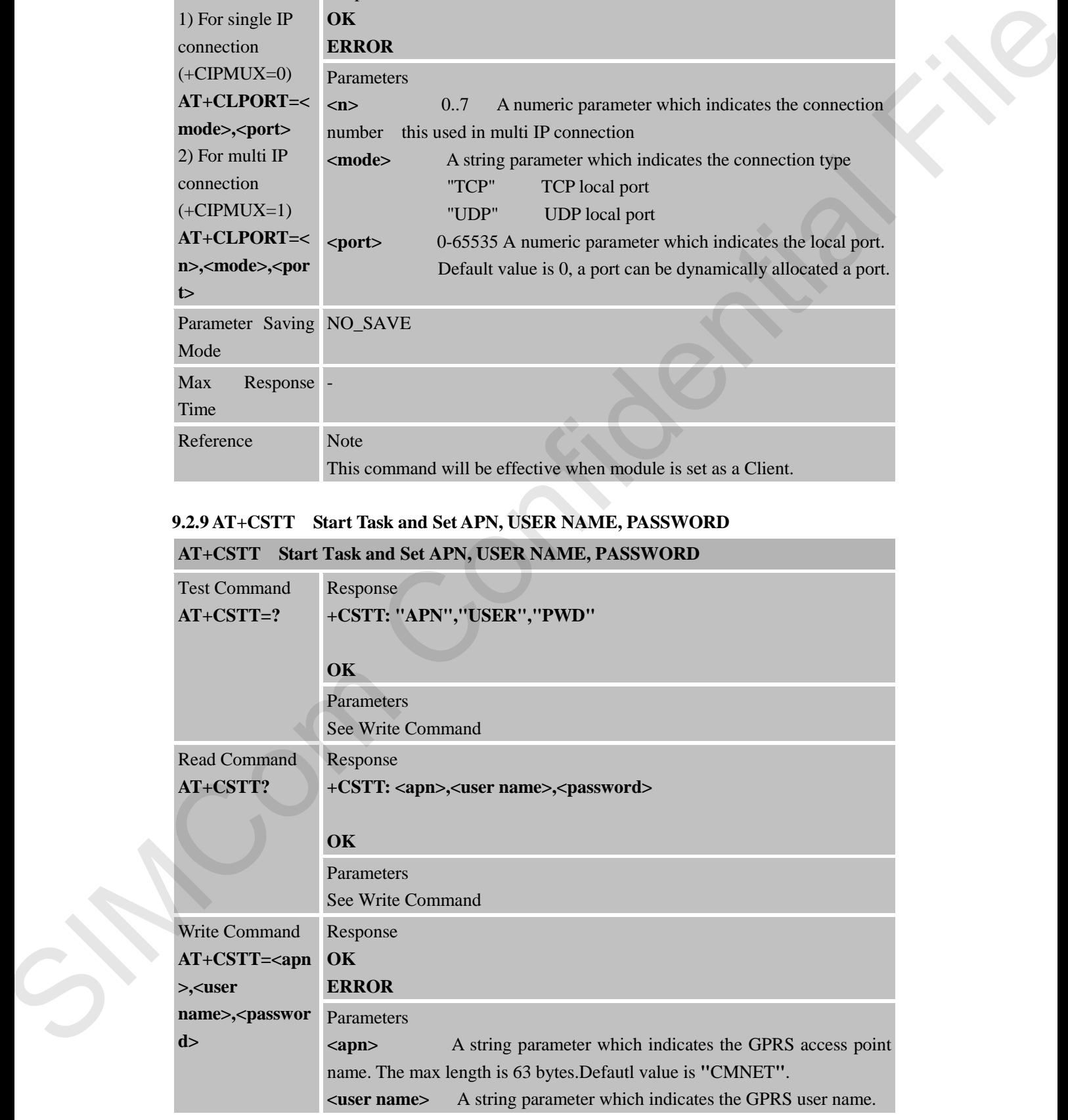

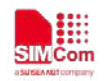

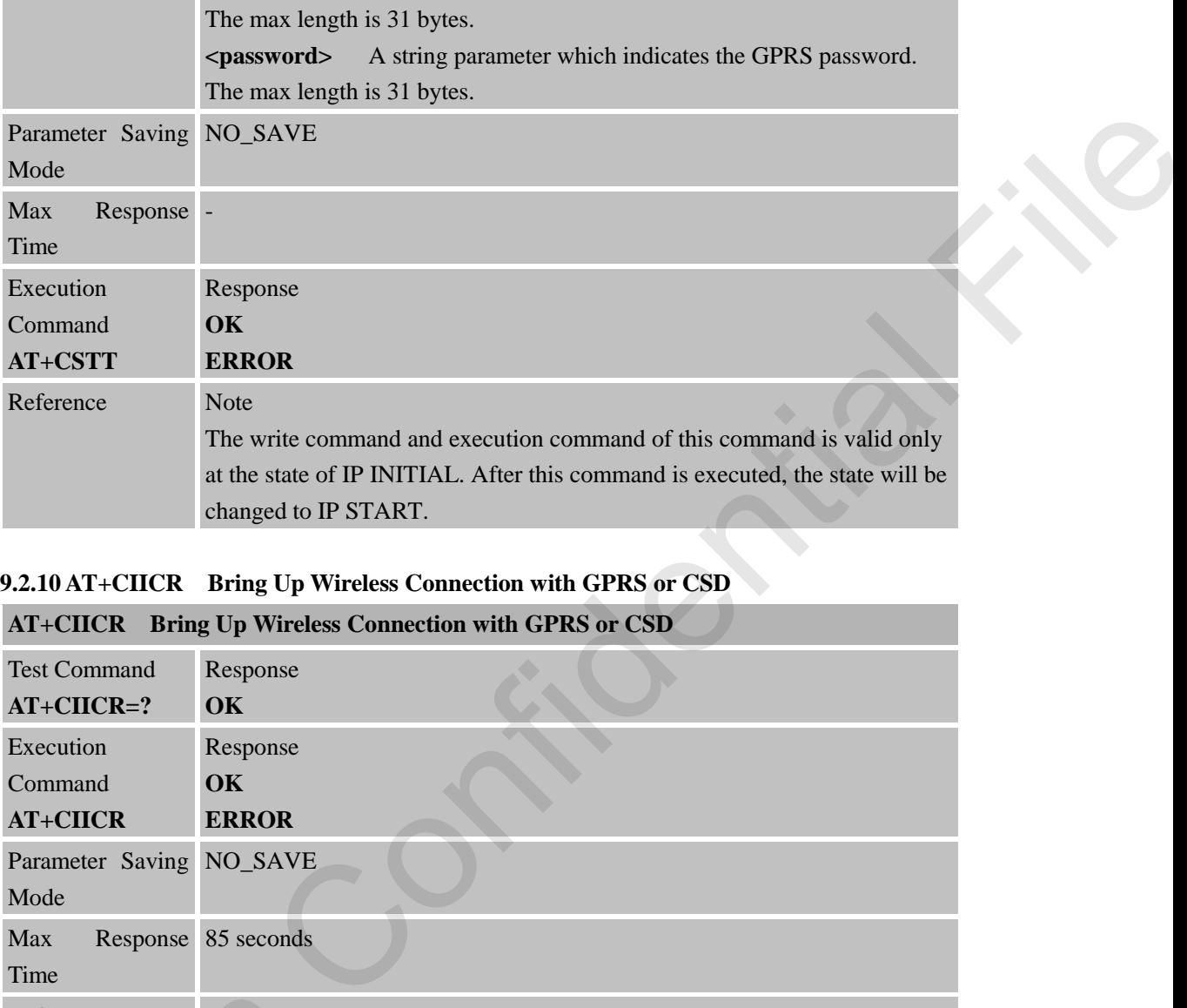

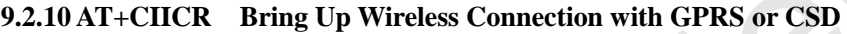

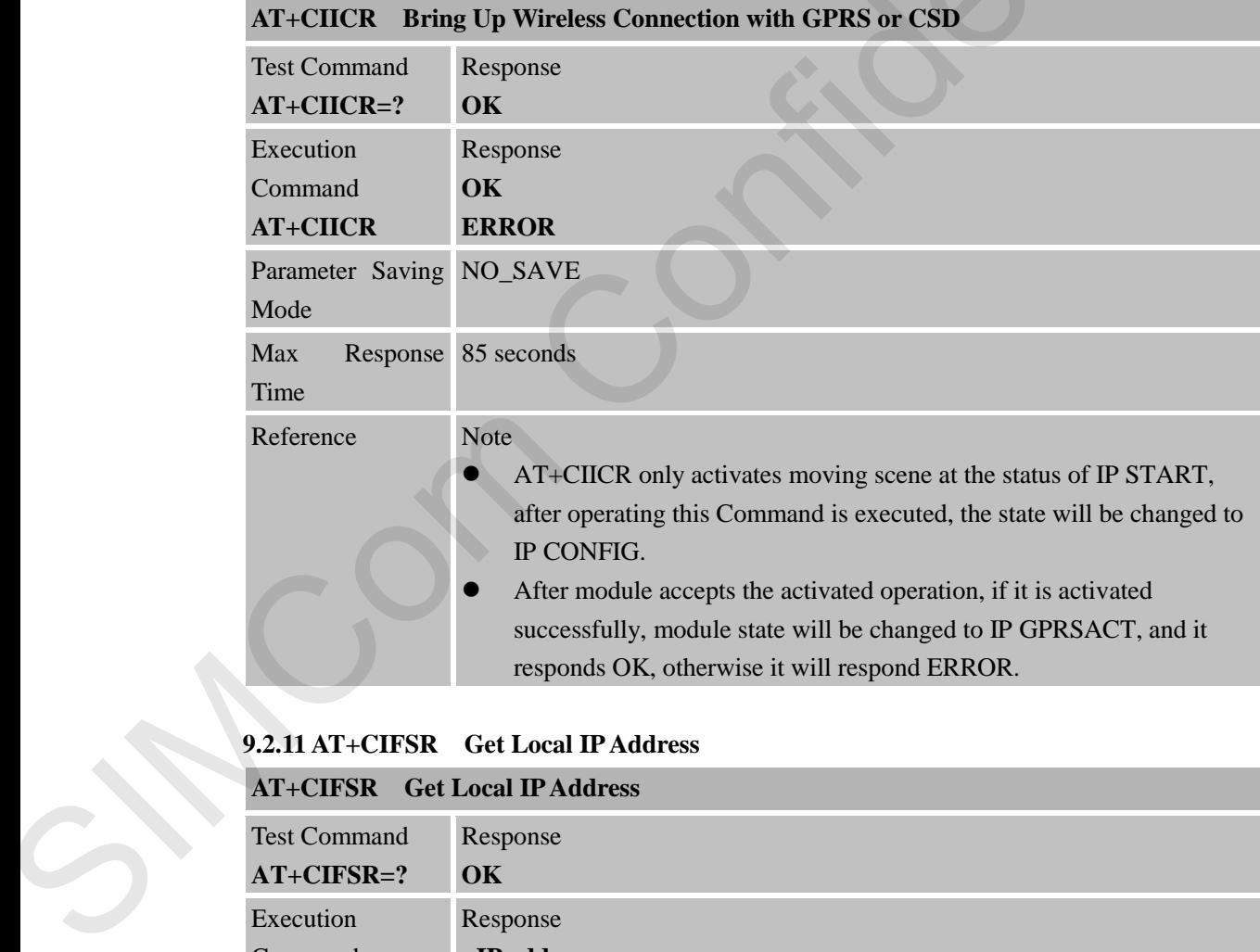

# **9.2.11 AT+CIFSR Get Local IP Address**

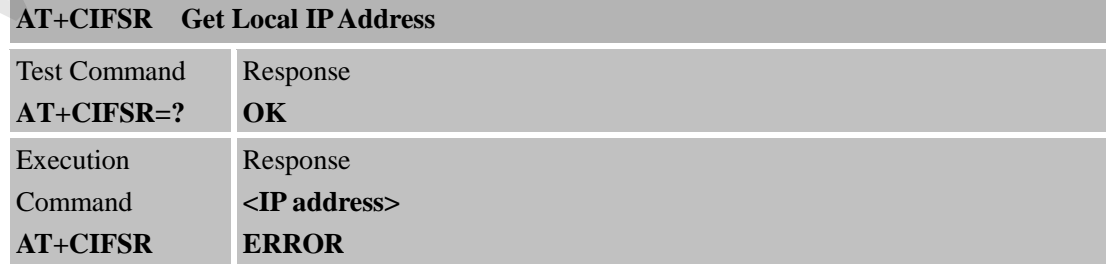

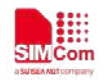

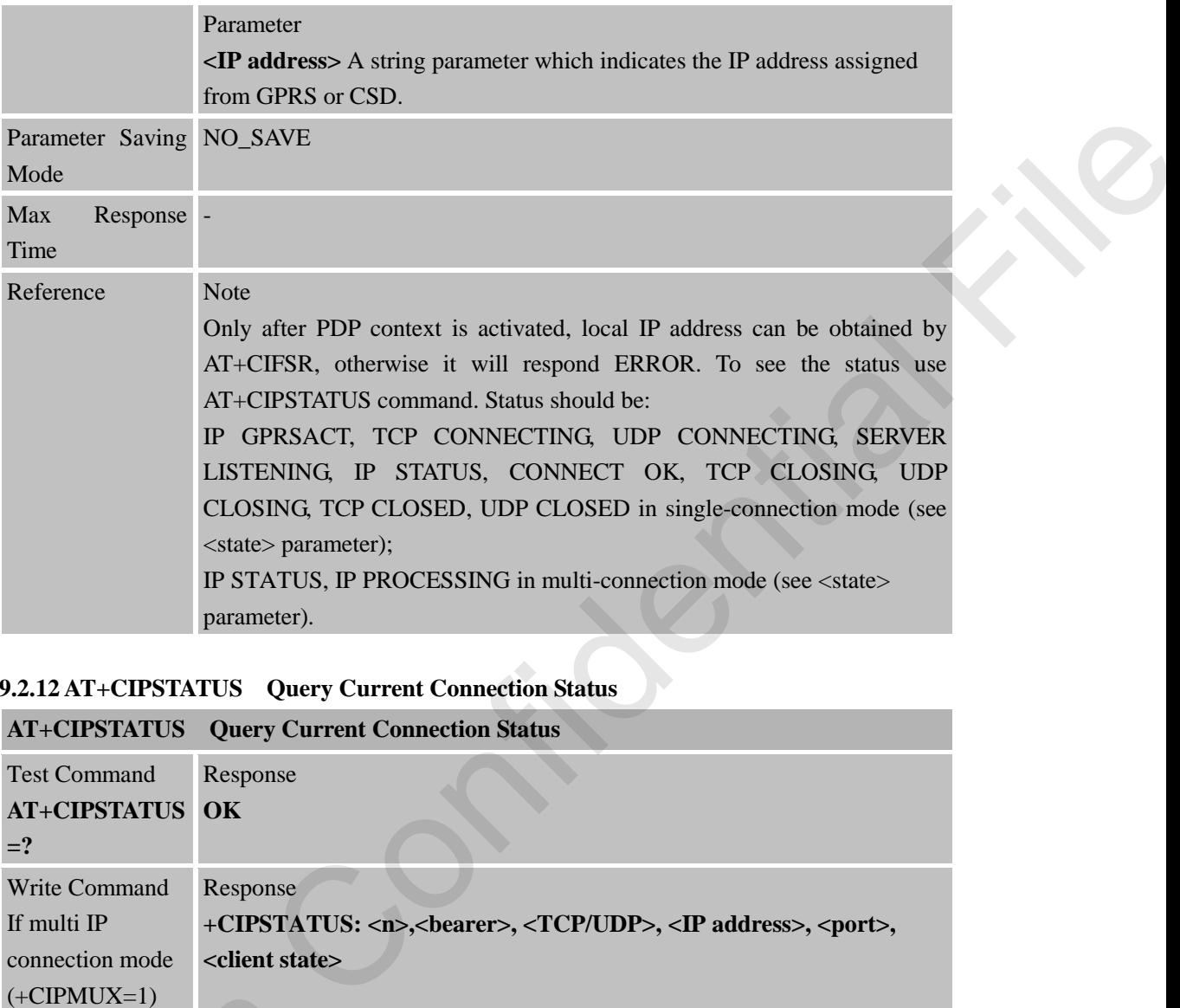

# **9.2.12 AT+CIPSTATUS Query Current Connection Status**

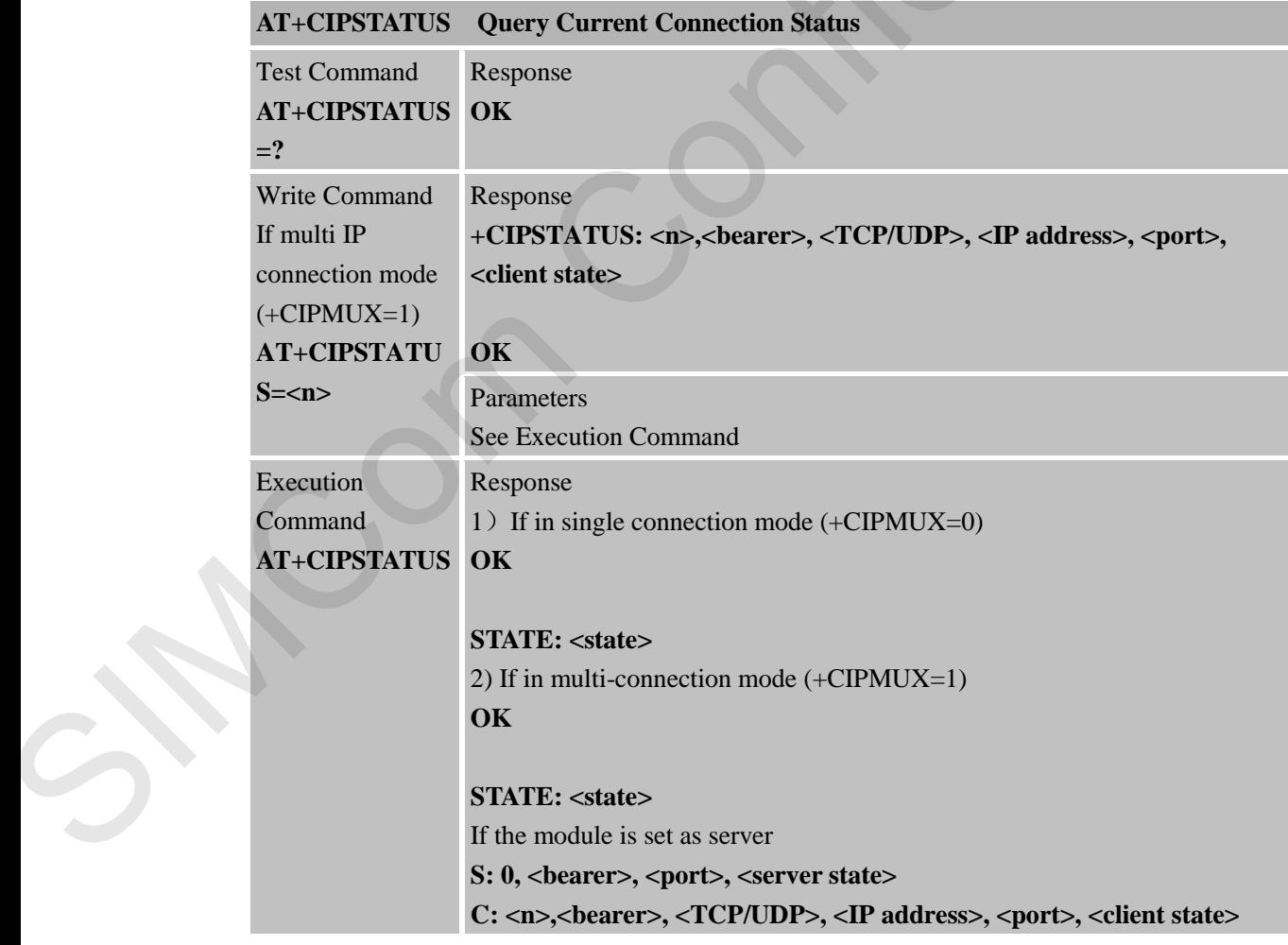

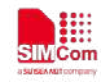

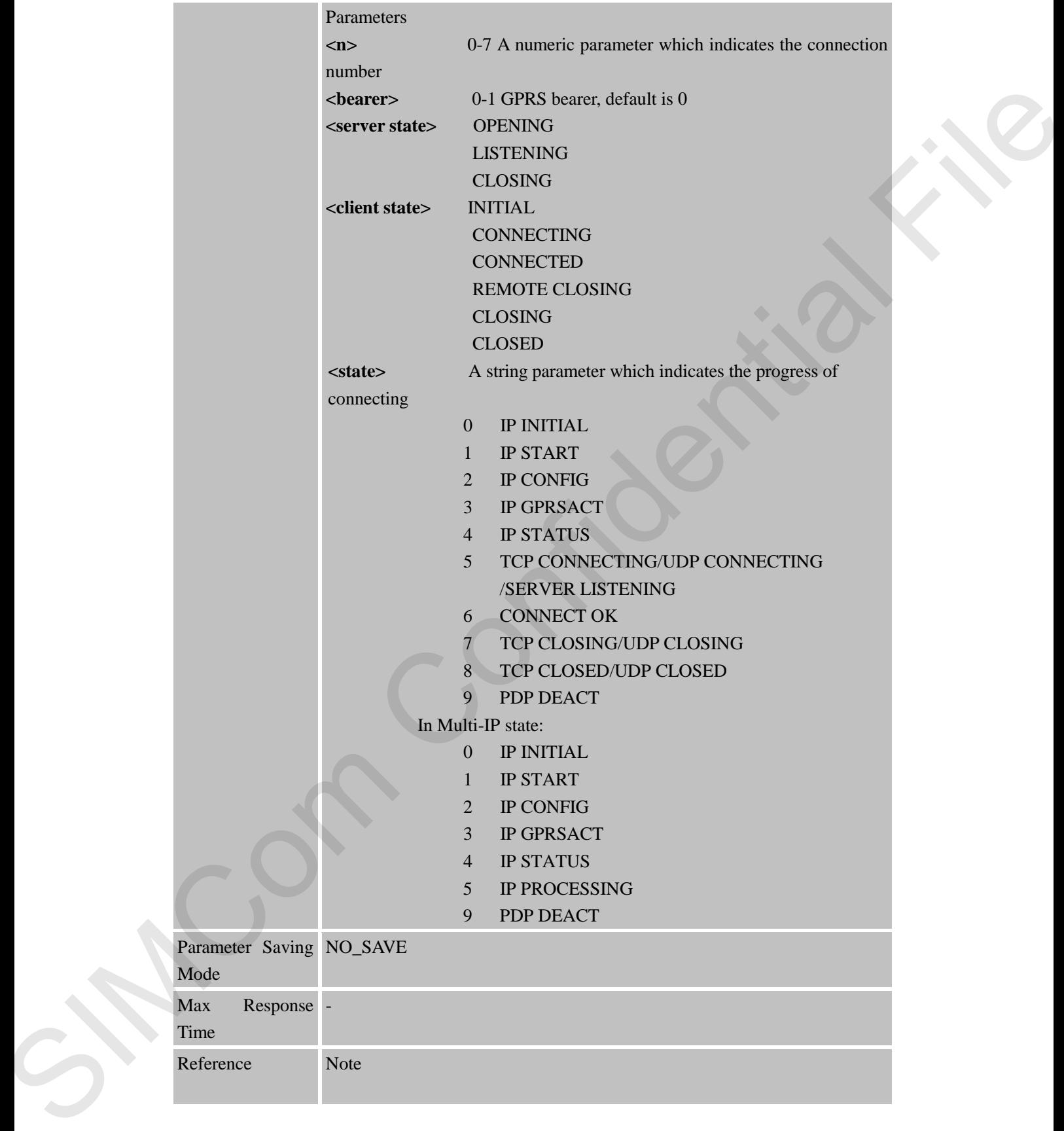

**9.2.13 AT+CDNSCFG Configure Domain Name Server AT+CDNSCFG Configure Domain Name Server**

Para Mod

Max

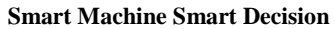

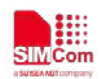

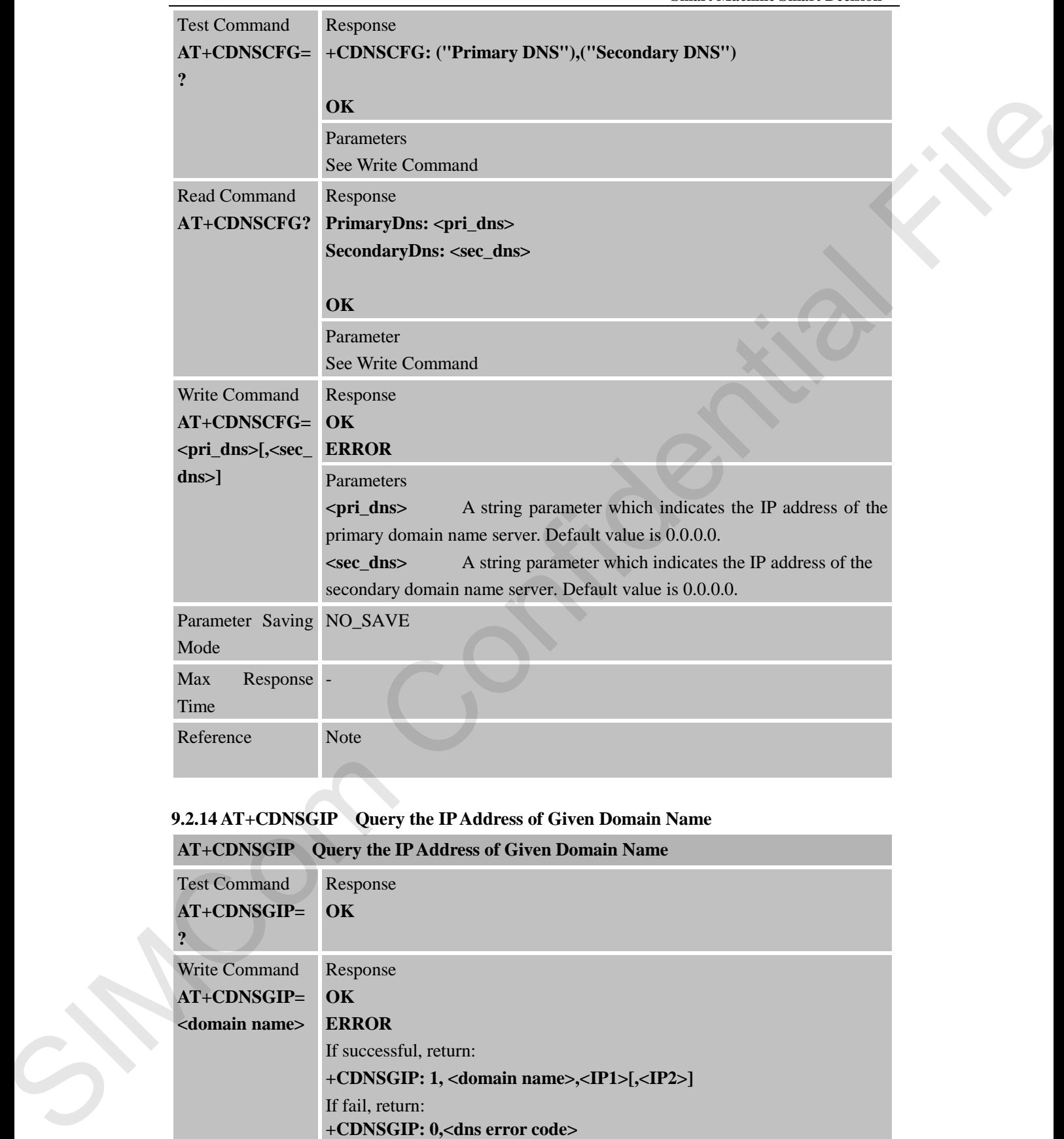

# **9.2.14 AT+CDNSGIP Query the IP Address of Given Domain Name**

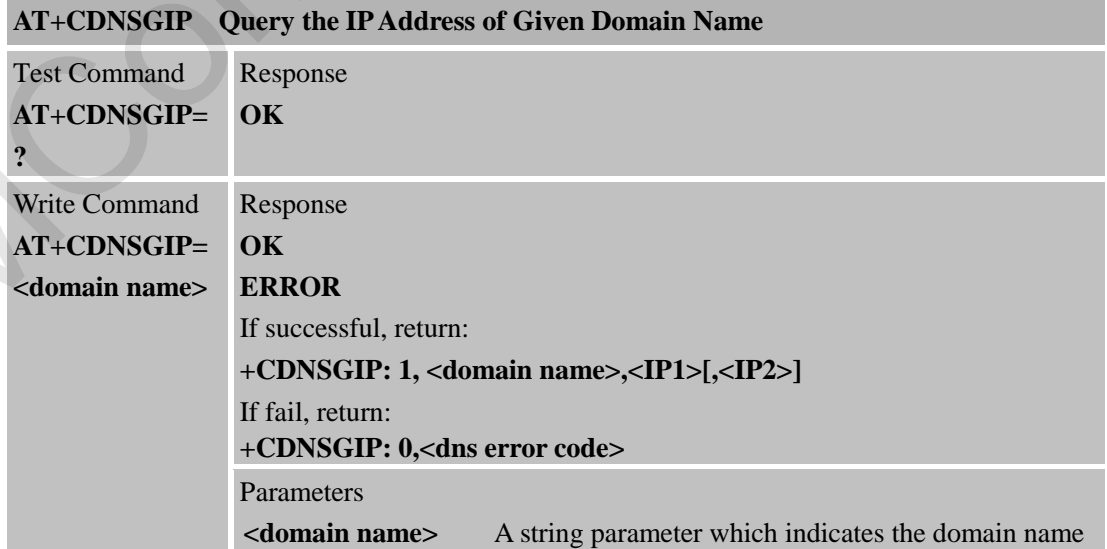

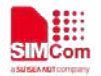

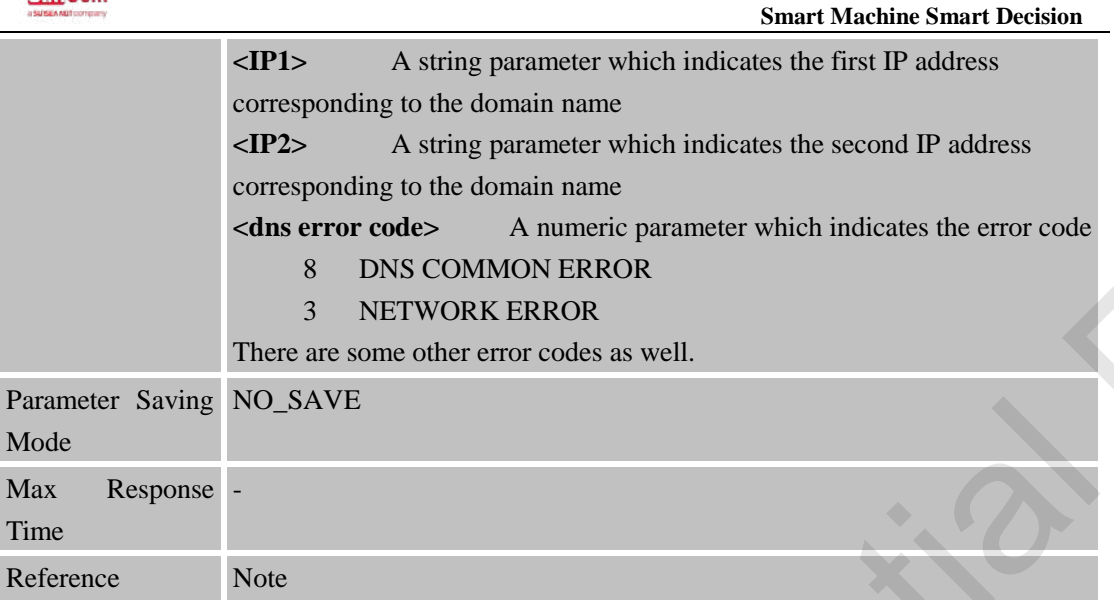

# **9.2.15 AT+CIPHEAD Add an IP Head at the Beginning of a Package Received**

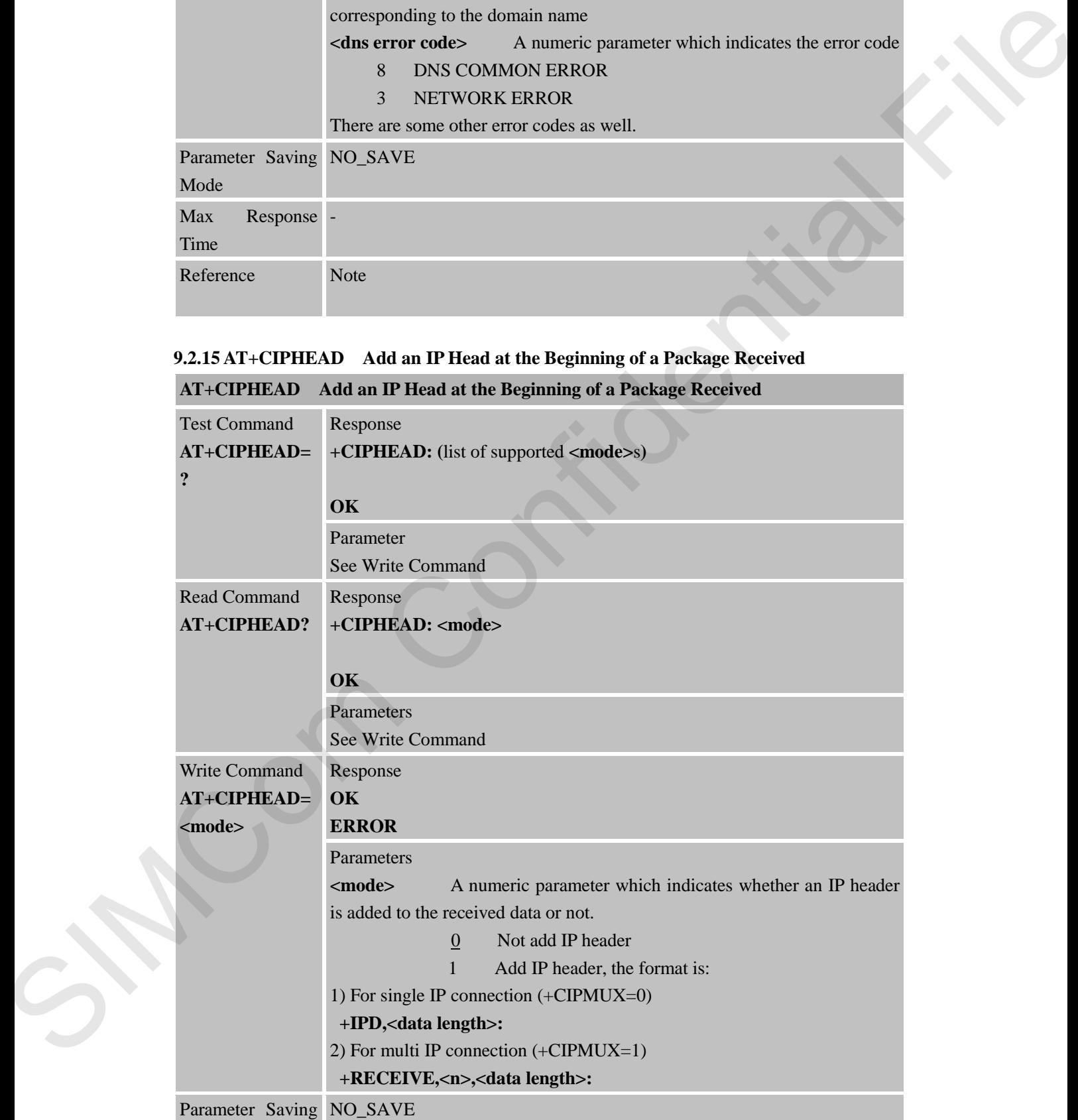

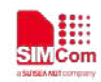

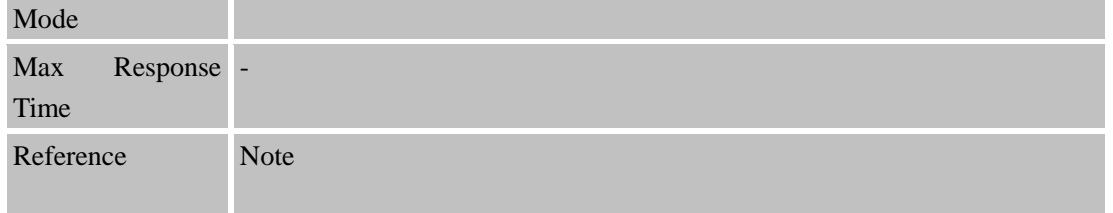

## **9.2.16 AT+CIPATS Set Auto Sending Timer**

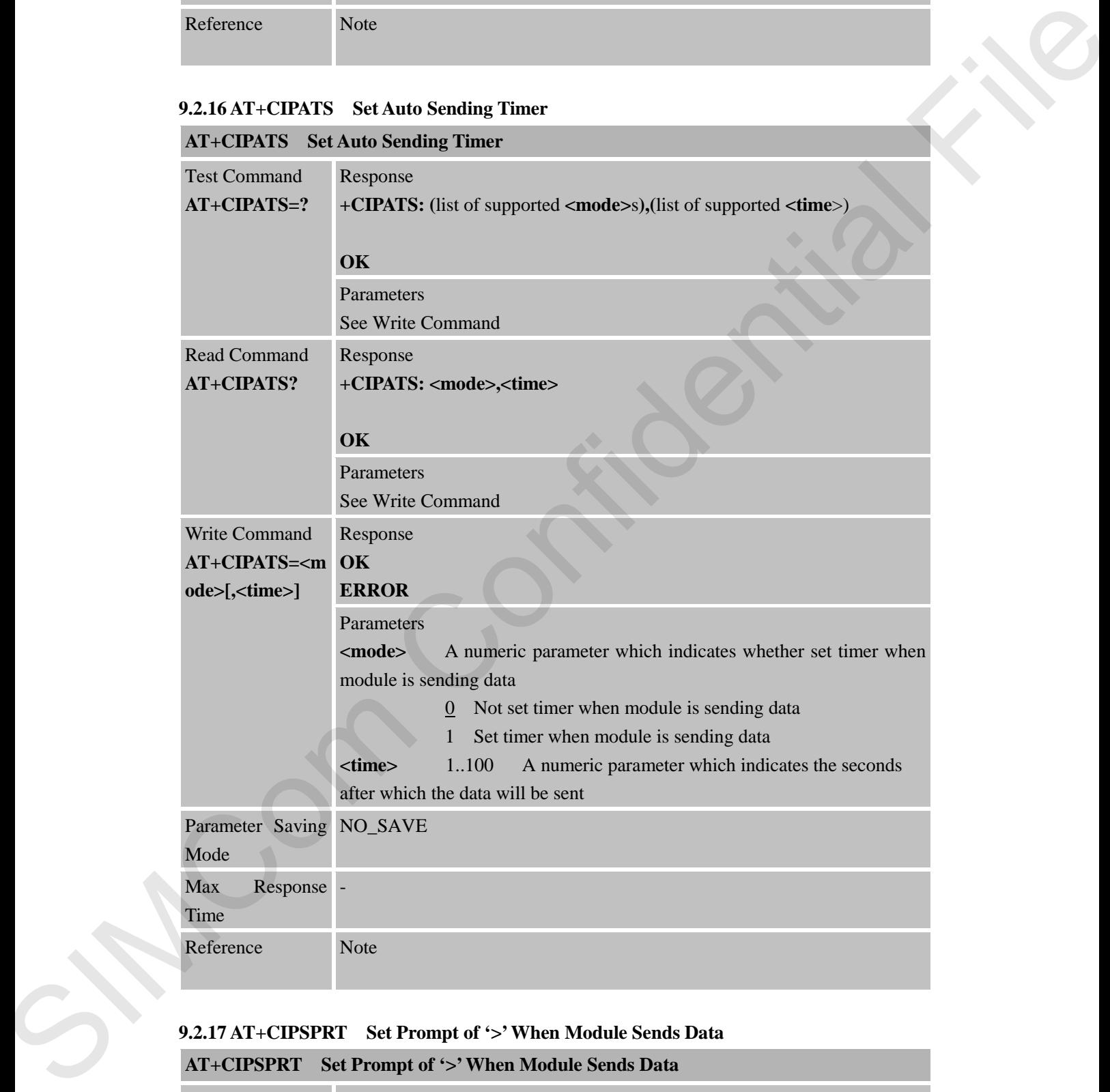

### **9.2.17 AT+CIPSPRT Set Prompt of '>' When Module Sends Data**

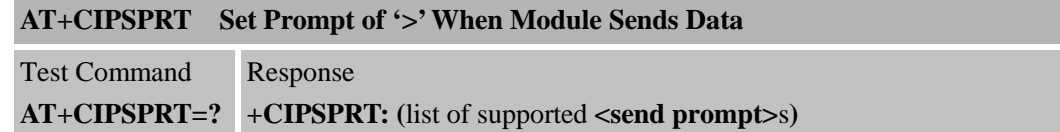

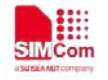

т

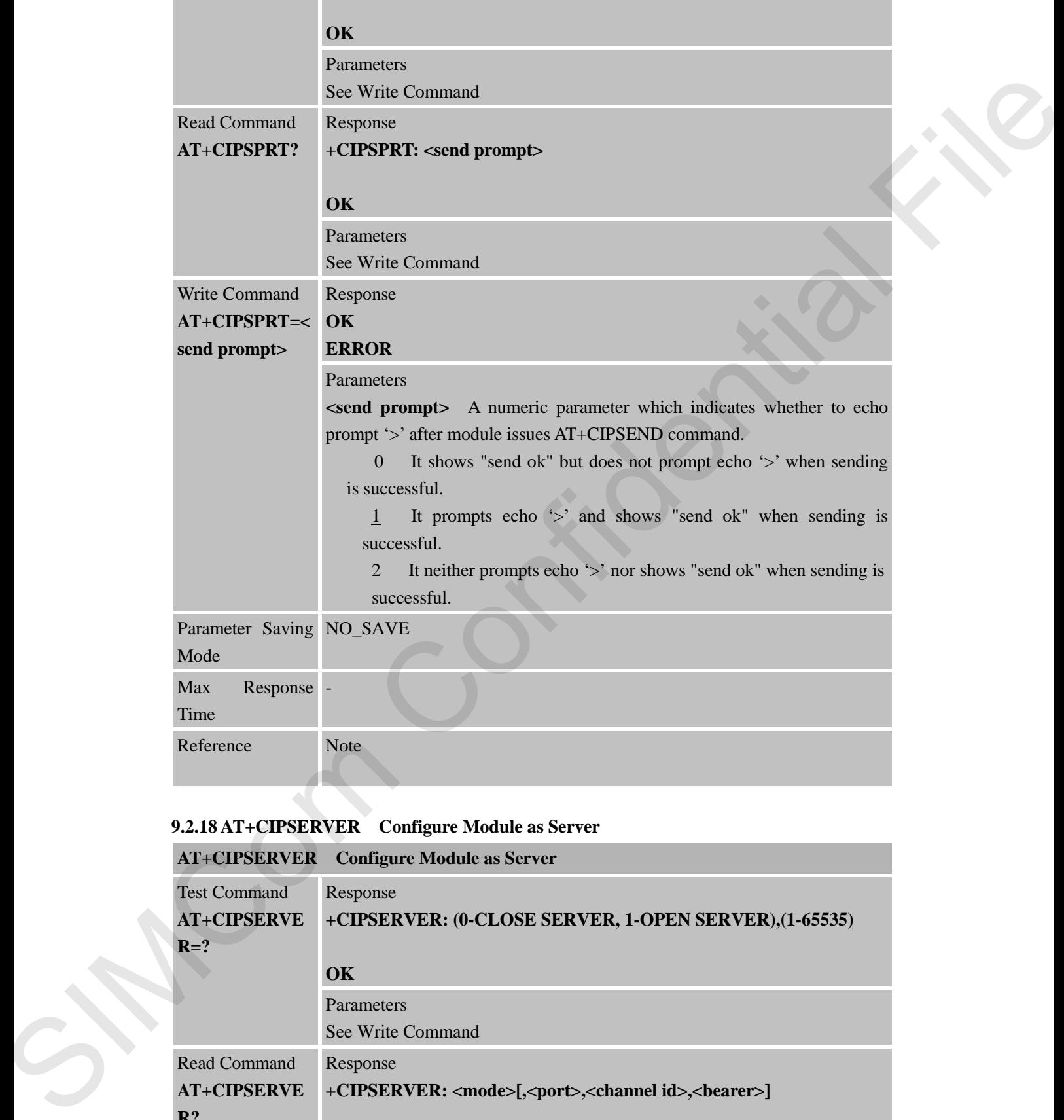

# **9.2.18 AT+CIPSERVER Configure Module as Server**

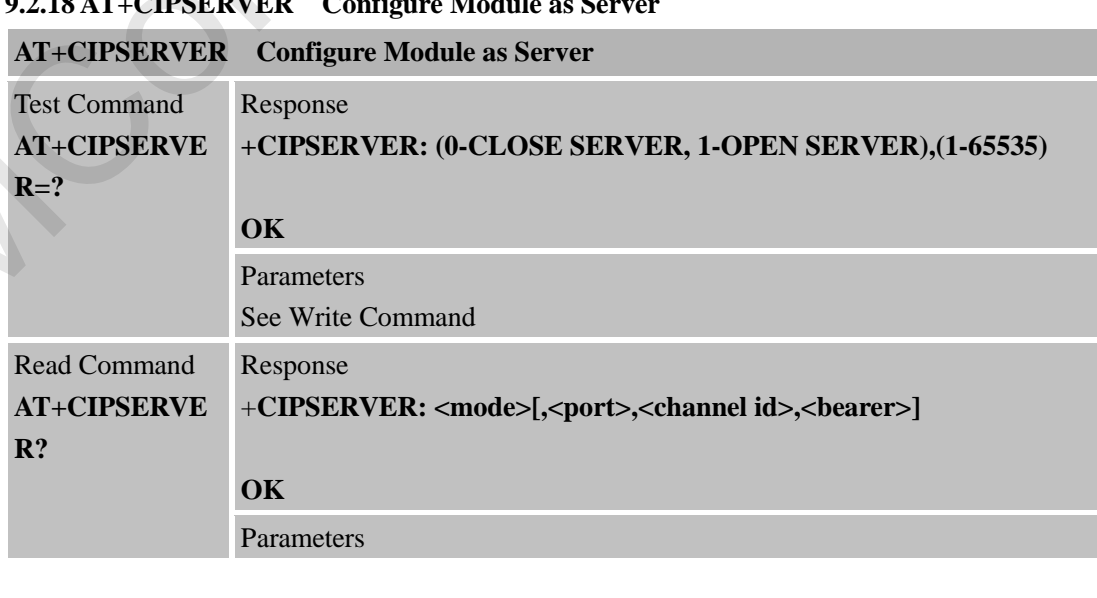

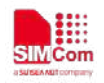

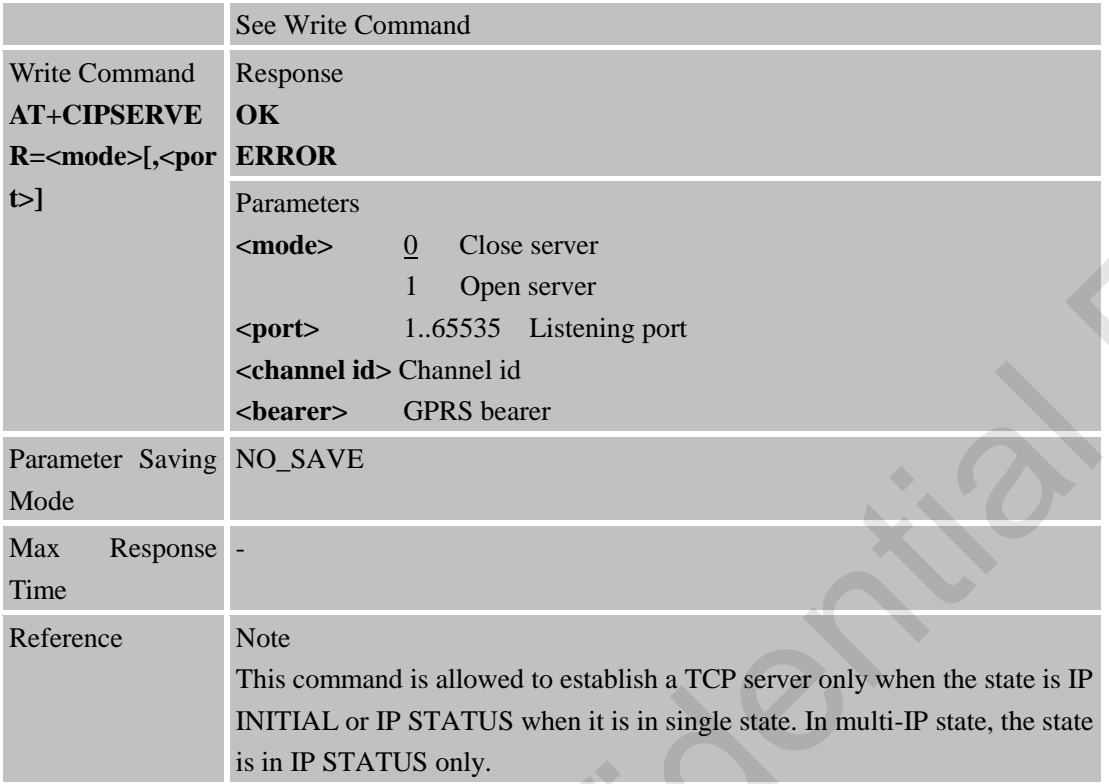

## **9.2.19 AT+CIPCSGP Set CSD or GPRS for Connection Mode**

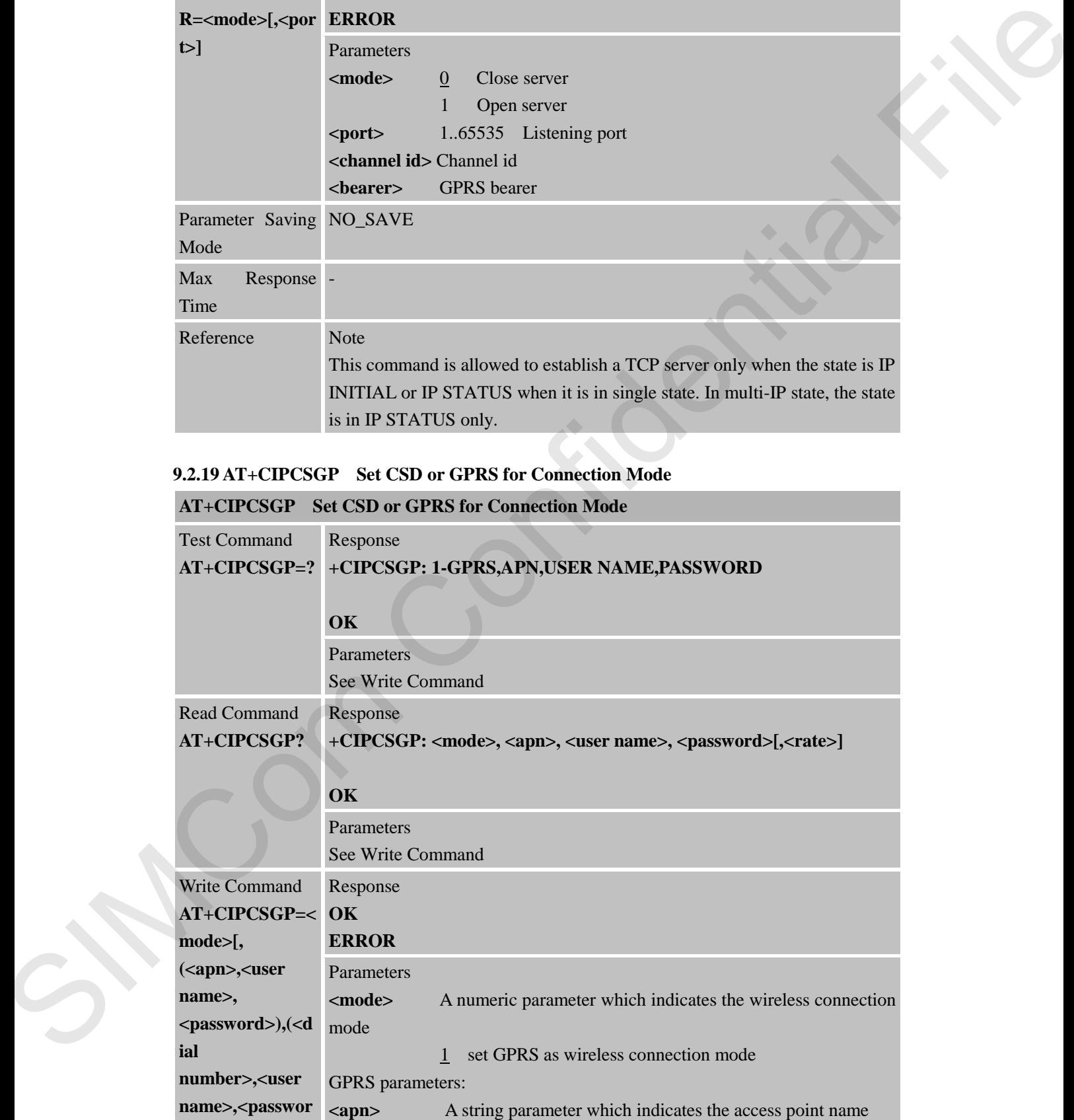

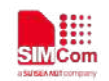

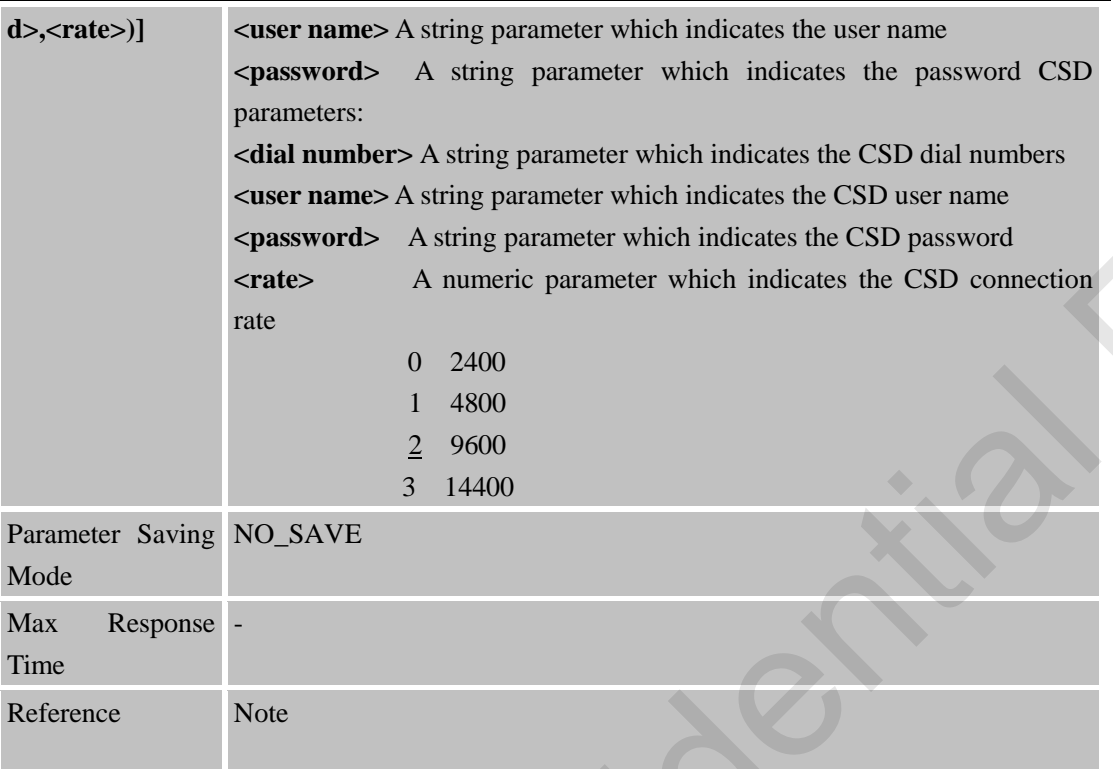

# **9.2.20 AT+CIPSRIP Show Remote IP Address and Port When Received Data**

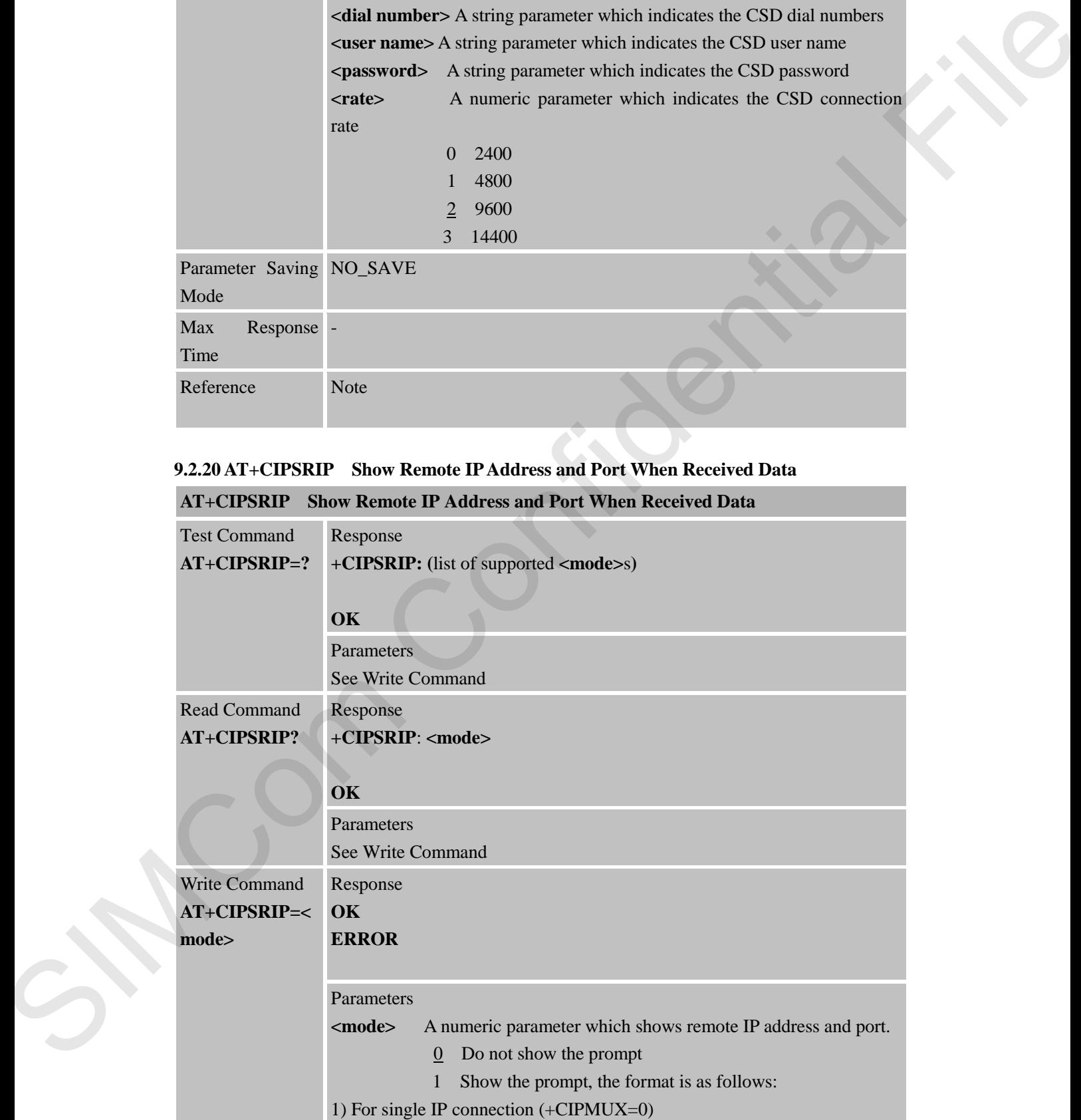

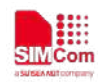

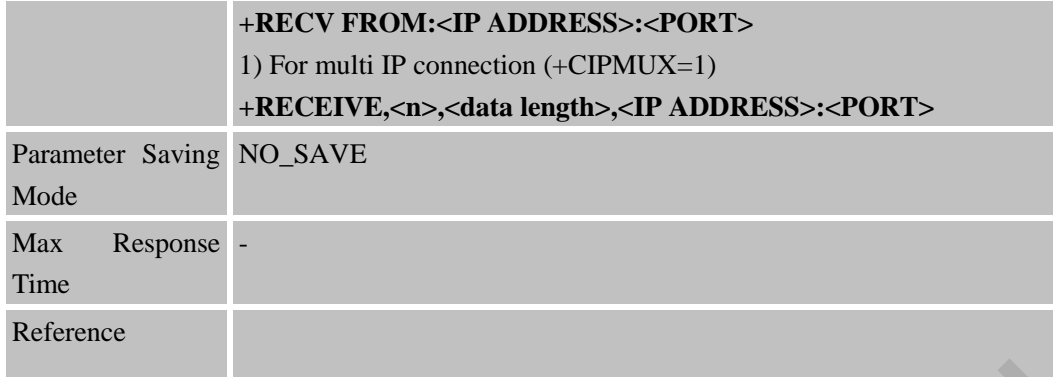

# **9.2.21 AT+CIPDPDP Set Whether to Check State of GPRS Network Timing**

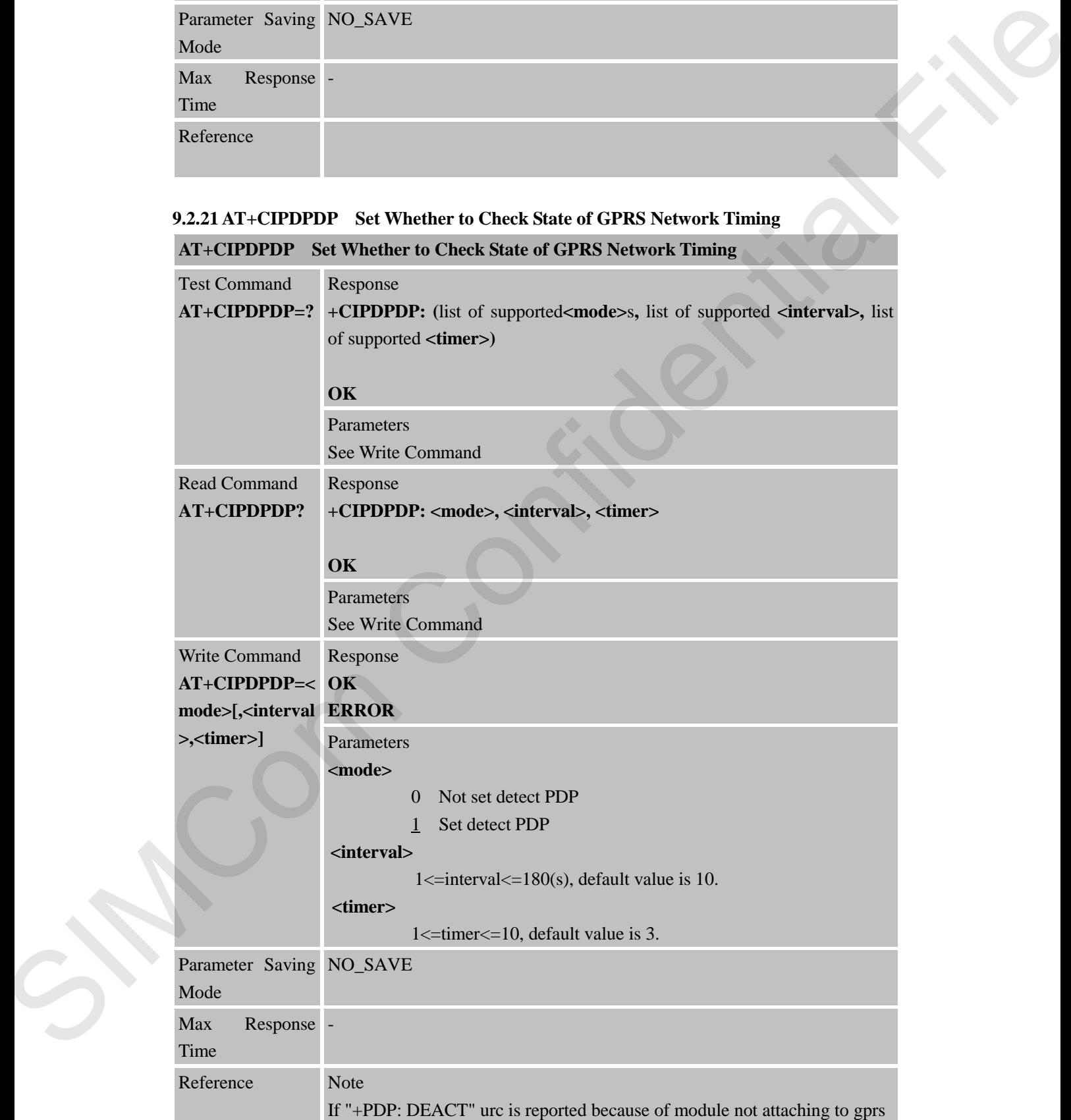

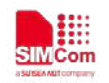

for a certain time or other reasons, user still needs to execute "AT+CIPSHUT" command makes PDP context come back to original state.

### **9.2.22 AT+CIPMODE Select TCPIP Application Mode**

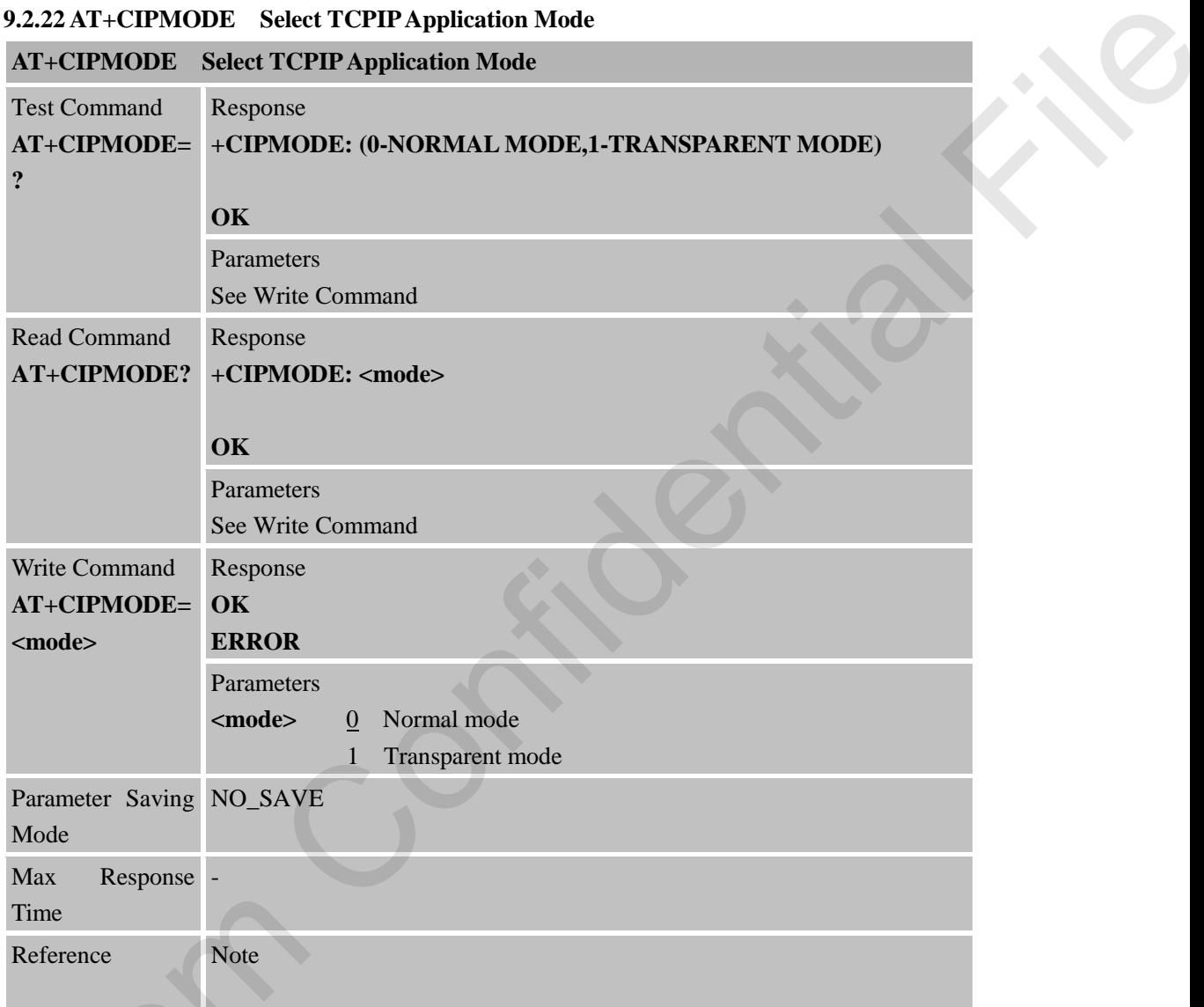

#### **9.2.23 AT+CIPCCFG Configure Transparent Transfer Mode**

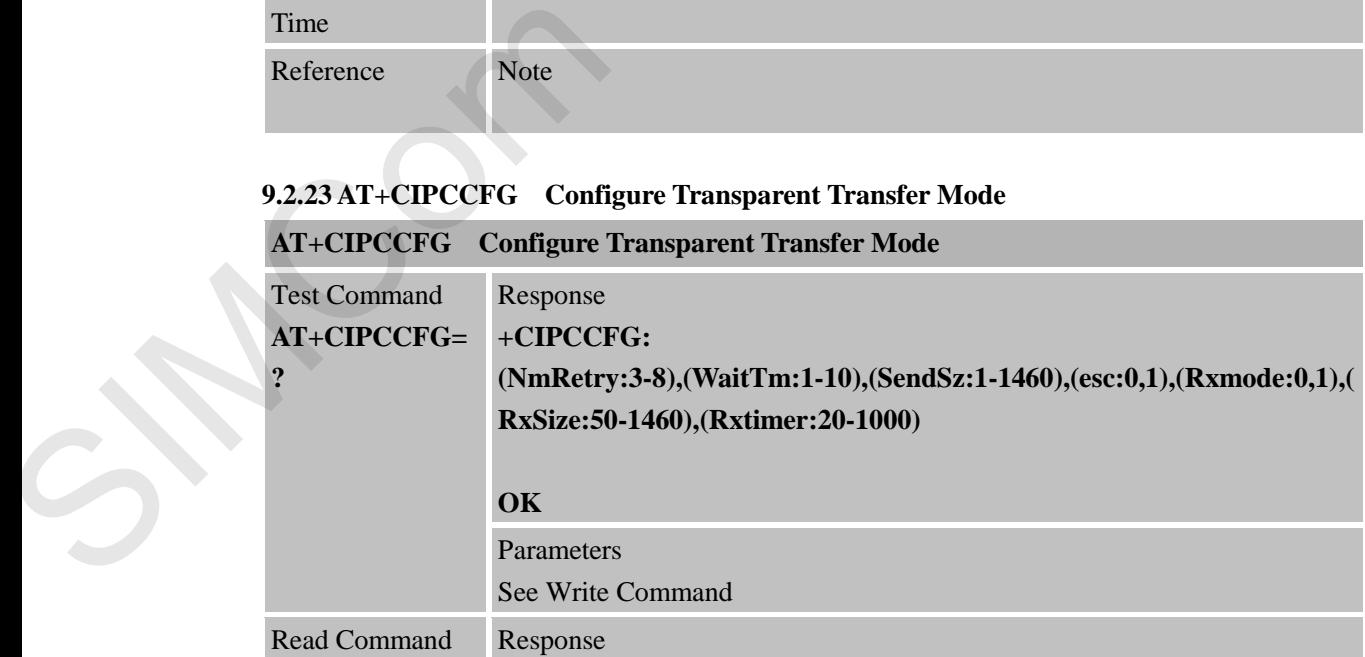

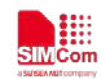

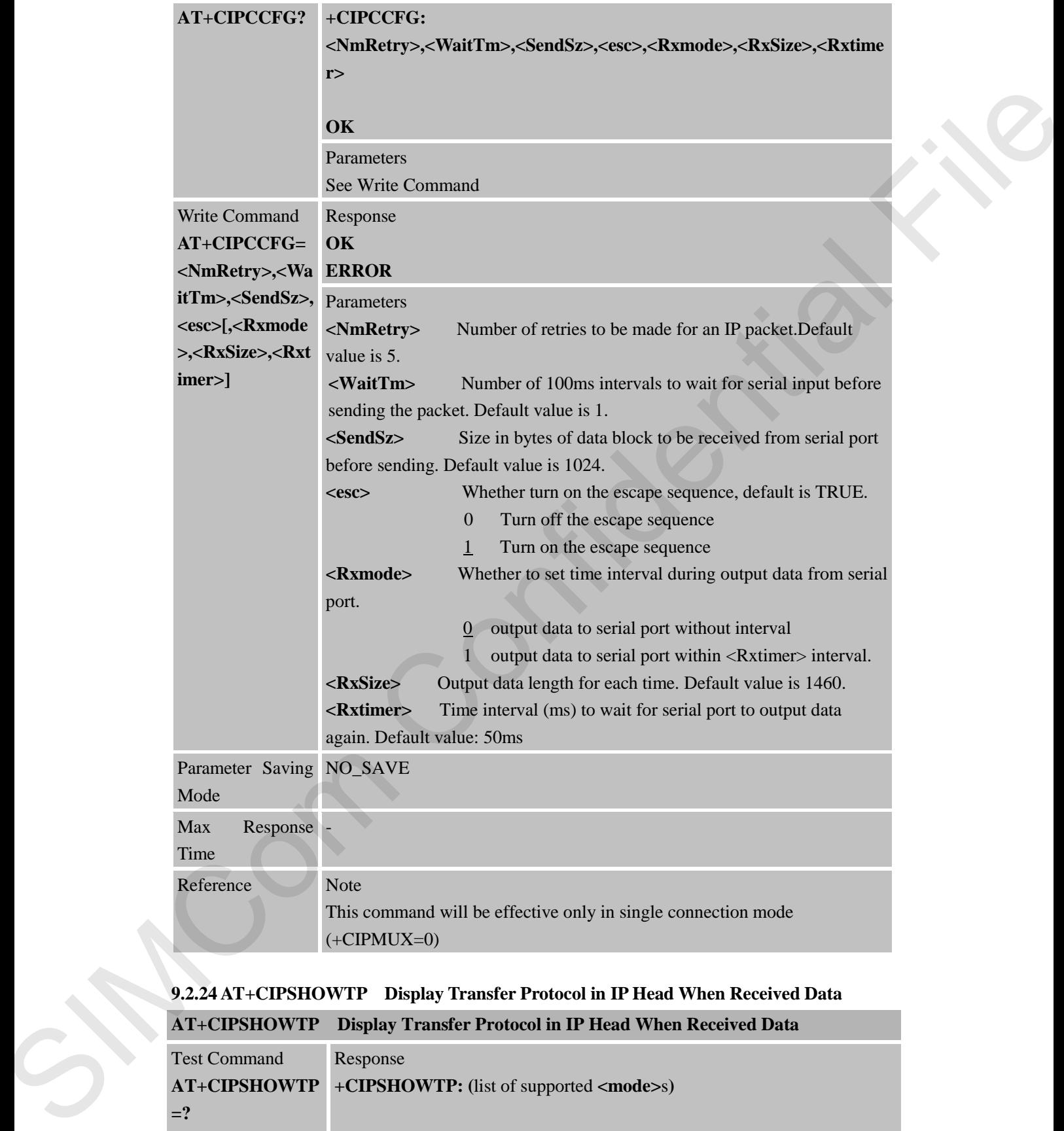

### **9.2.24 AT+CIPSHOWTP Display Transfer Protocol in IP Head When Received Data**

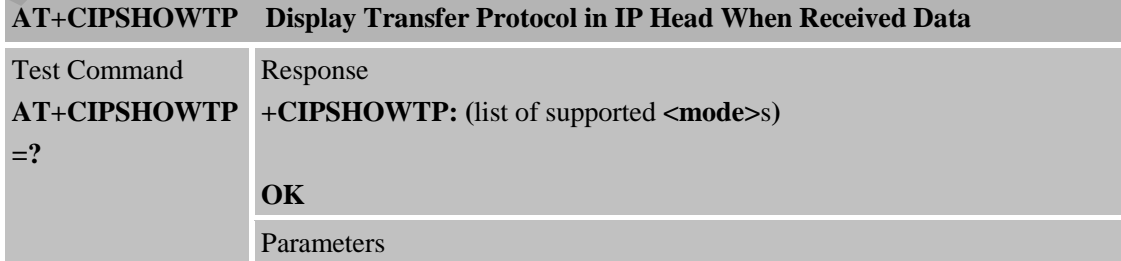

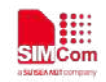

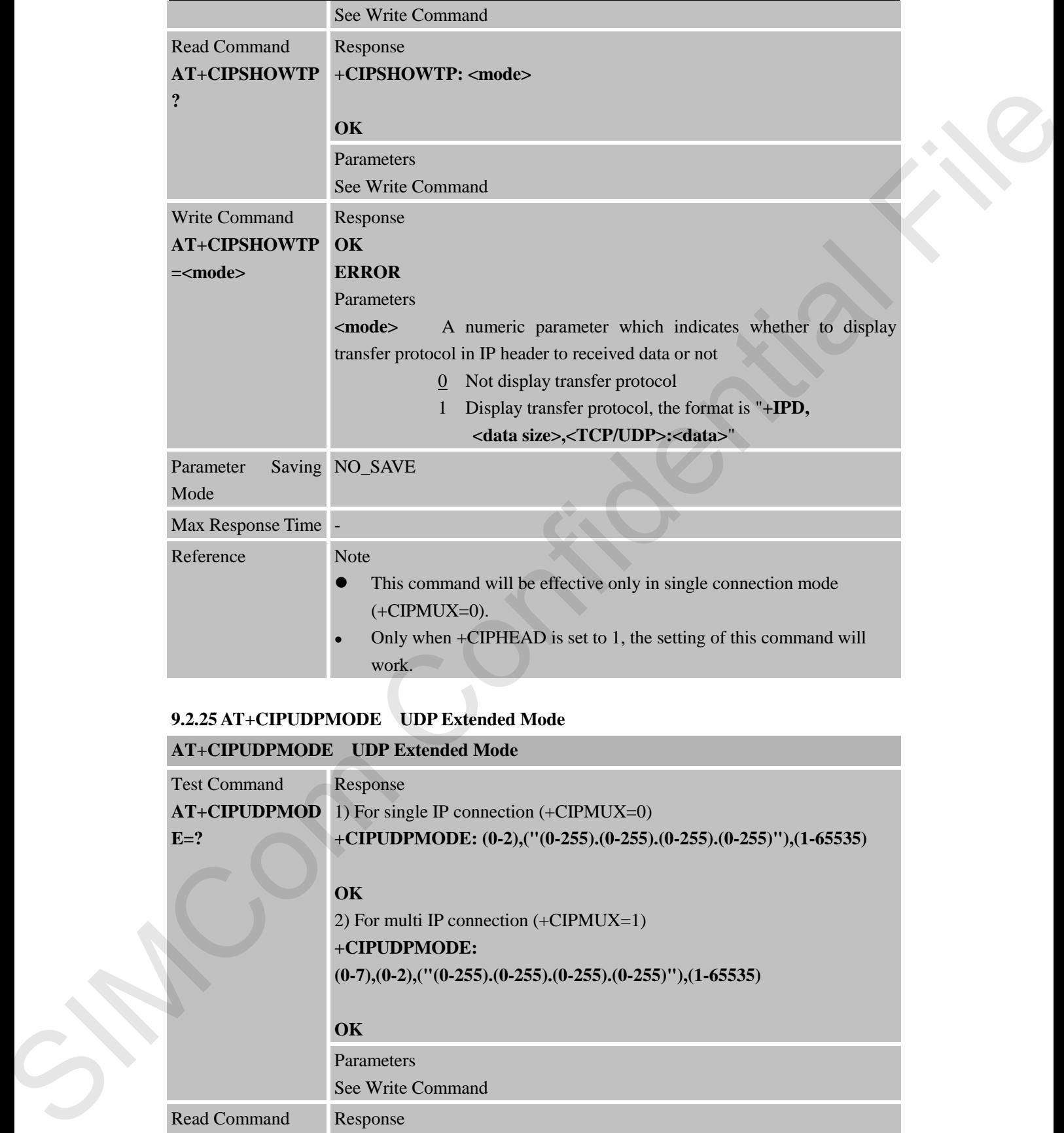

# **9.2.25 AT+CIPUDPMODE UDP Extended Mode**

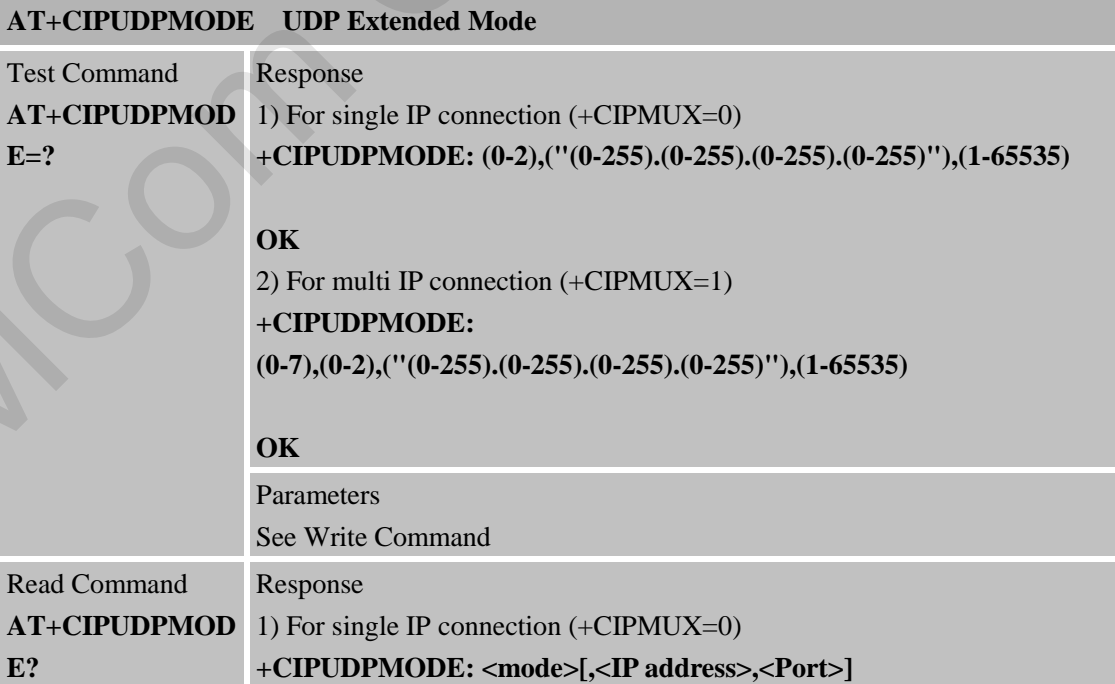

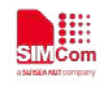

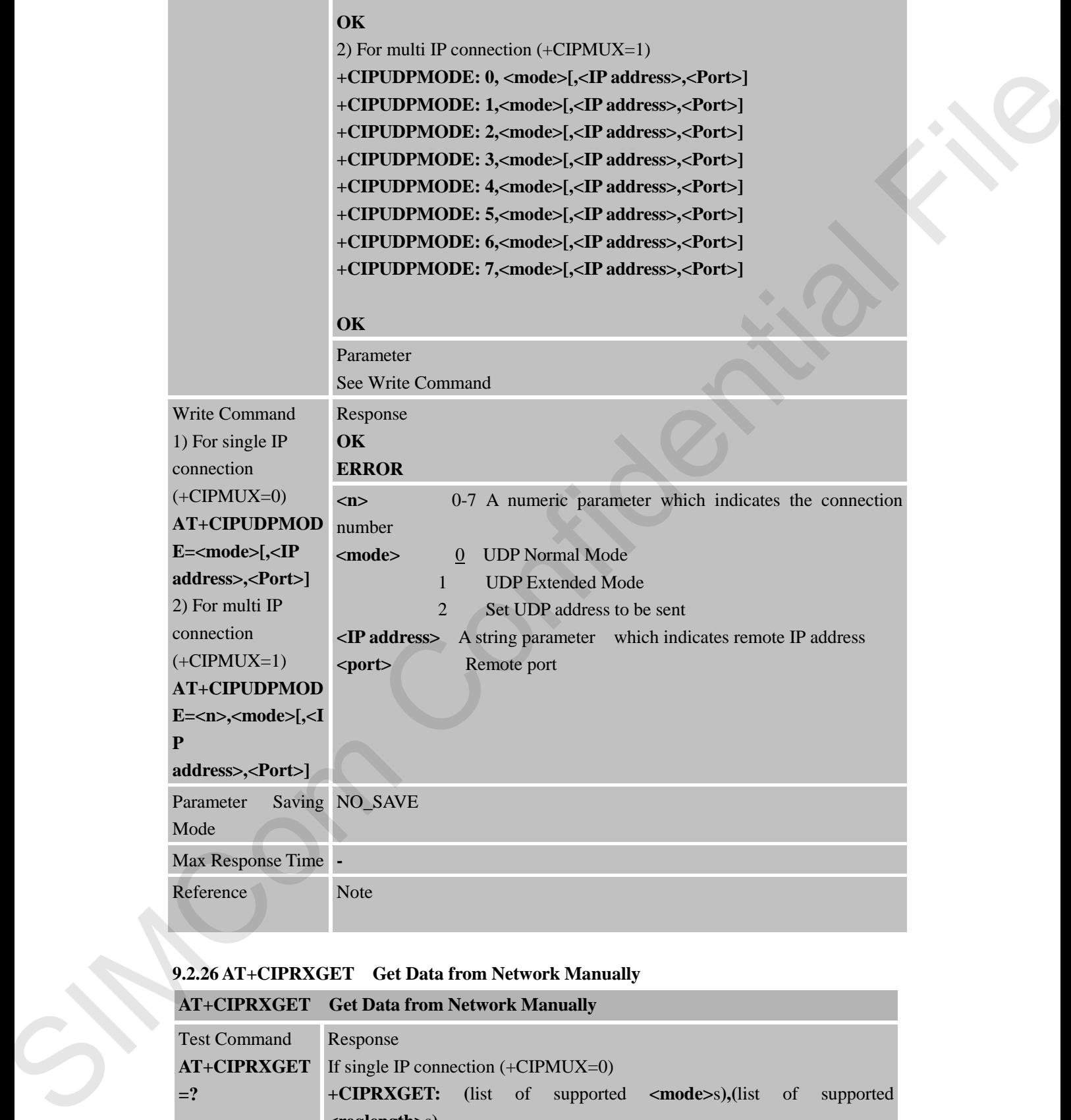

# **9.2.26 AT+CIPRXGET Get Data from Network Manually**

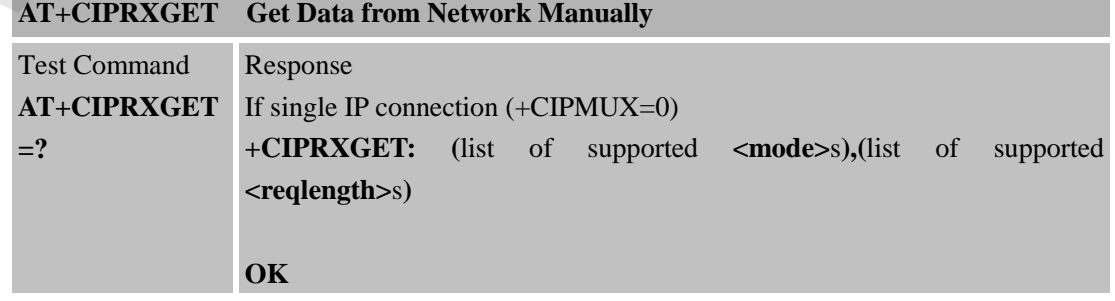

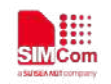

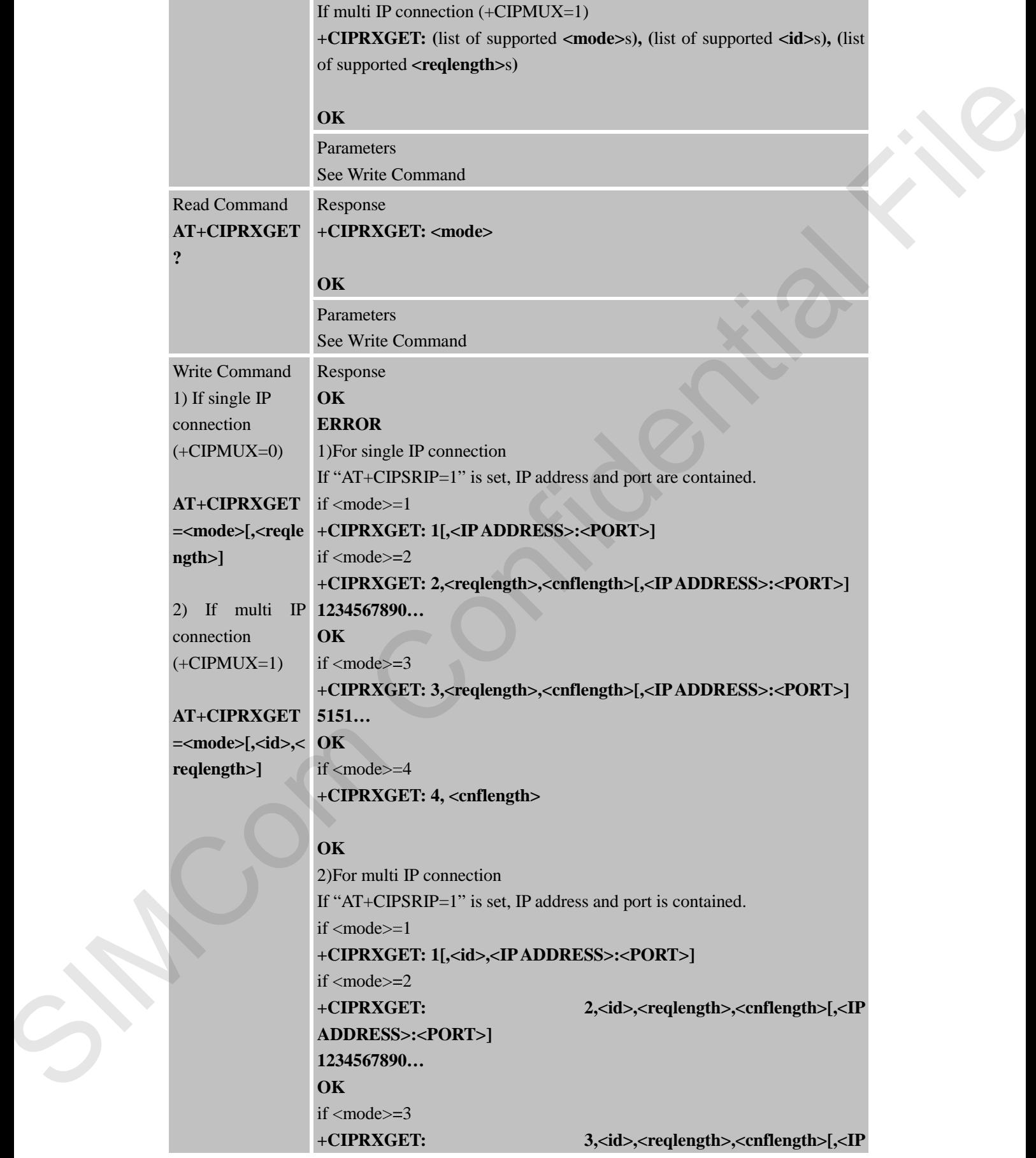
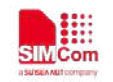

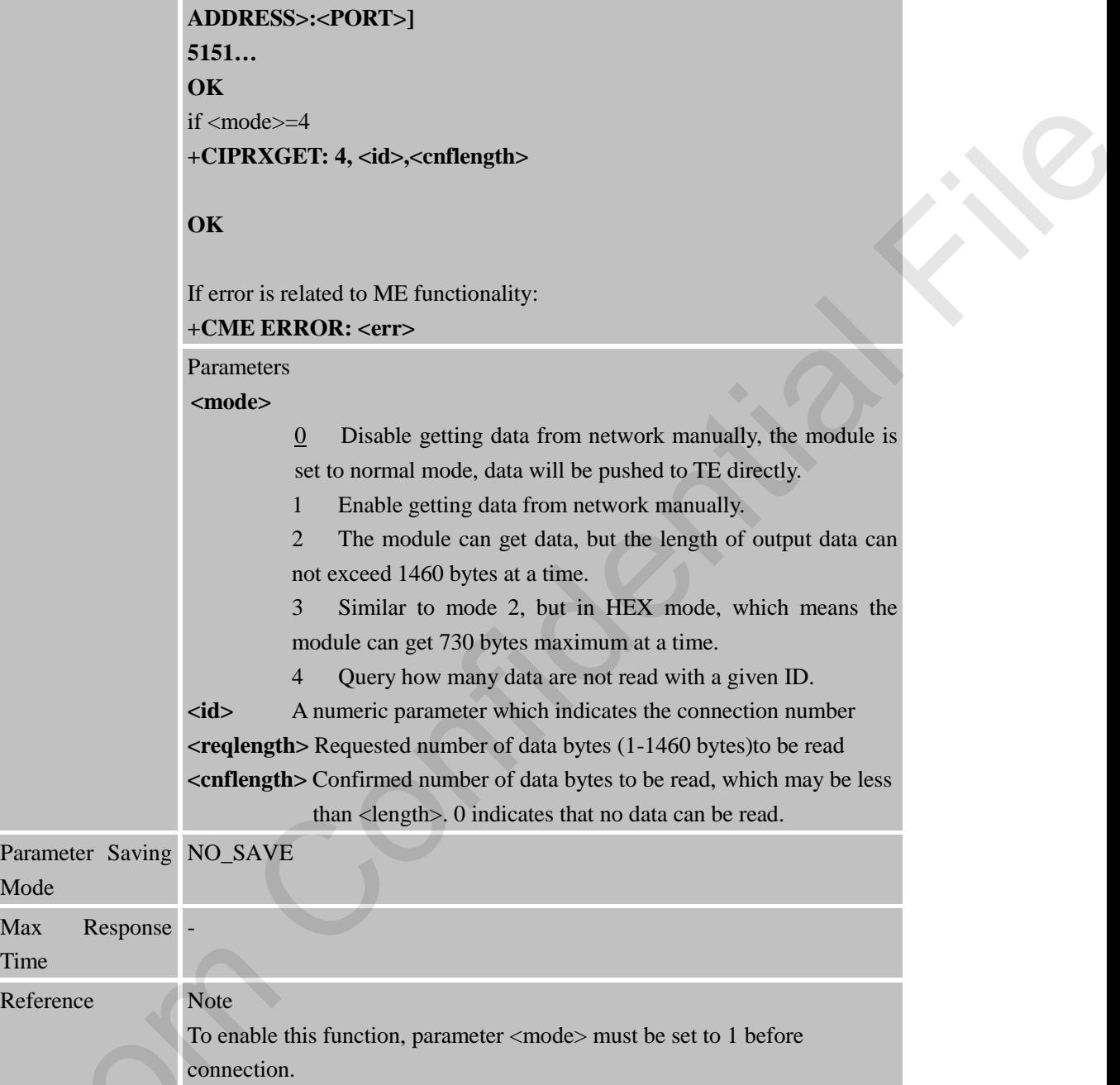

# **9.2.27 AT+CIPRDTIMER Set Remote Delay Timer**

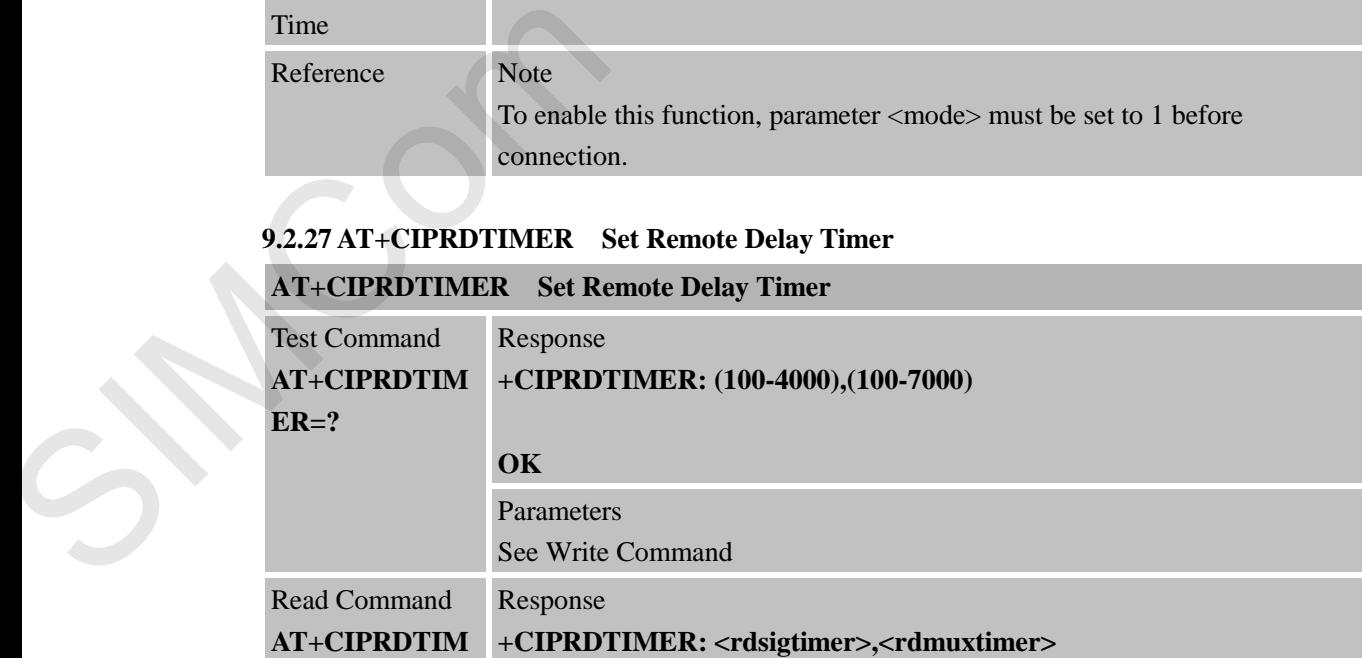

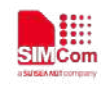

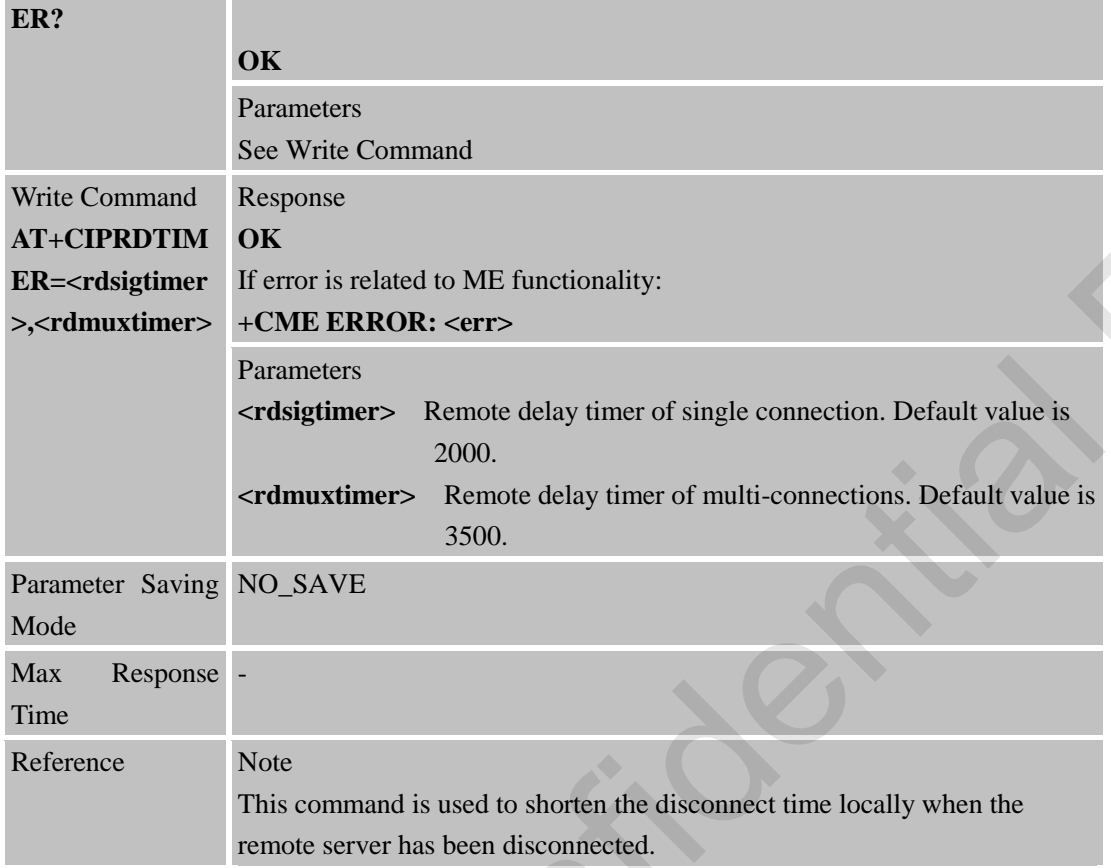

#### **9.2.28 AT+CIPSGTXT Select GPRS PDP context**

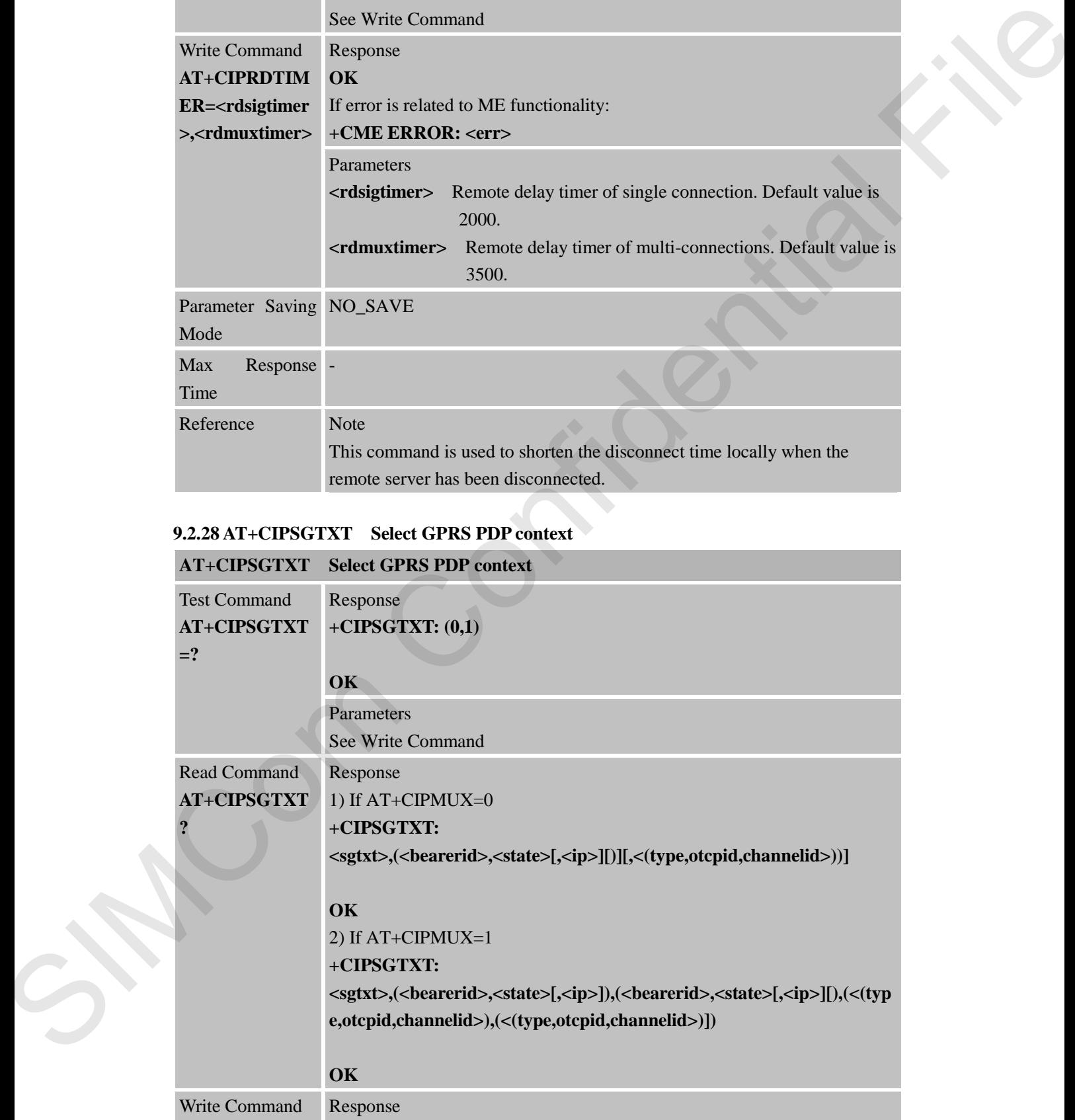

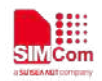

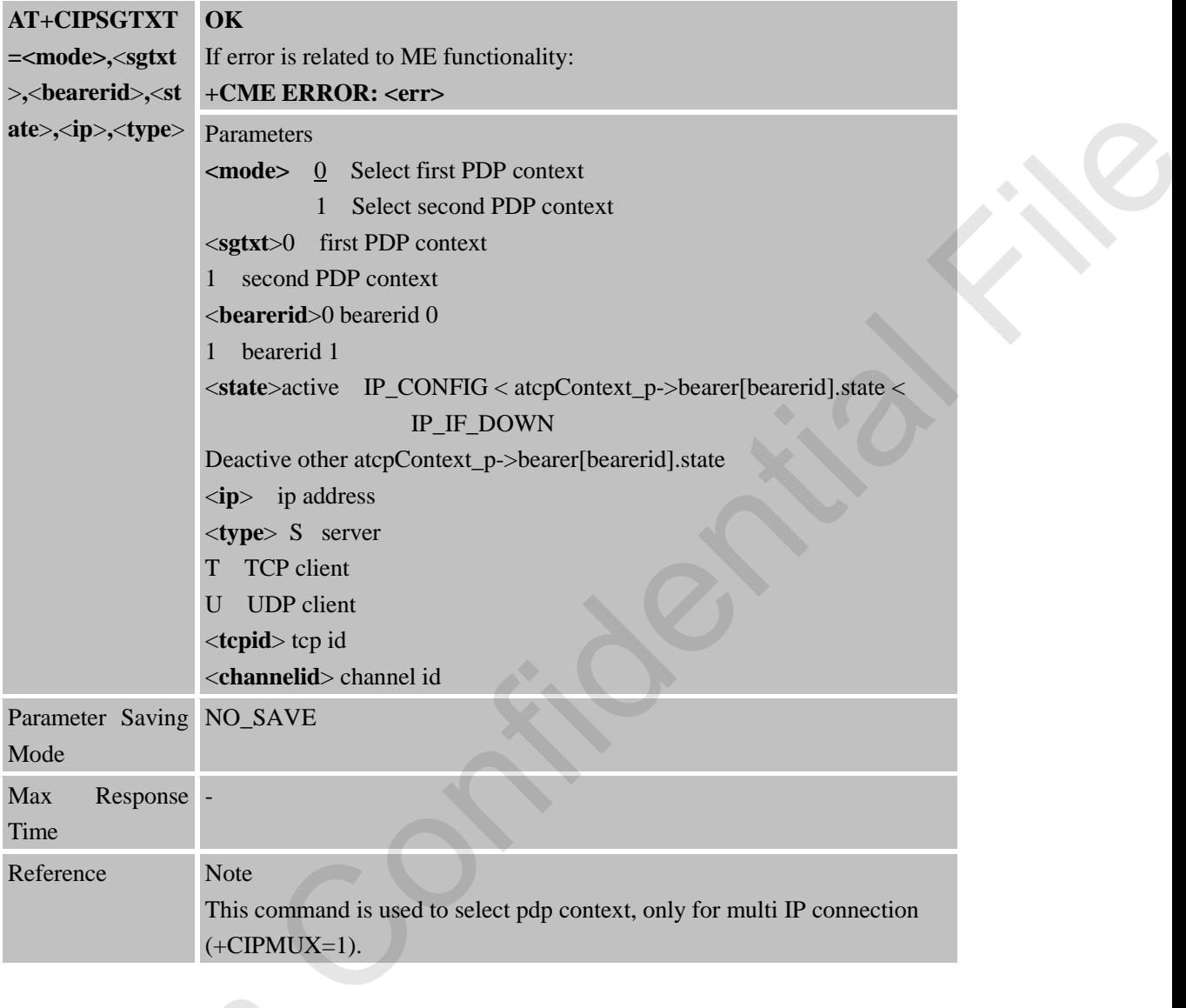

#### **9.2.29 AT+CIPTKA Set TCP Keepalive Parameters**

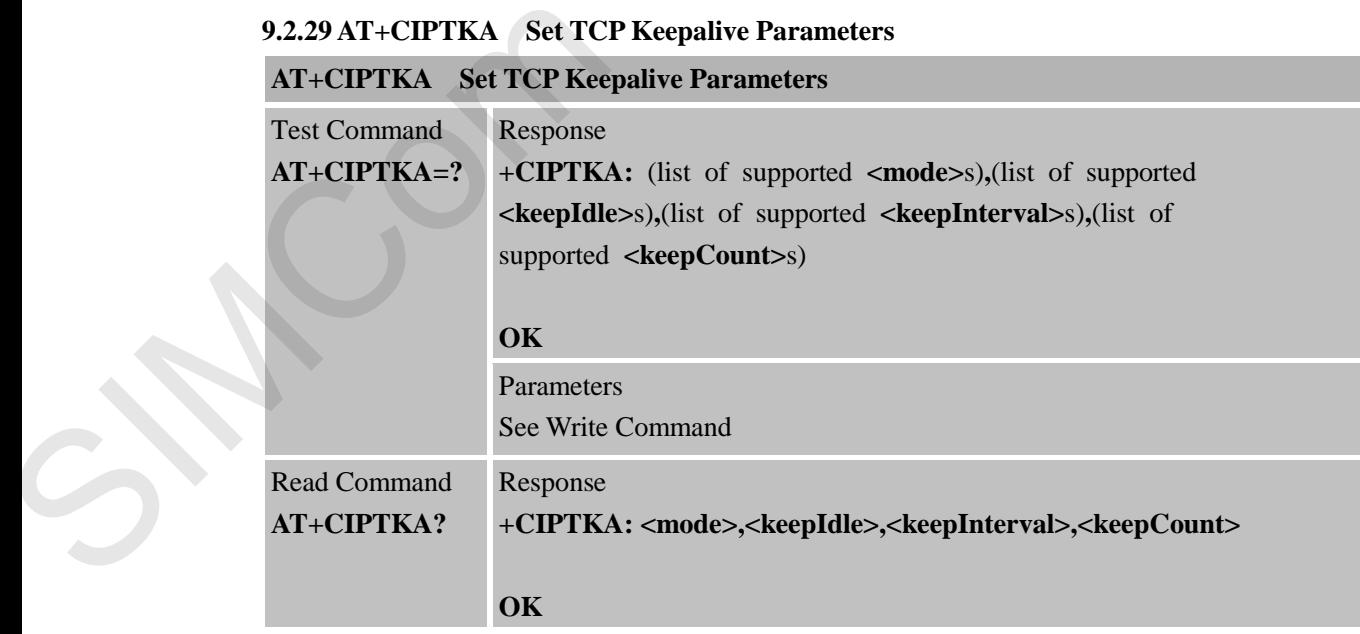

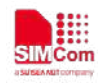

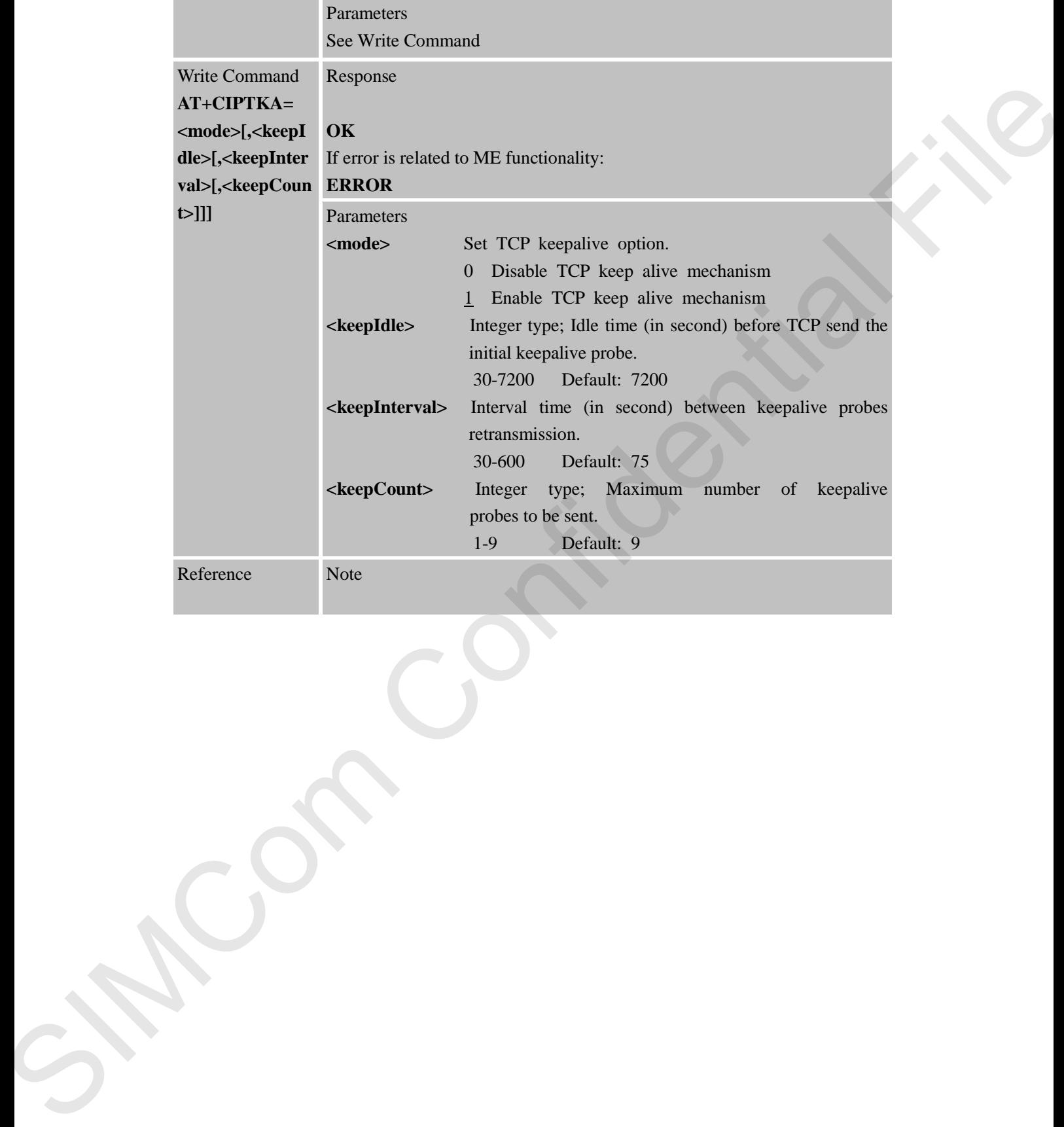

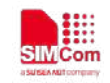

# **10 AT Commands for IP Application**

### **10.1 Overview**

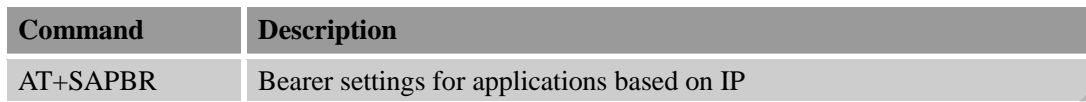

#### **10.2 Detailed Descriptions of Commands**

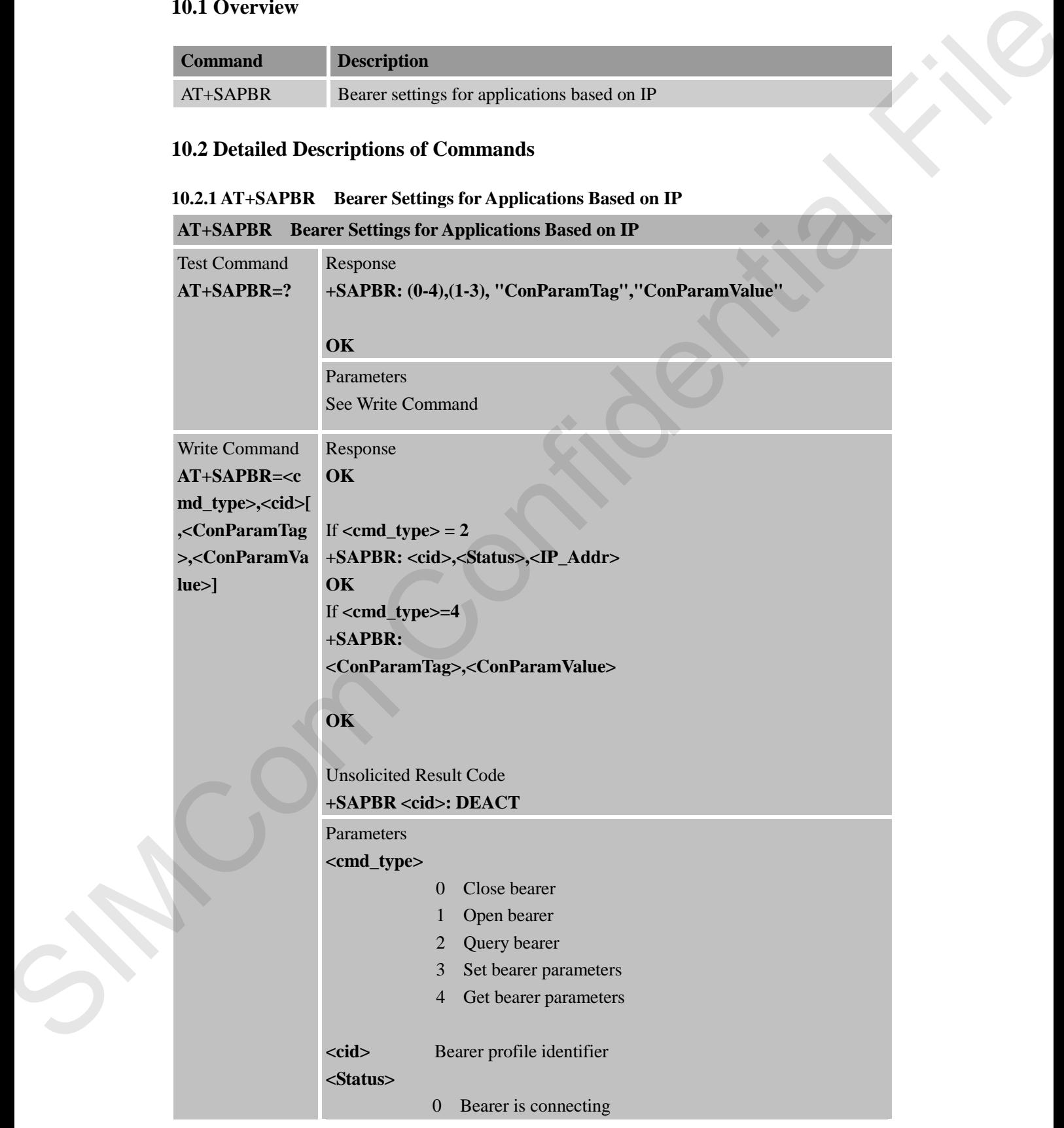

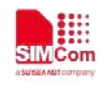

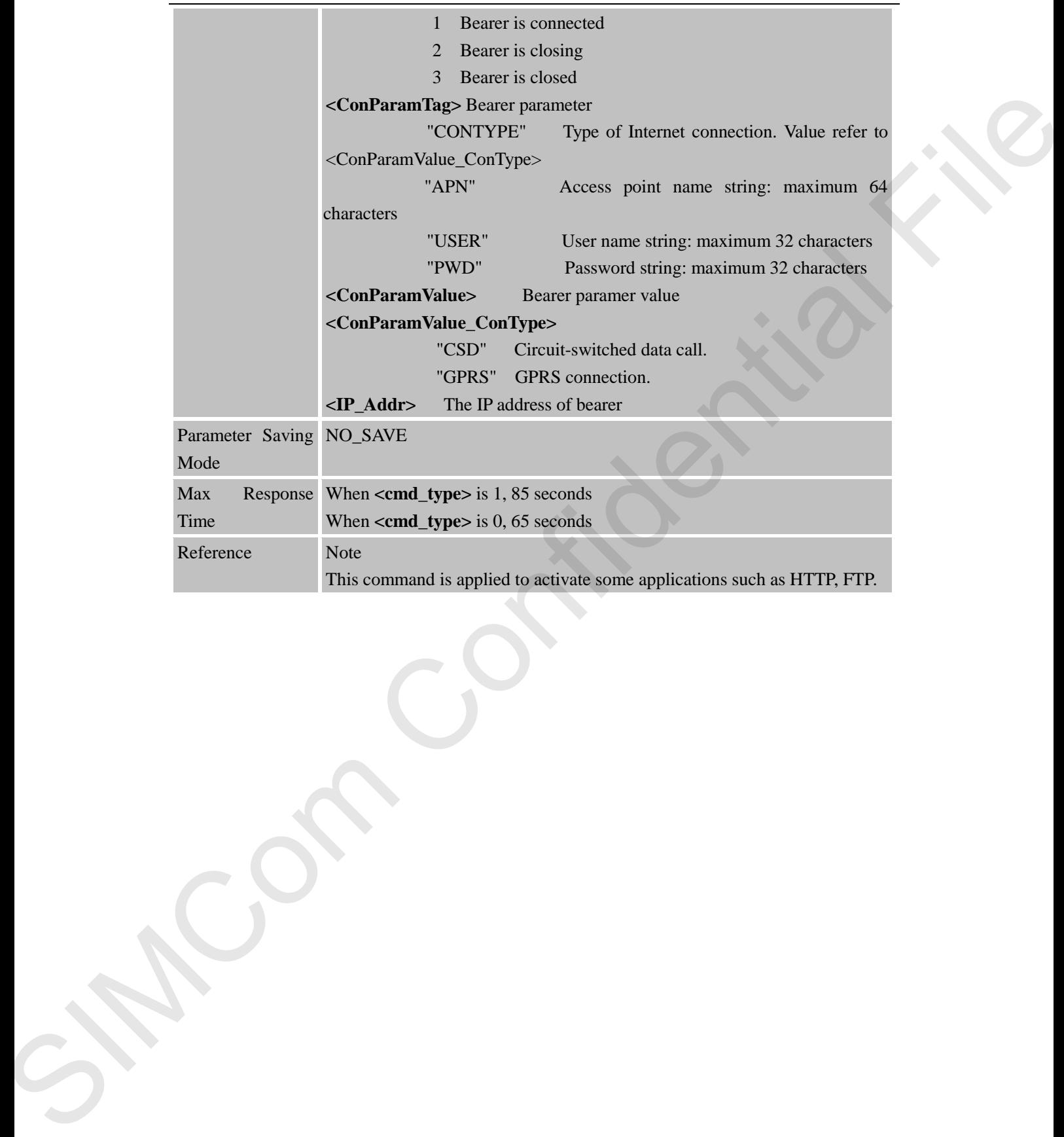

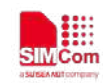

### **11 AT Commands for HTTP Application**

SIM800 series has an embedded TCP/IP stack that is driven by AT commands and enables the host application to easily access the Internet HTTP service. This chapter is a reference guide to all the AT commands and responses defined to use with the TCP/IP stack in HTTP Service.

#### **11.1 Overview**

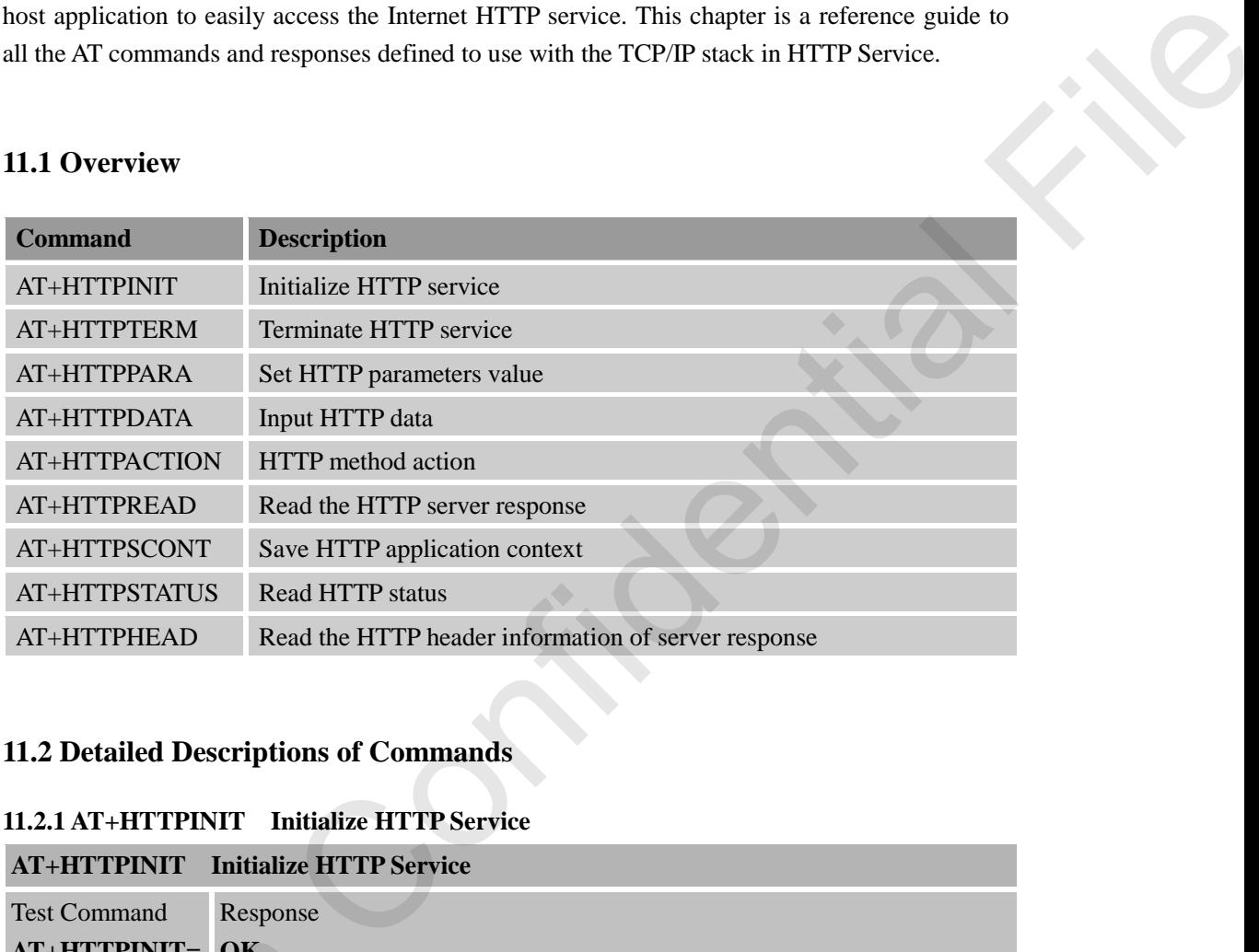

#### **11.2 Detailed Descriptions of Commands**

#### **11.2.1 AT+HTTPINIT Initialize HTTP Service**

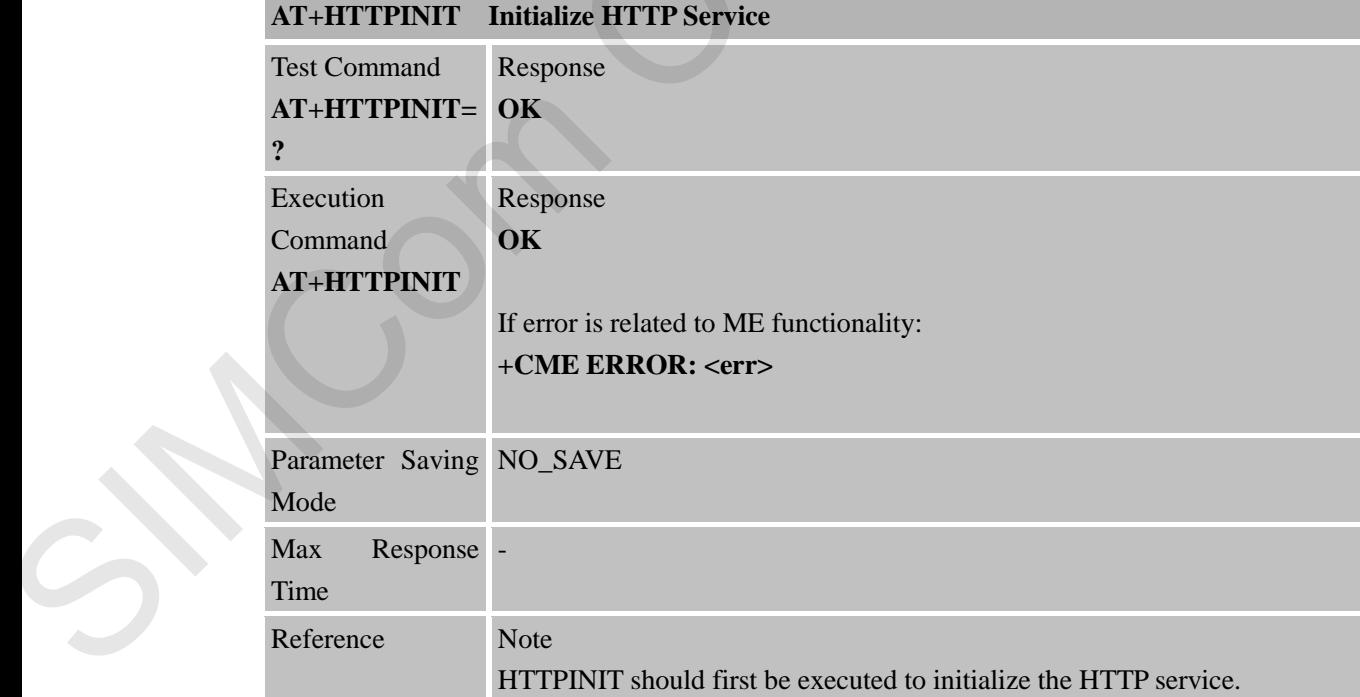

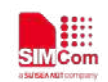

**11.2.2 AT+HTTPTERM Terminate HTTP Service**

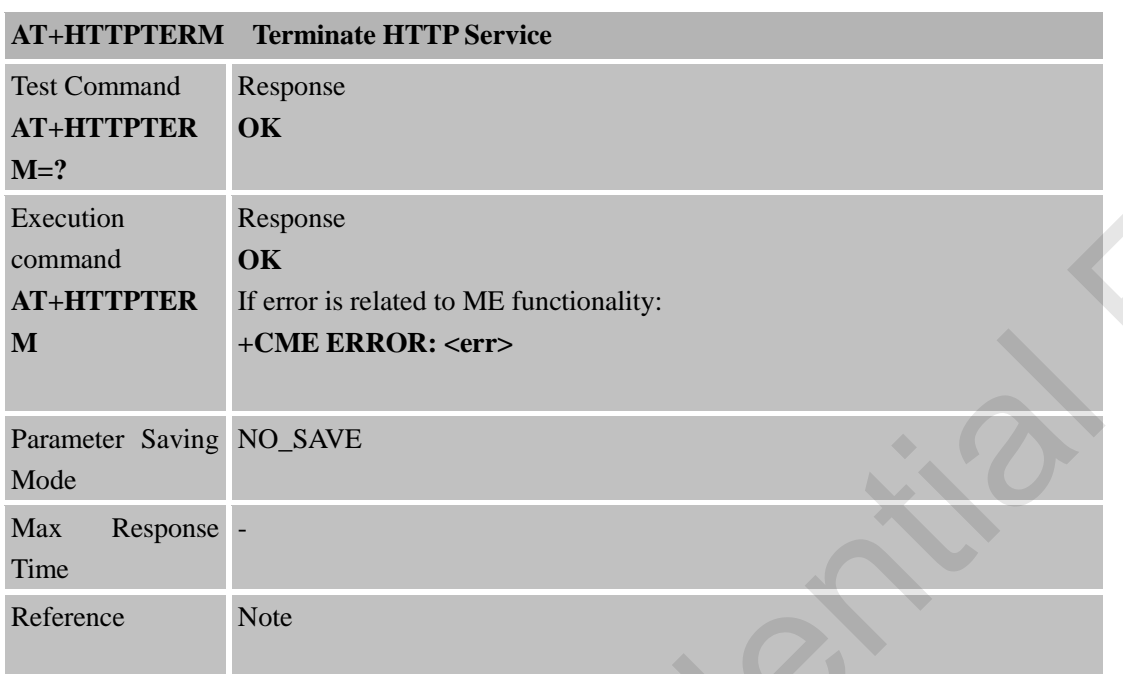

# **11.2.3 AT+HTTPPARA Set HTTP Parameters Value**

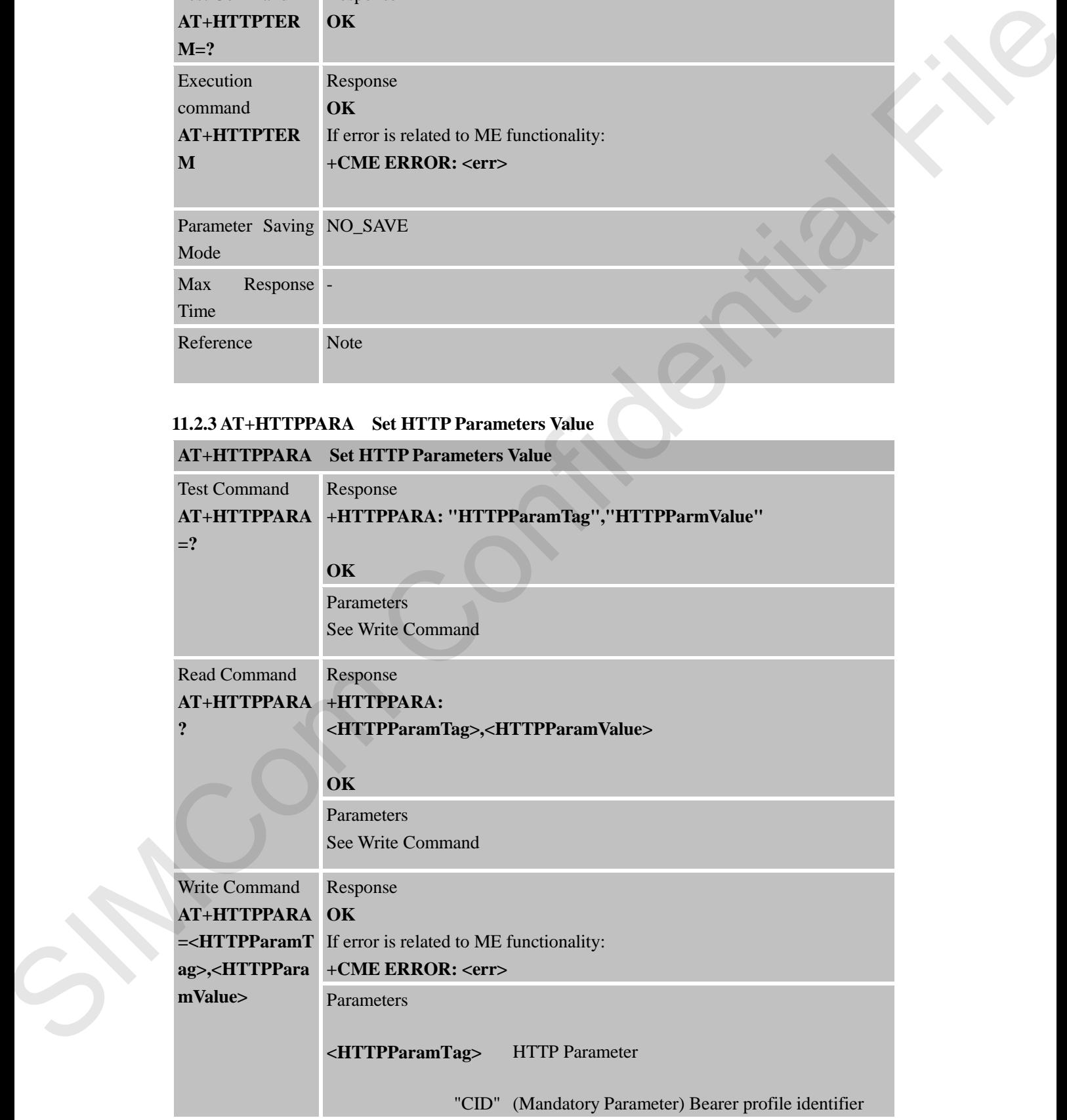

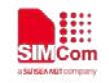

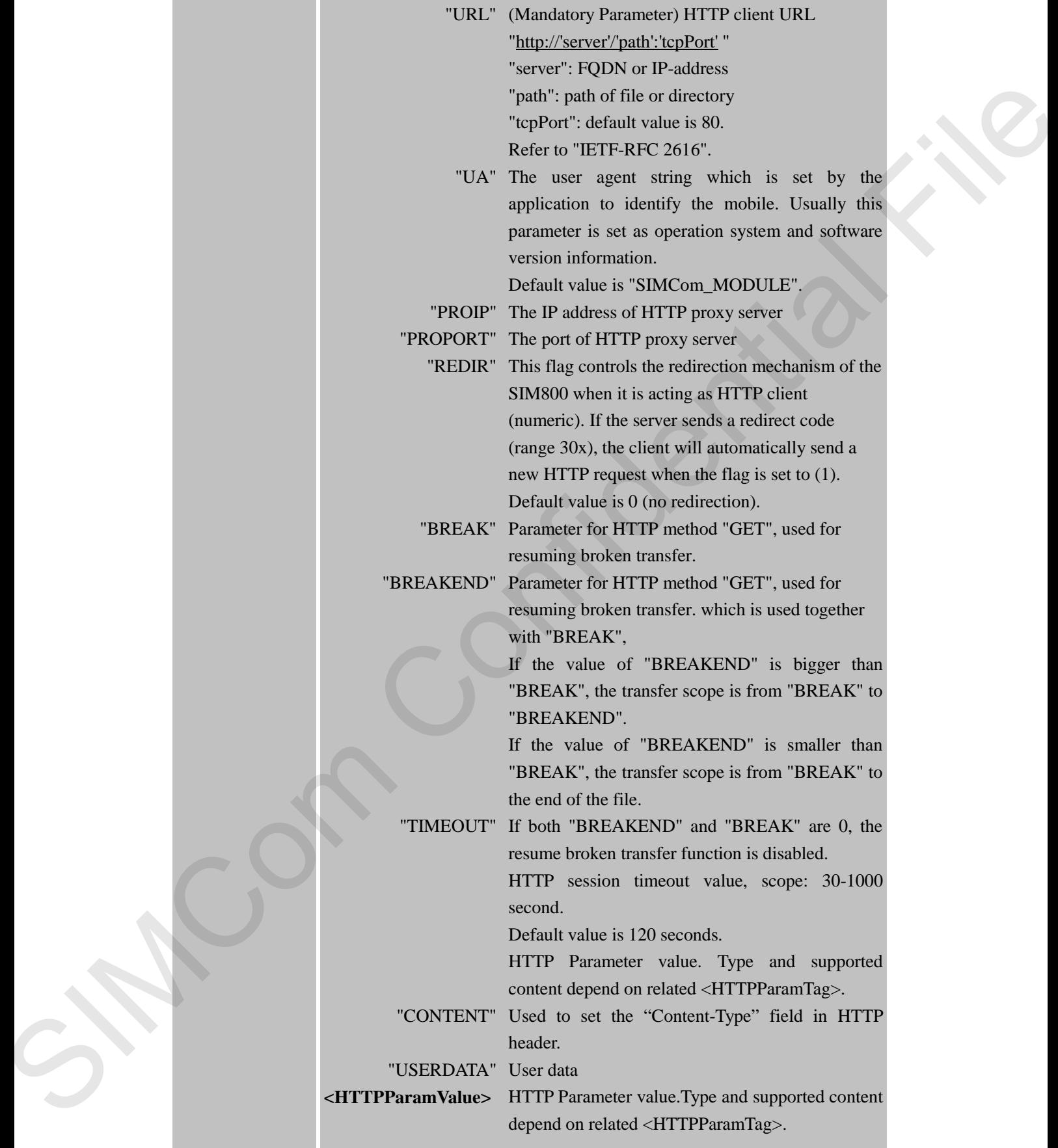

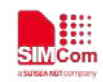

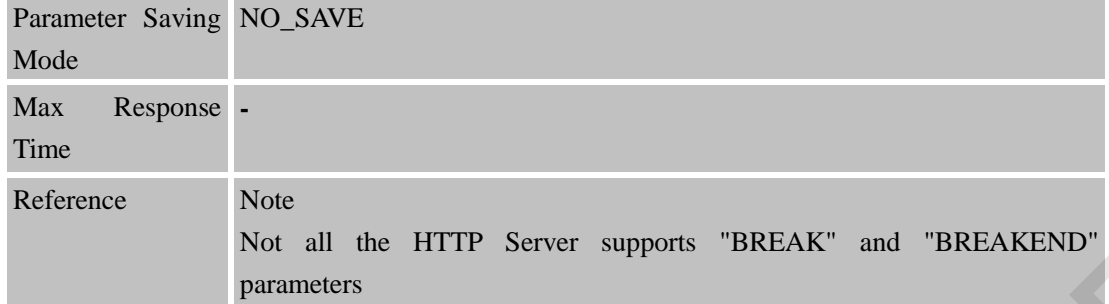

### **11.2.4 AT+HTTPDATA Input HTTP Data**

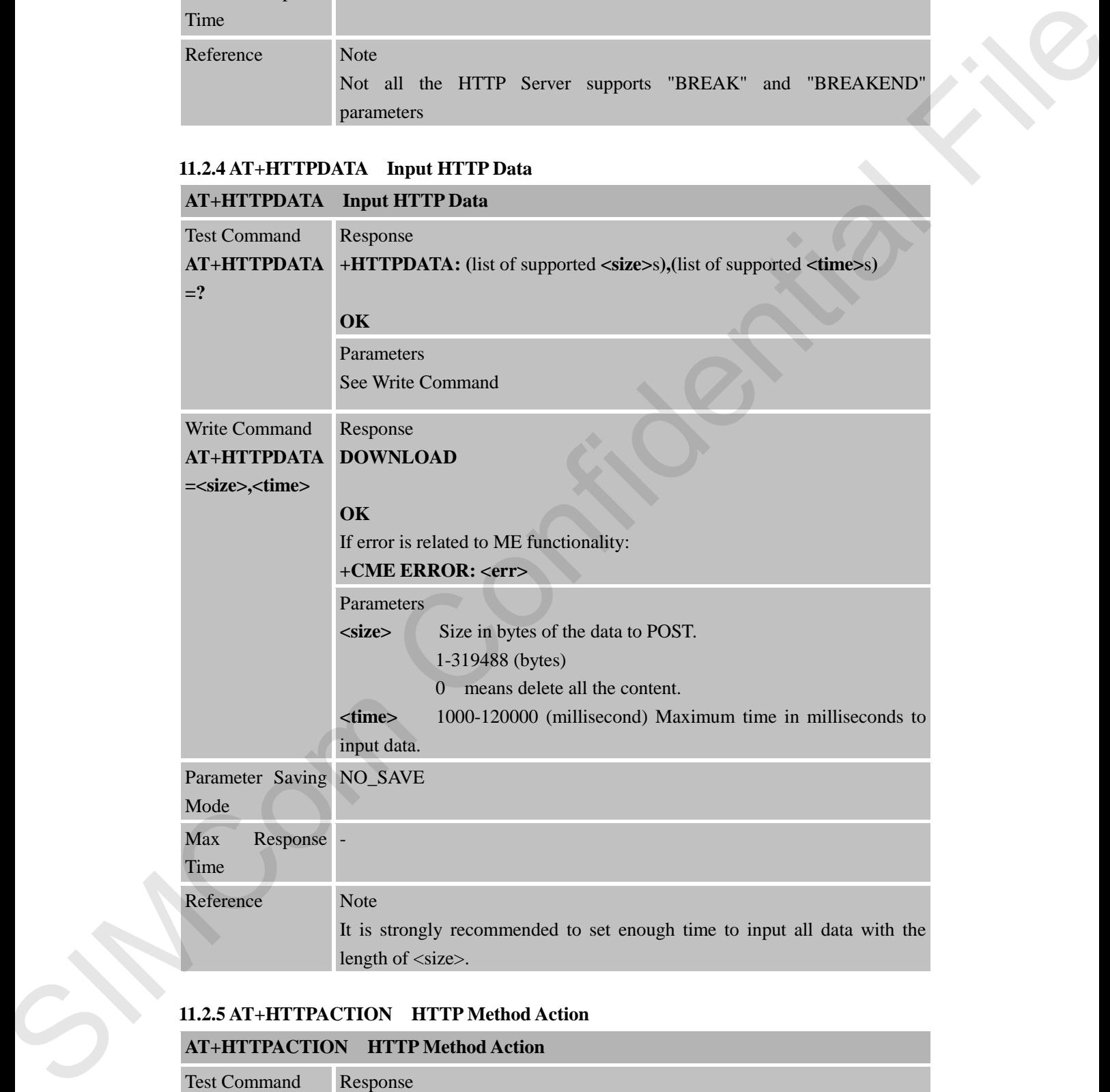

#### **11.2.5 AT+HTTPACTION HTTP Method Action**

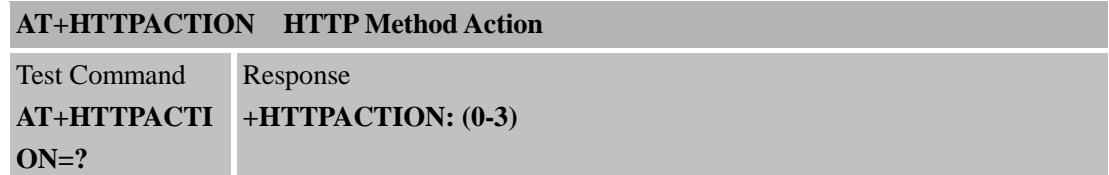

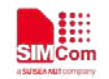

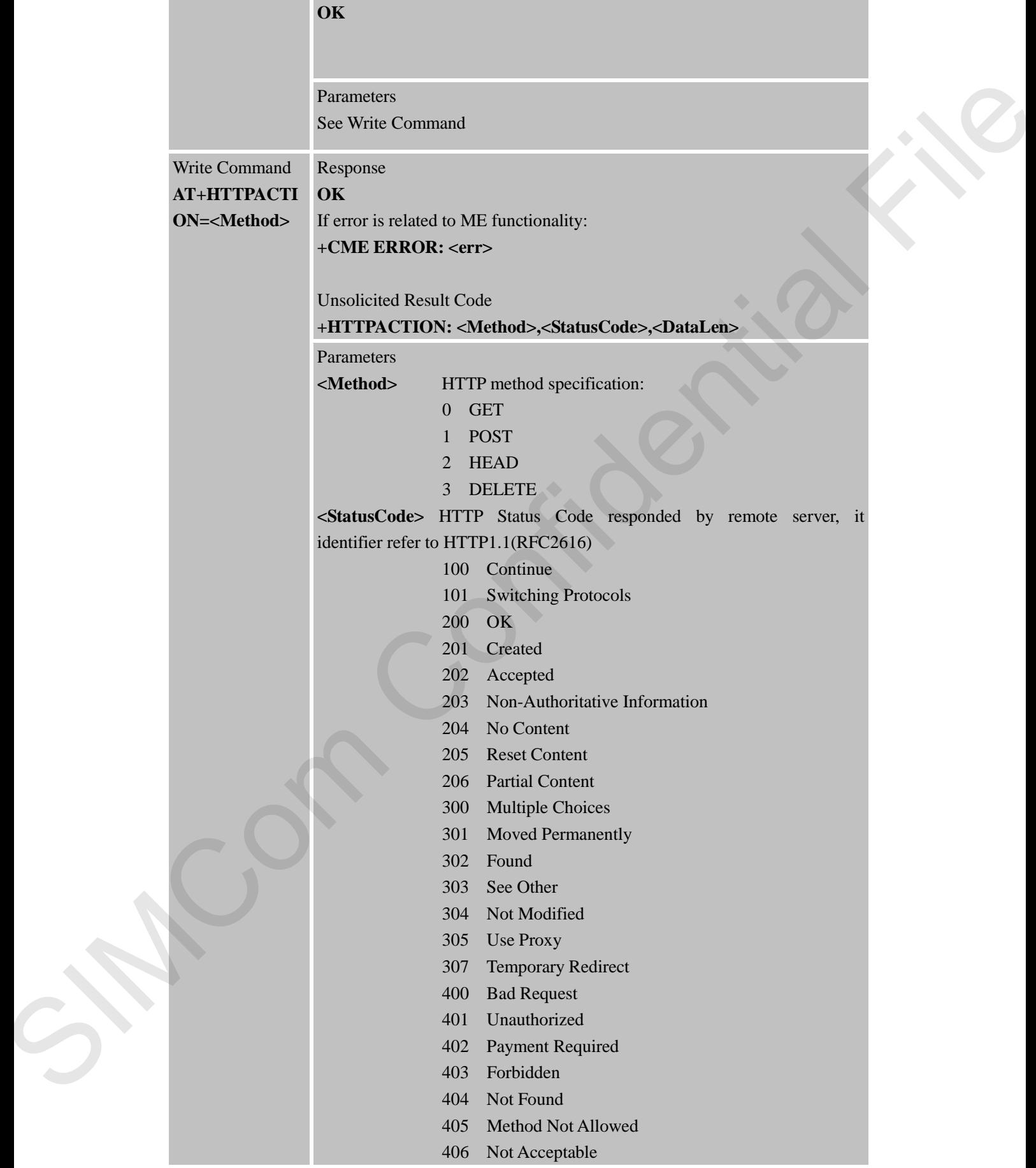

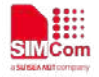

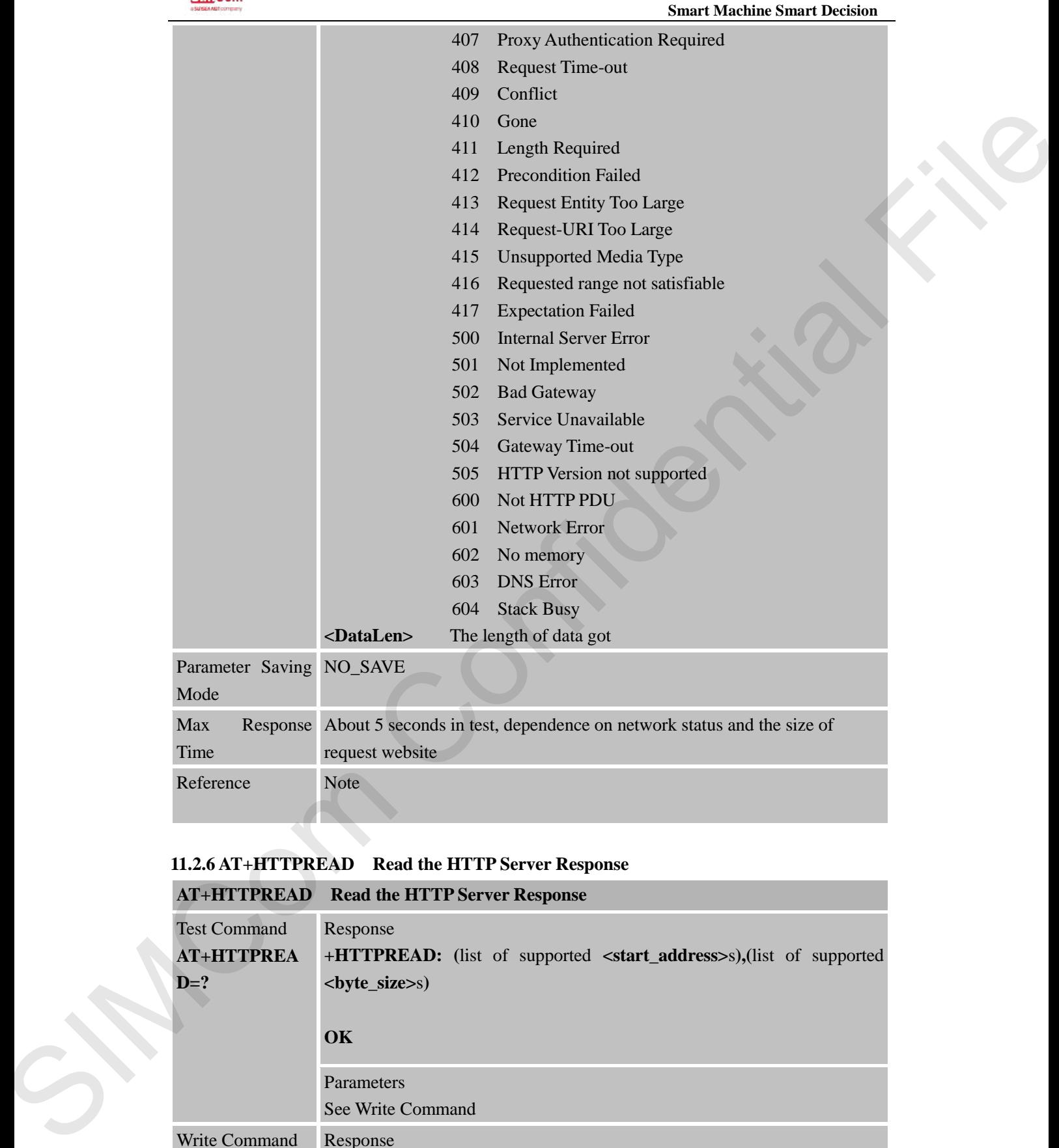

#### **11.2.6 AT+HTTPREAD Read the HTTP Server Response**

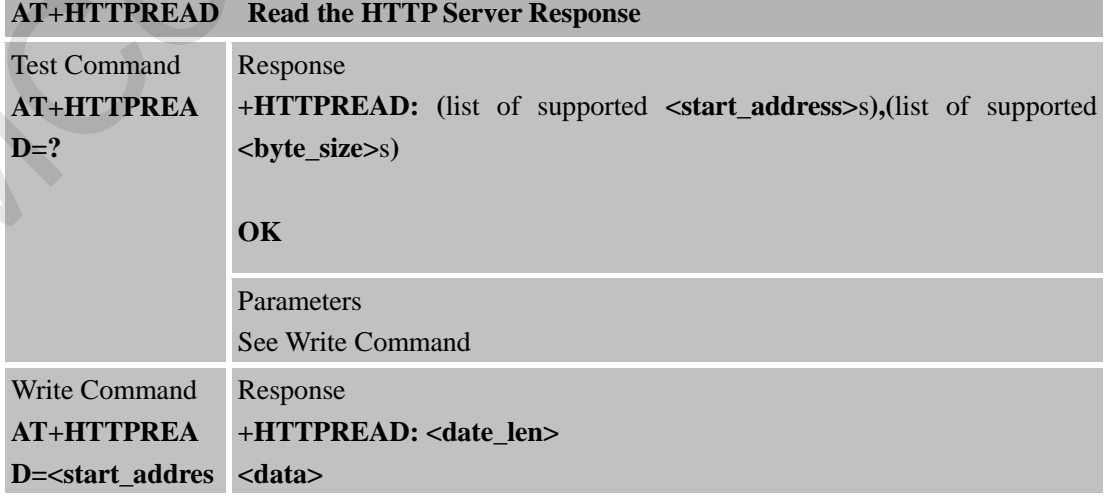

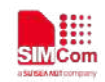

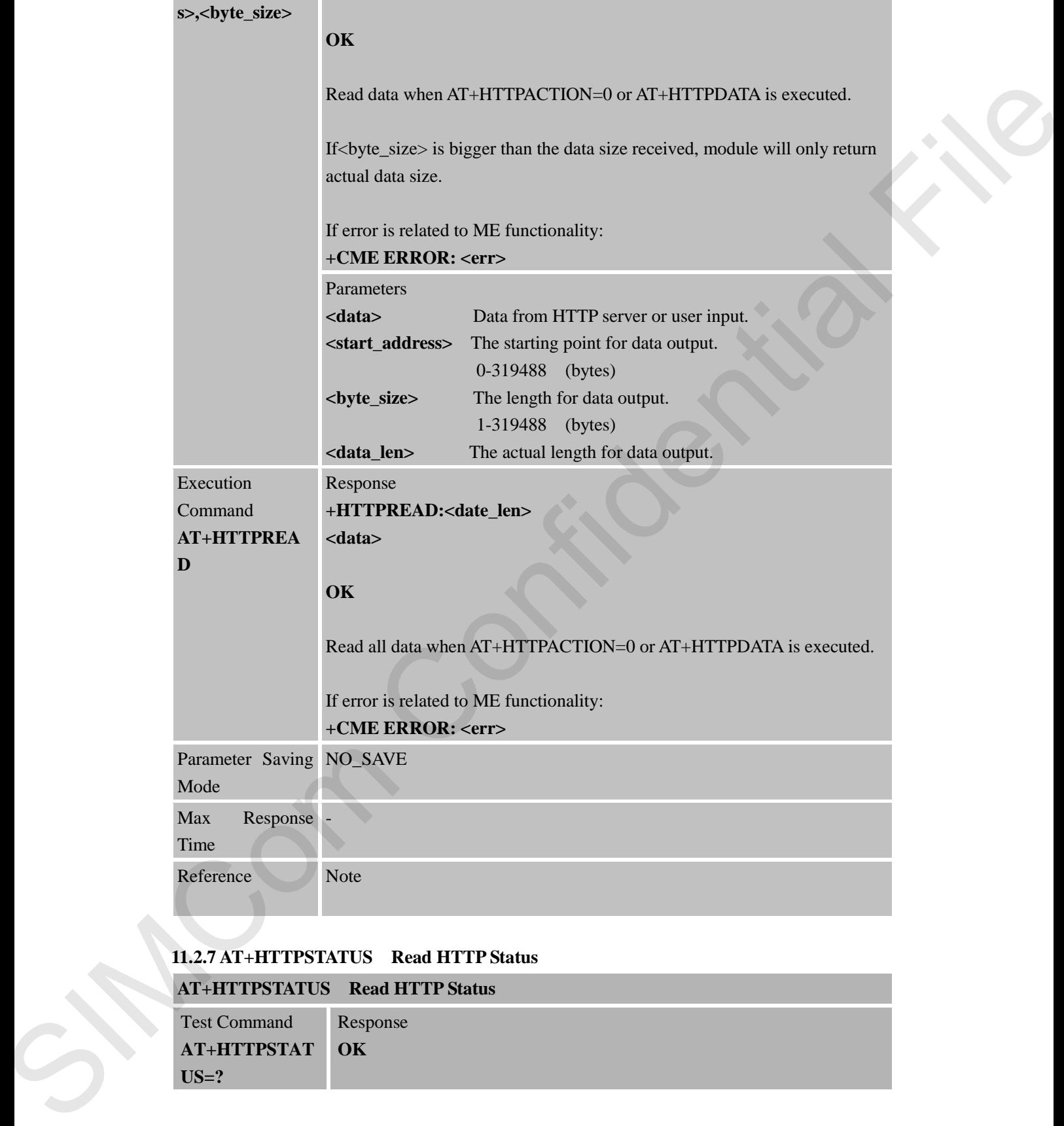

#### **11.2.7 AT+HTTPSTATUS Read HTTP Status AT HTTPS CONTRACTS**

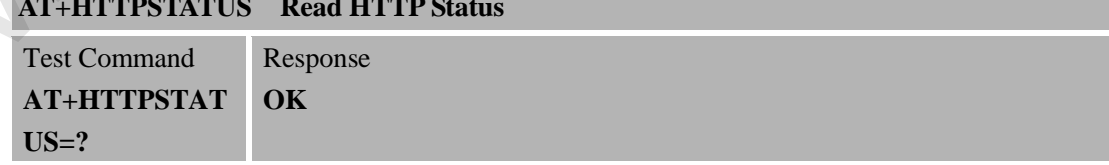

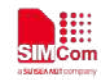

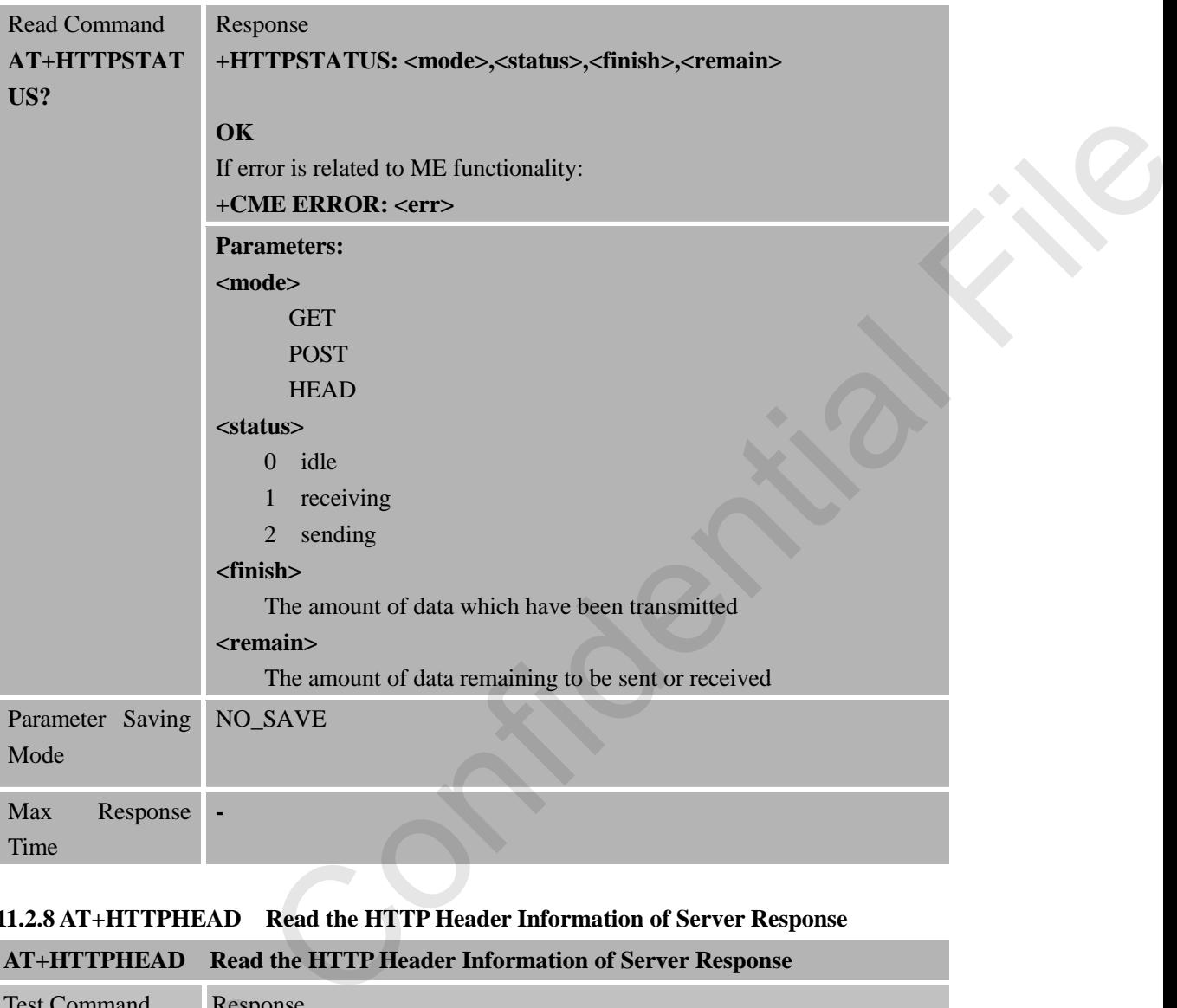

## **11.2.8 AT+HTTPHEAD Read the HTTP Header Information of Server Response**

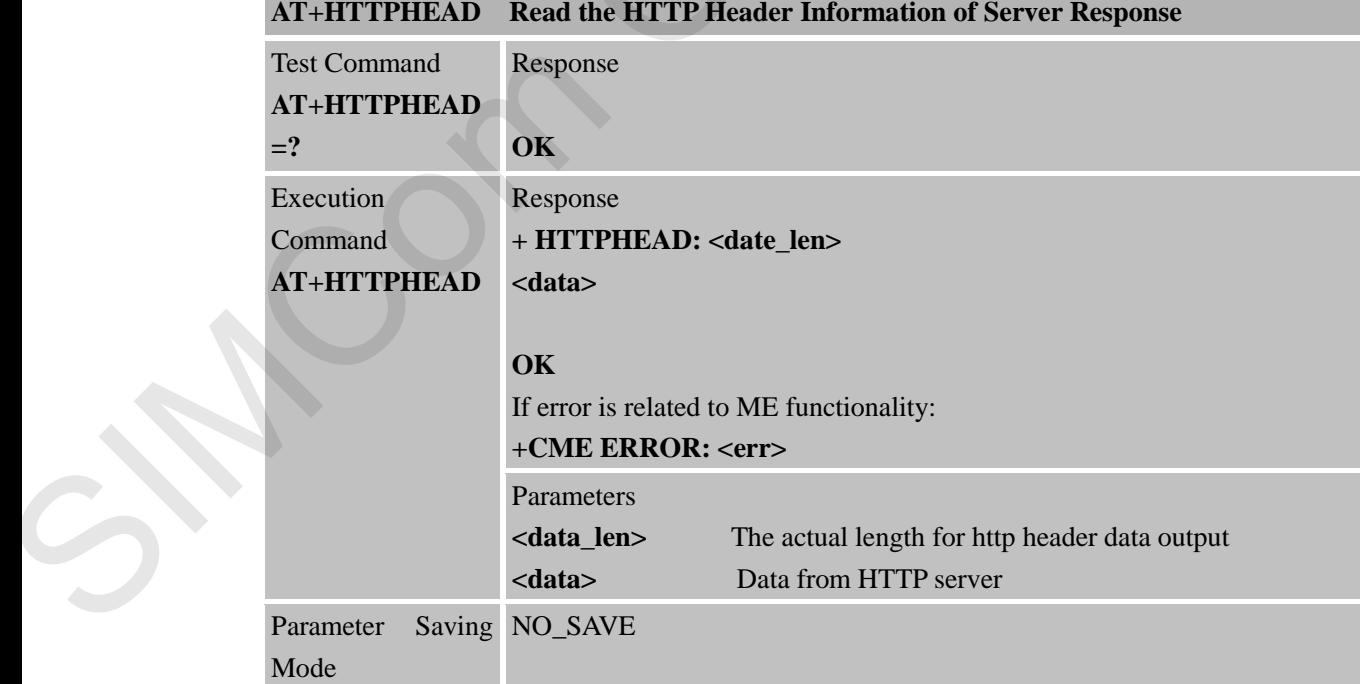

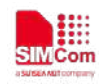

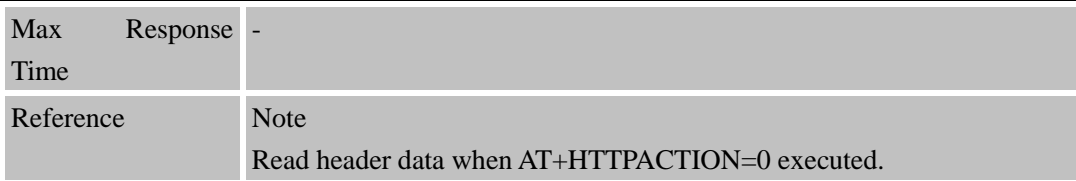

# **12 AT Commands for FTP Application**

R800 series has an embedded TCP/IP stack that is driven by AT commands and enables the host application to easily access the Internet FTP service. This chapter is a reference guide to all the AT commands and responses defined for using with the TCP/IP stack in FTP Service.

#### **12.1 Overview**

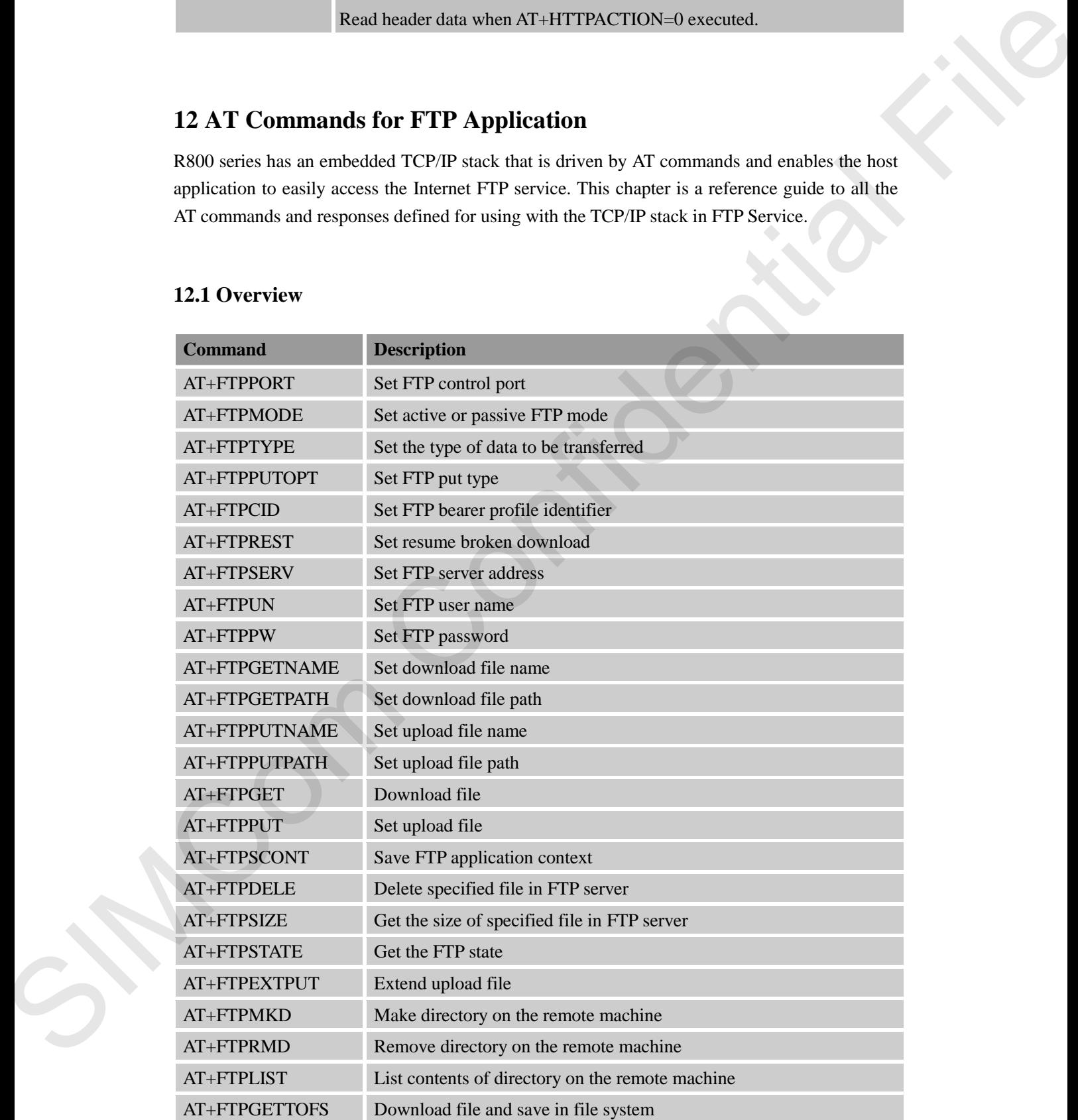

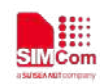

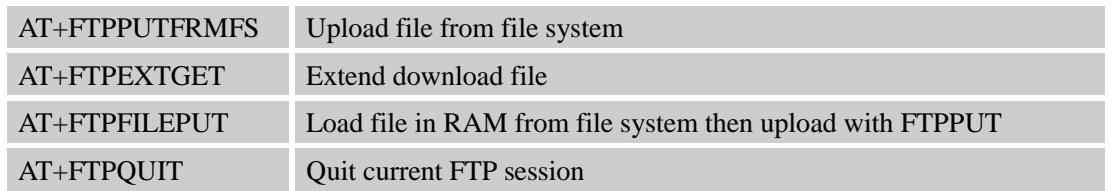

#### **12.2 Detailed Descriptions of Commands**

#### **12.2.1 AT+FTPPORT Set FTP Control Port**

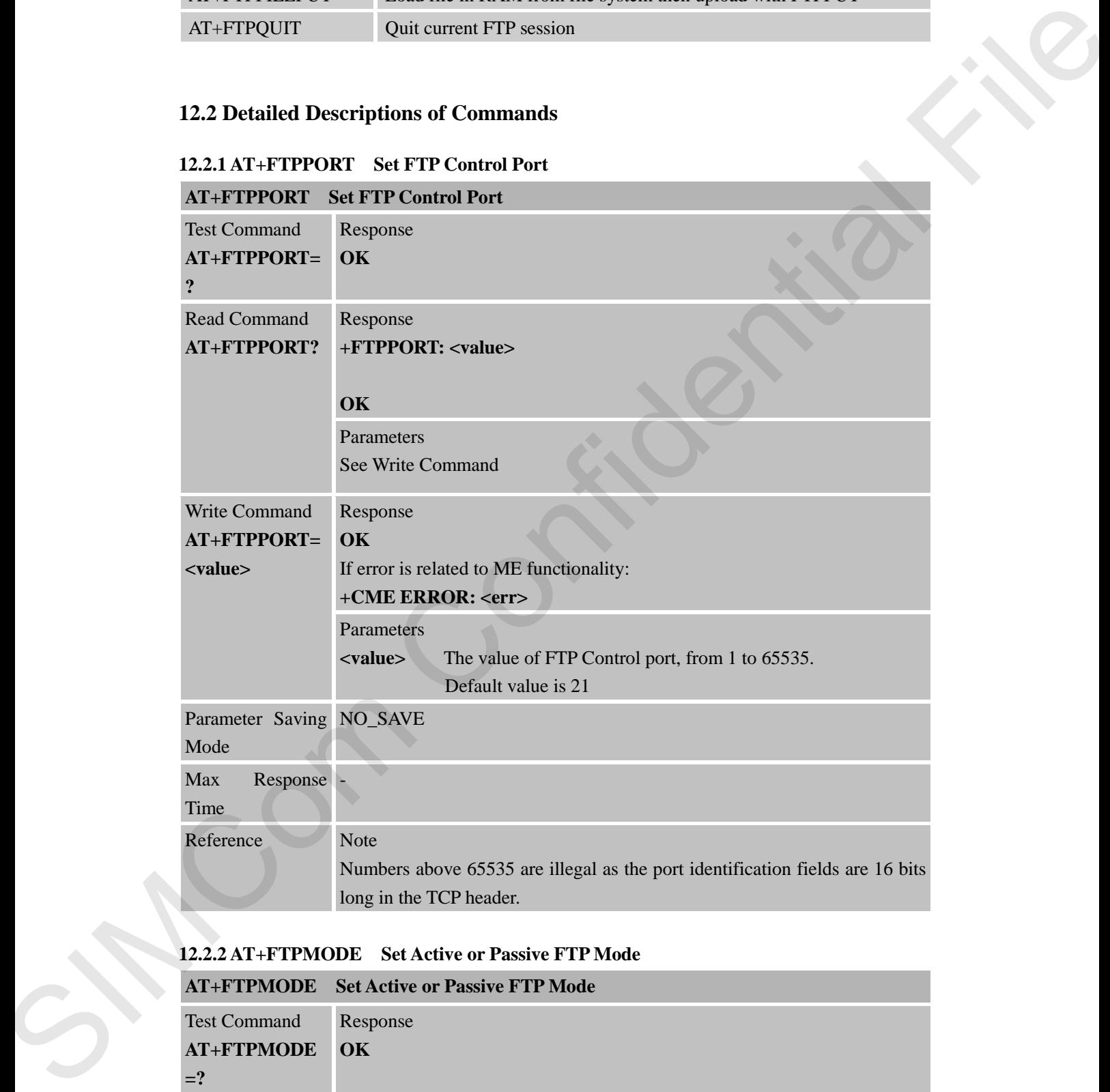

#### **12.2.2 AT+FTPMODE Set Active or Passive FTP Mode**

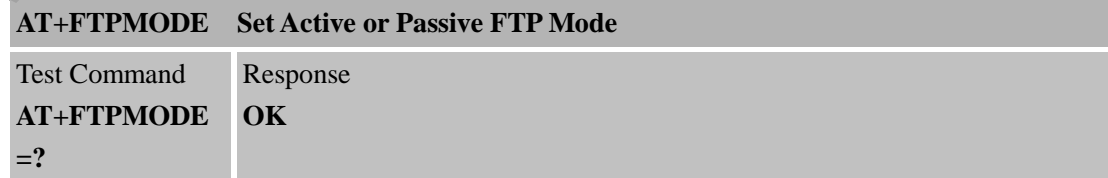

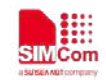

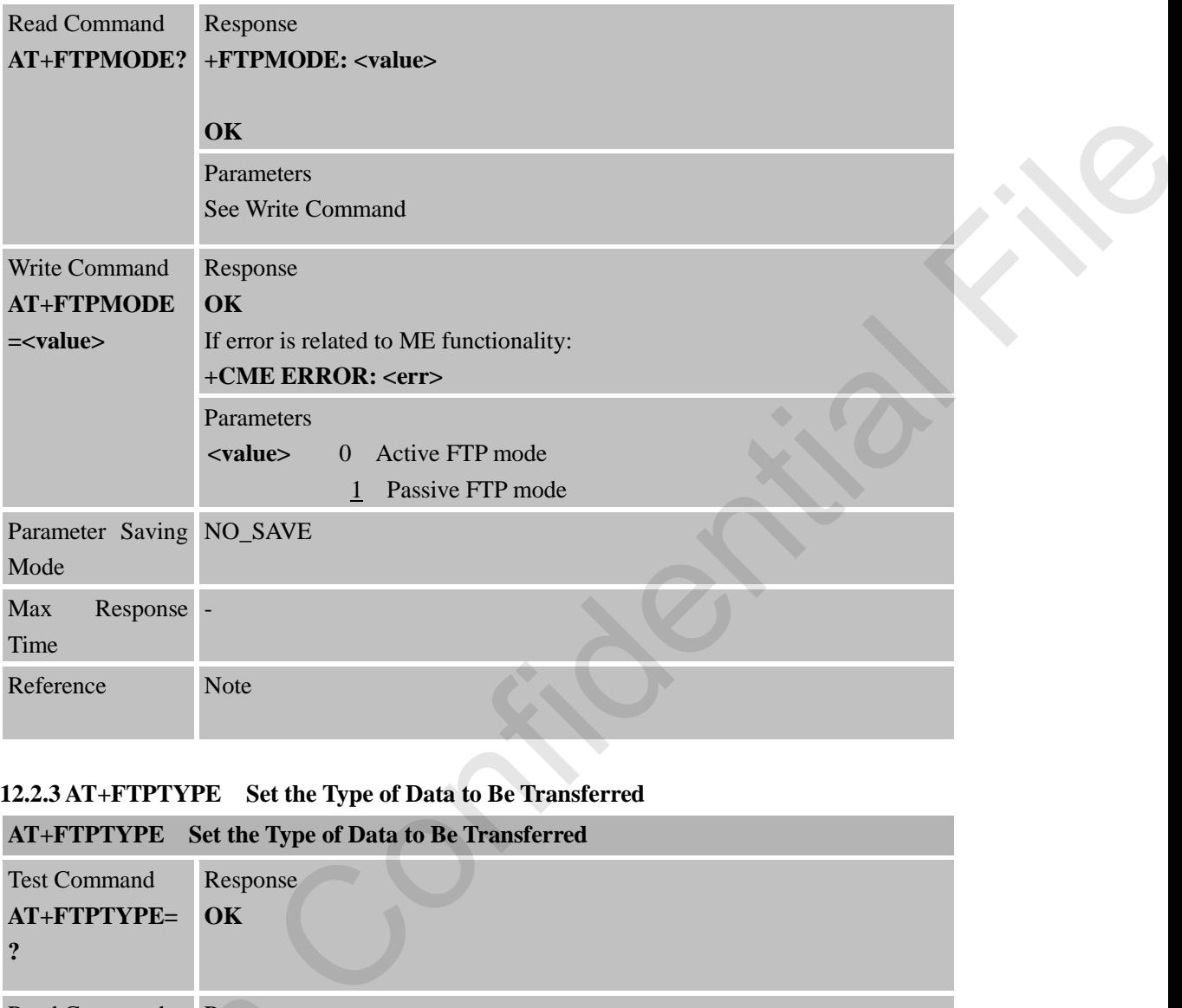

#### **12.2.3 AT+FTPTYPE Set the Type of Data to Be Transferred**

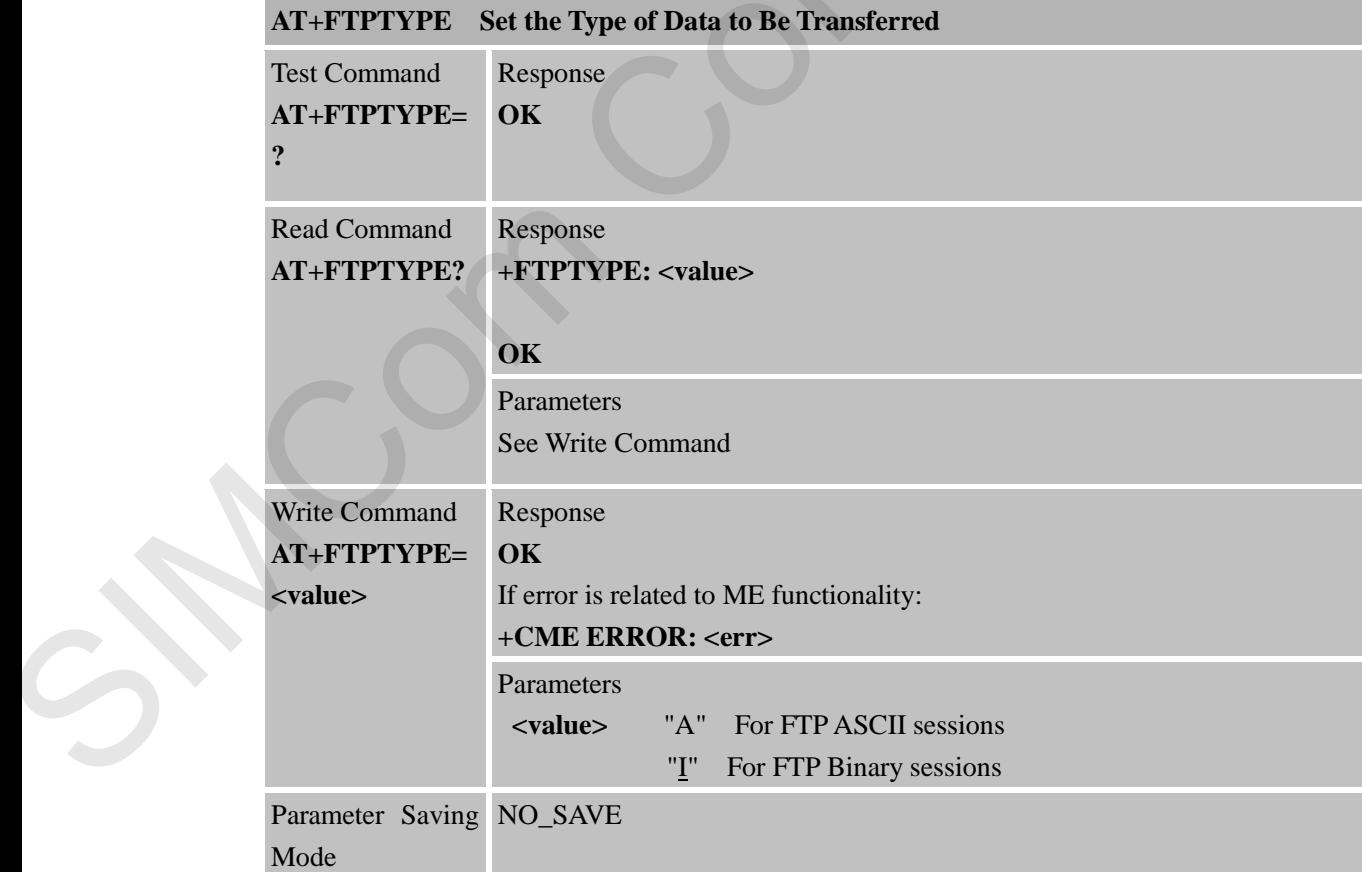

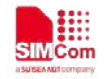

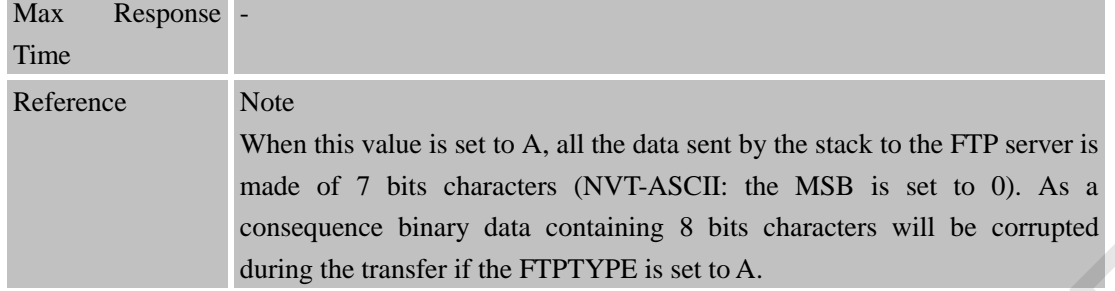

#### **12.2.4 AT+FTPPUTOPT Set FTP Put Type**

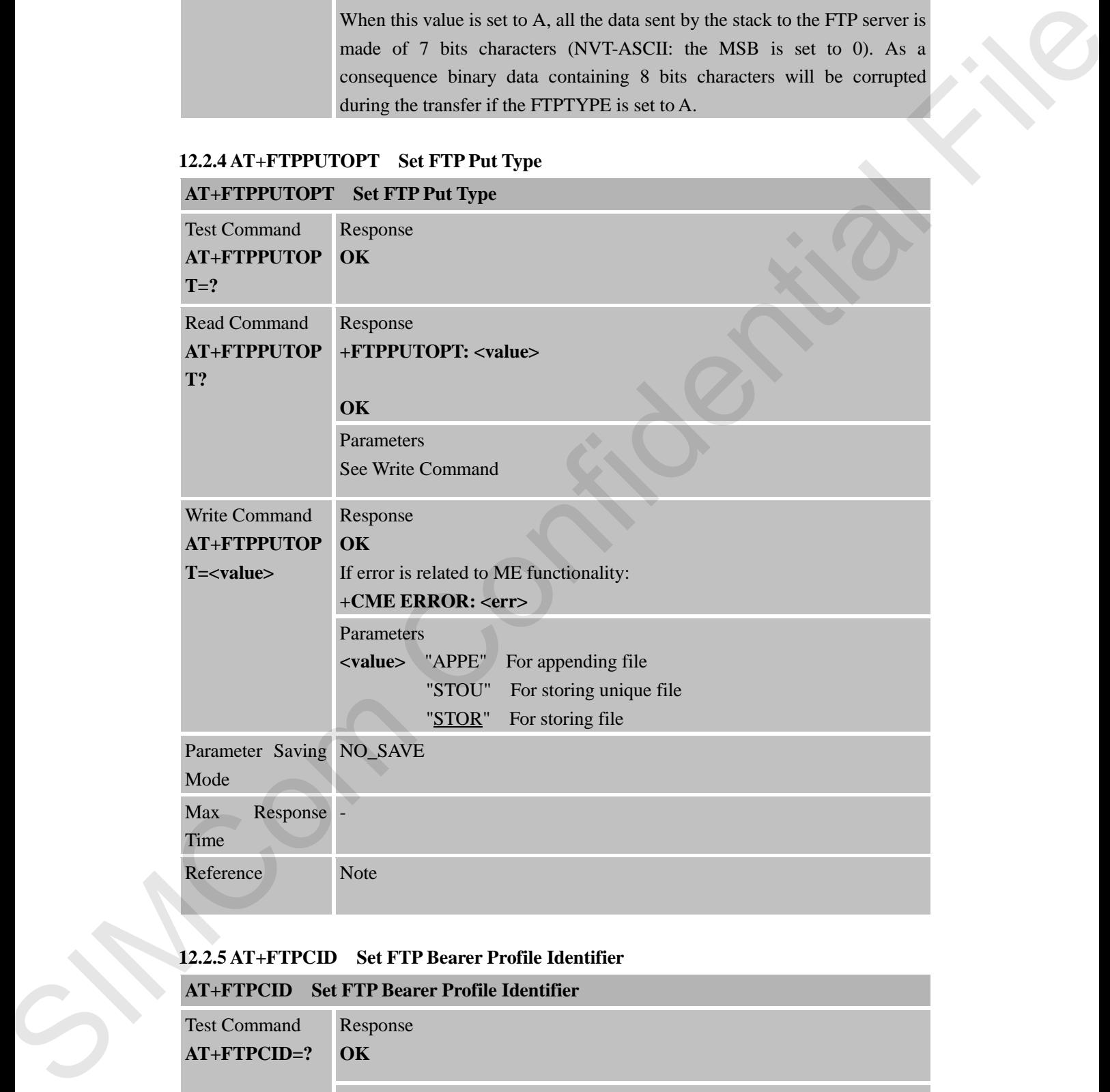

#### **12.2.5 AT+FTPCID Set FTP Bearer Profile Identifier**

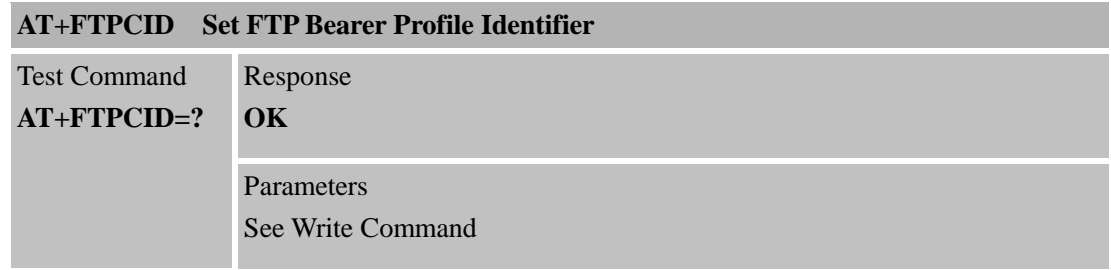

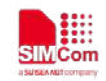

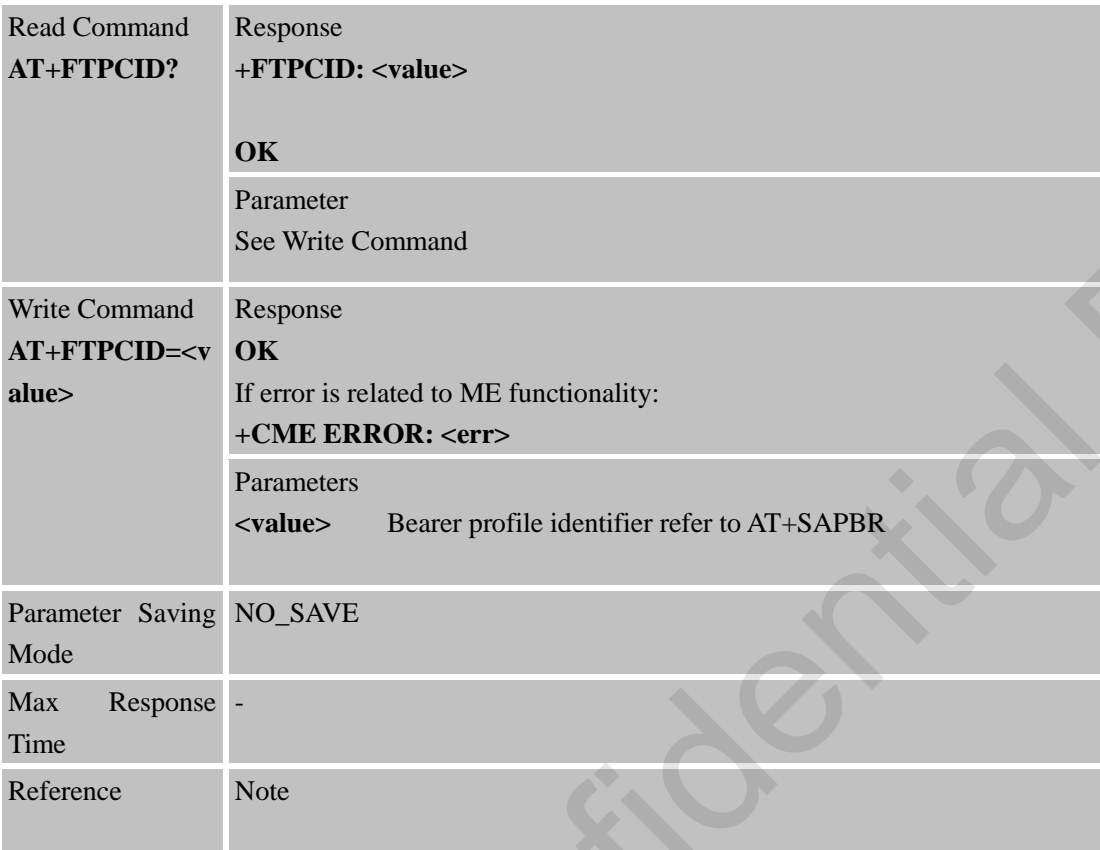

#### **12.2.6 AT+FTPREST Set Resume Broken Download**

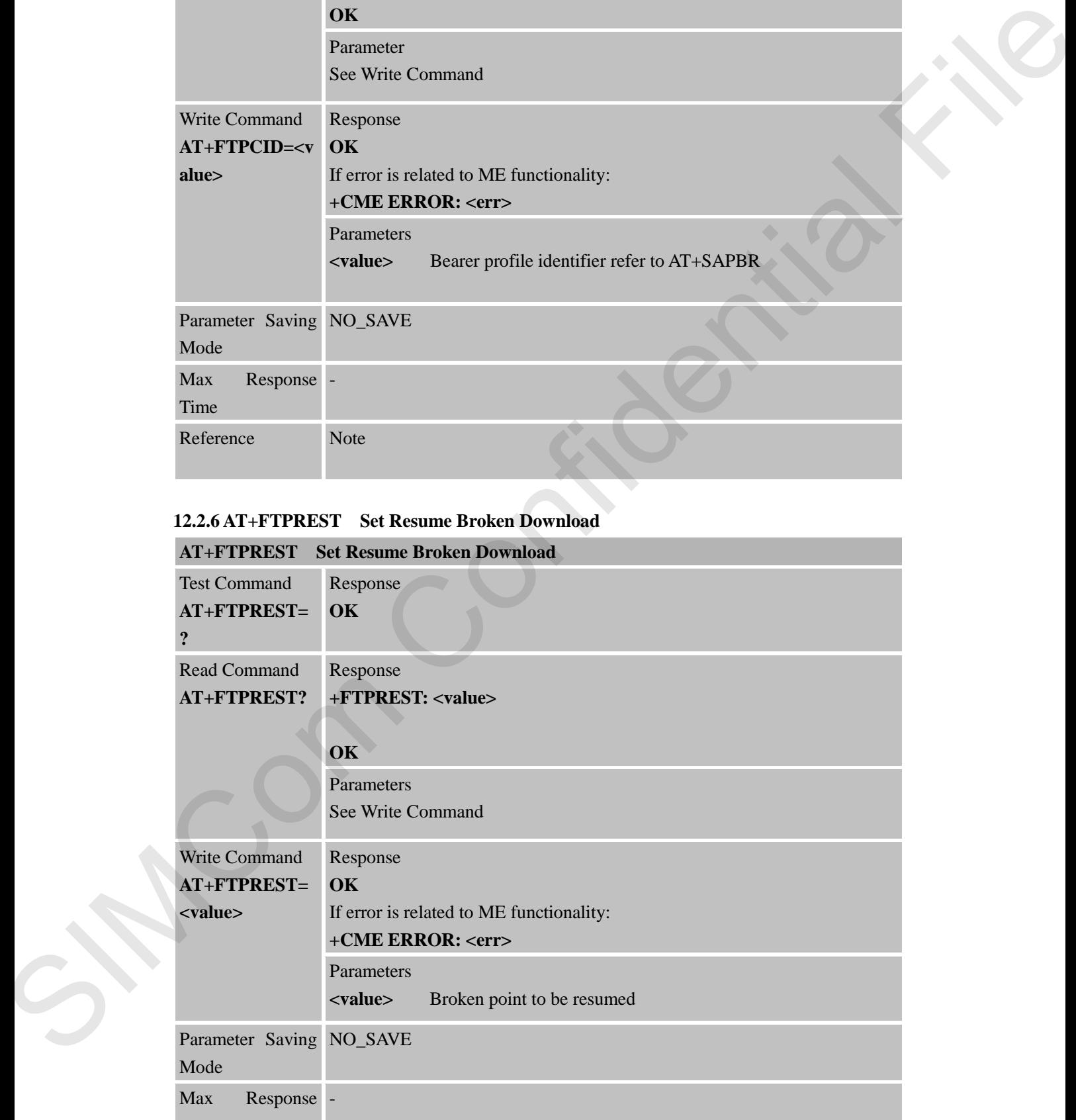

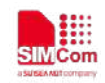

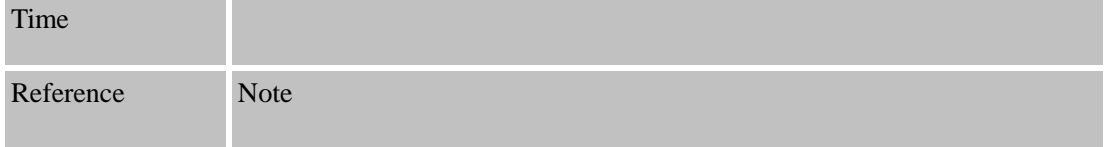

#### **12.2.7 AT+FTPSERV Set FTP Server Address**

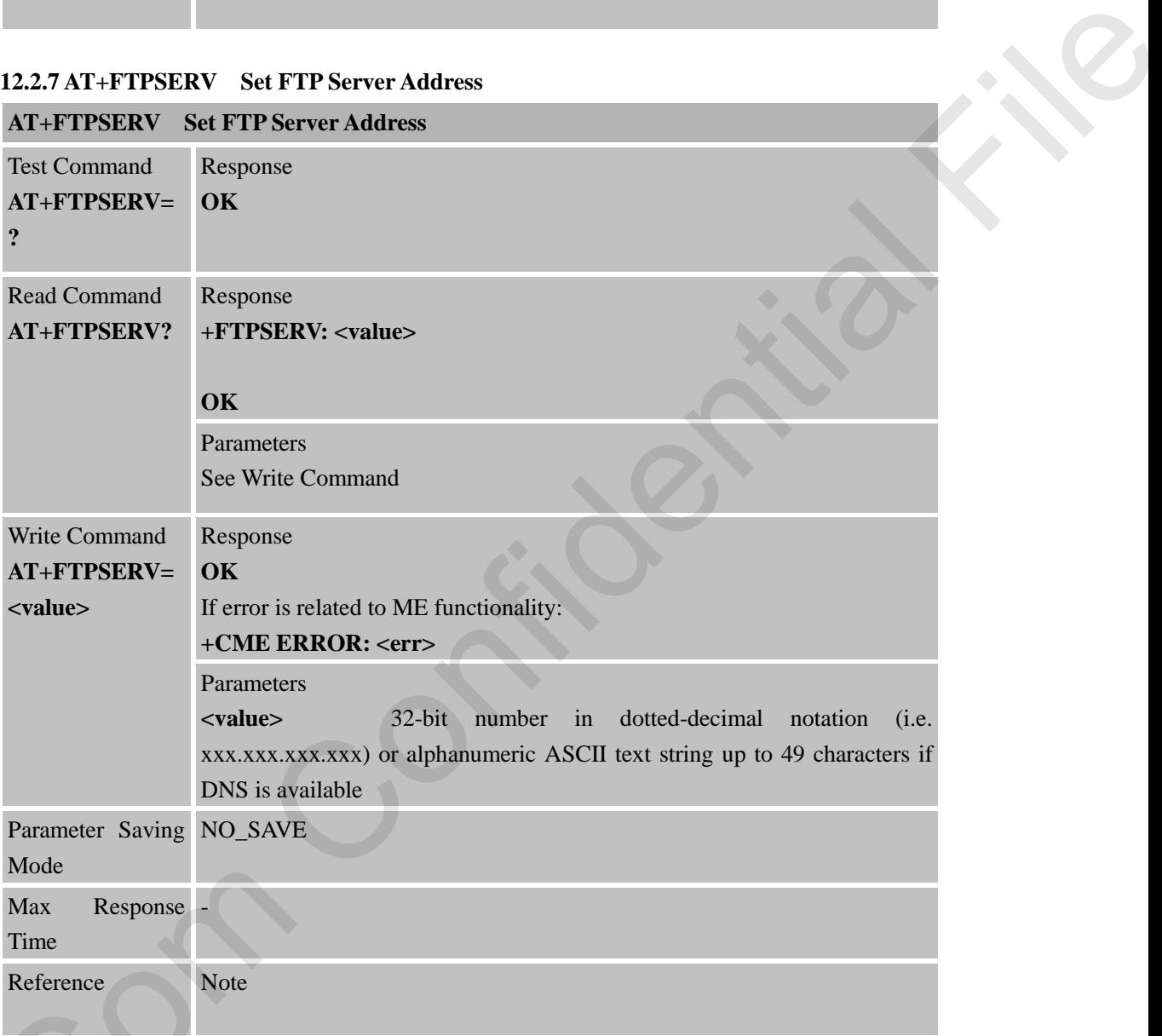

#### **12.2.8 AT+FTPUN Set FTP User Name**

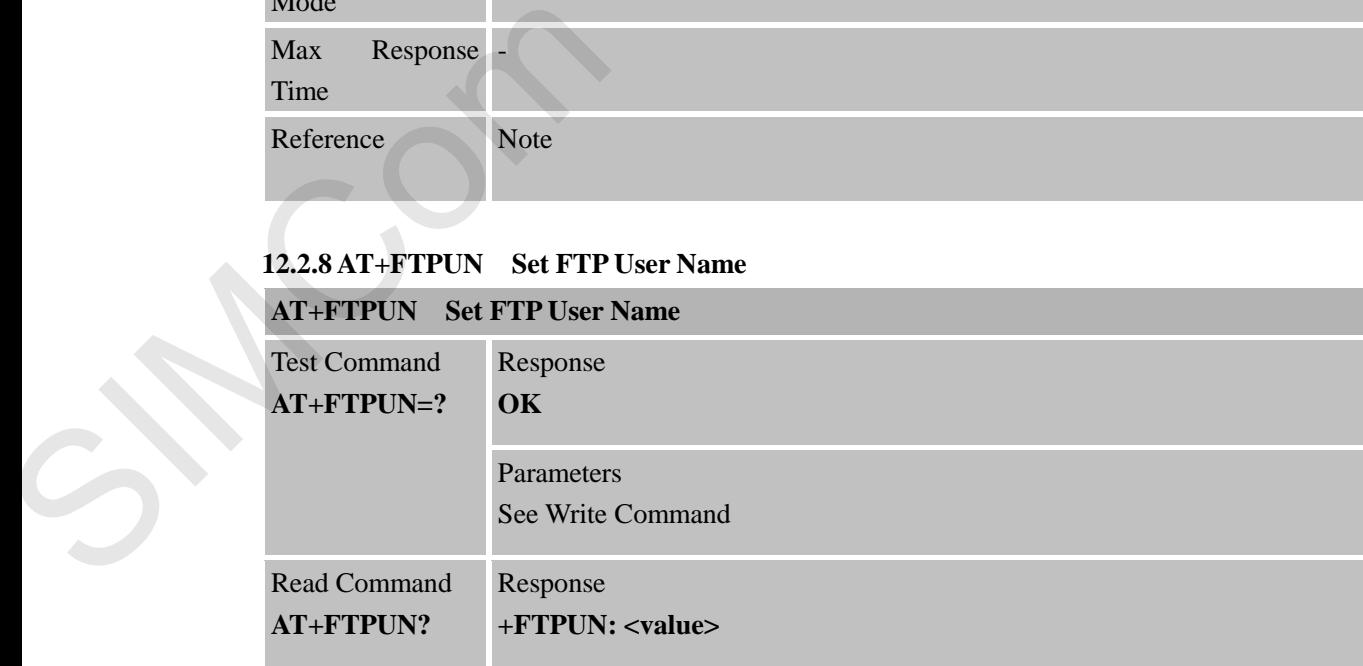

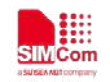

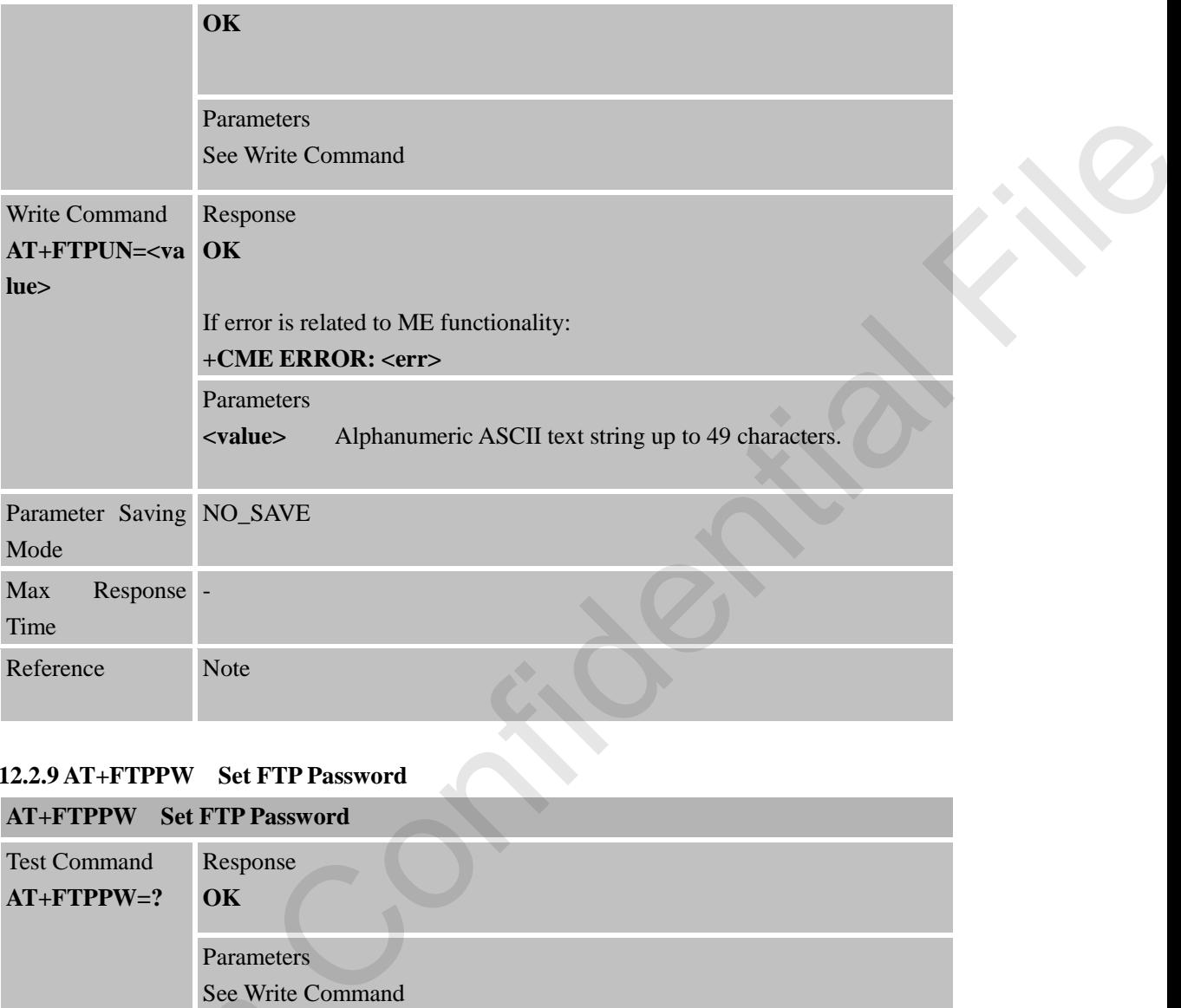

#### **12.2.9 AT+FTPPW Set FTP Password**

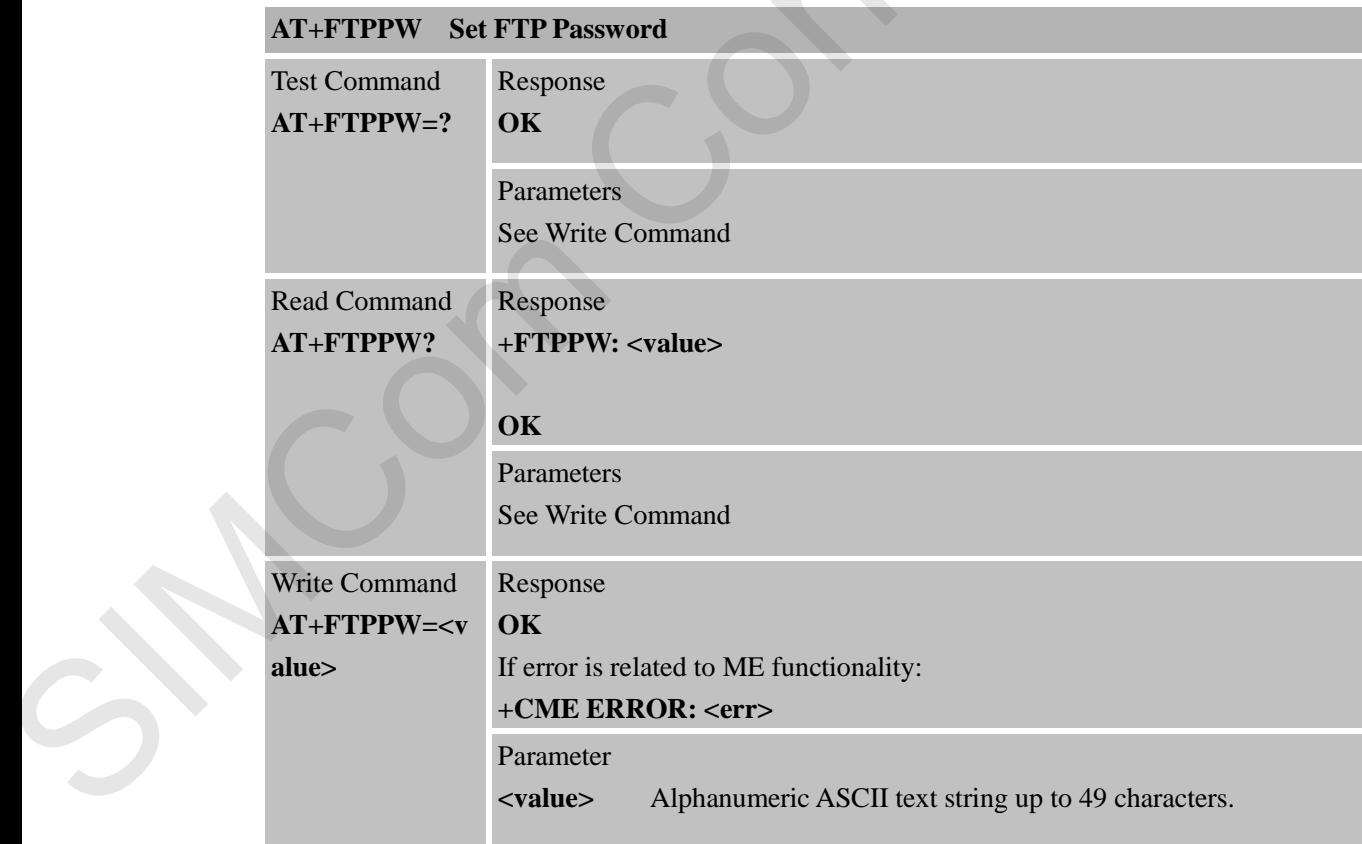

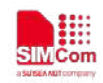

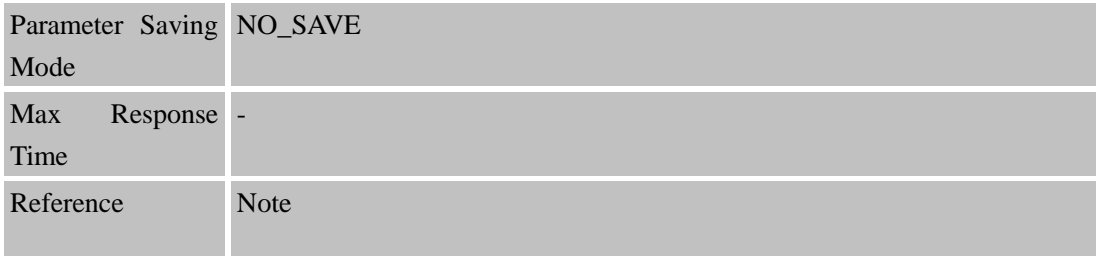

#### **12.2.10 AT+FTPGETNAME Set Download File Name**

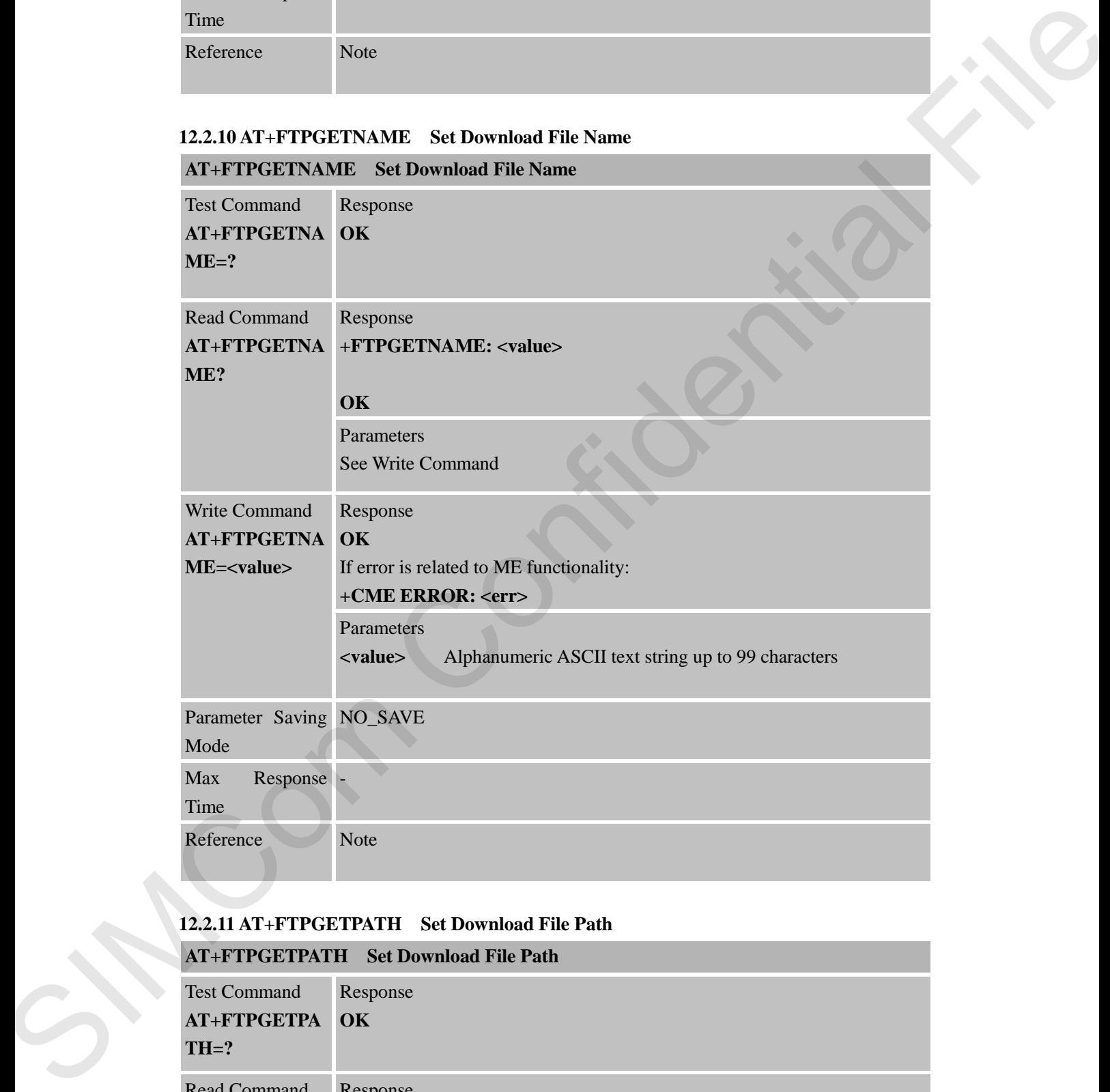

#### **12.2.11 AT+FTPGETPATH Set Download File Path**

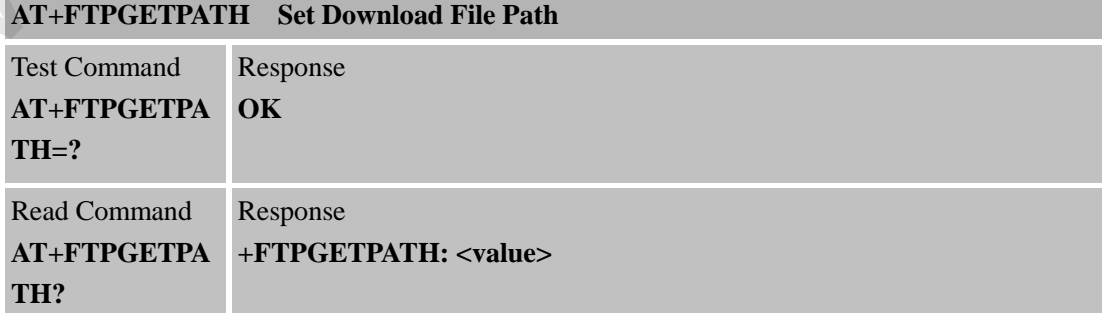

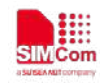

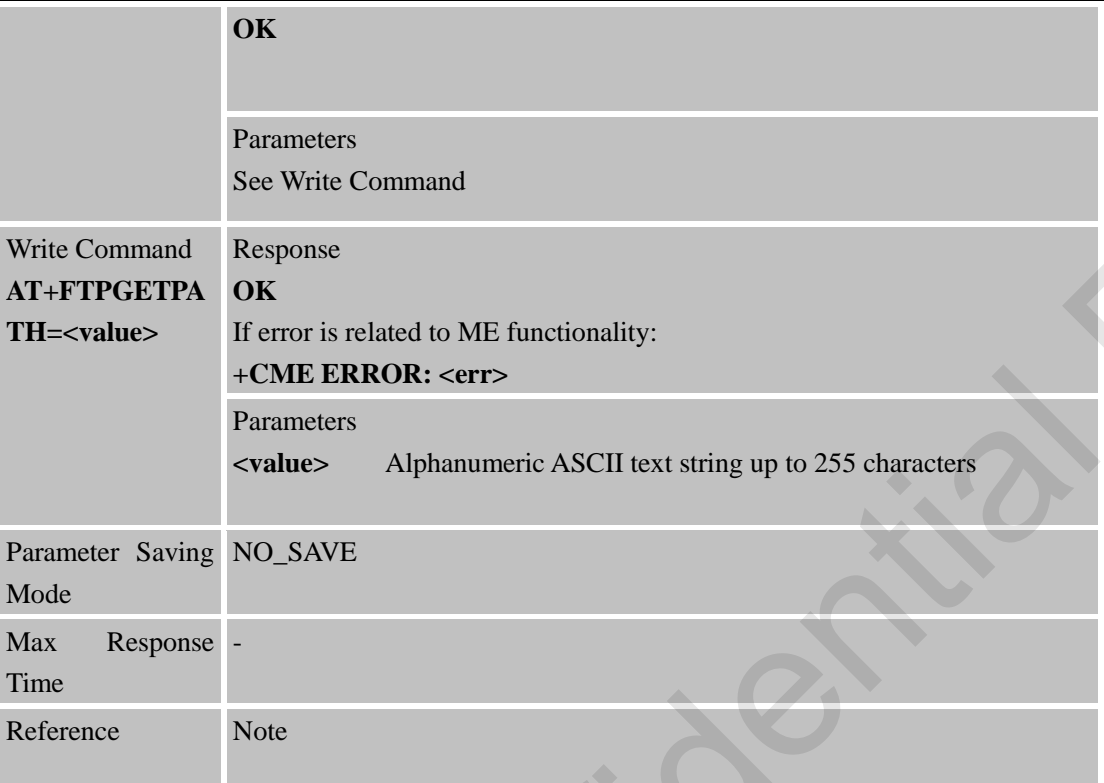

#### **12.2.12 AT+FTPPUTNAME Set Upload File Name**

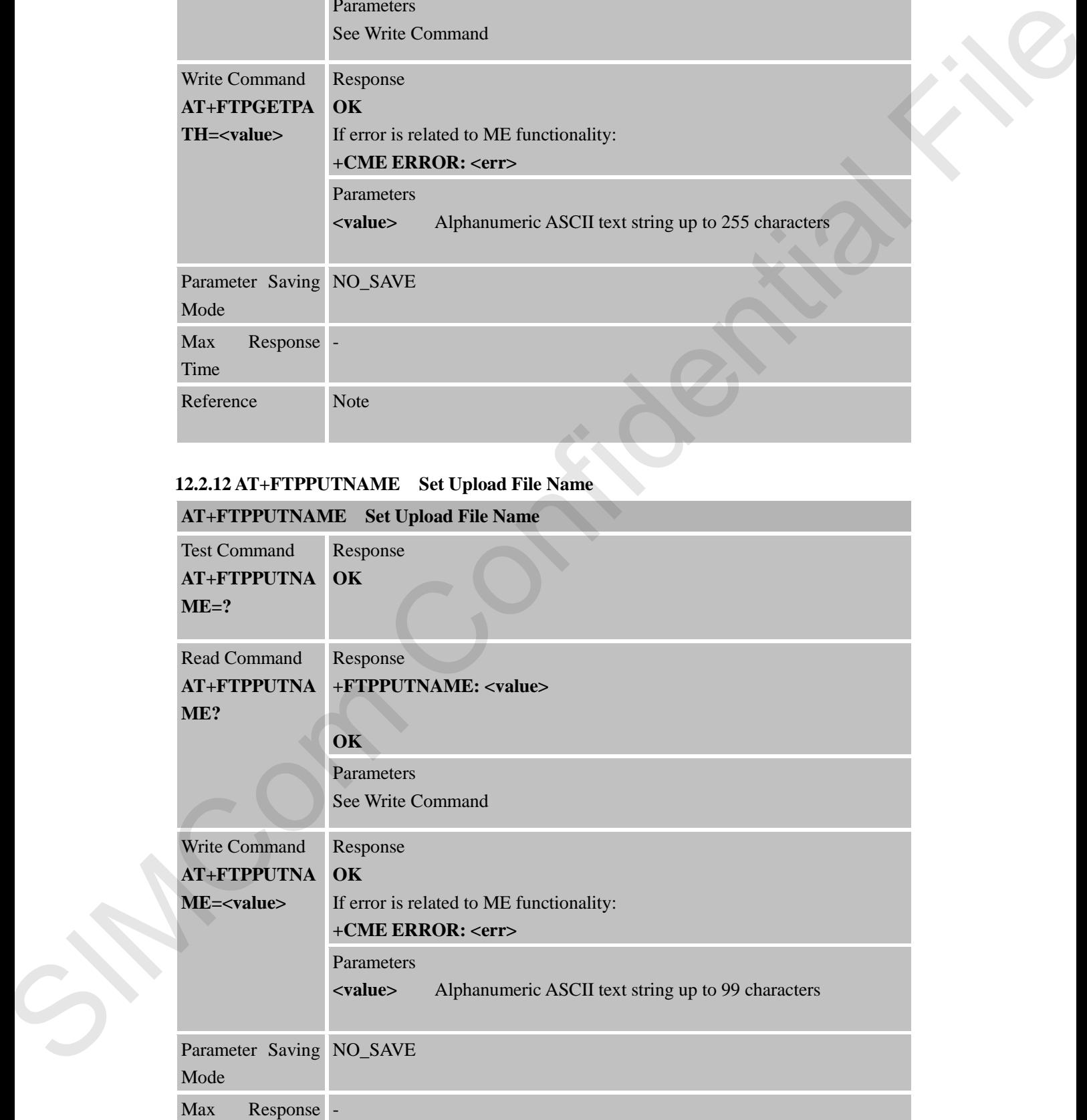

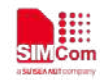

Time Reference Note

#### **12.2.13 AT+FTPPUTPATH Set Upload File Path**

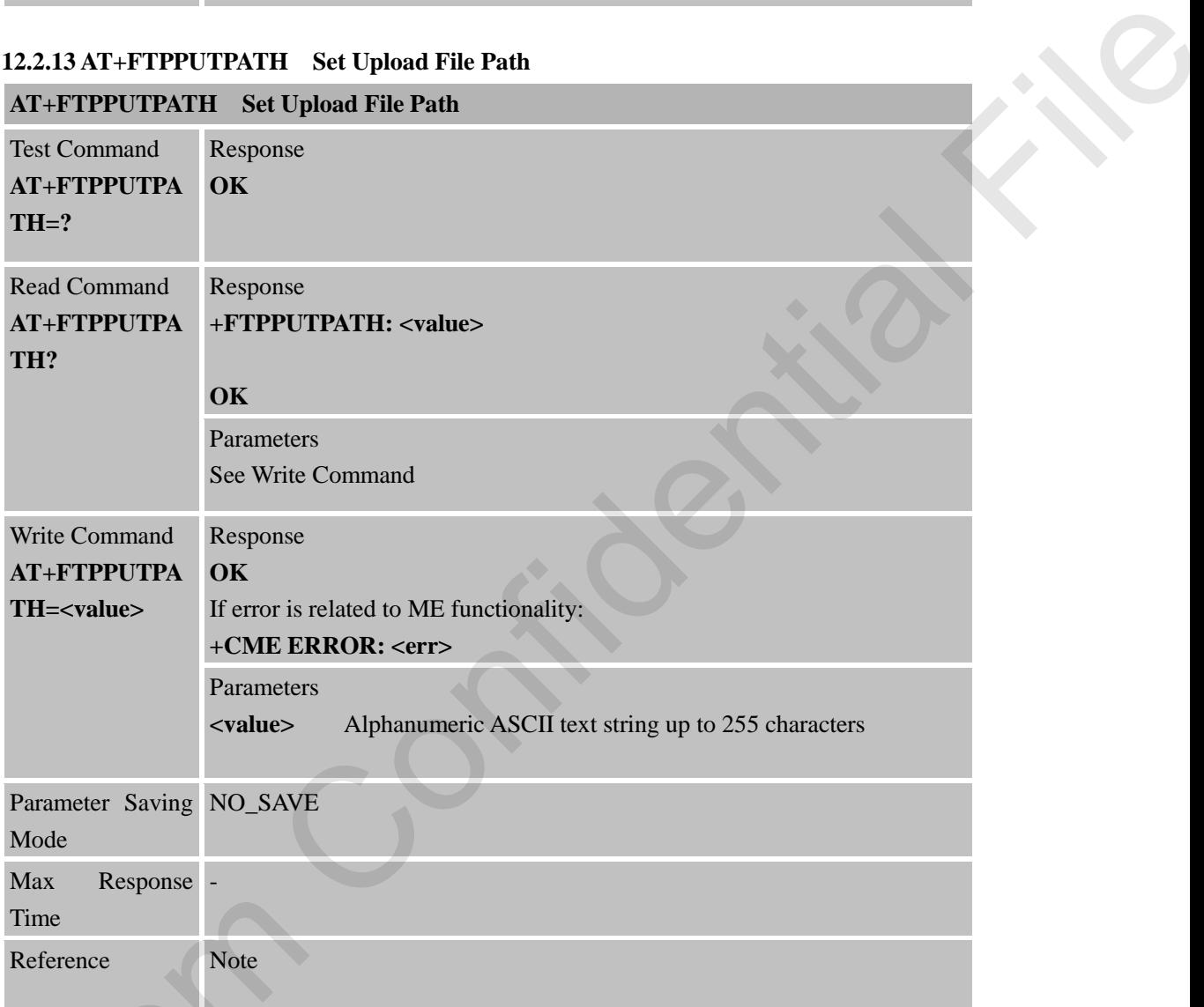

#### **12.2.14 AT+FTPGET Download File**

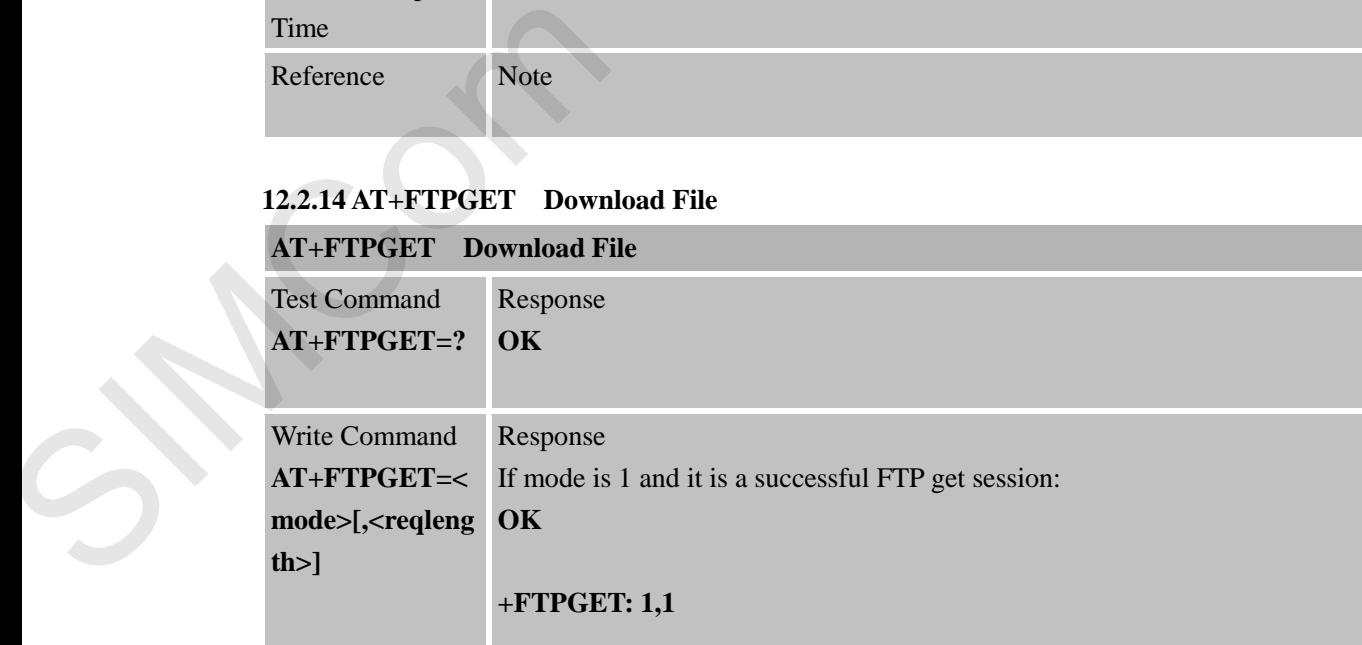

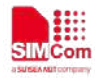

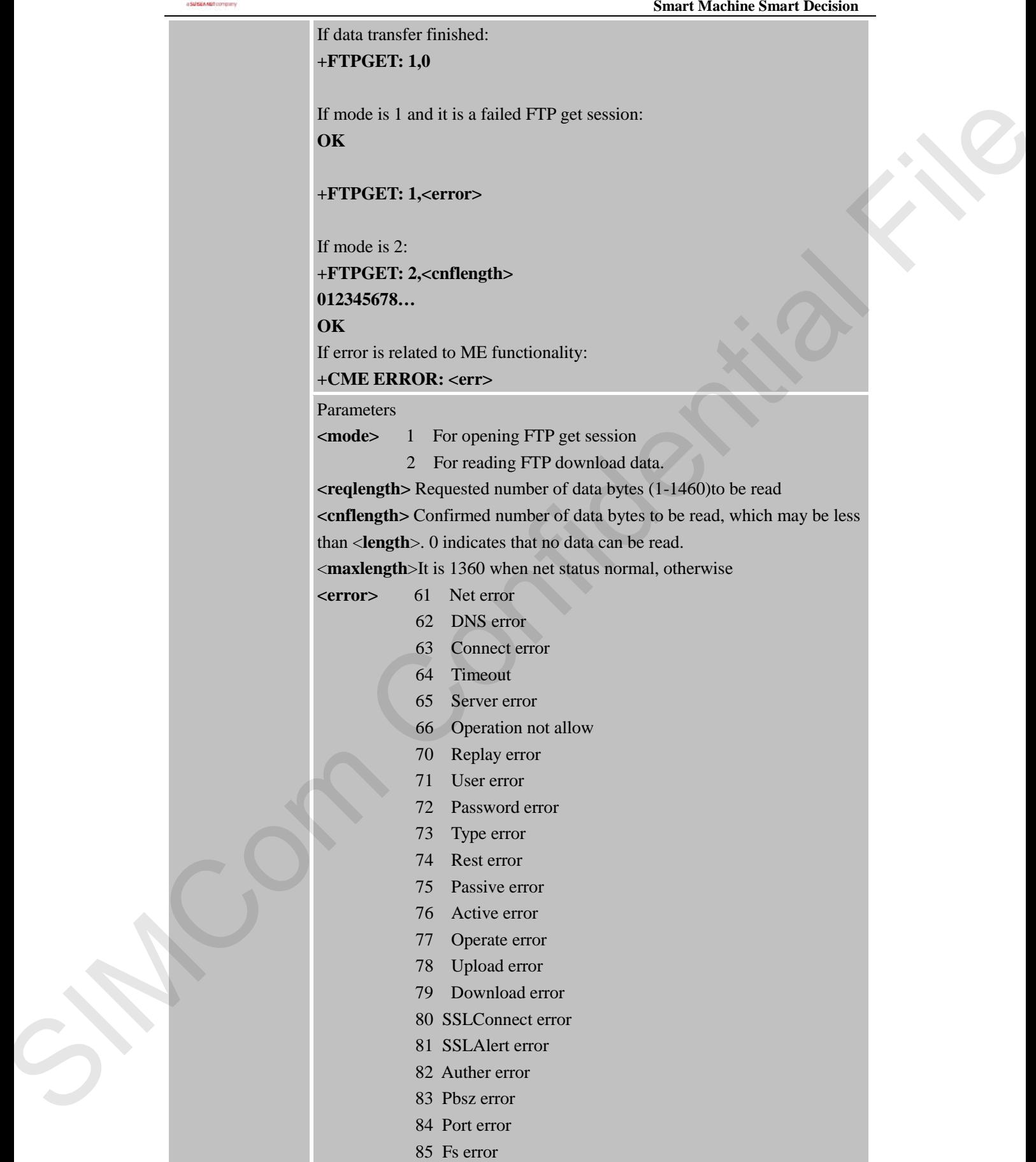

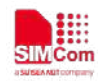

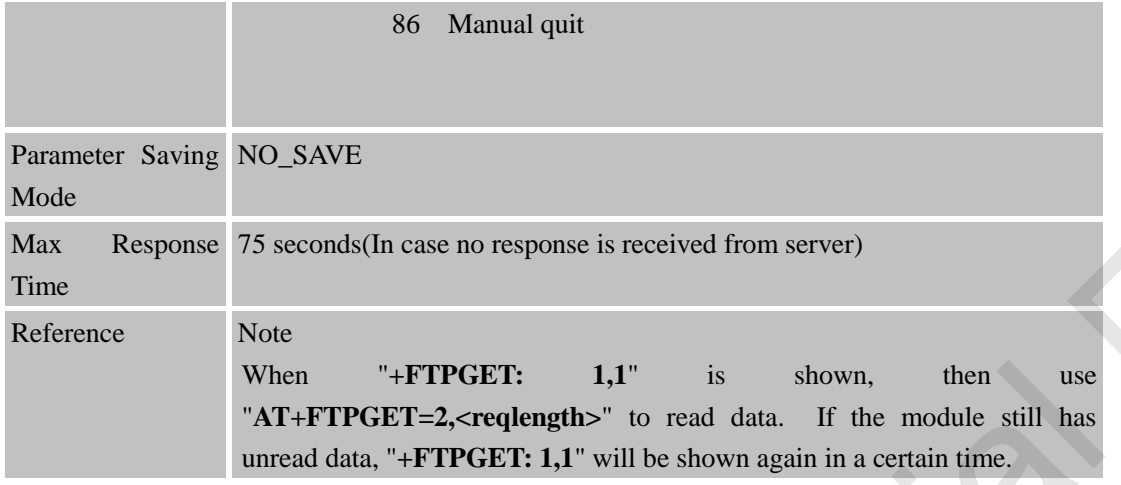

#### **12.2.15 AT+FTPPUT Set Upload File**

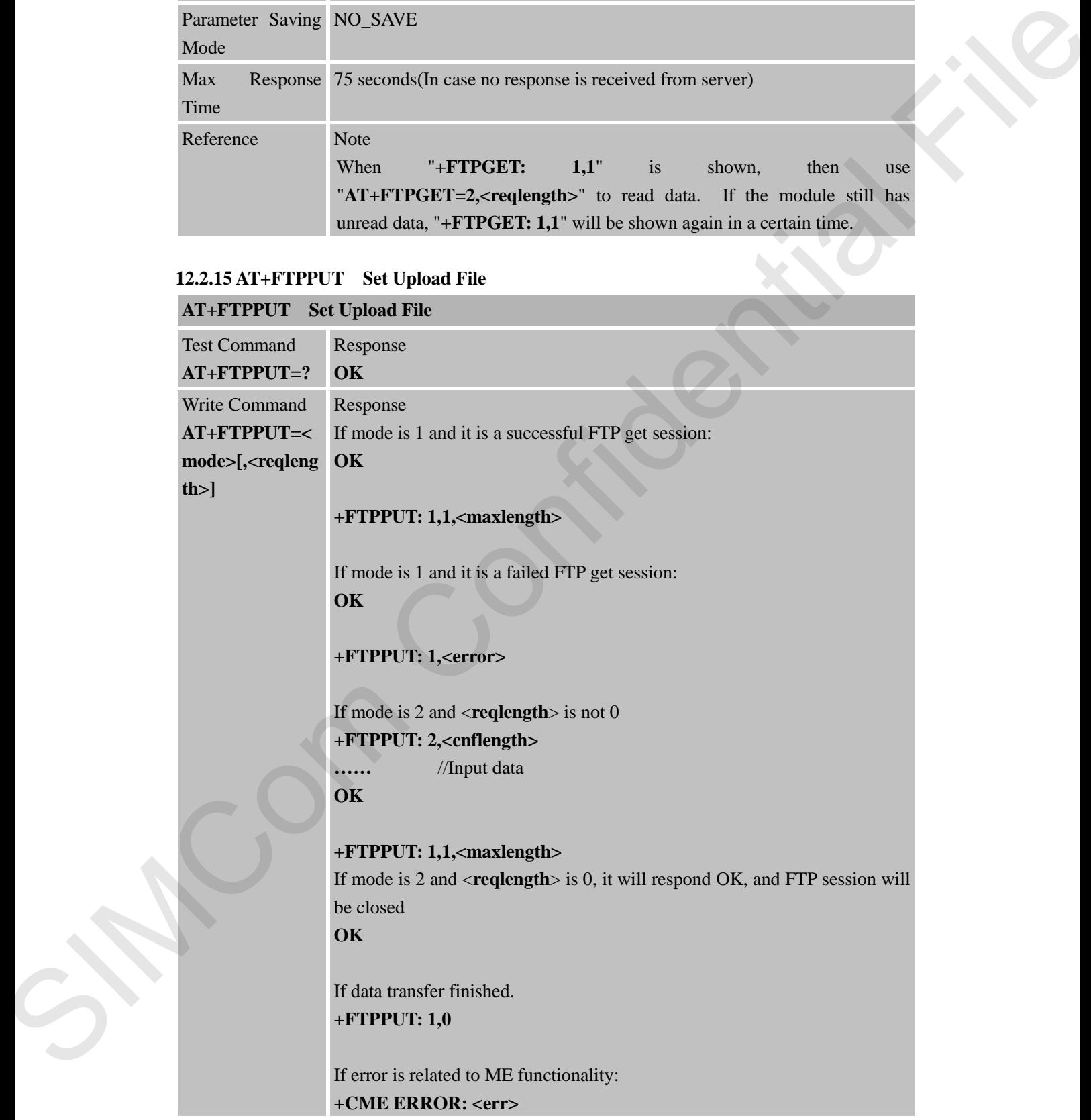

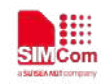

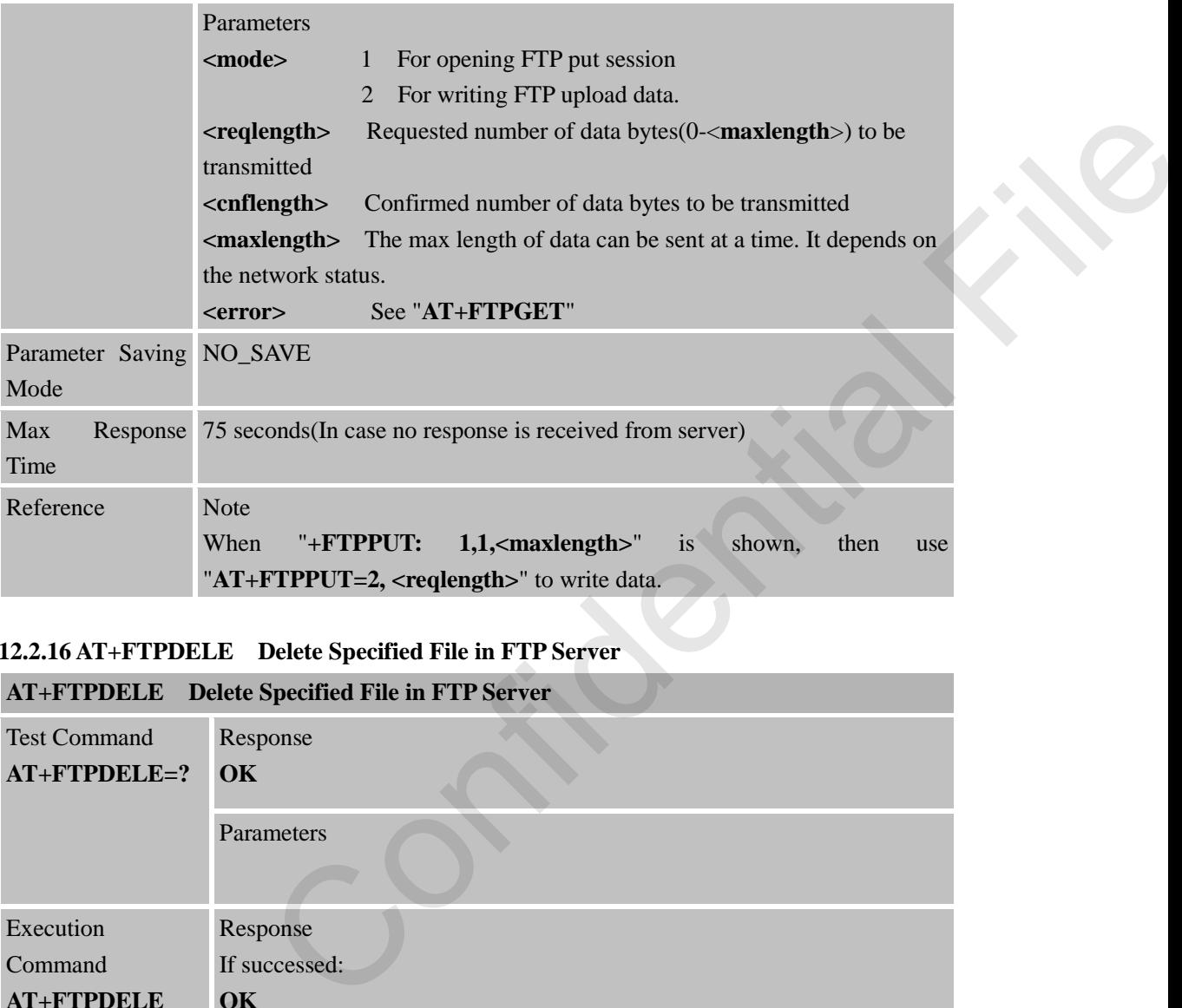

#### **12.2.16 AT+FTPDELE Delete Specified File in FTP Server**

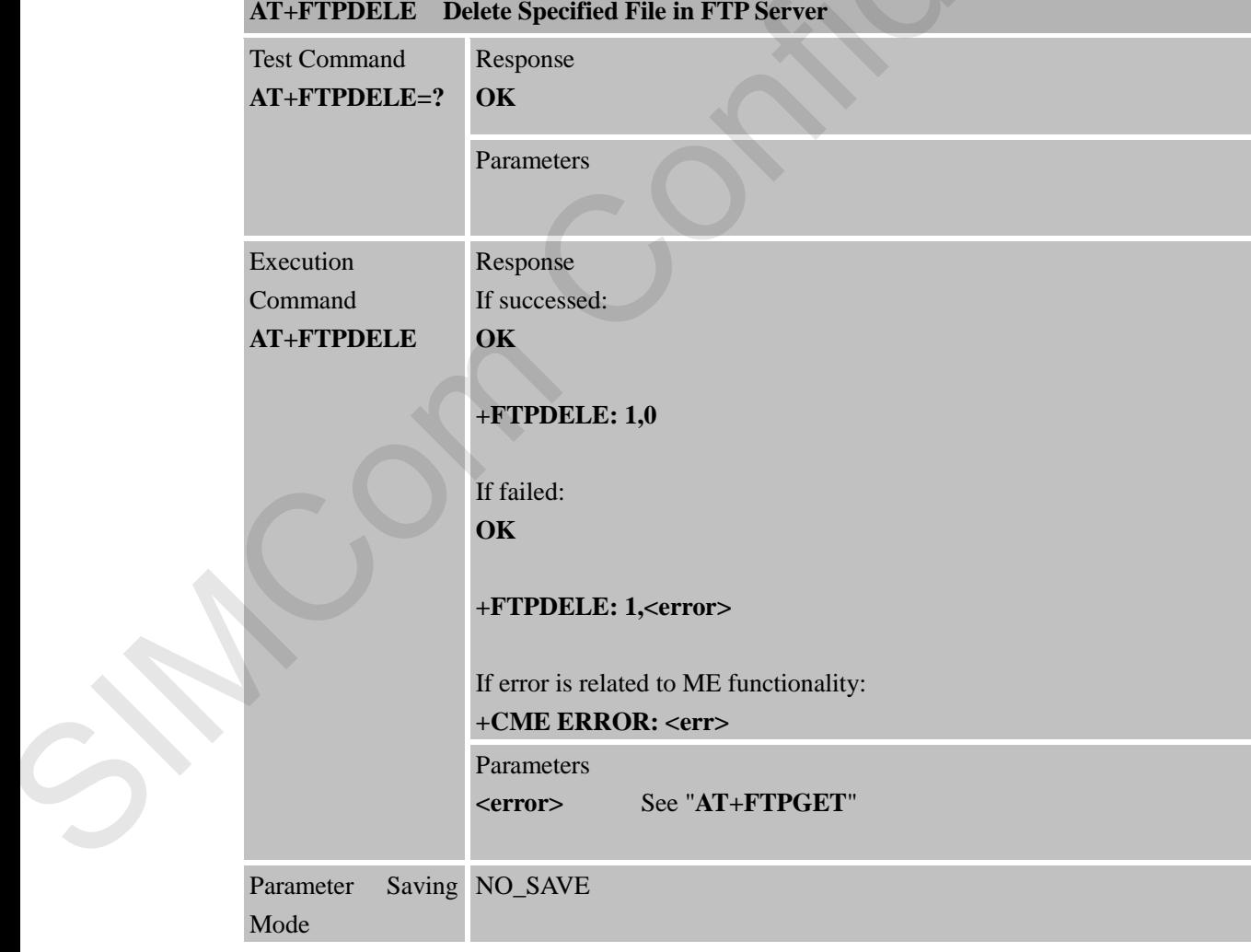

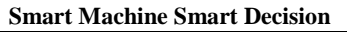

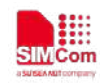

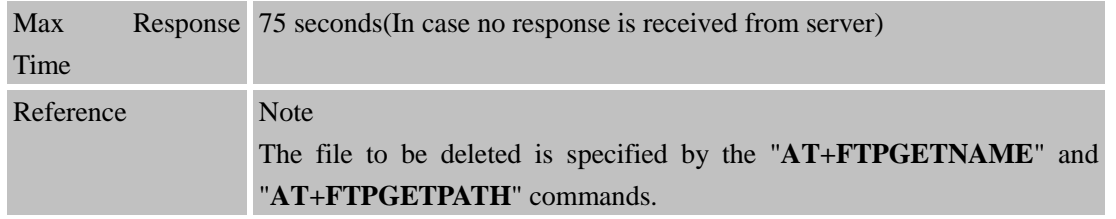

#### **12.2.17 AT+FTPSIZE Get the Size of Specified File in FTP Server**

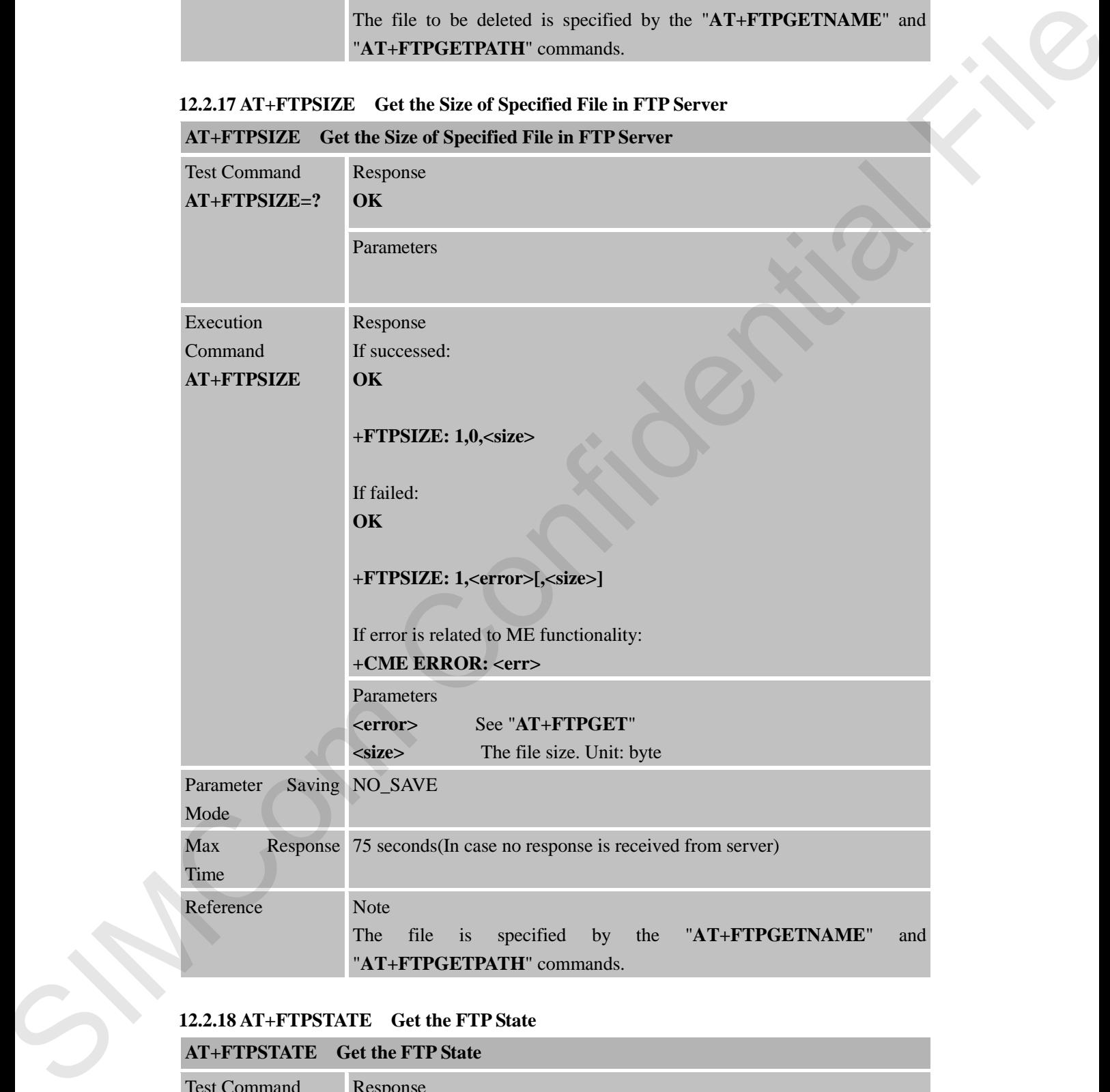

#### **12.2.18 AT+FTPSTATE Get the FTP State**

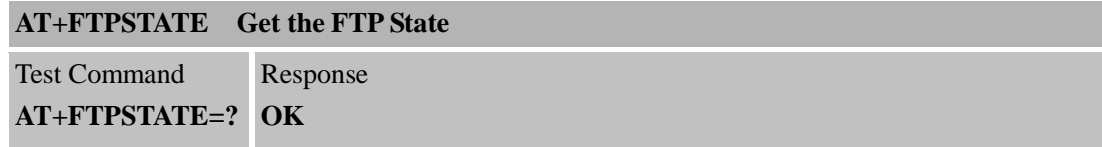

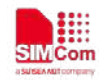

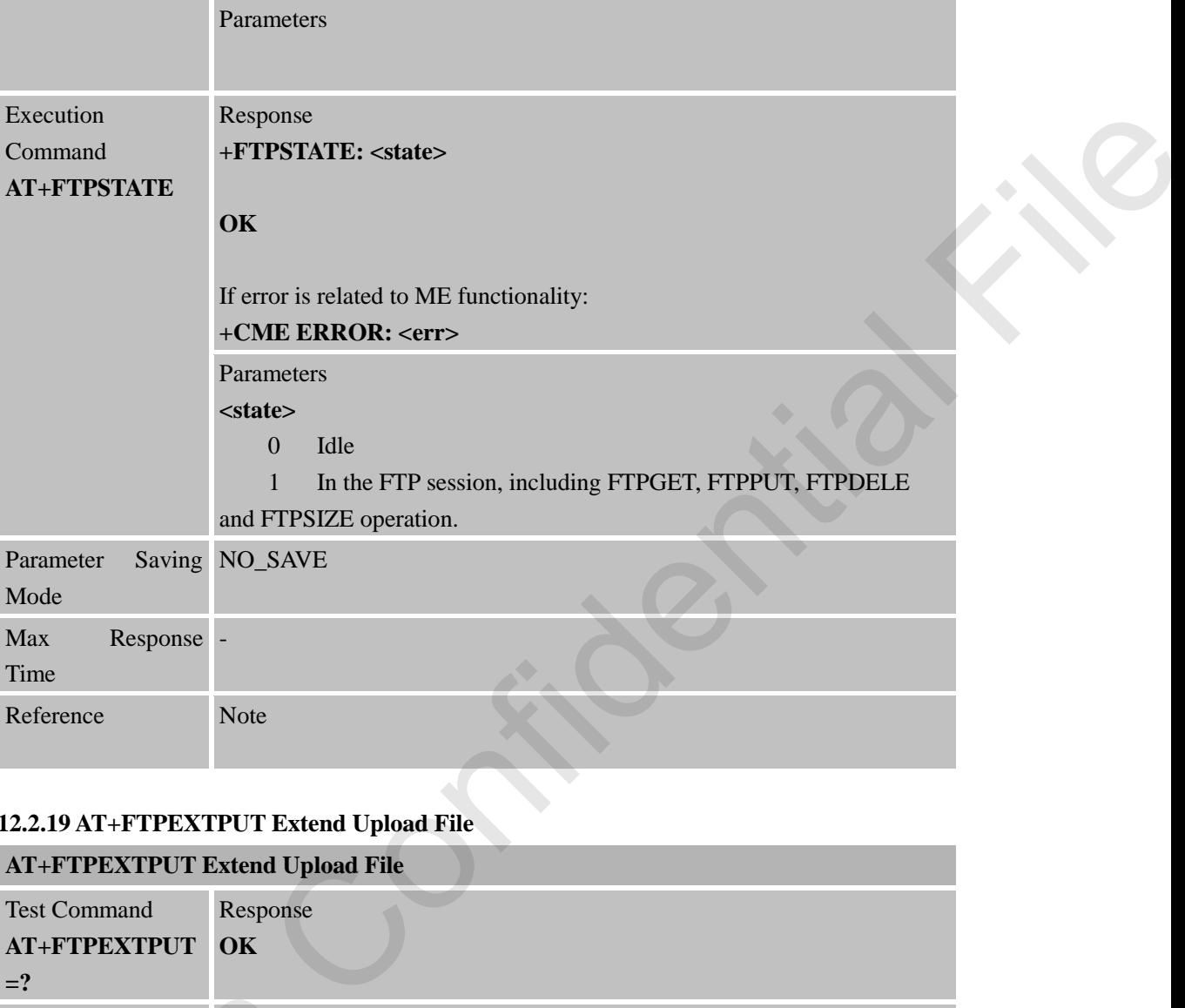

#### **12.2.19 AT+FTPEXTPUT Extend Upload File**

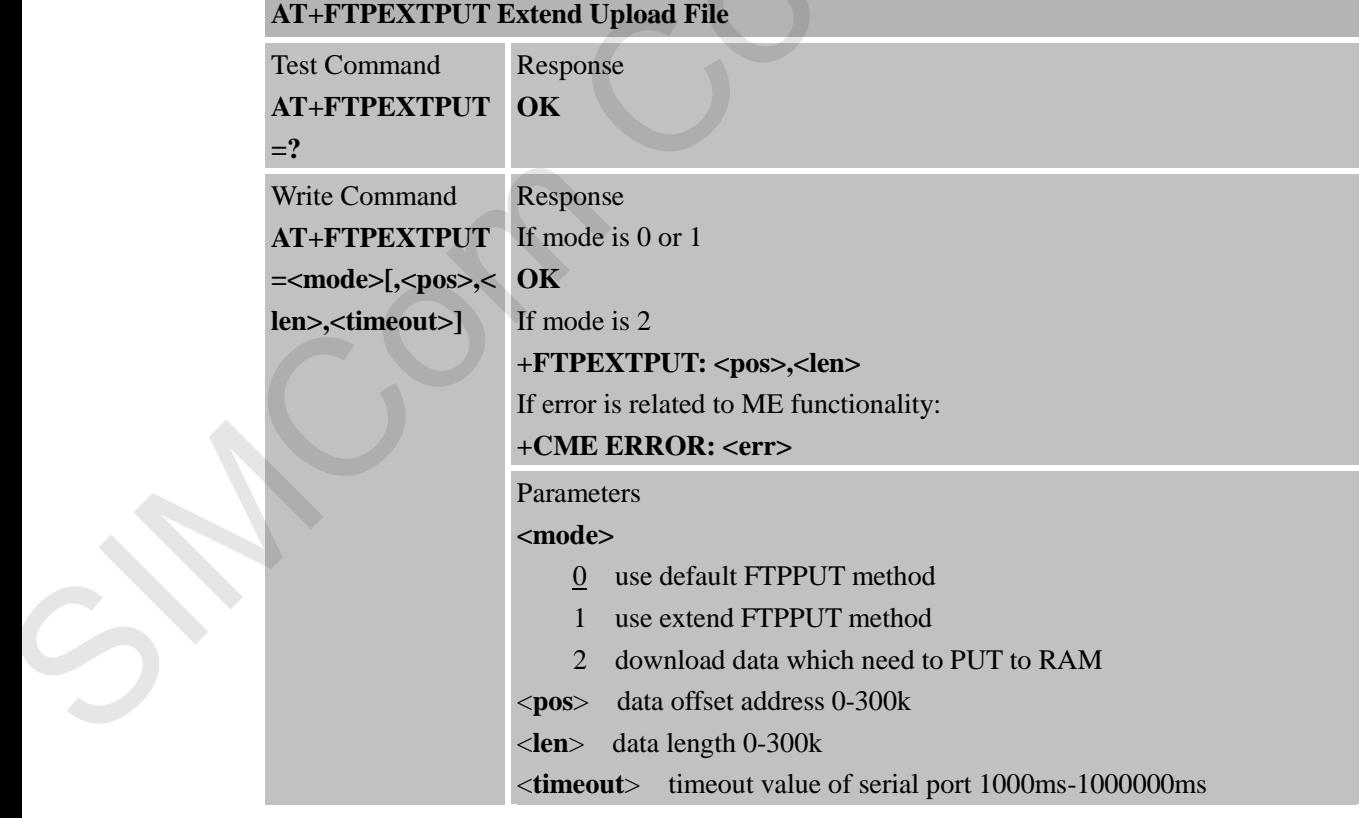

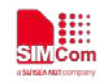

| Parameter | Saving NO_SAVE                                                              |
|-----------|-----------------------------------------------------------------------------|
| Mode      |                                                                             |
| Max       | Response 75 seconds (In case no response is received from server)           |
| Time      |                                                                             |
| Reference | <b>Note</b>                                                                 |
|           | When extend FTPPUT mode is activated, input data then execute               |
|           | "AT+FTPPUT=1" to transmit, after session is complete, if successful, it     |
|           | returns "+FTPPUT: 1,0", otherwise it returns "+FTPPUT: 1, <error>",</error> |
|           | $\epsilon$ <error> see "AT+FTPGET".</error>                                 |

**12.2.20 AT+FTPMKD Make Directory on the Remote Machine**

| Time                                 |                                                                                                    |
|--------------------------------------|----------------------------------------------------------------------------------------------------|
| Reference                            | <b>Note</b><br>When extend FTPPUT mode is activated, input data then execute<br>"AT+FTPPUT=1" to transmit, after session is complete, if successful, it<br>returns "+FTPPUT: 1,0", otherwise it returns "+FTPPUT: 1, <error>",<br/><error> see "AT+FTPGET".</error></error> |
|                                      | 12.2.20 AT+FTPMKD Make Directory on the Remote Machine                                                                                                    |
| AT+FTPMKD                            | <b>Make Directory on the Remote Machine</b>                                                                                                    |
| <b>Test Command</b><br>$AT+FTPMKD=?$ | Response<br>OK                                                                                                    |
| Execution                            | Response                                                                                                    |
| Command                              | If success:                                                                                                    |
| <b>AT+FTPMKD</b>                     | OK                                                                                                    |
|                                      | $+$ FTPMKD: 1,0<br>If failed:<br>OK<br>+FTPMKD: 1, <error><br/>If error is related to ME functionality:<br/>+CME ERROR: <err></err></error>                                                                                                    |
|                                      | Parameters                                                                                                    |
|                                      | See "AT+FTPGET"<br><error></error>                                                                                                    |
| Parameter<br>Mode                    | Saving NO_SAVE                                                                                                    |
| Max<br>Time                          | Response 75 seconds(In case no response is received from server)                                                                                                    |
| Reference                            | <b>Note</b>                                                                                                    |
|                                      | The created folder is specified by the "AT+FTPGETPATH" command.                                                                                                    |
|                                      | 12.2.21 AT+FTPRMD Remove Directory on the Remote Machine                                                                                                    |
| AT+FTPRMD                            | <b>Remove Directory on the Remote Machine</b>                                                                                                    |
| <b>Test Command</b>                  | Response                                                                                                    |

**<sup>12.2.21</sup> AT+FTPRMD Remove Directory on the Remote Machine**

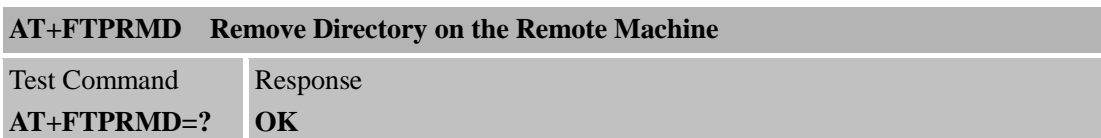

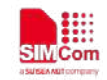

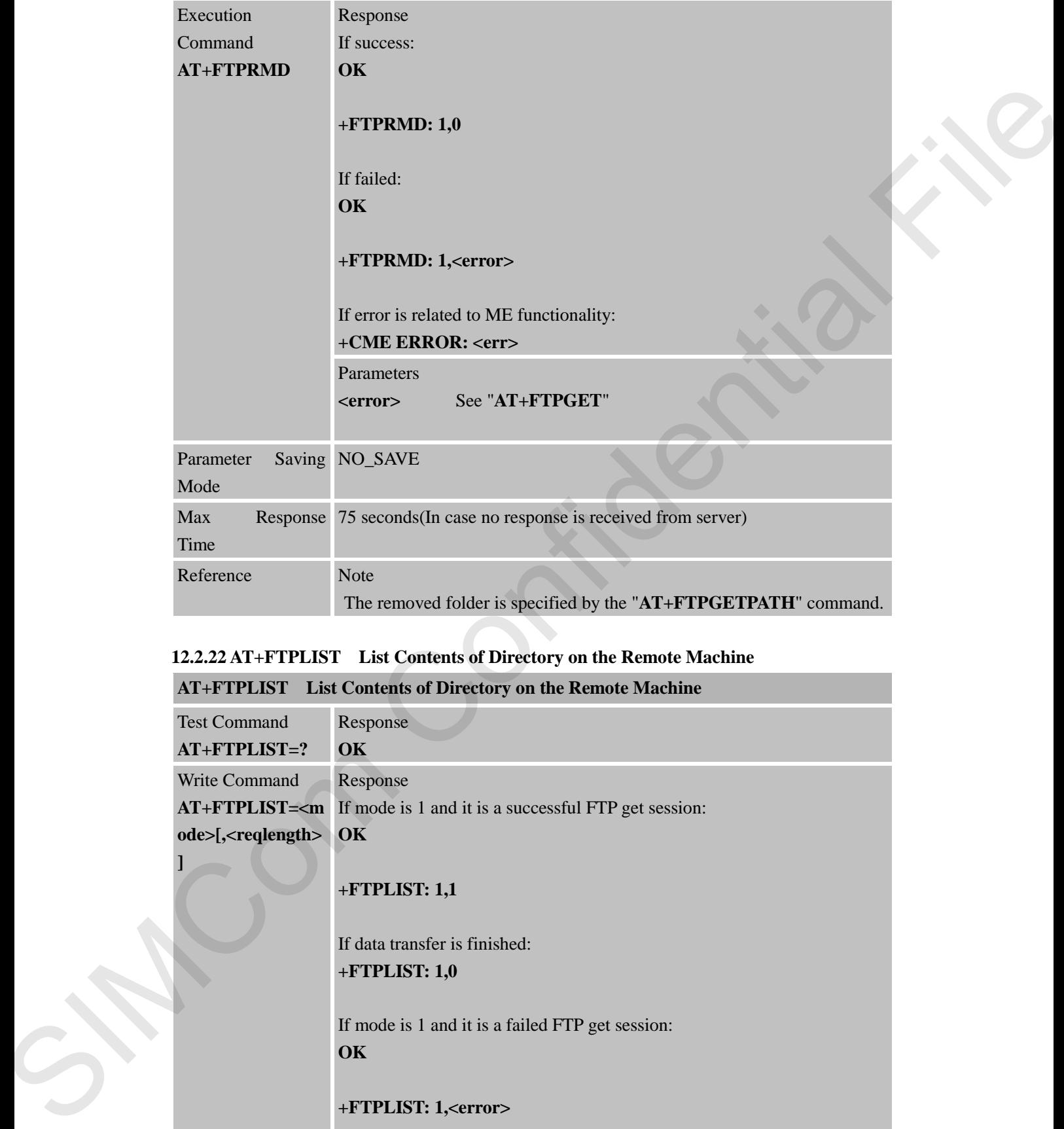

#### **12.2.22 AT+FTPLIST List Contents of Directory on the Remote Machine**

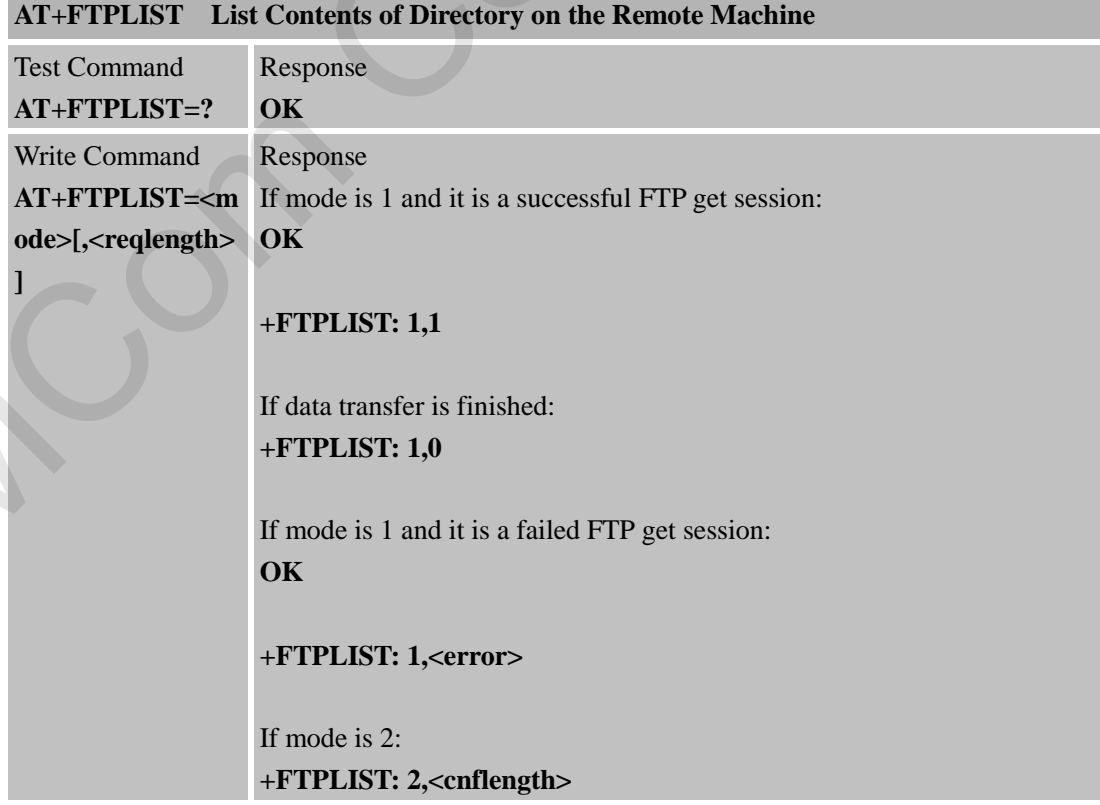

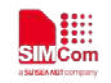

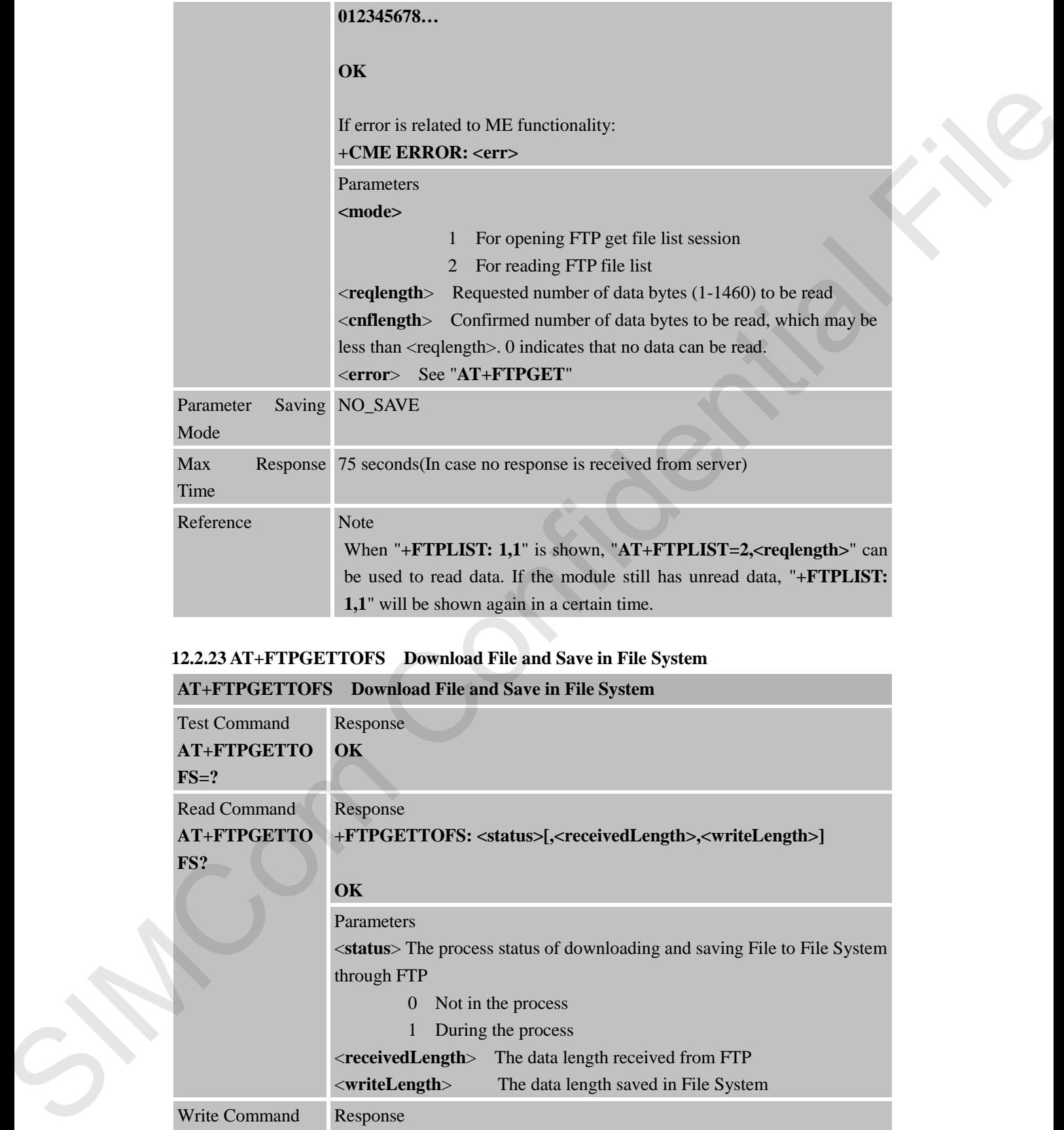

### **12.2.23 AT+FTPGETTOFS Download File and Save in File System**

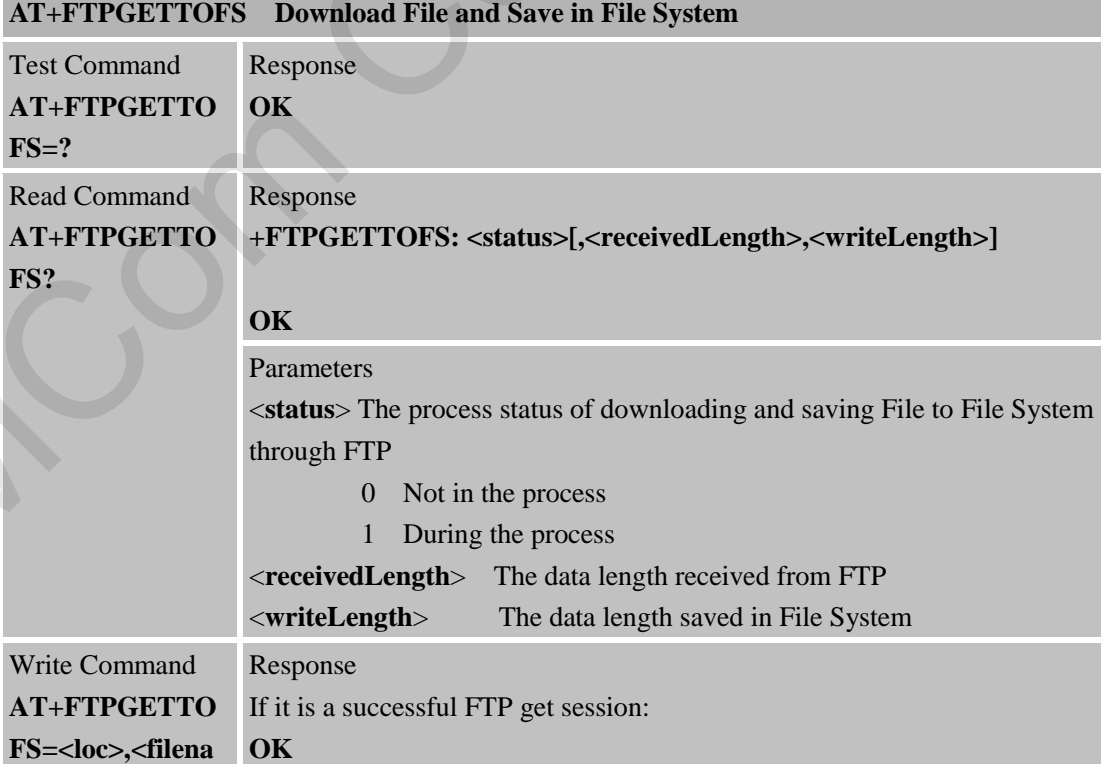

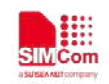

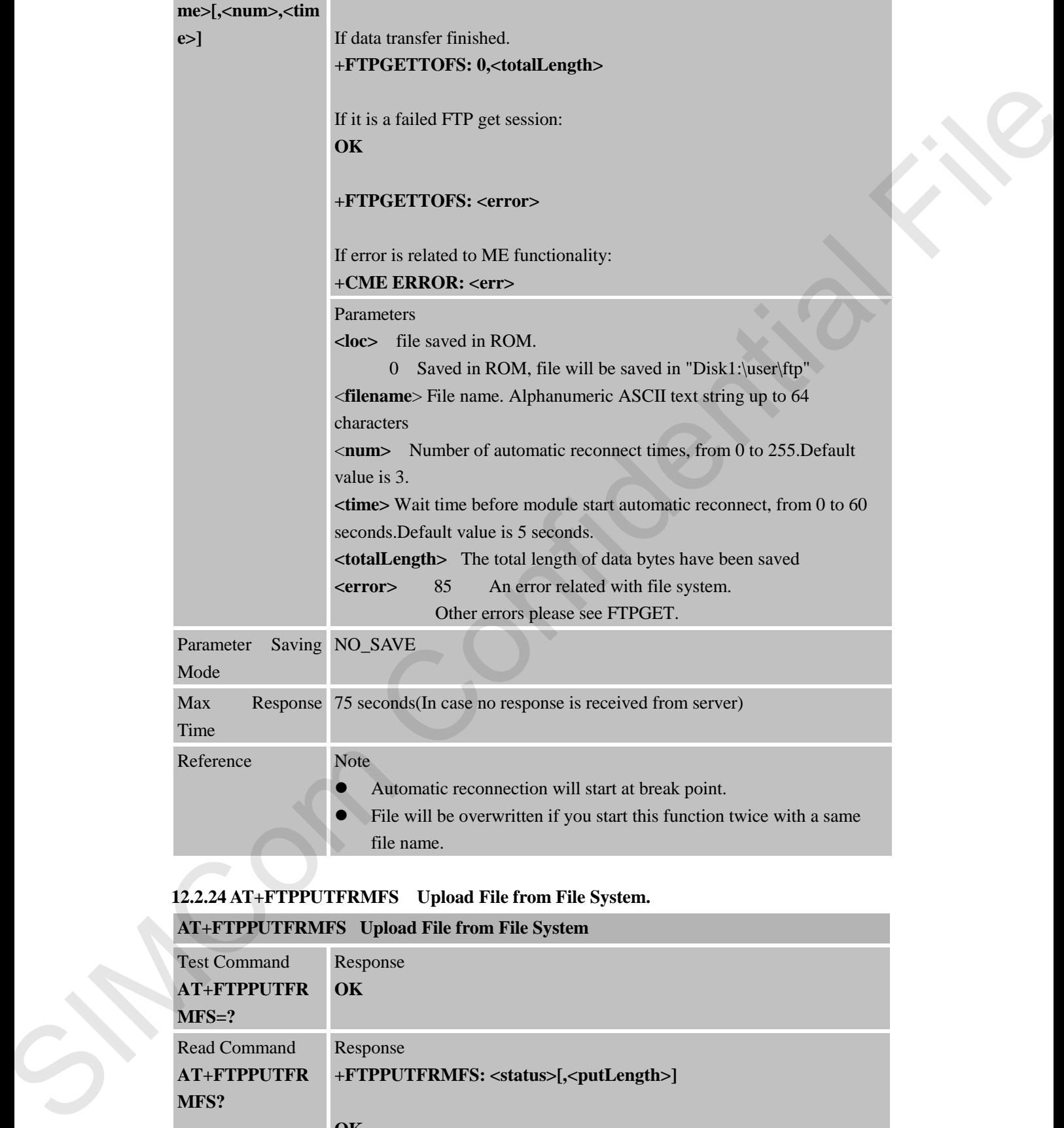

#### **12.2.24 AT+FTPPUTFRMFS Upload File from File System.**

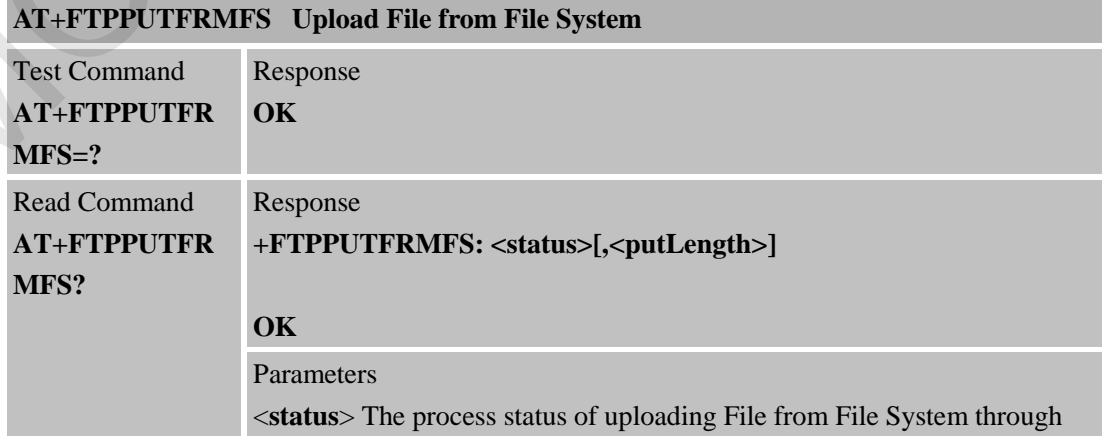

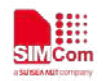

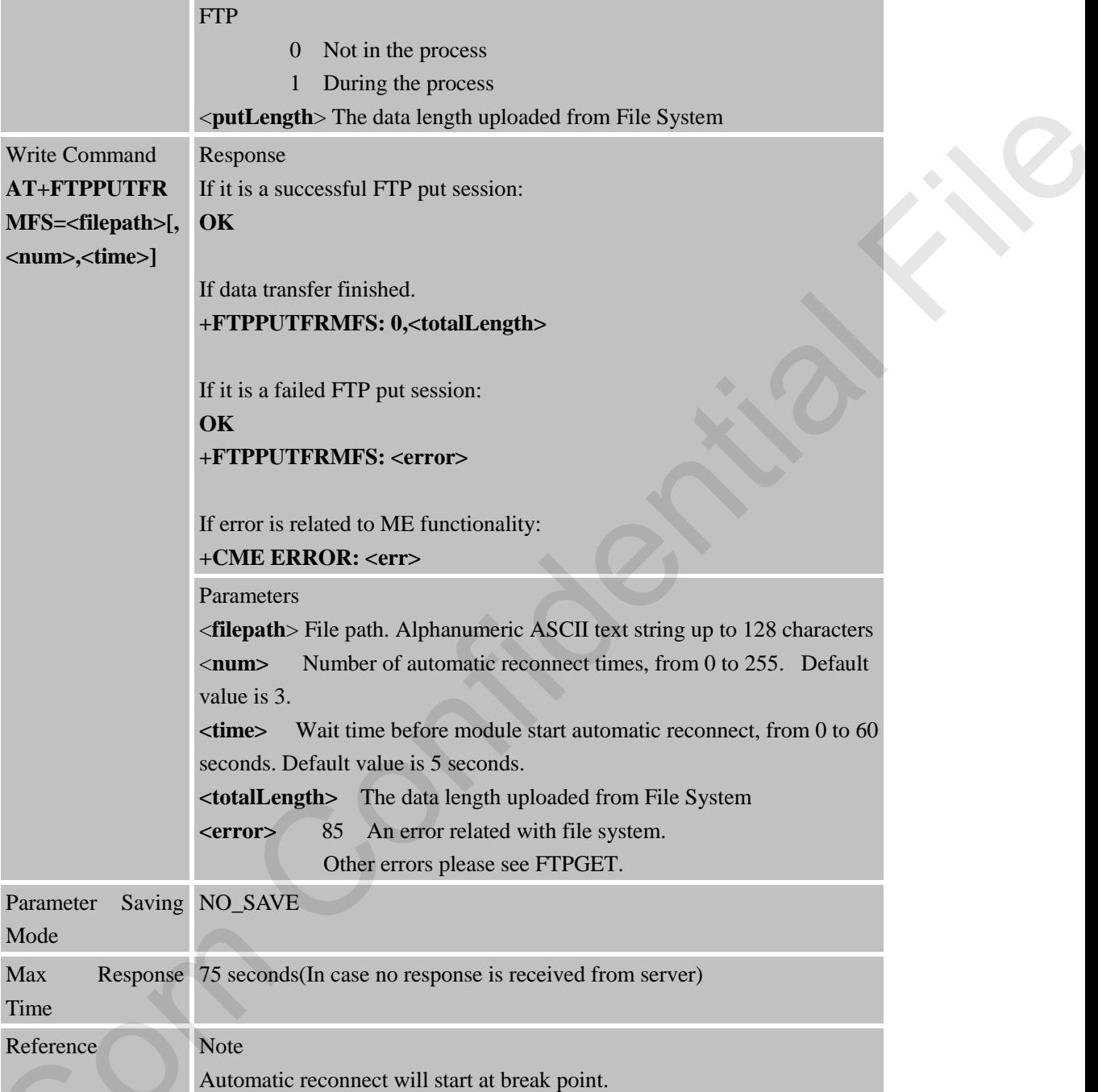

# **12.2.25 AT+FTPEXTGET Extend Download File**

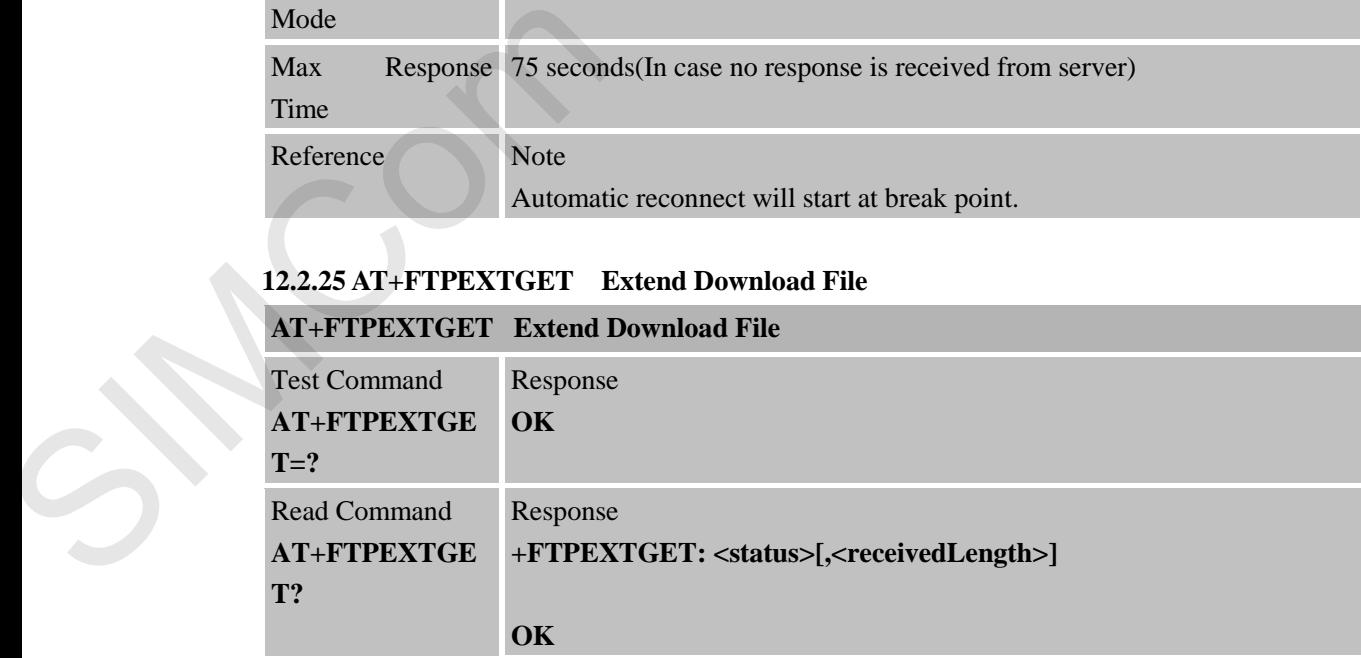

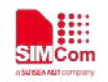

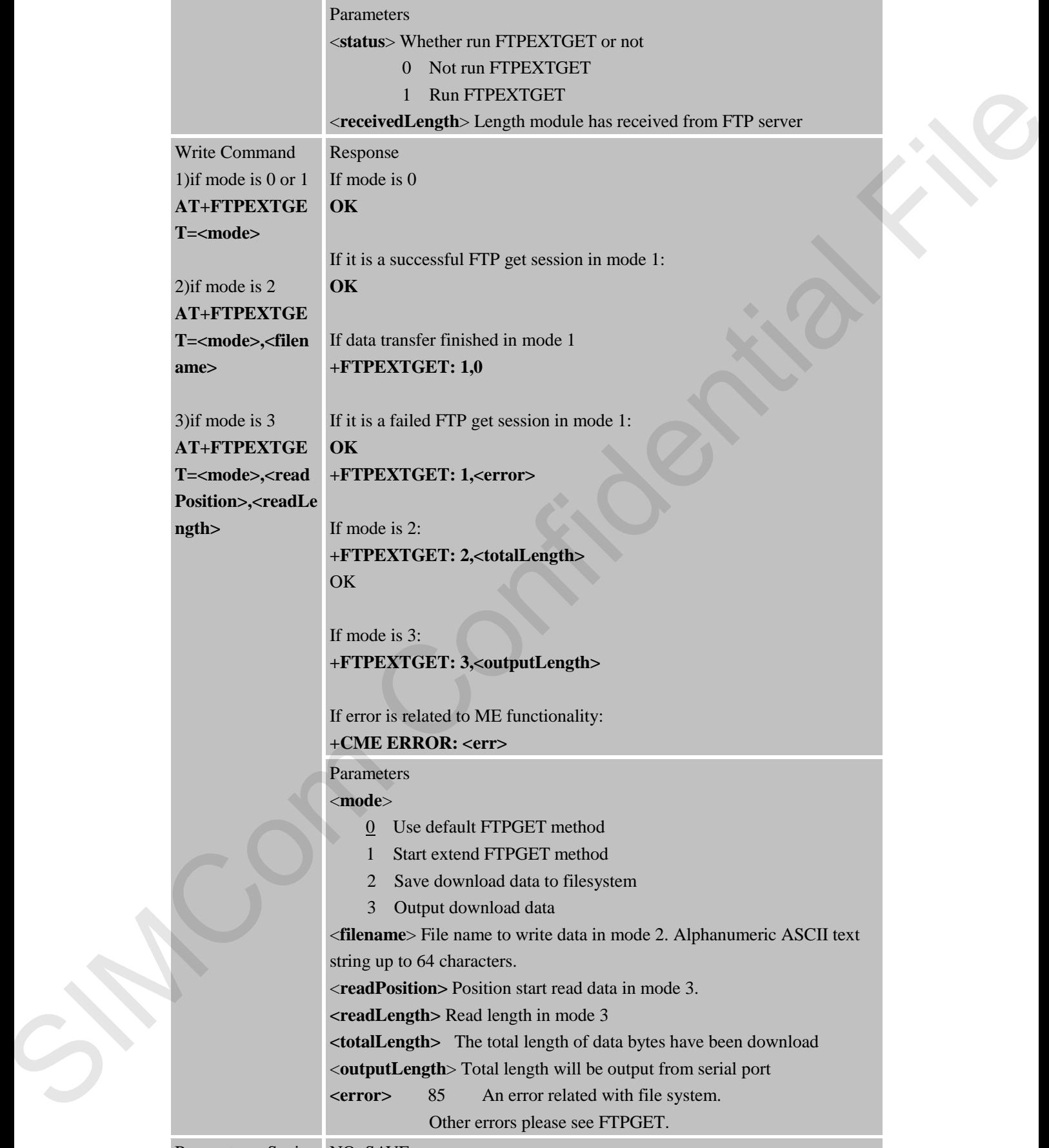

Parameter Saving NO\_SAVE

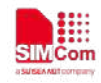

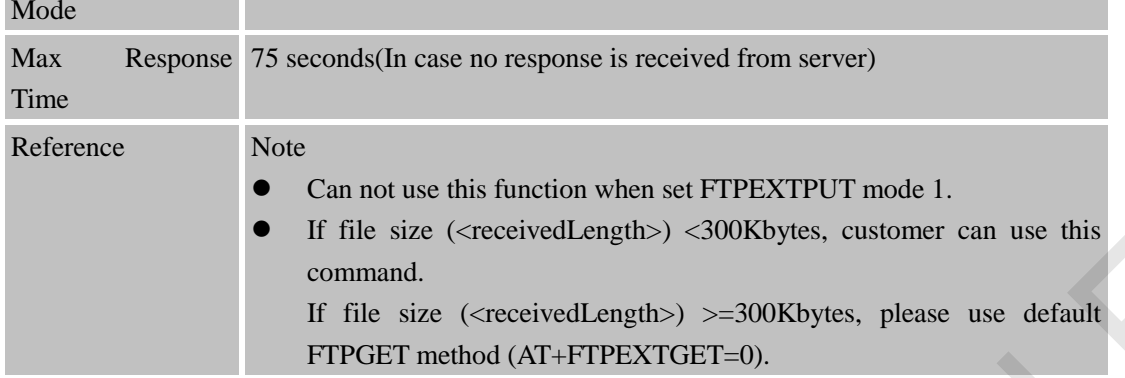

#### **12.2.26 AT+FTPFILEPUT Load File in RAM from File System then Upolad with FTPPUT**

![](_page_179_Picture_191.jpeg)

#### **12.2.27 AT+FTPQUIT Quit Current FTP Session**

![](_page_179_Picture_192.jpeg)
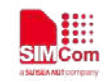

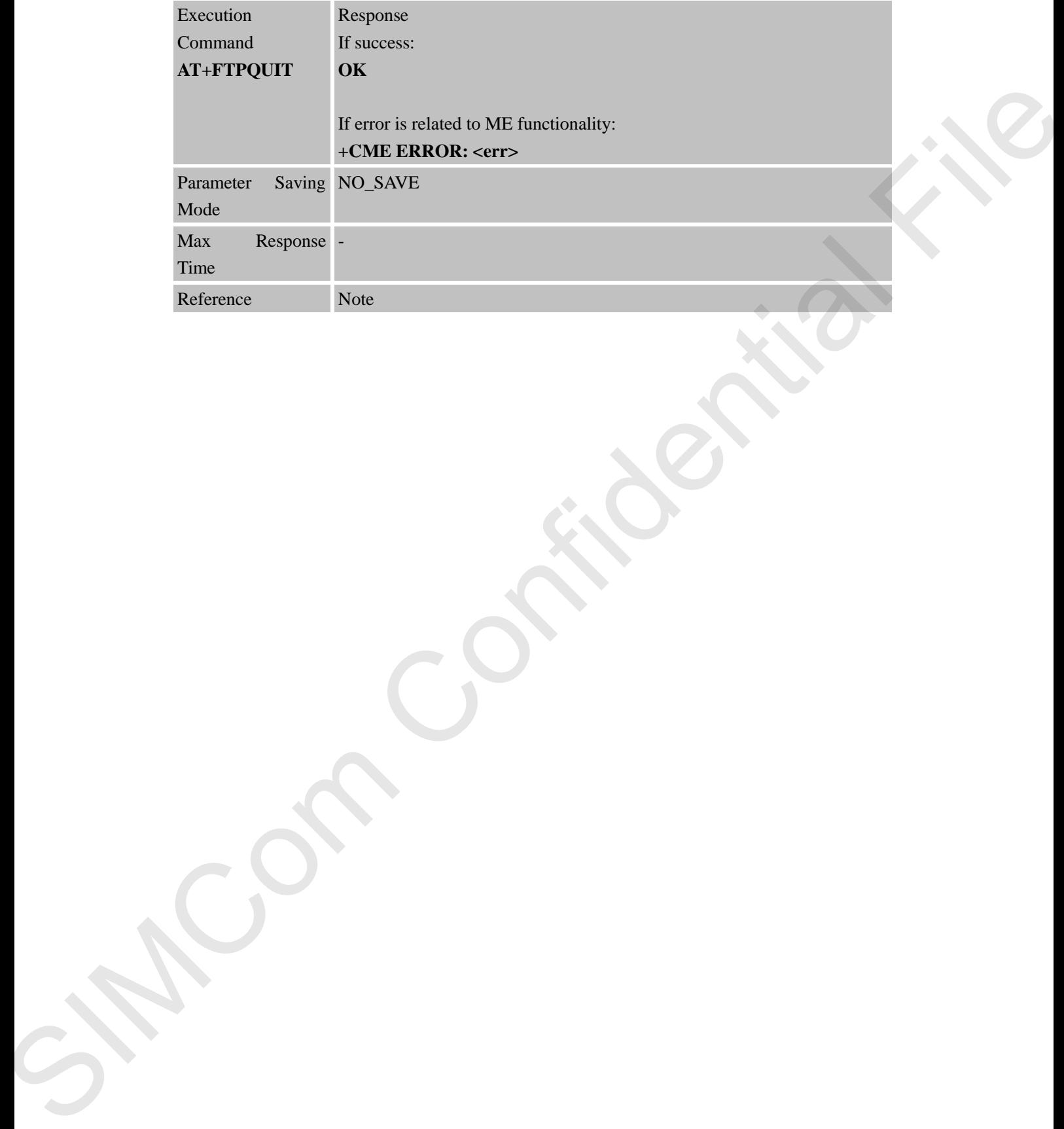

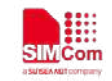

# **13 AT Commands for MQTT Application**

### **13.1 Overview**

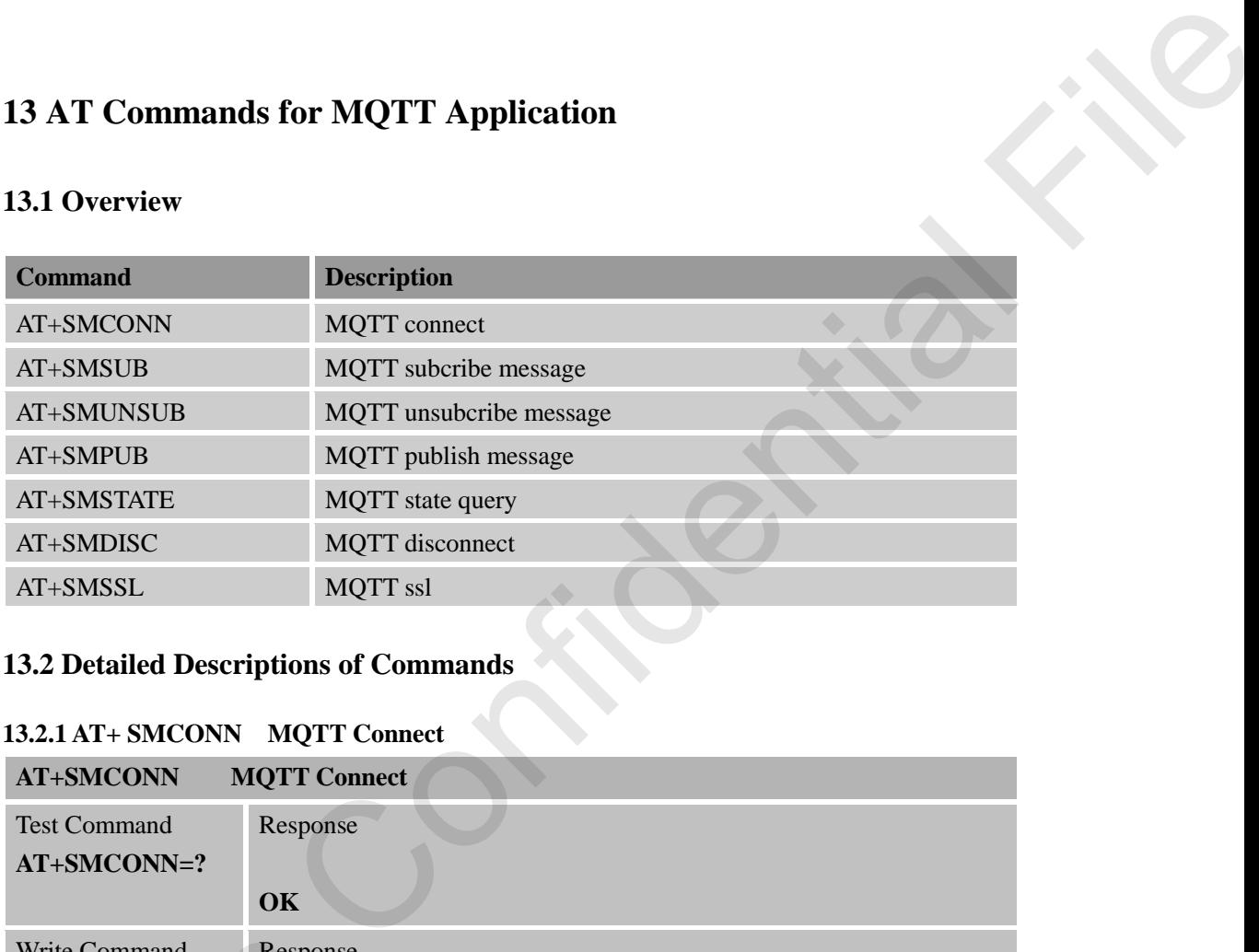

# **13.2 Detailed Descriptions of Commands**

## **13.2.1 AT+ SMCONN MQTT Connect**

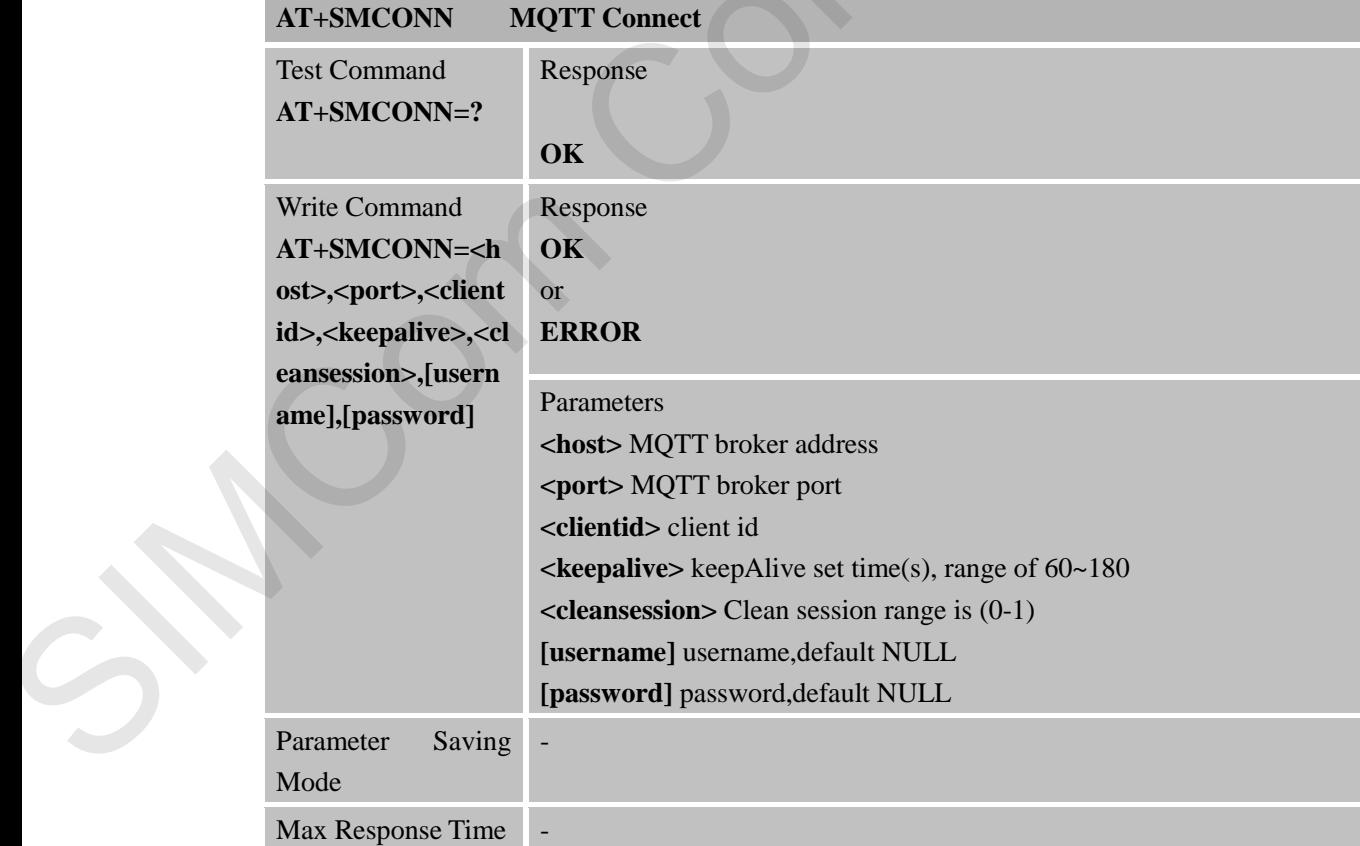

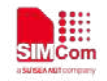

Reference Note

 **Smart Machine Smart Decision**

#### **13.2.2 AT+ SMSUB MQTT Subscribe Message**

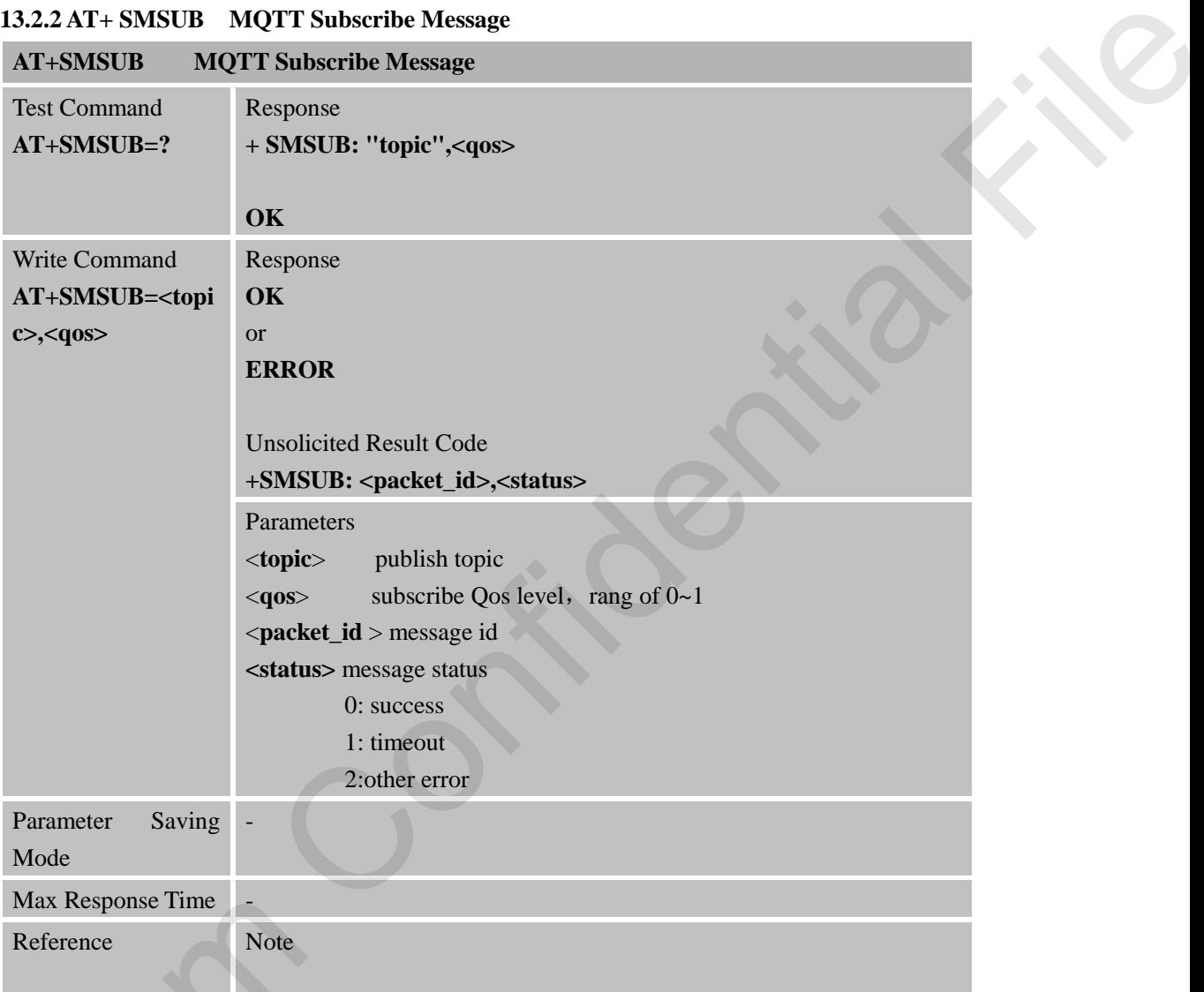

## **13.2.3 AT+ SMPUB MQTT Publish Message**

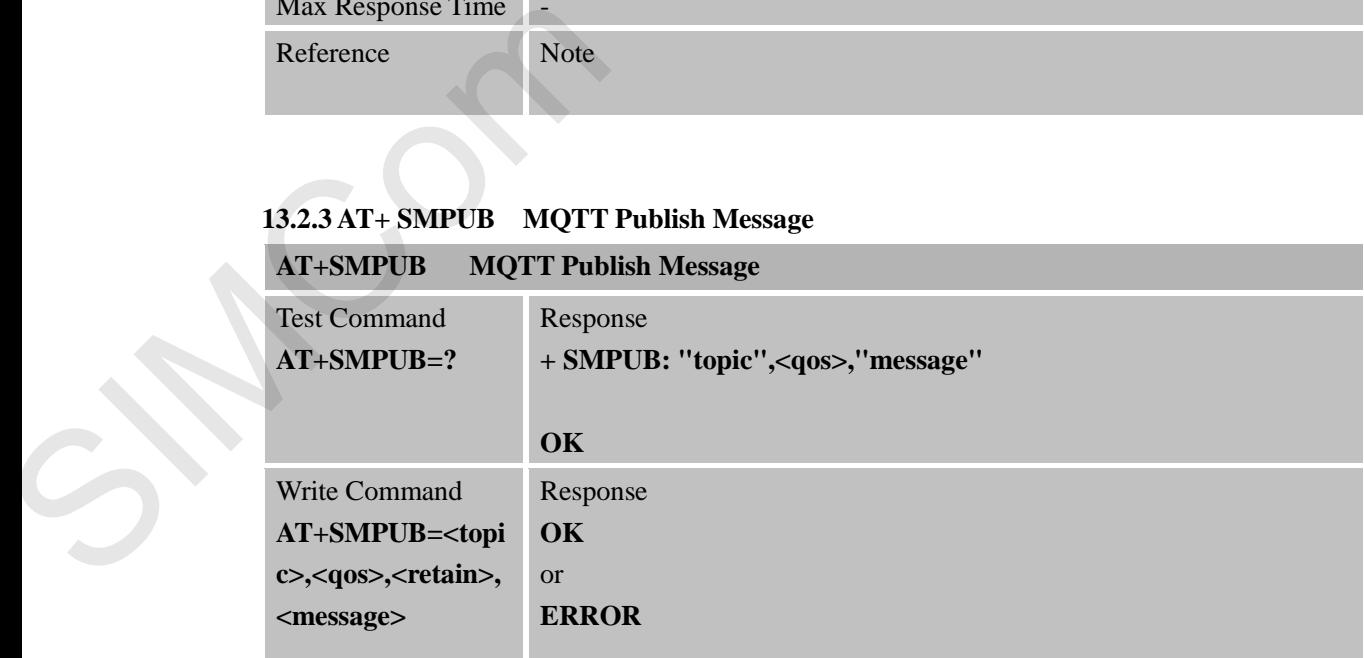

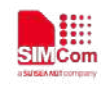

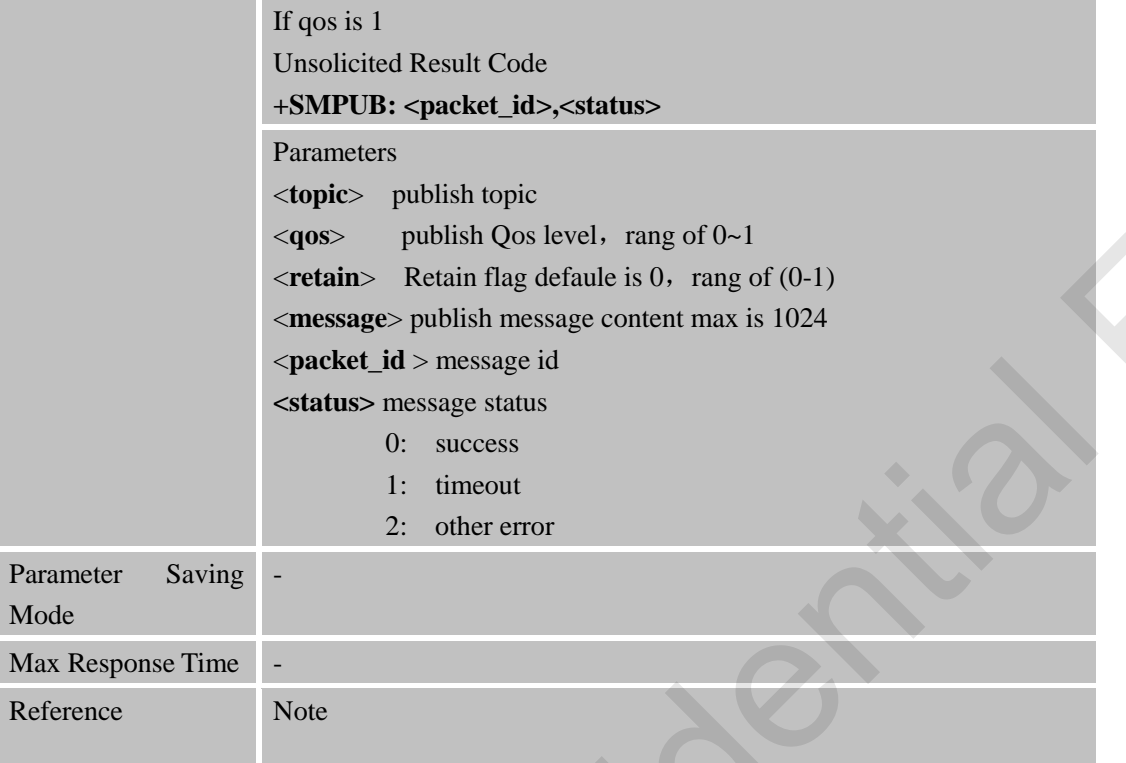

## **13.2.4 AT+ SMUNSUB MQTT Unsubscribe Message**

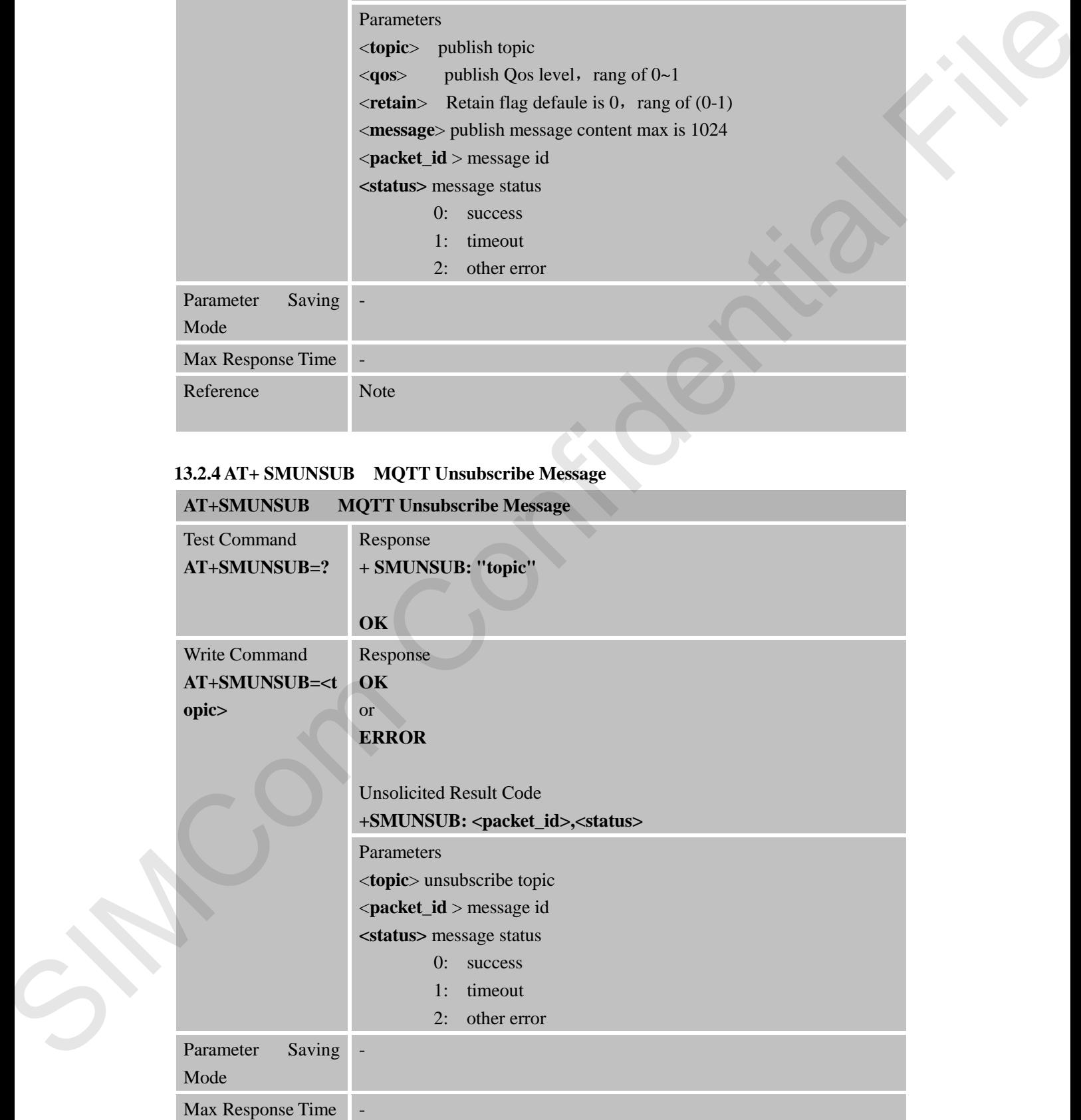

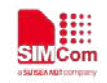

Reference Note

## **13.2.5 AT+ SMSTATE MQTT State Query**

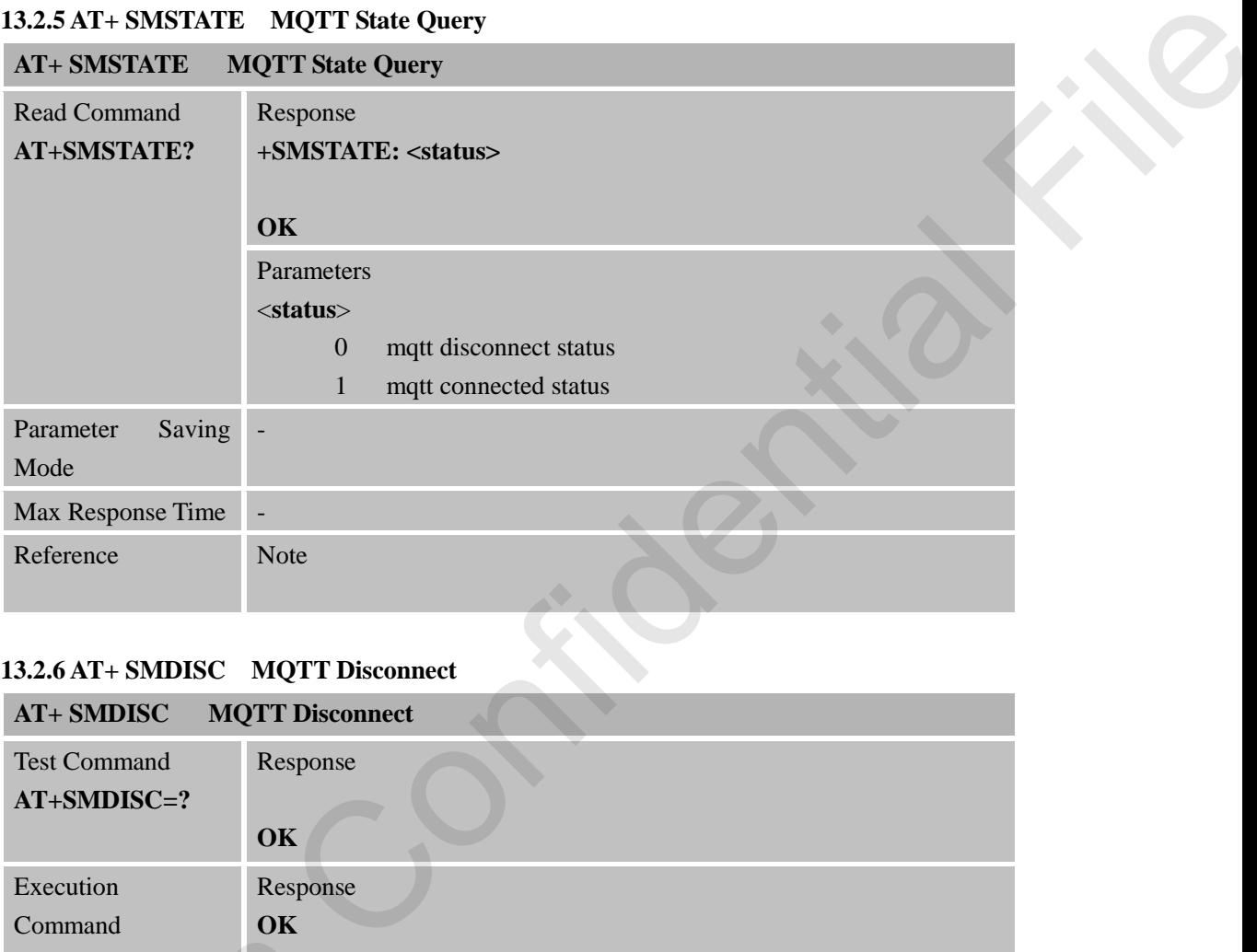

## **13.2.6 AT+ SMDISC MQTT Disconnect**

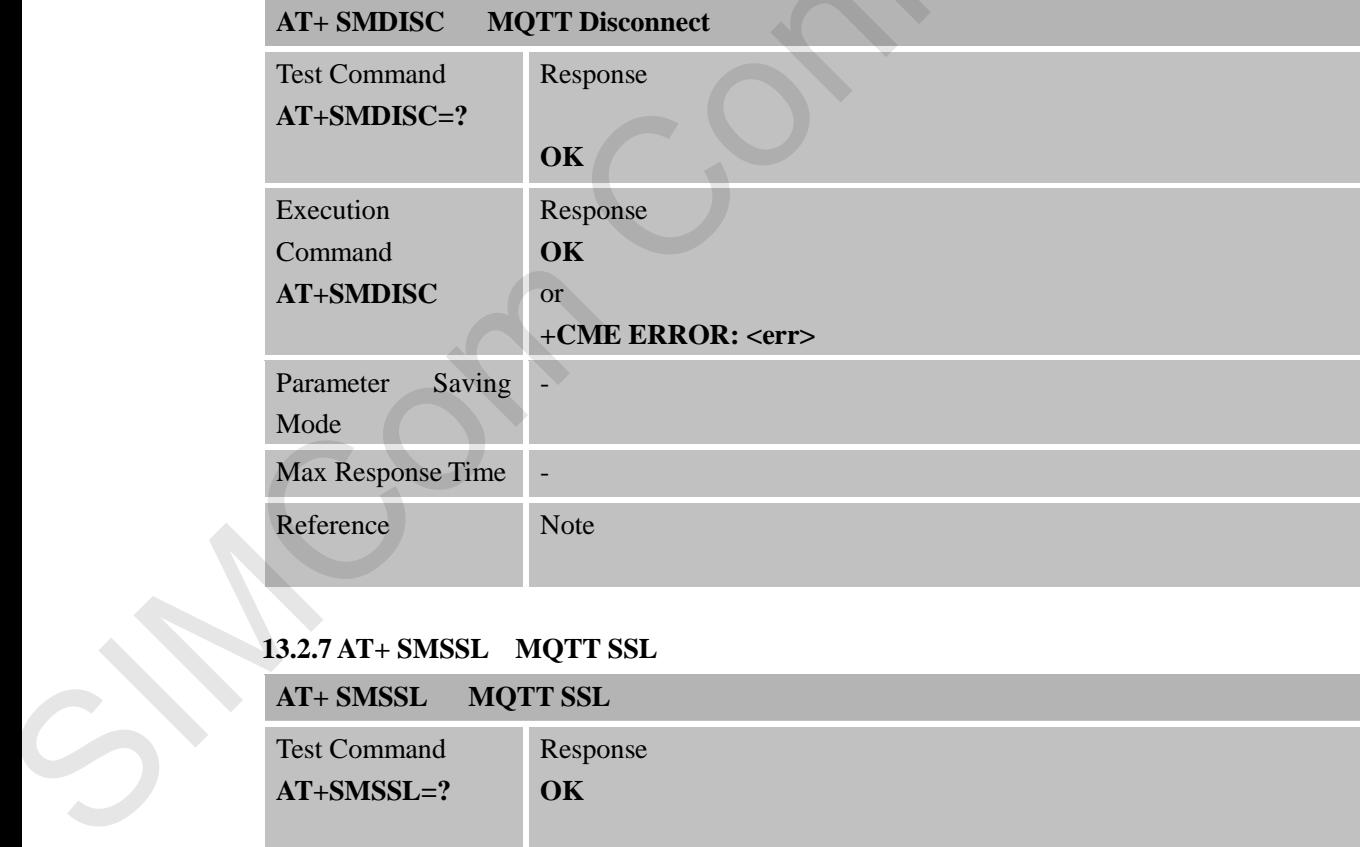

#### **13.2.7 AT+ SMSSL MQTT SSL**

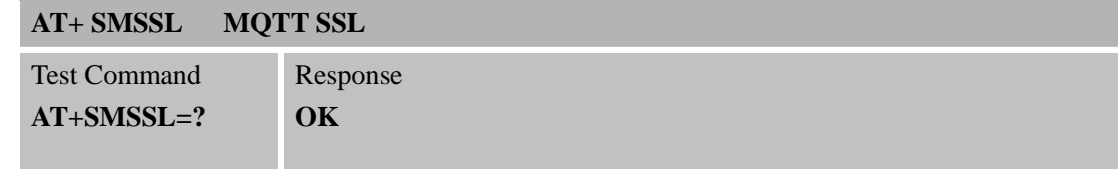

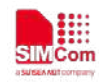

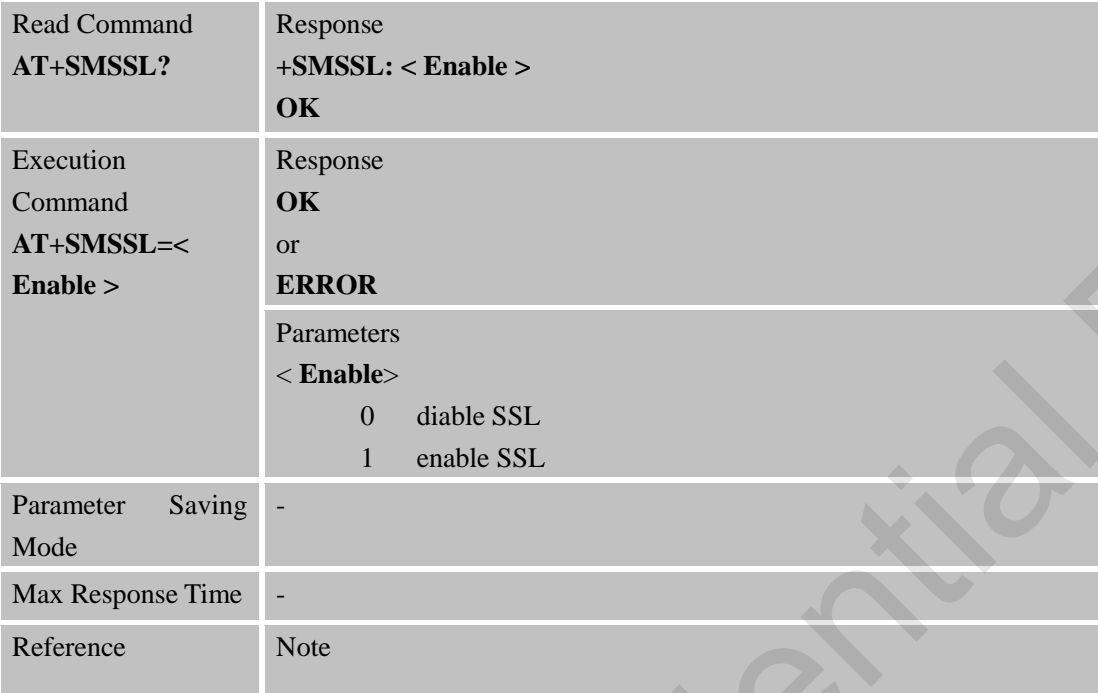

#### **13.2.8 SMPUBLISH MQTT Receive Publish Data**

#### **SMPUBLISH MQTT Receive Publish Data**

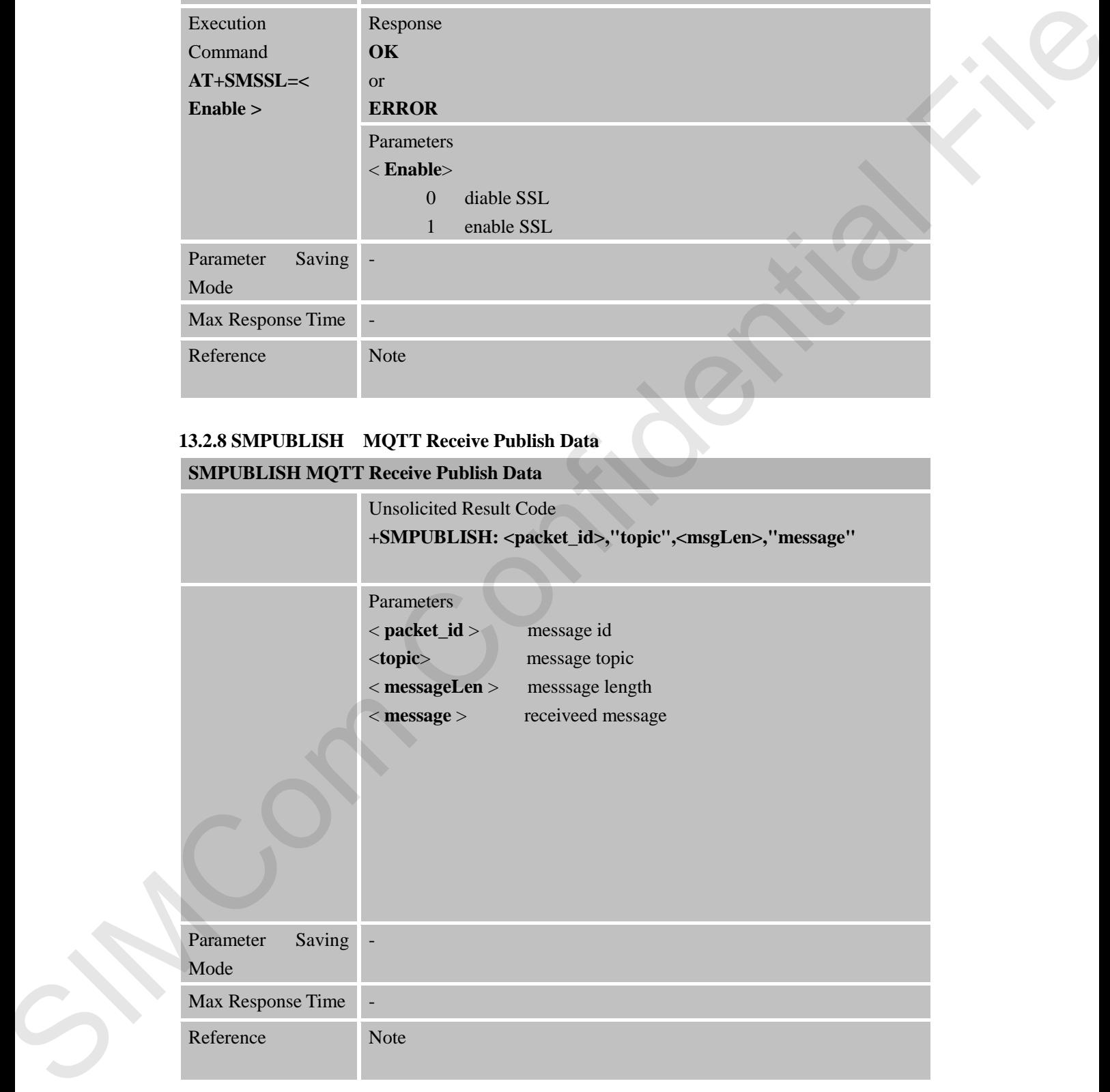

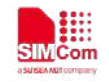

# **14 AT Commands for SSL Support**

### **14.1 Overview**

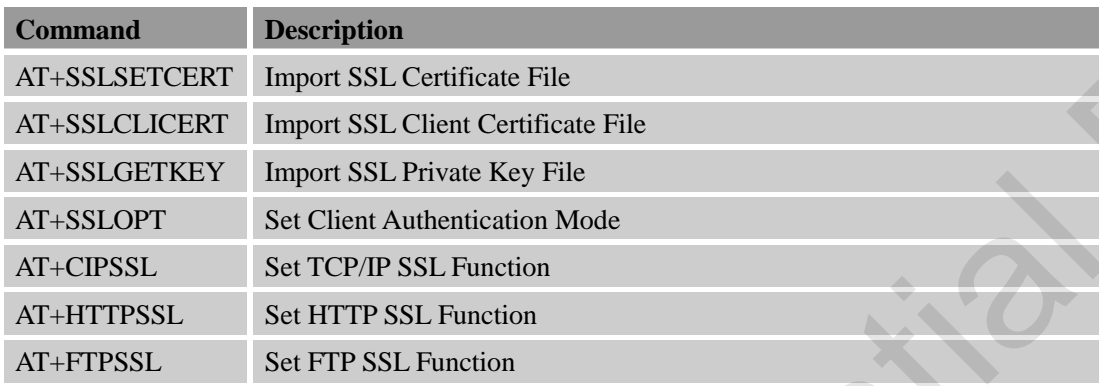

## **14.2 Detailed Descriptions of Commands**

# **14.2.1 AT+SSLSETCERT Import SSL Certificate File**

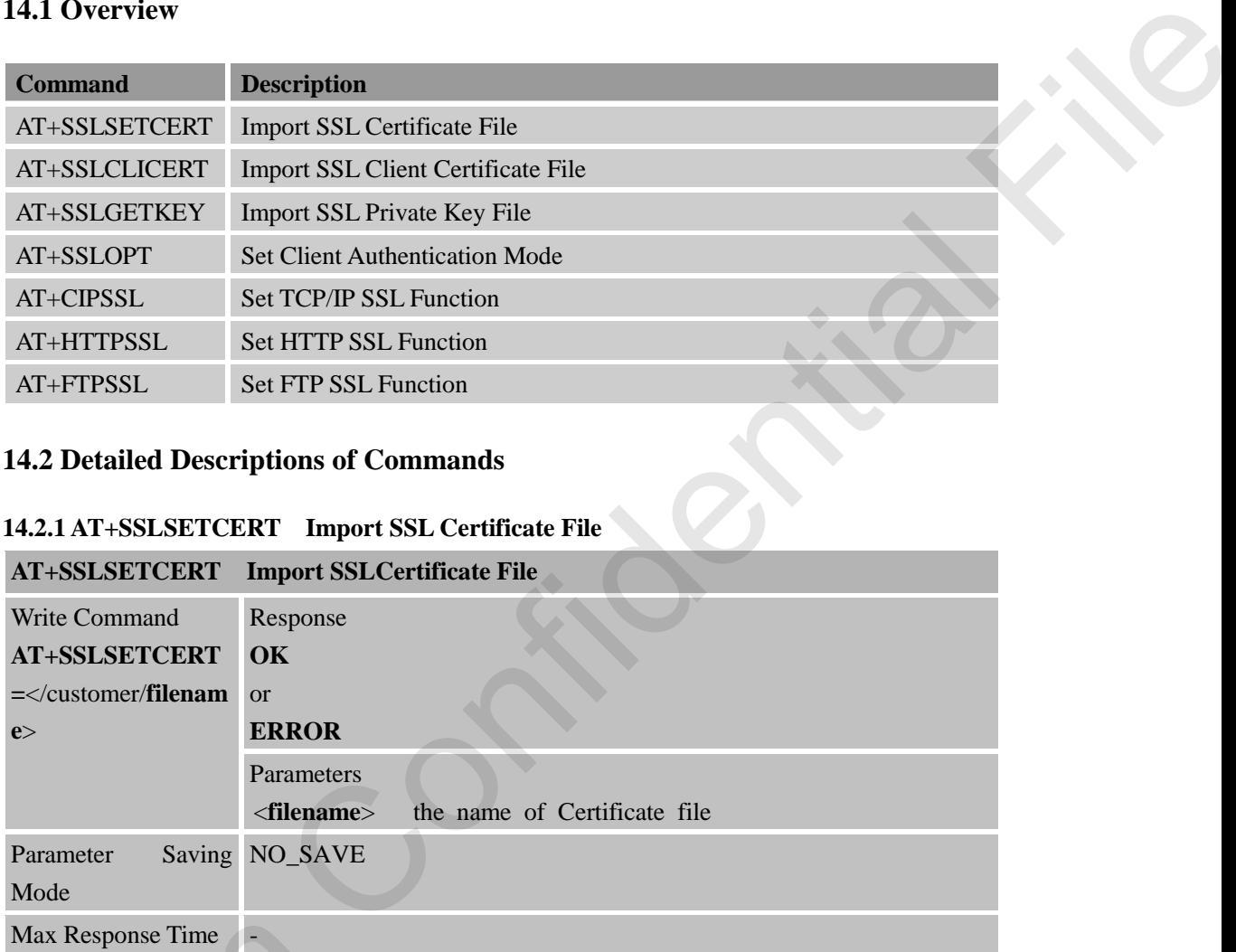

#### **14.2.2 AT+SSLCLICERT Import SSL Client Certificate File**

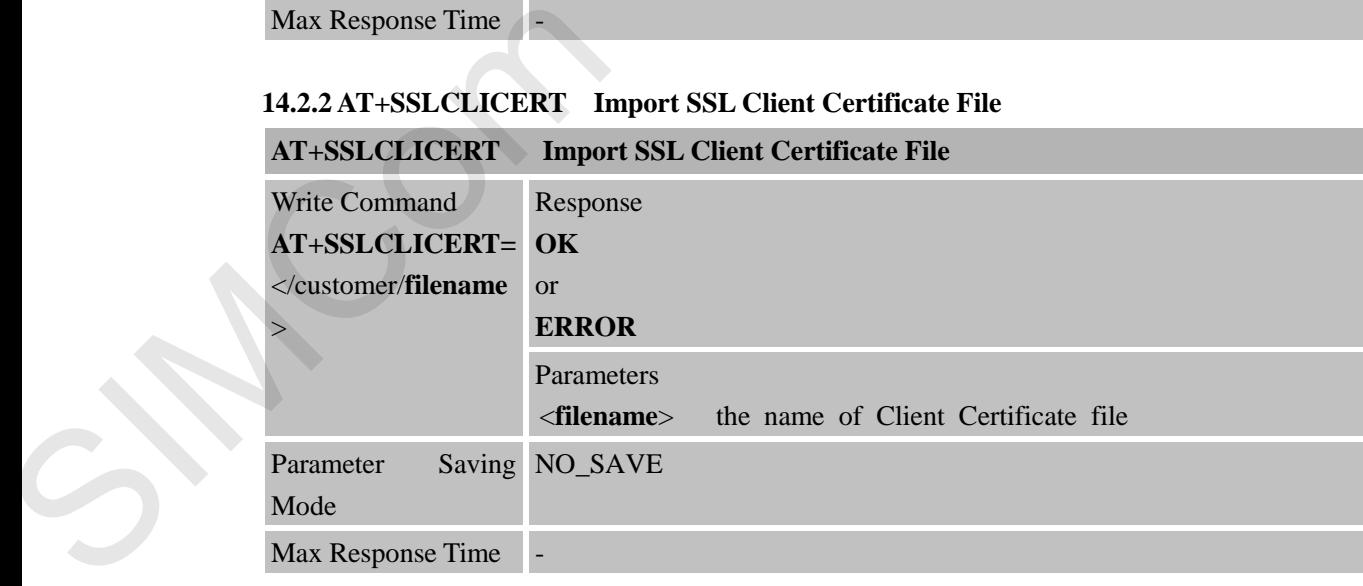

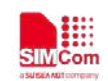

**14.2.3 AT+SSLGETKEY Import SSL Private Key File** 

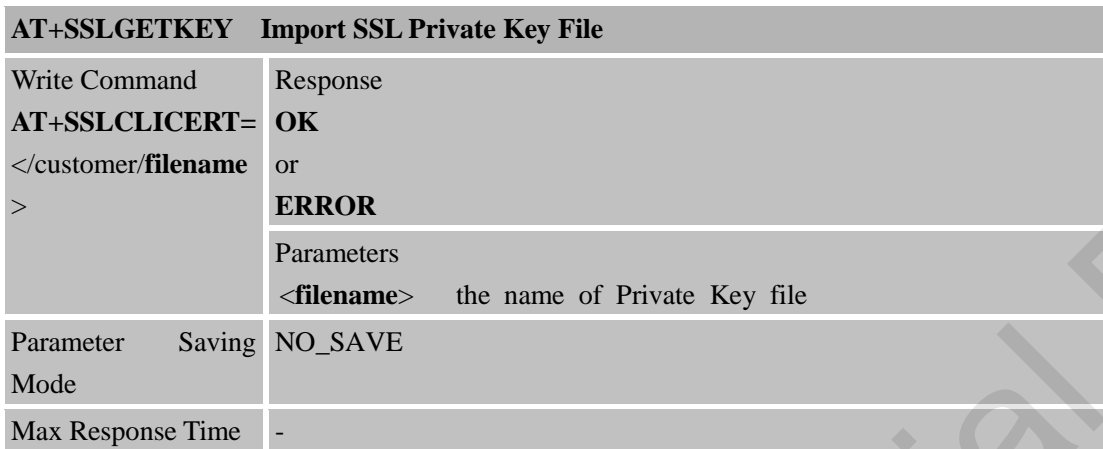

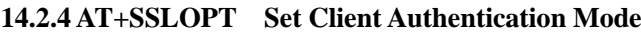

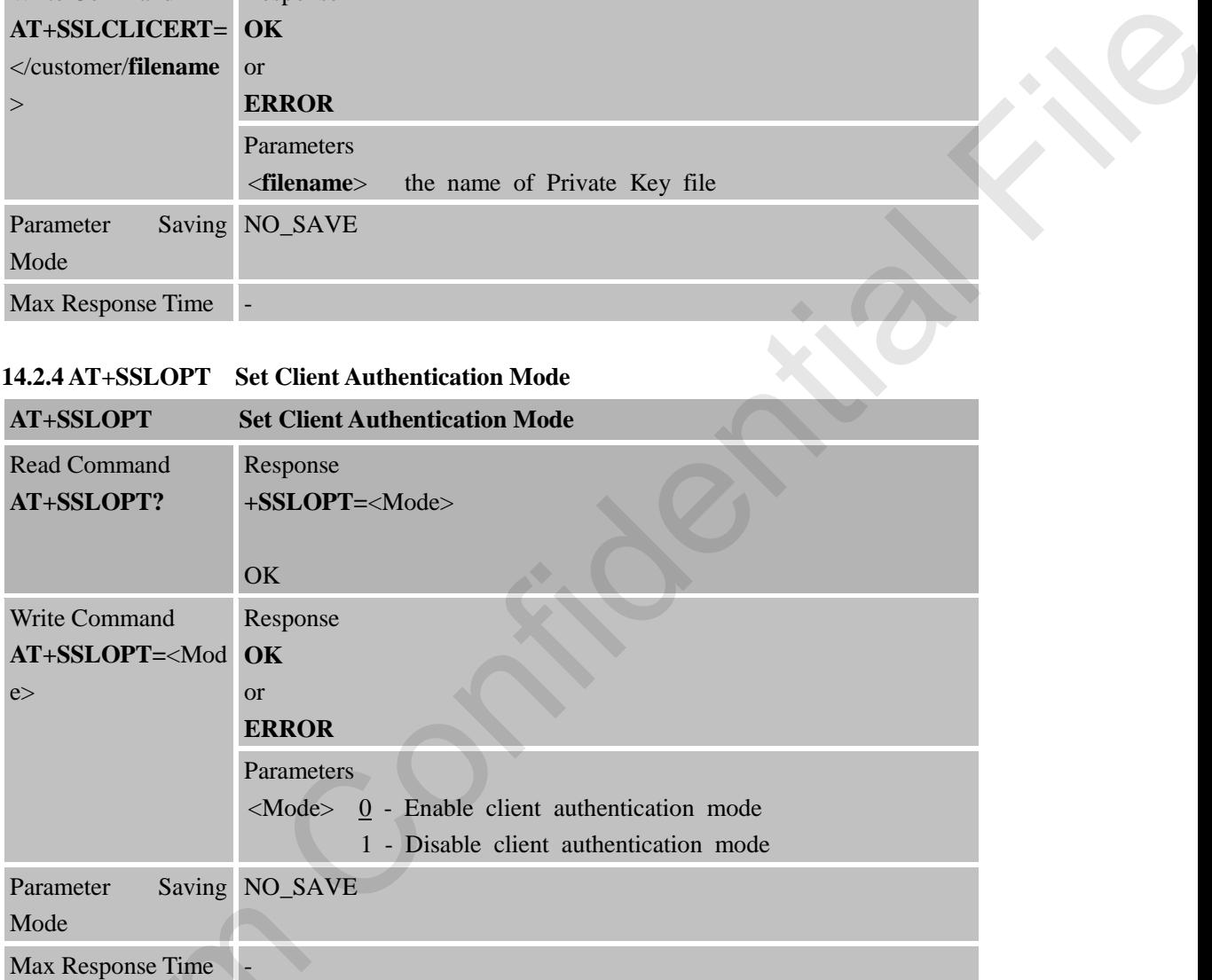

#### **14.2.5 AT+CIPSSL Set TCP/IP SSL Function**

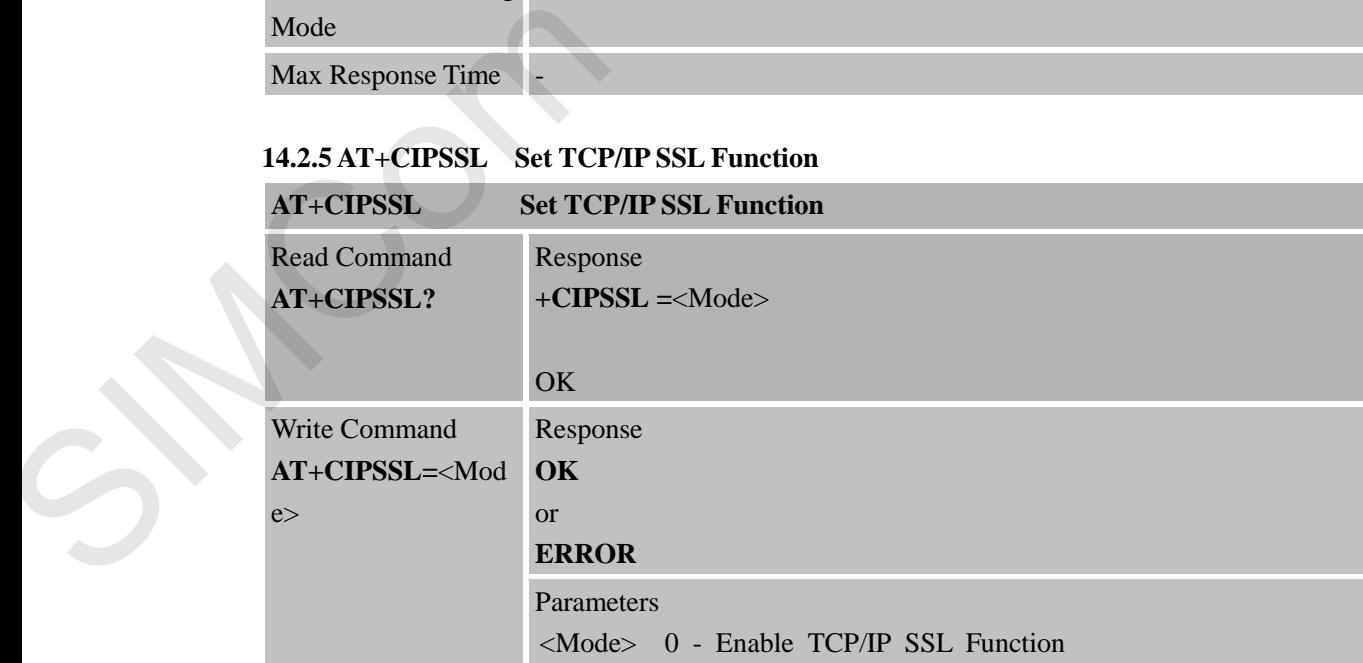

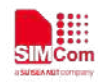

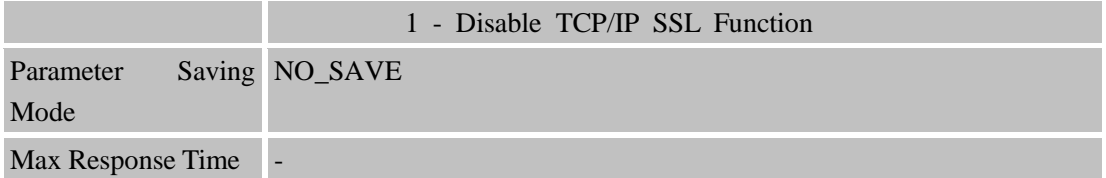

#### **14.2.6 AT+HTTPSSL Set HTTP SSL Function**

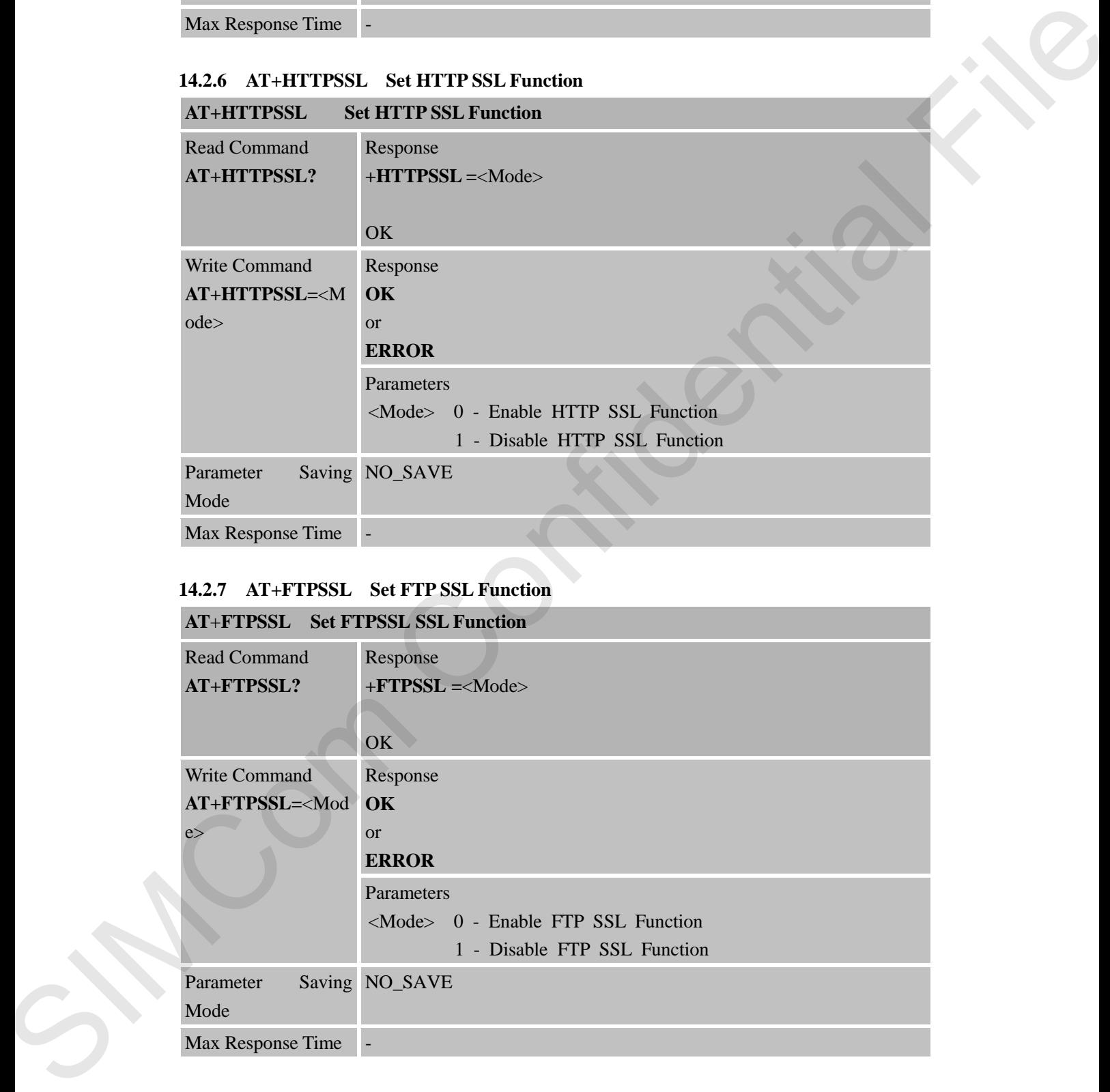

## **14.2.7 AT+FTPSSL Set FTP SSL Function**

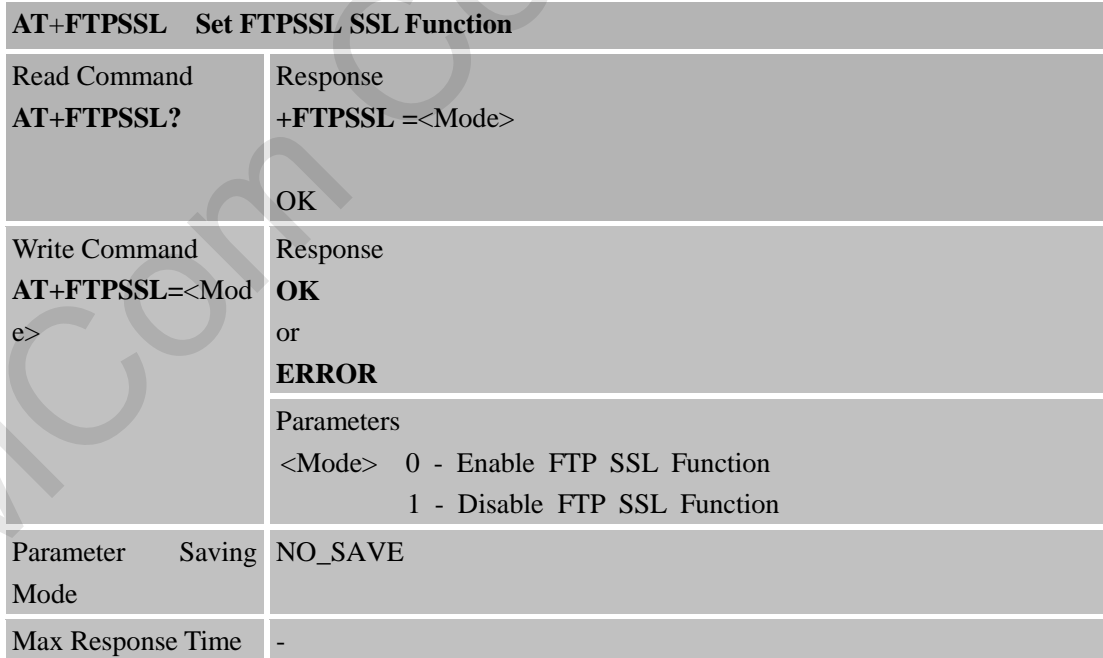

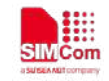

# **15 AT Commands for NTP Application**

#### **15.1 Overview**

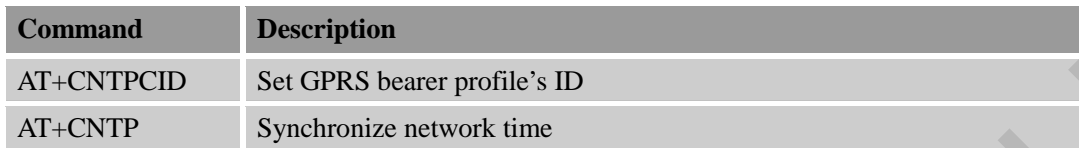

#### **15.2 Detailed Descriptions of Commands**

#### **15.2.1 AT+CNTPCID Set GPRS Bearer Profile's ID**

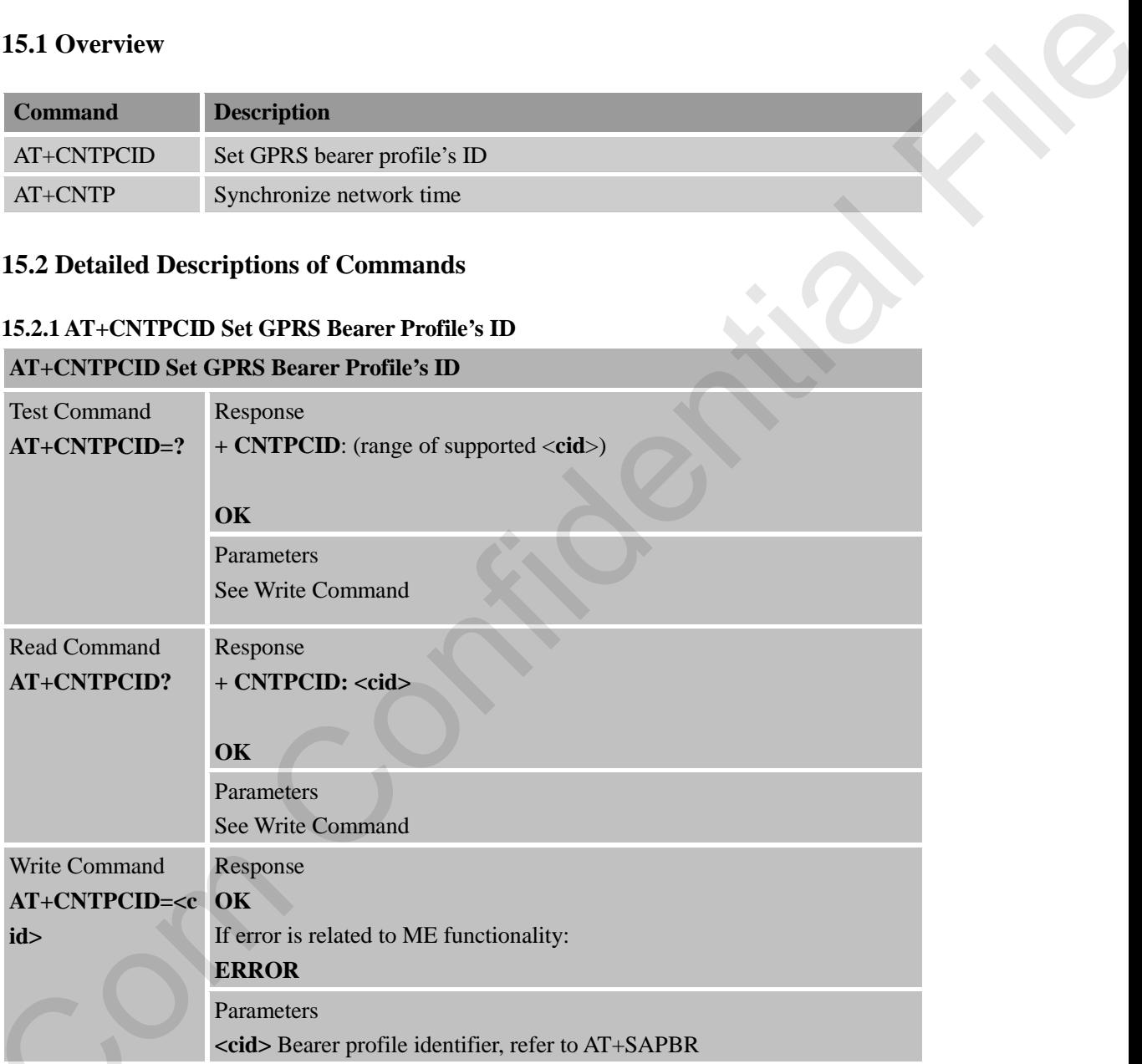

#### **15.2.2 AT+CNTP Synchronize Network Time**

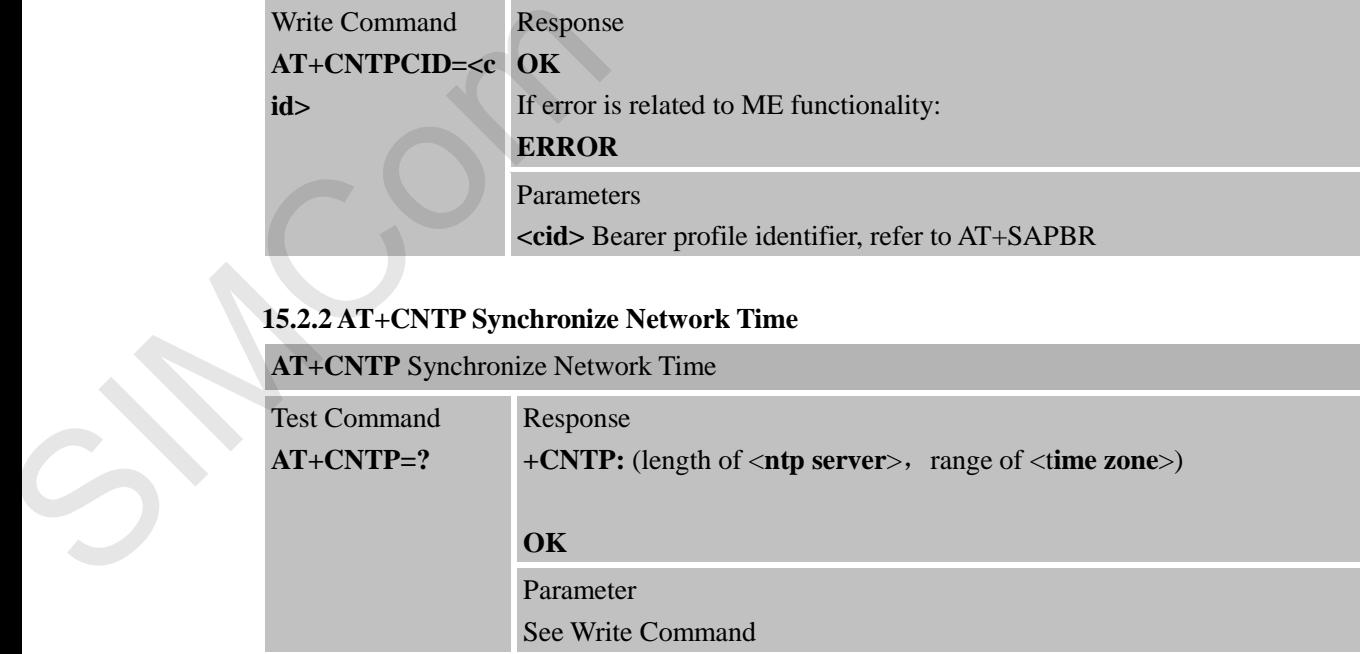

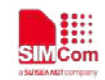

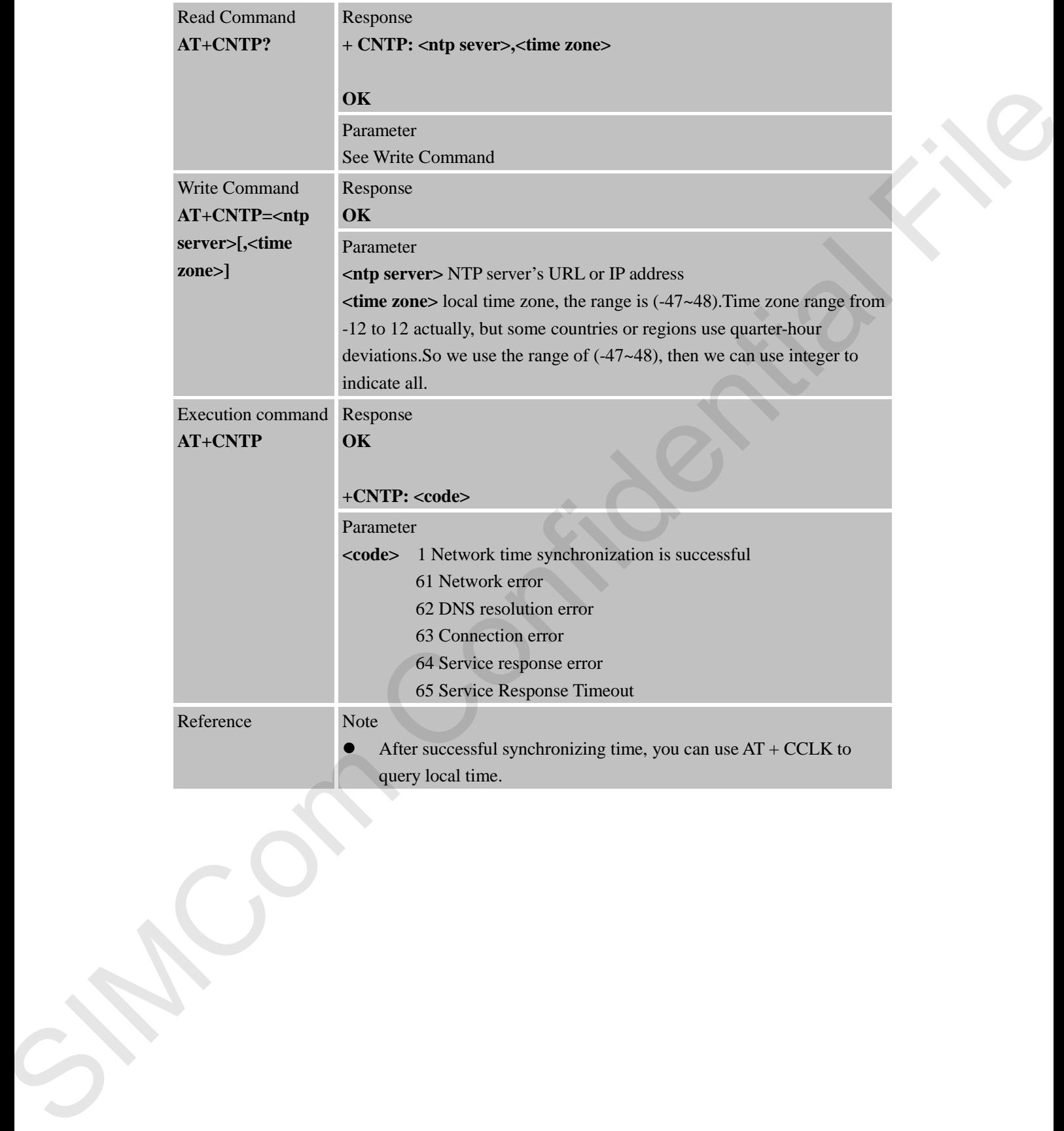

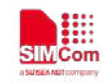

# **16 AT Commands for PING Support**

## **16.1 Overview**

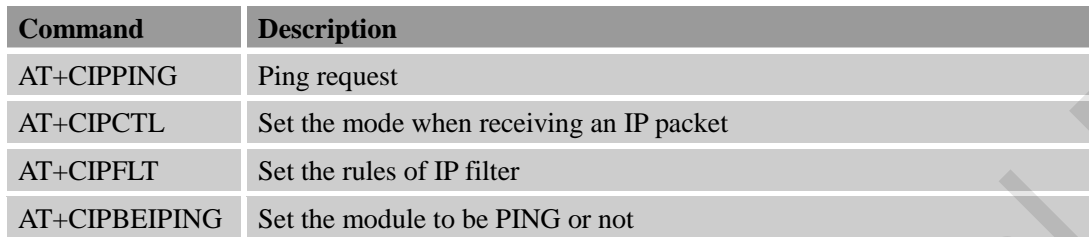

## **16.2 Detailed Descriptions of Commands**

#### **16.2.1 AT+CIPPING PING Request**

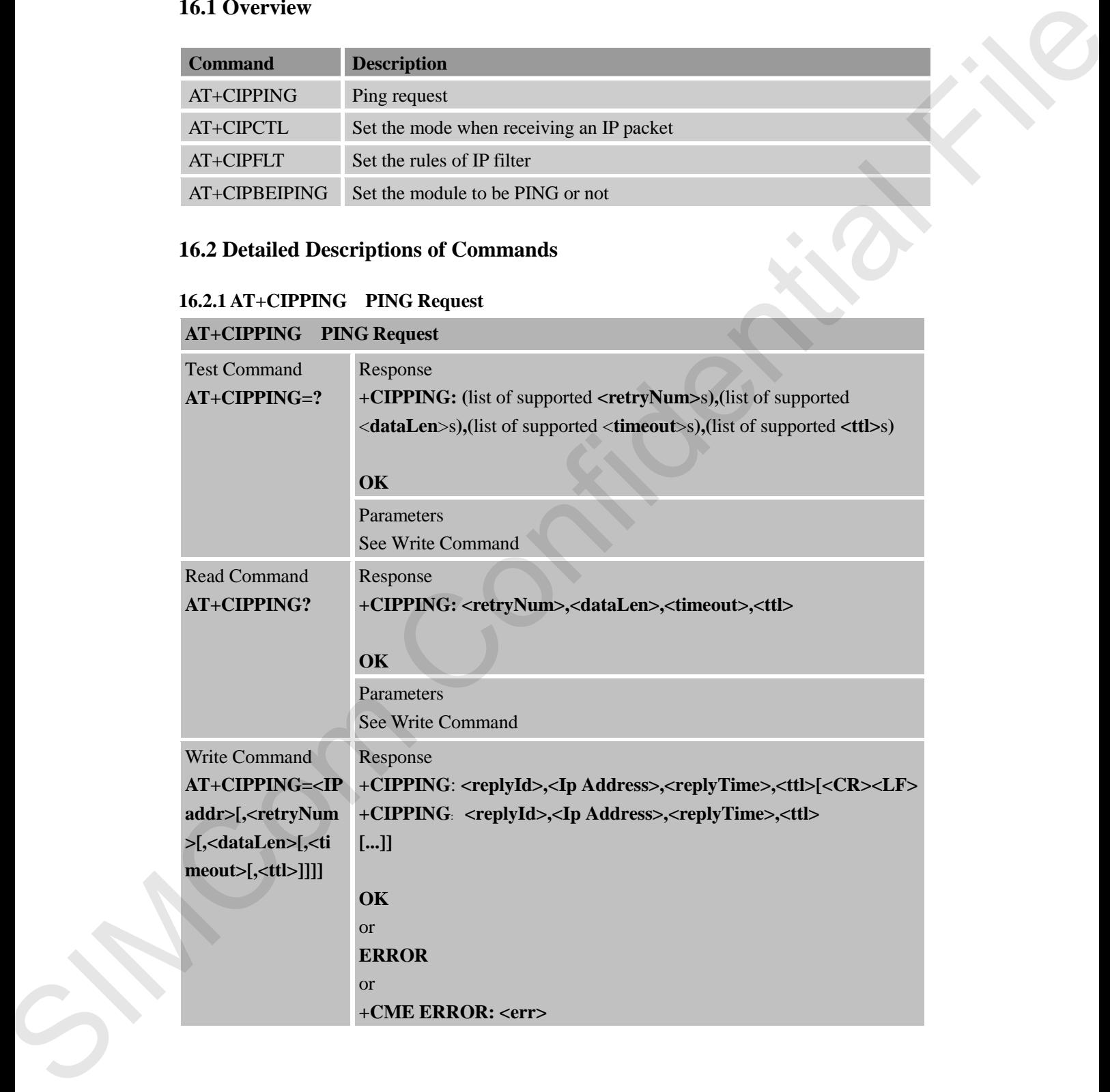

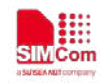

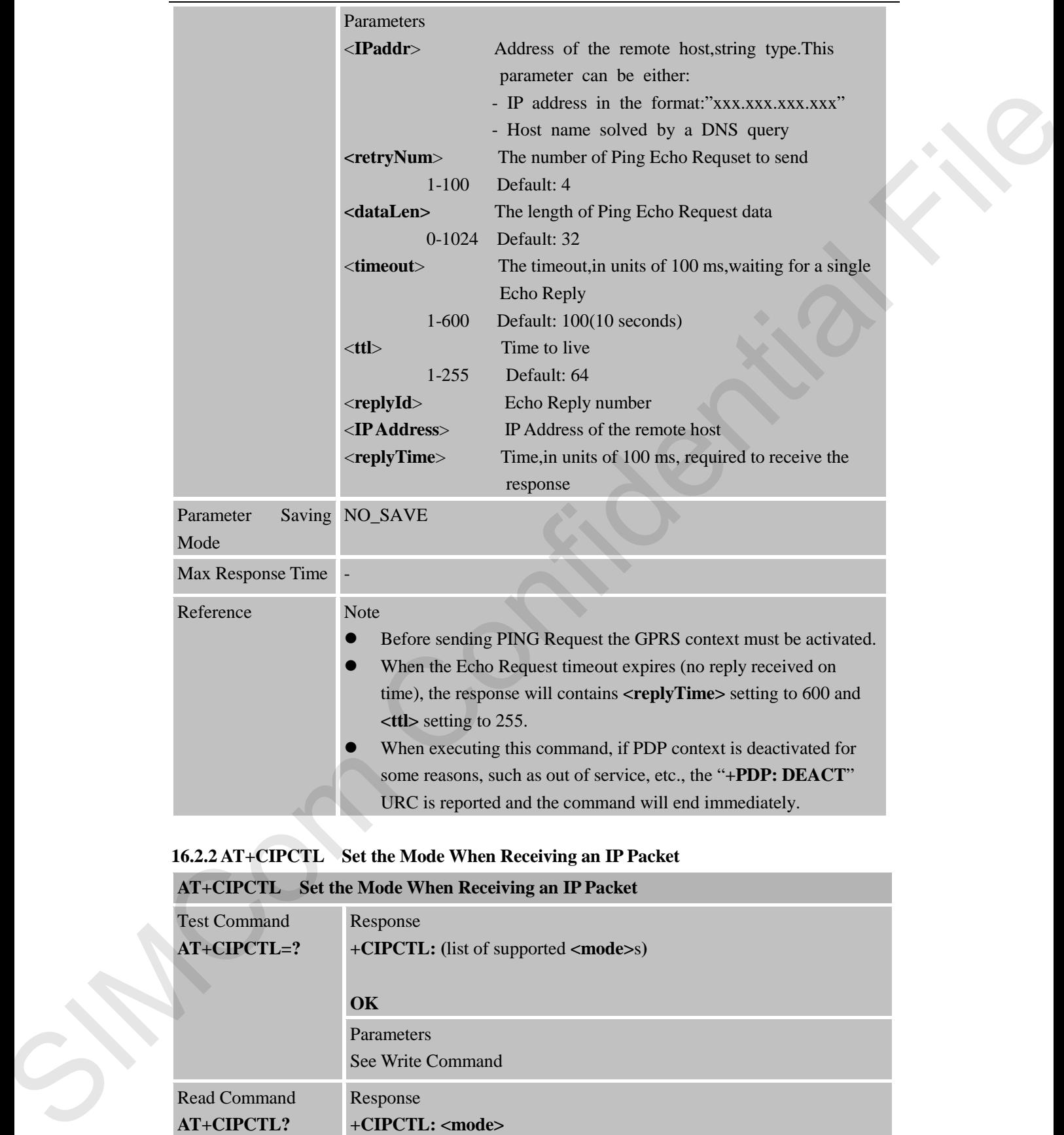

#### **16.2.2 AT+CIPCTL Set the Mode When Receiving an IP Packet**

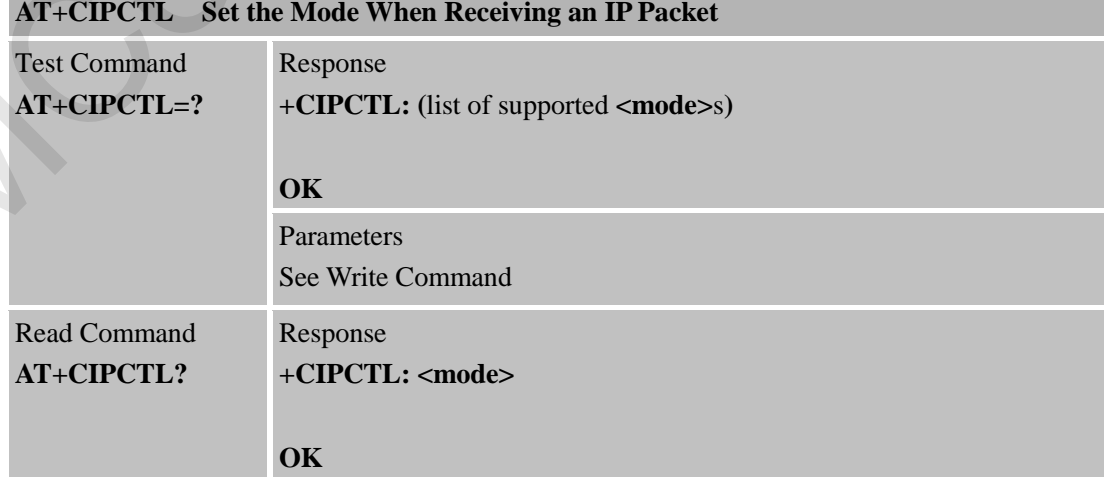

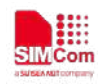

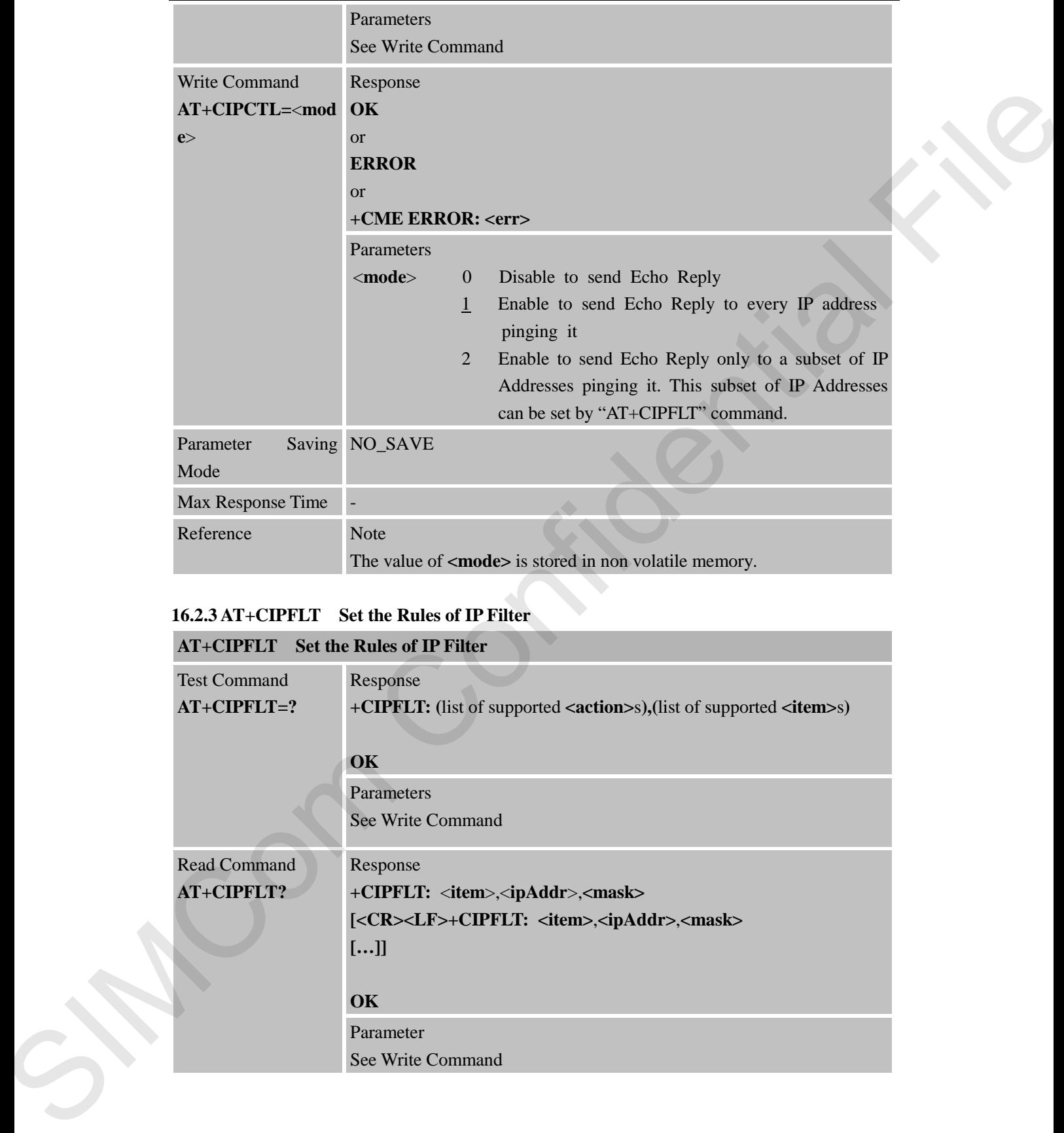

## **16.2.3 AT+CIPFLT Set the Rules of IP Filter**

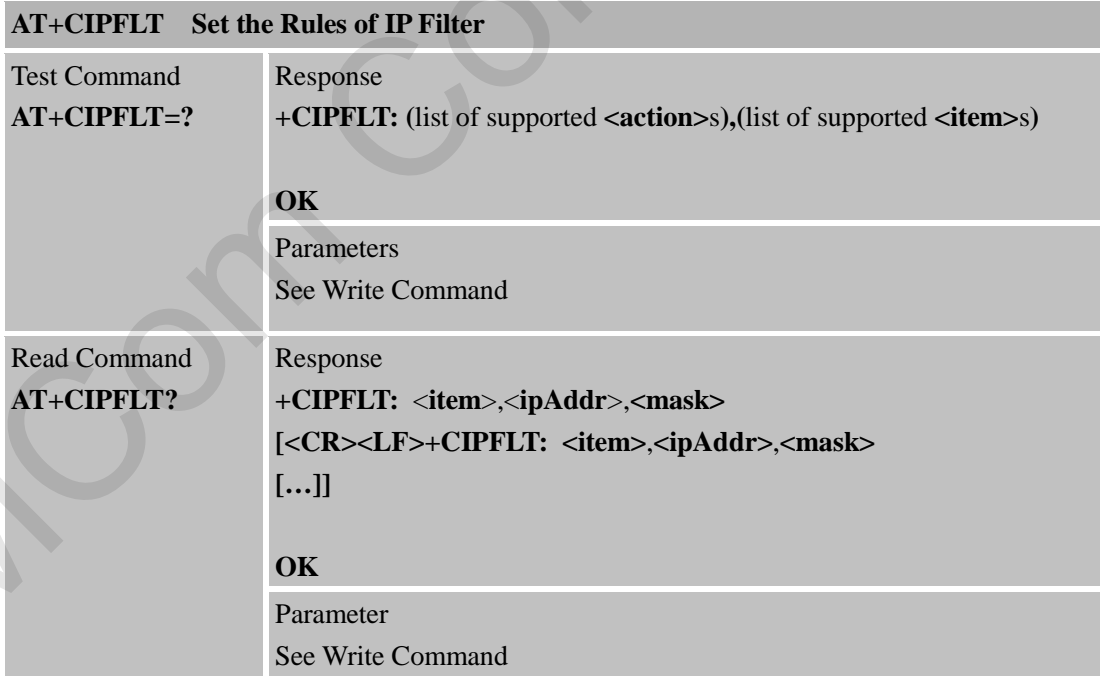

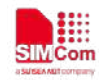

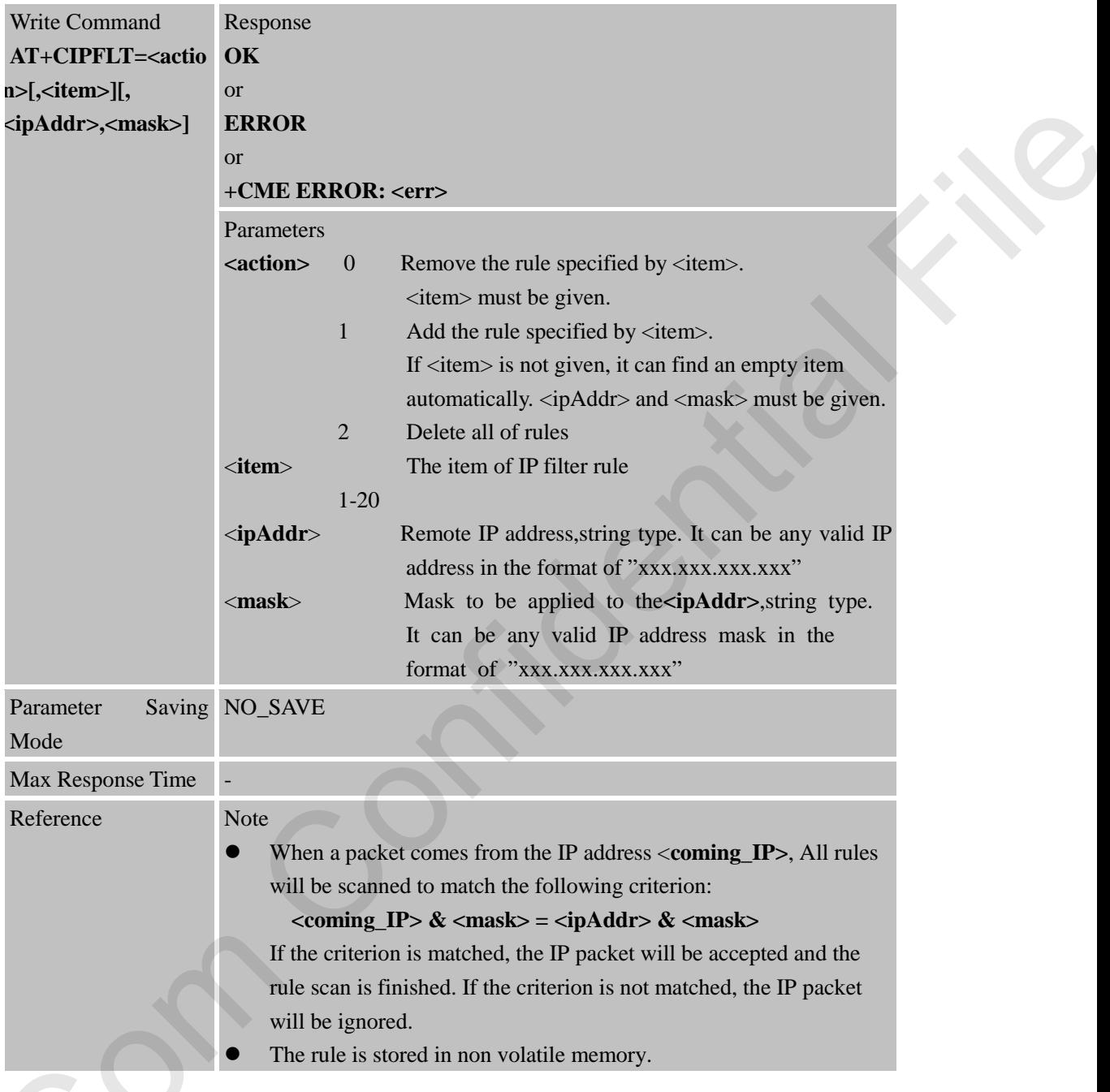

**16.2.4 AT+CIPBEIPING Set the Module to be PING or Not**

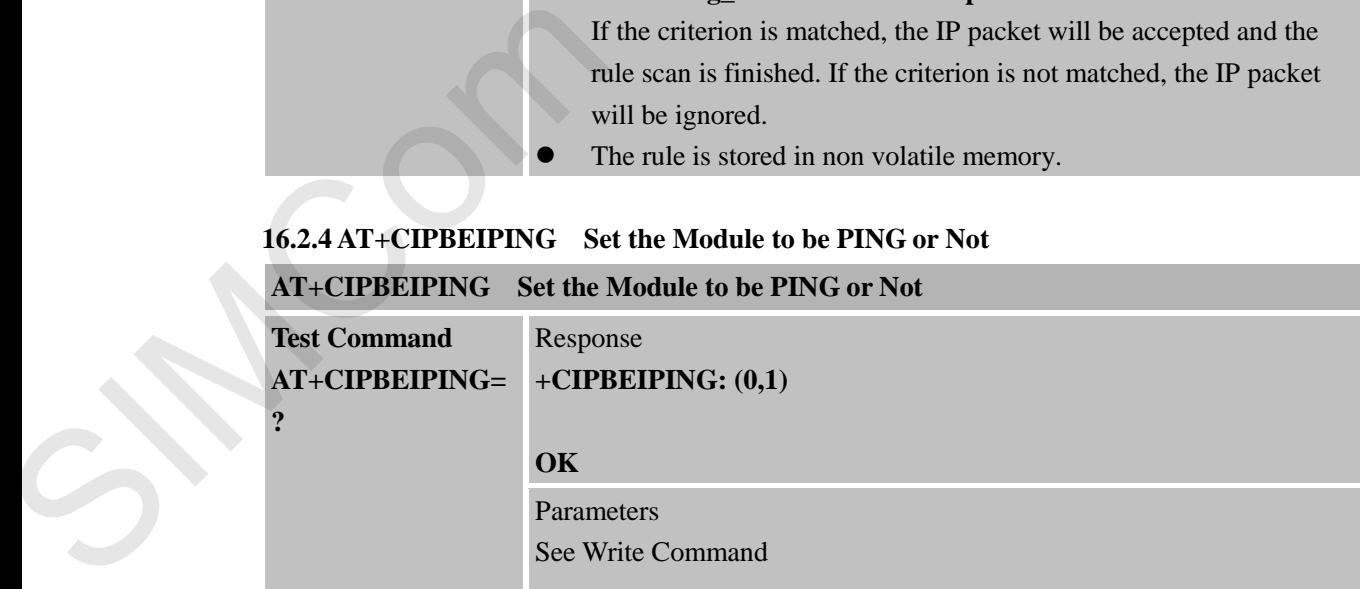

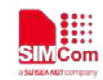

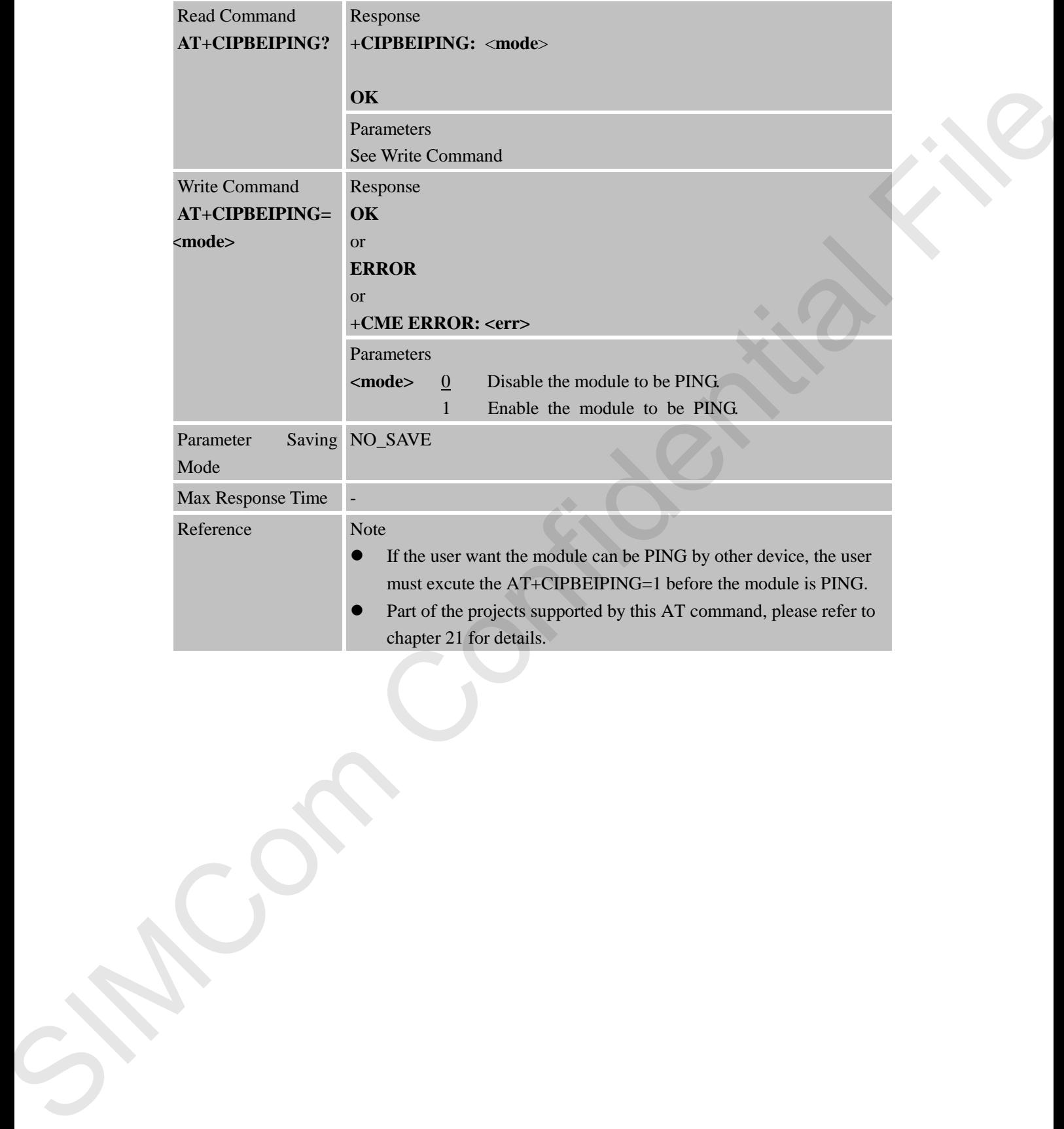

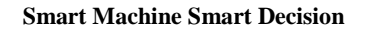

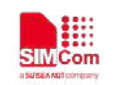

#### **Contact us: Shanghai SIMCom Wireless Solutions Ltd.**

Add: SIM Technology Building, No.633, Jin zhong Road, Chang ning District, Shanghai P.R. China 200335 SIMPLOON CONFIDENCE

Tel:+86-21-3157 5100, +86-21-3157 5200

URL: www.simcom.com